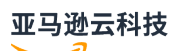

Developer Guide

# **Amazon Lake Formation**

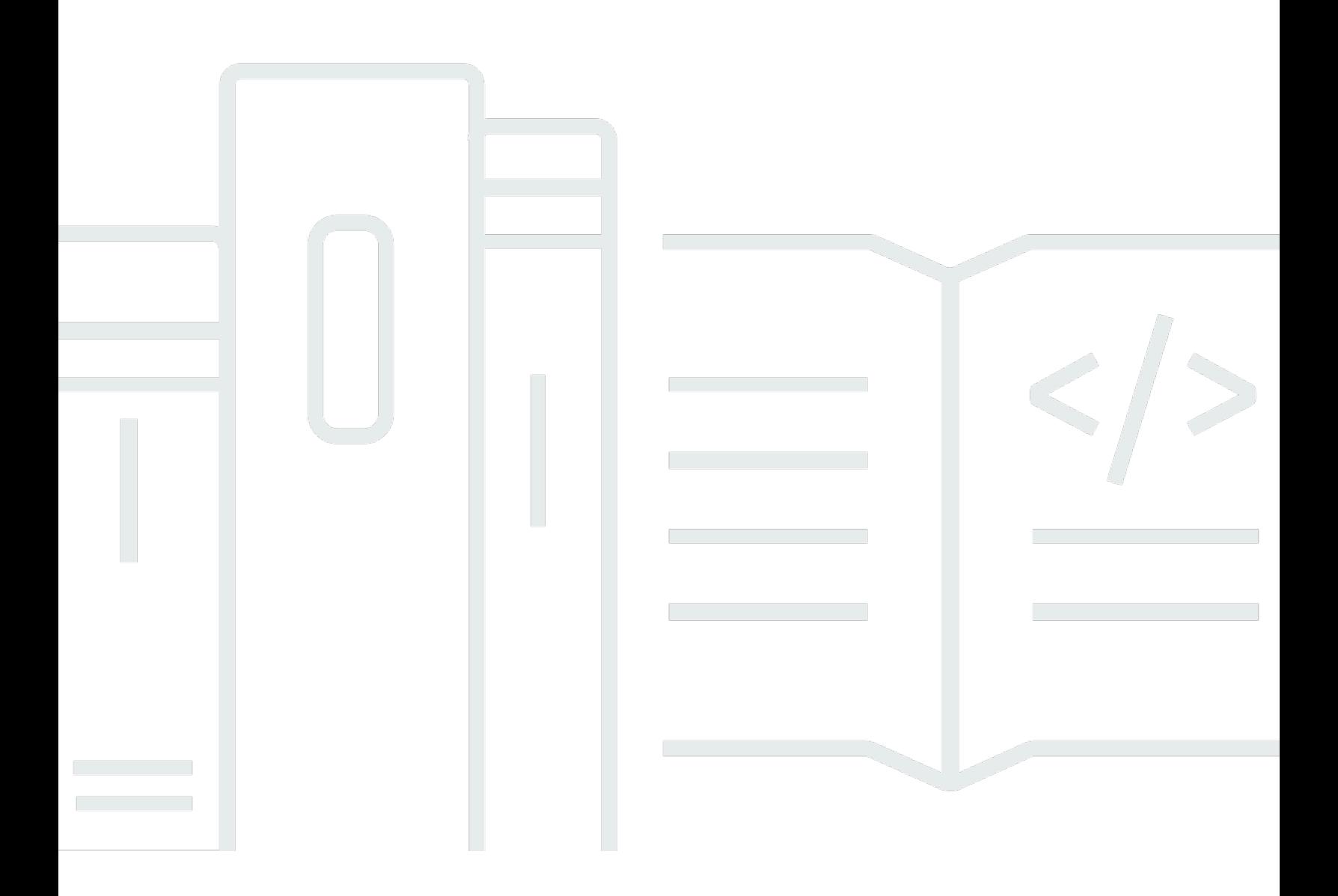

### Amazon Lake Formation: Developer Guide

# **Table of Contents**

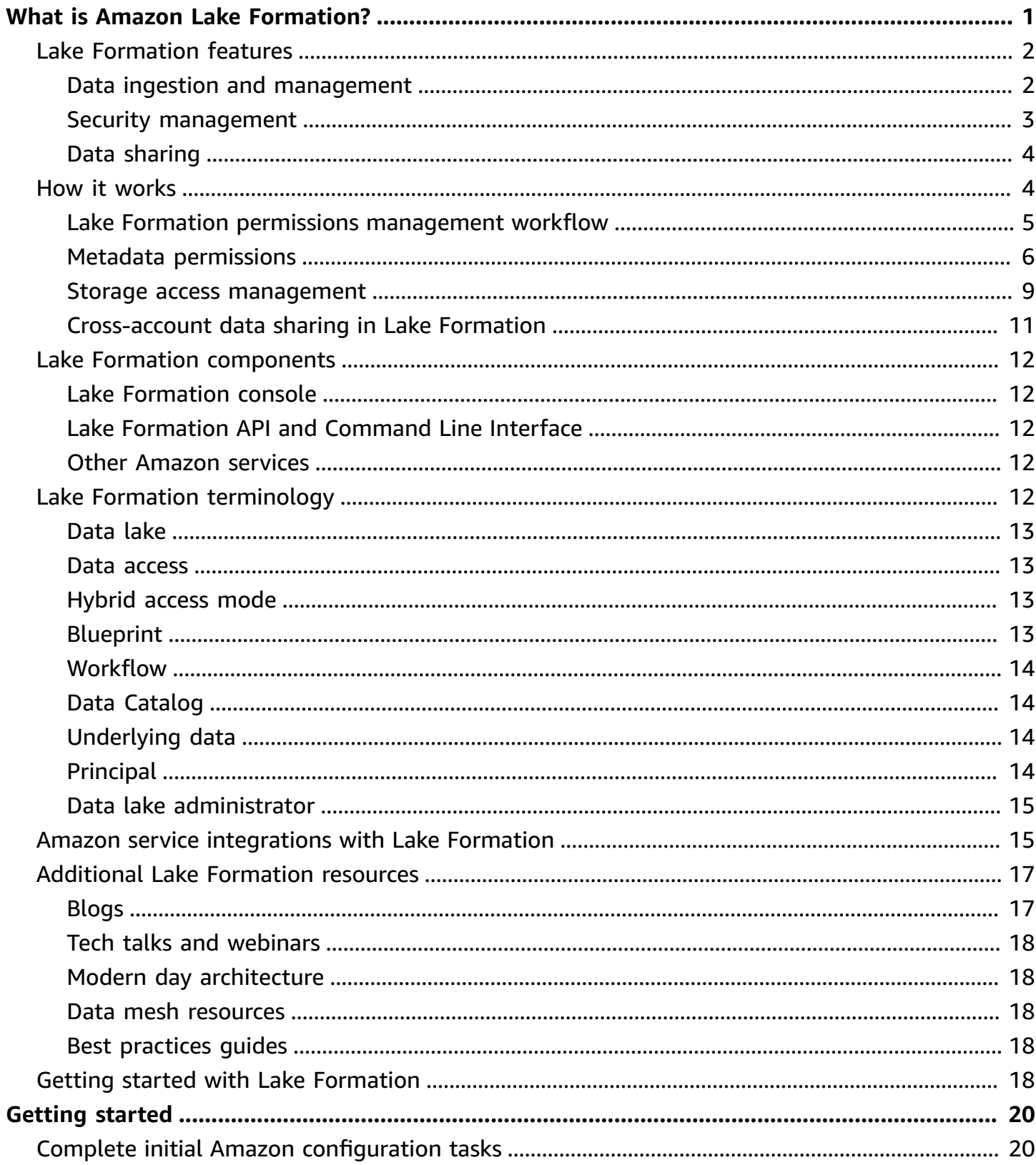

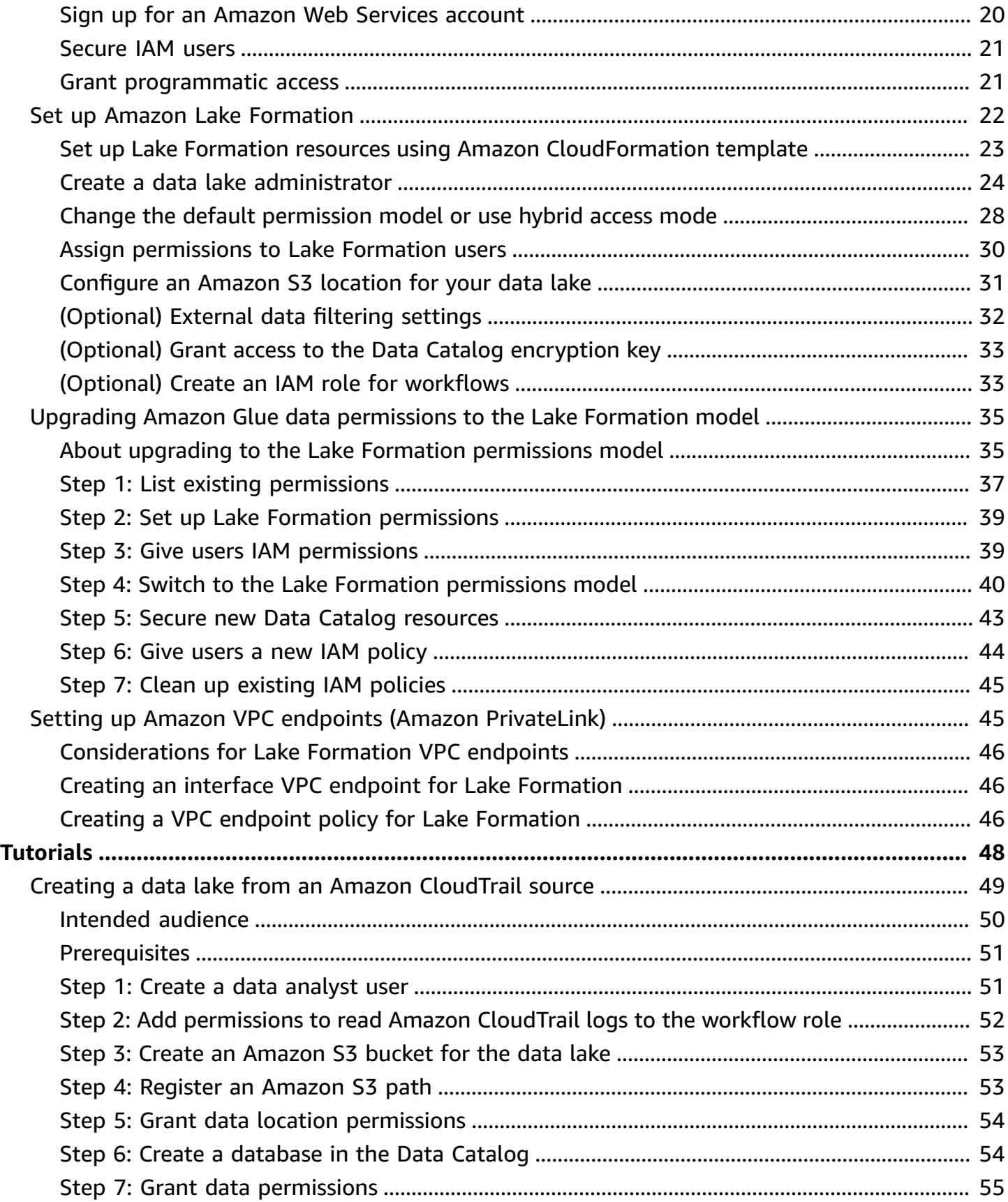

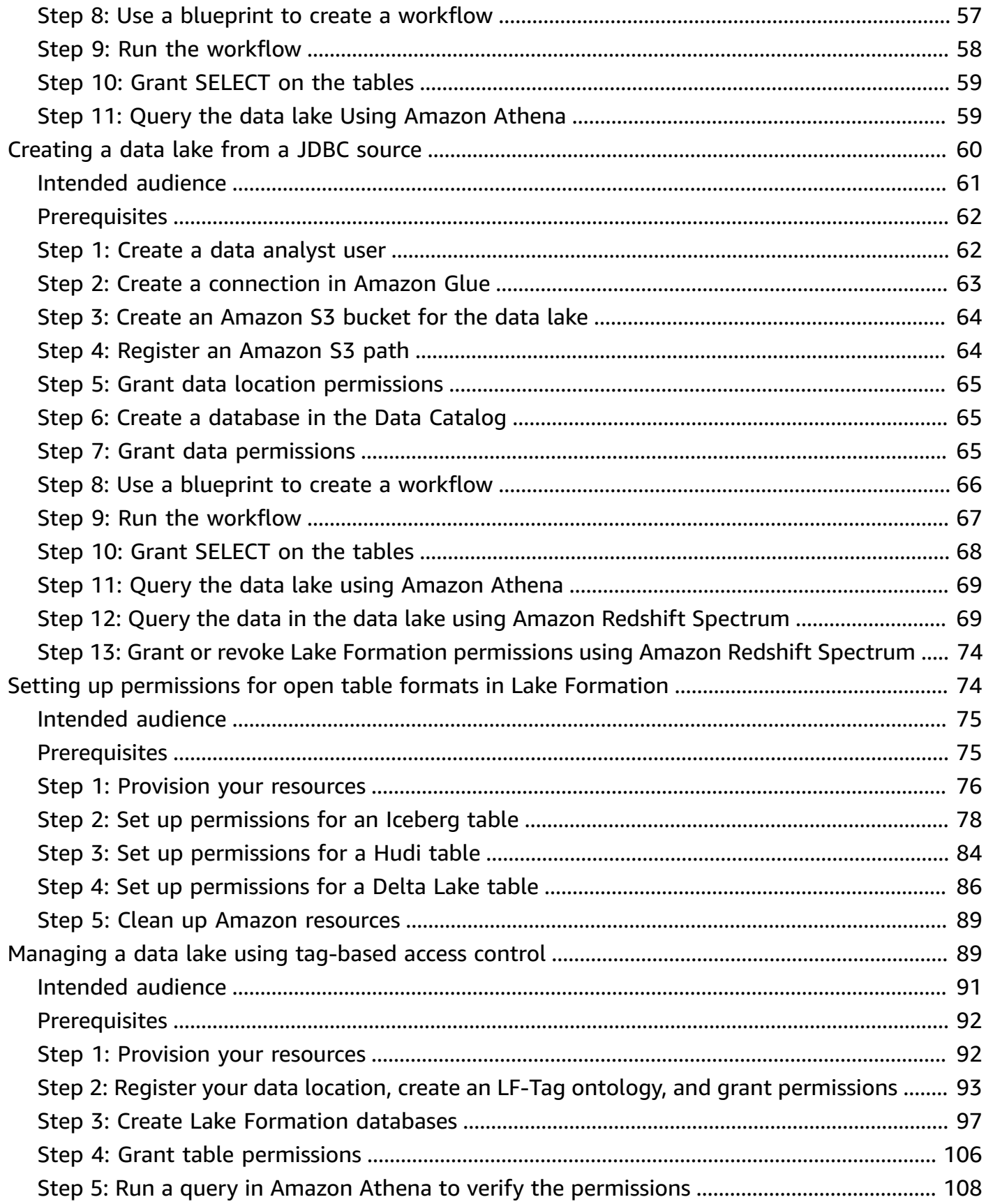

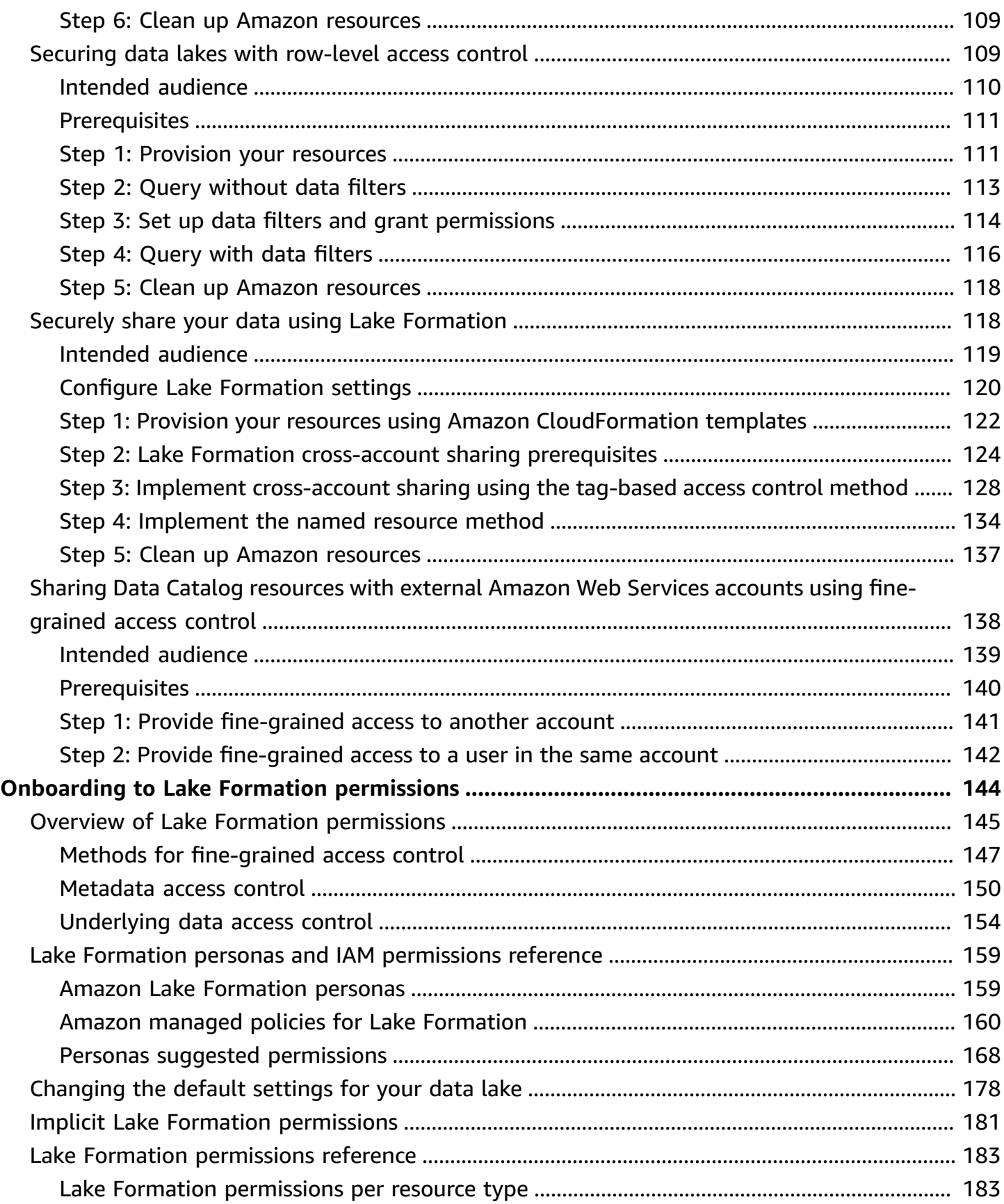

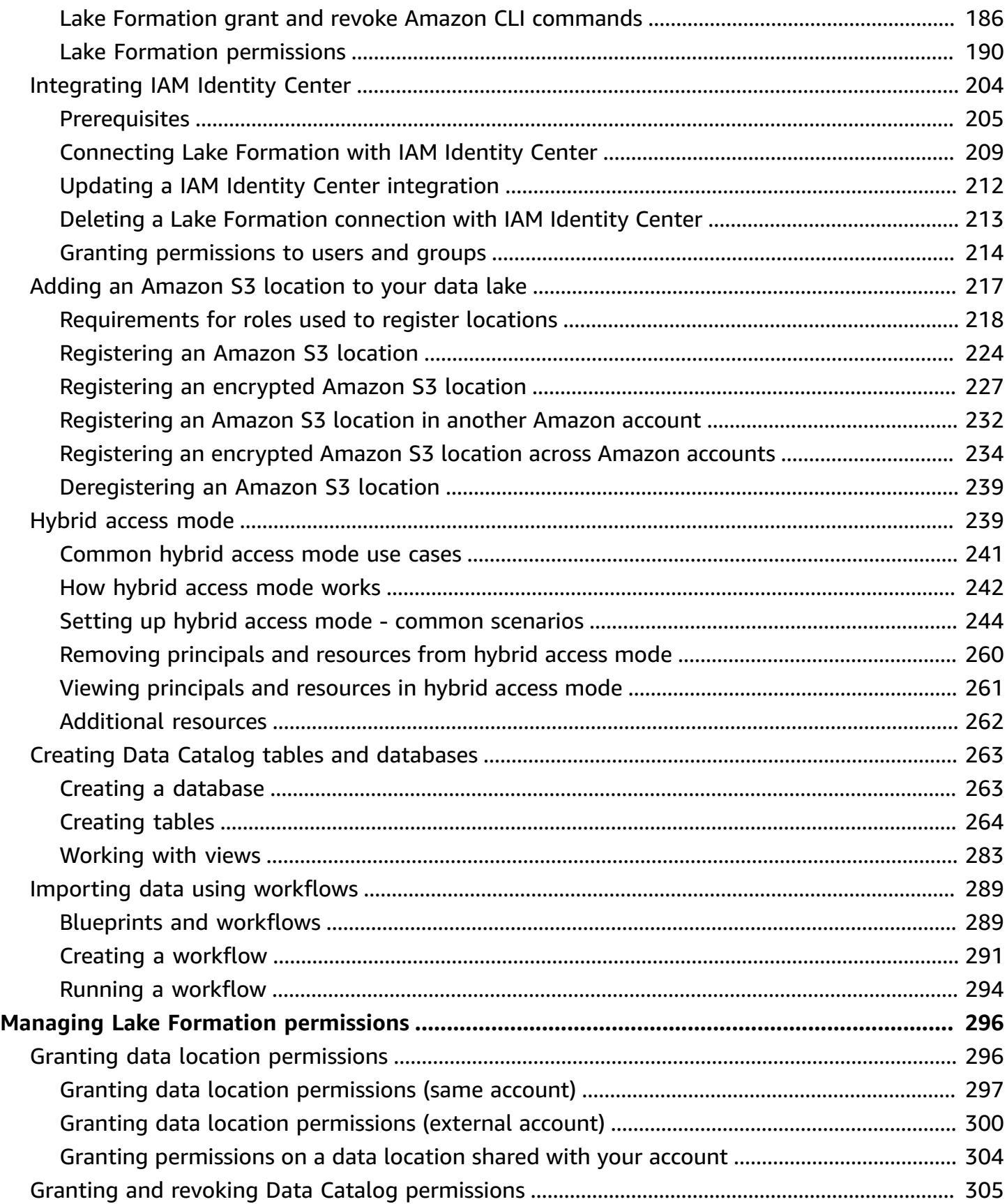

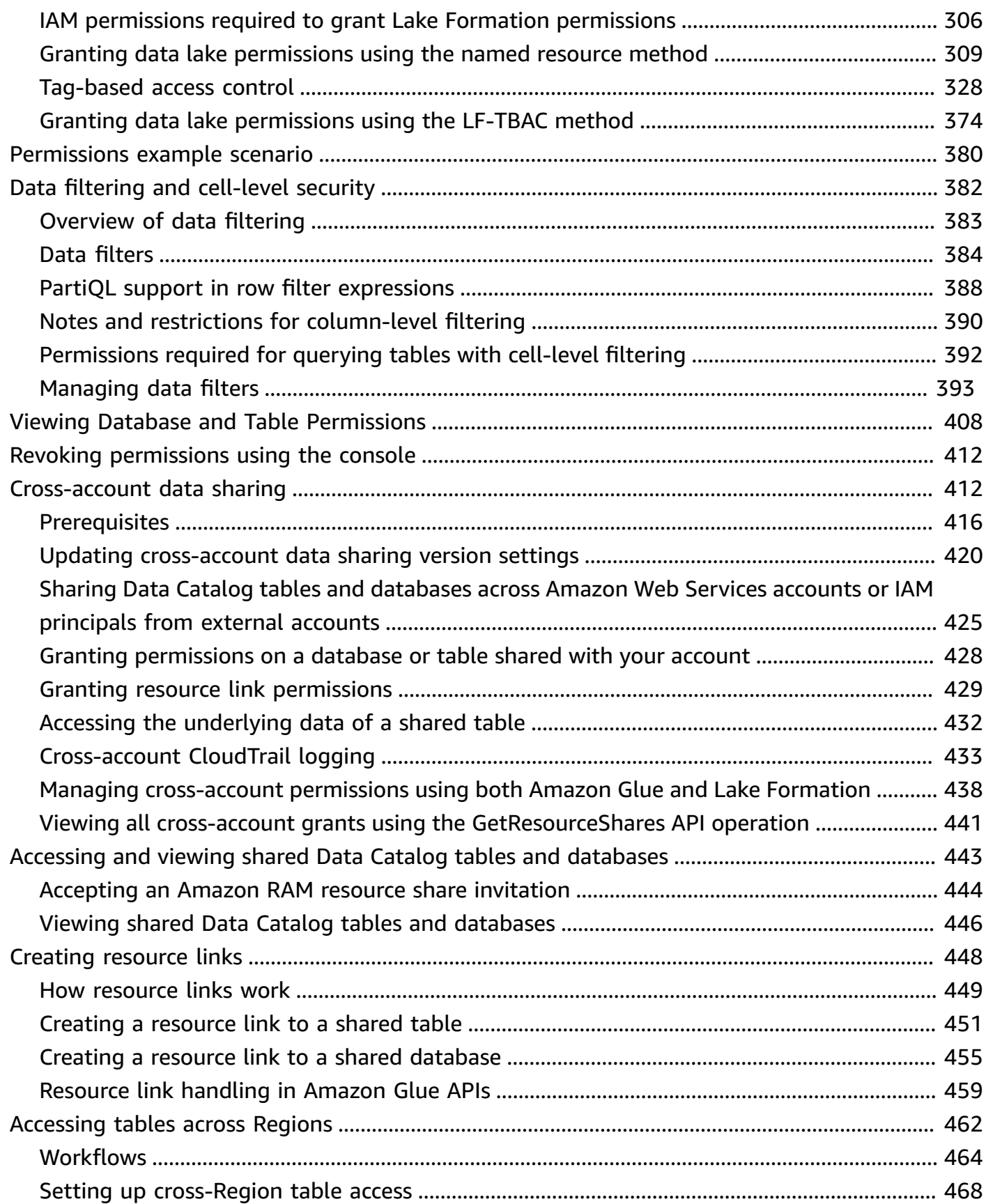

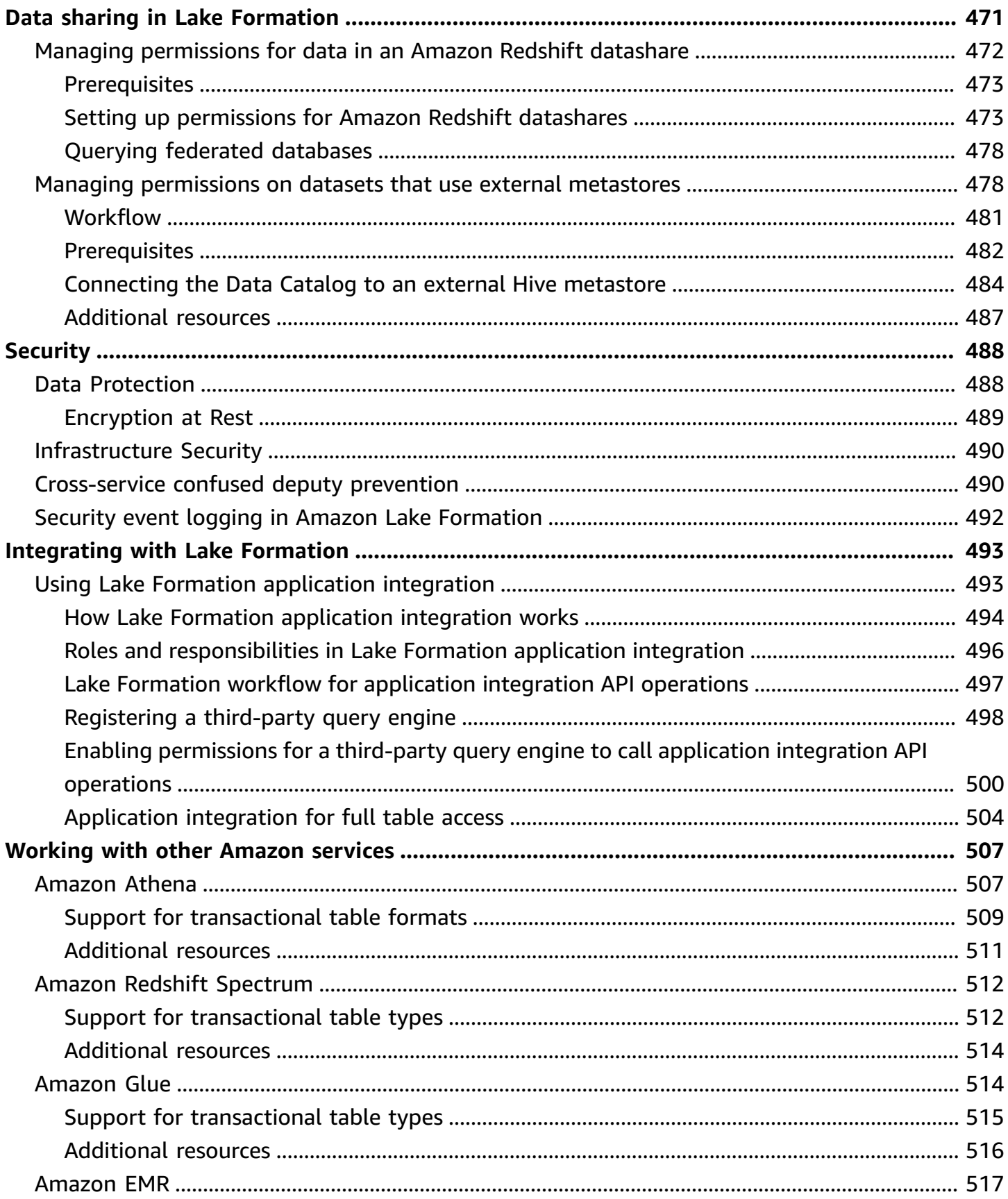

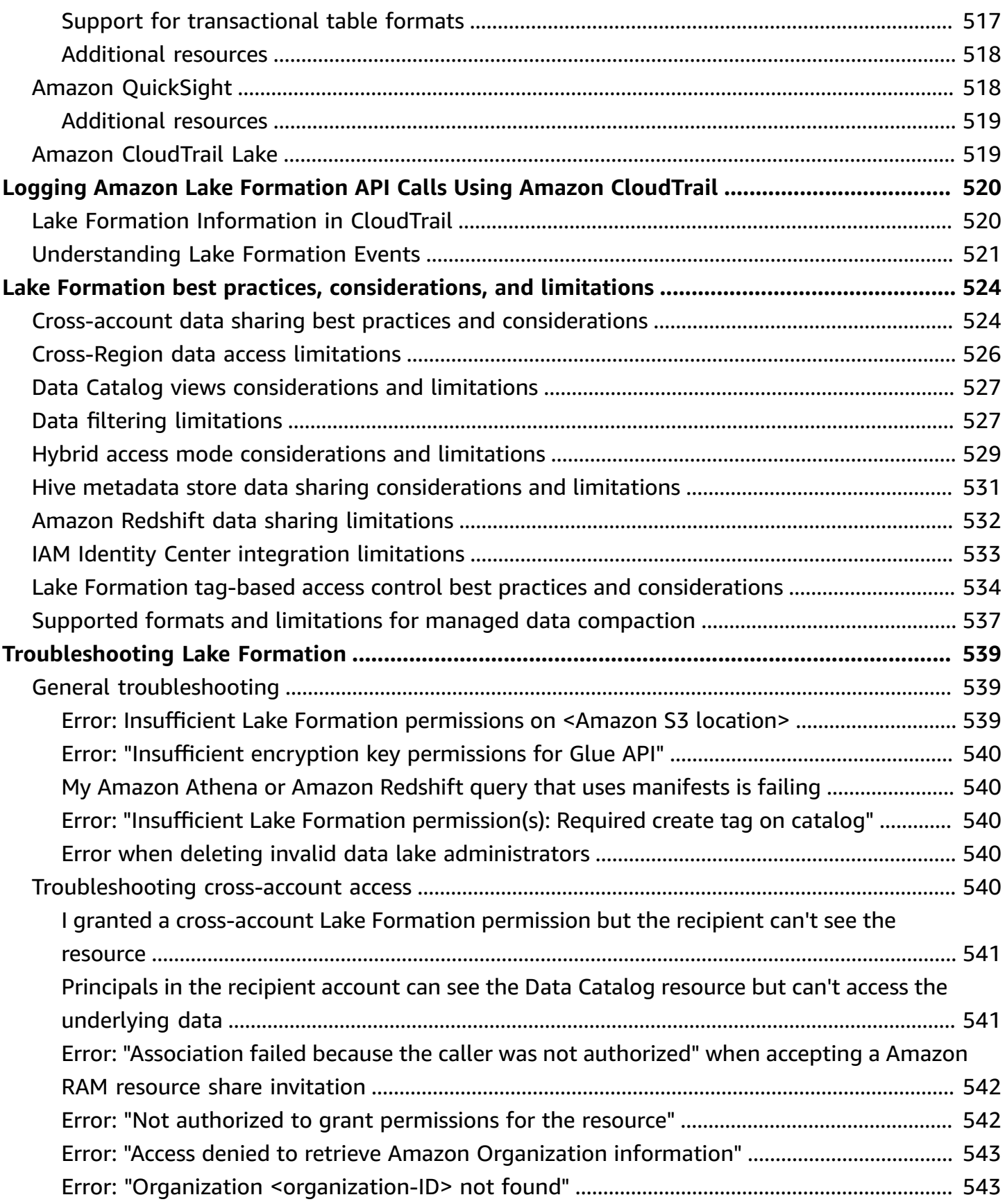

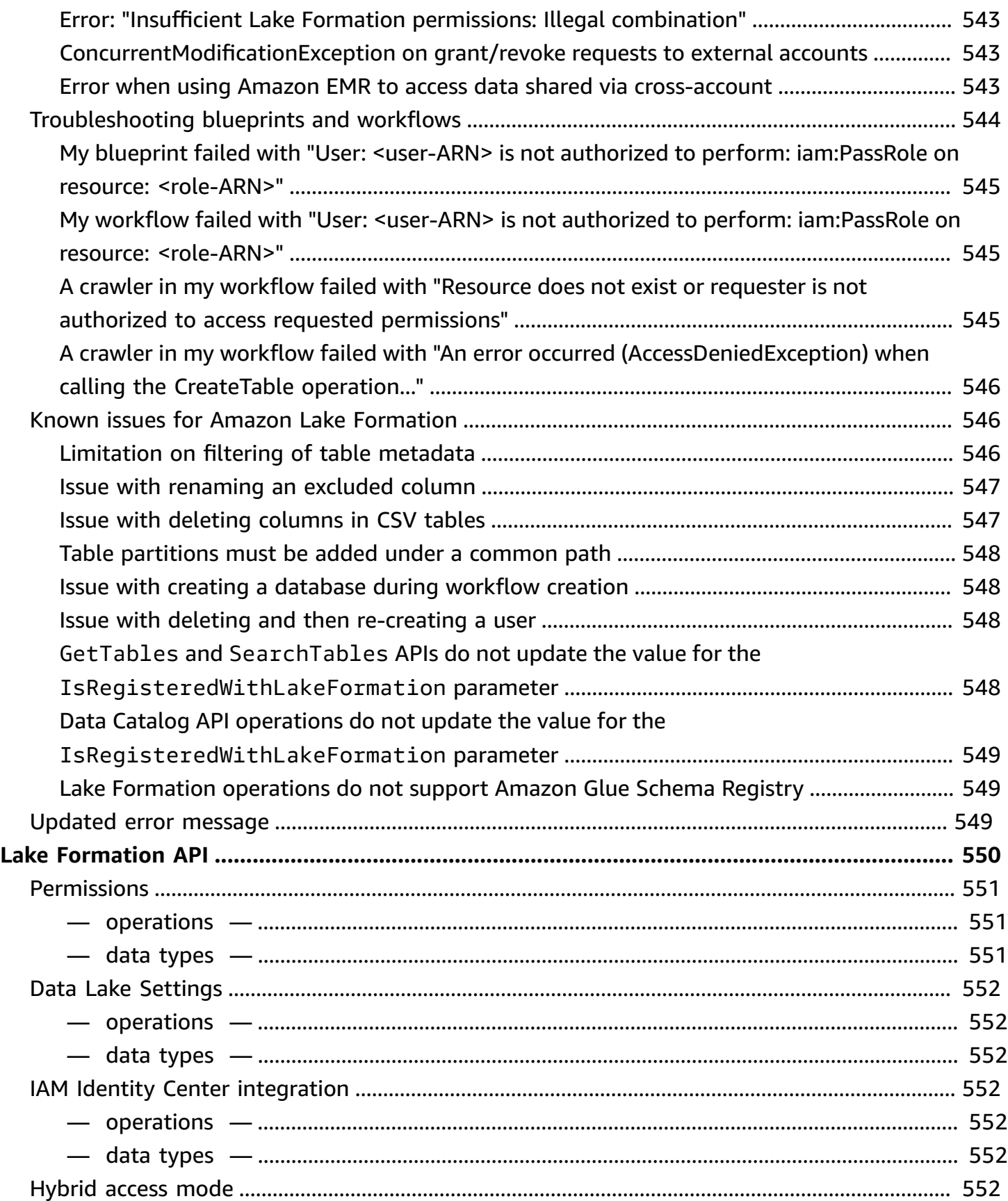

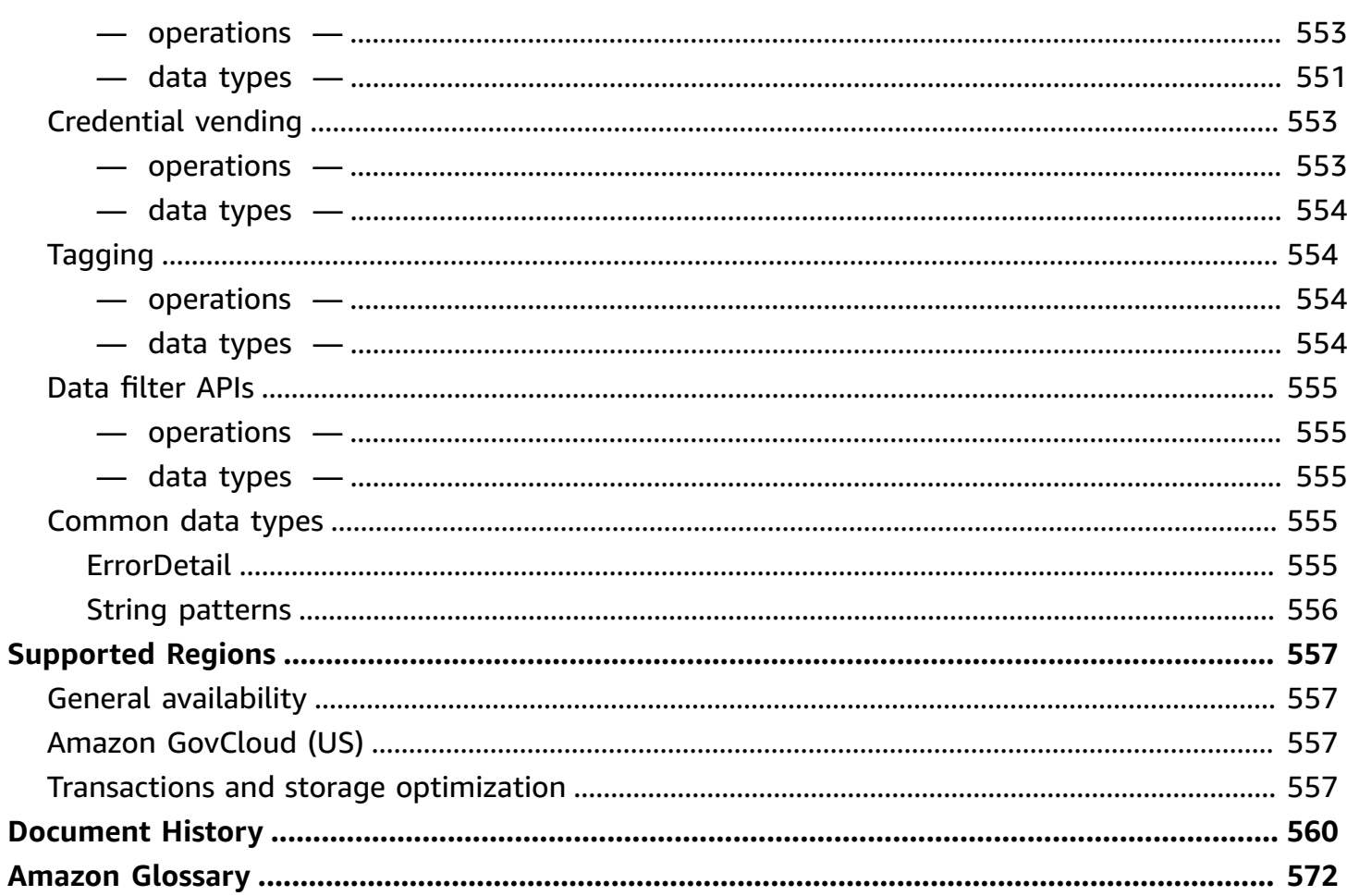

# <span id="page-12-0"></span>**What is Amazon Lake Formation?**

Welcome to the Amazon Lake Formation Developer Guide.

Amazon Lake Formation helps you centrally govern, secure, and globally share data for analytics and machine learning. With Lake Formation, you can manage fine-grained access control for your data lake data on Amazon Simple Storage Service (Amazon S3) and its metadata in Amazon Glue Data Catalog.

Lake Formation provides its own permissions model that augments the IAM permissions model. Lake Formation permissions model enables fine-grained access to data stored in data lakes through a simple grant or revoke mechanism, much like a relational database management system (RDBMS). Lake Formation permissions are enforced using granular controls at the column, row, and cell-levels across Amazon analytics and machine learning services, including Amazon Athena, Amazon QuickSight, Amazon Redshift Spectrum, Amazon EMR, and Amazon Glue.

The Lake Formation hybrid access mode for Amazon Glue Data Catalog lets you secure and access the cataloged data using both Lake Formation permissions and IAM permissions policies for Amazon S3 and Amazon Glue actions. With hybrid access mode, data administrators can onboard Lake Formation permissions selectively and incrementally, focusing on one data lake use case at a time.

Lake Formation also allows you to share data internally and externally across multiple Amazon Web Services accounts, Amazon organizations or directly with IAM principals in another account providing fine-grained access to the Amazon Glue Data Catalog metadata and underlying data.

### **Topics**

- Lake [Formation](#page-13-0) features
- Amazon Lake [Formation:](#page-15-1) How it works
- Lake Formation [components](#page-23-0)
- Lake Formation [terminology](#page-23-4)
- Amazon service [integrations](#page-26-1) with Lake Formation
- Additional Lake [Formation](#page-28-0) resources
- Getting started with Lake [Formation](#page-29-4)

# <span id="page-13-0"></span>**Lake Formation features**

Lake Formation helps you break down data silos and combine different types of structured and unstructured data into a centralized repository. First, identify existing data stores in Amazon S3 or relational and NoSQL databases, and move the data into your data lake. Then crawl, catalog, and prepare the data for analytics. Next, provide your users with secure self-service access to the data through their choice of analytics services.

### **Topics**

- [Data ingestion and management](#page-13-1)
- Security [management](#page-14-0)
- [Data sharing](#page-15-0)

### <span id="page-13-1"></span>**Data ingestion and management**

### **Import data from databases already in Amazon**

Once you specify where your existing databases are and provide your access credentials, Lake Formation reads the data and its metadata (schema) to understand the contents of the data source. It then imports the data to your new data lake and records the metadata in a central catalog. With Lake Formation, you can import data from MySQL, PostgreSQL, SQL Server, MariaDB, and Oracle databases running in Amazon RDS or hosted in Amazon EC2. Both bulk and incremental data loading are supported.

### **Import data from other external sources**

You can use Lake Formation to move data from on-premises databases by connecting with Java Database Connectivity (JDBC). Identify your target sources and provide access credentials in the console, and Lake Formation reads and loads your data into the data lake. To import data from databases other than the ones listed above, you can create custom ETL jobs with Amazon Glue.

### **Catalog and label your data**

You can use Amazon Glue crawlers to read your data in Amazon S3 and extract database and table schema and store that data in a searchable Amazon Glue Data Catalog. Then, use Lake Formation Lake [Formation](#page-339-0) tag-based access control (TBAC) to manage permissions on databases, tables, and columns. For more information about adding tables to the Data Catalog, see [Creating](#page-274-0) Data Catalog [tables and databases](#page-274-0).

### <span id="page-14-0"></span>**Security management**

#### **Define and manage access controls**

Lake Formation provides a single place to manage access controls for data in your data lake. You can define security policies that restrict access to data at the database, table, column, row, and cell levels. These policies apply to IAM users and roles, and to users and groups when federating through an external identity provider. You can use fine-grained controls to access data secured by Lake Formation within Amazon Redshift Spectrum, Athena, Amazon Glue ETL, and Amazon EMR for Apache Spark. Whenever you create IAM identities, make sure to follow IAM best practices. For more information, see Security best [practices](https://docs.amazonaws.cn/IAM/latest/UserGuide/best-practices.html) in the IAM User Guide.

#### **Hybrid access mode**

Lake Formation hybrid access mode provides the flexibility to selectively enable Lake Formation permissions for databases and tables in your Amazon Glue Data Catalog. With hybrid access mode, you now have an incremental path that allows you to set Lake Formation permissions for a specific set of users without interrupting the permission policies of other existing users or workloads. For more information, see [Hybrid](#page-250-1) access mode.

#### **Implement audit logging**

Lake Formation provides comprehensive audit logs with CloudTrail to monitor access and show compliance with centrally defined policies. You can audit data access history across analytics and machine learning services that read the data in your data lake via Lake Formation. This lets you see which users or roles have attempted to access what data, with which services, and when. You can access audit logs in the same way you access any other CloudTrail logs using the CloudTrail APIs and console. For more information about CloudTrail logs see Logging Amazon Lake [Formation](#page-531-0) API Calls Using Amazon [CloudTrail](#page-531-0).

#### **Row and cell-level security**

Lake Formation provides data filters that allow you to restrict access to a combination of columns and rows. Use row and cell-level security to protect sensitive data like Personal Identifiable Information (PII). For more information about row-level security, see [Overview](#page-394-0) of data filtering.

#### **Tag-based access control**

Use Lake Formation tag based access [control](https://docs.amazonaws.cn/lake-formation/latest/dg/tag-based-access-control.html) to manage hundreds or even thousands data permissions by creating custom labels called LF-Tags. You can now define LF-Tags and attach them to databases, tables, or columns. Then, share controlled access across analytic, machine learning (ML), and extract, transform, and load (ETL) services for consumption. LF-Tags make sure that data governance can be scaled easily by replacing the policy definitions of thousands of resources with a few logical tags. Lake Formation provides a text-based search over this metadata, so your users can quickly find the data they need to analyze.

#### **Cross account access**

Lake Formation permission management capabilities simplify securing and managing distributed data lakes across multiple Amazon accounts through a centralized approach, providing fine-grained access control to the Data Catalog and Amazon S3 locations. For more information, see [Cross](#page-423-1)account data sharing in Lake [Formation](#page-423-1).

### <span id="page-15-0"></span>**Data sharing**

The data sharing capability allows you to set up permissions on datasets stored in different data sources like Amazon Redshift without migrating data or metadata into Amazon S3 or Amazon Glue Data Catalog. You can use the following methods to share data in Lake Formation:

For more information, see Data sharing in Lake [Formation.](https://docs.amazonaws.cn/lake-formation/latest/dg/data-sharing-overivew.html)

- **Integrating Lake Formation with Amazon Redshift data sharing** Use Lake Formation to centrally manage database, table, column, and row-level access permissions of Amazon [Redshift](https://docs.amazonaws.cn/redshift/index.html) datashares and restrict user access to objects within a datashare.
- **Connecting Amazon Glue Data Catalog to external metastores** Connect Amazon Glue Data Catalog to external metastores to manage access permissions on data sets in Amazon S3 using Lake Formation. No migration of metadata into the Amazon Glue Data Catalog is necessary.

For more information, see Managing [permissions](#page-489-1) on datasets that use external metastores

• **Integrating Lake Formation with Amazon Data Exchange** – Lake Formation supports licensing access to your data through Amazon Web Services Data Exchange. If you're interested in licensing your Lake Formation data, see What is Amazon Web Services Data [Exchange](https://docs.amazonaws.cn/data-exchange/latest/userguide/what-is.html) in the *Amazon Web Services Data Exchange User Guide*.

# <span id="page-15-1"></span>**Amazon Lake Formation: How it works**

Amazon Lake Formation provides a relational database management system (RDBMS) permissions model to grant or revoke access to Data Catalog resources such as databases, tables, and columns

with underlying data in Amazon S3. The easy to manage Lake Formation permissions replace the complex Amazon S3 bucket policies and corresponding IAM policies.

In Lake Formation, you can implement permissions on two levels:

- Enforcing metadata-level permissions on the Data Catalog resources such as databases and tables
- Managing storage access permissions on the underlying data stored in Amazon S3 on behalf of integrated engines

### <span id="page-16-0"></span>**Lake Formation permissions management workflow**

Lake Formation integrates with analytical engines to query Amazon S3 data stores and metadata objects that are registered with Lake Formation. The following diagram illustrates how permissions management works in Lake Formation.

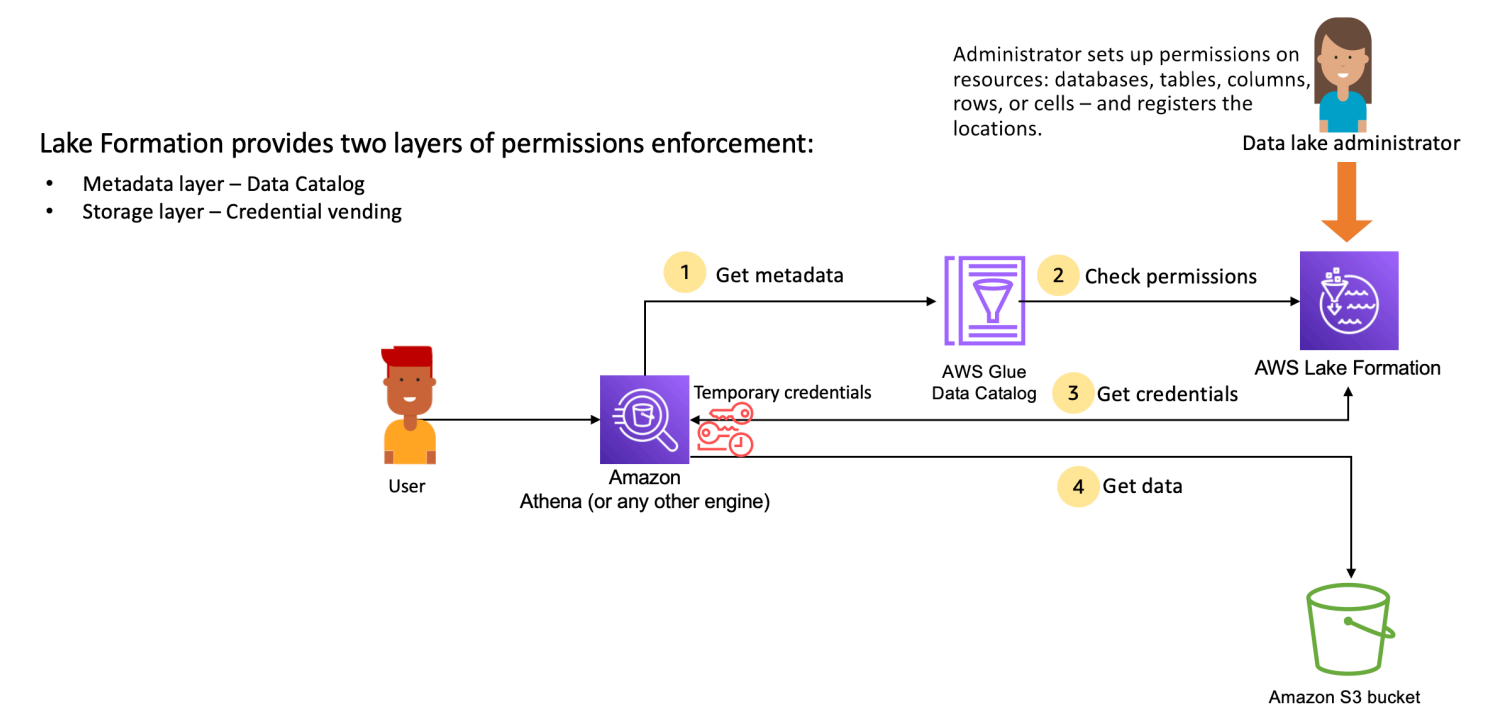

### **Lake Formation permissions management high-level steps**

Before Lake Formation can provide access controls for data in your data lake, a *[data lake](#page-35-0) [administrator](#page-35-0)* or a user with administrative permissions sets up individual Data Catalog table user policies to allow or deny access to Data Catalog tables using Lake Formation permissions.

Then, either the data lake administrator or a user delegated by the administrator grants Lake Formation permissions to users on the Data Catalog databases and tables, and registers the Amazon S3 location of the table with Lake Formation.

- 1. **Get metadata** A principal (user) submits a query or an ETL script to an [integrated](#page-518-0) analytical [engine](#page-518-0) such as Amazon Athena, Amazon Glue, Amazon EMR, or Amazon Redshift Spectrum. The integrated analytical engine identifies the table that is being requested and sends a request for metadata to the Data Catalog.
- 2. **Check permissions** The Data Catalog checks user's permissions with Lake Formation, and if the user is authorized to access the table, returns the metadata that the user is allowed to see to the engine.
- 3. **Get credentials** The Data Catalog lets the engine know if the table is managed by Lake Formation or not. If the underlying data is registered with Lake Formation, the analytical engine requests Lake Formation to provide data access by granting temporary access.
- 4. **Get data** If the user is authorized to access the table, Lake Formation provides temporary access to the integrated analytical engine. Using the temporary access, the analytical engine fetches the data from Amazon S3, and performs necessary filtering such as column, row, or cell filtering. When the engine finishes running the job, it returns the results back to the user. This process is called [credential](#page-504-1) vending.

If the table is not managed by Lake Formation, the second call from the analytic engine is made directly to Amazon S3. The concerned Amazon S3 bucket policy and IAM user policy are evaluated for data access.

Whenever you use IAM policies, make sure that you follow IAM best practices. For more information, see Security best [practices](https://docs.aws.amazon.com/IAM/latest/UserGuide/best-practices.html) in IAM in the *IAM User Guide*.

#### **Topics**

- [Metadata permissions](#page-17-0)
- Storage access [management](#page-20-0)
- [Cross-account](#page-22-0) data sharing in Lake Formation

### <span id="page-17-0"></span>**Metadata permissions**

Lake Formation provides authorization and access control for the Data Catalog. When an IAM role makes a Data Catalog API call from any system, the Data Catalog verifies the user's data

permissions and only returns the metadata that the user has permissions to access. For example, if an IAM role has access to only one table within a database, and a service or a user assuming the role performs the GetTables operation, the response will contain only the one table, regardless of the number of tables in the database.

### **Default settings - IAMAllowedPrincipal group permissions**

Amazon Lake Formation, by default, sets permissions to all databases and tables to a virtual group named IAMAllowedPrincipal. This group is unique and visible only within Lake Formation. The IAMAllowedPrincipal group includes all IAM principals who have access to Data Catalog resources through IAM principal policies and Amazon Glue resource policies. If this permissions exists on a database or table, all principals will be granted access to the database or table.

If you want to provide more granular permissions on a database or table, remove IAMAllowedPrincipal permission and, Lake Formation enforces all other policies associated with that database or table. For example, if there is a policy that allows User A to access Database A with DESCRIBE permissions, and the IAMAllowedPrincipal exists with all permissions, User A will continue to perform all other actions, until the IAMAllowedPrincipal permission is revoked.

Additionally, by default, the IAMAllowedPrincipal group has permissions on all new databases and tables when they are created. There are two configurations that control this behaviour. The first is at the account and Region-level that enables this for newly created databases, and the second is at the database level. To modify the default setting, see [Change the default permission](#page-39-0) model or use [hybrid](#page-39-0) access mode.

### **Granting permissions**

Data lake administrators can grant Data Catalog permissions to principals so that the principals can create and manage databases and tables, and can access underlying data.

### **Database and table-level permissions**

When you grant permissions within Lake Formation, the grantor must specify the principal to grant permissions to, the resources to grant permissions on, and the actions that the grantee should have access to perform. For most resources within Lake Formation, the principal list and resources to grant permissions are similar, but the actions that a grantee can perform differs based on the resource type. For example, SELECT permissions are available for tables to read the tables, but SELECT permissions are not allowed on databases. The CREATE\_TABLE permission is permissible on databases, but not on tables.

You can grant Amazon Lake Formation permissions using two methods:

- Named [resource](#page-320-0) method Allows you to choose database and table names while granting permissions to users.
- LF-Tag based access control [\(LF-TBAC\)](#page-385-0) Users create LF-Tags, associate them with Data Catalog resources, grant Describe permission on LF-Tags, associate permissions to individual users, and write LF permissions policies using LF-Tags to different users. Such LF-Tag-based policies apply to all Data Catalog resources that are associated with those LF-Tag values.

#### **A** Note

LF-Tags are unique to Lake Formation. They are only visible in Lake Formation and should not be confused with Amazon resource tags.

LF-TBAC is a feature that allows users to group resources into user-defined categories of LF-Tags and apply permissions on those resource groups. Hence, it is the best way to scale permissions across huge number of Data Catalog resources.

For more information, see Lake [Formation](#page-339-0) tag-based access control.

When you grant permissions to a principal, Lake Formation evaluates permissions as a union of all the policies for that user. For example, if you have two policies on a table for a principal where one policy grants permissions to columns col1, col2, and col3 through named resource method, and the other policy grants permissions to the same table and principal to col5, and col6 through LF-Tags, the effective permissions will be a union of the permissions which would be col1, col2, col3, col5, and col6. This also includes data filters and rows.

#### **Data location permissions**

Data location permissions provides non-administrative users the ability to create databases and tables at specific Amazon S3 locations. If a user attempts to create a database or a table in a location that they don't have permissions to create, the creation task fails. This is to prevent users from creating tables in arbitrary locations within the data lake and provides control over where those users can read and write data. There is an implicit permission when creating tables in the Amazon S3 location within the database it is being created in. For more information, see [Granting](#page-307-1) [data location permissions.](#page-307-1)

#### **Create table and database permissions**

Non administrative users by default don't have permissions to create databases or tables within a database. Database creation is controlled at the account-level using the Lake Formation settings so that only authorized principals can create databases. For more information, see [Creating](#page-274-1) a [database](#page-274-1). To create a table, a principal requires CREATE\_TABLE permission on the database where the table is being created. For more information, see [Creating](#page-275-0) tables.

#### **Implicit and explicit permissions**

Lake Formation provides implicit permissions depending on the persona and the actions that the persona performs. For example, data lake administrators automatically get DESCRIBE permissions to all resources within the Data Catalog, data location permissions to all locations, permissions to create databases and tables in all locations, as well as Grant and Revoke permissions on any resource. Database creators automatically get all database permissions on the databases that they create, and table creators get all permissions on the tables that they create. For more information, see Implicit Lake Formation [permissions.](#page-192-0)

#### **Grantable permissions**

Data lake administrators have the ability to delegate the management of permissions to non administrative users by providing grantable permissions. When a principal is provided grantable permissions on a resource and a set of permissions, that principal gains the ability to grant permissions to other principals on that resource.

### <span id="page-20-0"></span>**Storage access management**

Lake Formation uses [credential](#page-504-1) vending functionality to provide temporary access to Amazon S3 data. Credential vending, or token vending is a common pattern that provides temporary credentials to users, services, or some other entity for the purposes of granting short term access to a resource.

Lake Formation leverages this pattern to provide short term access to Amazon analytics services such as Athena to access data on behalf of the calling principal. When granting permissions, users don't need to update their Amazon S3 bucket policies or IAM policies, and they don't need direct access to Amazon S3.

The following diagram shows how Lake Formation provides temporary access to registered locations:

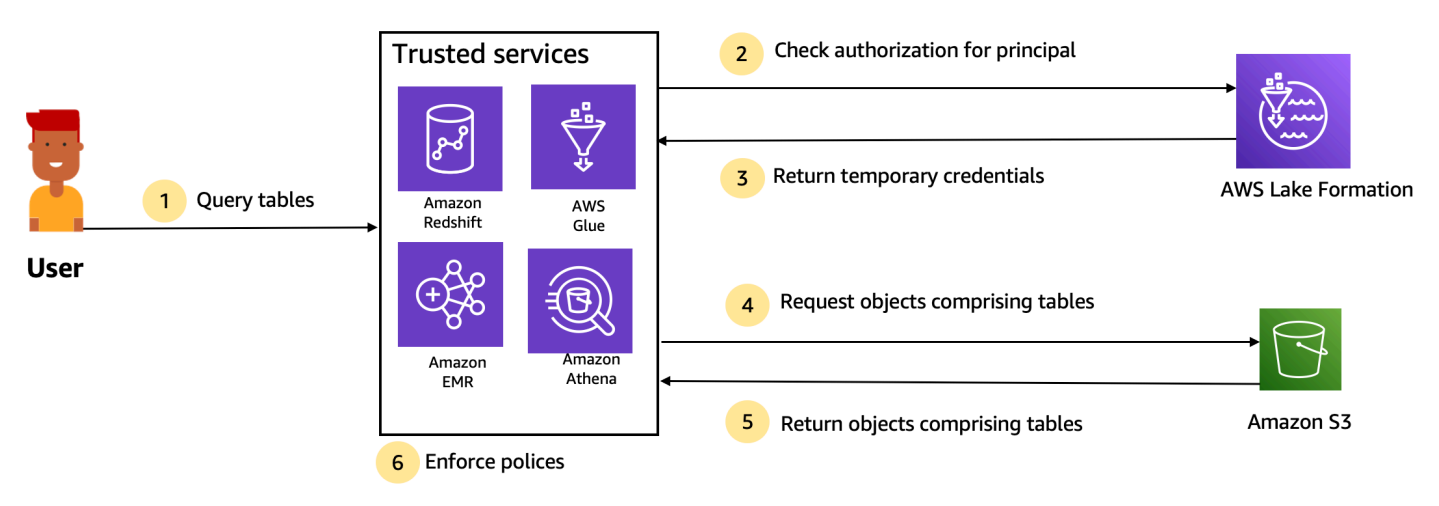

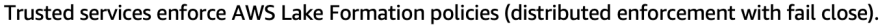

- 1. A principal (user) enters a query or request for data for a table through a trusted integrated service like Athena, Amazon EMR, Redshift Spectrum, or Amazon Glue.
- 2. The integrated service checks for authorization from Lake Formation for the table and requested columns and makes an authorization determination. If the user is not authorized, Lake Formation denies access to data and the query fails.
- 3. After authorization succeeds and storage authorization is turned on for the table and user, the integrated service retrieves temporary credentials from Lake Formation to access the data.
- 4. The integrated service uses the temporary credentials from Lake Formation to request objects from Amazon S3.
- 5. Amazon S3 provides the Amazon S3 objects to the integrated service. The Amazon S3 objects contains all the data from the table.
- 6. The integrated service performs the necessary enforcement of Lake Formation policies, such as column level, row level and/or cell level filtering. The integrated service processes the queries and returns the results back to the user.

### **Enable storage-level permissions enforcement for Data Catalog tables**

By default, storage-level enforcement is not enabled for tables within the Data Catalog. To enable storage-level enforcement, you must register the Amazon S3 location of your source data with Lake Formation and provide an IAM role. Storage-level permissions will be enabled for all tables with the same table location path or prefix of the Amazon S3 location.

When an integrated service requests access to the data location on behalf of a user, the Lake Formation service assumes this role and returns the credentials to requested service with scoped-

down permissions to the resource so that data access can be made. The registered IAM role must have all required access to the Amazon S3 location including Amazon KMS keys.

For more information, see [Registering](#page-235-0) an Amazon S3 location.

#### **Supported Amazon services**

Amazon analytic services such as Athena, Redshift Spectrum, Amazon EMR, Amazon Glue, Amazon QuickSight, and Amazon SageMaker integrate with Amazon Lake Formation using the Lake Formation credential vending API operations. To see a full list of Amazon services that integrate with Lake Formation, and the level of granularity and table formats that they support, see [Working](#page-518-0) with other [Amazon](#page-518-0) services.

### <span id="page-22-0"></span>**Cross-account data sharing in Lake Formation**

With Lake Formation, you can share Data Catalog resources (databases and tables) within an Amazon account and across accounts in a simple setup using the named resource method or LF-Tags. You can share an entire database or select tables from a database to any IAM principals (IAM roles and users) in an account, to other Amazon accounts at the account level, or directly to IAM principals in another account.

You can also share Data Catalog tables with data filters to restrict access to the details at the row-level and cell-level details. Lake Formation uses Amazon Resource Access Manager (Amazon RAM) to facilitate granting permissions between accounts. When a resource is shared between two accounts, Amazon RAM sends invites to the recipient account. When a user accepts a Amazon RAM share invitation, Amazon RAM provides the necessary permissions to Lake Formation to have the Data Catalog resources available as well as enabled storage level enforcement. For more information, see [Cross-account](#page-423-1) data sharing in Lake Formation.

When the data lake administrator of the recipient account accepts the Amazon RAM share, the shared resources are available in the recipient account. The data lake administrator grants further Lake Formation permissions on the shared resource to additional IAM principals in the recipient account, if the administrator has GRANTABLE permissions on the shared resource.

However, the principals can't query the shared resources using Athena or Redshift Spectrum without a resource link. A resource link is an entity in the Data Catalog and is similar to a Linux-Symlink concept.

The data lake administrator of the recipient account creates a resource link on the shared resource. The administrator grants Describe permissions on the resource link with the required permissions on the original shared resource to additional users. A user in recipient account can then use the resource link to query the shared resource using Athena and Redshift Spectrum. For more information about resource links, see [Creating](#page-459-0) resource links.

# <span id="page-23-0"></span>**Lake Formation components**

Amazon Lake Formation relies on the interaction of several components to create and manage your data lake.

### <span id="page-23-1"></span>**Lake Formation console**

You use the Lake Formation console to define and manage your data lake and grant and revoke Lake Formation permissions. You can use blueprints on the console to discover, cleanse, transform, and ingest data. You can also enable or disable access to the console for individual Lake Formation users.

## <span id="page-23-2"></span>**Lake Formation API and Command Line Interface**

Lake Formation provides API operations through several language-specific SDKs and the Amazon Command Line Interface (Amazon CLI). The Lake Formation API works in conjunction with the Amazon Glue API. The Lake Formation API focuses primarily on managing Lake Formation permissions, while the Amazon Glue API provides a data catalog API and a managed infrastructure for defining, scheduling, and running ETL operations on your data.

For information about the Amazon Glue API, see the Amazon Glue [Developer](https://docs.amazonaws.cn/glue/latest/dg/) Guide. For information about using the Amazon CLI, see the Amazon CLI [Command](https://docs.amazonaws.cn/cli/latest/reference/) Reference.

## <span id="page-23-3"></span>**Other Amazon services**

Lake Formation uses the following services:

- [Amazon](https://docs.amazonaws.cn/glue/latest/dg/) Glue to orchestrate jobs and crawlers to transform data using the Amazon Glue transforms.
- [IAM](https://docs.amazonaws.cn/IAM/latest/UserGuide/) to grant permissions policies to Lake Formation principals. The Lake Formation permission model augments the IAM permission model to secure your data lake.

# <span id="page-23-4"></span>**Lake Formation terminology**

The following are some important terms that you will encounter in this guide.

## <span id="page-24-0"></span>**Data lake**

The *data lake* is your persistent data that is stored in Amazon S3 and managed by Lake Formation using a Data Catalog. A data lake typically stores the following:

- Structured and unstructured data
- Raw data and transformed data

<span id="page-24-1"></span>For an Amazon S3 path to be within a data lake, it must be *registered* with Lake Formation.

### **Data access**

Lake Formation provides secure and granular access to data through a new grant/revoke permissions model that augments Amazon Identity and Access Management (IAM) policies.

Analysts and data scientists can use the full portfolio of Amazon analytic and machine learning services, such as Amazon Athena, to access the data. The configured Lake Formation security policies help ensure that users can access only the data that they are authorized to access.

# <span id="page-24-2"></span>**Hybrid access mode**

Hyrbid access mode lets you secure and access the cataloged data using both Lake Formation permissions and IAM and Amazon S3 permissions. Hybrid access mode allows data administrators to onboard Lake Formation permissions selectively and incrementally, focusing on one data lake use case at a time.

## <span id="page-24-3"></span>**Blueprint**

A *blueprint* is a data management template that enables you to easily ingest data into a data lake. Lake Formation provides several blueprints, each for a predefined source type, such as a relational database or Amazon CloudTrail logs. From a blueprint, you can create a workflow. Workflows consist of Amazon Glue crawlers, jobs, and triggers that are generated to orchestrate the loading and update of data. Blueprints take the data source, data target, and schedule as input to configure the workflow.

## <span id="page-25-0"></span>**Workflow**

A *workflow* is a container for a set of related Amazon Glue jobs, crawlers, and triggers. You create the workflow in Lake Formation, and it executes in the Amazon Glue service. Lake Formation can track the status of a workflow as a single entity.

When you define a workflow, you select the blueprint upon which it is based. You can then run workflows on demand or on a schedule.

Workflows that you create in Lake Formation are visible in the Amazon Glue console as a directed acyclic graph (DAG). Using the DAG, you can track the progress of the workflow and perform troubleshooting.

## <span id="page-25-1"></span>**Data Catalog**

The *Data Catalog* is your persistent metadata store. It is a managed service that lets you store, annotate, and share metadata in the Amazon Cloud in the same way you would in an Apache Hive metastore. It provides a uniform repository where disparate systems can store and find metadata to track data in data silos, and then use that metadata to query and transform the data. Lake Formation uses the Amazon Glue Data Catalog to store metadata about data lakes, data sources, transforms, and targets.

Metadata about data sources and targets is in the form of databases and tables. Tables store schema information, location information, and more. Databases are collections of tables. Lake Formation provides a hierarchy of permissions to control access to databases and tables in the Data Catalog.

Each Amazon account has one Data Catalog per Amazon Region.

# <span id="page-25-2"></span>**Underlying data**

*Underlying data* refers to the source data or data within the data lakes that Data Catalog tables point to.

# <span id="page-25-3"></span>**Principal**

A *principal* is an Amazon Identity and Access Management (IAM) user or role or an Active Directory user.

### <span id="page-26-0"></span>**Data lake administrator**

A *data lake administrator* is a principal who can grant any principal (including self) any permission on any Data Catalog resource or data location. Designate a data lake administrator as the first user of the Data Catalog. This user can then grant more granular permissions of resources to other principals.

#### *(i)* Note

IAM administrative users—users with the AdministratorAccess Amazon managed policy—are not automatically data lake administrators. For example, they can't grant Lake Formation permissions on catalog objects unless they have been granted permissions to do so. However, they can use the Lake Formation console or API to designate themselves as data lake administrators.

For information about the capabilities of a data lake administrator, see Implicit Lake [Formation](#page-192-0) [permissions](#page-192-0). For information about designating a user as a data lake administrator, see [Create](#page-35-0) a data lake [administrator.](#page-35-0)

## <span id="page-26-1"></span>**Amazon service integrations with Lake Formation**

You can use Lake Formation to manage database, table, and column-level access permissions on data stored in Amazon S3. After your data is registered with Lake Formation, you can use Amazon analytical services like Amazon Glue, Amazon Athena, Amazon Redshift Spectrum, Amazon EMR to query the data. The following Amazon services integrate with Amazon Lake Formation and honor Lake Formation permissions.

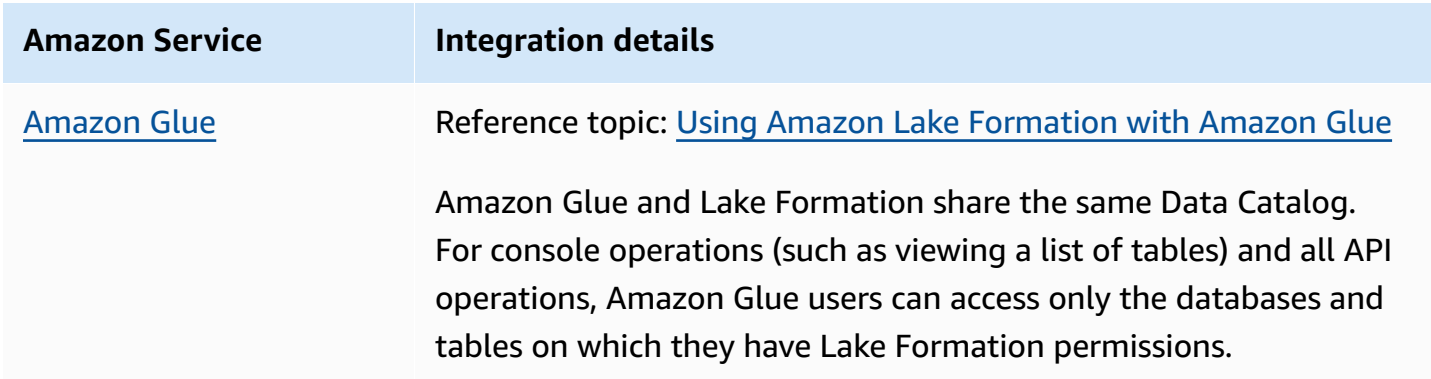

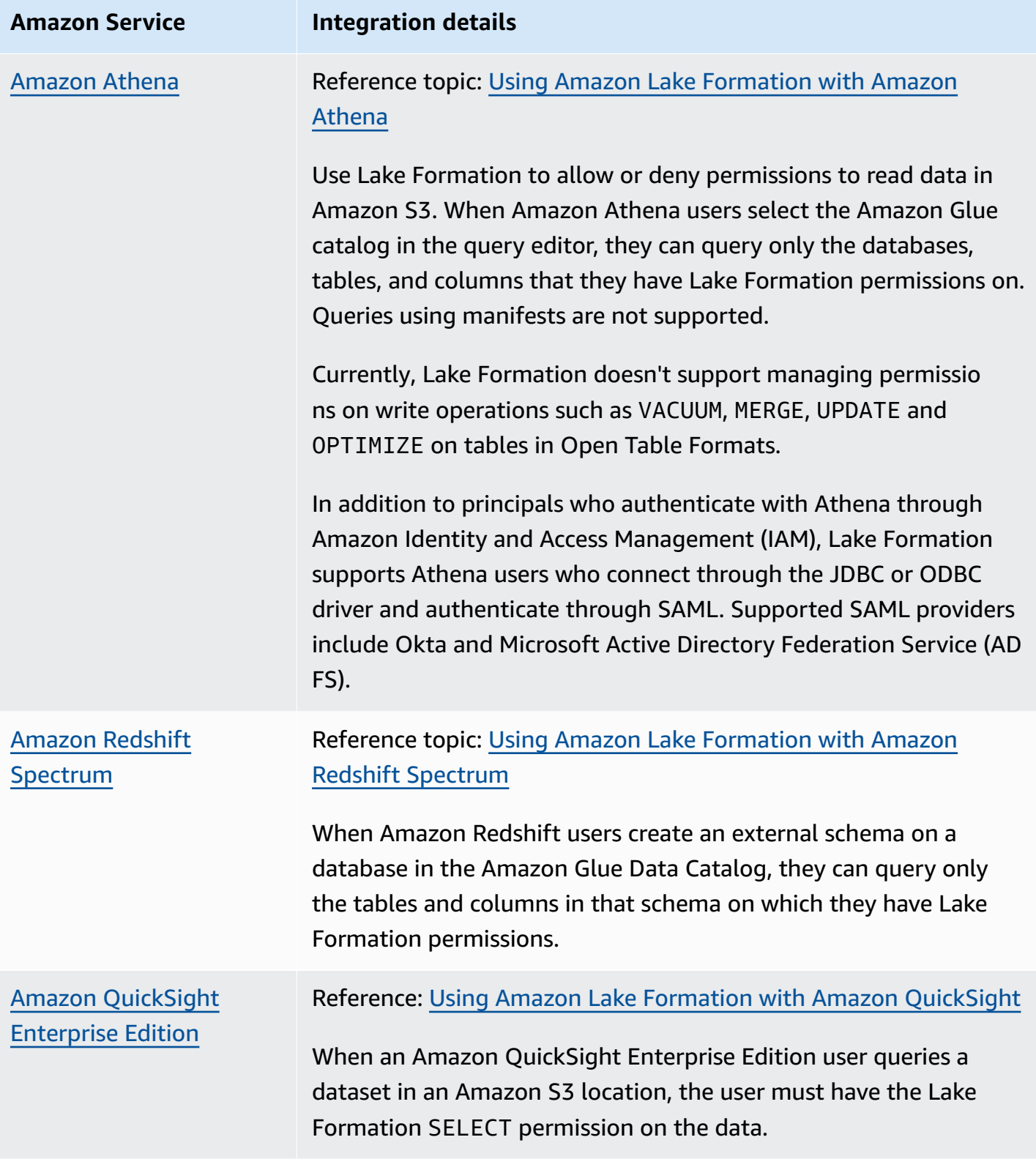

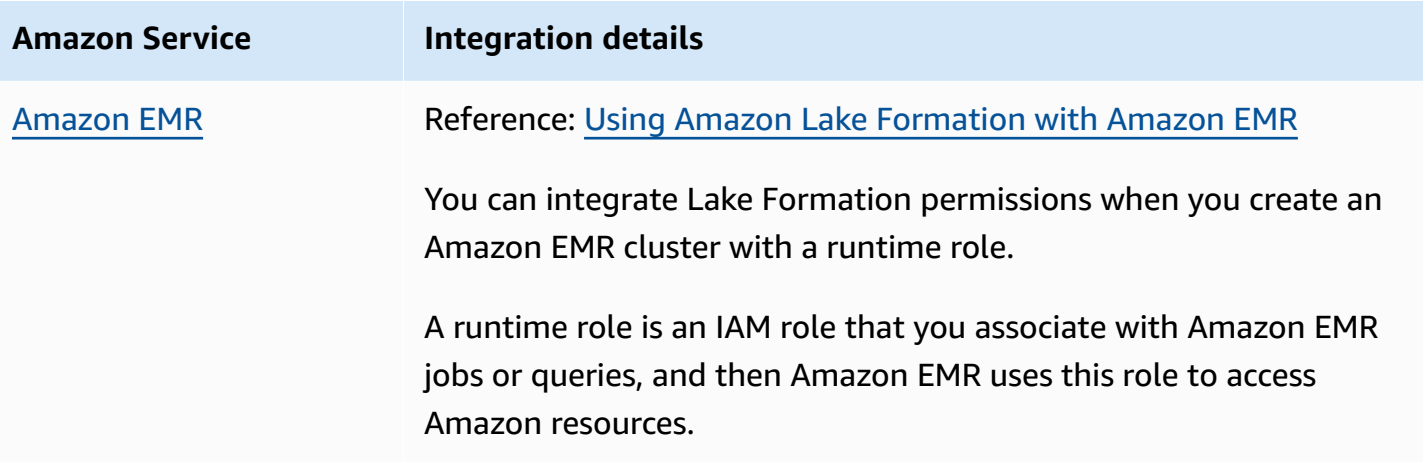

Lake Formation also works with Amazon Key [Management](https://docs.aws.amazon.com/kms/latest/developerguide/overview.html) Service (Amazon KMS) to enable you to more easily set up these integrated services to encrypt and decrypt data in Amazon Simple Storage Service (Amazon S3) locations.

# <span id="page-28-0"></span>**Additional Lake Formation resources**

### **Topics**

- [Blogs](#page-28-1)
- Tech talks and [webinars](#page-29-0)
- Modern day [architecture](#page-29-1)
- Data mesh [resources](#page-29-2)
- Best [practices](#page-29-3) guides

## <span id="page-28-1"></span>**Blogs**

- Amazon Lake [Formation](https://aws.amazon.com/blogs/big-data/aws-lake-formation-2022-year-in-review/) 2022 year in review
- Highly resilient [multi-Region](https://aws.amazon.com/blogs/big-data/build-a-multi-region-and-highly-resilient-modern-data-architecture-using-aws-glue-and-aws-lake-formation/) modern data architecture
- [Cross-account](https://aws.amazon.com/blogs/big-data/enable-cross-account-sharing-with-direct-iam-principals-using-aws-lake-formation-tags/) sharing using LF-Tags to direct IAM principals
- Lake Formation [permissions](https://aws.amazon.com/blogs/big-data/build-an-aws-lake-formation-permissions-inventory-dashboard-using-aws-glue-and-amazon-quicksight/) inventory dashboard
- Event [driven](https://aws.amazon.com/blogs/big-data/use-an-event-driven-architecture-to-build-a-data-mesh-on-aws/) data mesh

### <span id="page-29-0"></span>**Tech talks and webinars**

- re:Invent 2020 Data lakes: Easily build, secure, and share with Amazon Lake [Formation](https://www.youtube.com/watch?v=r5F0hvuq9kY)
- re:Invent 2022 Building and [operating](https://www.youtube.com/watch?v=YCNVdK5kPWk) a datalake on Amazon S3
- Amazon Summit SF 2022 [Understanding](https://www.youtube.com/watch?v=rWQQDcqgcdw) and achieving a modern data architecture
- Amazon Summit ATL 2022 Modern data lakes with Amazon Lake [Formation,](https://www.youtube.com/watch?v=7H15CYpJRRI) Amazon Redshift, and [Amazon](https://www.youtube.com/watch?v=7H15CYpJRRI) Glue
- Amazon Summit ANZ 2022 Data lakes, lake [houses](https://www.youtube.com/watch?v=3354wJV3X58) and data mesh: what, why, and how?
- Amazon Online Tech Talks Simplifying [permissions](https://www.youtube.com/watch?v=OybeggHYfRI) and governance in your data lake

## <span id="page-29-1"></span>**Modern day architecture**

• Modern day [architecture](https://docs.aws.amazon.com/wellarchitected/latest/analytics-lens/modern-data-architecture.html) patterns

### <span id="page-29-2"></span>**Data mesh resources**

- Build a modern data [architecture](https://aws.amazon.com/blogs/big-data/build-a-modern-data-architecture-and-data-mesh-pattern-at-scale-using-aws-lake-formation-tag-based-access-control/) and data mesh pattern at scale using Amazon Lake Formation [tag-based](https://aws.amazon.com/blogs/big-data/build-a-modern-data-architecture-and-data-mesh-pattern-at-scale-using-aws-lake-formation-tag-based-access-control/) access control
- How JPMorgan Chase built a data mesh [architecture](https://aws.amazon.com/blogs/big-data/how-jpmorgan-chase-built-a-data-mesh-architecture-to-drive-significant-value-to-enhance-their-enterprise-data-platform/) to drive significant value to enhance their [enterprise](https://aws.amazon.com/blogs/big-data/how-jpmorgan-chase-built-a-data-mesh-architecture-to-drive-significant-value-to-enhance-their-enterprise-data-platform/) data platform
- Build a data mesh on [Amazon](https://catalog.us-east-1.prod.workshops.aws/workshops/23e6326b-58ee-4ab0-9bc7-3c8d730eb851/en-US)

## <span id="page-29-3"></span>**Best practices guides**

• Amazon Lake [Formation](https://aws.github.io/aws-lakeformation-best-practices/) best practices guides

# <span id="page-29-4"></span>**Getting started with Lake Formation**

We recommend that you start with the following sections:

- Amazon Lake [Formation:](#page-15-1) How it works Learn about essential terminology and how the various components interact.
- Getting started with Lake [Formation](#page-31-0) Get information about prerequisites, and complete important setup tasks.
- [Tutorials](#page-59-0) Follow step-by-step tutorials to learn how to use Lake Formation.
- Security in Amazon Lake [Formation](#page-499-0) Understand how you can help secure access to data in Lake Formation.

# <span id="page-31-0"></span>**Getting started with Lake Formation**

If you haven't signed up for Amazon or need assistance getting started, be sure to complete the following tasks.

#### **Topics**

- Complete initial Amazon [configuration](#page-31-1) tasks
- Set up Amazon Lake [Formation](#page-33-0)
- Upgrading Amazon Glue data [permissions](#page-46-0) to the Amazon Lake Formation model
- Amazon Lake Formation and interface VPC endpoints (Amazon [PrivateLink\)](#page-56-1)

# <span id="page-31-1"></span>**Complete initial Amazon configuration tasks**

To use Amazon Lake Formation you must first complete the following tasks:

### **Topics**

- Sign up for an [Amazon](#page-31-2) Web Services account
- [Secure](#page-32-0) IAM users
- Grant [programmatic](#page-32-1) access

### <span id="page-31-2"></span>**Sign up for an Amazon Web Services account**

If you do not have an Amazon Web Services account, use the following procedure to create one.

#### **To sign up for Amazon Web Services**

- 1. Open <http://www.amazonaws.cn/> and choose **Sign Up**.
- 2. Follow the on-screen instructions.

Amazon sends you a confirmation email after the sign-up process is complete. At any time, you can view your current account activity and manage your account by going to [http://](http://www.amazonaws.cn/) [www.amazonaws.cn/](http://www.amazonaws.cn/) and choosing **My Account**.

### <span id="page-32-0"></span>**Secure IAM users**

After you sign up for an Amazon Web Services account, safeguard your administrative user by turning on multi-factor authentication (MFA). For instructions, see [Enable](https://docs.amazonaws.cn/IAM/latest/UserGuide/id_credentials_mfa_enable_virtual.html#enable-virt-mfa-for-iam-user) a virtual MFA device for an IAM user [\(console\)](https://docs.amazonaws.cn/IAM/latest/UserGuide/id_credentials_mfa_enable_virtual.html#enable-virt-mfa-for-iam-user) in the *IAM User Guide*.

To give other users access to your Amazon Web Services account resources, create IAM users. To secure your IAM users, turn on MFA and only give the IAM users the permissions needed to perform their tasks.

For more information about creating and securing IAM users, see the following topics in the *IAM User Guide*:

- [Creating](https://docs.amazonaws.cn/IAM/latest/UserGuide/id_users_create.html) an IAM user in your Amazon Web Services account
- Access [management](https://docs.amazonaws.cn/IAM/latest/UserGuide/access.html) for Amazon resources
- Example IAM [identity-based](https://docs.amazonaws.cn/IAM/latest/UserGuide/access_policies_examples.html) policies

### <span id="page-32-1"></span>**Grant programmatic access**

Users need programmatic access if they want to interact with Amazon outside of the Amazon Web Services Management Console. The Amazon APIs and the Amazon Command Line Interface require access keys. Whenever possible, create temporary credentials that consist of an access key ID, a secret access key, and a security token that indicates when the credentials expire.

To grant users programmatic access, choose one of the following options.

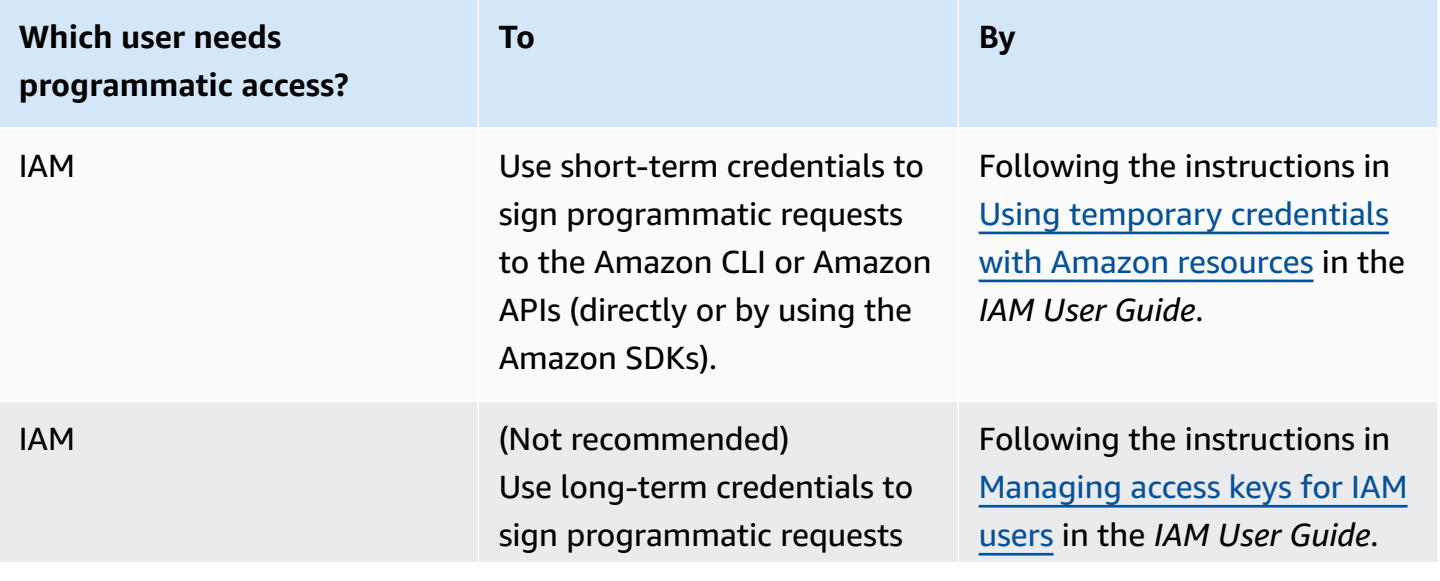

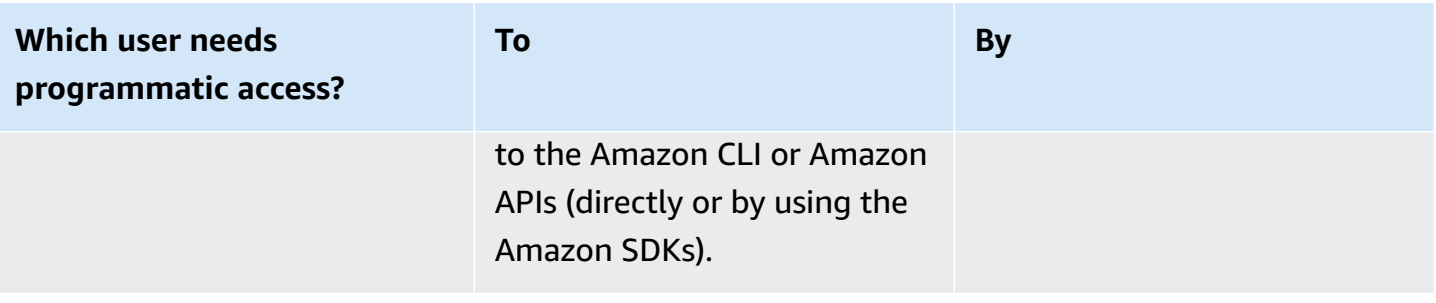

# <span id="page-33-0"></span>**Set up Amazon Lake Formation**

The following sections provide information on setting up Lake Formation for the first time. Not all of the topics in this section are required to start using Lake Formation. You can use the instructions to set up the Lake Formation permissions model to manage your existing Amazon Glue Data Catalog objects and data locations in Amazon Simple Storage Service (Amazon S3).

- 1. Create a data lake [administrator](#page-35-0)
- 2. Change the default [permission](#page-39-0) model or use hybrid access mode
- 3. the section called ["Configure](#page-42-0) an Amazon S3 location for your data lake"
- 4. the section called "Assign [permissions](#page-41-0) to Lake Formation users"
- 5. the section called ["Integrating](#page-215-0) IAM Identity Center"
- 6. the section called ["\(Optional\)](#page-43-0) External data filtering settings"
- 7. the section called ["\(Optional\)](#page-44-0) Grant access to the Data Catalog encryption key"
- 8. (Optional) Create an IAM role for [workflows](#page-44-1)

This section shows you how to set up Lake Formation resources in two different ways:

- Using an Amazon CloudFormation template
- Using the Lake Formation console

To set up Lake Formation using Amazon console, go to Create a data lake [administrator.](#page-35-0)

# <span id="page-34-0"></span>**Set up Lake Formation resources using Amazon CloudFormation template**

### **A** Note

The Amazon CloudFormation stack performs steps 1 to 6 of the above, except step 2 and 5. Perform Change the default [permission](#page-39-0) model or use hybrid access mode and the [section](#page-215-0) called ["Integrating](#page-215-0) IAM Identity Center" manually from the Lake Formation console.

- 1. Sign into the Amazon CloudFormation console at [https://console.amazonaws.cn/](https://console.amazonaws.cn/cloudformation/) [cloudformation](https://console.amazonaws.cn/cloudformation/) as an IAM administrator in the US East (N. Virginia) Region.
- 2. Choose [Launch Stack.](https://us-east-1.console.aws.amazon.com/cloudformation/home?region=us-east-1#/stacks/new?templateURL=https://lf-public.s3.amazonaws.com/cfn/SettingUpLf.yaml)
- 3. Choose **Next** on the **Create stack** screen.
- 4. Enter a **Stack name.**
- 5. For **DatalakeAdminName** and **DatalakeAdminPassword**, enter your user name and password for data lake admin user.
- 6. For **DatalakeUser1Name** and **DatalakeUser1Password**, enter your user name and password for data lake analyst user.
- 7. For **DataLakeBucketName**, enter your new bucket name that will be created.
- 8. Choose **Next**.
- 9. On the next page, choose **Next**.
- 10. Review the details on the final page and select **I acknowledge that Amazon CloudFormation might create IAM resources.**
- 11. Choose **Create.**

The stack creation can take up to two minutes.

#### **Clean up resources**

If you like to clean up the Amazon CloudFormation stack resources:

1. De-register the Amazon S3 bucket that your stack created and registered as a data lake location.

2. Delete the Amazon CloudFormation Stack. This will delete all the resources created by the stack.

### <span id="page-35-0"></span>**Create a data lake administrator**

Data lake administrators are initially the only Amazon Identity and Access Management (IAM) users or roles that can grant Lake Formation permissions on data locations and Data Catalog resources to any principal (including self). For more information about data lake administrator capabilities, see Implicit Lake Formation [permissions.](#page-192-0) By default, Lake Formation allows you to create upto 30 data lake administrators.

You can create a data lake administrator using the Lake Formation console or the PutDataLakeSettings operation of the Lake Formation API.

The following permissions are required to create a data lake administrator. The Administrator user has these permissions implicitly.

- lakeformation:PutDataLakeSettings
- lakeformation:GetDataLakeSettings

If you grant a user the AWSLakeFormationDataAdmin policy, that user will not be able to create additional Lake Formation administrator users.

#### **To create a data lake administrator (console)**

1. If the user who is to be a data lake administrator does not yet exist, use the IAM console to create it. Otherwise, choose an existing user who is to be the data lake administrator.

#### **(i)** Note

We recommend that you do not select an IAM administrative user (user with the AdministratorAccess Amazon managed policy) to be the data lake administrator.

Attach the following Amazon managed policies to the user:
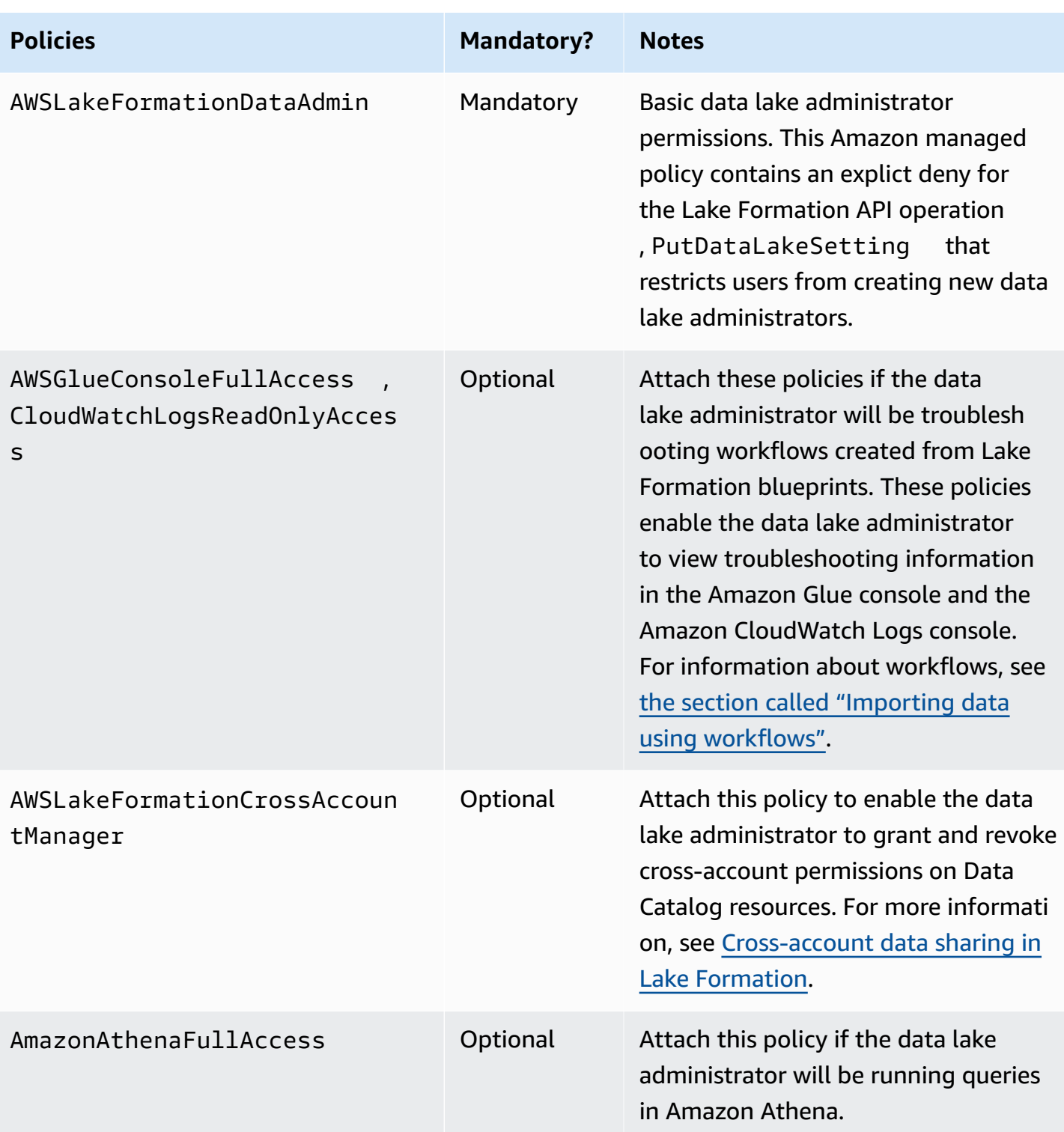

2. Attach the following inline policy, which grants the data lake administrator permission to create the Lake Formation service-linked role. A suggested name for the policy is LakeFormationSLR.

The service-linked role enables the data lake administrator to more easily register Amazon S3 locations with Lake Formation. For more information about the Lake Formation service-linked role, see the section called "Using [service-linked](#page-230-0) roles".

### **Important**

In all the following policy, replace *<account-id>* with a valid Amazon account number.

```
{ 
     "Version": "2012-10-17", 
     "Statement": [ 
        \{ "Effect": "Allow", 
             "Action": "iam:CreateServiceLinkedRole", 
             "Resource": "*", 
             "Condition": { 
                 "StringEquals": { 
                      "iam:AWSServiceName": "lakeformation.amazonaws.com" 
 } 
 } 
         }, 
         { 
             "Effect": "Allow", 
             "Action": [ 
                  "iam:PutRolePolicy" 
             ], 
             "Resource": "arn:aws:iam::<account-id>:role/aws-service-role/
lakeformation.amazonaws.com/AWSServiceRoleForLakeFormationDataAccess" 
         } 
     ]
}
```
3. (Optional) Attach the following PassRole inline policy to the user. This policy enables the data lake administrator to create and run workflows. The iam:PassRole permission enables the workflow to assume the role LakeFormationWorkflowRole to create crawlers and jobs, and to attach the role to the created crawlers and jobs. A suggested name for the policy is UserPassRole.

### **A** Important

Replace *<account-id>* with a valid Amazon account number.

```
{ 
     "Version": "2012-10-17", 
     "Statement": [ 
         \mathcal{L} "Sid": "PassRolePermissions", 
               "Effect": "Allow", 
               "Action": [ 
                   "iam:PassRole" 
               ], 
               "Resource": [ 
                   "arn:aws:iam::<account-id>:role/LakeFormationWorkflowRole" 
 ] 
          } 
    \mathbf{I}}
```
4. (Optional) Attach this additional inline policy if your account will be granting or receiving cross-account Lake Formation permissions. This policy enables the data lake administrator to view and accept Amazon Resource Access Manager (Amazon RAM) resource share invitations. Also, for data lake administrators in the Amazon Organizations management account, the policy includes a permission to enable cross-account grants to organizations. For more information, see [Cross-account](#page-423-0) data sharing in Lake Formation.

A suggested name for the policy is RAMAccess.

```
{ 
     "Version": "2012-10-17", 
     "Statement": [ 
         { 
              "Effect": "Allow", 
              "Action": [ 
                  "ram:AcceptResourceShareInvitation", 
                  "ram:RejectResourceShareInvitation", 
                  "ec2:DescribeAvailabilityZones", 
                  "ram:EnableSharingWithAwsOrganization"
```

```
 ], 
                       "Resource": "*" 
               } 
       \mathbf{I}}
```
- 5. Open the Amazon Lake Formation console at [https://console.amazonaws.cn/](https://console.amazonaws.cn/lakeformation/) [lakeformation/](https://console.amazonaws.cn/lakeformation/) and sign in as the administrator user that you created in ??? or as a user with AdministratorAccess user Amazon managed policy.
- 6. If a **Welcome to Lake Formation** window appears, choose the IAM user that you created or selected in Step 1, and then choose **Get started**.
- 7. If you do not see a **Welcome to Lake Formation** window, then perform the following steps to configure a Lake Formation Administrator.
	- a. In the navigation pane, under **Administrators**, choose **Administrative roles and tasks**. In the **Data lake administrators** section of the console page, choose **Add**.
	- b. In the **Add administrators** dialog box, under Access type, choose **Data lake administrator**.
	- c. For **IAM users and roles**, choose the IAM user that you created or selected in Step 1, and then choose **Save**.

# **Change the default permission model or use hybrid access mode**

Lake Formation starts with the "Use only IAM access control" settings enabled for compatibility with existing Amazon Glue Data Catalog behavior. This settings allows you to manage access to your data in the data lake and its metadata through IAM policies and Amazon S3 bucket policies.

To ease the transition of data lake permissions from an IAM and Amazon S3 model to Lake Formation permissions, we recommend you to use hybrid access mode for Data Catalog. With the hybrid access mode, you have an incremental path where you can enable Lake Formation permissions for a specific set of users without interrupting other existing users or workloads.

For more information, see [Hybrid](#page-250-0) access mode.

Disable the default settings to move all existing users of a table to Lake Formation in a single step.

## **Important**

If you have existing Amazon Glue Data Catalog databases and tables, do not follow the instructions in this section. Instead, follow the instructions in the section called ["Upgrading](#page-46-0) Amazon Glue data [permissions](#page-46-0) to the Lake Formation model".

## **Warning**

If you have automation in place that creates databases and tables in the Data Catalog, the following steps might cause the automation and downstream extract, transform, and load (ETL) jobs to fail. Proceed only after you have either modified your existing processes or granted explicit Lake Formation permissions to the required principals. For information about Lake Formation permissions, see the section called "Lake Formation [permissions](#page-194-0) [reference"](#page-194-0).

## **To change the default Data Catalog settings**

- 1. Continue in the Lake Formation console at <https://console.amazonaws.cn/lakeformation/>. Ensure that you are signed in as the administrator user that you created in ??? or as a user with the AdministratorAccess Amazon managed policy.
- 2. Modify the Data Catalog settings:
	- a. In the navigation pane, under **Administration**, choose **Data Catalog settings**.
	- b. Clear both check boxes and choose **Save**.

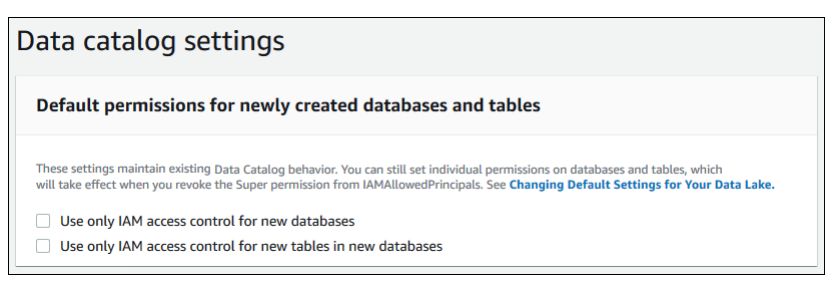

- 3. Revoke IAMAllowedPrincipals permission for database creators.
	- a. In the navigation pane, under **Administration**, choose **Administrative roles and tasks**.
	- b. In the **Administrative roles and tasks** console page, in the **Database creators** section, select the IAMAllowedPrincipals group, and choose **Revoke**.

The **Revoke** permissions dialog box appears, showing that IAMAllowedPrincipals has the **Create database** permission.

c. Choose **Revoke**.

## **Assign permissions to Lake Formation users**

Create a user to have access to the data lake in Amazon Lake Formation. This user has the leastprivilege permissions to query the data lake.

For more information on creating users or groups, see [IAM identities](https://docs.amazonaws.cn/IAM/latest/UserGuide/id.html) in the IAM User Guide.

## **To attach permissions to a non-administrator user to access Lake Formation data**

- 1. Open the IAM console at <https://console.aws.amazon.com/iam> and sign in as an administrator user that you created in ??? or as a user with the AdministratorAccess Amazon managed policy.
- 2. Choose **Users** or **User groups**.
- 3. In the list, choose the name of the user or group to embed a policy in.

Choose **Permissions**.

- 4. Choose **Add permissions**, and choose **Attach policies directly**. Enter Athena in the **Filter policies** text field. In the result list, check the box for AmazonAthenaFullAccess.
- 5. Choose the **Create policy** button. On the **Create policy** page, choose the **JSON** tab. Copy and paste the following code into the policy editor.

```
{ 
     "Version": "2012-10-17", 
     "Statement": [ 
          { 
              "Effect": "Allow", 
              "Action": [ 
                   "lakeformation:GetDataAccess", 
                   "glue:GetTable", 
                   "glue:GetTables", 
                   "glue:SearchTables", 
                   "glue:GetDatabase", 
                   "glue:GetDatabases", 
                   "glue:GetPartitions",
```
}

```
 "lakeformation:GetResourceLFTags", 
               "lakeformation:ListLFTags", 
              "lakeformation:GetLFTag", 
              "lakeformation:SearchTablesByLFTags", 
               "lakeformation:SearchDatabasesByLFTags" 
          ], 
          "Resource": "*" 
     } 
\mathbf{I}
```
6. Choose the **Next** button at the bottom until you see the **Review policy** page. Enter a name for the policy, for example, DatalakeUserBasic. Choose **Create policy**, then close the **Policies** tab or browser window.

# **Configure an Amazon S3 location for your data lake**

To use Lake Formation to manage and secure the data in your data lake, you must first register an Amazon S3 location. When you register a location, that Amazon S3 path and all folders under that path are registered, which enables Lake Formation to enforce storage level permissions. When the user requests data from an integrated engine like Amazon Athena, Lake Formation provides data access rather than using the users permissions.

When you register a location, you specify an IAM role that grants read/write permissions on that location. Lake Formation assumes that role when supplying temporary credentials to integrated Amazon services that request access to data in the registered Amazon S3 location. You can specify either the Lake Formation service-linked role (SLR) or create your own role.

Use a custom role in the following situations:

- You plan to publish metrics in Amazon CloudWatch Logs. The user-defined role must include a policy for adding logs in CloudWatch Logs and publishing metrics in addition to the SLR permissions. For an example inline policy that grants the necessary CloudWatch permissions, see [Requirements](#page-229-0) for roles used to register locations.
- The Amazon S3 location exists in a different account. For details, see the [section](#page-243-0) called ["Registering](#page-243-0) an Amazon S3 location in another Amazon account".
- The Amazon S3 location contains data encrypted with an Amazon managed key. For details, see [Registering](#page-238-0) an encrypted Amazon S3 location and [Registering](#page-245-0) an encrypted Amazon S3 location across Amazon [accounts.](#page-245-0)

• You plan to access the Amazon S3 location using Amazon EMR. For more information about the role requirements, see IAM roles for Lake [Formation](https://docs.amazonaws.cn/emr/latest/ManagementGuide/emr-lf-iam-role.html) in the *Amazon EMR Management Guide*.

The role that you choose must have the necessary permissions, as described in [Requirements](#page-229-0) for roles used to register [locations](#page-229-0). For instructions on how to register an Amazon S3 location, see Adding an [Amazon](#page-228-0) S3 location to your data lake.

# **(Optional) External data filtering settings**

If you intend to analyze and process data in your data lake using third-party query engines, you must opt in to allow external engines to access data managed by Lake Formation. If you don't opt in, external engines will not be able to access data in Amazon S3 locations that are registered with Lake Formation.

Lake Formation supports column-level permissions to restrict access to specific columns in a table. Integrated analytic services like Amazon Athena, Amazon Redshift Spectrum, and Amazon EMR retrieve non-filtered table metadata from the Amazon Glue Data Catalog. The actual filtering of columns in query responses is the responsibility of the integrated service. It's the responsibility of third-party administrators to properly handle permissions to avoid unauthorized access to data.

## **To opt in to allow third-party engines to access and filter data (console)**

- 1. Continue in the Lake Formation console at <https://console.amazonaws.cn/lakeformation/>. Ensure that you are signed in as a principal that has the IAM permission on the Lake Formation PutDataLakeSettings API operation. The IAM administrator user that you created in [Sign](#page-31-0)  up for an [Amazon](#page-31-0) Web Services account has this permission.
- 2. In the navigation pane, under **Administration**, choose **Application integration settings**.
- 3. On the **Application integration settings** page, do the following:
	- a. Check the box **Allow external engines to filter data in Amazon S3 locations registered with Lake Formation**.
	- b. Enter **Session tag values** defined for third-party engines.
	- c. For **Amazon account IDs**, enter the account IDs from where third-party engines are allowed to access locations registered with Lake Formation. Press **Enter** after each account ID.
	- d. Choose **Save**.

To allow external engines to access data without session tag validation, see [Application integration](#page-515-0)  for full table [access](#page-515-0)

# **(Optional) Grant access to the Data Catalog encryption key**

If the Amazon Glue Data Catalog is encrypted, grant Amazon Identity and Access Management (IAM) permissions on the Amazon KMS key to any principals who need to grant Lake Formation permissions on Data Catalog databases and tables.

For more information, see the *Amazon Key Management Service Developer Guide*.

# <span id="page-44-0"></span>**(Optional) Create an IAM role for workflows**

With Amazon Lake Formation, you can import your data using *workflows* that are executed by Amazon Glue crawlers. A workflow defines the data source and schedule to import data into your data lake. You can easily define workflows using the *blueprints*, or templates that Lake Formation provides.

When you create a workflow, you must assign it an Amazon Identity and Access Management (IAM) role that grants Lake Formation the necessary permissions to ingest the data.

The following procedure assumes familiarity with IAM.

### **To create an IAM role for workflows**

- 1. Open the IAM console at <https://console.aws.amazon.com/iam> and sign in as the administrator user that you created in ??? or as user with the AdministratorAccess Amazon managed policy.
- 2. In the navigation pane, choose **Roles**, then **Create role**.
- 3. On the **Create role** page, choose **Amazon service**, and then choose **Glue**. Choose **Next**.
- 4. On the **Add permissions** page, search for the **AWSGlueServiceRole** managed policy, and select the check box next to the policy name in the list. Then complete the **Create role** wizard, naming the role LakeFormationWorkflowRole. To finish, choose **Create role**.
- 5. Back on the **Roles** page, search for LakeFormationWorkflowRole and choose the role name.
- 6. On the role **Summary** page, under the **Permissions** tab, choose **Create inline policy**. On the **Create policy** screen, navigate to the JSON tab, and add the following inline policy. A suggested name for the policy is LakeFormationWorkflow.

## **Important**

In the following policy, replace *<account-id>* with a valid Amazon Web Services account number.

```
{ 
     "Version": "2012-10-17", 
     "Statement": [ 
         { 
              "Effect": "Allow", 
              "Action": [ 
                    "lakeformation:GetDataAccess", 
                    "lakeformation:GrantPermissions" 
               ], 
              "Resource": "*" 
         }, 
          { 
              "Effect": "Allow", 
              "Action": ["iam:PassRole"], 
              "Resource": [ 
                   "arn:aws:iam::<account-id>:role/LakeFormationWorkflowRole" 
 ] 
          } 
     ]
}
```
The following are brief descriptions of the permissions in this policy:

- lakeformation:GetDataAccess enables jobs created by the workflow to write to the target location.
- lakeformation:GrantPermissions enables the workflow to grant the SELECT permission on target tables.
- iam:PassRole enables the service to assume the role LakeFormationWorkflowRole to create crawlers and jobs (instances of workflows), and to attach the role to the created crawlers and jobs.
- 7. Verify that the role LakeFormationWorkflowRole has two policies attached.

8. If you are ingesting data that is outside the data lake location, add an inline policy granting permissions to read the source data.

# <span id="page-46-0"></span>**Upgrading Amazon Glue data permissions to the Amazon Lake Formation model**

Amazon Lake Formation permissions enable fine-grained access control for data in your data lake. You can use the Lake Formation permissions model to manage your existing Amazon Glue Data Catalog objects and data locations in Amazon Simple Storage Service (Amazon S3).

The Lake Formation permissions model uses coarse-grained Amazon Identity and Access Management (IAM) permissions for API service access. It restricts the data that your users and those services can access via Lake Formation functionality. By comparison, the Amazon Glue model grants data access via [fine-grained](https://docs.amazonaws.cn/glue/latest/dg/using-identity-based-policies.html#glue-identity-based-policy-limitations.html) access control IAM permissions. To make the switch, follow the steps in this guide.

For more information, see Overview of Lake Formation [permissions](#page-156-0) .

### **Topics**

- About upgrading to the Lake Formation [permissions](#page-46-1) model
- Step 1: List users' and roles' existing [permissions](#page-48-0)
- Step 2: Set up equivalent Lake Formation [permissions](#page-50-0)
- Step 3: Give users IAM [permissions](#page-50-1) to use Lake Formation
- Step 4: Switch your data stores to the Lake Formation [permissions](#page-51-0) model
- Step 5: Secure new Data Catalog [resources](#page-54-0)
- Step 6: Give users a new IAM policy for [future](#page-55-0) data lake access
- [Step 7: Clean up existing IAM policies](#page-56-0)

# <span id="page-46-1"></span>**About upgrading to the Lake Formation permissions model**

To maintain backward compatibility with Amazon Glue, by default, Amazon Lake Formation grants the Super permission to the IAMAllowedPrincipals group on all existing Amazon Glue Data Catalog resources, and grants the Super permission on new Data Catalog resources if the **Use only IAM access control** settings are enabled. This effectively causes access to Data Catalog resources and Amazon S3 locations to be controlled solely by Amazon Identity and Access Management (IAM) policies. The IAMAllowedPrincipals group includes any IAM users and roles that are allowed access to your Data Catalog objects by your IAM policies. The Super permission enables a principal to perform every supported Lake Formation operation on the database or table on which it is granted.

You can start using Lake Formation to manage access to your data by registering the locations of existing Data Catalog resources in Lake Formation or by using hybrid access mode. When you register Amazon S3 location in hybrid access mode, you can enable Lake Formation permissions by opting in principals for databases and tables under that location.

To ease the transition of data lake permissions from an IAM and Amazon S3 model to Lake Formation permissions, we recommend you to use hybrid access mode for Data Catalog. With the hybrid access mode, you have an incremental path where you can enable Lake Formation permissions for a specific set of users without interrupting other existing users or workloads.

For more information, see [Hybrid](#page-250-0) access mode.

Disable the default Data Catalog settings to move all existing users of a table to Lake Formation in a single step.

To start using Lake Formation permissions with your existing Amazon Glue Data Catalog databases and tables, you must do the following:

- 1. Determine your users' existing IAM permissions for each database and table.
- 2. Replicate these permissions in Lake Formation.
- 3. For each Amazon S3 location that contains data:
	- a. Revoke the Super permission from the IAMAllowedPrincipals group on each Data Catalog resource that references that location.
	- b. Register the location with Lake Formation.
- 4. Clean up existing fine-grained access control IAM policies.

## **Important**

To add new users while in the process of transitioning your Data Catalog, you must set up granular Amazon Glue permissions in IAM as before. You also must replicate those permissions in Lake Formation as described in this section. If new users have the coarsegrained IAM policies that are described in this guide, they can list any databases or tables that have the Super permission granted to IAMAllowedPrincipals. They can also view the metadata for those resources.

Follow the steps in this section to upgrade to the Lake Formation permissions model. Start with the section called "Step 1: List existing [permissions"](#page-48-0).

## <span id="page-48-0"></span>**Step 1: List users' and roles' existing permissions**

To start using Amazon Lake Formation permissions with your existing Amazon Glue databases and tables, you must first determine your users' existing permissions.

### **Important**

Before you begin, ensure that you have completed the tasks in *[Getting](#page-31-1) started*.

### **Topics**

- [Using the API operation](#page-48-1)
- Using the Amazon Web Services [Management](#page-49-0) Console
- Using Amazon [CloudTrail](#page-49-1)

## <span id="page-48-1"></span>**Using the API operation**

Use the Amazon Identity and Access Management (IAM) [ListPoliciesGrantingServiceAccess](https://docs.amazonaws.cn/IAM/latest/APIReference/API_ListPoliciesGrantingServiceAccess.html) API operation to determine the IAM policies attached to each principal (user or role). From the policies returned in the results, you can determine the IAM permissions that are granted to the principal. You must invoke the API for each principal separately.

### **Example**

The following Amazon CLI example returns the policies attached to user glue\_user1.

```
aws iam list-policies-granting-service-access --arn arn:aws:iam::111122223333:user/
glue_user1 --service-namespaces glue
```
The command returns results similar to the following.

```
{ 
     "PoliciesGrantingServiceAccess": [ 
         { 
             "ServiceNamespace": "glue", 
             "Policies": [ 
\overline{a} "PolicyType": "INLINE", 
                     "PolicyName": "GlueUserBasic", 
                     "EntityName": "glue_user1", 
                     "EntityType": "USER" 
                 }, 
\overline{a} "PolicyType": "MANAGED", 
                     "PolicyArn": "arn:aws:iam::aws:policy/AmazonAthenaFullAccess", 
                     "PolicyName": "AmazonAthenaFullAccess" 
 } 
 ] 
         } 
     ], 
     "IsTruncated": false
}
```
## <span id="page-49-0"></span>**Using the Amazon Web Services Management Console**

You can also see this information on the Amazon Identity and Access Management (IAM) console, in the **Access Advisor** tab on the user or role **Summary** page:

- 1. Open the IAM console at [https://console.amazonaws.cn/iam/.](https://console.amazonaws.cn/iam/)
- 2. In the navigation pane, choose **Users** or **Roles**.
- 3. Choose a name in the list to open its **Summary** page, and choose the **Access Advisor** tab.
- 4. Inspect each of the policies to determine the combination of databases, tables, and actions that each user has permissions for.

Remember to inspect roles in addition to users during this process because your data processing jobs might be assuming roles to access data.

## <span id="page-49-1"></span>**Using Amazon CloudTrail**

Another way to determine your existing permissions is to look in Amazon CloudTrail for Amazon Glue API calls where the additionaleventdata field of the logs contains an

insufficientLakeFormationPermissions entry. This entry lists the database and table that the user needs Lake Formation permissions on to take the same action.

These are data access logs, so they are not guaranteed to produce a comprehensive list of users and their permissions. We recommend choosing a wide time range to capture most of your users' data access patterns, for example, several weeks or months.

For more information, see Viewing Events with [CloudTrail](https://docs.amazonaws.cn/awscloudtrail/latest/userguide/view-cloudtrail-events.html) Event History in the *Amazon CloudTrail User Guide*.

Next, you can set up Lake Formation permissions to match the Amazon Glue permissions. See Step 2: Set up equivalent Lake Formation [permissions.](#page-50-0)

## <span id="page-50-0"></span>**Step 2: Set up equivalent Lake Formation permissions**

Using the information collected in Step 1: List users' and roles' existing [permissions,](#page-48-0) grant Amazon Lake Formation permissions to match the Amazon Glue permissions. Use any of the following methods to performs the grants:

• Use the Lake Formation console or the Amazon CLI.

See the section called "Granting and revoking Data Catalog [permissions".](#page-316-0)

• Use the GrantPermissions or BatchGrantPermissions API operations.

See [Permissions](#page-562-0) APIs.

For more information, see Overview of Lake Formation [permissions](#page-156-0) .

After setting up Lake Formation permissions, proceed to Step 3: Give users IAM [permissions](#page-50-1) to use Lake [Formation](#page-50-1).

## <span id="page-50-1"></span>**Step 3: Give users IAM permissions to use Lake Formation**

To use the Amazon Lake Formation permissions model, principals must have Amazon Identity and Access Management (IAM) permissions on the Lake Formation APIs.

Create the following policy in IAM and attach it to every user who needs access to your data lake. Name the policy LakeFormationDataAccess.

```
 "Version": "2012-10-17", 
      "Statement": [ 
           { 
                "Sid": "LakeFormationDataAccess", 
                "Effect": "Allow", 
                "Action": [ 
                    "lakeformation:GetDataAccess" 
               ], 
                "Resource": "*" 
          } 
     \mathbf{I}}
```
Next, upgrade to Lake Formation permissions one data location at a time. See Step 4: [Switch](#page-51-0) your data stores to the Lake Formation [permissions](#page-51-0) model.

# <span id="page-51-0"></span>**Step 4: Switch your data stores to the Lake Formation permissions model**

Upgrade to Lake Formation permissions one data location at a time. To do that, repeat this entire section until you have registered all Amazon Simple Storage Service (Amazon S3) paths that are referenced by your Data Catalog.

## **Topics**

- Verify Lake Formation [permissions](#page-51-1)
- Secure existing Data Catalog [resources](#page-52-0)
- Turn on Lake Formation [permissions](#page-54-1) for your Amazon S3 location

## <span id="page-51-1"></span>**Verify Lake Formation permissions**

Before registering a location, perform a verification step to ensure that the correct principals have the required Lake Formation permissions, and that no Lake Formation permissions are granted to principals that should not have them. Using the Lake Formation GetEffectivePermissionsForPath API operation, identify the Data Catalog resources that reference the Amazon S3 location, along with the principals that have permissions on those resources.

The following Amazon CLI example returns the Data Catalog databases and tables that reference the Amazon S3 bucket products.

```
aws lakeformation get-effective-permissions-for-path --resource-arn 
  arn:aws:s3:::products --profile datalake_admin
```
Note the profile option. We recommend that you run the command as a data lake administrator.

The following is an excerpt from the returned results.

```
{ 
          "PermissionsWithGrantOption": [ 
              "SELECT" 
          ], 
          "Resource": { 
              "TableWithColumns": { 
                  "Name": "inventory_product", 
                  "ColumnWildcard": {}, 
                  "DatabaseName": "inventory" 
 } 
          }, 
          "Permissions": [ 
              "SELECT" 
          ], 
          "Principal": { 
              "DataLakePrincipalIdentifier": "arn:aws:iam::111122223333:user/
datalake_user1", 
              "DataLakePrincipalType": "IAM_USER" 
         } 
  },...
```
#### **Important**

If your Amazon Glue Data Catalog is encrypted, GetEffectivePermissionsForPath returns only databases and tables that were created or modified after Lake Formation general availability.

## <span id="page-52-0"></span>**Secure existing Data Catalog resources**

Next, revoke the Super permission from IAMAllowedPrincipals on each table and database that you identified for the location.

## **Warning**

If you have automation in place that creates databases and tables in the Data Catalog, the following steps might cause the automation and downstream extract, transform, and load (ETL) jobs to fail. Proceed only after you have either modified your existing processes or granted explicit Lake Formation permissions to the required principals. For information about Lake Formation permissions, see the section called "Lake Formation [permissions](#page-194-0) [reference"](#page-194-0).

## **To revoke Super from IAMAllowedPrincipals on a table**

- 1. Open the Amazon Lake Formation console at <https://console.amazonaws.cn/lakeformation/>. Sign in as a data lake administrator.
- 2. In the navigation pane, choose **Tables**.
- 3. On the **Tables** page, select the radio button next to the desired table.
- 4. On the **Actions** menu, choose **Revoke**.
- 5. In the **Revoke permissions** dialog box, in the **IAM users and roles** list, scroll down to the **Group** heading, and choose **IAMAllowedPrincipals**.
- 6. Under **Table permissions**, ensure that **Super** is selected, and then choose **Revoke**.

## **To revoke Super from IAMAllowedPrincipals on a database**

- 1. Open the Amazon Lake Formation console at <https://console.amazonaws.cn/lakeformation/>. Sign in as a data lake administrator.
- 2. In the navigation pane, choose **Databases**.
- 3. On the **Databases** page, select the radio button next to the desired database.
- 4. On the **Actions** menu, choose **Edit**.
- 5. On the **Edit database** page, clear **Use only IAM access control for new tables in this database**, and then choose **Save**.
- 6. Back on the **Databases** page, ensure that the database is still selected, and then on the **Actions** menu, choose **Revoke**.
- 7. In the **Revoke permissions** dialog box, in the **IAM users and roles** list, scroll down to the **Group** heading, and choose **IAMAllowedPrincipals**.

### 8. Under **Database permissions**, ensure that **Super** is selected, and then choose **Revoke**.

## <span id="page-54-1"></span>**Turn on Lake Formation permissions for your Amazon S3 location**

Next, register the Amazon S3 location with Lake Formation. To do this, you can use the process described in Adding an [Amazon](#page-228-0) S3 location to your data lake. Or, use the RegisterResource API operation as described in [Credential](#page-564-0) vending APIs.

### **A** Note

If a parent location is registered, you don't need to register child locations.

After you finish these steps and test that your users can access their data, you have successfully upgraded to Lake Formation permissions. Continue with the next step, Step 5: [Secure](#page-54-0) new Data Catalog [resources](#page-54-0).

# <span id="page-54-0"></span>**Step 5: Secure new Data Catalog resources**

Next, secure all new Data Catalog resources by changing the default Data Catalog settings. Turn off the options to use only Amazon Identity and Access Management (IAM) access control for new databases and tables.

## **Warning**

If you have automation in place that creates databases and tables in the Data Catalog, the following steps might cause the automation and downstream extract, transform, and load (ETL) jobs to fail. Proceed only after you have either modified your existing processes or granted explicit Lake Formation permissions to the required principals. For information about Lake Formation permissions, see the section called "Lake Formation [permissions](#page-194-0) [reference"](#page-194-0).

### **To change the default Data Catalog settings**

1. Open the Amazon Lake Formation console at <https://console.amazonaws.cn/lakeformation/>. Sign in as an IAM administrative user (the user Administrator or another user with the AdministratorAccess Amazon managed policy).

- 2. In the navigation pane, choose **Settings**.
- 3. On the **Data catalog settings** page, clear both check boxes, and then choose **Save**.

The next step is to grant users access to additional databases or tables in the future. See Step 6: Give users a new IAM policy for [future](#page-55-0) data lake access.

## <span id="page-55-0"></span>**Step 6: Give users a new IAM policy for future data lake access**

To grant your users access to additional Data Catalog databases or tables in the future, you must give them the coarse-grained Amazon Identity and Access Management (IAM) inline policy that follows. Name the policy GlueFullReadAccess.

#### **Important**

If you attach this policy to a user before revoking Super from IAMAllowedPrincipals on every database and table in your Data Catalog, that user can view all metadata for any resource on which Super is granted to IAMAllowedPrincipals.

```
{ 
      "Version": "2012-10-17", 
      "Statement": [ 
          { 
               "Sid": "GlueFullReadAccess", 
               "Effect": "Allow", 
               "Action": [ 
                    "lakeformation:GetDataAccess", 
                    "glue:GetTable", 
                    "glue:GetTables", 
                    "glue:SearchTables", 
                    "glue:GetDatabase", 
                    "glue:GetDatabases", 
                    "glue:GetPartitions" 
               ], 
               "Resource": "*" 
          } 
    \mathbf{I}}
```
## **A** Note

The inline policies designated in this step and previous steps contain minimal IAM permissions. For suggested policies for data lake administrators, data analysts, and other personas, see the section called "Lake Formation personas and IAM [permissions](#page-170-0) reference".

Next, proceed to [Step 7: Clean up existing IAM policies.](#page-56-0)

# <span id="page-56-0"></span>**Step 7: Clean up existing IAM policies**

After you set up the Amazon Lake Formation permissions and you create and attach the coarsegrained access control Amazon Identity and Access Management (IAM) policies, complete the following final step:

• Remove from users, groups, and roles the old [fine-grained](https://docs.amazonaws.cn/glue/latest/dg/using-identity-based-policies.html#glue-identity-based-policy-limitations.html) access control IAM policies that you replicated in Lake Formation.

By doing this, you ensure that those principals no longer have direct access to the data in Amazon Simple Storage Service (Amazon S3). You can then manage data lake access for those principals entirely through Lake Formation.

# **Amazon Lake Formation and interface VPC endpoints (Amazon PrivateLink)**

Amazon VPC is an Amazon service that you can use to launch Amazon resources in a virtual network that you define. With a VPC, you have control over your network settings, such the IP address range, subnets, route tables, and network gateways.

If you use Amazon Virtual Private Cloud (Amazon VPC) to host your Amazon resources, you can establish a private connection between your VPC and Lake Formation. You use this connection so that Lake Formation can communicate with the resources in your VPC without going through the public internet.

You can establish a private connection between your VPC and Amazon Lake Formation by creating an *interface VPC endpoint*. Interface endpoints are powered by Amazon [PrivateLink](https://www.amazonaws.cn/privatelink), a technology that enables you to privately access Lake Formation APIs without an internet gateway, NAT device,

VPN connection, or Amazon Direct Connect connection. Instances in your VPC don't need public IP addresses to communicate with Lake Formation APIs. Traffic between your VPC and Lake Formation does not leave the Amazon network.

Each interface endpoint is represented by one or more Elastic Network [Interfaces](https://docs.amazonaws.cn/AWSEC2/latest/UserGuide/using-eni.html) in your subnets.

For more information, see Interface VPC endpoints (Amazon [PrivateLink\)](https://docs.amazonaws.cn/vpc/latest/userguide/vpce-interface.html) in the *Amazon VPC User Guide*.

## **Considerations for Lake Formation VPC endpoints**

Before you set up an interface VPC endpoint for Lake Formation, ensure that you review [Interface](https://docs.amazonaws.cn/vpc/latest/userguide/vpce-interface.html#vpce-interface-limitations) endpoint properties and [limitations](https://docs.amazonaws.cn/vpc/latest/userguide/vpce-interface.html#vpce-interface-limitations) in the *Amazon VPC User Guide*.

Lake Formation supports making calls to all of its API actions from your VPC. You can use Lake Formation with VPC endpoints in all Amazon Web Services Regions that support both Lake Formation and Amazon VPC endpoints.

# **Creating an interface VPC endpoint for Lake Formation**

You can create a VPC endpoint for the Lake Formation service using either the Amazon VPC console or the Amazon Command Line Interface (Amazon CLI). For more information, see [Creating](https://docs.amazonaws.cn/vpc/latest/userguide/vpce-interface.html#create-interface-endpoint) an interface [endpoint](https://docs.amazonaws.cn/vpc/latest/userguide/vpce-interface.html#create-interface-endpoint) in the *Amazon VPC User Guide*.

Create a VPC endpoint for Lake Formation using the following service name:

• com.amazonaws.*region*.lakeformation

If you enable private DNS for the endpoint, you can make API requests to Lake Formation using its default DNS name for the Region, for example, lakeformation.us-east-1.amazonaws.com.

For more information, see [Accessing](https://docs.amazonaws.cn/vpc/latest/userguide/vpce-interface.html#access-service-though-endpoint) a service through an interface endpoint in the *Amazon VPC User Guide*.

# **Creating a VPC endpoint policy for Lake Formation**

Lake Formation supports VPC endpoint policies. A VPC endpoint policy is an Amazon Identity and Access Management (IAM) resource policy that you attach to an endpoint when you create or modify the endpoint.

You can attach an endpoint policy to your VPC endpoint that controls access to Lake Formation. The policy specifies the following information:

- The principal that can perform actions.
- The actions that can be performed.
- The resources on which actions can be performed.

For more information, see [Controlling](https://docs.amazonaws.cn/vpc/latest/userguide/vpc-endpoints-access.html) access to services with VPC endpoints in the *Amazon VPC User Guide*.

### **Example: VPC endpoint policy for Lake Formation actions**

The following example VPC endpoint policy for Lake Formation allows for credential vending using Lake Formation permissions. You might use this policy to run queries using Lake Formation permissions from an Amazon Redshift cluster or an Amazon EMR cluster located in a private subnet.

```
{ 
      "Statement": [ 
          { 
               "Effect": "Allow", 
               "Action": "lakeformation:GetDataAccess", 
               "Resource": "*", 
               "Principal": "*" 
          } 
      ]
}
```
### **(i)** Note

If you don't attach a policy when you create an endpoint, a default policy that allows full access to the service is attached.

For more information, see these topics in the Amazon VPC documentation:

- What Is [Amazon](https://docs.amazonaws.cn/vpc/latest/userguide/what-is-amazon-vpc.html) VPC?
- Create an Interface [Endpoint](https://docs.amazonaws.cn/vpc/latest/privatelink/vpce-interface.html#create-interface-endpoint)
- [Use VPC endpoint policies](https://docs.amazonaws.cn/vpc/latest/privatelink/vpc-endpoints-access.html#vpc-endpoint-policies)

# **Tutorials**

The following tutorials are organized into three tracks and provide step-by-step instructions on how to build a data lake, ingest data, share, and secure data lakes using Amazon Lake Formation:

1. **Build a data lake and ingest data:** Learn to build a data lake and use blueprints to move, store, catalog, clean, and organize your data. You will also learn to set up governed tables. A governed table is a new Amazon S3 table type that supports atomic, consistent, isolated, and durable (ACID) transactions.

Before you begin, make sure that you have completed the steps in [Getting](#page-31-1) started with Lake [Formation.](#page-31-1)

• Creating a data lake from an Amazon [CloudTrail](#page-60-0) source

Create and load your first data lake by using your own CloudTrail logs as the data source.

• Creating a data lake from a JDBC source in Lake [Formation](#page-71-0)

Create a data lake by using one of your JDBC-accessible data stores, such as a relational database, as the data source.

- 2. **Securing data lakes:** Learn to use tag-based and row-level access controls to effectively secure and manage access to your data lakes.
	- Setting up [permissions](#page-85-0) for open table storage formats in Lake Formation

This tutorial demonstrates how to set up permissions for open source transactional table formats (Apache Iceberg, Apache Hudi, and Linux Foundation Delta Lake tables) in Lake Formation.

• Managing a data lake using Lake [Formation](#page-100-0) tag-based access control

Learn to manage access to the data within a data lake using tag-based access control in Lake Formation.

• Securing data lakes with [row-level](#page-120-0) access control

Learn to set up row-level permissions that allow you to restrict access to specific rows based on data compliance and governance policies in Lake Formation.

3. **Sharing data:** Learn to securely share your data across Amazon Web Services accounts using tag-based access control (TBAC) and manage granular permissions on datasets shared between Amazon Web Services accounts.

• Sharing a data lake using Lake [Formation](#page-129-0) tag-based access control and named resources

In this tutorial, you learn how to securely share your data across Amazon Web Services accounts using Lake Formation.

• Sharing a data lake using Lake Formation [fine-grained](#page-149-0) access control

In this tutorial, you learn how to quickly and easily share datasets using Lake Formation when managing multiple Amazon Web Services accounts with Amazon Organizations.

#### **Topics**

- Creating a data lake from an Amazon [CloudTrail](#page-60-0) source
- Creating a data lake from a JDBC source in Lake [Formation](#page-71-0)
- Setting up [permissions](#page-85-0) for open table storage formats in Lake Formation
- Managing a data lake using Lake [Formation](#page-100-0) tag-based access control
- Securing data lakes with [row-level](#page-120-0) access control
- Sharing a data lake using Lake [Formation](#page-129-0) tag-based access control and named resources
- Sharing a data lake using Lake Formation [fine-grained](#page-149-0) access control

# <span id="page-60-0"></span>**Creating a data lake from an Amazon CloudTrail source**

This tutorial guides you through the actions to take on the Lake Formation console to create and load your first data lake from an Amazon CloudTrail source.

### **High-level steps for creating a data lake**

- 1. Register an Amazon Simple Storage Service (Amazon S3) path as a data lake.
- 2. Grant Lake Formation permissions to write to the Data Catalog and to Amazon S3 locations in the data lake.
- 3. Create a database to organize the metadata tables in the Data Catalog.
- 4. Use a blueprint to create a workflow. Run the workflow to ingest data from a data source.
- 5. Set up your Lake Formation permissions to allow others to manage data in the Data Catalog and the data lake.
- 6. Set up Amazon Athena to query the data that you imported into your Amazon S3 data lake.

7. For some data store types, set up Amazon Redshift Spectrum to query the data that you imported into your Amazon S3 data lake.

### **Topics**

- [Intended](#page-61-0) audience
- [Prerequisites](#page-62-0)
- Step 1: Create a data [analyst](#page-62-1) user
- Step 2: Add [permissions](#page-63-0) to read Amazon CloudTrail logs to the workflow role
- Step 3: Create an [Amazon](#page-64-0) S3 bucket for the data lake
- Step 4: Register an [Amazon](#page-64-1) S3 path
- [Step 5: Grant data location permissions](#page-65-0)
- Step 6: Create a [database](#page-65-1) in the Data Catalog
- [Step 7: Grant data permissions](#page-66-0)
- Step 8: Use a blueprint to create a [workflow](#page-68-0)
- Step 9: Run the [workflow](#page-69-0)
- Step 10: Grant [SELECT](#page-70-0) on the tables
- Step 11: Query the data lake Using [Amazon](#page-70-1) Athena

# <span id="page-61-0"></span>**Intended audience**

The following table lists the roles used in this tutorial to create a data lake.

## **Intended audience**

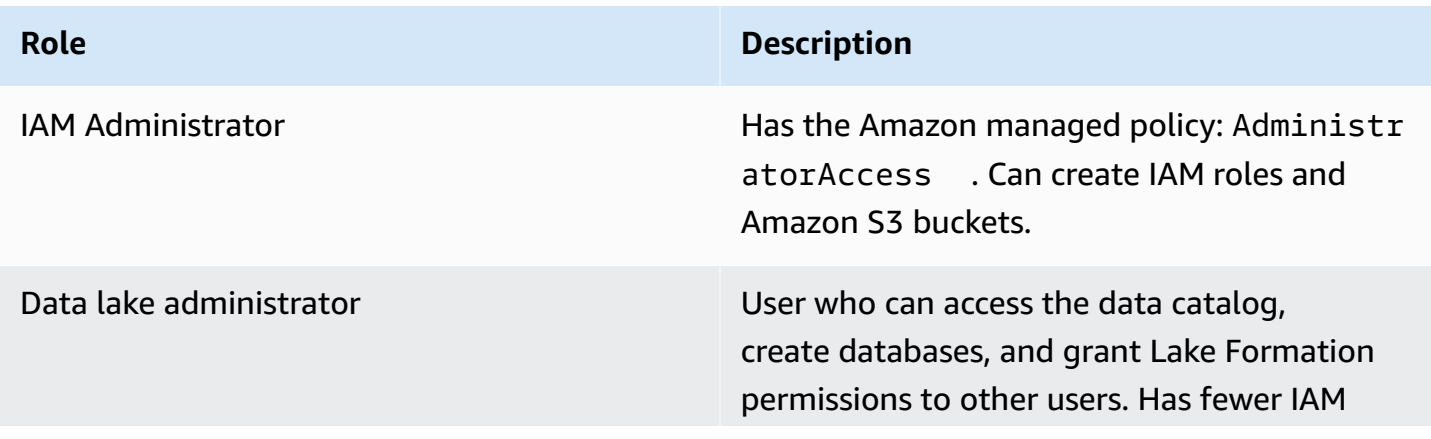

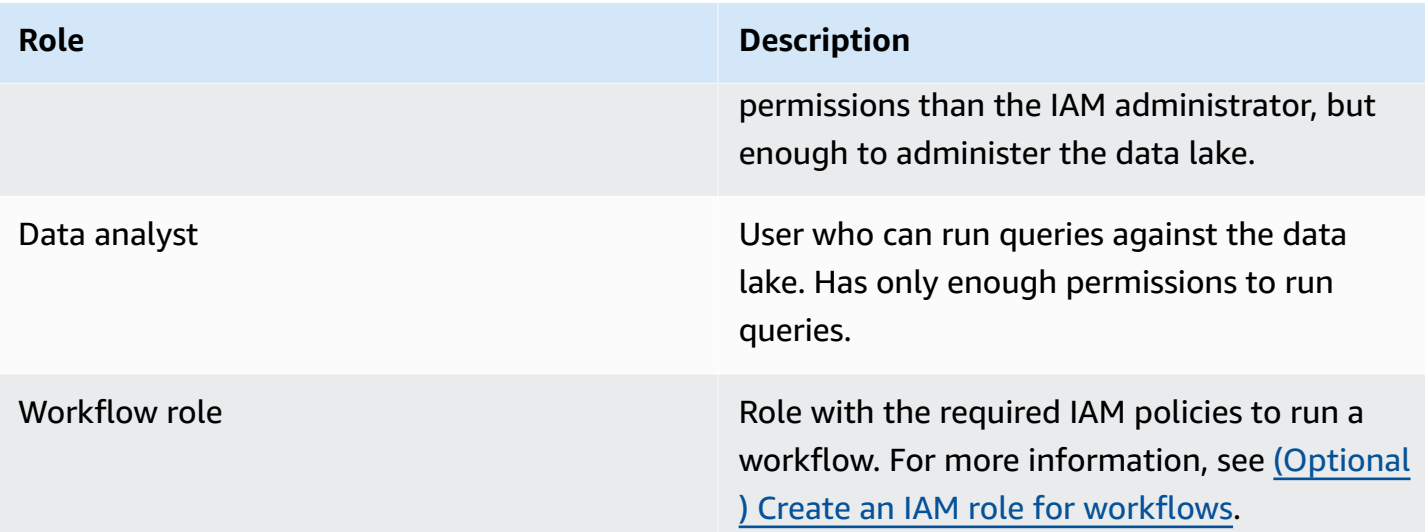

## <span id="page-62-0"></span>**Prerequisites**

Before you begin:

- Ensure that you have completed the tasks in Set up Amazon Lake [Formation](#page-33-0).
- Know the location of your CloudTrail logs.
- Athena requires the data analyst persona to create an Amazon S3 bucket to store query results before using Athena.

Familiarity with Amazon Identity and Access Management (IAM) is assumed. For information about IAM, see the [IAM User Guide.](https://docs.amazonaws.cn/IAM/latest/UserGuide/introduction.html)

# <span id="page-62-1"></span>**Step 1: Create a data analyst user**

This user has the minimum set of permissions to query the data lake.

- 1. Open the IAM console at <https://console.aws.amazon.com/iam>. Sign in as the administrator user that you created in ??? or as a user with the AdministratorAccess Amazon managed policy.
- 2. Create a user named datalake\_user with the following settings:
	- Enable Amazon Web Services Management Console access.
	- Set a password and do not require password reset.
	- Attach the AmazonAthenaFullAccess Amazon managed policy.

• Attach the following inline policy. Name the policy DatalakeUserBasic.

```
{ 
     "Version": "2012-10-17", 
     "Statement": [ 
          { 
               "Effect": "Allow", 
               "Action": [ 
                   "lakeformation:GetDataAccess", 
                   "glue:GetTable", 
                   "glue:GetTables", 
                   "glue:SearchTables", 
                   "glue:GetDatabase", 
                   "glue:GetDatabases", 
                   "glue:GetPartitions", 
                   "lakeformation:GetResourceLFTags", 
                   "lakeformation:ListLFTags", 
                   "lakeformation:GetLFTag", 
                   "lakeformation:SearchTablesByLFTags", 
                   "lakeformation:SearchDatabasesByLFTags" 
             ], 
               "Resource": "*" 
          } 
    \mathbf{I}}
```
# <span id="page-63-0"></span>**Step 2: Add permissions to read Amazon CloudTrail logs to the workflow role**

1. Attach the following inline policy to the role LakeFormationWorkflowRole. The policy grants permission to read your Amazon CloudTrail logs. Name the policy DatalakeGetCloudTrail.

To create the LakeFormationWorkflowRole role, see [\(Optional\)](#page-44-0) Create an IAM role for [workflows](#page-44-0).

## **Important**

Replace *<your-s3-cloudtrail-bucket>* with the Amazon S3 location of your CloudTrail data.

```
{ 
     "Version": "2012-10-17", 
     "Statement": [ 
          { 
              "Effect": "Allow", 
              "Action": "s3:GetObject", 
              "Resource": ["arn:aws:s3:::<your-s3-cloudtrail-bucket>/*"] 
          } 
     ]
}
```
2. Verify that there are three policies attached to the role.

# <span id="page-64-0"></span>**Step 3: Create an Amazon S3 bucket for the data lake**

Create the Amazon S3 bucket that is to be the root location of your data lake.

- 1. Open the Amazon S3 console at <https://console.amazonaws.cn/s3/>and sign in as the administrator user that you created in ???.
- 2. Choose **Create bucket**, and go through the wizard to create a bucket named *<yourName>* datalake-cloudtrail, where *<yourName>* is your first initial and last name. For example: jdoe-datalake-cloudtrail.

For detailed instructions on creating an Amazon S3 bucket, see [Creating](https://docs.aws.amazon.com/AmazonS3/latest/user-guide/create-bucket.html) a bucket.

# <span id="page-64-1"></span>**Step 4: Register an Amazon S3 path**

Register an Amazon S3 path as the root location of your data lake.

- 1. Open the Lake Formation console at [https://console.amazonaws.cn/lakeformation/.](https://console.amazonaws.cn/lakeformation/) Sign in as the data lake administrator.
- 2. In the navigation pane, under **Register and ingest**, choose **Data lake locations**.
- 3. Choose **Register location** and then **Browse**.
- 4. Select the *<yourName>*-datalake-cloudtrail bucket that you created previously, accept the default IAM role AWSServiceRoleForLakeFormationDataAccess, and then choose **Register location**.

For more information about registering locations, see Adding an [Amazon](#page-228-0) S3 location to your [data](#page-228-0) lake.

## <span id="page-65-0"></span>**Step 5: Grant data location permissions**

Principals must have *data location permissions* on a data lake location to create Data Catalog tables or databases that point to that location. You must grant data location permissions to the IAM role for workflows so that the workflow can write to the data ingestion destination.

- 1. In the navigation pane, under **Permissions**, choose **Data locations**.
- 2. Choose **Grant**, and in the **Grant permissions** dialog box, make these selections:
	- a. For **IAM user and roles**, choose LakeFormationWorkflowRole.
	- b. For **Storage locations**, choose your *<yourName>*-datalake-cloudtrail bucket.
- 3. Choose **Grant**.

<span id="page-65-1"></span>For more information about data location permissions, see [Underlying](#page-165-0) data access control.

## **Step 6: Create a database in the Data Catalog**

Metadata tables in the Lake Formation Data Catalog are stored within a database.

- 1. In the navigation pane, under **Data catalog**, choose **Databases**.
- 2. Choose **Create database**, and under **Database details**, enter the name lakeformation\_cloudtrail.
- 3. Leave the other fields blank, and choose **Create database**.

# <span id="page-66-0"></span>**Step 7: Grant data permissions**

You must grant permissions to create metadata tables in the Data Catalog. Because the workflow will run with the role LakeFormationWorkflowRole, you must grant these permissions to the role.

- 1. In the Lake Formation console, in the navigation pane, under **Data catalog**, choose **Databases**.
- 2. Choose the lakeformation\_cloudtrail database, then, from the **Actions** drop-down list, choose **Grant** under the heading Permissions.
- 3. In the **Grant data permissions** dialog box, make these selections:
	- a. Under **Principals**, for **IAM user and roles**, choose LakeFormationWorkflowRole.
	- b. Under **LF-Tags or catalog resources**, choose **Named data catalog resources**.
	- c. For **Databases**, you should see that the lakeformation\_cloudtrail database is already added.
	- d. Under **Database permissions**, select **Create table**, **Alter**, and **Drop**, and clear **Super** if it is selected.

Your **Grant data permissions** dialog box should now look like this screenshot.

#### Grant data permissions **Principals O** IAM users and roles  $\bigcirc$  SAML users and groups  $\bigcirc$  External accounts Users or roles from this SAML users and group or accounts or organizations outside of this account. QuickSight ARNs. account. IAM users and roles Add one or more IAM users or roles. Choose IAM principals to add  $\overline{\mathbf{v}}$ LakeFormationWorkflowRole X Role **LF-Tags or catalog resources** ◯ Resources matched by LF-Tags (recommended) Named data catalog resources Manage permissions indirectly for resources or data Manager permissions for specific databases or tables, in matched by a specific set of LF-Tags. addition to fine-grained data access. **Databases** Select one or more databases. Choose databases  $\overline{\phantom{a}}$ **Load more** lakeformation-cloudtrail X 007436865787 Tables - optional Select one or more tables. Choose tables  $\overline{\mathbf{v}}$ Load more **Database permissions Database permissions** Choose specific access permissions to grant.  $\sqrt{\phantom{a}}$  Create table  $\phantom{a}$  Alter  $\triangledown$  Drop  $\Box$  Super This permission is the union of all the individual permissions to Describe the left, and supersedes them. **Grantable permissions** Step 7: Grant data permission that may be granted to others. Create table Alter  $\Box$  Drop Super This permission allows the principal to grant any of the Describe permissions to the left, and supersedes those grantable

permissions.

### 4. Choose **Grant**.

For more information about granting Lake Formation permissions, see Managing Lake [Formation](#page-307-0) [permissions](#page-307-0).

## <span id="page-68-0"></span>**Step 8: Use a blueprint to create a workflow**

In order to read the CloudTrail logs, understand their structure, create the appropriate tables in the Data Catalog, we need to set up a workflow that consists of a Amazon Glue crawlers, jobs, triggers and workflows. Lake Formation's blueprints simplifies this process.

The workflow generates the jobs, crawlers, and triggers that discover and ingest data into your data lake. You create a workflow based on one of the predefined Lake Formation blueprints.

- 1. In the Lake Formation console, in the navigation pane, choose **Blueprints**, and then choose **Use blueprint**.
- 2. On the **Use a blueprint** page, under **Blueprint type**, choose **Amazon CloudTrail**.
- 3. Under **Import source**, choose a CloudTrail source and start date.
- 4. Under **Import target**, specify these parameters:

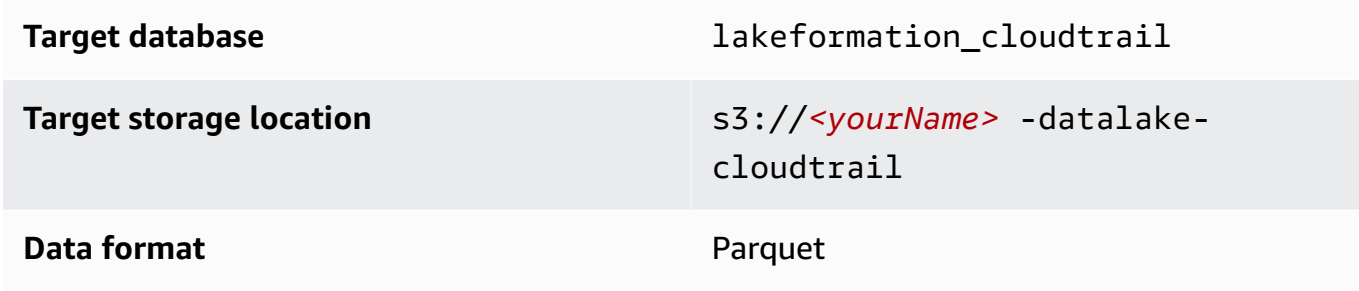

- 5. For import frequency, choose **Run on demand**.
- 6. Under **Import options**, specify these parameters:

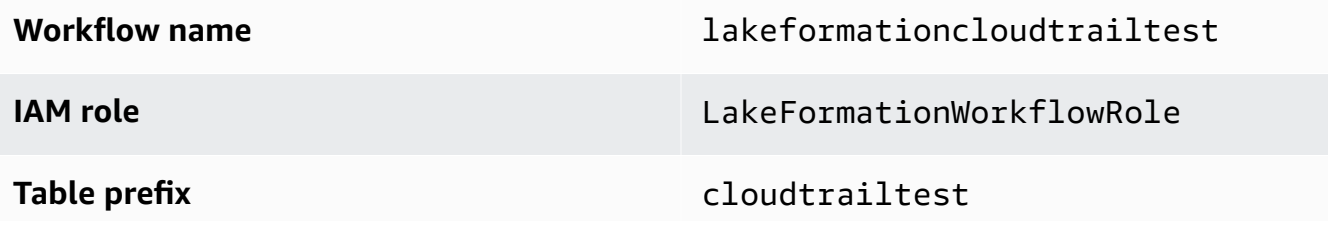

**A** Note

Must be lower case.

7. Choose **Create**, and wait for the console to report that the workflow was successfully created.

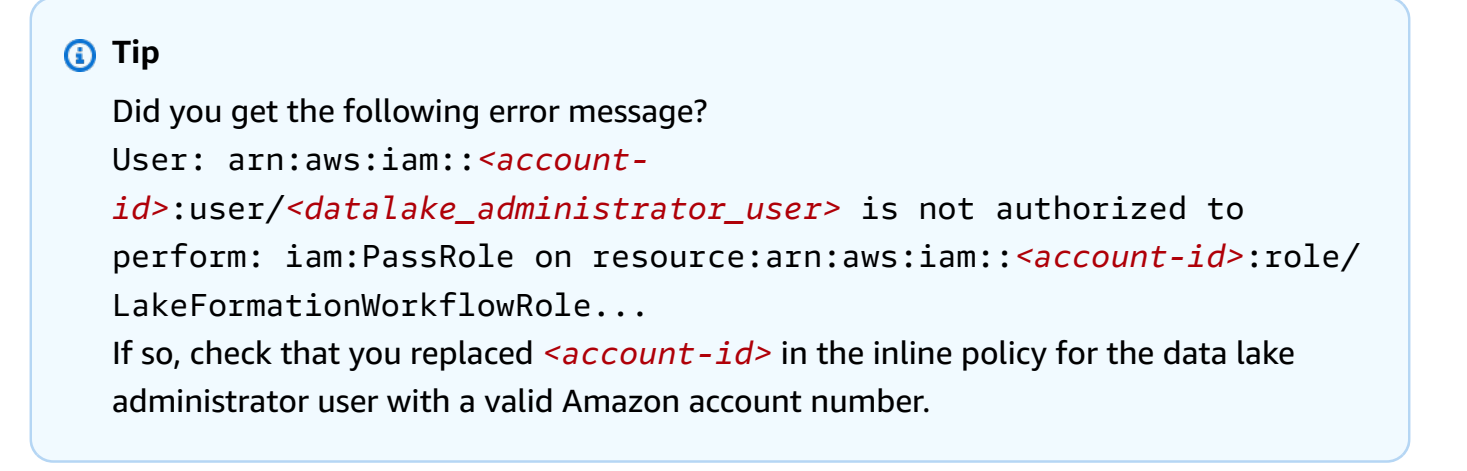

# <span id="page-69-0"></span>**Step 9: Run the workflow**

Because you specified that the workflow is run-on-demand, you must manually start the workflow.

• On the **Blueprints** page, select the workflow lakeformationcloudtrailtest, and on the **Actions** menu, choose **Start**.

As the workflow runs, you can view its progress in the **Last run status** column. Choose the refresh button occasionally.

The status goes from **RUNNING**, to **Discovering**, to **Importing**, to **COMPLETED**.

When the workflow completes:

- The Data Catalog will have new metadata tables.
- Your CloudTrail logs will be ingested into the data lake.

If the workflow fails, do the following:

a. Select the workflow, and on the **Actions** menu, choose **View graph**.

The workflow opens in the Amazon Glue console.

- b. Ensure that the workflow is selected, and choose the **History** tab.
- c. Under **History**, select the most recent run and choose **View run details**.
- d. Select a failed job or crawler in the dynamic (runtime) graph, and review the error message. Failed nodes are either red or yellow.

# <span id="page-70-0"></span>**Step 10: Grant SELECT on the tables**

You must grant the SELECT permission on the new Data Catalog tables so that the data analyst can query the data that the tables point to.

## **A** Note

A workflow automatically grants the SELECT permission on the tables that it creates to the user who ran it. Because the data lake administrator ran this workflow, you must grant SELECT to the data analyst.

- 1. In the Lake Formation console, in the navigation pane, under **Data catalog**, choose **Databases**.
- 2. Choose the lakeformation\_cloudtrail database, then, from the **Actions** drop-down list, choose **Grant** under the heading Permissions.
- 3. In the **Grant data permissions** dialog box, make these selections:
	- a. Under **Principals**, for **IAM user and roles**, choose datalake\_user.
	- b. Under **LF-Tags or catalog resources**, choose **Named data catalog resources**.
	- c. For **Databases**, the lakeformation\_cloudtrail database should already be selected.
	- d. For **Tables**, choose cloudtrailtest-cloudtrail.
	- e. Under **Table and column permissions**, choose **Select**.
- 4. Choose **Grant**.

**The next step is performed as the data analyst.**

# <span id="page-70-1"></span>**Step 11: Query the data lake Using Amazon Athena**

Use the Amazon Athena console to query the CloudTrail data in your data lake.

- 1. Open the Athena console at [https://console.amazonaws.cn/athena/](https://console.amazonaws.cn/athena/home) and sign in as the data analyst, user datalake\_user.
- 2. If necessary, choose **Get Started** to continue to the Athena query editor.
- 3. For **Data source**, choose **AwsDataCatalog**.
- 4. For **Database**, choose lakeformation\_cloudtrail.

The **Tables** list populates.

5. On the overflow menu (3 dots arranged horizontally) beside the table cloudtrailtestcloudtrail, choose **Preview table**, then choose **Run**.

The query runs and displays 10 rows of data.

If you have not used Athena before, you must first configure an Amazon S3 location in the Athena console for storing the query results. The datalake\_user must have the necessary permissions to access the Amazon S3 bucket that you choose.

#### **A** Note

Now that you have completed the tutorial, grant data permissions and data location permissions to the principals in your organization.

# <span id="page-71-0"></span>**Creating a data lake from a JDBC source in Lake Formation**

This tutorial guides you through the steps to take on the Amazon Lake Formation console to create and load your first data lake from a JDBC source using Lake Formation.

#### **Topics**

- [Intended](#page-72-0) audience
- JDBC tutorial [prerequisites](#page-73-0)
- Step 1: Create a data [analyst](#page-73-1) user
- Step 2: Create a [connection](#page-74-0) in Amazon Glue
- Step 3: Create an [Amazon](#page-75-0) S3 bucket for the data lake
- Step 4: Register an [Amazon](#page-75-1) S3 path
- [Step 5: Grant data location permissions](#page-76-0)
- Step 6: Create a [database](#page-76-0) in the Data Catalog
- [Step 7: Grant data permissions](#page-76-1)
- Step 8: Use a blueprint to create a [workflow](#page-77-0)
- Step 9: Run the [workflow](#page-78-0)
- Step 10: Grant [SELECT](#page-79-0) on the tables
- Step 11: Query the data lake using [Amazon](#page-80-0) Athena
- Step 12: Query the data in the data lake using Amazon Redshift [Spectrum](#page-80-1)
- Step 13: Grant or revoke Lake Formation [permissions](#page-85-0) using Amazon Redshift Spectrum

### **Intended audience**

The following table lists the roles that are used in this Amazon Lake [Formation](#page-71-0) JDBC tutorial.

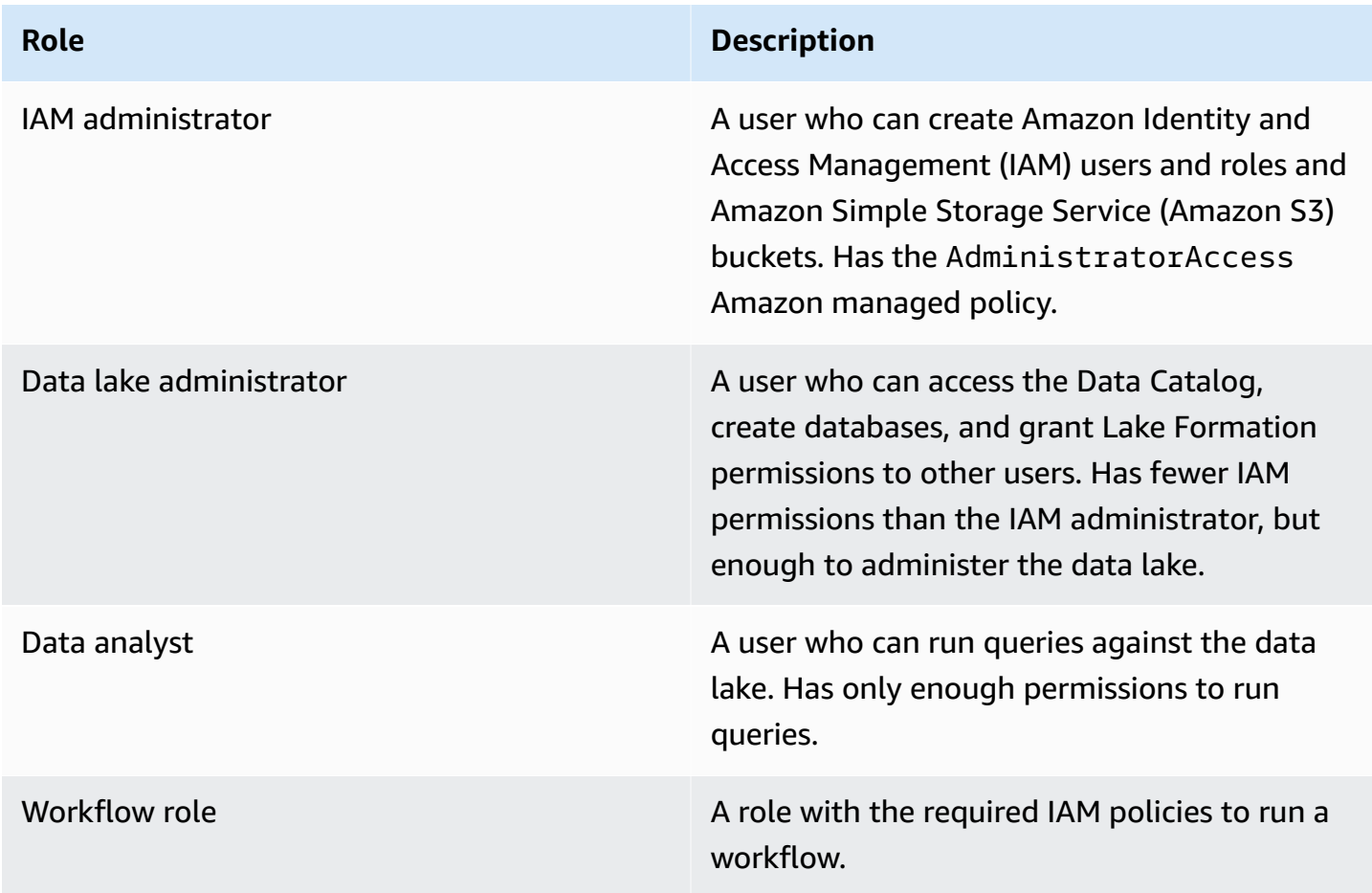

For information about prerequisites for completing the tutorial, see JDBC tutorial [prerequisites.](#page-73-0)

### <span id="page-73-0"></span>**JDBC tutorial prerequisites**

Before you begin the Amazon Lake [Formation](#page-71-0) JDBC tutorial, ensure that you've done the following:

- Complete the tasks in Getting started with Lake [Formation.](#page-31-0)
- Decide on a JDBC-accessible data store that you want to use for the tutorial.
- Gather the information that is required to create an Amazon Glue connection of type JDBC. This Data Catalog object includes the URL to the data store, login credentials, and if the data store was created in an Amazon Virtual Private Cloud (Amazon VPC), additional VPC-specific configuration information. For more information, see Defining [Connections](https://docs.aws.amazon.com/glue/latest/dg/populate-add-connection.html) in the Amazon Glue [Data Catalog](https://docs.aws.amazon.com/glue/latest/dg/populate-add-connection.html) in the *Amazon Glue Developer Guide*.

The tutorial assumes that you are familiar with Amazon Identity and Access Management (IAM). For information about IAM, see the [IAM User Guide.](https://docs.aws.amazon.com/IAM/latest/UserGuide/introduction.html)

To get started, proceed to the section called "Step 1: Create a data [analyst](#page-73-1) user".

### <span id="page-73-1"></span>**Step 1: Create a data analyst user**

In this step, you create an Amazon Identity and Access Management (IAM) user to be the data analyst for your data lake in Amazon Lake Formation.

This user has the minimum set of permissions to query the data lake.

- 1. Open the IAM console at <https://console.aws.amazon.com/iam>. Sign in as the administrator user that you created in ??? or as a user with the AdministratorAccess Amazon managed policy.
- 2. Create a user named datalake\_user with the following settings:
	- Enable Amazon Web Services Management Console access.
	- Set a password and do not require password reset.
	- Attach the AmazonAthenaFullAccess Amazon managed policy.
	- Attach the following inline policy. Name the policy DatalakeUserBasic.

```
{ 
      "Version": "2012-10-17", 
      "Statement": [ 
\overline{\mathcal{L}}
```
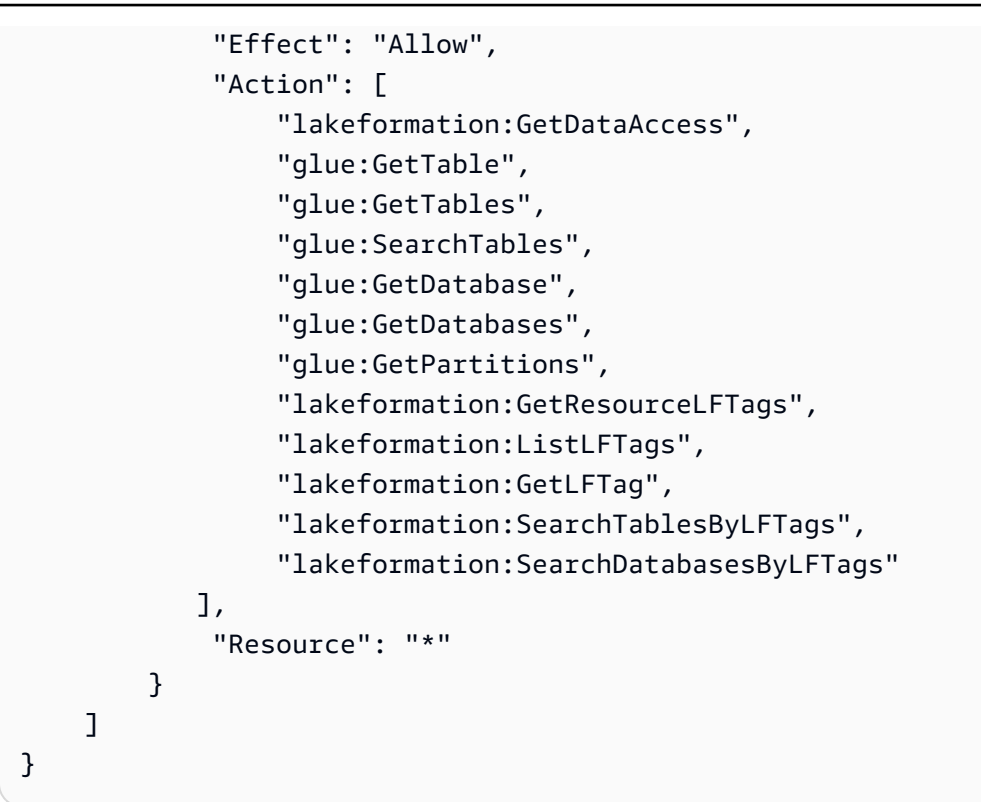

### **Step 2: Create a connection in Amazon Glue**

#### **(i)** Note

Skip this step if you already have an Amazon Glue connection to your JDBC data source.

Amazon Lake Formation accesses JDBC data sources through an Amazon Glue *connection*. A connection is a Data Catalog object that contains all the information required to connect to the data source. You can create a connection using the Amazon Glue console.

#### **To create a connection**

- 1. Open the Amazon Glue the console at <https://console.aws.amazon.com/glue/>, and sign in as the administrator user that you created in ???.
- 2. In the navigation pane, under **Data catalog**, choose **Connections**.
- 3. On the **Connectors** page, choose **Create custom connector**.
- 4. On the **Connector properties** page, enter **datalake-tutorial** as the connection name, and choose **JDBC** as the connection type. Then choose **Next**.

5. Continue through the connection wizard and save the connection.

For information on creating a connection, see Amazon Glue JDBC [connection](https://docs.aws.amazon.com/glue/latest/dg/connection-properties.html#connection-properties-jdbc) properties in the *Amazon Glue Developer Guide*.

### **Step 3: Create an Amazon S3 bucket for the data lake**

In this step, you create the Amazon Simple Storage Service (Amazon S3) bucket that is to be the root location of your data lake.

- 1. Open the Amazon S3 console at <https://console.amazonaws.cn/s3/>and sign in as the administrator user that you created in ???.
- 2. Choose **Create bucket**, and go through the wizard to create a bucket named *<yourName>* datalake-tutorial, where *<yourName>* is your first initial and last name. For example: jdoe-datalake-tutorial.

For detailed instructions on creating an Amazon S3 bucket, see How Do I Create an S3 [Bucket?](https://docs.aws.amazon.com/AmazonS3/latest/user-guide/create-bucket.html) in the *Amazon Simple Storage Service User Guide*.

### **Step 4: Register an Amazon S3 path**

In this step, you register an Amazon Simple Storage Service (Amazon S3) path as the root location of your data lake.

- 1. Open the Lake Formation console at [https://console.amazonaws.cn/lakeformation/.](https://console.amazonaws.cn/lakeformation/) Sign in as the data lake administrator.
- 2. In the navigation pane, under **Register and ingest**, choose **Data lake locations**.
- 3. Choose **Register location**, and then choose **Browse**.
- 4. Select the *<yourName>*-datalake-tutorial bucket that you created previously, accept the default IAM role AWSServiceRoleForLakeFormationDataAccess, and then choose **Register location**.

For more information about registering locations, see Adding an [Amazon](#page-228-0) S3 location to your [data](#page-228-0) lake.

### **Step 5: Grant data location permissions**

Principals must have *data location permissions* on a data lake location to create Data Catalog tables or databases that point to that location. You must grant data location permissions to the IAM role for workflows so that the workflow can write to the data ingestion destination.

- 1. On the Lake Formation console, in the navigation pane, under **Permissions**, choose **Data locations**.
- 2. Choose **Grant**, and in the **Grant permissions** dialog box, do the following:
	- a. For **IAM user and roles**, choose LakeFormationWorkflowRole.
	- b. For **Storage locations**, choose your *<yourName>*-datalake-tutorial bucket.
- 3. Choose **Grant**.

For more information about data location permissions, see [Underlying](#page-165-0) data access control.

### <span id="page-76-0"></span>**Step 6: Create a database in the Data Catalog**

Metadata tables in the Lake Formation Data Catalog are stored within a database.

- 1. On the Lake Formation console, in the navigation pane, under **Data catalog**, choose **Databases**.
- 2. Choose **Create database**, and under **Database details**, enter the name lakeformation tutorial.
- 3. Leave the other fields blank, and choose **Create database**.

### <span id="page-76-1"></span>**Step 7: Grant data permissions**

You must grant permissions to create metadata tables in the Data Catalog. Because the workflow runs with the role LakeFormationWorkflowRole, you must grant these permissions to the role.

- 1. On the Lake Formation console, in the navigation pane, under **Permissions**, choose **Data lake permissions**.
- 2. Choose **Grant**, and in the **Grant data permissions** dialog box, do the following:
	- a. Under **Principals**, for **IAM user and roles**, choose LakeFormationWorkflowRole.
- b. Under **LF-Tags or catalog resources**, choose **Named data catalog resources**.
- c. For **Databases**, choose the database that you created previously, lakeformation\_tutorial.
- d. Under **Database permissions**, select **Create table**, **Alter**, and **Drop**, and clear **Super** if it is selected.
- 3. Choose **Grant**.

For more information about granting Lake Formation permissions, see Overview of Lake [Formation](#page-156-0) [permissions](#page-156-0) .

### <span id="page-77-0"></span>**Step 8: Use a blueprint to create a workflow**

The Amazon Lake Formation workflow generates the Amazon Glue jobs, crawlers, and triggers that discover and ingest data into your data lake. You create a workflow based on one of the predefined Lake Formation blueprints.

- 1. On the Lake Formation console, in the navigation pane, choose **Blueprints**, and then choose **Use blueprint**.
- 2. On the **Use a blueprint** page, under **Blueprint type**, choose **Database snapshot**.
- 3. Under **Import source**, for **Database connection**, choose the connection that you just created, datalake-tutorial, or choose an existing connection for your data source.
- 4. For **Source data path**, enter the path from which to ingest data, in the form *<database>*/*<schema>*/*<table>*.

You can substitute the percent (%) wildcard for schema or table. For databases that support schemas, enter *<database>*/*<schema>*/% to match all tables in *<schema>* within *<database>*. Oracle Database and MySQL don't support schema in the path; instead, enter *<database>*/%. For Oracle Database, *<database>* is the system identifier (SID).

For example, if an Oracle database has orcl as its SID, enter orcl/% to match all tables that the user specified in the JDCB connection has access to.

#### **Important**

This field is case-sensitive.

5. Under **Import target**, specify these parameters:

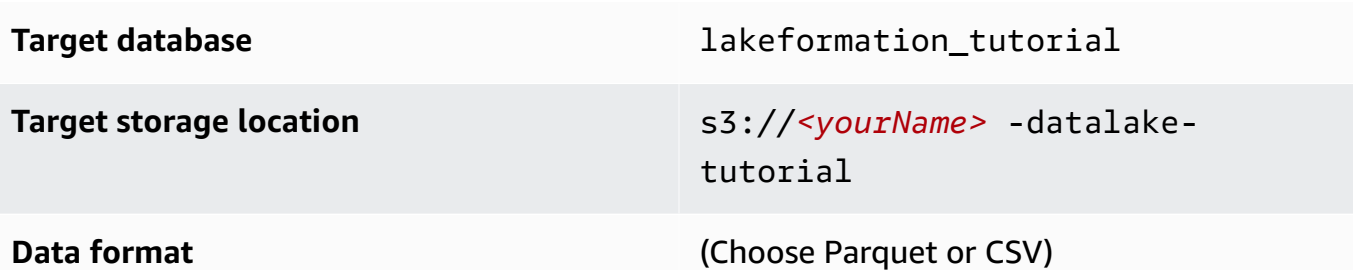

- 6. For import frequency, choose **Run on demand**.
- 7. Under **Import options**, specify these parameters:

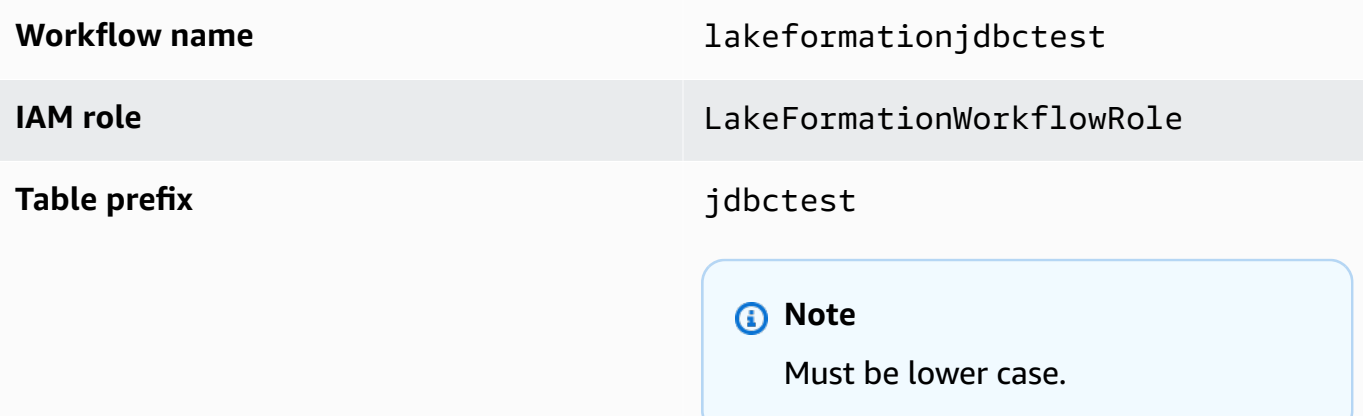

8. Choose **Create**, and wait for the console to report that the workflow was successfully created.

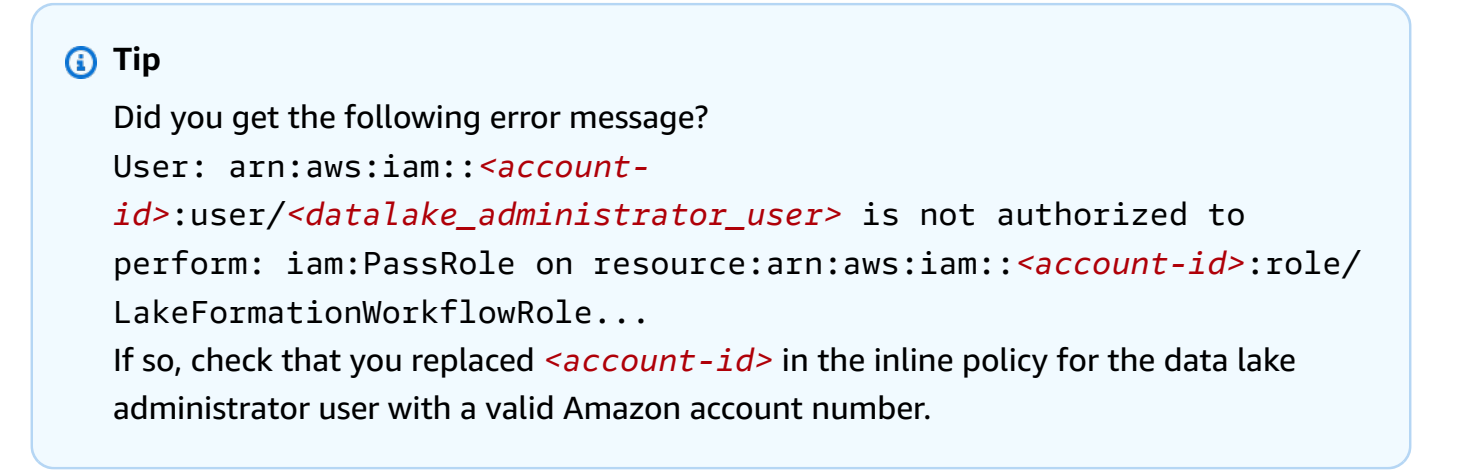

### <span id="page-78-0"></span>**Step 9: Run the workflow**

Because you specified that the workflow is run-on-demand, you must manually start the workflow in Amazon Lake Formation.

- 1. On the Lake Formation console, on the **Blueprints** page, select the workflow lakeformationjdbctest.
- 2. Choose **Actions**, and then choose **Start**.
- 3. As the workflow runs, view its progress in the **Last run status** column. Choose the refresh button occasionally.

The status goes from **RUNNING**, to **Discovering**, to **Importing**, to **COMPLETED**.

When the workflow is complete:

- The Data Catalog has new metadata tables.
- Your data is ingested into the data lake.

If the workflow fails, do the following:

a. Select the workflow. Choose **Actions**, and then choose **View graph**.

The workflow opens in the Amazon Glue console.

- b. Select the workflow and choose the **History** tab.
- c. Select the most recent run and choose **View run details**.
- d. Select a failed job or crawler in the dynamic (runtime) graph, and review the error message. Failed nodes are either red or yellow.

### <span id="page-79-0"></span>**Step 10: Grant SELECT on the tables**

You must grant the SELECT permission on the new Data Catalog tables in Amazon Lake Formation so that the data analyst can query the data that the tables point to.

#### **A** Note

A workflow automatically grants the SELECT permission on the tables that it creates to the user who ran it. Because the data lake administrator ran this workflow, you must grant SELECT to the data analyst.

1. On the Lake Formation console, in the navigation pane, under **Permissions**, choose **Data lake permissions**.

- 2. Choose **Grant**, and in the **Grant data permissions** dialog box, do the following:
	- a. Under **Principals**, for **IAM user and roles**, choose datalake\_user.
	- b. Under **LF-Tags or catalog resources**, choose **Named data catalog resources**.
	- c. For **Databases**, choose lakeformation\_tutorial.

The **Tables** list populates.

- d. For **Tables**, choose one or more tables from your data source.
- e. Under **Table and column permissions**, choose **Select**.
- 3. Choose **Grant**.

<span id="page-80-0"></span>**The next step is performed as the data analyst.**

### **Step 11: Query the data lake using Amazon Athena**

Use the Amazon Athena console to query the data in your data lake.

- 1. Open the Athena console at [https://console.amazonaws.cn/athena/](https://console.amazonaws.cn/athena/home), and sign in as the data analyst, user datalake\_user.
- 2. If necessary, choose **Get Started** to continue to the Athena query editor.
- 3. For **Data source**, choose **AwsDataCatalog**.
- 4. For **Database**, choose lakeformation\_tutorial.

The **Tables** list populates.

5. In the pop-up menu beside one of the tables, choose **Preview table**.

The query runs and displays 10 rows of data.

# <span id="page-80-1"></span>**Step 12: Query the data in the data lake using Amazon Redshift Spectrum**

You can set up Amazon Redshift Spectrum to query the data that you imported into your Amazon Simple Storage Service (Amazon S3) data lake. First, create an Amazon Identity and Access Management (IAM) role that is used to launch the Amazon Redshift cluster and to query the Amazon S3 data. Then, grant this role the Select permissions on the tables that you want to

query. Then, grant the user permissions to use the Amazon Redshift query editor. Finally, create an Amazon Redshift cluster and run queries.

You create the cluster as an administrator, and query the cluster as a data analyst.

For more information about Amazon Redshift Spectrum, see Using Amazon Redshift [Spectrum](https://docs.aws.amazon.com/redshift/latest/dg/c-using-spectrum.html) to Query [External](https://docs.aws.amazon.com/redshift/latest/dg/c-using-spectrum.html) Data in the *Amazon Redshift Database Developer Guide*.

#### **To set up permissions to run Amazon Redshift queries**

- 1. Open the IAM console at [https://console.amazonaws.cn/iam/.](https://console.amazonaws.cn/iam/) Sign in as the administrator user that you created in ??? (user name Administrator) or as a user with the AdministratorAccess Amazon managed policy.
- 2. In the navigation pane, choose **Policies**.

If this is your first time choosing **Policies**, the **Welcome to Managed Policies** page appears. Choose **Get Started**.

- 3. Choose **Create policy**.
- 4. Choose the **JSON** tab.
- 5. Paste in the following JSON policy document.

```
{ 
     "Version": "2012-10-17", 
     "Statement": [ 
          { 
              "Effect": "Allow", 
              "Action": [ 
                   "lakeformation:GetDataAccess", 
                   "glue:GetTable", 
                   "glue:GetTables", 
                   "glue:SearchTables", 
                   "glue:GetDatabase", 
                   "glue:GetDatabases", 
                   "glue:GetPartitions", 
                   "lakeformation:GetResourceLFTags", 
                   "lakeformation:ListLFTags", 
                   "lakeformation:GetLFTag", 
                   "lakeformation:SearchTablesByLFTags", 
                   "lakeformation:SearchDatabasesByLFTags" 
             ], 
              "Resource": "*"
```
 $\mathbf{I}$ }

}

- 6. When you are finished, choose **Review** to review the policy. The policy validator reports any syntax errors.
- 7. On the **Review policy** page, enter the **Name** as **RedshiftLakeFormationPolicy** for the policy that you are creating. Enter a **Description** (optional). Review the policy **Summary** to see the permissions that are granted by your policy. Then choose **Create policy** to save your work.
- 8. In the navigation pane of the IAM console, choose **Roles**, and then choose **Create role**.
- 9. For **Select trusted entity**, choose **Amazon service**.
- 10. Choose the Amazon Redshift service to assume this role.
- 11. Choose the **Redshift Customizable** use case for your service. Then choose **Next: Permissions**.
- 12. Search for the permissions policy that you created, RedshiftLakeFormationPolicy, and select the check box next to the policy name in the list.
- 13. Choose **Next: Tags**.
- 14. Choose **Next: Review**.
- 15. For **Role name**, enter the name **RedshiftLakeFormationRole**.
- 16. (Optional) For **Role description**, enter a description for the new role.
- 17. Review the role, and then choose **Create role**.

### **To grant Select permissions on the table to be queried in the Lake Formation database**

- 1. Open the Lake Formation console at [https://console.amazonaws.cn/lakeformation/.](https://console.amazonaws.cn/lakeformation/) Sign in as the data lake administrator.
- 2. In the navigation pane, under **Permissions**, choose **Data lake permissions**, and then choose **Grant**.
- 3. Provide the following information:
	- For **IAM users and roles**, choose the IAM role you created, RedshiftLakeFormationRole. When you run the Amazon Redshift Query Editor, it uses this IAM role for permission to the data.
	- For **Database**, choose lakeformation\_tutorial.

The tables list populates.

Step 12: Query the data in the data lake using Amazon Redshift Spectrum 71

- For **Table**, choose a table within the data source to query.
- Choose the **Select** table permission.
- 4. Choose **Grant**.

#### **To set up Amazon Redshift Spectrum and run queries**

- 1. Open the Amazon Redshift console at [https://console.amazonaws.cn/redshift.](https://console.amazonaws.cn/redshift) Sign in as the user Administrator.
- 2. Choose **Create cluster**.
- 3. On the **Create cluster** page, enter redshift-lakeformation-demo for the **Cluster identifier**.
- 4. For the **Node type**, select **dc2.large**.
- 5. Scroll down, and under **Database configurations**, enter or accept these parameters:
	- **Admin user name**: awsuser
	- **Admin user password**: (*Choose a password*)
- 6. Expand **Cluster permissions**, and for **Available IAM roles**, choose **RedshiftLakeFormationRole**. Then choose **Add IAM role**.
- 7. If you must use a different port than the default value of 5439, next to **Additional configurations**, turn off the **Use defaults** option. Expand the section for **Database configurations**, and enter a new **Database port** number.
- 8. Choose **Create cluster**.

The **Clusters** page loads.

- 9. Wait until the cluster status becomes **Available**. Choose the refresh icon periodically.
- 10. Grant the data analyst permission to run queries against the cluster. To do so, complete the following steps.
	- a. Open the IAM console at [https://console.amazonaws.cn/iam/,](https://console.amazonaws.cn/iam/) and sign in as the Administrator user.
	- b. In the navigation pane, choose **Users**, and attach the following managed policies to the user datalake\_user.
		- AmazonRedshiftQueryEditor
		- AmazonRedshiftReadOnlyAccess
- 11. Sign out of the Amazon Redshift console and sign back in as user datalake user.
- 12. In the left vertical toolbar, choose the **EDITOR** icon to open the query editor and connect to the cluster. If the **Connect to database** dialog box appears, choose the cluster name redshift-lakeformation-demo, and enter the database name **dev**, the user name **awsuser**, and the password that you created. Then choose **Connect to database**.

#### **Note**

If you are not prompted for connection parameters and another cluster is already selected in the query editor, choose **Change Connection** to open the **Connect to database** dialog box.

13. In the **New Query 1** text box, enter and run the following statement to map the database lakeformation\_tutorial in Lake Formation to the Amazon Redshift schema name redshift\_jdbc:

#### **Important**

Replace *<account-id>* with a valid Amazon account number, and *<region>* with a valid Amazon Region name (for example, us-east-1).

create external schema if not exists redshift\_jdbc from DATA CATALOG database 'lakeformation\_tutorial' iam\_role 'arn:aws:iam::*<account-id>*:role/ RedshiftLakeFormationRole' region '*<region>*';

14. In the schema list under **Select schema**, choose **redshift\_jdbc**.

The tables list populates. The query editor shows only the tables on which you were granted Lake Formation data lake permissions.

15. On the pop-up menu next to a table name, choose **Preview data**.

Amazon Redshift returns the first 10 rows.

You can now run queries against the tables and columns for which you have permissions.

# <span id="page-85-0"></span>**Step 13: Grant or revoke Lake Formation permissions using Amazon Redshift Spectrum**

Amazon Redshift supports the ability to grant and revoke Lake Formation permissions on databases and tables using modified SQL statements. These statements are similar to the existing Amazon Redshift statements. For more information, see [GRANT](https://docs.amazonaws.cn/redshift/latest/dg/r_GRANT.html) and [REVOKE](https://docs.amazonaws.cn/redshift/latest/dg/r_REVOKE.html) in the *Amazon Redshift Database Developer Guide*.

# **Setting up permissions for open table storage formats in Lake Formation**

Amazon Lake Formation supports managing access permissions for *Open Table Formats* (OTFs) such as [Apache](https://iceberg.apache.org/) Iceberg, [Apache Hudi](https://hudi.incubator.apache.org/), and Linux [foundation](https://delta.io/) Delta Lake. In this tutorial, you'll learn how to create Iceberg, Hudi, and Delta Lake with symlink [manifest](https://docs.delta.io/latest/presto-integration.html) tables in the Amazon Glue Data Catalog using Amazon Glue, set up fine-grained permissions using Lake Formation, and query data using Amazon Athena.

#### **A** Note

Amazon analytics services don't support all transactional table formats. For more information, see [Working](#page-518-0) with other Amazon services. This tutorial manually covers creating a new database and a table in the Data Catalog using Amazon Glue jobs only.

This tutorial includes an Amazon CloudFormation template for quick setup. You can review and customize it to suit your needs.

#### **Topics**

- [Intended](#page-86-0) audience
- [Prerequisites](#page-86-1)
- Step 1: Provision your [resources](#page-87-0)
- Step 2: Set up [permissions](#page-89-0) for an Iceberg table
- [Step 3: Set up permissions for a Hudi table](#page-95-0)
- Step 4: Set up [permissions](#page-97-0) for a Delta Lake table

#### • Step 5: Clean up Amazon [resources](#page-100-0)

### <span id="page-86-0"></span>**Intended audience**

This tutorial is intended for IAM administrators, data lake administrators, and business analysts. The following table lists the roles used in this tutorial for creating a governed table using Lake Formation.

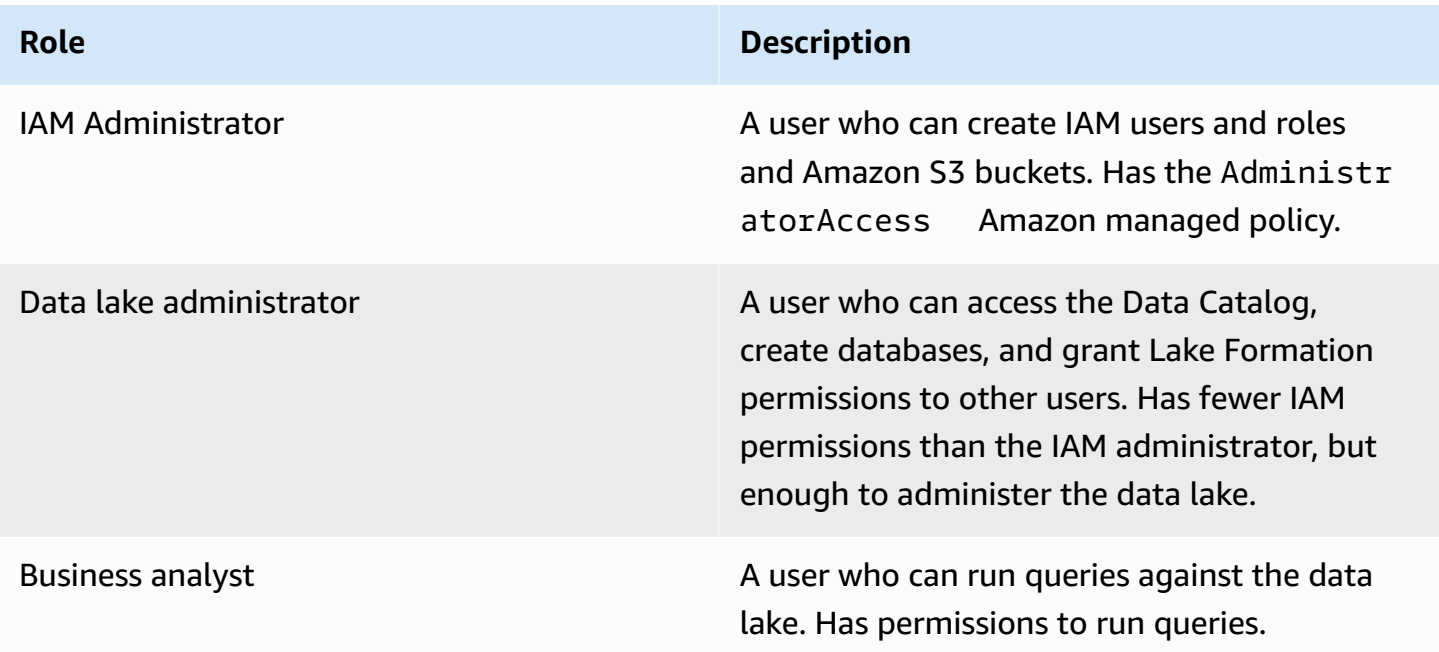

### <span id="page-86-1"></span>**Prerequisites**

Before you start this tutorial, you must have an Amazon Web Services account that you can sign in as a user with the correct permissions. For more information, see Sign up for an [Amazon](#page-31-1) Web [Services](#page-31-1) account and ???.

The tutorial assumes that you are familiar with IAM roles and policies. For information about IAM, see the [IAM User Guide.](https://docs.aws.amazon.com/IAM/latest/UserGuide/introduction.html)

You need to set up the following Amazon resources to complete this tutorial:

- Data lake administrator user
- Lake Formation data lake settings
- Amazon Athena engine version 3

#### **To create a data lake administrator**

- 1. Sign in to the Lake Formation console at <https://console.amazonaws.cn/lakeformation/>as an administrator user. You will create resources in the US East (N. Virginia) Region for this tutorial.
- 2. On the Lake Formation console, in the navigation pane, under **Permissions**, choose **Administrative roles and tasks**.
- 3. Select **Choose Administrators** under **Data lake administrators**.
- 4. In the pop-up window, **Manage data lake administrators**, under **IAM users and roles**, choose **IAM admin user**.
- 5. Choose **Save**.

#### **To enable data lake settings**

- 1. Open the Lake Formation console at [https://console.amazonaws.cn/lakeformation/.](https://console.amazonaws.cn/lakeformation/) In the navigation pane, under **Data catalog**, choose **Settings**. Uncheck the following:
	- Use only IAM access control for new databases.
	- Use only IAM access control for new tables in new databases.
- 2. Under **Cross account version settings**, choose **Version 3** as the cross account version.
- 3. Choose **Save**.

#### **To upgrade Amazon Athena engine to version 3**

- 1. Open Athena console at [https://console.amazonaws.cn/athena/](https://console.amazonaws.cn/athena/home).
- 2. Select the **Workgroup** and select primary workgroup.
- 3. Ensure that the workgroup is at a minimum version of 3. If it is not, edit the workgroup, choose **Manual** for **Upgrade query engine**, and select version 3.
- 4. Choose **Save changes**.

### <span id="page-87-0"></span>**Step 1: Provision your resources**

This section shows you how to set up the Amazon resources using an Amazon CloudFormation template.

#### **To create your resources using Amazon CloudFormation template**

- 1. Sign into the Amazon CloudFormation console at [https://console.amazonaws.cn/](https://console.amazonaws.cn/cloudformation/) [cloudformation](https://console.amazonaws.cn/cloudformation/) as an IAM administrator in the US East (N. Virginia) Region.
- 2. Choose [Launch Stack.](https://us-east-1.console.aws.amazon.com/cloudformation/home?region=us-east-1#/stacks/new?templateURL=https://lf-public.s3.amazonaws.com/cfn/lfotfsetup.template)
- 3. Choose **Next** on the **Create stack** screen.
- 4. Enter a **Stack name**.
- 5. Choose **Next**.
- 6. On the next page, choose **Next**.
- 7. Review the details on the final page and select **I acknowledge that Amazon CloudFormation might create IAM resources.**
- 8. Choose **Create**.

The stack creation can take up to two minutes.

Launching the cloud formation stack creates the following resources:

• lf-otf-datalake-123456789012 – Amazon S3 bucket to store data

#### **A** Note

The account id appended to the Amazon S3 bucket name is replaced with your account id.

- lf-otf-tutorial-123456789012 Amazon S3 bucket to store query results and Amazon Glue job scripts
- lficebergdb Amazon Glue Iceberg database
- lfhudidb Amazon Glue Hudi database
- lfdeltadb Amazon Glue Delta database
- native-iceberg-create Amazon Glue job that creates an Iceberg table in the Data Catalog
- native-hudi-create Amazon Glue job that creates a Hudi table in the Data Catalog
- native-delta-create Amazon Glue job that creates a Delta table in the Data Catalog
- LF-OTF-GlueServiceRole IAM role that you pass to Amazon Glue to run the jobs. This role has the required policies attached to access the resources like Data Catalog, Amazon S3 bucket etc.
- LF-OTF-RegisterRole IAM role to register the Amazon S3 location with Lake Formation. This role has LF-Data-Lake-Storage-Policy attached to the role.
- lf-consumer-analystuser IAM user to query the data using Athena
- lf-consumer-analystuser-credentials Password for the data analyst user stored in Amazon Secrets Manager

After the stack creations is complete, navigate to the output tab and note down the values for:

- AthenaQueryResultLocation Amazon S3 location for Athena query output
- BusinessAnalystUserCredentials Password for the data analyst user

To retrieve the password value:

- 1. Choose the lf-consumer-analystuser-credentials value by navigating to the Secrets Manager console.
- 2. In the **Secret value** section, choose **Retrieve secret value**.
- 3. Note down the secret value for the password.

### <span id="page-89-0"></span>**Step 2: Set up permissions for an Iceberg table**

In this section, you'll learn how to create an Iceberg table in the Amazon Glue Data Catalog, set up data permissions in Amazon Lake Formation, and query data using Amazon Athena.

#### **To create an Iceberg table**

In this step, you'll run an Amazon Glue job that creates an Iceberg transactional table in the Data Catalog.

- 1. Open the Amazon Glue console at <https://console.amazonaws.cn/glue/> in the US East (N. Virginia) Region as the data lake administrator user.
- 2. Choose **jobs** from the left navigation pane.
- 3. Select native-iceberg-create.

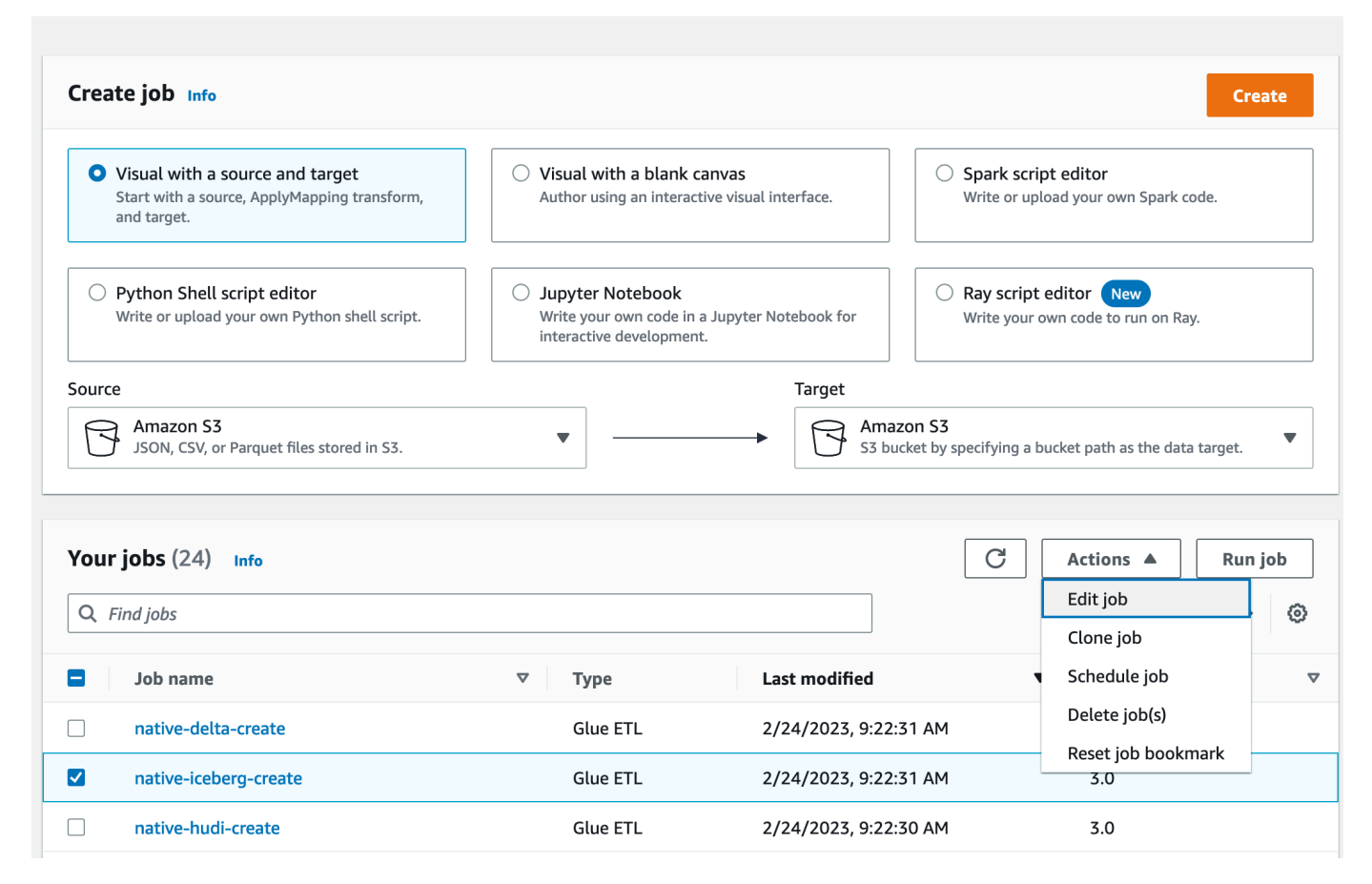

- 4. Under **Actions**, choose **Edit job**.
- 5. Under **Job details**, expand **Advanced properties**, and check the box next to **Use Amazon Glue Data Catalog as the Hive metastore** to add the table metadata in the Amazon Glue Data Catalog. This specifies Amazon Glue Data Catalog as the metastore for the Data Catalog resources used in the job and enables Lake Formation permissions to be applied later on the catalog resources.
- 6. Choose **Save**.
- 7. Choose **Run**. You can view the status of the job while it is running.

For more information on Amazon Glue jobs, see [Working](https://docs.amazonaws.cn/glue/latest/dg/console-jobs.html) with jobs on the Amazon Glue [console](https://docs.amazonaws.cn/glue/latest/dg/console-jobs.html) in the *Amazon Glue Developer Guide*.

This job creates an Iceberg table named product in the lficebergdb database. Verify the product table in the Lake Formation console.

#### **To register the data location with Lake Formation**

Next, register the Amazon S3 path as the location of your data lake.

- 1. Open the Lake Formation console at <https://console.amazonaws.cn/lakeformation/>as the data lake administrator user.
- 2. In the navigation pane, under **Register and ingest**, choose **Data location**.
- 3. On the upper right of the console, choose **Register location**.
- 4. On the **Register location** page, enter the following:
	- **Amazon S3 path** Choose **Browse** and select lf-otf-datalake-123456789012. Click on the right arrow (>) next to the Amazon S3 root location to navigate to the s3/buckets/ lf-otf-datalake-123456789012/transactionaldata/native-iceberg location.
	- **IAM role** Choose LF-OTF-RegisterRole as the IAM role.
	- Choose **Register location**.

## **Register location**

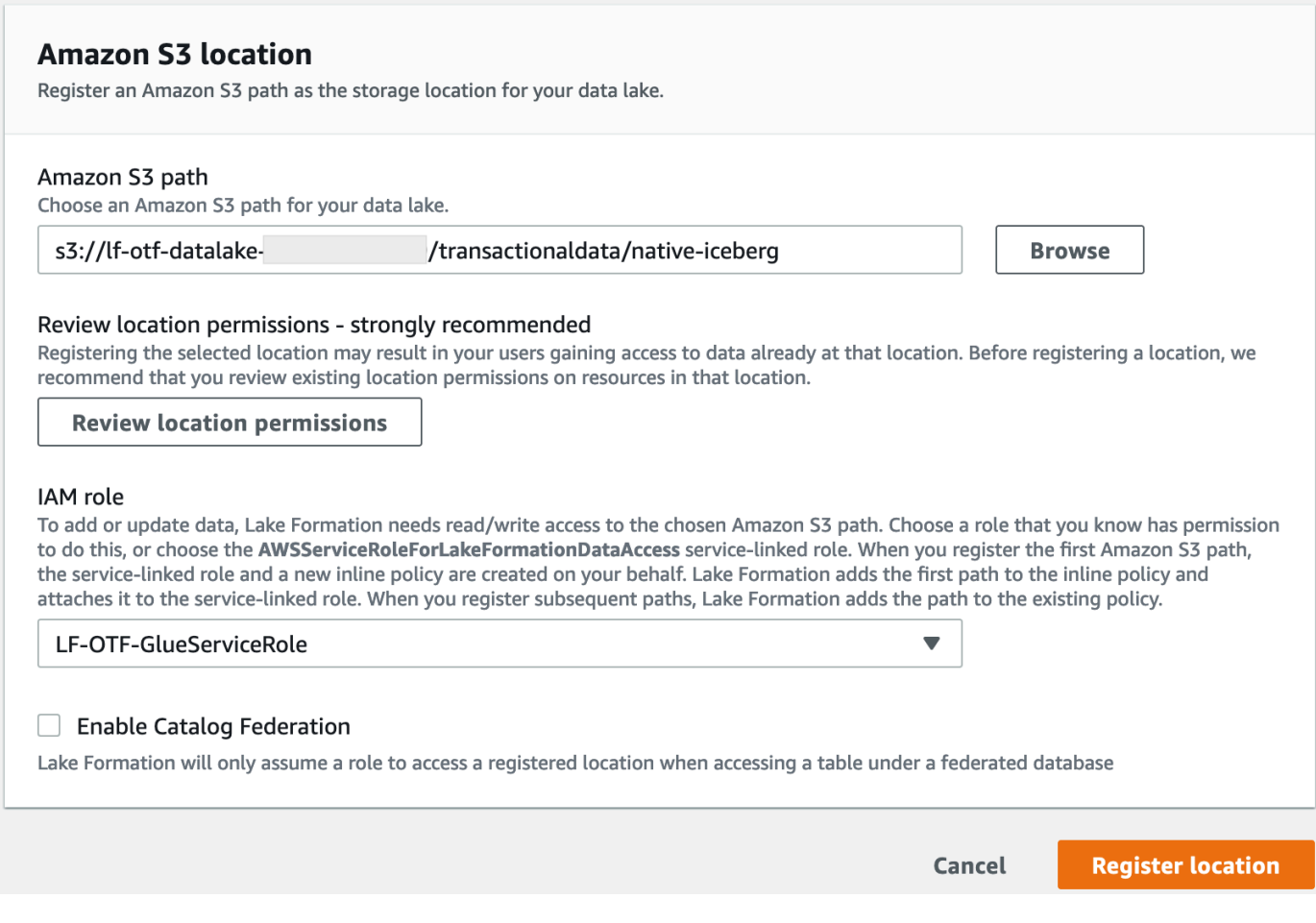

For more information on registering a data location with Lake Formation, see [Adding](#page-228-0) an [Amazon](#page-228-0) S3 location to your data lake.

#### **To grant Lake Formation permissions on the Iceberg table**

In this step, we'll grant data lake permissions to the business analyst user.

- 1. Under **Data lake permissions**, choose **Grant**.
- 2. On the **Grant data permissions** screen, choose, **IAM users and roles**.
- 3. Choose lf-consumer-analystuser from the drop down.

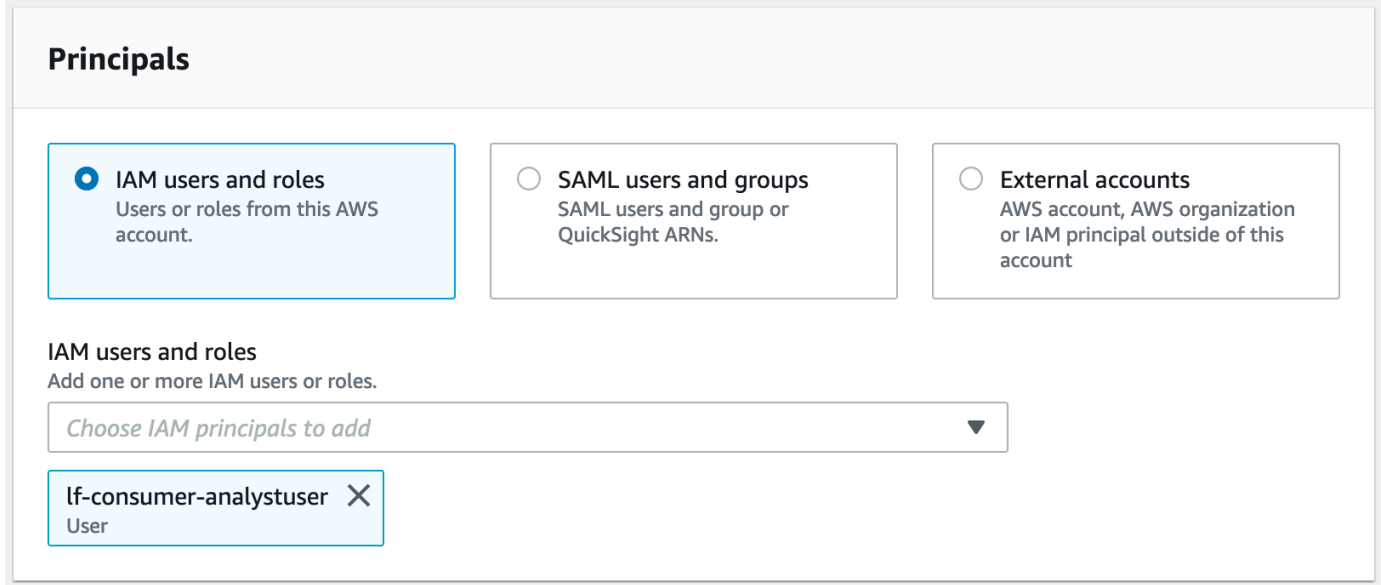

- 4. Choose **Named data catalog resource**.
- 5. For **Databases** choose lficebergdb.
- 6. For **Tables**, choose product.

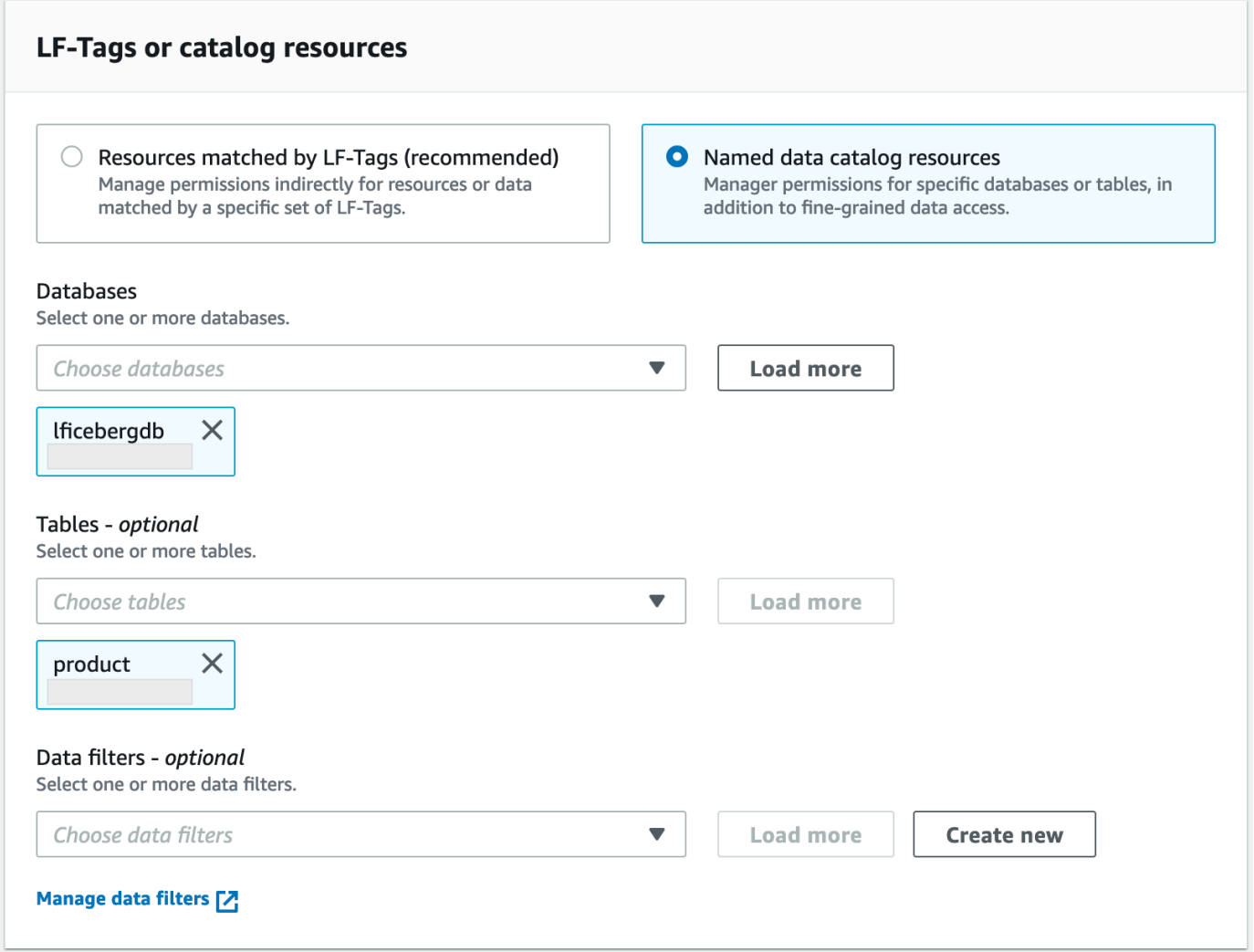

- 7. Next, you can grant column-based access by specifying columns.
	- a. Under **Table permissions**, choose **Select**.
	- b. Under **Data permissions**, choose **Column-based access**, choose **Include columns**.
	- c. Choose product\_name, price, and category columns.
	- d. Choose **Grant**.

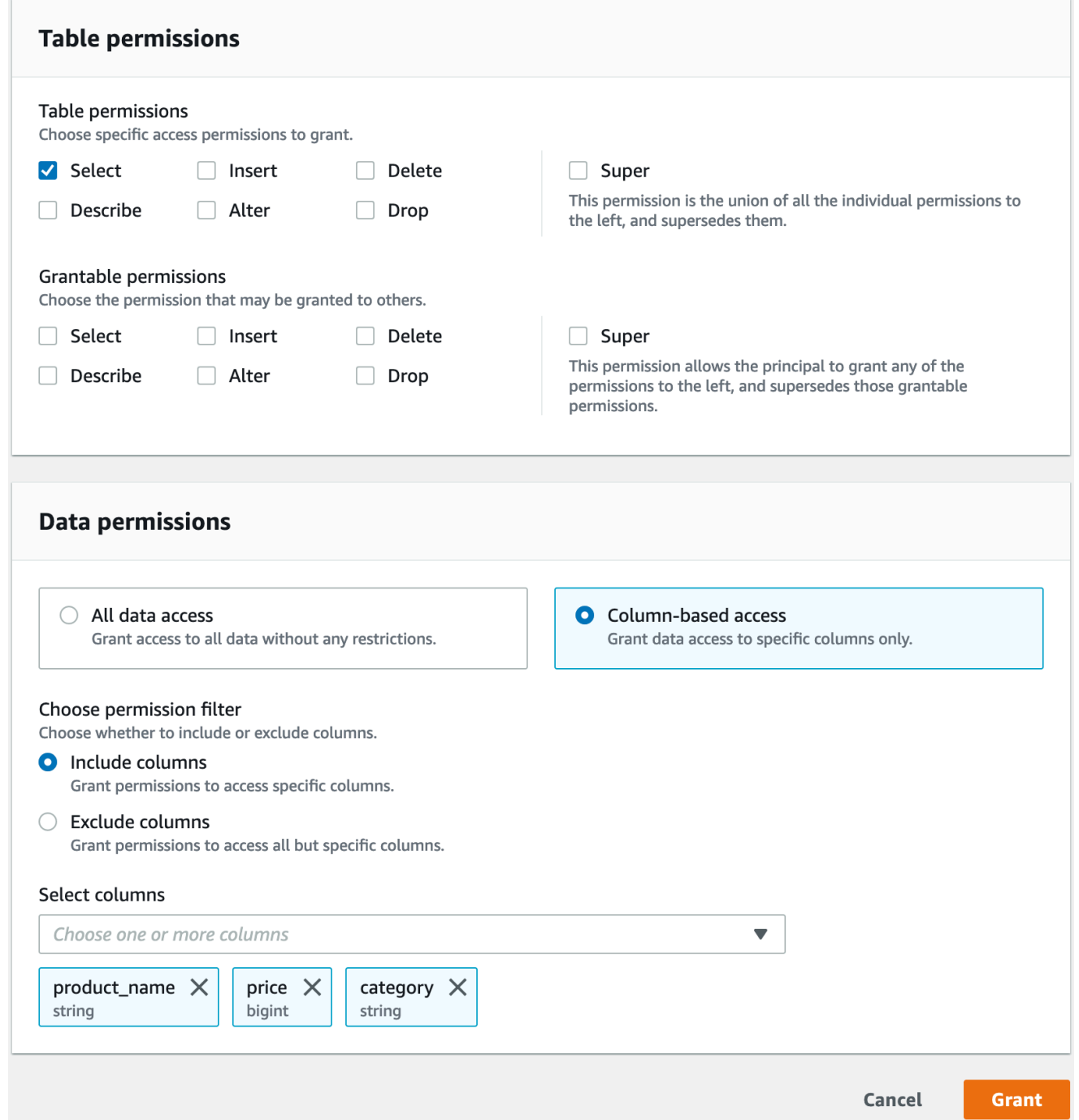

#### **To query the Iceberg table using Athena**

Now you can start querying the Iceberg table you created using Athena. If it is your first time running queries in Athena, you need to configure a query result location. For more information, see [Specifying](https://docs.amazonaws.cn/athena/latest/ug/querying.html#query-results-specify-location) a query result location.

- 1. Sign out as the data lake administrator user and sign in as lf-consumer-analystuser in US East (N. Virginia) Region using the password noted earlier from the Amazon CloudFormation output.
- 2. Open the Athena console at [https://console.amazonaws.cn/athena/](https://console.amazonaws.cn/athena/home).
- 3. Choose **Settings** and select **Manage**.
- 4. In the **Location of query result** box, enter the path to the bucket that you created in Amazon CloudFormation outputs. Copy the value of AthenaQueryResultLocation (s3://lf-otftutorial-123456789012/athena-results/) and choose **Save**.
- 5. Run the following query to preview 10 records stored in the Iceberg table:

select \* from lficebergdb.product limit 10;

For more information on querying Iceberg tables using Athena, see [Querying](https://docs.amazonaws.cn/athena/latest/ug/querying-iceberg-table-data.html) Iceberg tables in the *Amazon Athena User Guide*.

### <span id="page-95-0"></span>**Step 3: Set up permissions for a Hudi table**

In this section, you'll learn how to create a Hudi table in the Amazon Glue Data Catalog, set up data permissions in Amazon Lake Formation, and query data using Amazon Athena.

#### **To create a Hudi table**

In this step, you'll run an Amazon Glue job that creates an Hudi transactional table in the Data Catalog.

1. Sign in to the Amazon Glue console at <https://console.amazonaws.cn/glue/>in the US East (N. Virginia) Region

as the data lake administrator user.

- 2. Choose **jobs** from the left navigation pane.
- 3. Select native-hudi-create.
- 4. Under **Actions**, choose **Edit job**.
- 5. Under **Job details**, expand **Advanced properties**, and check the box next to **Use Amazon Glue Data Catalog as the Hive metastore** to add the table metadata in the Amazon Glue Data Catalog. This specifies Amazon Glue Data Catalog as the metastore for the Data Catalog

resources used in the job and enables Lake Formation permissions to be applied later on the catalog resources.

- 6. Choose **Save**.
- 7. Choose **Run**. You can view the status of the job while it is running.

For more information on Amazon Glue jobs, see [Working](https://docs.amazonaws.cn/glue/latest/dg/console-jobs.html) with jobs on the Amazon Glue [console](https://docs.amazonaws.cn/glue/latest/dg/console-jobs.html) in the *Amazon Glue Developer Guide*.

This job creates a Hudi(cow) table in the database:lfhudidb. Verify the product table in the Lake Formation console.

#### **To register the data location with Lake Formation**

Next, register an Amazon S3 path as the root location of your data lake.

- 1. Sign in to the Lake Formation console at <https://console.amazonaws.cn/lakeformation/>as the data lake administrator user.
- 2. In the navigation pane, under **Register and ingest**, choose **Data location**.
- 3. On the upper right of the console, choose **Register location**.
- 4. On the **Register location** page, enter the following:
	- **Amazon S3 path** Choose **Browse** and select lf-otf-datalake-123456789012. Click on the right arrow (>) next to the Amazon S3 root location to navigate to the s3/buckets/ lf-otf-datalake-123456789012/transactionaldata/native-hudi location.
	- **IAM role** Choose LF-OTF-RegisterRole as the IAM role.
	- Choose **Register location**.

#### **To grant data lake permissions on the Hudi table**

In this step, we'll grant data lake permissions to the business analyst user.

- 1. Under **Data lake permissions**, choose **Grant**.
- 2. On the **Grant data permissions** screen, choose, **IAM users and roles**.
- 3. lf-consumer-analystuser from the drop down.
- 4. Choose **Named data catalog resource**.
- 5. For **Databases** choose lfhudidb.
- 6. For **Tables**, choose product.
- 7. Next, you can grant column-based access by specifying columns.
	- a. Under **Table permissions**, choose **Select**.
	- b. Under **Data permissions**, choose **Column-based access**, choose **Include columns**.
	- c. Choose product\_name, price, and category columns.
	- d. Choose **Grant**.

#### **To query the Hudi table using Athena**

Now start querying the Hudi table you created using Athena. If it is your first time running queries in Athena, you need to configure a query result location. For more information, see [Specifying](https://docs.amazonaws.cn/athena/latest/ug/querying.html#query-results-specify-location) a query result [location](https://docs.amazonaws.cn/athena/latest/ug/querying.html#query-results-specify-location).

- 1. Sign out as the data lake administrator user and sign in as lf-consumer-analystuser in US East (N. Virginia) Region using the password noted earlier from the Amazon CloudFormation output.
- 2. Open the Athena console at [https://console.amazonaws.cn/athena/](https://console.amazonaws.cn/athena/home).
- 3. Choose **Settings** and select **Manage**.
- 4. In the **Location of query result** box, enter the path to the bucket that you created in Amazon CloudFormation outputs. Copy the value of AthenaQueryResultLocation (s3://lf-otftutorial-123456789012/athena-results/) and **Save**.
- 5. Run the following query to preview 10 records stored in the Hudi table:

```
select * from lfhudidb.product limit 10;
```
For more information on querying Hudi tables, see the [Querying](https://docs.amazonaws.cn/athena/latest/ug/querying-hudi.html) Hudi tables section in the *Amazon Athena User Guide*.

### <span id="page-97-0"></span>**Step 4: Set up permissions for a Delta Lake table**

In this section, you'll learn how to create a Delta Lake table with symlink manifest file in the Amazon Glue Data Catalog, set up data permissions in Amazon Lake Formation and query data using Amazon Athena.

#### **To create a Delta Lake table**

In this step, you'll run an Amazon Glue job that creates a Delta Lake transactional table in the Data Catalog.

1. Sign in to the Amazon Glue console at <https://console.amazonaws.cn/glue/>in the US East (N. Virginia) Region

as the data lake administrator user.

- 2. Choose **jobs** from the left navigation pane.
- 3. Select native-delta-create.
- 4. Under **Actions**, choose **Edit job**.
- 5. Under **Job details**, expand **Advanced properties**, and check the box next to **Use Amazon Glue Data Catalog as the Hive metastore** to add the table metadata in the Amazon Glue Data Catalog. This specifies Amazon Glue Data Catalog as the metastore for the Data Catalog resources used in the job and enables Lake Formation permissions to be applied later on the catalog resources.
- 6. Choose **Save**.
- 7. Choose **Run** under **Actions**.

This job creates a Delta Lake table named product in the lfdeltadb database. Verify the product table in the Lake Formation console.

#### **To register the data location with Lake Formation**

Next, register the Amazon S3 path as the root location of your data lake.

- 1. Open the Lake Formation console at <https://console.amazonaws.cn/lakeformation/>the data lake administrator user.
- 2. In the navigation pane, under **Register and ingest**, choose **Data location**.
- 3. On the upper right of the console, choose **Register location**.
- 4. On the **Register location** page, enter the following:
	- **Amazon S3 path** Choose **Browse** and select lf-otf-datalake-123456789012. Click on the right arrow (>) next to the Amazon S3 root location to navigate to the s3/buckets/ lf-otf-datalake-123456789012/transactionaldata/native-delta location.
	- **IAM role** Choose LF-OTF-RegisterRole as the IAM role.

• Choose **Register location**.

#### **To grant data lake permissions on the Delta Lake table**

In this step, we'll grant data lake permissions to the business analyst user.

- 1. Under **Data lake permissions**, choose **Grant**.
- 2. On the **Grant data permissions** screen, choose, **IAM users and roles**.
- 3. lf-consumer-analystuser from the drop down.
- 4. Choose **Named data catalog resource**.
- 5. For **Databases** choose lfdeltadb.
- 6. For **Tables**, choose product.
- 7. Next, you can grant column-based access by specifying columns.
	- a. Under **Table permissions**, choose **Select**.
	- b. Under **Data permissions**, choose **Column-based access**, choose **Include columns**.
	- c. Choose product\_name, price, and category columns.
	- d. Choose **Grant**.

#### **To query the Delta Lake table using Athena**

Now start querying the Delta Lake table you created using Athena. If it is your first time running queries in Athena, you need to configure a query result location. For more information, see [Specifying](https://docs.amazonaws.cn/athena/latest/ug/querying.html#query-results-specify-location) a query result location.

- 1. Log out as the data lake administrator user and login as BusinessAnalystUser in US East (N. Virginia) Region using the password noted earlier from the Amazon CloudFormation output.
- 2. Open the Athena console at [https://console.amazonaws.cn/athena/](https://console.amazonaws.cn/athena/home).
- 3. Choose **Settings** and select **Manage**.
- 4. In the **Location of query result** box, enter the path to the bucket that you created in Amazon CloudFormation outputs. Copy the value of AthenaQueryResultLocation (s3://lf-otftutorial-123456789012/athena-results/) and **Save**.
- 5. Run the following query to preview 10 records stored in the Delta Lake table:

select \* from lfdeltadb.product limit 10;

For more information on querying Delta Lake tables, see the [Querying](https://docs.amazonaws.cn/athena/latest/ug/delta-lake-tables.html) Delta Lake tables section in the *Amazon Athena User Guide*.

### <span id="page-100-0"></span>**Step 5: Clean up Amazon resources**

#### **To clean up resources**

To prevent unwanted charges to your Amazon Web Services account, delete the Amazon resources that you used for this tutorial.

- 1. Sign in to the Amazon CloudFormation console at [https://console.amazonaws.cn/](https://console.amazonaws.cn/cloudformation/) [cloudformation](https://console.amazonaws.cn/cloudformation/) as the IAM administrator.
- 2. [Delete the cloud formation stack](https://docs.aws.amazon.com/AWSCloudFormation/latest/UserGuide/cfn-console-delete-stack.html). The tables you created are automatically deleted with the stack.

# **Managing a data lake using Lake Formation tag-based access control**

Thousands of customers are building petabyte-scale data lakes on Amazon. Many of these customers use Amazon Lake Formation to easily build and share their data lakes across the organization. As the number of tables and users increase, data stewards and administrators are looking for ways to manage permissions on data lakes easily at scale. Lake Formation Tag-based access control (LF-TBAC) solves this problem by allowing data stewards to create *LF-tags* (based on their data classification and ontology) that can then be attached to resources.

LF-TBAC is an authorization strategy that defines permissions based on attributes. In Lake Formation, these attributes are called LF-tags. You can attach LF-tags to Data Catalog resources and Lake Formation principals. Data lake administrators can assign and revoke permissions on Lake Formation resources using LF-tags. For more information about see, Lake [Formation](#page-339-0) tag-based access [control.](#page-339-0)

This tutorial demonstrates how to create a Lake Formation tag-based access control policy using an Amazon public dataset. In addition, it shows how to query tables, databases, and columns that have Lake Formation tag-based access policies associated with them.

You can use LF-TBAC for the following use cases:

- You have a large number of tables and principals that the data lake administrator has to grant access
- You want to classify your data based on an ontology and grant permissions based on classification
- The data lake administrator wants to assign permissions dynamically, in a loosely coupled way

Following are the high-level steps for configuring permissions using LF-TBAC:

- 1. The data steward defines the tag ontology with two LF-tags: Confidential and Sensitive. Data with Confidential=True has tighter access controls. Data with Sensitive=True requires specific analysis from the analyst.
- 2. The data steward assigns different permission levels to the data engineer to build tables with different LF-tags.
- 3. The data engineer builds two databases: tag\_database and col\_tag\_database. All tables in tag\_database are configured with Confidential=True. All tables in the col tag database are configured with Confidential=False. Some columns of the table in col\_tag\_database are tagged with Sensitive=True for specific analysis needs.
- 4. The data engineer grants read permission to the analyst for tables with specific expression condition Confidential=True and Confidential=False,Sensitive=True.
- 5. With this configuration, the data analyst can focus on performing analysis with the right data.

#### **Topics**

- [Intended](#page-102-0) audience
- [Prerequisites](#page-103-0)
- Step 1: Provision your [resources](#page-103-1)
- Step 2: Register your data location, create an LF-Tag ontology, and grant [permissions](#page-104-0)
- Step 3: Create Lake [Formation](#page-108-0) databases
- [Step 4: Grant table permissions](#page-117-0)
- Step 5: Run a query in Amazon Athena to verify the [permissions](#page-119-0)
- Step 6: Clean up Amazon [resources](#page-120-0)

### <span id="page-102-0"></span>**Intended audience**

This tutorial is intended for data stewards, data engineers, and data analysts. When it comes to managing Amazon Glue Data Catalog and administering permission in Lake Formation, data stewards within the producing accounts have functional ownership based on the functions they support, and can grant access to various consumers, external organizations, and accounts.

The following table lists the roles that are used in this tutorial:

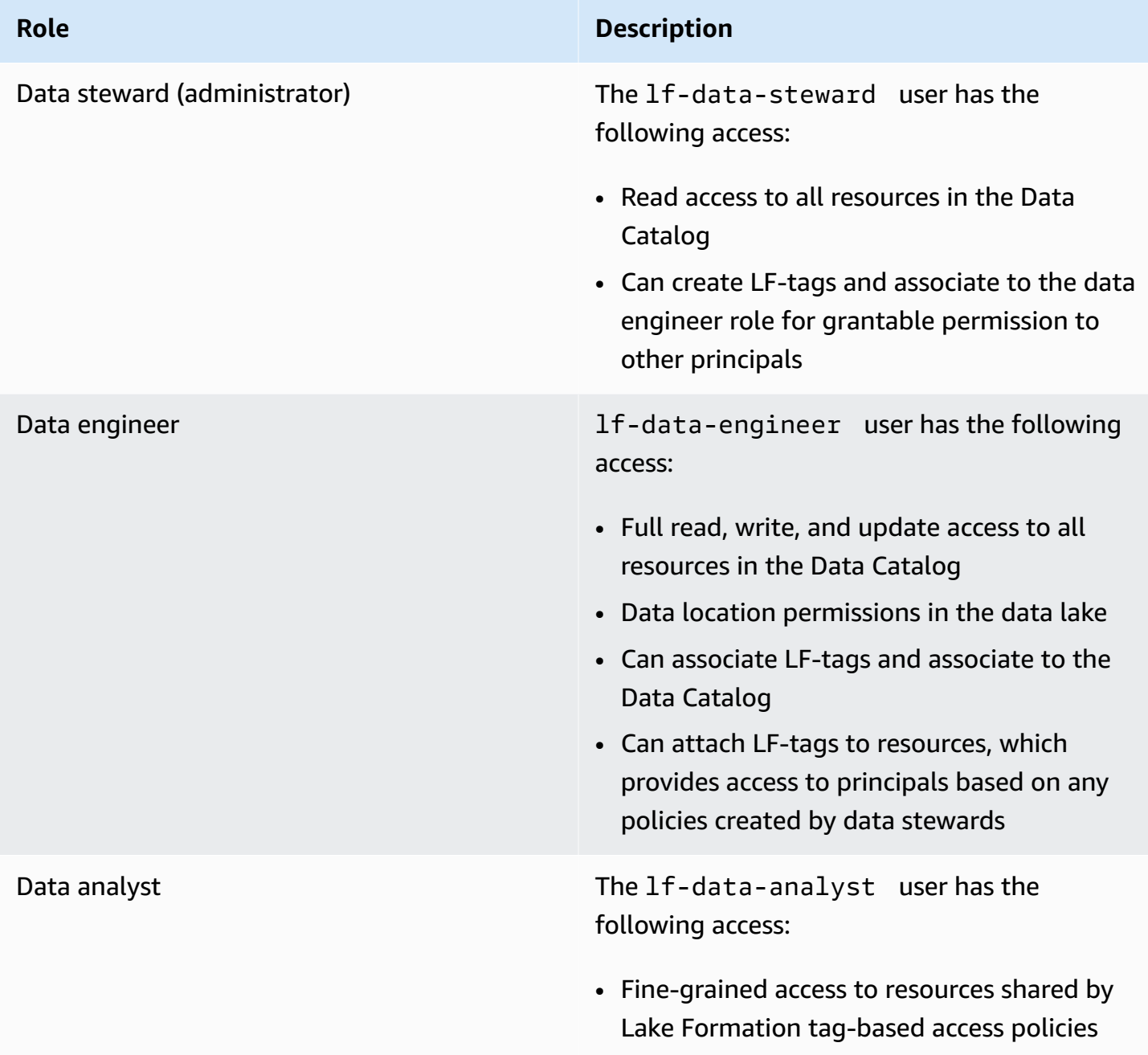

### <span id="page-103-0"></span>**Prerequisites**

Before you start this tutorial, you must have an Amazon Web Services account that you can use to sign in as an administrative user with correct permissions. For more information, see [Complete](#page-31-2)  initial Amazon [configuration](#page-31-2) tasks.

The tutorial assumes that you are familiar with IAM. For information about IAM, see the [IAM User](https://docs.aws.amazon.com/IAM/latest/UserGuide/introduction.html)  [Guide.](https://docs.aws.amazon.com/IAM/latest/UserGuide/introduction.html)

### <span id="page-103-1"></span>**Step 1: Provision your resources**

This tutorial includes an Amazon CloudFormation template for a quick setup. You can review and customize it to suit your needs. The template creates three different roles (listed in Intended [audience](#page-102-0)) to perform this exercise and copies the nyc-taxi-data dataset to your local Amazon S3 bucket.

- An Amazon S3 bucket
- The appropriate Lake Formation settings
- The appropriate Amazon EC2 resources
- Three IAM roles with credentials

#### **Create your resources**

- 1. Sign into the Amazon CloudFormation console at [https://console.amazonaws.cn/](https://console.amazonaws.cn/cloudformation/) [cloudformation](https://console.amazonaws.cn/cloudformation/) in the US East (N. Virginia) region.
- 2. Choose [Launch Stack.](https://console.aws.amazon.com/cloudformation/home?region=us-east-1#/stacks/new?templateURL=https://aws-bigdata-blog.s3.amazonaws.com/artifacts/lakeformationtbac/cfn/tbac_permission.json)
- 3. Choose **Next**.
- 4. In the **User Configuration** section, enter password for three roles: DataStewardUserPassword, DataEngineerUserPassword and DataAnalystUserPassword.
- 5. Review the details on the final page and select **I acknowledge that Amazon CloudFormation might create IAM resources**.
- 6. Choose **Create**.

The stack creation can take up to five minutes.

#### **A** Note

After you complete the tutorial, you might want to delete the stack in Amazon CloudFormation to avoid continuing to incur charges. Verify that the resources are successfully deleted in the event status for the stack.

# <span id="page-104-0"></span>**Step 2: Register your data location, create an LF-Tag ontology, and grant permissions**

In this step, the data steward user defines the tag ontology with two LF-Tags: Confidential and Sensitive, and gives specific IAM principals the ability to attach newly created LF-Tags to resources.

#### **Register a data location and define LF-Tag ontology**

- 1. Perform the first step as the data steward user (lf-data-steward) to verify the data in Amazon S3 and the Data Catalog in Lake Formation.
	- a. Sign in to the Lake Formation console at <https://console.amazonaws.cn/lakeformation/>as lf-data-steward with the password used while deploying the Amazon CloudFormation stack.
	- b. In the navigation pane, under **Permissions**¸ choose **Administrative roles and tasks**.
	- c. Choose **Add** in the **Data lake administrators** section.
	- d. On the **Add administrator** page, for **IAM users and roles**, choose the user lf-datasteward.
	- e. Choose **Save** to add lf-data-steward as a Lake Formation administrator.
- 2. Next, update the Data Catalog settings to use Lake Formation permission to control catalog resources instead of IAM based access control.
	- a. In the navigation pane, under **Administration**, choose **Data Catalog settings**.
	- b. Uncheck **Use only IAM access control for new databases**.
	- c. Uncheck **Use only IAM access control for new tables in new databases**.
	- d. Click **Save**.
- 3. Next, register the data location for the data lake.
- a. In the navigation pane, under **Administration**, choose **Data lake locations**.
- b. Choose **Register location**.
- c. On the **Register location** page, for **Amazon S3 path**, enter s3://lf-tagbaseddemo-*Account-ID*.
- d. For **IAM** role¸ leave the default value AWSServiceRoleForLakeFormationDataAccess as it is.
- e. Choose **Lake Formation** as the permission mode.
- f. Choose **Register location**.
- 4. Next, create the ontology by defining an LF-tag.
	- a. Under **Permissions** in the navigation pane, choose **LF-Tags and permissions.**.
	- b. Choose **Add LF-Tag**.
	- c. For **Key**, enter Confidential.
	- d. For **Values**, add True and False.
	- e. Choose **Add LF-tag**.
	- f. Repeat the steps to create the **LF-Tag** Sensitive with the value True.

You have created all the necessary LF-Tags for this exercise.

#### **Grant permissions to IAM users**

- 1. Next, give specific IAM principals the ability to attach newly created LF-tags to resources.
	- a. Under **Permissions** in the navigation pane, choose **LF-Tags and permissions**.
	- b. In the **LF-Tag permissions** section, choose **Grant permissions**.
	- c. For **Permission type**, choose **LF-Tag key-value pair permissions**.
	- d. Select **IAM users and roles**.
	- e. For **IAM users and roles**, search for and choose the lf-data-engineer role.
	- f. In the **LF-Tags** section, add the key Confidential with values True and False, and the key Sensitive with value True.
	- g. Under **Permissions**, select **Describe** and **Associate** for **Permissions** and **Grantable permissions**.
- h. Choose **Grant**.
- 2. Next, grant permissions to lf-data-engineer to create databases in our Data Catalog and on the underlying Amazon S3 bucket created by Amazon CloudFormation.
	- a. Under **Administration** in the navigation pane, choose **Administrative roles and tasks**.
	- b. In the **Database creators** section, choose **Grant**.
	- c. For **IAM users and roles**, choose the lf-data-engineer role.
	- d. For **Catalog permissions**, select **Create database**.
	- e. Choose **Grant**.
- 3. Next, grant permissions on the Amazon S3 bucket (s3://lf-tagbased-demo-*Account-ID*) to the 1f-data-engineer user.
	- a. In the navigation pane, under **Permissions**, choose **Data locations**.
	- b. Choose **Grant**.
	- c. Select **My account**.
	- d. For **IAM users and roles**, choose the lf-data-engineer role.
	- e. For **Storage locations**, enter the Amazon S3 bucket created by the Amazon CloudFormation template (s3://lf-tagbased-demo-*Account-ID*).
	- f. Choose **Grant**.
- 4. Next, grant lf-data-engineer grantable permissions on resources associated with the **LF-Tag** expression Confidential=True.
	- a. In the navigation pane, under **Permissions**, choose **Data lake permissions**.
	- b. Choose **Grant**.
	- c. Select **IAM users and roles**.
	- d. Choose the role lf-data-engineer.
	- e. In the **LF-Tags or catalog resources** section, select **Resources matched by LF-Tags**.
	- f. Choose **Add LF-Tag key-value pair**.
	- g. Add the key Confidential with the values True.
	- h. In the **Database permissions** section, select **Describe** for **Database permissions** and **Grantable permissions**.
	- i. In the **Table permissions** section, select **Describe**, **Select**, and **Alter** for both **Table**
- j. Choose **Grant**.
- 5. Next, grant lf-data-engineer grantable permissions on resources associated with the LF-Tag expression Confidential=False.
	- a. In the navigation pane, under **Permissions**, choose **Data lake permissions**.
	- b. Choose **Grant**.
	- c. Select **IAM users and roles**.
	- d. Choose the role lf-data-engineer.
	- e. Select **Resources matched by LF-tags**.
	- f. Choose **Add LF-tag**.
	- g. Add the key Confidential with the value False.
	- h. In the **Database permissions** section, select **Describe** for **Database permissions** and **Grantable permissions**.
	- i. In the **Table and column permissions** section, do not select anything.
	- j. Choose **Grant**.
- 6. Next, we grant lf-data-engineer grantable permissions on resources associated with the **LF-Tag** key-value pairs Confidential=False and Sensitive=True.
	- a. In the navigation pane, under **Permissions**, choose **Data permissions**.
	- b. Choose **Grant**.
	- c. Select **IAM users and roles**.
	- d. Choose the role lf-data-engineer.
	- e. Under **LF-Tags or catalog resources** section, select **Resources matched by LF-Tags**.
	- f. Choose **Add LF-Tag**.
	- g. Add the key Confidential with the value False.
	- h. Choose **Add LF-Tag key-value pair**.
	- i. Add the key Sensitive with the value True.
	- j. In the **Database permissions** section, select **Describe** for **Database permissions** and **Grantable permissions**.
	- k. In the **Table permissions** section, select **Describe**, **Select**, and **Alter** for both **Table permissions** and **Grantable permissions**.
# **Step 3: Create Lake Formation databases**

In this step, you create two databases and attach LF-Tags to the databases and specific columns for testing purposes.

### **Create your databases and table for database-level access**

- 1. First, create the database tag\_database, the table source\_data, and attach appropriate LF-Tags.
	- a. On the Lake Formation console [\(https://console.amazonaws.cn/lakeformation/\)](https://console.amazonaws.cn/lakeformation/), under **Data Catalog**, choose **Databases**.
	- b. Choose **Create database**.
	- c. For **Name**, enter tag\_database.
	- d. For **Location**, enter the Amazon S3 location created by the Amazon CloudFormation template (s3://lf-tagbased-demo-*Account-ID*/tag\_database/).
	- e. Deselect **Use only IAM access control for new tables in this database**.
	- f. Choose **Create database**.
- 2. Next, create a new table within tag\_database.
	- a. On the **Databases** page, select the database tag\_database.
	- b. Choose**View Tables** and click **Create table**.
	- c. For **Name**, enter source\_data.
	- d. For **Database**, choose the database tag\_database.
	- e. For **Table format**, choose **Standard Amazon Glue table**.
	- f. For **Data is located in**, select **Specified path in my account**.
	- g. For Include path, enter the path to tag\_database created by the Amazon CloudFormation template (s3://lf-tagbased-demo*Account-ID*/tag\_database/).
	- h. For **Data format**, select **CSV**.
	- i. Under **Upload schema**, enter the following JSON array of column structure to create a schema:

```
\Gamma\overline{a} "Name": "vendorid", 
                       "Type": "string"
```

```
 }, 
\overline{a} "Name": "lpep_pickup_datetime", 
                   "Type": "string" 
              }, 
\overline{a} "Name": "lpep_dropoff_datetime", 
                   "Type": "string" 
              }, 
\{ "Name": "store_and_fwd_flag", 
                   "Type": "string" 
              }, 
\{ "Name": "ratecodeid", 
                   "Type": "string" 
              }, 
\{ "Name": "pulocationid", 
                   "Type": "string" 
              }, 
\overline{a} "Name": "dolocationid", 
                   "Type": "string" 
              }, 
\{ "Name": "passenger_count", 
                   "Type": "string" 
              }, 
\overline{a} "Name": "trip_distance", 
                   "Type": "string" 
              }, 
\{ "Name": "fare_amount", 
                   "Type": "string" 
              },
```

```
\overline{a} "Name": "extra", 
                    "Type": "string" 
               }, 
\{ "Name": "mta_tax", 
                    "Type": "string" 
               }, 
\overline{a} "Name": "tip_amount", 
                    "Type": "string" 
               }, 
\{ "Name": "tolls_amount", 
                    "Type": "string" 
               }, 
\overline{a} "Name": "ehail_fee", 
                    "Type": "string" 
               }, 
\overline{a} "Name": "improvement_surcharge", 
                    "Type": "string" 
               }, 
\overline{a} "Name": "total_amount", 
                    "Type": "string" 
               }, 
\overline{a} "Name": "payment_type", 
                    "Type": "string" 
 }
```
j. Choose **Upload**. After uploading the schema, the table schema should look like the following screenshot:

]

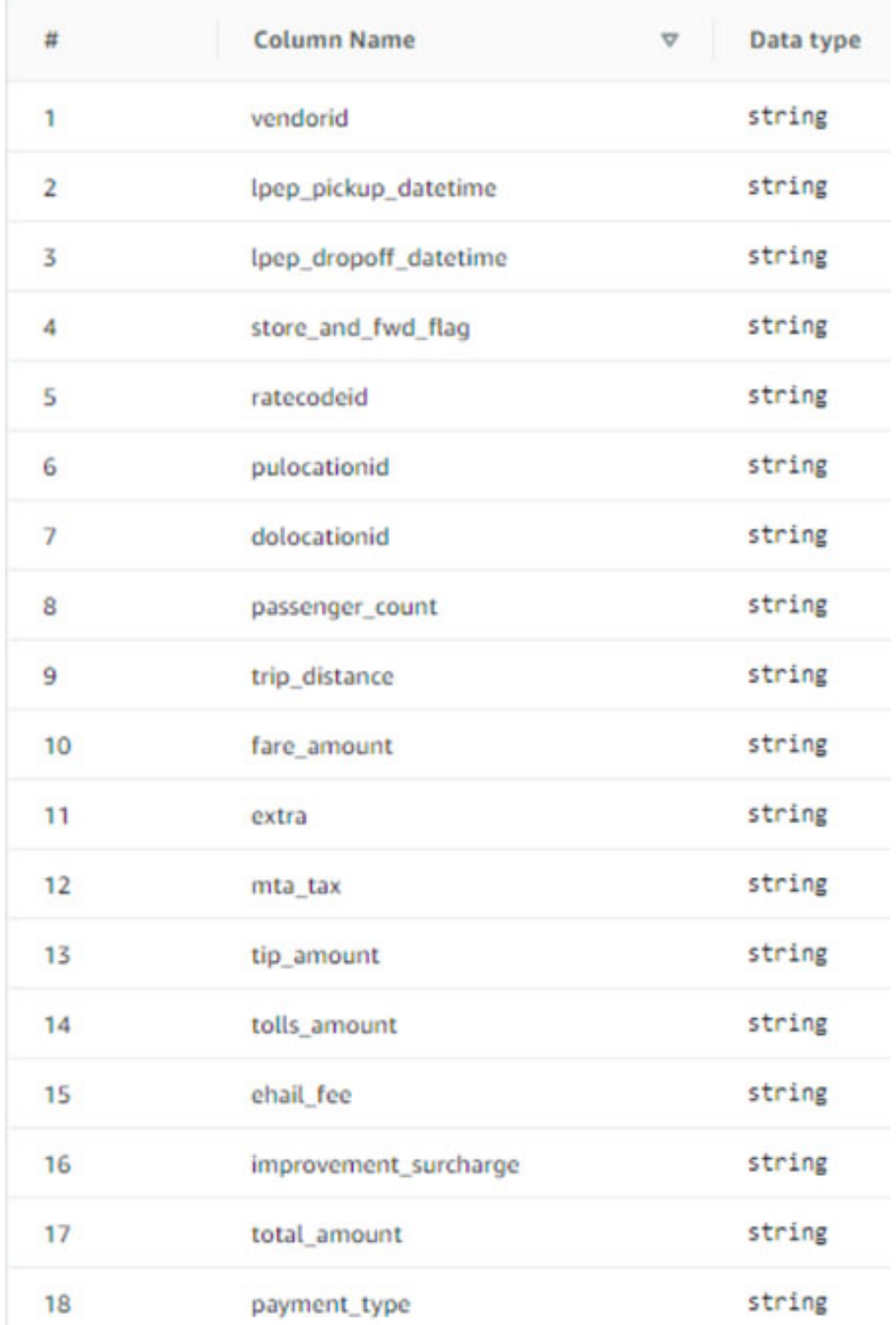

Step 3: Create Lake Formation databases 100 and the step 3: Create Lake Formation databases 100

- k. Choose **Submit**.
- 3. Next, attach LF-Tags at the database level.
	- a. On the **Databases** page, find and select tag\_database.
	- b. On the **Actions** menu, choose **Edit LF-Tags**.
	- c. Choose **Assign new LF-tag**.
	- d. For **Assigned keys**¸ choose the Confidential LF-Tag you created earlier.
	- e. For **Values**, choose True.
	- f. Choose **Save**.

This completes the LF-Tag assignment to the tag\_database database.

#### **Create your database and table for column-level access**

Repeat the following steps to create the database col\_tag\_database and table source\_data\_col\_lvl, and attach LF-Tags at the column level.

- 1. On the **Databases** page, choose **Create database**.
- 2. For **Name**, enter col\_tag\_database.
- 3. For **Location**, enter the Amazon S3 location created by the Amazon CloudFormation template (s3://lf-tagbased-demo-*Account-ID*/col\_tag\_database/).
- 4. Deselect **Use only IAM access control for new tables in this database**.
- 5. Choose **Create database**.
- 6. On the **Databases** page, select your new database (col\_tag\_database).
- 7. Choose **View tables** and click **Create table**.
- 8. For **Name**, enter source\_data\_col\_lvl.
- 9. For **Database**, choose your new database (col\_tag\_database).
- 10. For **Table format**, choose **Standard Amazon Glue table**.
- 11. For **Data is located in**, select **Specified path in my account**.
- 12. Enter the Amazon S3 path for col\_tag\_database (s3://lf-tagbased-demo-*Account-ID*/col\_tag\_database/).
- 13. For **Data format**, select CSV.
- 14. Under Upload schema, enter the following schema JSON:

 $\Gamma$ 

```
 { 
                    "Name": "vendorid", 
                    "Type": "string" 
               }, 
\overline{a} "Name": "lpep_pickup_datetime", 
                    "Type": "string" 
               }, 
\overline{a} "Name": "lpep_dropoff_datetime", 
                    "Type": "string" 
               }, 
\{ "Name": "store_and_fwd_flag", 
                    "Type": "string" 
               }, 
\{ "Name": "ratecodeid", 
                    "Type": "string" 
               }, 
\{ "Name": "pulocationid", 
                    "Type": "string" 
               }, 
\overline{a} "Name": "dolocationid", 
                    "Type": "string" 
               },
```

```
\{ "Name": "passenger_count", 
                   "Type": "string" 
              }, 
\overline{a} "Name": "trip_distance", 
                   "Type": "string" 
              }, 
\{ "Name": "fare_amount", 
                   "Type": "string" 
              }, 
\overline{a} "Name": "extra", 
                   "Type": "string" 
              }, 
\{ "Name": "mta_tax", 
                   "Type": "string" 
              }, 
\overline{a} "Name": "tip_amount", 
                   "Type": "string" 
              }, 
\{ "Name": "tolls_amount", 
                   "Type": "string" 
              }, 
              { 
                   "Name": "ehail_fee",
```
]

```
 }, 
\overline{a} "Name": "improvement_surcharge", 
                    "Type": "string" 
               }, 
\overline{a} "Name": "total_amount", 
                    "Type": "string" 
               }, 
\overline{a} "Name": "payment_type", 
                    "Type": "string" 
 }
```
"Type": "string"

15. Choose Upload. After uploading the schema, the table schema should look like the following screenshot.

**The State** 

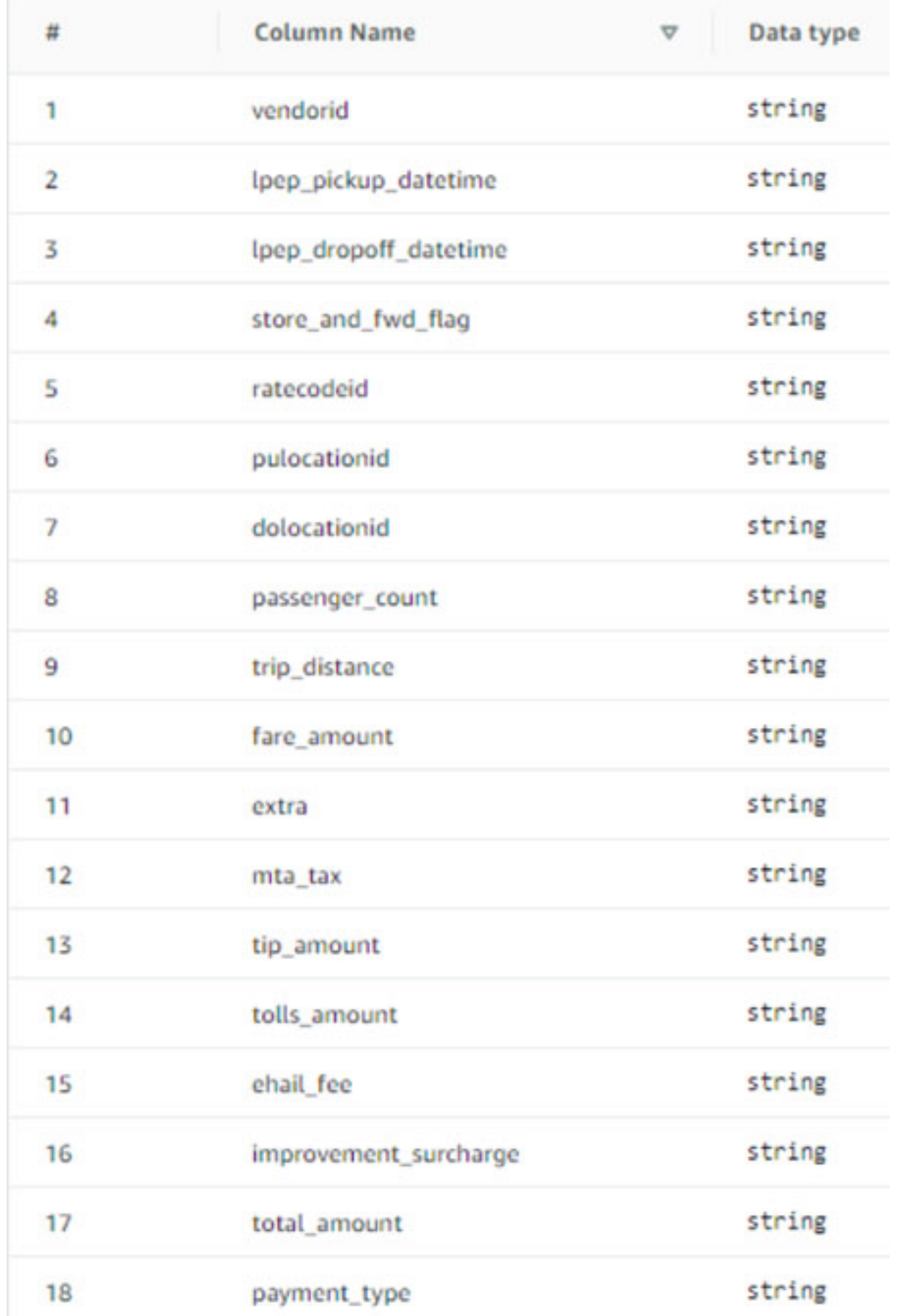

Step 3: Create Lake Formation databases 105

- 16. Choose **Submit** to complete the creation of the table.
- 17. Now, associate the Sensitive=True LF-Tag to the columns vendorid and fare\_amount.
	- a. On the **Tables** page, select the table you created (source\_data\_col\_lvl).
	- b. On the **Actions** menu, choose **Schema**.
	- c. Select the column vendorid and choose **Edit LF-Tags**.
	- d. For **Assigned keys**, choose **Sensitive**.
	- e. For **Values**, choose **True**.
	- f. Choose **Save**.
- 18. Next, associate the Confidential=False LF-Tag to col tag database. This is required for lf-data-analyst to be able to describe the database col\_tag\_database when logged in from Amazon Athena.
	- a. On the **Databases** page, find and select col\_tag\_database.
	- b. On the **Actions** menu, choose **Edit LF-Tags**.
	- c. Choose **Assign new LF-Tag**.
	- d. For **Assigned keys**, choose the Confidential LF-Tag you created earlier.
	- e. For **Values**, choose False.
	- f. Choose **Save**.

## **Step 4: Grant table permissions**

Grant permissions to data analysts for consumption of the databases tag\_database and the table col\_tag\_database using LF-tags Confidential and Sensitive.

- 1. Follow these steps to grant permissions to the lf-data-analyst user on the objects associated with the LF-Tag Confidential=True (Database:tag\_database) to have Describe the database and Select permission on tables.
	- a. Sign in to the Lake Formation console at <https://console.amazonaws.cn/lakeformation/>as lf-data-engineer.
	- b. Under **Permissions**, select **Data lake permissions**.
	- c. Choose **Grant**.
- d. Under **Principals**, select **IAM users and roles**. Step 4: Grant table permissions 106
- e. For **IAM users and roles**, choose lf-data-analyst.
- f. Under **LF-Tags or catalog resources**, select **Resources matched by LF-Tags**.
- g. Choose **Add LF-tag**.
- h. For **Key**, choose Confidential.
- i. For **Values**, choose True.
- j. For **Database permissions**, select Describe.
- k. For **Table permissions**, choose **Select** and **Describe**.
- l. Choose **Grant**.
- 2. Next, repeat the steps to grant permissions to data analysts for LF-Tag expression for Confidential=False. This **LF-tag** is used for describing the col\_tag\_database and the table source\_data\_col\_lvl when logged in as lf-data-analyst from Amazon Athena.
	- a. Sign in to the Lake Formation console at <https://console.amazonaws.cn/lakeformation/>as lf-data-engineer.
	- b. On the **Databases** page, select the database col\_tag\_database.
	- c. Choose **Action** and **Grant**.
	- d. Under **Principals**, select **IAM users and roles**.
	- e. For **IAM users and roles**, choose lf-data-analyst.
	- f. Select **Resources matched by LF-Tags**.
	- g. Choose **Add LF-Tag**.
	- h. For **Key**, choose Confidential.
	- i. For **Values**¸ choose False.
	- j. For **Database permissions**, select Describe.
	- k. For **Table permissions**, do not select anything.
	- l. Choose **Grant**.
- 3. Next, repeat the steps to grant permissions to data analysts for LF-Tag expression for Confidential=False and Sensitive=True. This LF-tag is used for describing the col\_tag\_database and the table source\_data\_col\_lvl (column-level) when logged in as lf-data-analyst from Amazon Athena.
	- a. Sign into the Lake Formation console at <https://console.amazonaws.cn/lakeformation/> as lf-data-engineer.
	- b. On the Databases page, select the database col tag database.
- c. Choose **Action** and **Grant**.
- d. Under **Principals**, select **IAM users and roles**.
- e. For **IAM users and roles**, choose lf-data-analyst.
- f. Select **Resources matched by LF-Tags**.
- g. Choose **Add LF-tag**.
- h. For **Key**, choose Confidential.
- i. For **Values**¸ choose False.
- j. Choose **Add LF-tag**.
- k. For **Key**, choose Sensitive.
- l. For **Values**¸ choose True.
- m. For **Database permissions**, select Describe.
- n. For **Table permissions**, select Select and Describe.
- o. Choose **Grant**.

## **Step 5: Run a query in Amazon Athena to verify the permissions**

For this step, use Amazon Athena to run SELECT queries against the two tables (source\_data and source\_data\_col\_lvl). Use the Amazon S3 path as the query result location (s3://lftagbased-demo-*Account-ID*/athena-results/).

- 1. Sign into the Athena console at [https://console.amazonaws.cn/athena/](https://console.amazonaws.cn/athena/home) as lf-dataanalyst.
- 2. In the Athena query editor, choose tag\_database in the left panel.
- 3. Choose the additional menu options icon (three vertical dots) next to source\_data and choose **Preview table**.
- 4. Choose **Run query**.

The query should take a few minutes to run. The query displays all the columns in the output because the LF-tag is associated at the database level and the source\_data table automatically inherited the LF-tag from the database tag\_database.

5. Run another query using col\_tag\_database and source\_data\_col\_lvl.

The second query returns the two columns that were tagged as Non-Confidential and Sensitive.

6. You can also check to see the Lake Formation tag-based access policy behavior on columns to which you do not have policy grants. When an untagged column is selected from the table source\_data\_col\_lvl, Athena returns an error. For example, you can run the following query to choose untagged columns geolocationid:

SELECT geolocationid FROM "col\_tag\_database"."source\_data\_col\_lvl" limit 10;

## **Step 6: Clean up Amazon resources**

To prevent unwanted charges to your Amazon Web Services account, you can delete the Amazon resources that you used for this tutorial.

- 1. Sign into Lake Formation console as lf-data-engineer and delete the databases tag\_database and col\_tag\_database.
- 2. Next, sign in as lf-data-steward and clean up all the **LF-tag Permissions**, **Data Permissions** and **Data Location Permissions** that were granted above that were granted lf-dataengineer and lf-data-analyst..
- 3. Sign into the Amazon S3 console as the account owner using the IAM credentials you used to deploy the Amazon CloudFormation stack.
- 4. Delete the following buckets:
	- lf-tagbased-demo-accesslogs-*acct-id*
	- lf-tagbased-demo-*acct-id*
- 5. Sign into Amazon CloudFormation console at [https://console.amazonaws.cn/cloudformation](https://console.amazonaws.cn/cloudformation/), and delete the stack you created. Wait for the stack status to change to DELETE\_COMPLETE.

# **Securing data lakes with row-level access control**

Amazon Lake Formation row-level permissions allow you to provide access to specific rows in a table based on data compliance and governance policies. If you have large tables storing billions of records, you need a way to enable different users and teams to access only the data they are allowed to see. Row-level access control is a simple and performant way to protect data, while giving users access to the data they need to perform their job. Lake Formation provides centralized auditing and compliance reporting by identifying which principals accessed what data, when, and through which services.

In this tutorial, you learn how row-level access controls work in Lake Formation, and how to set them up.

This tutorial includes an Amazon CloudFormation template for quickly set up the required resources. You can review and customize it to suit your needs.

#### **Topics**

- [Intended](#page-121-0) audience
- [Prerequisites](#page-122-0)
- Step 1: Provision your [resources](#page-122-1)
- Step 2: Query [without](#page-124-0) data filters
- [Step 3: Set up data filters and grant permissions](#page-125-0)
- Step 4: [Query](#page-127-0) with data filters
- Step 5: Clean up Amazon [resources](#page-129-0)

## <span id="page-121-0"></span>**Intended audience**

This tutorial is intended for data stewards, data engineers, and data analysts. The following table lists the roles and responsibilities of a data owner and a data consumer.

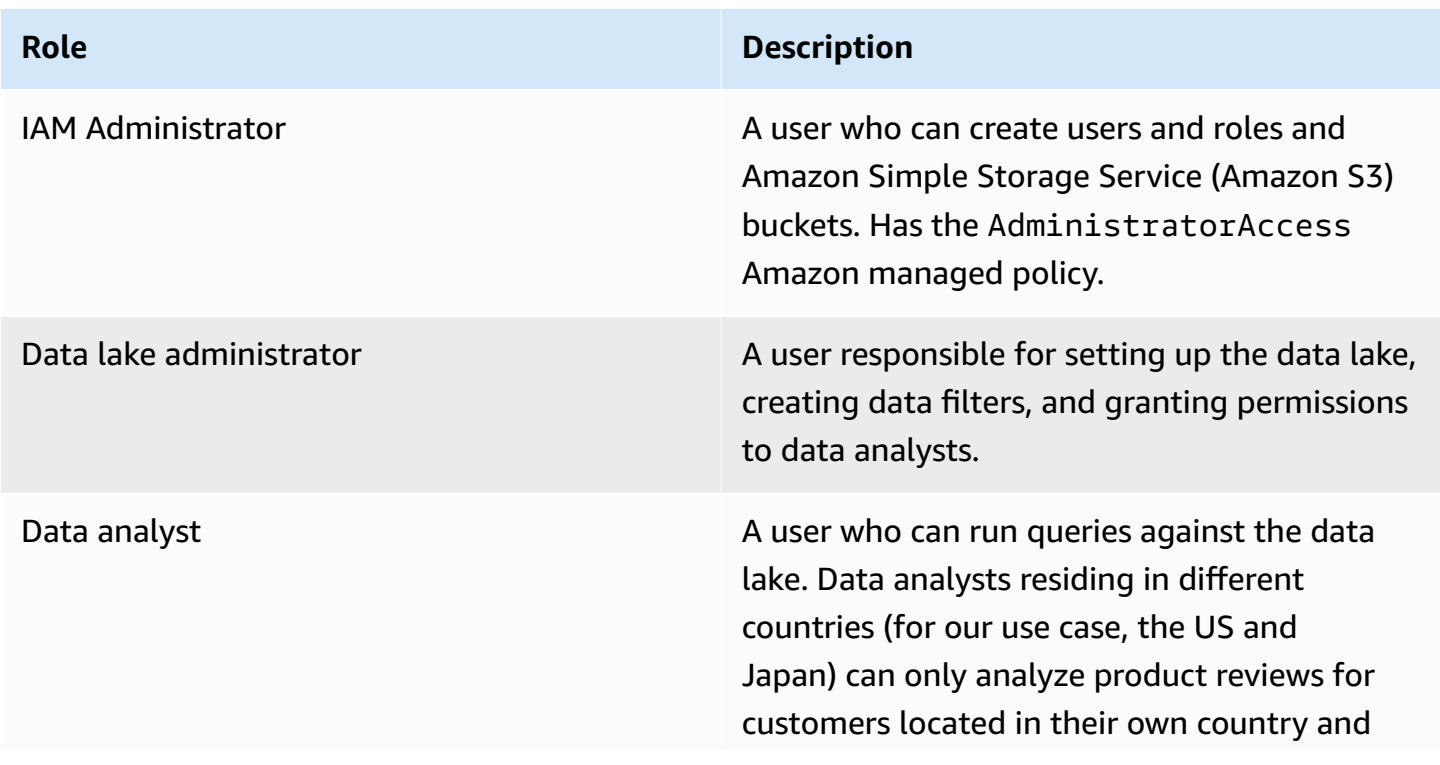

#### **Role Description**

for compliance reasons, should not be able to see customer data located in other countries.

## <span id="page-122-0"></span>**Prerequisites**

Before you start this tutorial, you must have an Amazon Web Services account that you can use to sign in as an administrative user with correct permissions. For more information, see [Complete](#page-31-0)  initial Amazon [configuration](#page-31-0) tasks.

The tutorial assumes that you are familiar with IAM. For information about IAM, see the [IAM User](https://docs.aws.amazon.com/IAM/latest/UserGuide/introduction.html)  [Guide.](https://docs.aws.amazon.com/IAM/latest/UserGuide/introduction.html)

### **Change Lake Formation settings**

**Important**

Before launching the Amazon CloudFormation template, disable the option **Use only IAM access control for new databases/tables** in Lake Formation by following the steps below:

- 1. Sign into the Lake Formation console at <https://console.amazonaws.cn/lakeformation/> in the US East (N. Virginia) region or US West (Oregon) region.
- 2. Under Data Catalog, choose **Settings**.
- 3. Deselect **Use only IAM access control for new databases** and **Use only IAM access control for new tables in new databases**.
- 4. Choose **Save**.

## <span id="page-122-1"></span>**Step 1: Provision your resources**

This tutorial includes an Amazon CloudFormation template for a quick setup. You can review and customize it to suit your needs. The Amazon CloudFormation template generates the following resources:

- Users and policies for:
	- DataLakeAdmin
- DataAnalystUS
- DataAnalystJP
- Lake Formation data lake settings and permissions
- A Lambda function (for Lambda-backed Amazon CloudFormation custom resources) used to copy sample data files from the public Amazon S3 bucket to your Amazon S3 bucket
- An Amazon S3 bucket to serve as our data lake
- An Amazon Glue Data Catalog database, table, and partition

#### **Create your resources**

Follow these steps to create your resources using the Amazon CloudFormation template.

- 1. Sign into the Amazon CloudFormation console at [https://console.amazonaws.cn/](https://console.amazonaws.cn/cloudformation/) [cloudformation](https://console.amazonaws.cn/cloudformation/) in the US East (N. Virginia) region.
- 2. Choose [Launch Stack.](https://console.aws.amazon.com/cloudformation/home?region=us-east-1#/stacks/create?templateURL=https://aws-bigdata-blog.s3.amazonaws.com/artifacts/lakeformation_row_security/lakeformation_tutorial_row_security.yaml)
- 3. Choose **Next** on the **Create stack** screen.
- 4. Enter a **Stack name.**
- 5. For **DatalakeAdminUserName** and **DatalakeAdminUserPassword**, enter your IAM user name and password for data lake admin user.
- 6. For **DataAnalystUsUserName** and **DataAnalystUsUserPassword**, enter the user name and password for user name and password you want for the data analyst user who is responsible for the US marketplace.
- 7. For **DataAnalystJpUserName** and **DataAnalystJpUserPassword**, enter the user name and password for user name and password you want for the data analyst user who is responsible for the Japanese marketplace.
- 8. For **DataLakeBucketName**, enter the name of your data bucket.
- 9. For **DatabaseName**, and **TableName** leave as the default.
- 10. Choose **Next**
- 11. On the next page, choose **Next**.
- 12. Review the details on the final page and select **I acknowledge that Amazon CloudFormation might create IAM resources.**
- 13. Choose **Create**.

The stack creation can take one minute to complete.

# <span id="page-124-0"></span>**Step 2: Query without data filters**

After you set up the environment, you can query the product reviews table. First query the table without row-level access controls to make sure you can see the data. If you are running queries in Amazon Athena for the first time, you need to configure the query result location.

#### **Query the table without row-level access control**

1. Sign into Athena console at [https://console.amazonaws.cn/athena/](https://console.amazonaws.cn/athena/home) as the DatalakeAdmin user, and run the following query:

```
SELECT * 
FROM lakeformation_tutorial_row_security.amazon_reviews
LIMIT 10
```
The following screenshot shows the query result. This table has only one partition, product\_category=Video, so each record is a review comment for a video product.

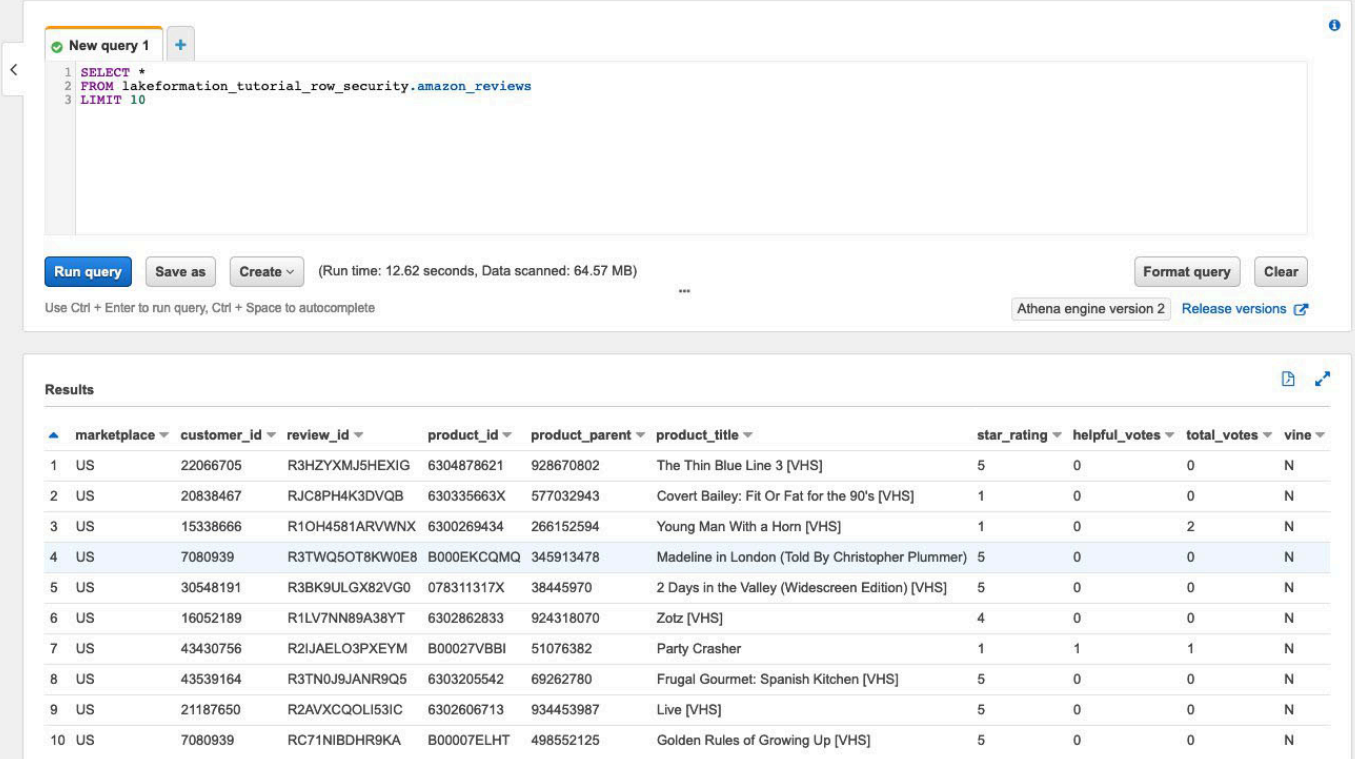

2. Next, run an aggregation query to retrieve the total number of records per marketplace.

SELECT marketplace, count(\*) as total\_count FROM lakeformation\_tutorial\_row\_security.amazon\_reviews

#### GROUP BY marketplace

The following screenshot shows the query result. The marketplace column has five different values. In the subsequent steps, you will set up row-based filters using the marketplace column.

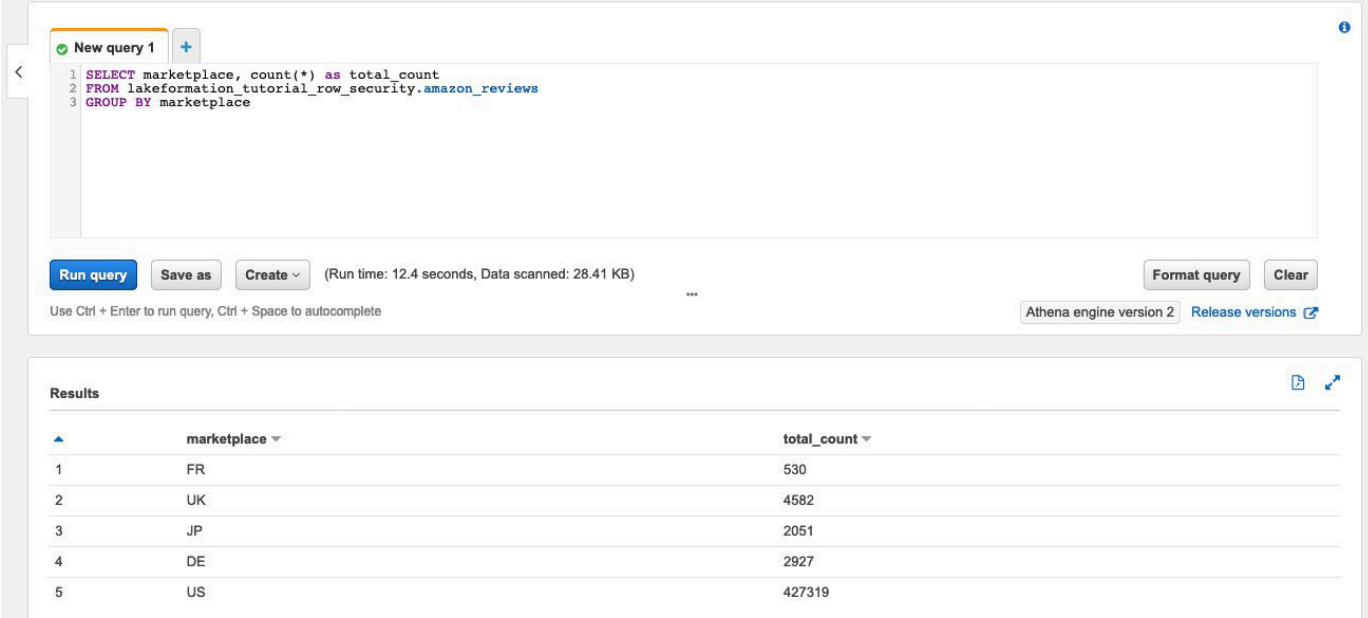

## <span id="page-125-0"></span>**Step 3: Set up data filters and grant permissions**

This tutorial uses two data analysts: one responsible for the US marketplace and another for the Japanese marketplace. Each analyst uses Athena to analyze customer reviews for their specific marketplace only. Create two different data filters, one for the analyst responsible for the US marketplace, and another for the one responsible for the Japanese marketplace. Then, grant the analysts their respective permissions.

#### **Create data filters and grant permissions**

- 1. Create a filter to restrict access to the US marketplace data.
	- a. Sign into the Lake Formation console at <https://console.amazonaws.cn/lakeformation/> in US East (N. Virginia) region as the DatalakeAdmin user.
	- b. Choose **Data filters**.
	- c. Choose **Create new filter**.
	- d. For **Data filter name**, enter amazon\_reviews\_US.
- e. For **Target database**, choose the database lakeformation\_tutorial\_row\_security.
- f. For **Target table**, choose the table amazon\_reviews.
- g. For **Column-level access**, leave as the default.
- h. For **Row filter expression**, enter marketplace='US'.
- i. Choose **Create filter**.
- 2. Create a filter to restrict access to the Japanese marketplace data.
	- a. On the **Data filters** page, choose **Create new filter**.
	- b. For **Data filter name**, enter amazon\_reviews\_JP.
	- c. For **Target database**, choose the database lakeformation\_tutorial\_row\_security.
	- d. For **Target table**, choose the table amazon\_reviews.
	- e. For **Column-level access**, leave as the default.
	- f. For Row filter expression, enter marketplace='JP'.
	- g. Choose **Create filter**.
- 3. Next, grant permissions to the data analysts using these data filters. Follow these steps to grant permissions to the US data analyst (DataAnalystUS):
	- a. Under **Permissions**, choose **Data lake permissions**.
	- b. Under **Data permission**, choose **Grant**.
	- c. For **Principals**, choose **IAM users and roles**, and select the role DataAnalystUS.
	- d. For **LF tags or catalog resources**, choose **Named data catalog resources**.
	- e. For **Database**, choose lakeformation\_tutorial\_row\_security.
	- f. For **Tables-optional**, choose amazon\_reviews.
	- g. For **Data filters optional**¸ select amazon\_reviews\_US.
	- h. For **Data filter permissions**, select **Select**.
	- i. Choose **Grant**.
- 4. Follow these steps to grant permissions to the Japanese data analyst (DataAnalystJP):
	- a. Under **Permissions**, choose **Data lake permissions**.
	- b. Under **Data permission**, choose **Grant**.
	- c. For **Principals**, choose **IAM users and roles**, and select the role DataAnalystJP.
- d. For **LF tags or catalog resources**, choose **Named data catalog resources**. Step 3: Set up data filters and grant permissions 115
- e. For **Database**, choose lakeformation\_tutorial\_row\_security.
- f. For **Tables-optional**, choose amazon\_reviews.
- g. For **Data filters optional**¸ select amazon\_reviews\_JP.
- h. For **Data filter permissions**, select **Select**.
- i. Choose **Grant**.

## <span id="page-127-0"></span>**Step 4: Query with data filters**

With the data filters attached to the product reviews table, run some queries and see how permissions are enforced by Lake Formation.

- 1. Sign into the Athena console at [https://console.amazonaws.cn/athena/](https://console.amazonaws.cn/athena/home) as the DataAnalystUS user.
- 2. Run the following query to retrieve a few records, which are filtered based on the row-level permissions we defined:

```
SELECT * 
FROM lakeformation_tutorial_row_security.amazon_reviews
LIMIT 10
```
The following screenshot shows the query result.

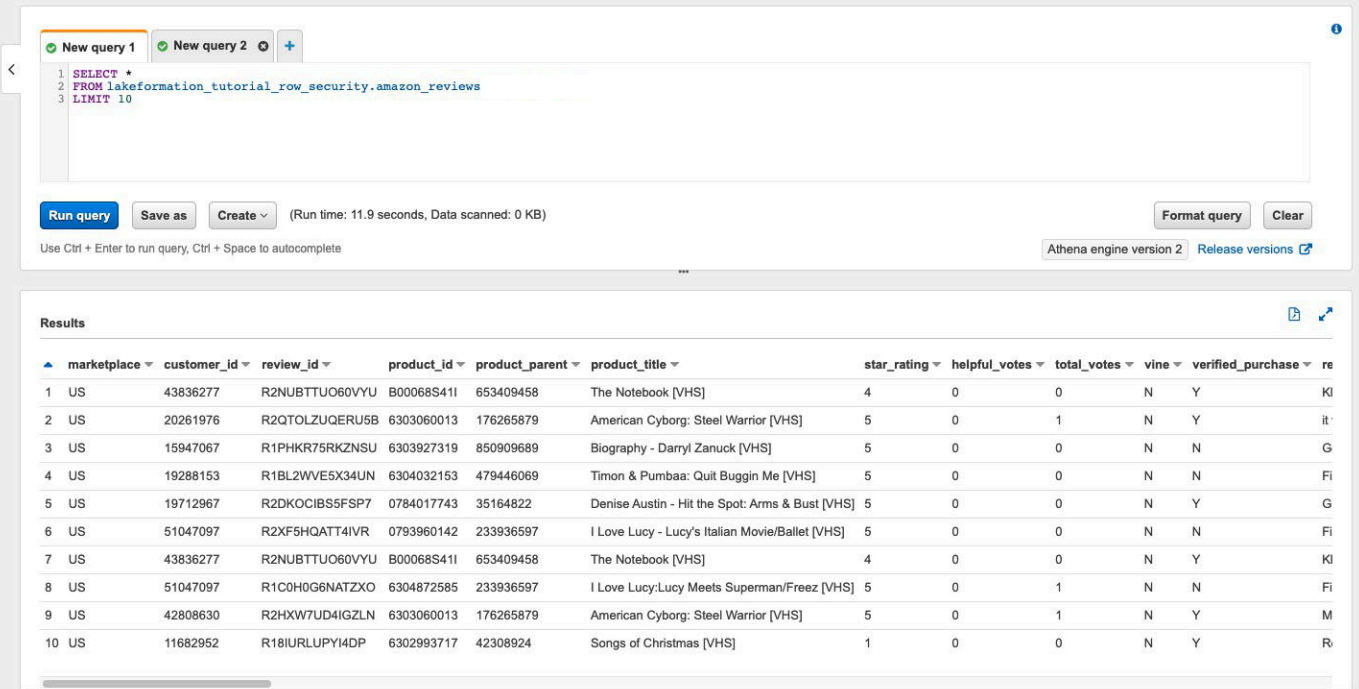

3. Similarly, run a query to count the total number of records per marketplace.

```
SELECT marketplace , count ( * ) as total_count
FROM lakeformation_tutorial_row_security .amazon_reviews
GROUP BY marketplace
```
The query result only shows the marketplace US in the results. This is because the user is only allowed to see rows where the marketplace column value is equal to US.

4. Switch to the DataAnalystJP user and run the same query.

```
SELECT * 
FROM lakeformation_tutorial_row_security.amazon_reviews
LIMIT 10
```
The query result shows only the records belong to the JP marketplace.

5. Run the query to count the total number of records per marketplace.

```
SELECT marketplace, count(*) as total_count
FROM lakeformation_tutorial_row_security.amazon_reviews
GROUP BY marketplace
```
The query result shows only the row belonging to the JP marketplace.

## <span id="page-129-0"></span>**Step 5: Clean up Amazon resources**

#### **Clean up resources**

To prevent unwanted charges to your Amazon Web Services account, you can delete the Amazon resources that you used for this tutorial.

[Delete the cloud formation stack](https://docs.aws.amazon.com/AWSCloudFormation/latest/UserGuide/cfn-console-delete-stack.html).

# **Sharing a data lake using Lake Formation tag-based access control and named resources**

This tutorial demonstrates how you can configure Amazon Lake Formation to securely share data stored within a data lake with multiple companies, organizations, or business units, without having to copy the entire database. There are two options to share your databases and tables with another Amazon Web Services account by using Lake Formation cross-account access control:

### • **Lake Formation tag-based access control (recommended)**

Lake Formation tag-based access control is an authorization strategy that defines permissions based on attributes. In Lake Formation, these attributes are called *LF-Tags*. For more details, refer to Managing a data lake using Lake [Formation](#page-100-0) tag-based access control.

• **Lake Formation named resources**

The Lake Formation named resource method is an authorization strategy that defines permissions for resources. Resources include databases, tables, and columns. Data lake administrators can assign and revoke permissions on Lake Formation resources. For more details, refer to [Cross-account](#page-423-0) data sharing in Lake Formation.

We recommend using named resources if the data lake administrator prefers granting permissions explicitly to individual resources. When you use the named resource method to grant Lake Formation permissions on a Data Catalog resource to an external account, Lake Formation uses Amazon Resource Access Manager (Amazon RAM) to share the resource.

#### **Topics**

- [Intended](#page-130-0) audience
- Configure Lake [Formation](#page-131-0) Data Catalog settings in the producer account
- Step 1: Provision your resources using Amazon [CloudFormation](#page-133-0) templates
- Step 2: Lake Formation [cross-account](#page-135-0) sharing prerequisites
- Step 3: Implement [cross-account](#page-139-0) sharing using the tag-based access control method
- Step 4: [Implement](#page-145-0) the named resource method
- Step 5: Clean up Amazon [resources](#page-148-0)

## <span id="page-130-0"></span>**Intended audience**

This tutorial is intended for data stewards, data engineers, and data analysts. When it comes to sharing Data Catalog tables from Amazon Glue and administering permission in Lake Formation, data stewards within the producing accounts have functional ownership based on the functions they support, and can grant access to various consumers, external organizations, and accounts. The following table lists the roles that are used in this tutorial:

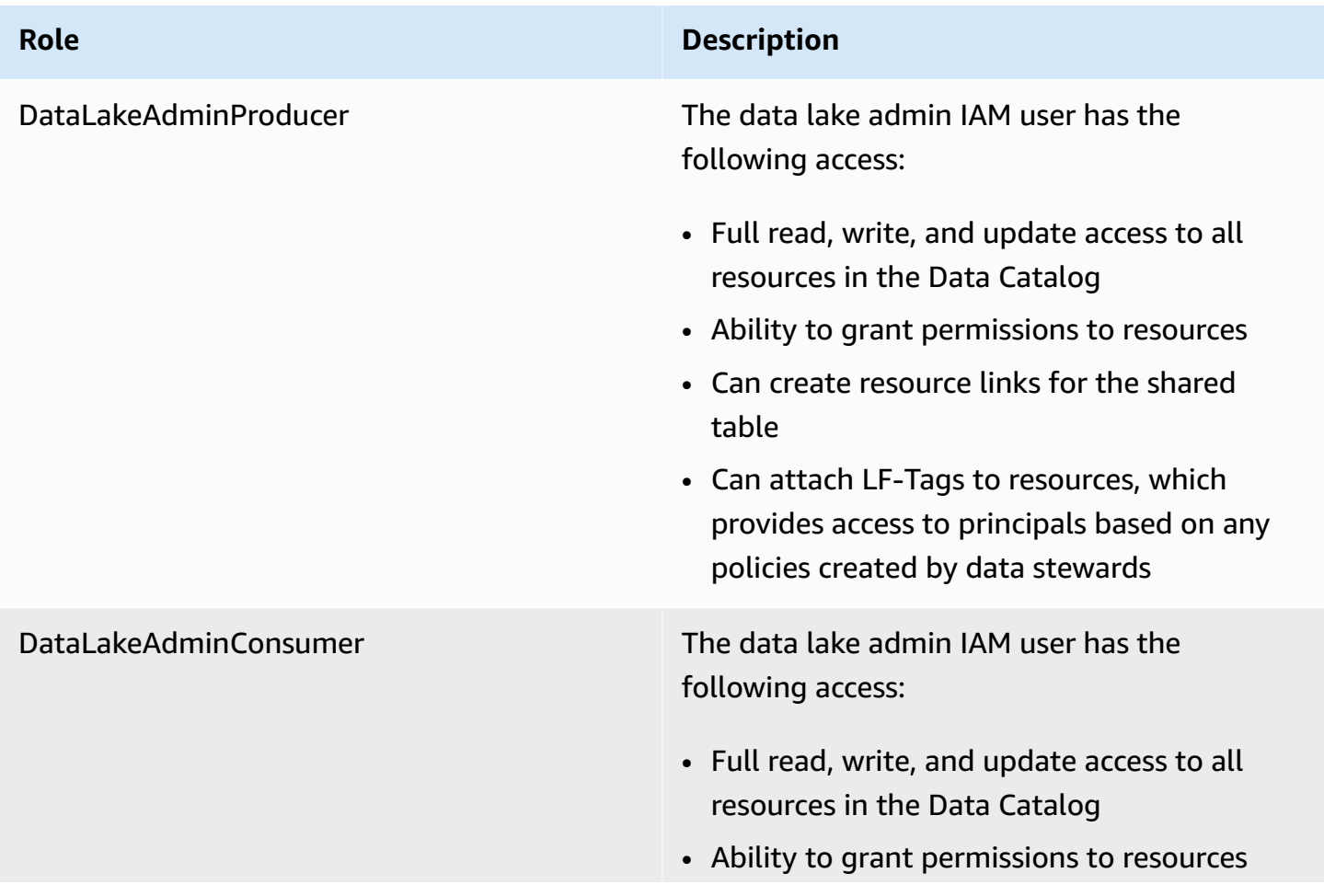

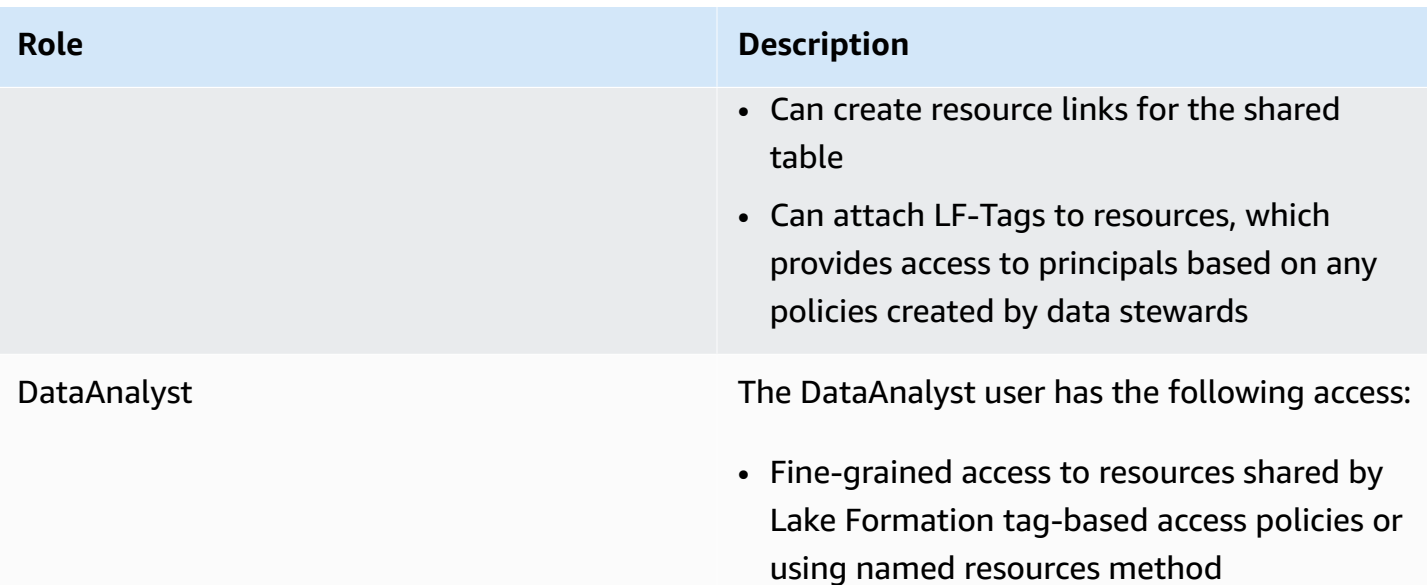

# <span id="page-131-0"></span>**Configure Lake Formation Data Catalog settings in the producer account**

Before you start this tutorial, you must have an Amazon Web Services account that you can use to sign in as an administrative user with correct permissions. For more information, see [Complete](#page-31-0)  initial Amazon [configuration](#page-31-0) tasks.

The tutorial assumes that you are familiar with IAM. For information about IAM, see the [IAM User](https://docs.aws.amazon.com/IAM/latest/UserGuide/introduction.html)  [Guide.](https://docs.aws.amazon.com/IAM/latest/UserGuide/introduction.html)

## **Configure Lake Formation Data Catalog settings in the producer account**

### **A** Note

In this tutorial, the account that has the source table is called the producer account, and the account that needs access to the source table is called a consumer account.

Lake Formation provides its own permission management model. To maintain backward compatibility with the IAM permission model, the Super permission is granted to the group IAMAllowedPrincipals on all existing Amazon Glue Data Catalog resources by default. Also, **Use only IAM access control settings** are enabled for new Data Catalog resources. This tutorial uses fine grained access control using Lake Formation permissions and use IAM policies for coarse grained access control. See Methods for [fine-grained](#page-158-0) access control for details. Therefore, before you use an Amazon CloudFormation template for a quick setup, you need to change Lake Formation Data Catalog settings in the producer account.

#### **Important**

This setting affects all newly created databases and tables, so we strongly recommend completing this tutorial in a non-production account or in a new account. Also, if you are using a shared account (such as your company's development account), make sure it does not affect others resources. If you prefer to keep the default security settings, you must complete an extra step when sharing resources to other accounts, in which you revoke the default **Super** permission from IAMAllowedPrincipals on the database or table. We discuss the details later in this tutorial.

To configure Lake Formation Data Catalog settings in the producer account, complete the following steps:

- 1. Sign into the Amazon Web Services Management Console using the producer account as an admin user, or as a user with Lake Formation PutDataLakeSettings API permission.
- 2. On the Lake Formation console, in the navigation pane, under **Data Catalog**, choose **Settings**.
- 3. Deselect **Use only IAM access control for new databases** and **Use only IAM access control for new tables in new databases**

Choose **Save**.

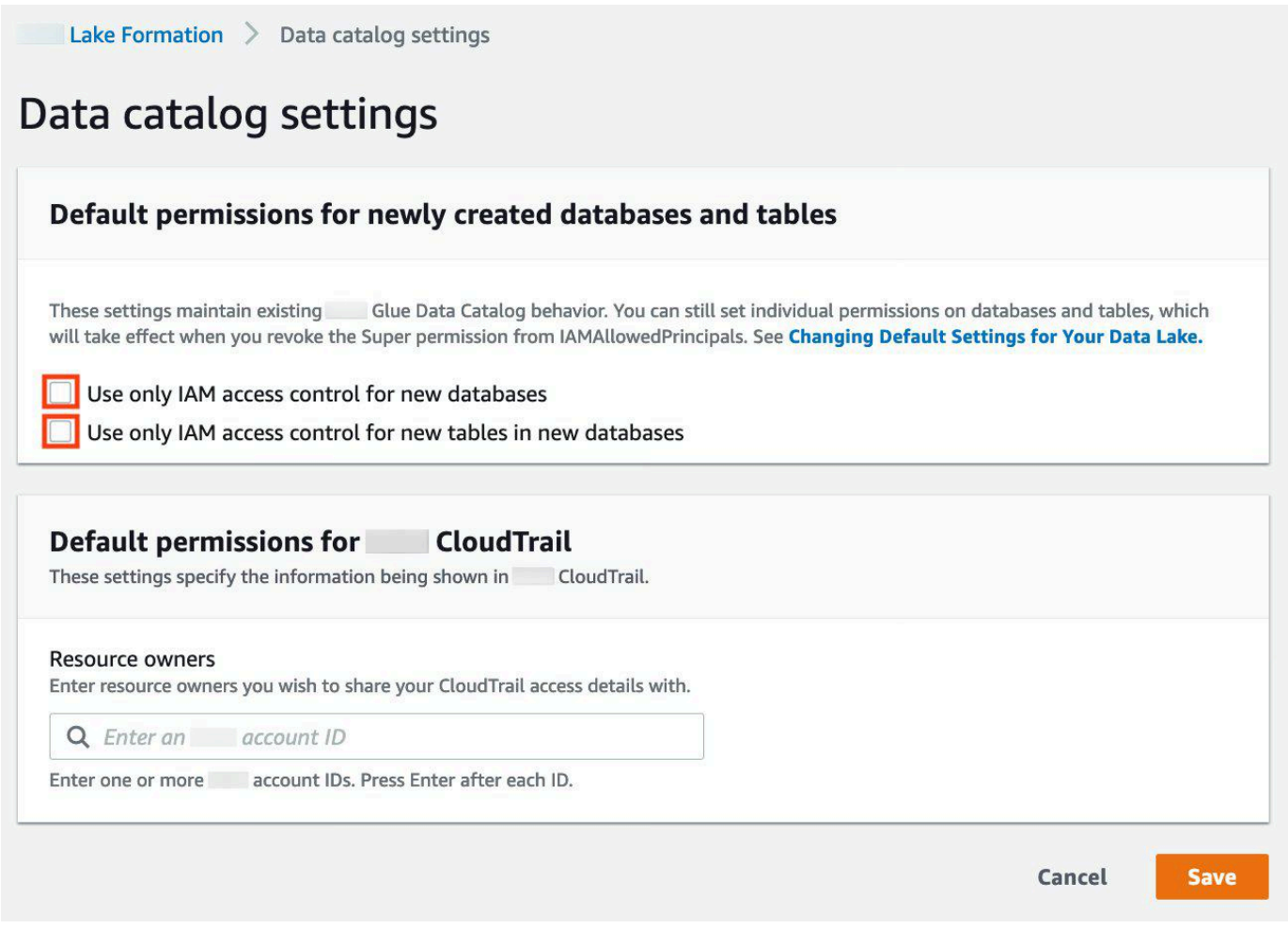

Additionally, you can remove CREATE\_DATABASE permissions for IAMAllowedPrincipals under **Administrative roles and tasks**, **Database creators**. Only then, you can govern who can create a new database through Lake Formation permissions.

# <span id="page-133-0"></span>**Step 1: Provision your resources using Amazon CloudFormation templates**

The CloudFormation template for the producer account generates the following resources:

- An Amazon S3 bucket to serve as the data lake.
- A Lambda function (for Lambda-backed Amazon CloudFormation custom resources). We use the function to copy sample data files from the public Amazon S3 bucket to your Amazon S3 bucket.
- IAM users and policies: DataLakeAdminProducer.
- The appropriate Lake Formation settings and permissions including:
- Defining the Lake Formation data lake administrator in the producer account
- Registering an Amazon S3 bucket as the Lake Formation data lake location (producer account)
- An Amazon Glue Data Catalog database, table, and partition. Since there are two options for sharing resources across Amazon Web Services accounts, this template creates two separate sets of database and table.

The Amazon CloudFormation template for the consumer account generates the following resources:

- IAM users and policies:
	- DataLakeAdminConsumer
	- DataAnalyst
- An Amazon Glue Data Catalog database. This database is for creating resource links to shared resources.

#### **Create your resources in the producer account**

- 1. Sign into the Amazon CloudFormation console at [https://console.amazonaws.cn/](https://console.amazonaws.cn/cloudformation/) [cloudformation](https://console.amazonaws.cn/cloudformation/) in the US East (N. Virginia) region.
- 2. Choose [Launch Stack.](https://aws-bigdata-blog.s3.amazonaws.com/artifacts/Securely_sharing_data_across_AWS_accounts_using_AWS_Lake_Formation/lakeformation_tutorial_cross_account_producer.yaml)
- 3. Choose **Next**.
- 4. For **Stack name**, enter a stack name, such as stack-producer.
- 5. In the **User Configuration** section, enter user name and password for ProducerDatalakeAdminUserName and ProducerDatalakeAdminUserPassword.
- 6. For **DataLakeBucketName**, enter the name of your data lake bucket. This name needs to be globally unique.
- 7. For **DatabaseName** and **TableName**, leave the default values.
- 8. Choose **Next**.
- 9. On the next page, choose **Next**.
- 10. Review the details on the final page and select **I acknowledge that Amazon CloudFormation might create IAM resources**.
- 11. Choose **Create**.

The stack creation can take up to one minute.

Step 1: Provision your resources using Amazon CloudFormation templates 123

#### **Create your resources in the consumer account**

- 1. Sign into the Amazon CloudFormation console at [https://console.amazonaws.cn/](https://console.amazonaws.cn/cloudformation/) [cloudformation](https://console.amazonaws.cn/cloudformation/) in the US East (N. Virginia) region.
- 2. Choose [Launch Stack.](https://aws-bigdata-blog.s3.amazonaws.com/artifacts/Securely_sharing_data_across_AWS_accounts_using_AWS_Lake_Formation/lakeformation_tutorial_cross_account_consumer.yaml)
- 3. Choose **Next**.
- 4. For **Stack name**, enter a stack name, such as stack-consumer.
- 5. In the **User Configuration** section, enter user name and password for ConsumerDatalakeAdminUserName and ConsumerDatalakeAdminUserPassword.
- 6. For DataAnalystUserName and DataAnalystUserPassword, enter the user name and password you want for the data analyst IAM user.
- 7. For **DataLakeBucketName**, enter the name of your data lake bucket. This name needs to be globally unique.
- 8. For **DatabaseName**, leave the default values.
- 9. For AthenaQueryResultS3BucketName, enter the name of the Amazon S3 bucket that stores Amazon Athena query results. If you don't have one, create an [Amazon](https://docs.aws.amazon.com/AmazonS3/latest/userguide/create-bucket-overview.html) S3 bucket.
- 10. Choose **Next**.
- 11. On the next page, choose **Next**.
- 12. Review the details on the final page and select **I acknowledge that Amazon CloudFormation might create IAM resources**.
- 13. Choose **Create**.

The stack creation can take up to one minutes.

#### **(i)** Note

After completing the tutorial, delete the stack in Amazon CloudFormation to avoid incurring charges. Verify that the resources are successfully deleted in the event status for the stack.

## <span id="page-135-0"></span>**Step 2: Lake Formation cross-account sharing prerequisites**

Before sharing resources with Lake Formation, there are prerequisites for both the tag-based access control method and named resource method.

#### **Complete tag-based access control cross-account data sharing prerequisites**

For more information on cross-account data sharing requirements, see the [Prerequisites](#page-427-0) section in the Cross-account data sharing chapter.

To share Data Catalog resources with version 3 or above of the **Cross account version settings**, the grantor requires to have the IAM permissions defined in the Amazon managed policy AWSLakeFormationCrossAccountManager in your account.

If you are using version 1 or version 2 of the **Cross account version settings**, before you can use the tag-based access control method to grant cross-account access to resources, you must add the following JSON permissions object to the Data Catalog resource policy in the producer account. This gives the consumer account permission to access the Data Catalog when glue:EvaluatedByLakeFormationTags is true. Also, this condition becomes true for resources on which you granted permission using Lake Formation permission tags to the consumer's account. This policy is required for every Amazon Web Services account to which you are granting permissions.

The following policy must be within a Statement element. We discuss the full IAM policy in the next section.

```
{ 
     "Effect": "Allow", 
     "Action": [ 
          "glue:*" 
     ], 
     "Principal": { 
          "AWS": [ 
               "consumer-account-id" 
          ] 
     }, 
     "Resource": [ 
          "arn:aws:glue:region:account-id:table/*", 
          "arn:aws:glue:region:account-id:database/*", 
          "arn:aws:glue:region:account-id:catalog" 
     ], 
     "Condition": { 
          "Bool": { 
               "glue:EvaluatedByLakeFormationTags": true 
          } 
     }
```
}

### **Complete named resource method cross-account sharing prerequisites**

1. If there is no Data Catalog resource policy in your account, the Lake Formation cross-account grants that you make proceed as usual. However, if a Data Catalog resource policy exists, you must add the following statement to it to permit your cross-account grants to succeed if they're made with the named resource method. If you plan to use only the named resource method, or only the tag-based access control method, you can skip this step. In this tutorial, we evaluate both methods, and we need to add the following policy.

The following policy must be within a Statement element. We discuss the full IAM policy in the next section.

```
{ 
            "Effect": "Allow", 
            "Action": [ 
            "glue:ShareResource" 
            ], 
            "Principal": { 
              "Service":"ram.amazonaws.com" 
            }, 
            "Resource": [ 
                 "arn:aws:glue:region:account-id:table/*/*", 
                 "arn:aws:glue:region:account-id:database/*", 
                 "arn:aws:glue:region:account-id:catalog" 
            ]
}
```
2. Next, add the Amazon Glue Data Catalog resource policy using the Amazon Command Line Interface (Amazon CLI).

If you grant cross-account permissions by using both the tag-based access control method and named resource method, you must set the EnableHybrid argument to 'true' when adding the preceding policies. Because this option is not currently supported on the console, and you must use the glue:PutResourcePolicy API and Amazon CLI.

First, create a policy document (such as policy.json) and add the preceding two policies. Replace *consumer-account-id* with the *account ID* of the Amazon Web Services account receiving the grant, *region* with the Region of the Data Catalog containing the databases and tables that you are granting permissions on, and *account-id* with the producer Amazon Web Services account ID.

```
{ 
     "Version": "2012-10-17", 
     "Statement": [ 
         { 
             "Effect": "Allow", 
             "Principal": { 
                  "Service": "ram.amazonaws.com" 
             }, 
              "Action": "glue:ShareResource", 
             "Resource": [ 
                  "arn:aws:glue:region:account-id:table/*/*", 
                  "arn:aws:glue:region:account-id:database/*", 
                  "arn:aws:glue:region:account-id:catalog" 
 ] 
         }, 
         { 
             "Effect": "Allow", 
             "Principal": { 
                  "AWS": "region:account-id" 
             }, 
              "Action": "glue:*", 
             "Resource": [ 
                  "arn:aws:glue:region:account-id:table/*/*", 
                  "arn:aws:glue:region:account-id:database/*", 
                  "arn:aws:glue:region:account-id:catalog" 
             ], 
              "Condition": { 
                  "Bool": { 
                      "glue:EvaluatedByLakeFormationTags": "true" 
 } 
 } 
         } 
    \mathbf{I}}
```
Enter the following Amazon CLI command. Replace *glue-resource-policy* with the correct values (such as file://policy.json).

```
aws glue put-resource-policy --policy-in-json glue-resource-policy --enable-hybrid 
 TRUE
```
For more information, see [put-resource-policy.](https://docs.aws.amazon.com/cli/latest/reference/glue/put-resource-policy.html)

# <span id="page-139-0"></span>**Step 3: Implement cross-account sharing using the tag-based access control method**

In this section, we walk you through the following high-level steps:

- 1. Define an LF-Tag.
- 2. Assign the LF-Tag to the target resource.
- 3. Grant LF-Tag permissions to the consumer account.
- 4. Grant data permissions to the consumer account.
- 5. Optionally, revoke permissions for IAMAllowedPrincipals on the database, tables, and columns.
- 6. Create a resource link to the shared table.
- 7. Create an LF-Tag and assign it to the target database.
- 8. Grant LF-Tag data permissions to the consumer account.

#### **Define an LF-Tag**

#### **A** Note

If you are signed in to your producer account, sign out before completing the following steps.

1. Sign into the producer account as the data lake administrator at [https://](https://console.amazonaws.cn/lakeformation/) [console.amazonaws.cn/lakeformation/](https://console.amazonaws.cn/lakeformation/). Use the producer account number, IAM user name (the default is DatalakeAdminProducer), and password that you specified during Amazon CloudFormation stack creation.

- 2. On the Lake Formation console [\(https://console.amazonaws.cn/lakeformation/\)](https://console.amazonaws.cn/lakeformation/), in the navigation pane, under **Permissions**, and under **Administrative roles and tasks**, choose **LF-Tags**.
- 3. Choose **Add LF-Tag**.

#### **Assign the LF-Tag to the target resource**

Assign the LF-Tag to the target resource and grant data permissions to another account

As a data lake administrator, you can attach tags to resources. If you plan to use a separate role, you may have to grant describe and attach permissions to the separate role.

- 1. In the navigation pane, under **Data Catalog**, select **Databases**.
- 2. Select the target database

(lakeformation\_tutorial\_cross\_account\_database\_tbac) and on the **Actions** menu, choose **Edit LF-Tags**.

For this tutorial, you assign an LF-Tag to a database, but you can also assign LF-Tags to tables and columns.

- 3. Choose Assign new **LF-Tag**.
- 4. Add the key Confidentiality and value public.
- 5. Choose **Save**.

#### **Grant LF-Tag permission to the consumer account**

Still in the producer account, grant permissions to the consumer account to access the LF-Tag.

- 1. In the navigation pane, under **Permissions**, **Administrative roles and tasks**, **LF-Tag permissions**, choose **Grant**.
- 2. For **Principals**, choose **External accounts**.
- 3. Enter the target **Amazon Web Services account ID**.

Amazon Web Services accounts within the same organization appear automatically. Otherwise, you have to manually enter the Amazon Web Services account ID. As of this writing, Lake Formation tag-based access control does not support granting permission to organizations or organization units.

- 4. For LF-tags, choose the **key** and **values** of the LF-tag that is being shared with the consumer account (**key** Confidentiality and **value** public).
- 5. For **Permissions**, select **Describe** for **LF-Tag permissions**.

**LF-tag permissions** are permissions given to the consumer account. Grantable permissions are permissions that the consumer account can grant to other principals.

6. Choose **Grant**.

At this point, the consumer data lake administrator should be able to find the policy tag being shared via the consumer account Lake Formation console, under **Permissions**, **Administrative roles and tasks, LF-Tags**.

### **Grant data permission to the consumer account**

We will now provide data access to the consumer account by specifying an LF-Tag expression and granting the consumer account access to any table or database that matches the expression..

- 1. In the navigation pane, under **Permissions**,**Data lake permissions**, choose **Grant**.
- 2. For **Principals**, choose **External accounts**, and enter the target Amazon Web Services account ID.
- 3. For **LF-Tags or catalog resources**, choose the **key** and **values** of the **LF-Tag** that is being shared with the consumer account (**key** Confidentiality and **value** public).
- 4. For **Permissions**, under **Resources matched by LF-Tags (recommended)** choose **Add LF-Tag**.
- 5. Select the **key** and **value** of the tag that is being shared with the consumer account (key Confidentiality and value public).
- 6. For **Database permissions**, select **Describe** under **Database permissions** to grant access permissions at the database level.
- 7. The consumer data lake administrator should be able to find the policy tag being shared via the consumer account on the Lake Formation console at [https://console.amazonaws.cn/](https://console.amazonaws.cn/lakeformation/) [lakeformation/](https://console.amazonaws.cn/lakeformation/), under **Permissions**, **Administrative roles and tasks**, **LF-Tags**.
- 8. Select **Describe** under **Grantable permissions** so the consumer account can grant databaselevel permissions to its users.
- 9. For **Table and column permissions**, select **Select** and **Describe** under **Table permissions**.
- 10. Select **Select** and **Describe** under **Grantable permissions**.
- 11. Choose **Grant**.

## **Revoke permission for IAMAllowedPrincipals on the database, tables, and columns (Optional).**

At the very beginning of this tutorial, you changed the Lake Formation Data Catalog settings. If you skipped that part, this step is required. If you changed your Lake Formation Data Catalog settings, you can skip this step.

In this step, we need to revoke the default **Super** permission from IAMAllowedPrincipals on the database or table. See Step 4: Switch your data stores to the Lake Formation [permissions](#page-51-0) [model](#page-51-0) for details.

Before revoking permission for IAMAllowedPrincipals, make sure that you granted existing IAM principals with necessary permission through Lake Formation. This includes three steps:

- 1. Add IAM permission to the target IAM user or role with the Lake Formation GetDataAccess action (with IAM policy).
- 2. Grant the target IAM user or role with Lake Formation data permissions (alter, select, and so on).
- 3. Then, revoke permissions for IAMAllowedPrincipals. Otherwise, after revoking permissions for IAMAllowedPrincipals, existing IAM principals may no longer be able to access the target database or Data Catalog.

Revoking **Super** permission for IAMAllowedPrincipals is required when you want to apply the Lake Formation permission model (instead of the IAM policy model) to manage user access within a single account or among multiple accounts using the Lake Formation permission model. You do not have to revoke permission of IAMAllowedPrincipals for other tables where you want to keep the traditional IAM policy model.

At this point, the consumer account data lake administrator should be able to find the database and table being shared via the consumer account on the Lake Formation console at <https://console.amazonaws.cn/lakeformation/>, under **Data Catalog, databases**. If not, confirm if the following are properly configured:

- 1. The correct policy tag and values are assigned to the target databases and tables.
- 2. The correct tag permission and data permission are assigned to the consumer account.
- 3. Revoke the default super permission from IAMAllowedPrincipals on the database or table.

#### **Create a resource link to the shared table**

When a resource is shared between accounts, and the shared resources are not put in the consumer accounts' Data Catalog. To make them available, and query the underlying data of a shared table using services like Athena, we need to create a resource link to the shared table. A resource link is a Data Catalog object that is a link to a local or shared database or table. For details, see [Creating](#page-459-0) [resource](#page-459-0) links. By creating a resource link, you can:

- Assign a different name to a database or table that aligns with your Data Catalog resource naming policies.
- Use services such as Athena and Redshift Spectrum to query shared databases or tables.

To create a resource link, complete the following steps:

- 1. If you are signed into your consumer account, sign out.
- 2. Sign in as the consumer account data lake administrator. Use the consumer account ID, IAM user name (default DatalakeAdminConsumer) and password that you specified during Amazon CloudFormation stack creation.
- 3. On the Lake Formation console [\(https://console.amazonaws.cn/lakeformation/\)](https://console.amazonaws.cn/lakeformation/), in the navigation pane, under **Data Catalog, Databases**, choose the shared database lakeformation\_tutorial\_cross\_account\_database\_tbac.

If you don't see the database, revisit the previous steps to see if everything is properly configured.

- 4. Choose **View Tables**.
- 5. Choose the shared table amazon\_reviews\_table\_tbac.
- 6. On the **Actions** menu, choose **Create resource link**.
- 7. For **Resource link name**, enter a name (for this tutorial, amazon\_reviews\_table\_tbac\_resource\_link).
- 8. Under **Database**, select the database that the resource link is created in (for this post, the Amazon CloudFormationn stack created the database lakeformation\_tutorial\_cross\_account\_database\_consumer).
- 9. Choose **Create**.

The resource link appears under **Data catalog**, **Tables**.
### **Create an LF-tag and assign it to the target database**

Lake Formation tags reside in the same Data Catalog as the resources. This means that tags created in the producer account are not available to use when granting access to the resource links in the consumer account. You need to create a separate set of LF-tags in the consumer account to use LF tag-based access control when sharing the resource links in the consumer account.

- 1. Define the LF-tag in the consumer account. For this tutorial, we use key Division and values sales, marketing, and analyst.
- 2. Assign the LF-tag key Division and value analyst to the database lakeformation\_tutorial\_cross\_account\_database\_consumer, where the resource link is created.

#### **Grant LF-tag data permission to the consumer**

As a final step, grant LF-tag data permission to the consumer.

- 1. In the navigation pane, under **Permissions**, **Data lake permissions**, choose **Grant**.
- 2. For **Principals**, choose **IAM users and roles**, and choose the user DataAnalyst.
- 3. For **LF-tags or catalog resources**, choose **Resources matched by LF-Tags** (recommended).
- 4. Choose **key** Division and **value** analyst.
- 5. For **Database permissions**, select **Describe** under **Database permissions**.
- 6. For **Table and column permissions**, select **Select** and **Describe** under **Table permissions**.
- 7. Choose **Grant**.
- 8. Repeat these steps for user DataAnalyst, where the LF-Tag key is Confidentiality and value is public.

At this point, the data analyst user in the consumer account should be able to find the database and resource link, and query the shared table via the Athena console at [https://](https://console.amazonaws.cn/athena/home) [console.amazonaws.cn/athena/](https://console.amazonaws.cn/athena/home). If not, confirm if the following are properly configured:

- The resource link is created for the shared table
- You granted the user access to the LF-Tag shared by the producer account
- You granted the user access to the LF-Tag associated to the resource link and database that the resource link is created in

• Check if you assigned the correct LF-Tag to the resource link, and to the database that the resource link is created in

### **Step 4: Implement the named resource method**

To use the named resource method, we walk you through the following high-level steps:

- 1. Optionally, revoke permission for IAMAllowedPrincipals on the database, tables, and columns.
- 2. Grant data permission to the consumer account.
- 3. Accept a resource share from Amazon Resource Access Manager.
- 4. Create a resource link for the shared table.
- 5. Grant data permission for the shared table to the consumer.
- 6. Grant data permission for the resource link to the consumer.

### **Revoke permission for IAMAllowedPrincipals on the database, tables, and columns (Optional)**

• At the very beginning of this tutorial, we changed Lake Formation Data Catalog settings. If you skipped that part, this step is required. For instructions, see the optional step in the previous section.

### **Grant data permission to the consumer account**

### 1.

*(i)* Note

If you're signed in to producer account as another user, sign out first.

Sign into the Lake Formation console at <https://console.amazonaws.cn/lakeformation/> using the producer account data lake administrator using the Amazon Web Services account ID, IAM user name (default is DatalakeAdminProducer), and password specified during Amazon CloudFormation stack creation.

2. On the **Permissions** page, under **Data lake Permissions** choose **Grant**.

3. Under **Principals**, choose **External accounts**, and enter one or more Amazon Web Services account IDs or Amazon organizations IDs. For more information see: Amazon [Organizations.](https://aws.amazon.com/organizations/)

Organizations that the producer account belongs to and Amazon Web Services accounts within the same organization appear automatically. Otherwise, manually enter the account ID or organization ID.

- 4. For **LF-Tags or catalog resources**, choose Named data catalog resources.
- 5. Under **Databases**, choose the database lakeformation\_tutorial\_cross\_account\_database\_named\_resource.
- 6. Choose **Add LF-Tag**.
- 7. Under **Tables**, choose **All tables**.
- 8. For **Table column permissions**¸ choose **Select**, and **Describe** under **Table permissions**.
- 9. Select**Select** and **Describe**, under **Grantable Permissions**.
- 10. Optionally, for **Data permissions**, choose **Simple column-based access** if column-level permission management is required.
- 11. Choose **Grant**.

If you have not revoked permission for IAMAllowedPrincipals, you get a **Grant permissions** failed error. At this point, you should see the target table being shared via Amazon RAM with the consumer account under **Permissions, Data permissions**.

### **Accept a resource share from Amazon RAM**

### **A** Note

This step is required only for Amazon Web Services account-based sharing, not for organization-based sharing.

- 1. Sign into the Amazon console at <https://console.amazonaws.cn/connect/> using the consumer account data lake administrator using the IAM user name (default is DatalakeAdminConsumer) and password specified during Amazon CloudFormation stack creation.
- 2. On the Amazon RAM console, in the navigation pane, under **Shared with me, Resource shares**, choose the shared Lake Formation resource. The **Status** should be **Pending**.
- 3. Choose **Action** and **Grant**.

#### 4. Confirm the resource details, and choose **Accept resource share**.

At this point, the consumer account data lake administrator should be able to find the shared resource on the Lake Formation console (<https://console.amazonaws.cn/lakeformation/>) under **Data Catalog**, **Databases**.

### **Create a resource link for the shared table**

• Follow the instructions in Step 3: Implement [cross-account](#page-139-0) sharing using the tag-based access control [method](#page-139-0) (step 6) to create a resource link for a shared table. Name the resource link amazon\_reviews\_table\_named\_resource\_resource\_link. Create the resource link in the database lakeformation\_tutorial\_cross\_account\_database\_consumer.

#### **Grant data permission for the shared table to the consumer**

To grant data permission for the shared table to the consumer, complete the following steps:

- 1. On the Lake Formationconsole [\(https://console.amazonaws.cn/lakeformation/\)](https://console.amazonaws.cn/lakeformation/), under **Permissions**, **Data lake permissions**, choose **Grant**.
- 2. For **Principals**, choose **IAM users and roles**, and choose the user DataAnalyst.
- 3. For **LF-Tags or catalog resources**, choose **Named data catalog resources**.
- 4. Under **Databases**, choose the database lakeformation\_tutorial\_cross\_account\_database\_named\_resource. If you don't see the database on the drop-down list, choose **Load more**.
- 5. Under **Tables**, choose the table amazon\_reviews\_table\_named\_resource.
- 6. For **Table and column permissions**, select **Select** and **Describe** under **Table permissions**.
- 7. Choose **Grant**.

#### **Grant data permission for the resource link to the consumer**

In addition to granting the data lake user permission to access the shared table, you also need to grant the data lake user permission to access the resource link.

- 1. On the Lake Formation console [\(https://console.amazonaws.cn/lakeformation/\)](https://console.amazonaws.cn/lakeformation/), under **Permissions**, **Data lake permissions**, choose **Grant**.
- 2. For **Principals**, choose **IAM users and roles**, and choose the user DataAnalyst.
- 3. For **LF-Tags or catalog resources**, choose **Named data catalog resources**.
- 4. Under **Databases**, choose the database lakeformation\_tutorial\_cross\_account\_database\_consumer. If you don't see the database on the drop-down list, choose **Load more**.
- 5. Under **Tables**, choose the table amazon\_reviews\_table\_named\_resource\_resource\_link.
- 6. For **Resource link permissions**, select **Describe** under **Resource link permissions**.
- 7. Choose **Grant**.

At this point, the data analyst user in the consumer account should be able to find the database and resource link, and query the shared table via the Athena console.

If not, confirm if the following are properly configured:

- The resource link is created for the shared table
- You granted the user access to the table shared by the producer account
- You granted the user access to the resource link and database for which the resource link is created

## **Step 5: Clean up Amazon resources**

To prevent unwanted charges to your Amazon Web Services account, you can delete the Amazon resources that you used for this tutorial.

- 1. Sign into Lake Formation console at <https://console.amazonaws.cn/lakeformation/> using the producer account and delete or change the following:
	- Amazon Resource Access Manager resource share
	- Lake Formation tags
	- Amazon CloudFormation stack
	- Lake Formation settings
	- Amazon Glue Data Catalog
- 2. Sign into Lake Formation console at <https://console.amazonaws.cn/lakeformation/> using the consumer account and delete or change the following:
	- Lake Formation tags

• Amazon CloudFormation stack

# **Sharing a data lake using Lake Formation fine-grained access control**

This tutorial provides step-by-step instructions on how you can quickly and easily share datasets using Lake Formation when managing multiple Amazon Web Services accounts with Amazon Organizations. You define granular permissions to control access to sensitive data.

The following procedures also show how a data lake administrator of Account A can provide finegrained access for Account B, and how a user in Account B, acting as a data steward, can grant fine-grained access to the shared table for other users in their account. Data stewards within each account can independently delegate access to their own users, giving each team or lines of business (LOB) autonomy.

The use case assumes you are using Amazon Organizations to manage your Amazon Web Services accounts. The user of Account A in one organizational unit (OU1) grants access to users of Account B in OU2. You can use the same approach when not using Organizations, such as when you only have a few accounts. The following diagram illustrates the fine-grained access control of datasets in a data lake. The data lake is available in the Account A. The data lake administrator of Account A provides fine-grained access for Account B. The diagram also shows that a user of Account B provides column-level access of the Account A data lake table to another user in Account B.

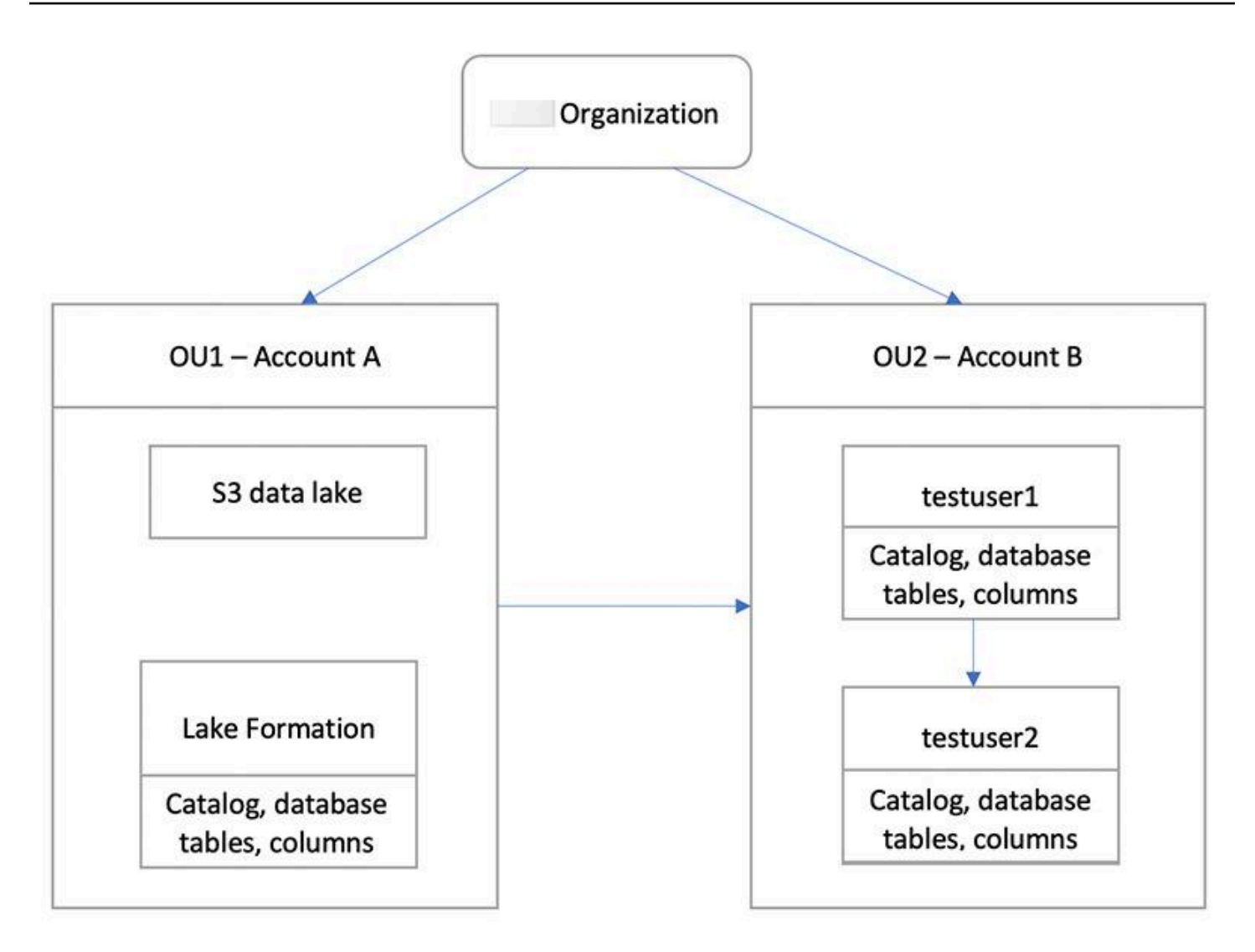

### **Topics**

- [Intended](#page-150-0) audience
- [Prerequisites](#page-151-0)
- Step 1: Provide [fine-grained](#page-152-0) access to another account
- Step 2: Provide [fine-grained](#page-153-0) access to a user in the same account

# <span id="page-150-0"></span>**Intended audience**

This tutorial is intended for data stewards, data engineers, and data analysts. The following table lists the roles that are used in this tutorial:

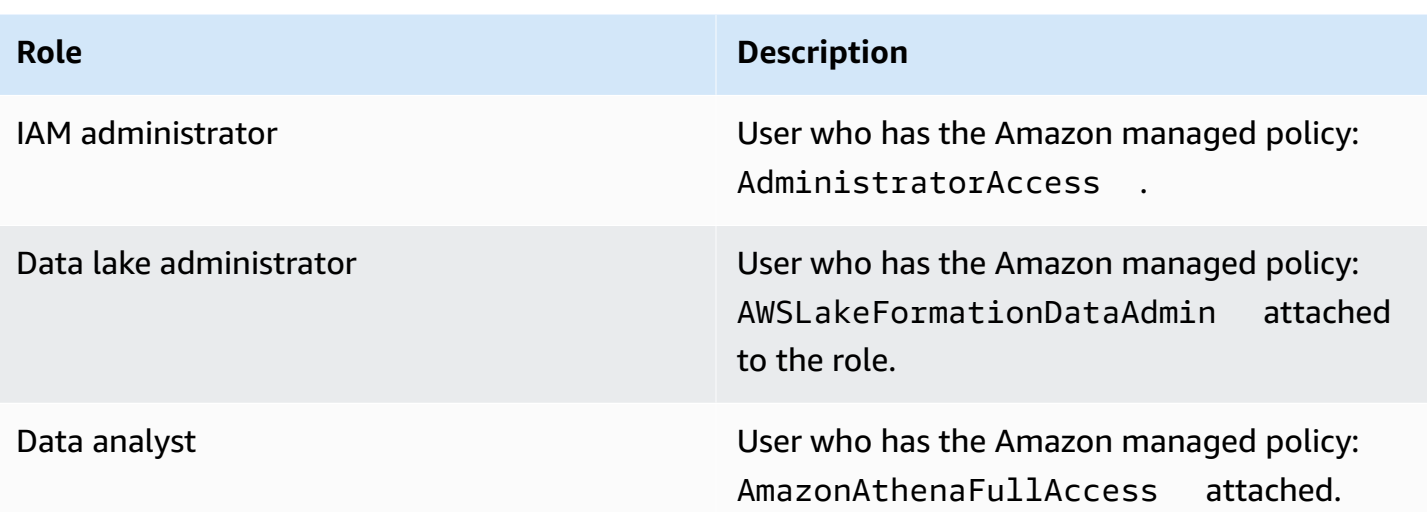

# <span id="page-151-0"></span>**Prerequisites**

Before you start this tutorial, you must have an Amazon Web Services account that you can use to sign in as an administrative user with correct permissions. For more information, see [Complete](#page-31-0)  initial Amazon [configuration](#page-31-0) tasks.

The tutorial assumes that you are familiar with IAM. For information about IAM, see the [IAM User](https://docs.aws.amazon.com/IAM/latest/UserGuide/introduction.html)  [Guide.](https://docs.aws.amazon.com/IAM/latest/UserGuide/introduction.html)

### **You need the following resources for this tutorial:**

- Two organizational units:
	- OU1 Contains Account A
	- OU2 Contains Account B
- An Amazon S3 data lake location (bucket) in Account A.
- A data lake administrator user in Account A. You can create a data lake administrator using the Lake Formation console [\(https://console.amazonaws.cn/lakeformation/\)](https://console.amazonaws.cn/lakeformation/) or the PutDataLakeSettings operation of the Lake Formation API.
- Lake Formation configured in Account A, and the Amazon S3 data lake location registered with Lake Formation in Account A.
- Two users in Account B with the following IAM managed policies:
	- testuser1 has the Amazon managed policies AWSLakeFormationDataAdmin attached.
	- testuser2 Has the Amazon managed policy AmazonAthenaFullAccess attached.

• A database testdb in the Lake Formation database for Account B.

# <span id="page-152-0"></span>**Step 1: Provide fine-grained access to another account**

Learn how a data lake administrator of Account A provides fine-grained access for Account B.

### **Grant fine-grained access to another account**

- 1. Sign into Amazon Web Services Management Console at [https://console.amazonaws.cn/](https://console.amazonaws.cn/connect/) [connect/](https://console.amazonaws.cn/connect/) in Account A as a data lake administrator.
- 2. Open the Lake Formation console (<https://console.amazonaws.cn/lakeformation/>), and choose **Get started**.
- 3. in the navigation pane, choose **Databases**.
- 4. Choose **Create database**.
- 5. In the **Database** details section, select **Database**.
- 6. For **Name**, enter a name (for this tutorial, we use sampledb01).
- 7. Make sure that **Use only IAM access control for new tables in this database** is not selected. Leaving this unselected allows us to control access from Lake Formation.
- 8. Choose **Create database**.
- 9. On the **Databases** page, choose your database sampledb01.
- 10. On the **Actions** menu, choose **Grant**.
- 11. In the **Grant permissions** section, select **External account**.
- 12. For Amazon Web Services account ID or Amazon organization ID, enter the account ID for Account B in OU2.
- 13. For **Table**, choose the table you want Account B to have access to (for this post, we use table acc\_a\_area). Optionally, you can grant access to columns within the table, which we do in this post.
- 14. For **Include columns**¸ choose the columns you want Account B to have access to (for this post, we grant permissions to type, name, and identifiers).
- 15. For **Columns**, choose **Include columns**.
- 16. For **Table permissions**, select **Select**.
- 17. For **Grantable permissions**, select **Select**. Grantable permissions are required so admin users in Account B can grant permissions to other users in Account B.

#### 18. Choose **Grant**.

- 19. In the navigation pane, choose **Tables**.
- 20. You could see one active connection in the Amazon Web Services accounts and Amazon organizations with access section.

### **Create a resource link**

Integrated services like Amazon Athena can not directly access databases or tables across accounts. Hence, you need to create a resource link so that Athena can access resource links in your account to databases and tables in other accounts. Create a resource link to the table (acc\_a\_area) so Account B users can query its data with Athena.

- 1. Sign into the Amazon console at <https://console.amazonaws.cn/connect/> in Account B as testuser1.
- 2. On the Lake Formation console [\(https://console.amazonaws.cn/lakeformation/\)](https://console.amazonaws.cn/lakeformation/), in the navigation pane, choose **Tables**. You should see the tables that Account A has provided access.
- 3. Choose the table acc\_a\_area.
- 4. On the **Actions** menu, choose **Create resource link**.
- 5. For **Resource link name**, enter a name (for this tutorial, acc\_a\_area\_rl).
- 6. For **Database**, choose your database (testdb).
- 7. Choose **Create**.
- 8. In the navigation pane, choose **Tables**.
- 9. Choose the table acc\_b\_area\_rl.
- 10. On the **Actions** menu, choose **View data**.

You are redirected to the Athena console, where you should see the database and table.

You can now run a query on the table to see the column value for which access was provided to testuser1 from Account B.

### <span id="page-153-0"></span>**Step 2: Provide fine-grained access to a user in the same account**

This section shows how a user in Account B (testuser1), acting as a data steward, provides finegrained access to another user in the same account (testuser2) to the column name in the shared table aac\_b\_area\_rl.

#### **Grant fine-grained access to a user in the same account**

- 1. Sign into the Amazon console at <https://console.amazonaws.cn/connect/> in Account B as testuser1.
- 2. On the Lake Formation console, in the navigation pane, choose **Tables**.

You can grant permissions on a table through its resource link. To do so, on the **Tables** page, select the resource link acc\_b\_area\_rl, and on the **Actions** menu, choose **Grant on target**.

- 3. In the **Grant permissions** section, select **My account**.
- 4. For **IAM users and roles**¸ choose the user testuser2.
- 5. For **Column**, choose the column name.
- 6. For **Table permissions**, select **Select**.
- 7. Choose **Grant**.

When you create a resource link, only you can view and access it. To permit other users in your account to access the resource link, you need to grant permissions on the resource link itself. You need to grant **DESCRIBE** or **DROP** permissions. On the **Tables page**, select your table again and on the **Actions** menu, choose **Grant**.

- 8. In the **Grant permissions** section, select **My account**.
- 9. For **IAM users and roles**, select the user testuser2.
- 10. For **Resource link permissions**¸ select **Describe**.
- 11. Choose **Grant**.
- 12. Sign into the Amazon console in Account B as testuser2.

On the Athena console [\(https://console.amazonaws.cn/athena/](https://console.amazonaws.cn/athena/home)), you should see the database and table acc\_b\_area\_rl. You can now run a query on the table to see the column value that testuser2 has access to.

# **Onboarding to Lake Formation permissions**

Amazon Lake Formation uses the Amazon Glue Data Catalog to store metadata for the Amazon S3 data in the form of databases and tables. Tables store information about the underlying data, including schema information, partition information, and data location. Databases are collections of tables. The Data Catalog also contains resource links, which are links to shared databases and tables in external accounts, and are used for cross-account access to data in the data lake. Each Amazon account has one Data Catalog per Amazon Region.

Lake Formation provides a relational database management system (RDBMS) permissions model to grant or revoke access to databases, tables, and columns in the Data Catalog with underlying data in Amazon S3.

Before you learn about the details of the Lake Formation permissions model, it is helpful to review the following background information:

- Data lakes managed by Lake Formation reside in designated locations in Amazon Simple Storage Service (Amazon S3).
- Lake Formation maintains a Data Catalog that contains metadata about source data to be imported into your data lakes, such as data in logs and relational databases, and about data in your data lakes in Amazon S3. The metadata is organized as databases and tables. Metadata tables contain schema, location, partitioning, and other information about the data that they represent. Metadata databases are collections of tables.
- The Lake Formation Data Catalog is the same Data Catalog used by Amazon Glue. You can use Amazon Glue crawlers to create Data Catalog tables, and you can use Amazon Glue extract, transform, and load (ETL) jobs to populate the underlying data in your data lakes.
- The databases and tables in the Data Catalog are referred to as *Data Catalog resources*. Tables in the Data Catalog are referred to as *metadata tables* to distinguish them from tables in data sources or tabular data in Amazon S3. The data that the metadata tables point to in Amazon S3 or in data sources is referred to as *underlying data*.
- A *principal* is a user or role, an Amazon QuickSight user or group, a user or group that authenticates with Lake Formation through a SAML provider, or for cross-account access control, an Amazon account ID, organization ID, or organizational unit ID.
- Amazon Glue crawlers create metadata tables, but you can also manually create metadata tables with the Lake Formation console, the API, or the Amazon Command Line Interface (Amazon CLI). When creating a metadata table, you must specify a location. When you create a database, the

location is optional. Table locations can be Amazon S3 locations or data source locations such as an Amazon Relational Database Service (Amazon RDS) database. Database locations are always Amazon S3 locations.

• Services that integrate with Lake Formation, such as Amazon Athena and Amazon Redshift, can access the Data Catalog to obtain metadata and to check authorization for running queries. For a complete list of integrated services, see Amazon service [integrations](#page-26-0) with Lake Formation.

#### **Topics**

- Overview of Lake Formation [permissions](#page-156-0)
- Lake Formation personas and IAM [permissions](#page-170-0) reference
- [Changing](#page-189-0) the default settings for your data lake
- Implicit Lake Formation [permissions](#page-192-0)
- Lake Formation [permissions](#page-194-0) reference
- [Integrating](#page-215-0) IAM Identity Center
- Adding an [Amazon](#page-228-0) S3 location to your data lake
- [Hybrid](#page-250-0) access mode
- Creating Data Catalog tables and [databases](#page-274-0)
- Importing data using [workflows](#page-300-0) in Lake Formation

# <span id="page-156-0"></span>**Overview of Lake Formation permissions**

There are two main types of permissions in Amazon Lake Formation:

• Metadata access – Permissions on Data Catalog resources (*Data Catalog permissions*).

These permissions enable principals to create, read, update, and delete metadata databases and tables in the Data Catalog.

- Underlying data access Permissions on locations in Amazon Simple Storage Service (Amazon S3) (*data access permissions* and *data location permissions*).
	- Data lake permissions enable principals to read and write data to *underlying* Amazon S3 locations—data pointed to by Data Catalog resources.
	- Data location permissions enable principals to create and alter metadata databases and tables that point to specific Amazon S3 locations.

For both areas, Lake Formation uses a combination of Lake Formation permissions and Amazon Identity and Access Management (IAM) permissions. The IAM permissions model consists of IAM policies. The Lake Formation permissions model is implemented as DBMS-style GRANT/REVOKE commands, such as Grant SELECT on *tableName* to *userName*.

When a principal makes a request to access Data Catalog resources or underlying data, for the request to succeed, it must pass permission checks by both IAM and Lake Formation.

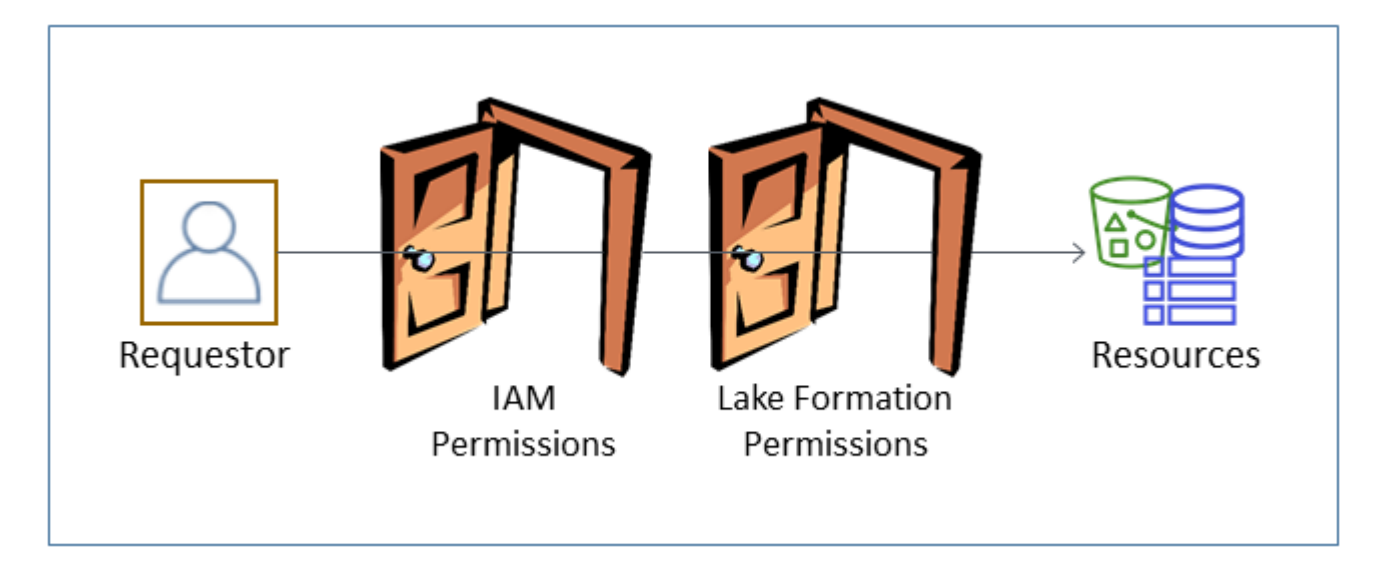

Lake Formation permissions control access to Data Catalog resources, Amazon S3 locations, and the underlying data at those locations. IAM permissions control access to the Lake Formation and Amazon Glue APIs and resources. So although you might have the Lake Formation permission to create a metadata table in the Data Catalog (CREATE\_TABLE), your operation fails if you don't have the IAM permission on the glue: CreateTable API. (Why a glue: permission? Because Lake Formation uses the Amazon Glue Data Catalog.)

### **A** Note

Lake Formation permissions apply only in the Region in which they were granted.

Amazon Lake Formation requires that each principal (user or role) be authorized to perform actions on Lake Formation–managed resources. A principal is granted the necessary authorizations by the data lake administrator or another principal with the permissions to grant Lake Formation permissions.

When you grant a Lake Formation permission to a principal, you can optionally grant the ability to pass that permission to another principal.

You can use the Lake Formation API, the Amazon Command Line Interface (Amazon CLI), or the **Data permissions** and **Data locations** pages of the Lake Formation console to grant and revoke Lake Formation permissions.

# **Methods for fine-grained access control**

With a data lake, the goal is to have fine-grained access control to data. In Lake Formation, this means fine-grained access control to Data Catalog resources and Amazon S3 locations. You can achieve fine-grained access control with one of the following methods.

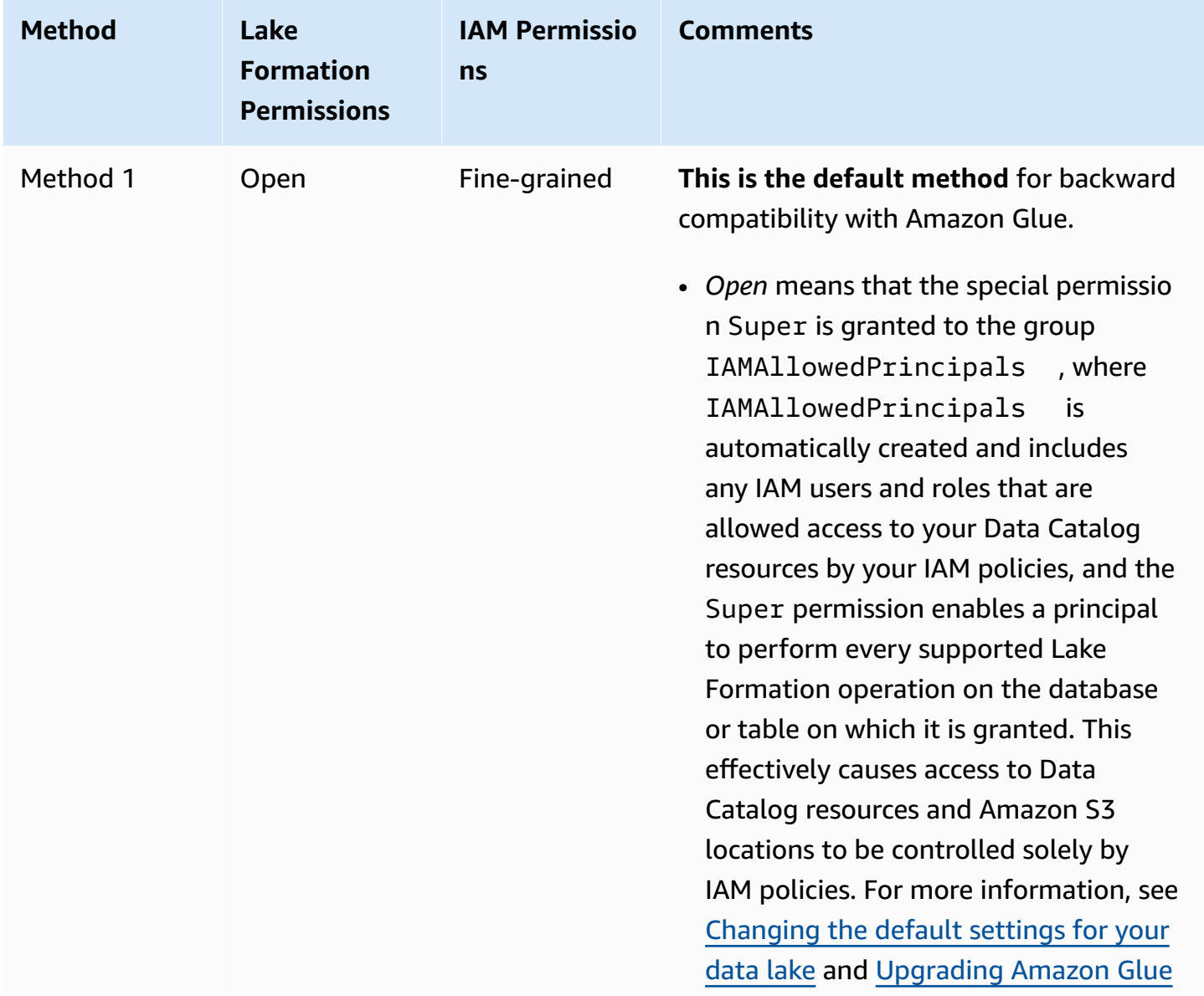

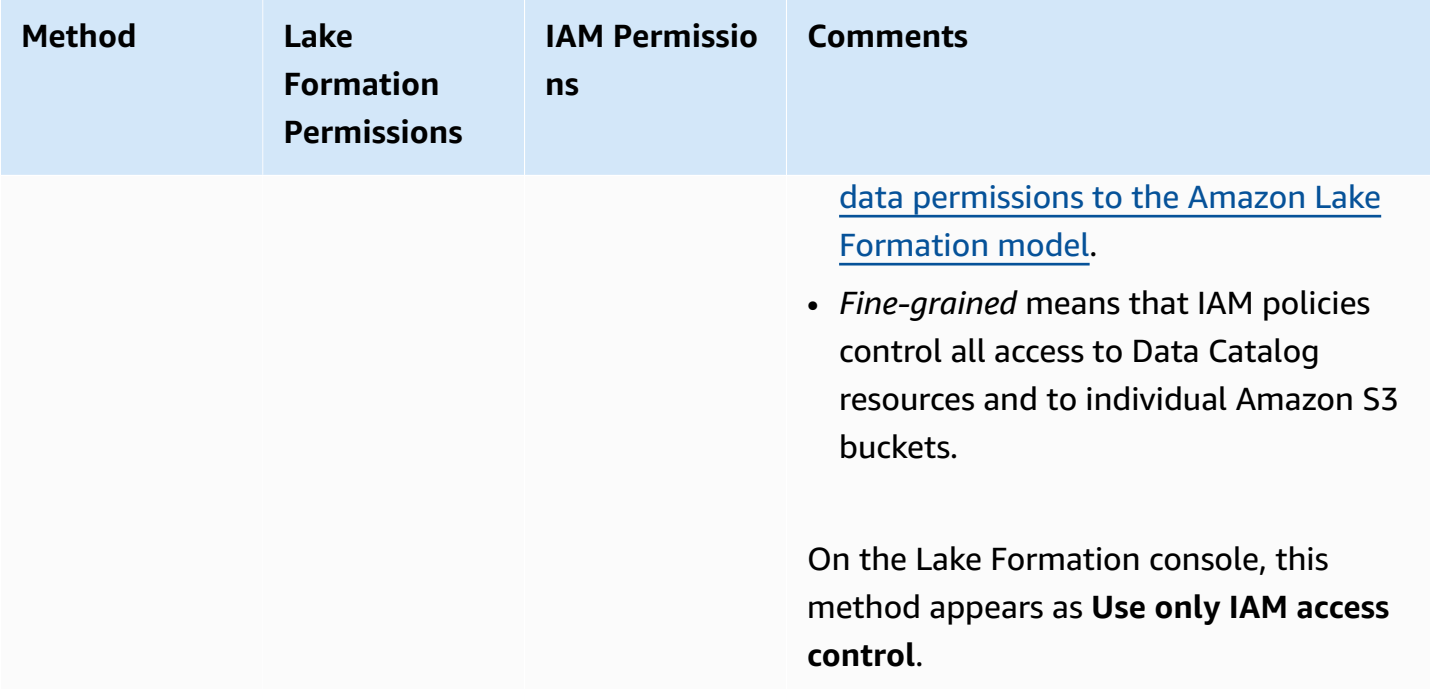

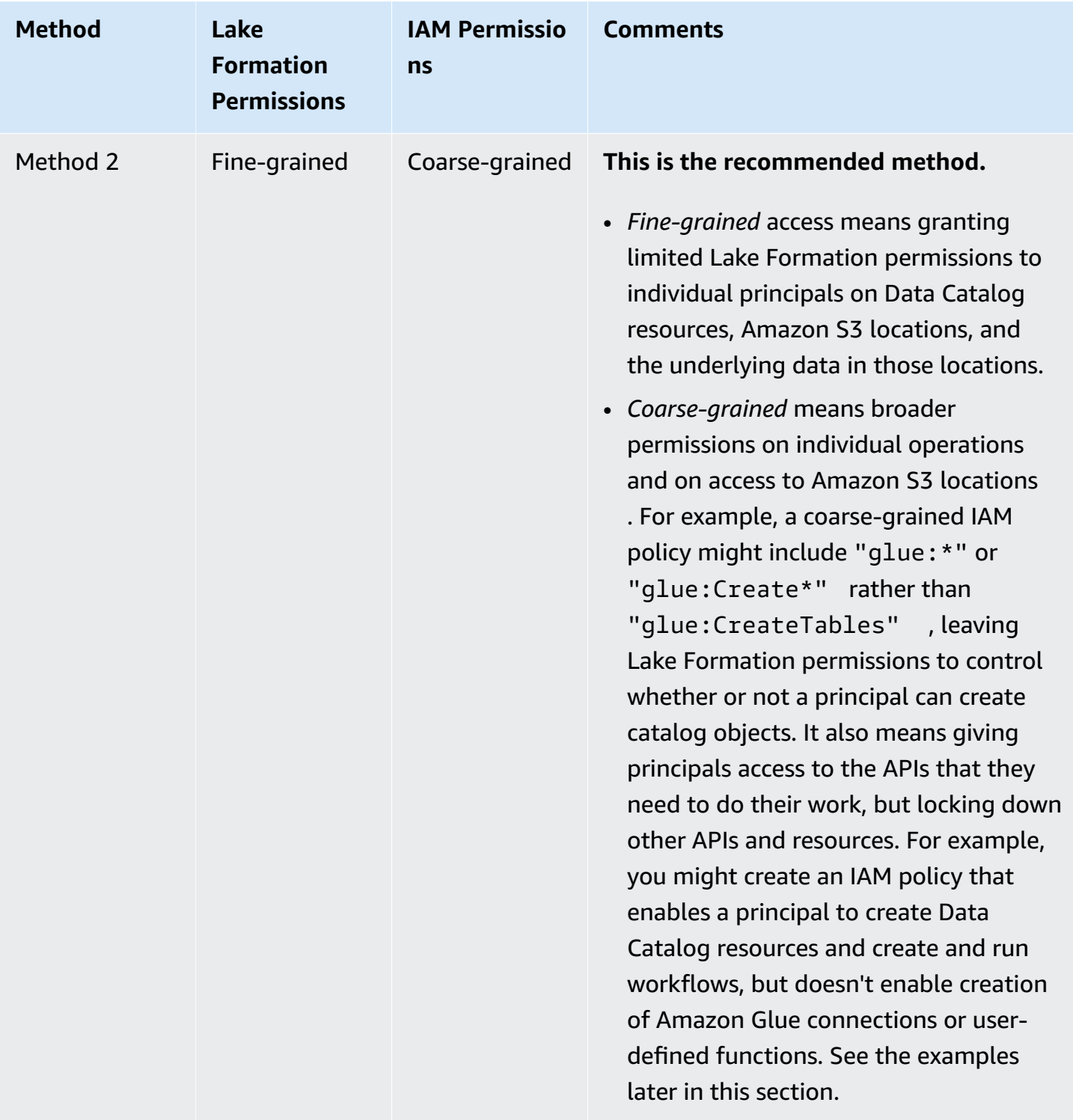

# **Important**

Be aware of the following:

- By default, Lake Formation has the **Use only IAM access control** settings enabled for compatibility with existing Amazon Glue Data Catalog behavior. We recommend that you disable these settings after you transition to using Lake Formation permissions. For more information, see [Changing](#page-189-0) the default settings for your data lake.
- Data lake administrators and database creators have implicit Lake Formation permissions that you must understand. For more information, see Implicit Lake [Formation](#page-192-0) [permissions](#page-192-0).

# **Metadata access control**

For access control for Data Catalog resources, the following discussion assumes fine-grained access control with Lake Formation permissions and coarse-grained access control with IAM policies.

There are two distinct methods for granting Lake Formation permissions on Data Catalog resources:

• **Named resource access control** – With this method, you grant permissions on specific databases or tables by specifying database or table names. The grants have this form:

Grant *permissions* to *principals* on *resources* [with grant option].

With the grant option, you can allow the grantee to grant the permissions to other principals.

• **Tag-based access control** – With this method, you assign one or more LF-Tags to Data Catalog databases, tables, and columns, and grant permissions on one or more LF-Tags to principals. Each LF-Tag is a key-value pair, such as department=sales. A principal that has LF-Tags that match the LF-Tags on a Data Catalog resource can access that resource. This method is recommended for data lakes with a large number of databases and tables. It's explained in detail in Lake [Formation](#page-339-0) tag-based access control.

The permissions that a principal has on a resource is the union of the permissions granted by both the methods.

The following table summarizes the available Lake Formation permissions on Data Catalog resources. The column headings indicate the resource on which the permission is granted.

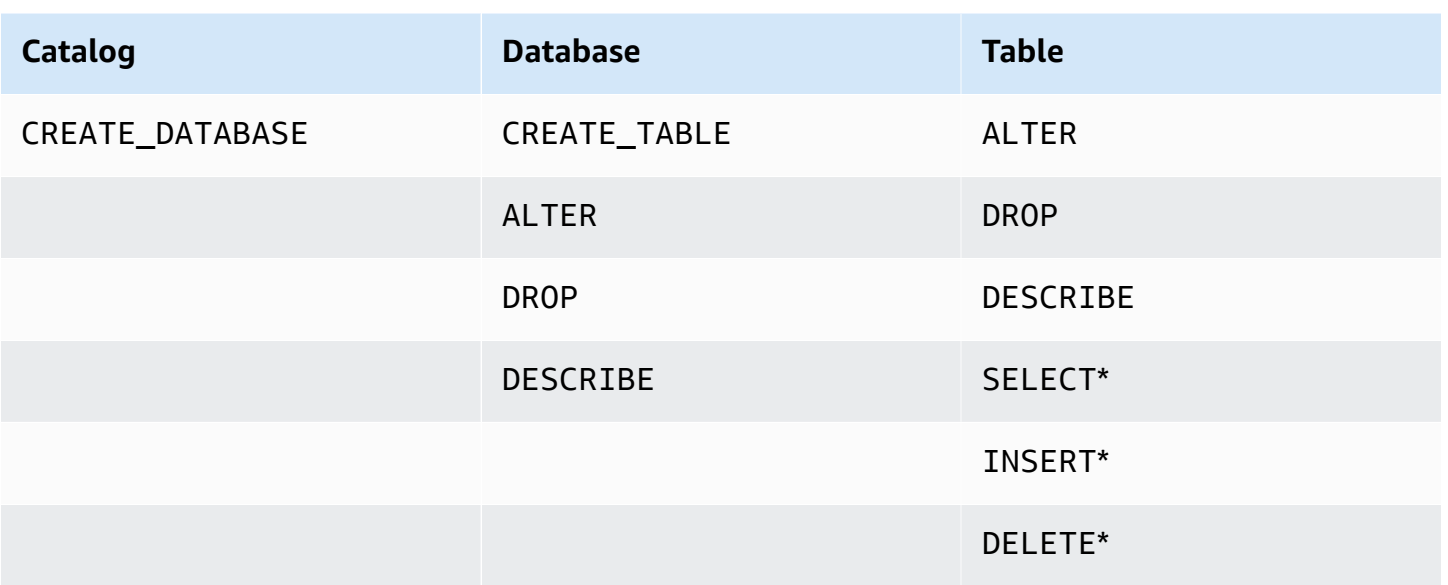

For example, the CREATE TABLE permission is granted on a database. This means that the principal is allowed to create tables in that database.

The permissions with an asterisk (\*) are granted on Data Catalog resources, but they apply to the underlying data. For example, the DROP permission on a metadata table enables you to drop the table from the Data Catalog. However, the DELETE permission granted on the same table enables you to delete the table's underlying data in Amazon S3, using, for example, a SQL DELETE statement. With these permissions, you also can view the table on the Lake Formation console and retrieve information about the table with the Amazon Glue API. Thus, SELECT, INSERT, and DELETE are both Data Catalog permissions and data access permissions.

When granting SELECT on a table, you can add a filter that includes or excludes one or more columns. This permits fine-grained access control on metadata table columns, limiting the columns that users of integrated services can see when running queries. This capability is not available using just IAM policies.

There is also a special permission named Super. The Super permission enables a principal to perform every supported Lake Formation operation on the database or table on which it is granted. This permission can coexist with the other Lake Formation permissions. For example, you can grant Super, SELECT, and INSERT on a metadata table. The principal can perform all supported actions on the table, and when you revoke Super, the SELECT and INSERT permissions remain.

For details on each permission, see Lake Formation [permissions](#page-194-0) reference.

### **Important**

To be able to see a Data Catalog table created by another user, you must be granted at least one Lake Formation permission on the table. If you are granted at least one permission on the table, you can also see the table's containing database.

You can grant or revoke Data Catalog permissions using the Lake Formation console, the API, or the Amazon Command Line Interface (Amazon CLI). The following is an example of an Amazon CLI command that grants the user datalake\_user1 permission to create tables in the retail database.

```
aws lakeformation grant-permissions --principal 
  DataLakePrincipalIdentifier=arn:aws:iam::111122223333:user/datalake_user1 
 --permissions "CREATE TABLE" --resource '{ "Database": {"Name":"retail"}}'
```
The following is an example of a coarse-grained access control IAM policy that complements finegrained access control with Lake Formation permissions. It permits all operations on any metadata database or table.

```
{ 
      "Version": "2012-10-17", 
      "Statement": [ 
\overline{\mathcal{L}} "Effect": "Allow", 
                "Action": [ 
                     "glue:*Database*", 
                     "glue:*Table*", 
                     "glue:*Partition*" 
                ], 
                "Resource": "*" 
           } 
      ]
}
```
The next example is also coarse-grained but somewhat more restrictive. It permits read-only operations on all metadata databases and tables in the Data Catalog in the designated account and Region.

```
 "Version": "2012-10-17", 
     "Statement": [ 
          { 
               "Effect": "Allow", 
               "Action": [ 
                   "glue:GetTables", 
                   "glue:SearchTables", 
                   "glue:GetTable", 
                   "glue:GetDatabase", 
                   "glue:GetDatabases" 
              ], 
               "Resource": "arn:aws:glue:us-east-1:111122223333:*" 
          } 
     ] 
}
```
Compare these policies to the following policy, which implements IAM-based fine-grained access control. It grants permissions only on a subset of tables in the customer relationship management (CRM) metadata database in the designated account and Region.

```
{ 
     "Version": "2012-10-17", 
     "Statement": [ 
          { 
               "Effect": "Allow", 
               "Action": [ 
                    "glue:GetTables", 
                   "glue:SearchTables", 
                   "glue:GetTable", 
                   "glue:GetDatabase", 
                   "glue:GetDatabases" 
               ], 
               "Resource": [ 
                   "arn:aws:glue:us-east-1:111122223333:catalog", 
                   "arn:aws:glue:us-east-1:111122223333:database/CRM", 
                   "arn:aws:glue:us-east-1:111122223333:table/CRM/P*" 
              \mathbf{I} } 
     ] 
}
```
For more examples of coarse-grained access control policies, see Lake [Formation](#page-170-0) personas and IAM [permissions](#page-170-0) reference.

# **Underlying data access control**

When an integrated Amazon service requests access to data in an Amazon S3 location that is access-controlled by Amazon Lake Formation, Lake Formation supplies temporary credentials to access the data.

To enable Lake Formation to control access to underlying data at an Amazon S3 location, you *register* that location with Lake Formation.

After you register an Amazon S3 location, you can start granting the following Lake Formation permissions:

- Data access permissions (SELECT, INSERT, and DELETE) on Data Catalog tables that point to that location.
- Data location permissions on that location.

Lake Formation data location permissions control the ability to create Data Catalog resources that point to particular Amazon S3 locations. Data location permissions provide an extra layer of security to locations within the data lake. When you grant the CREATE\_TABLE or ALTER permission to a principal, you also grant data location permissions to limit the locations for which the principal can create or alter metadata tables.

Amazon S3 locations are buckets or prefixes under a bucket, but not individual Amazon S3 objects.

You can grant data location permissions to a principal by using the Lake Formation console, the API, or the Amazon CLI. The general form of a grant is as follows:

grant DATA\_LOCATION\_ACCESS to *principal* on *S3 location* [with grant option]

If you include with grant option, the grantee can grant the permissions to other principals.

Recall that Lake Formation permissions always work in combination with Amazon Identity and Access Management (IAM) permissions for fine-grained access control. For read/write permissions on underlying Amazon S3 data, IAM permissions are granted as follows:

When you register a location, you specify an IAM role that grants read/write permissions on that location. Lake Formation assumes that role when supplying temporary credentials to integrated

Amazon services. A typical role might have the following policy attached, where the registered location is the bucket awsexamplebucket.

```
{ 
     "Version": "2012-10-17", 
     "Statement": [ 
          { 
              "Effect": "Allow", 
              "Action": [ 
                   "s3:PutObject", 
                   "s3:GetObject", 
                   "s3:DeleteObject" 
              ], 
              "Resource": [ 
                   "arn:aws:s3:::awsexamplebucket/*" 
 ] 
          }, 
          { 
              "Effect": "Allow", 
              "Action": [ 
                   "s3:ListBucket" 
              ], 
              "Resource": [ 
                   "arn:aws:s3:::awsexamplebucket" 
 ] 
          } 
     ]
}
```
Lake Formation provides a service-linked role that you can use during registration to automatically create policies like this. For more information, see Using [service-linked](#page-230-0) roles for Lake Formation.

Therefore, registering an Amazon S3 location grants the required IAM s3: permissions on that location, where the permissions are specified by the role used to register the location.

#### **Important**

Avoid registering an Amazon S3 bucket that has **Requester pays** enabled. For buckets registered with Lake Formation, the role used to register the bucket is always viewed as the requester. If the bucket is accessed by another Amazon account, the bucket owner is charged for data access if the role belongs to the same account as the bucket owner.

For read/write access to underlying data, in addition to Lake Formation permissions, principals also need the following IAM permission:

lakeformation:GetDataAccess

With this permission, Lake Formation grants the request for temporary credentials to access the data.

#### *(i)* Note

Amazon Athena requires the user to have the lakeformation:GetDataAccess permission. Other integrated services require their underlying execution role to have the lakeformation:GetDataAccess permission.

This permission is included in the suggested policies in the Lake [Formation](#page-170-0) personas and IAM [permissions](#page-170-0) reference.

To summarize, to enable Lake Formation principals to read and write underlying data with access controlled by Lake Formation permissions:

- Register the Amazon S3 locations that contain the data with Lake Formation.
- Principals who create Data Catalog tables that point to underlying data locations must have data location permissions.
- Principals who read and write underlying data must have Lake Formation data access permissions on the Data Catalog tables that point to the underlying data locations.
- Principals who read and write underlying data must have the lakeformation:GetDataAccess IAM permission when the underlying data location is registered with Lake Formation.

### **A** Note

The Lake Formation permissions model doesn't prevent access to Amazon S3 locations through the Amazon S3 API or console if you have access to them through IAM or Amazon S3 policies. You can attach IAM policies to principals to block this access.

#### **More on data location permissions**

Data location permissions govern the outcome of create and update operations on Data Catalog databases and tables. The rules are as follows:

- A principal must have explicit or implicit data location permissions on an Amazon S3 location to create or update a database or table that specifies that location.
- The explicit permission DATA LOCATION ACCESS is granted using the console, API, or Amazon CLI.
- Implicit permissions are granted when a database has a location property that points to a registered location, the principal has the CREATE\_TABLE permission on the database, and the principal tries to create a table at that location or a child location.
- If a principal is granted data location permissions on a location, the principal has data location permissions on all child locations.
- A principal does not need data location permissions to perform read/write operations on the underlying data. It is sufficient to have the SELECT or INSERT data access permissions. Data location permissions apply only to creating Data Catalog resources that point to the location.

Consider the scenario shown in the following diagram.

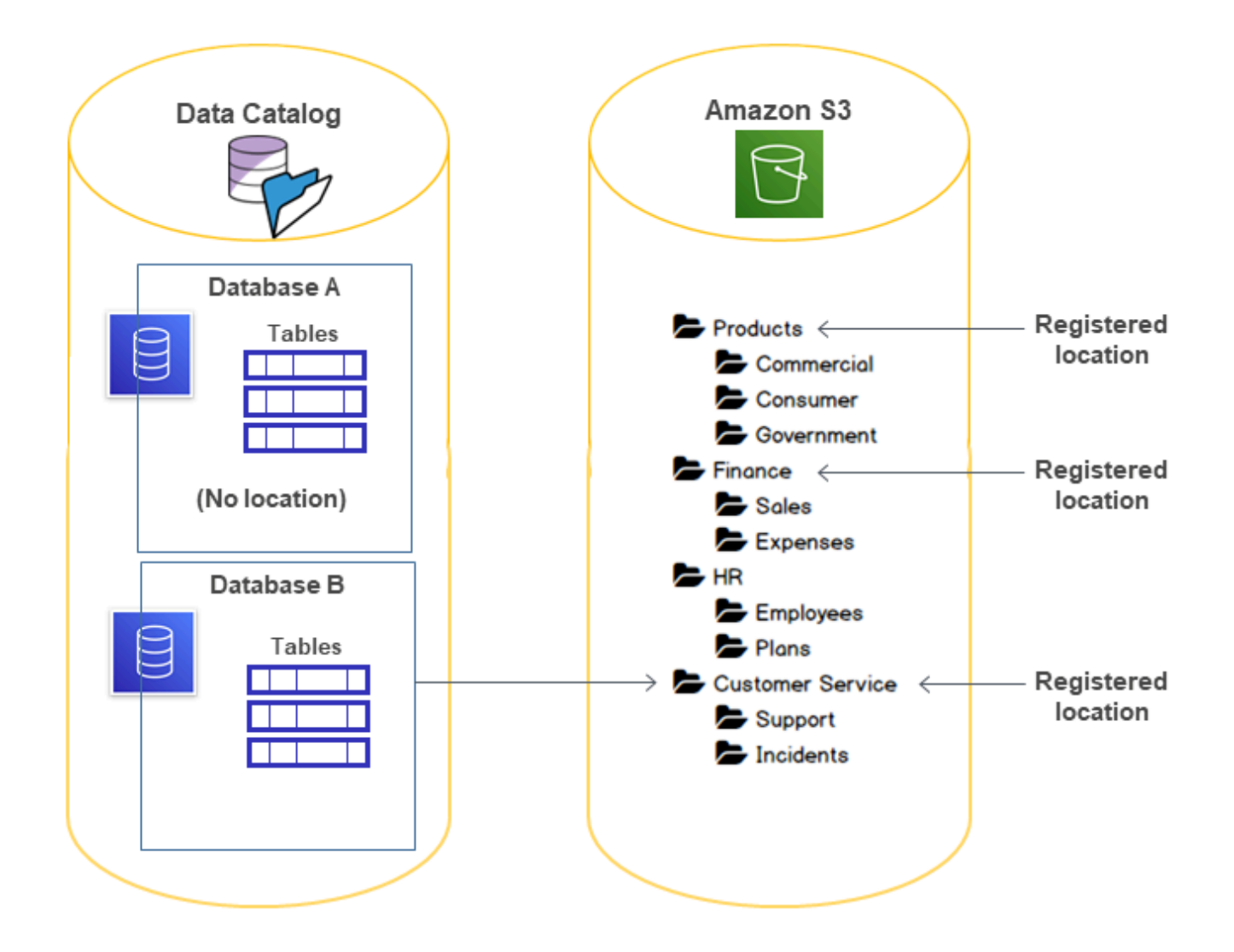

In this diagram:

- The Amazon S3 buckets Products, Finance, and Customer Service are registered with Lake Formation.
- Database A has no location property, and Database B has a location property that points to the Customer Service bucket.
- User datalake\_user has CREATE\_TABLE on both databases.
- User datalake\_user has been granted data location permissions only on the Products bucket.

The following are the results when user datalake user tries to create a catalog table in a particular database at a particular location.

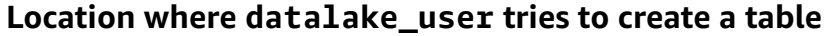

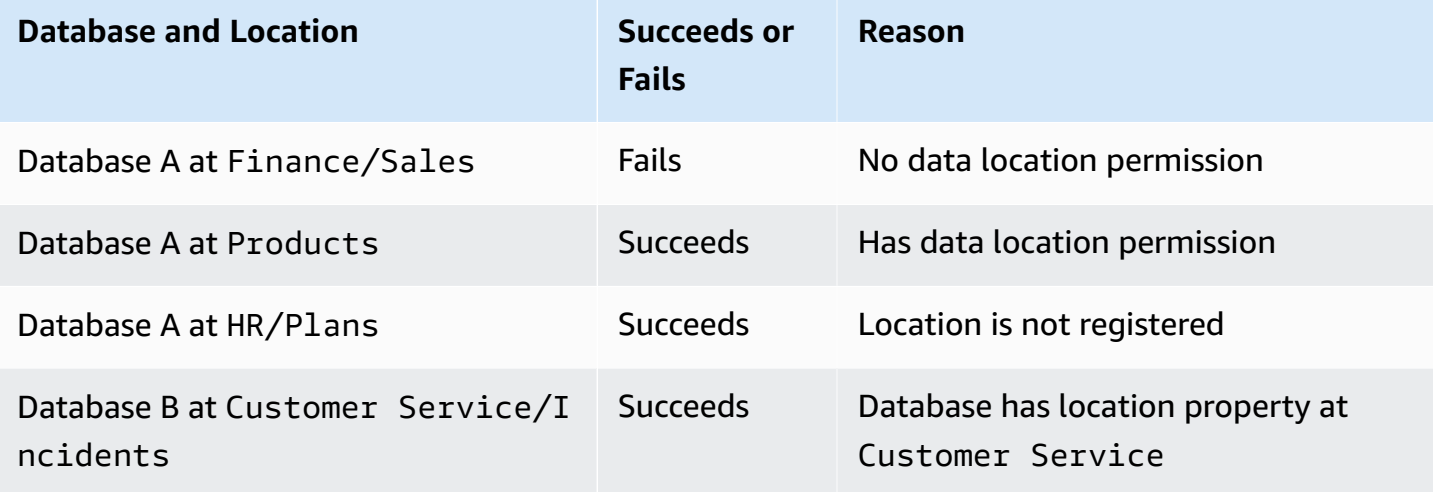

For more information, see the following:

- Adding an [Amazon](#page-228-0) S3 location to your data lake
- Lake Formation [permissions](#page-194-0) reference
- Lake Formation personas and IAM [permissions](#page-170-0) reference

# <span id="page-170-0"></span>**Lake Formation personas and IAM permissions reference**

This section lists some suggested Lake Formation personas and their suggested Amazon Identity and Access Management (IAM) permissions. For information about Lake Formation permissions, see the section called "Lake Formation [permissions](#page-194-0) reference".

### **Amazon Lake Formation personas**

The following table lists the suggested Amazon Lake Formation personas.

#### **Lake Formation Personas**

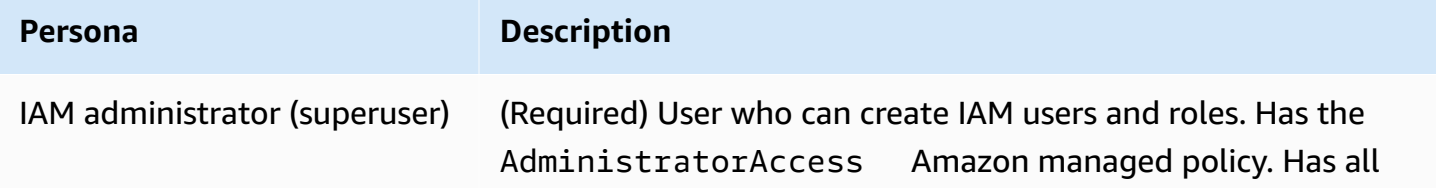

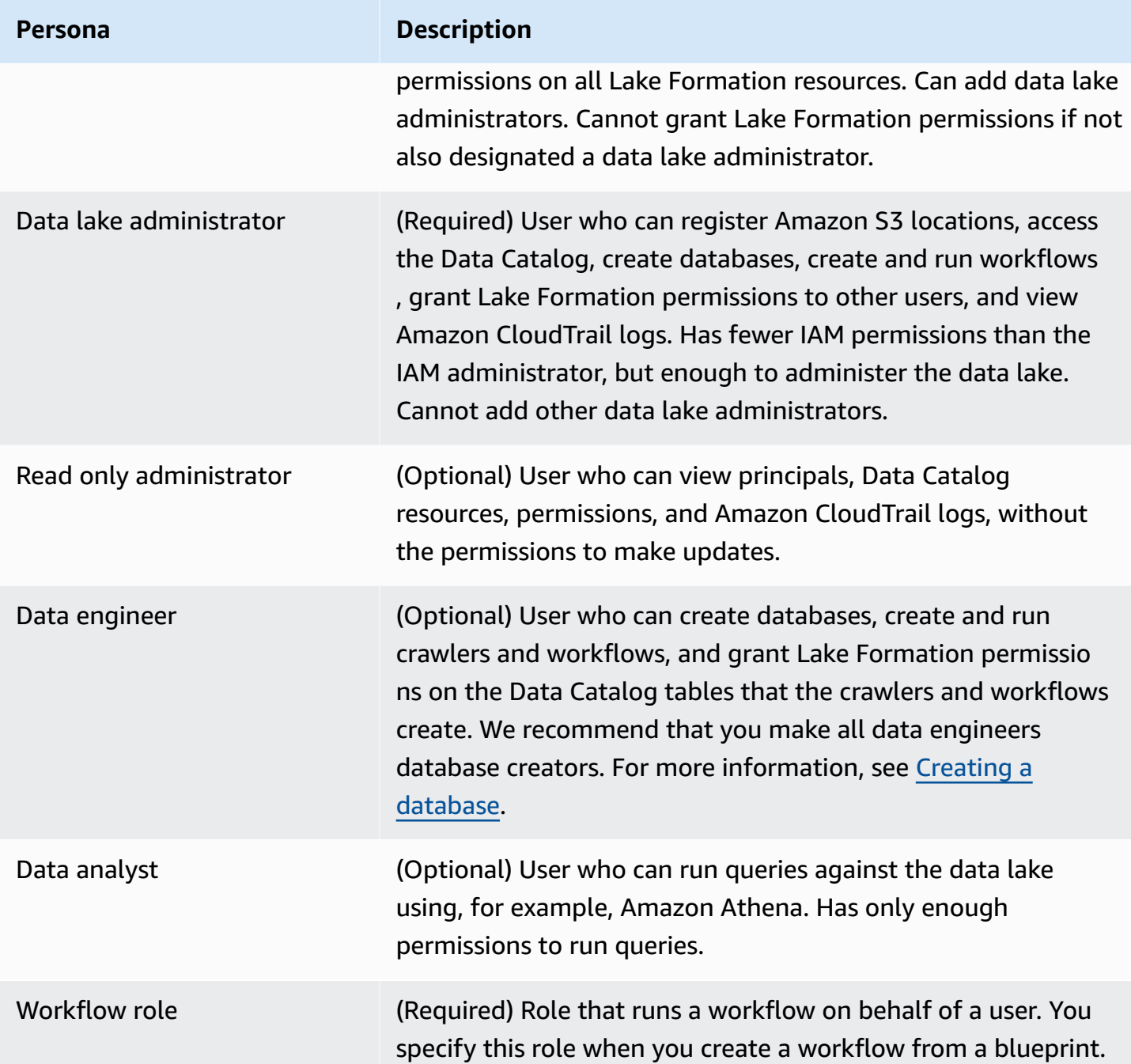

# **Amazon managed policies for Lake Formation**

You can grant the Amazon Identity and Access Management (IAM) permissions that are required to work with Amazon Lake Formation by using Amazon managed policies and inline policies. The following Amazon managed policies are available for Lake Formation.

### **Amazon managed policy:AWSLakeFormationDataAdmin**

[AWSLakeFormationDataAdmin](https://console.aws.amazon.com/iam/home#/policies/arn:aws:iam::aws:policy/AWSLakeFormationDataAdmin) policy grants administrative access to Amazon Lake Formation and related services such as Amazon Glue to manage data lakes.

You can attach AWSLakeFormationDataAdmin to your users, groups, and roles.

### **Permission details**

- CloudTrail Allows principals to view Amazon CloudTrail logs. This is required to review any errors in the set up of the data lake.
- Glue Allows principals to view, create, and update metadata tables and databases in Data Catalog. This includes API operations that start with Get, List, Create, Update, Delete, and Search. This is required to manage the metadata of the data lake tables.
- IAM Allows principals to retrieve information about IAM users, roles, and policies attached to the roles. This is required for the data admin to review and list IAM users and roles to grant Lake Formation permissions.
- Lake Formation Grants data lake admins required Lake Formation permissions to manage data lakes.
- S3 Allows principals to retrieve information about Amazon S3 buckets and their locations in order to set up the data location for data lakes.

```
"Statement": [ 
         { 
              "Sid": "AWSLakeFormationDataAdminAllow", 
              "Effect": "Allow", 
              "Action": [ 
                  "lakeformation:*", 
                   "cloudtrail:DescribeTrails", 
                  "cloudtrail:LookupEvents", 
                  "glue:GetDatabase", 
                   "glue:GetDatabases", 
                  "glue:CreateDatabase", 
                  "glue:UpdateDatabase", 
                   "glue:DeleteDatabase", 
                   "glue:GetConnections", 
                   "glue:SearchTables", 
                   "glue:GetTable", 
                   "glue:CreateTable",
```

```
 "glue:UpdateTable", 
                    "glue:DeleteTable", 
                   "glue:GetTableVersions", 
                    "glue:GetPartitions", 
                    "glue:GetTables", 
                   "glue:ListWorkflows", 
                   "glue:BatchGetWorkflows", 
                   "glue:DeleteWorkflow", 
                   "glue:GetWorkflowRuns", 
                   "glue:StartWorkflowRun", 
                   "glue:GetWorkflow", 
                   "s3:ListBucket", 
                   "s3:GetBucketLocation", 
                   "s3:ListAllMyBuckets", 
                   "s3:GetBucketAcl", 
                   "iam:ListUsers", 
                   "iam:ListRoles", 
                   "iam:GetRole", 
                   "iam:GetRolePolicy" 
               ], 
               "Resource": "*" 
          }, 
          { 
               "Sid": "AWSLakeFormationDataAdminDeny", 
               "Effect": "Deny", 
               "Action": [ 
                   "lakeformation:PutDataLakeSettings" 
               ], 
                   "Resource": "*" 
          } 
    \mathbf{I}}
```
### **A** Note

The AWSLakeFormationDataAdmin policy does not grant every required permission for data lake administrators. Additional permissions are needed to create and run workflows and register locations with the service linked role AWSServiceRoleForLakeFormationDataAccess. For more information, see [Create](#page-35-0) a data lake [administrator](#page-35-0) and Using [service-linked](#page-230-0) roles for Lake Formation.

### **Amazon managed policy:AWSLakeFormationCrossAccountManager**

[AWSLakeFormationCrossAccountManager](https://console.aws.amazon.com/iam/home#/policies/arn:aws:iam::aws:policy/AWSLakeFormationCrossAccountManager) policy provides cross account access to Amazon Glue resources via Lake Formation, and grants read access to other required services such as Amazon Organizations and Amazon RAM.

You can attach AWSLakeFormationCrossAccountManager to your users, groups, and roles.

### **Permission details**

This policy includes the following permissions.

- Glue Allows principals to set or delete the Data Catalog resource policy for access control.
- Organizations Allows principals to retrieve account and organizational unit (OU) information for an organization.
- ram:CreateResourceShare Allows principals to create a resource share.
- ram:UpdateResourceShare –Allows principals to modify some properties of the specified resource share.
- ram:DeleteResourceShare Allows principals to delete the specified resource share.
- ram:AssociateResourceShare Allows principals to add the specified list of principals and list of resources to a resource share.
- ram:DisassociateResourceShare Allows principals to remove the specified principals or resources from participating in the specified resource share.
- ram:GetResourceShares– Allows principals to retrieve details about the resource shares that you own or that are shared with you.
- ram: Requested Resource Type Allows principals to retrieve the resource type (database, table or catalog).
- AssociateResourceSharePermission Allows principals to add or replace the Amazon RAM permission for a resource type included in a resource share. You can have exactly one permission associated with each resource type in the resource share.

```
{ 
     "Version": "2012-10-17", 
     "Statement": [{ 
              "Sid": "AllowCreateResourceShare", 
               "Effect": "Allow", 
               "Action": [
```

```
 "ram:CreateResourceShare" 
                     ], 
                      "Resource": "*", 
                      "Condition": { 
                             "StringLikeIfExists": { 
                                    "ram:RequestedResourceType": [ 
                                           "glue:Table", 
                                           "glue:Database", 
                                           "glue:Catalog" 
\sim 100 \sim 100 \sim 100 \sim 100 \sim 100 \sim 100 \sim 100 \sim 100 \sim 100 \sim 100 \sim 100 \sim 100 \sim 100 \sim 100 \sim 100 \sim 100 \sim 100 \sim 100 \sim 100 \sim 100 \sim 100 \sim 100 \sim 100 \sim 100 \sim 
 } 
 } 
              }, 
               { 
                      "Sid": "AllowManageResourceShare", 
                      "Effect": "Allow", 
                      "Action": [ 
                             "ram:UpdateResourceShare", 
                             "ram:DeleteResourceShare", 
                             "ram:AssociateResourceShare", 
                             "ram:DisassociateResourceShare", 
                             "ram:GetResourceShares" 
                     ], 
                      "Resource": "*", 
                      "Condition": { 
                             "StringLike": { 
                                    "ram:ResourceShareName": [ 
                                           "LakeFormation*" 
\sim 100 \sim 100 \sim 100 \sim 100 \sim 100 \sim 100 \sim 100 \sim 100 \sim 100 \sim 100 \sim 100 \sim 100 \sim 100 \sim 100 \sim 100 \sim 100 \sim 100 \sim 100 \sim 100 \sim 100 \sim 100 \sim 100 \sim 100 \sim 100 \sim 
 } 
 } 
              }, 
               { 
                      "Sid": "AllowManageResourceSharePermissions", 
                      "Effect": "Allow", 
                      "Action": [ 
                             "ram:AssociateResourceSharePermission" 
                     ], 
                      "Resource": "*", 
                      "Condition": { 
                             "StringLike": { 
                                    "ram:PermissionArn": [ 
                                           "arn:aws:ram::aws:permission/AWSRAMLFEnabled*" 
\sim 100 \sim 100 \sim 100 \sim 100 \sim 100 \sim 100 \sim 100 \sim 100 \sim 100 \sim 100 \sim 100 \sim 100 \sim 100 \sim 100 \sim 100 \sim 100 \sim 100 \sim 100 \sim 100 \sim 100 \sim 100 \sim 100 \sim 100 \sim 100 \sim
```

```
 } 
 } 
          }, 
          { 
              "Sid": "AllowXAcctManagerPermissions", 
              "Effect": "Allow", 
              "Action": [ 
                  "glue:PutResourcePolicy", 
                  "glue:DeleteResourcePolicy", 
                  "organizations:DescribeOrganization", 
                  "organizations:DescribeAccount", 
                  "ram:Get*", 
                  "ram:List*" 
              ], 
              "Resource": "*" 
          }, 
          { 
              "Sid": "AllowOrganizationsPermissions", 
              "Effect": "Allow", 
              "Action": [ 
                  "organizations:ListRoots", 
                  "organizations:ListAccountsForParent", 
                  "organizations:ListOrganizationalUnitsForParent" 
              ], 
              "Resource": "*" 
          } 
    \mathbf{I}}
```
### **Amazon managed policy:AWSGlueConsoleFullAccess**

[AWSGlueConsoleFullAccess](https://console.aws.amazon.com/iam/home#policies/arn:aws:iam::aws:policy/AWSGlueConsoleFullAccess) policy grants full access to Amazon Glue resources when an identity that the policy is attached to uses the Amazon Web Services Management Console. If you follow the naming convention for resources specified in this policy, users have full console capabilities. This policy is typically attached to users of the Amazon Glue console.

In addition, Amazon Glue and Lake Formation assume the service role AWSGlueServiceRole to allow access to related services, including Amazon Elastic Compute Cloud (Amazon EC2), Amazon Simple Storage Service (Amazon S3), and Amazon CloudWatch.

### **Amazon managed policy:LakeFormationDataAccessServiceRolePolicy**

This policy is attached to a service-linked role named

ServiceRoleForLakeFormationDataAccess that allows the service to perform actions on resources at your request. You can't attach this policy to your IAM identities.

This policy allows the Lake Formation integrated Amazon services such as Amazon Athena or Amazon Redshift to use the service-linked role to discover Amazon S3 resources.

For more information see, Using [service-linked](#page-230-0) roles for Lake Formation.

### **Permission details**

This policy includes the following permission.

• s3:ListAllMyBuckets – Returns a list of all buckets owned by the authenticated sender of the request.

```
{ 
  "Version": "2012-10-17", 
  "Statement": [ 
   { 
    "Sid": "LakeFormationDataAccessServiceRolePolicy", 
    "Effect": "Allow", 
    "Action": [ 
     "s3:ListAllMyBuckets" 
    ], 
    "Resource": [ 
      "arn:aws:s3:::*" 
    ] 
   } 
 \mathbf{I}}
```
### **Lake Formation updates to Amazon managed policies**

View details about updates to Amazon managed policies for Lake Formation since this service began tracking these changes.

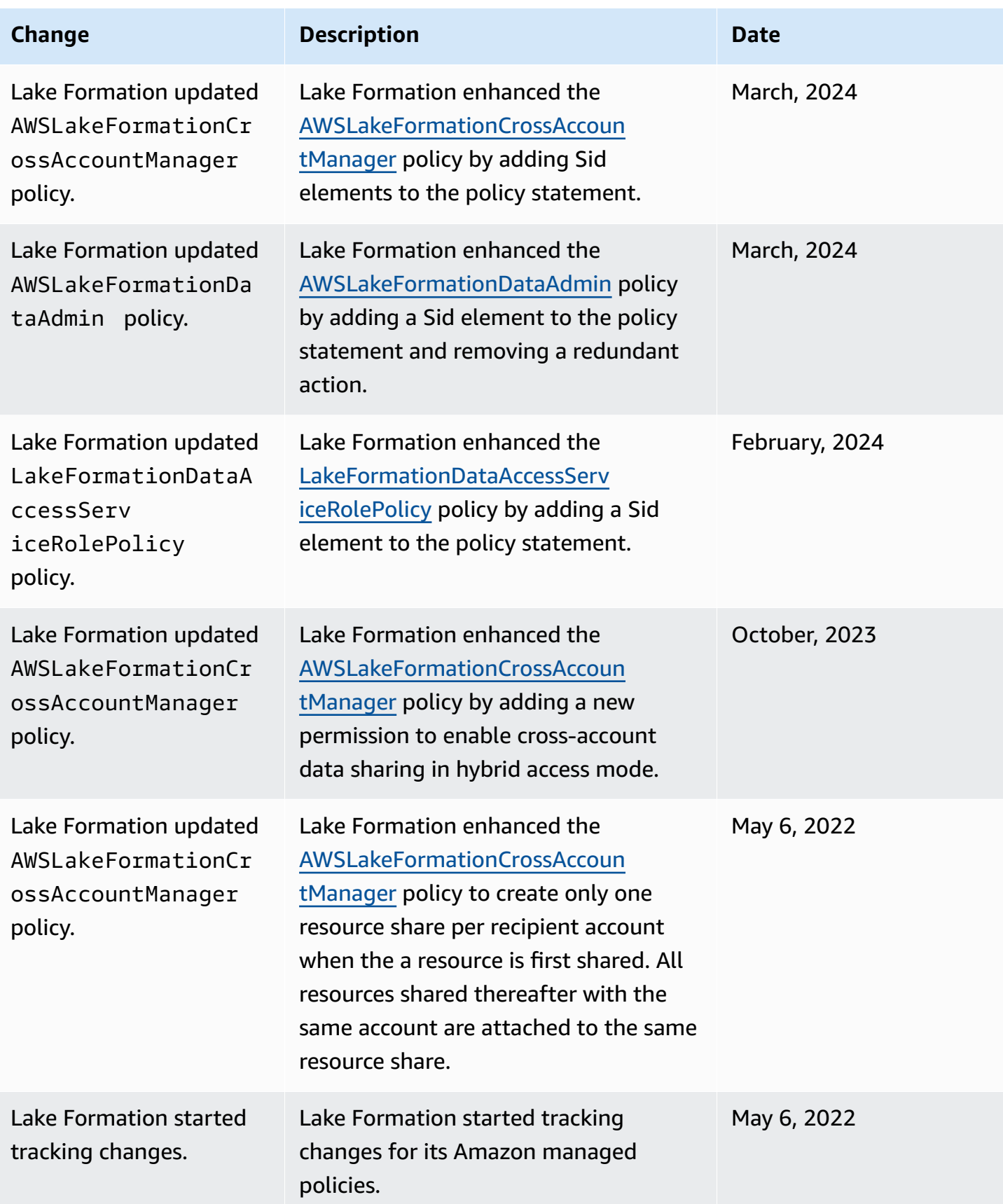

# **Personas suggested permissions**

The following are the suggested permissions for each persona. The IAM administrator is not included because that user has all permissions on all resources.

### **Topics**

- Data lake [administrator](#page-179-0) permissions
- Read only [administrator](#page-182-0) permissions
- [Data engineer permissions](#page-183-0)
- [Data analyst permissions](#page-187-0)
- Workflow role [permissions](#page-188-0)

### <span id="page-179-0"></span>**Data lake administrator permissions**

### **Important**

In the following policies, replace <account-id> with a valid Amazon account number, and replace *<workflow\_role>* with the name of a role that has permissions to run a workflow, as defined in Workflow role [permissions.](#page-188-0)

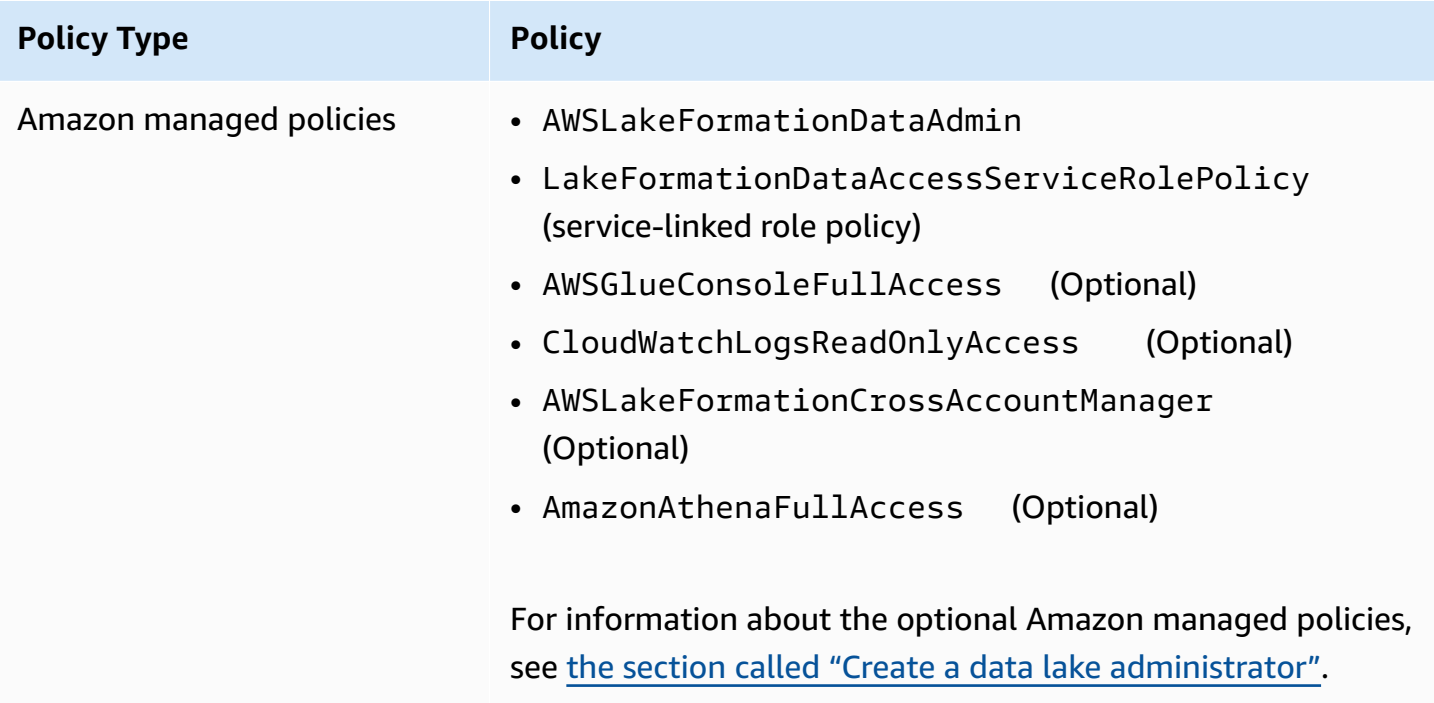
## **Policy Type Policy**

Inline policy (for creating the Lake Formation service-linked role)

```
{ 
     "Version": "2012-10-17", 
     "Statement": [ 
         { 
             "Effect": "Allow", 
             "Action": "iam:CreateServiceLinkedRol 
e", 
             "Resource": "*", 
             "Condition": { 
                 "StringEquals": { 
                      "iam:AWSServiceName": "lakeform 
ation.amazonaws.com" 
 } 
 } 
         }, 
         { 
             "Effect": "Allow", 
             "Action": [ 
                 "iam:PutRolePolicy" 
             ], 
             "Resource": "arn:aws:iam:: <account-
id> :role/aws-service-role/lakeformation.amazonaw 
s.com/AWSServiceRoleForLakeFormationDataAccess" 
         } 
     ]
}
```
# **Policy Type Policy**

(Optional) Inline policy (passrole policy for the workflow role). This is required only if the data lake administrator creates and runs workflows.

(Optional) Inline policy (if your account is granting or receiving cross-account Lake Formation permissions). This policy is for accepting or rejecting Amazon RAM resource share invitations, and for enabling the granting of cross-account permissions to organizations. ram:Enabl eSharingWithAwsOrg anization is required only for data lake administrators in the Amazon Organizations management account.

```
{ 
     "Version": "2012-10-17", 
     "Statement": [ 
         { 
              "Sid": "PassRolePermissions", 
              "Effect": "Allow", 
              "Action": [ 
                   "iam:PassRole" 
              ], 
              "Resource": [ 
                   "arn:aws:iam:: <account-
id> :role/<workflow_role> " 
 ] 
          } 
     ]
}
```

```
{ 
      "Version": "2012-10-17", 
      "Statement": [ 
          { 
               "Effect": "Allow", 
               "Action": [ 
                    "ram:AcceptResourceShareInv 
itation", 
                    "ram:RejectResourceShareInv 
itation", 
                    "ec2:DescribeAvailabilityZones", 
                    "ram:EnableSharingWithAwsOr 
ganization" 
               ], 
               "Resource": "*" 
          } 
     ]
}
```
# **Read only administrator permissions**

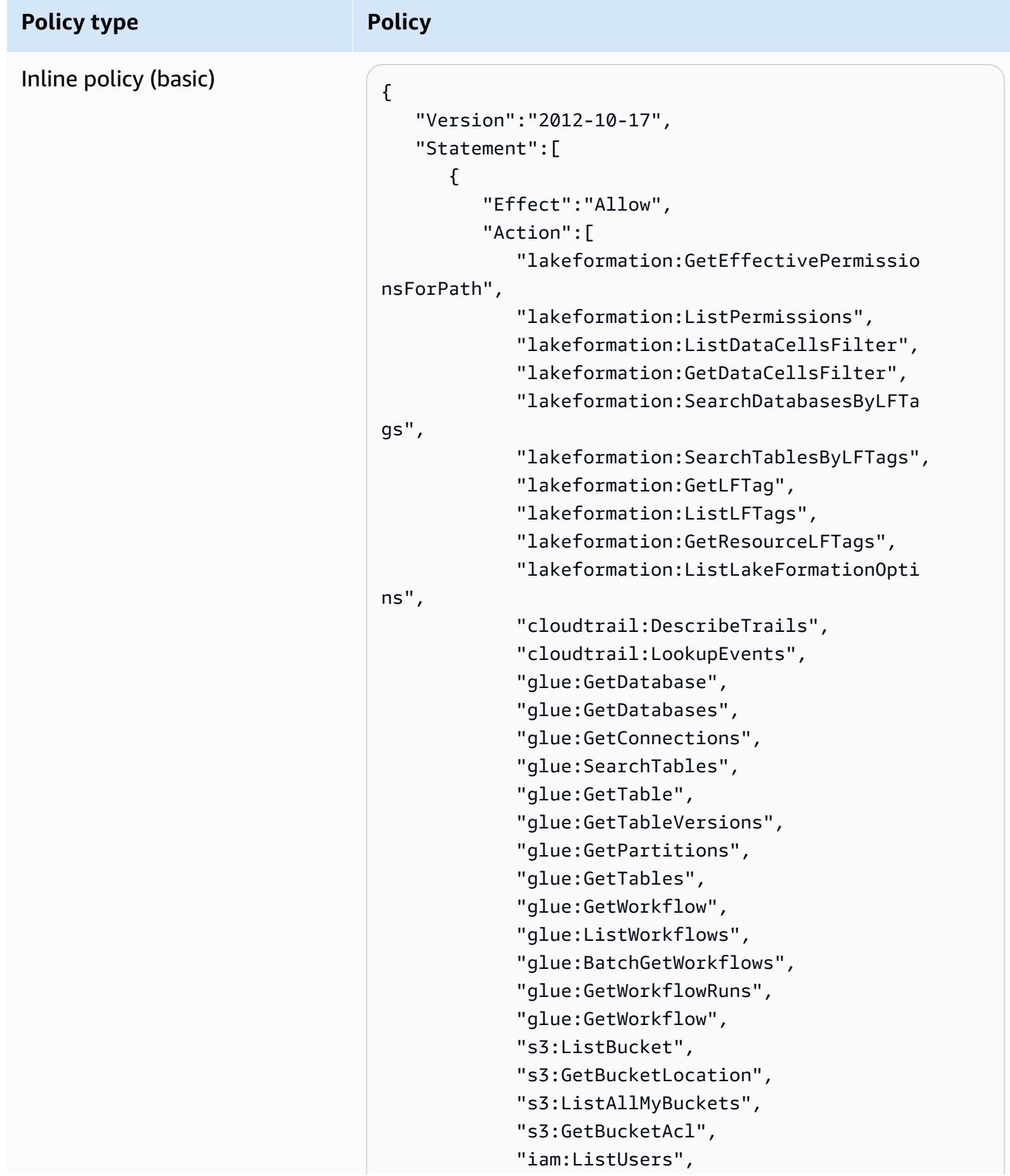

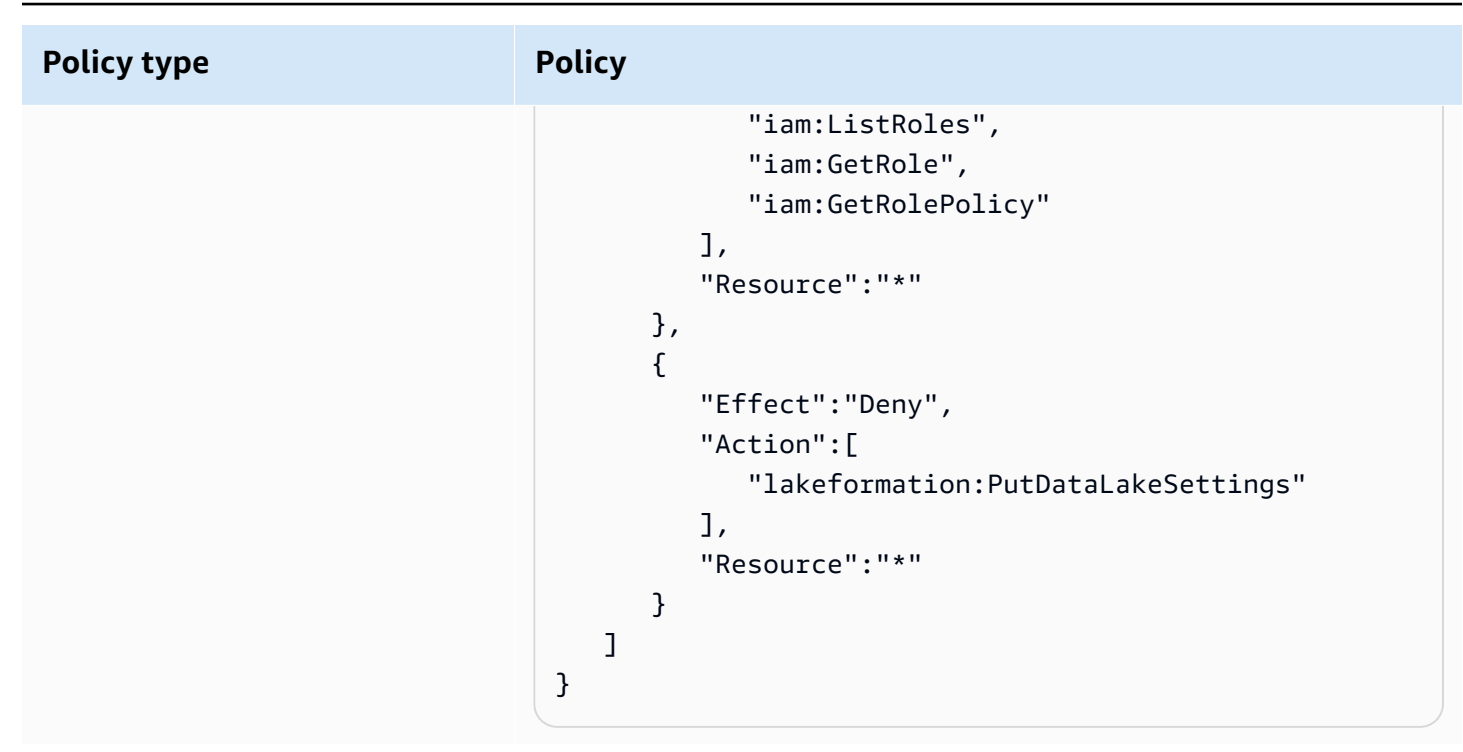

# **Data engineer permissions**

# **Important**

In the following policies, replace <account-id> with a valid Amazon account number, and replace *<workflow\_role>* with the name of the workflow role.

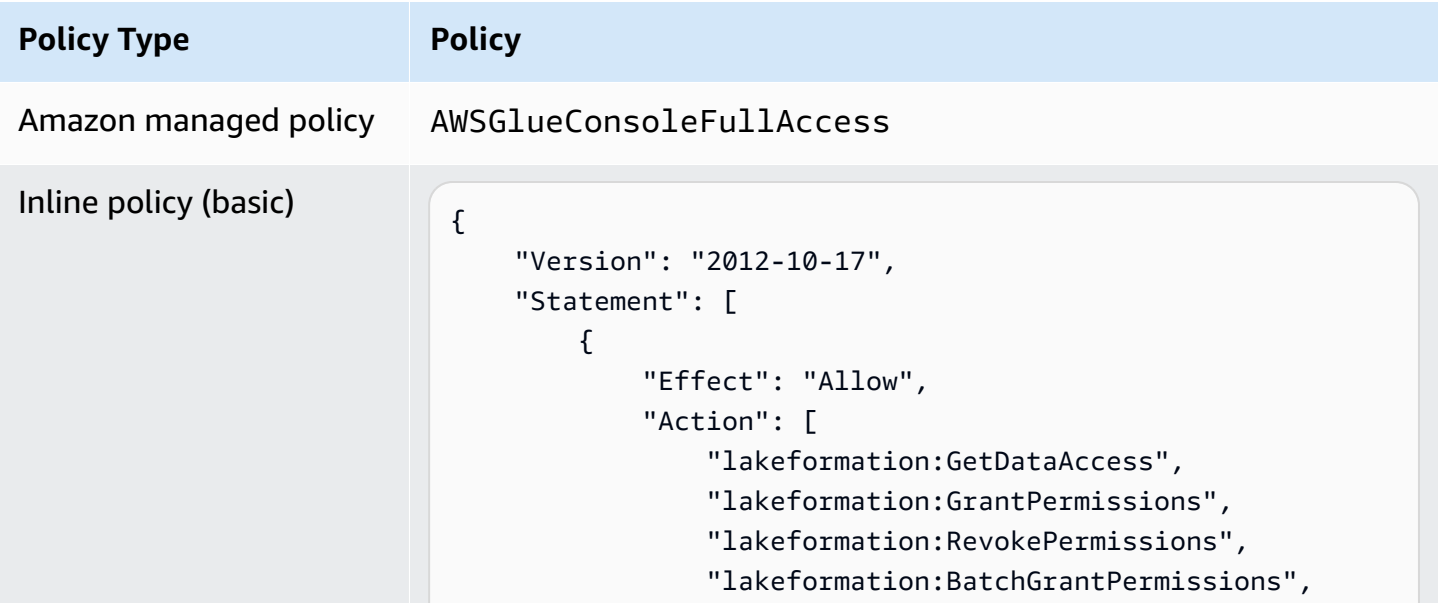

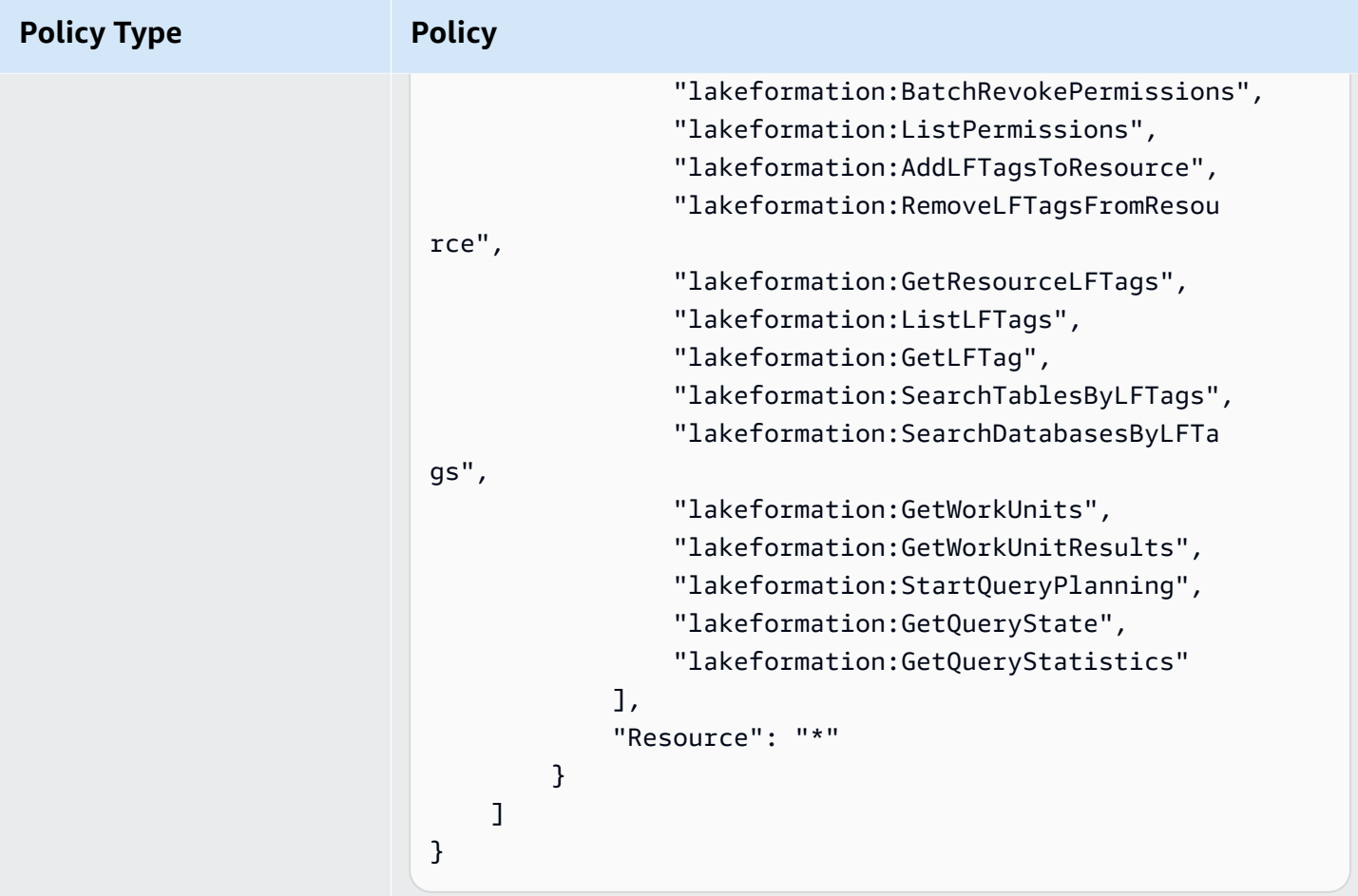

```
Amazon Lake Formation Developer Guide
```
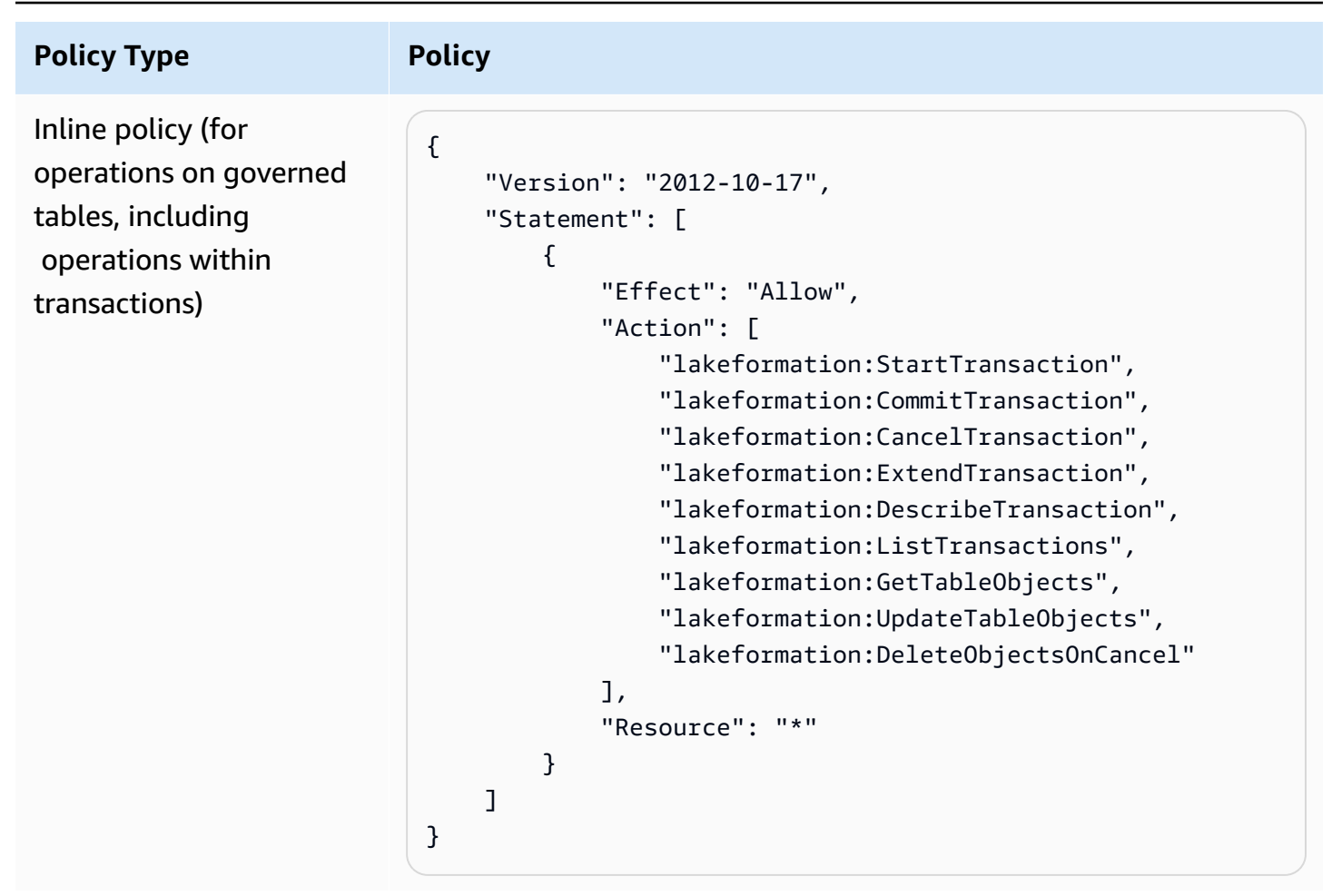

```
Amazon Lake Formation Developer Guide
```
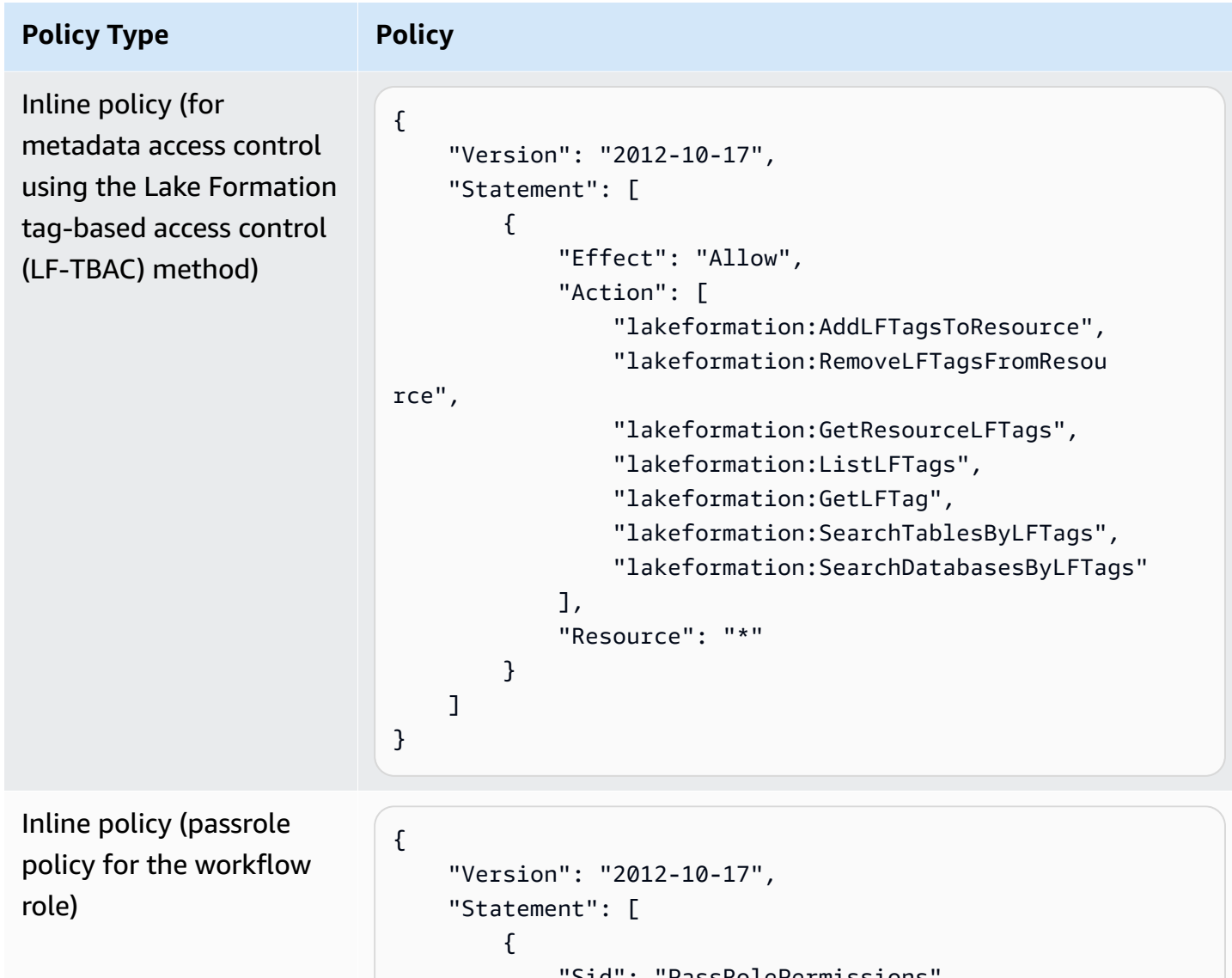

```
 "Sid": "PassRolePermissions", 
              "Effect": "Allow", 
              "Action": [ 
                  "iam:PassRole" 
              ], 
              "Resource": [ 
                  "arn:aws:iam:: <account-id> :role/<workflow 
_role> " 
 ] 
         } 
     ]
}
```
# **Data analyst permissions**

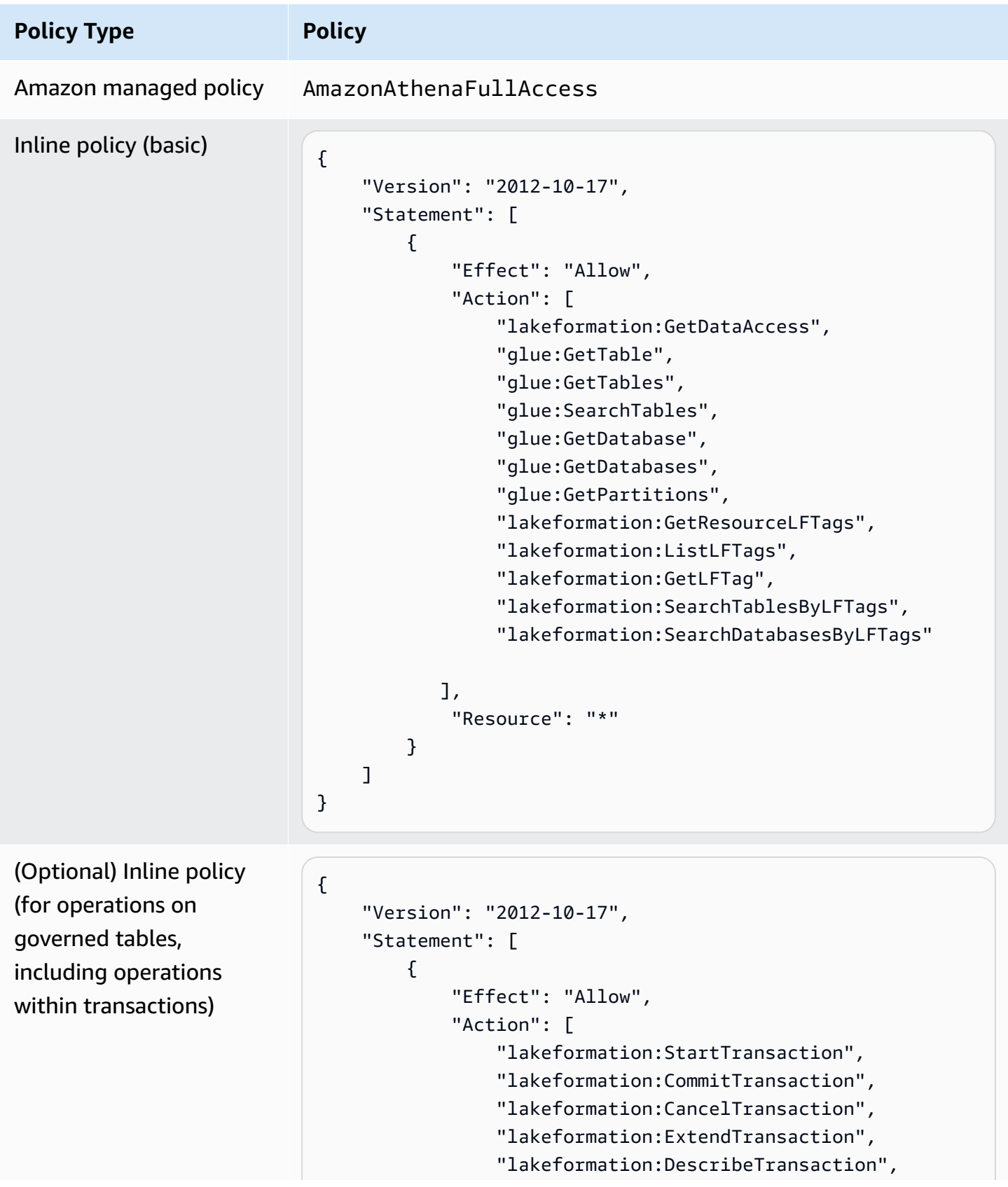

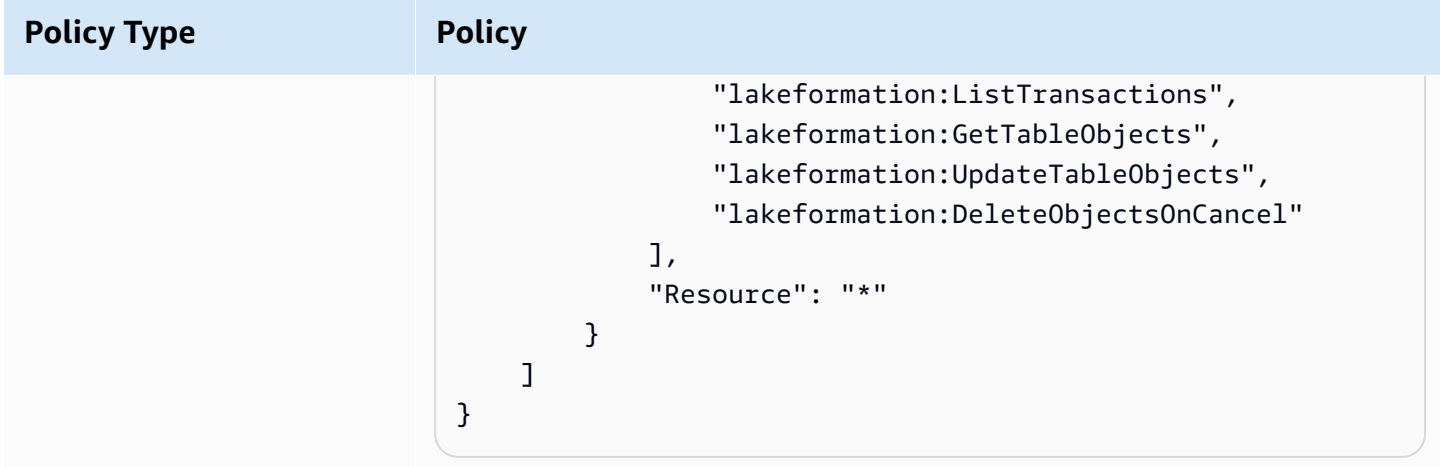

# **Workflow role permissions**

This role has the permissions required to run a workflow. You specify a role with these permissions when you create a workflow.

### **Important**

In the following policies, replace *<region>* with a valid Amazon Region identifier (for example us-east-1), *<account-id>* with a valid Amazon account number, *<workflow\_role>* with the name of the workflow role, and *<your-s3-cloudtrailbucket>* with the Amazon S3 path to your Amazon CloudTrail logs.

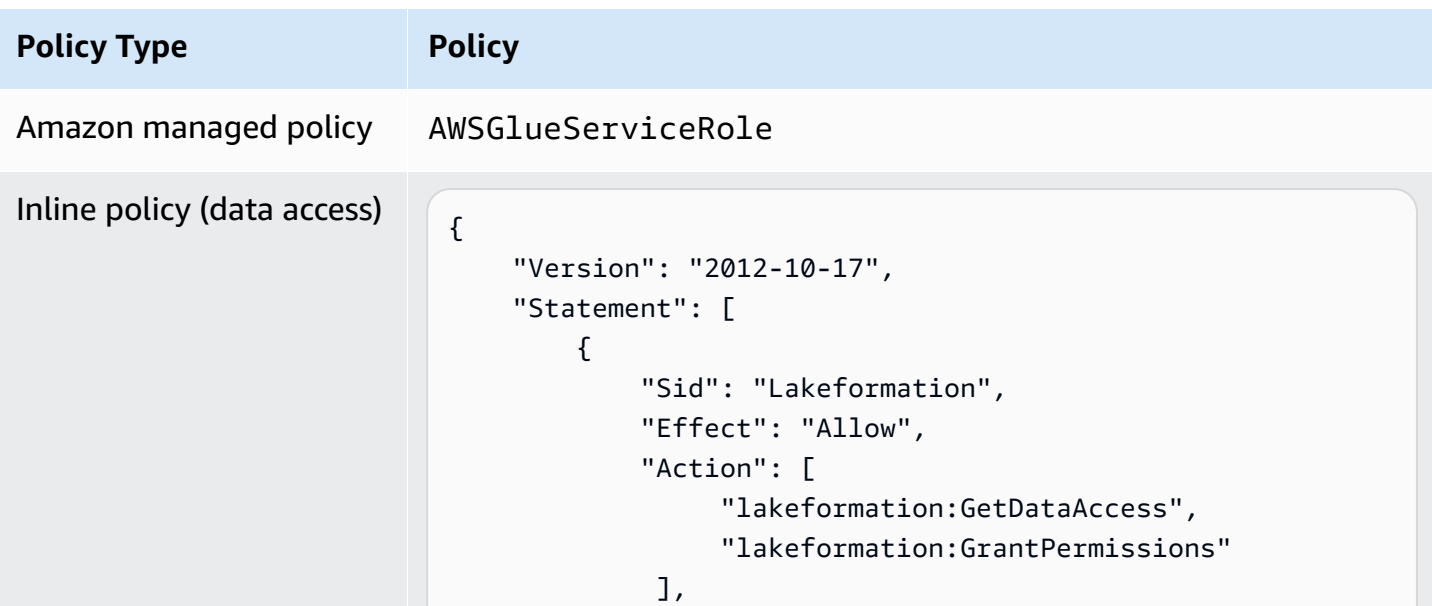

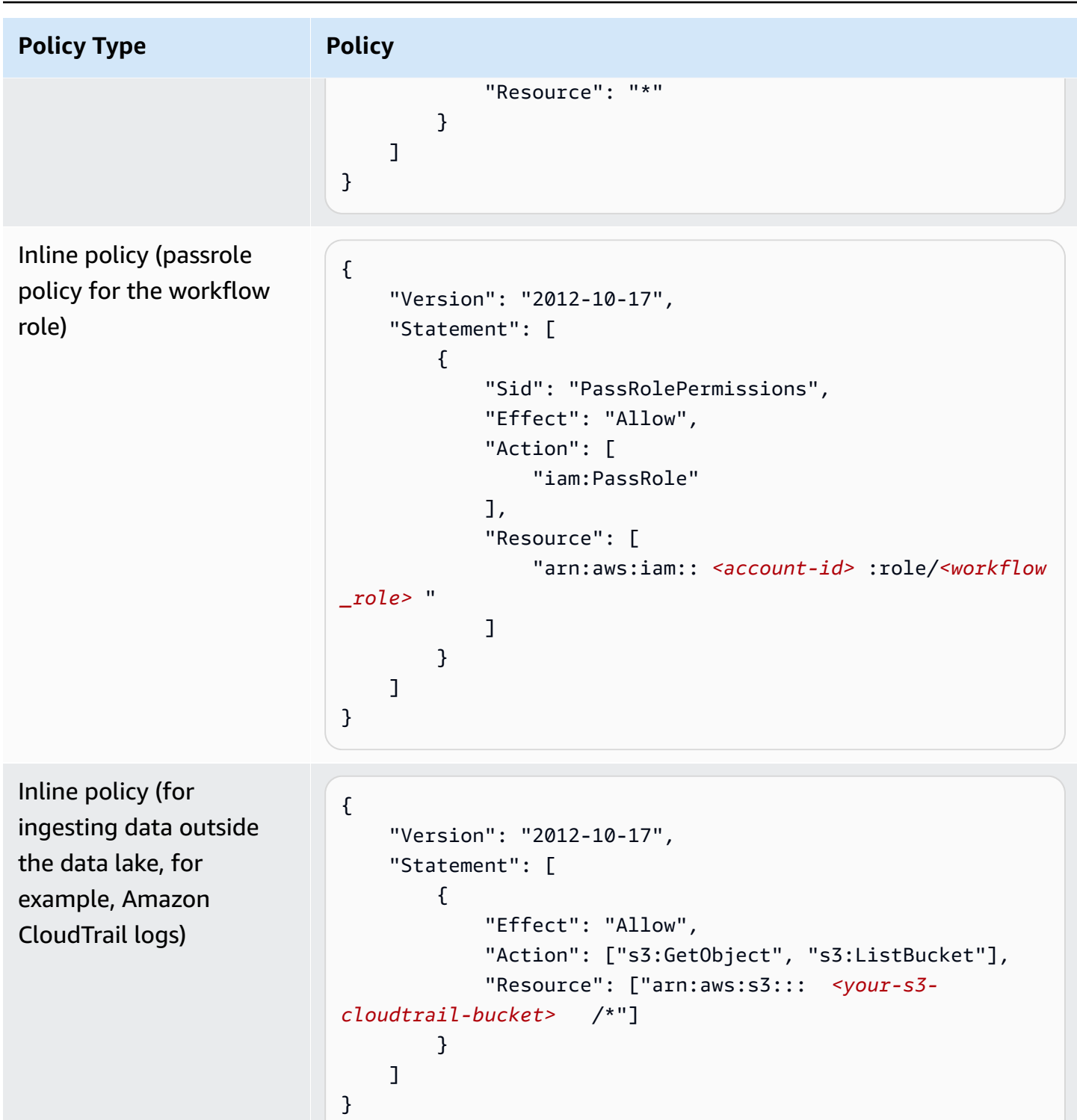

# <span id="page-189-0"></span>**Changing the default settings for your data lake**

To maintain backward compatibility with Amazon Glue, Amazon Lake Formation has the following initial security settings:

- The Super permission is granted to the group IAMAllowedPrincipals on all existing Amazon Glue Data Catalog resources.
- "Use only IAM access control" settings are enabled for new Data Catalog resources.

These settings effectively cause access to Data Catalog resources and Amazon S3 locations to be controlled solely by Amazon Identity and Access Management (IAM) policies. Individual Lake Formation permissions are not in effect.

The IAMAllowedPrincipals group includes any IAM users and roles that are allowed access to your Data Catalog resources by your IAM policies. The Super permission enables a principal to perform every supported Lake Formation operation on the database or table on which it is granted.

To change security settings so that access to Data Catalog resources (databases and tables) is managed by Lake Formation permissions, do the following:

- 1. Change the default security settings for new resources. For instructions, see [Change the default](#page-39-0)  [permission](#page-39-0) model or use hybrid access mode.
- 2. Change the settings for existing Data Catalog resources. For instructions, see [Upgrading](#page-46-0) Amazon Glue data [permissions](#page-46-0) to the Amazon Lake Formation model.

# **Changing the default security settings using the Lake Formation PutDataLakeSettings API operation**

You can also change default security settings by using the Lake Formation [PutDataLakeSettings](https://docs.amazonaws.cn/lake-formation/latest/APIReference/API_PutDataLakeSettings.html) API operation. This action takes as arguments an optional catalog ID and a [DataLakeSettings](https://docs.amazonaws.cn/lake-formation/latest/APIReference/API_DataLakeSettings.html) structure.

To enforce metadata and underlying data access control by Lake Formation on new databases and tables, code the DataLakeSettings structure as follows.

### **Note**

Replace *<AccountID>* with a valid Amazon account ID and *<Username>* with a valid IAM user name. You can specify more than one user as a data lake administrator.

```
 "DataLakeSettings": { 
         "DataLakeAdmins": [ 
\{\hspace{.1cm} \} "DataLakePrincipalIdentifier": 
  "arn:aws:iam::<AccountId>:user/<Username>" 
 } 
         ], 
         "CreateDatabaseDefaultPermissions": [], 
         "CreateTableDefaultPermissions": [] 
     }
}
```
You can also code the structure as follows. Omitting the CreateDatabaseDefaultPermissions or CreateTableDefaultPermissions parameter is equivalent to passing an empty list.

```
{ 
     "DataLakeSettings": { 
          "DataLakeAdmins": [ 
\{\hspace{.1cm} \} "DataLakePrincipalIdentifier": 
  "arn:aws:iam::<AccountId>:user/<Username>" 
 } 
         \mathbf{I} }
}
```
This action effectively revokes all Lake Formation permissions from the IAMAllowedPrincipals group on new databases and tables. When you create a database, you can override this setting.

To enforce metadata and underlying data access control only by IAM on new databases and tables, code the DataLakeSettings structure as follows.

```
{ 
     "DataLakeSettings": { 
         "DataLakeAdmins": [ 
\{\hspace{.1cm} \} "DataLakePrincipalIdentifier": 
  "arn:aws:iam::<AccountId>:user/<Username>" 
 } 
         ], 
         "CreateDatabaseDefaultPermissions": [ 
\{\hspace{.1cm} \}
```

```
 "Principal": { 
                     "DataLakePrincipalIdentifier": "IAM_ALLOWED_PRINCIPALS" 
\qquad \qquad \text{ } "Permissions": [ 
                    "ALL" 
 ] 
 } 
         ], 
         "CreateTableDefaultPermissions": [ 
\{\hspace{.1cm} \} "Principal": { 
                     "DataLakePrincipalIdentifier": "IAM_ALLOWED_PRINCIPALS" 
                }, 
                "Permissions": [ 
                    "ALL" 
 ] 
 } 
       \mathbf{I} }
}
```
This grants the Super Lake Formation permission to the IAMAllowedPrincipals group on new databases and tables. When you create a database, you can override this setting.

### **A** Note

In the preceding DataLakeSettings structure, the only permitted value for DataLakePrincipalIdentifier is IAM\_ALLOWED\_PRINCIPALS, and the only permitted value for Permissions is ALL.

# **Implicit Lake Formation permissions**

Amazon Lake Formation grants the following implicit permissions to data lake administrators, database creators, and table creators.

#### **Data lake administrators**

• Have Describe access to all resources in the Data Catalog except for resources shared from another account directly to a different principal. This access cannot be revoked from an administrator.

- Have data location permissions everywhere in the data lake.
- Can grant or revoke access to any resources in the Data Catalog to any principal (including self). This access cannot be revoked from an administrator.
- Can create databases in the Data Catalog.
- Can grant the permission to create a database to another user.

#### **A** Note

Data lake administrators can register Amazon S3 locations only if they have IAM permissions to do so. The suggested data lake administrator policies in this guide grant those permissions. Also, data lake administrators do not have implicit permissions to drop databases or alter/drop tables created by others. However, they can grant themselves permissions to do so.

For more information about data lake administrators, see Create a data lake [administrator.](#page-35-0)

#### **Database creators**

• Have all database permissions on databases that they create, have permissions on tables that they create in the database, and can grant other principals in the same Amazon account permission to create tables in the database. A database creator who also has the AWSLakeFormationCrossAccountManager Amazon managed policy can grant permissions on the database to other Amazon accounts or organizations.

Data lake administrators can use the Lake Formation console or API to designate database creators.

### **A** Note

Database creators do not implicitly have permissions on tables that others create in the database.

For more information, see Creating a [database](#page-274-0).

#### **Table creators**

- Have all permissions on tables that they create.
- Can grant permissions on all tables that they create to principals in the same Amazon account.
- Can grant permissions on all tables that they create to other Amazon accounts or organizations if they have the AWSLakeFormationCrossAccountManager Amazon managed policy.
- Can view the databases that contain the tables that they create.

# **Lake Formation permissions reference**

To perform Amazon Lake Formation operations, principals need both Lake Formation permissions and Amazon Identity and Access Management (IAM) permissions. You typically grant IAM permissions using *coarse-grained* access control policies, as described in the [section](#page-156-0) called "Overview of Lake Formation [permissions](#page-156-0) ". You can grant Lake Formation permissions by using the console, the API, or the Amazon Command Line Interface (Amazon CLI).

To learn how to grant or revoke Lake Formation permissions, see the section called ["Granting](#page-316-0) and revoking Data Catalog [permissions"](#page-316-0) and the section called "Granting data location [permissions".](#page-307-0)

#### *(i)* Note

The examples in this section show how to grant permissions to principals in the same Amazon account. For examples of cross-account grants, see the [section](#page-423-0) called "Crossaccount data [sharing"](#page-423-0).

# **Lake Formation permissions per resource type**

Following are the valid Lake Formation permissions available for each type of resource:

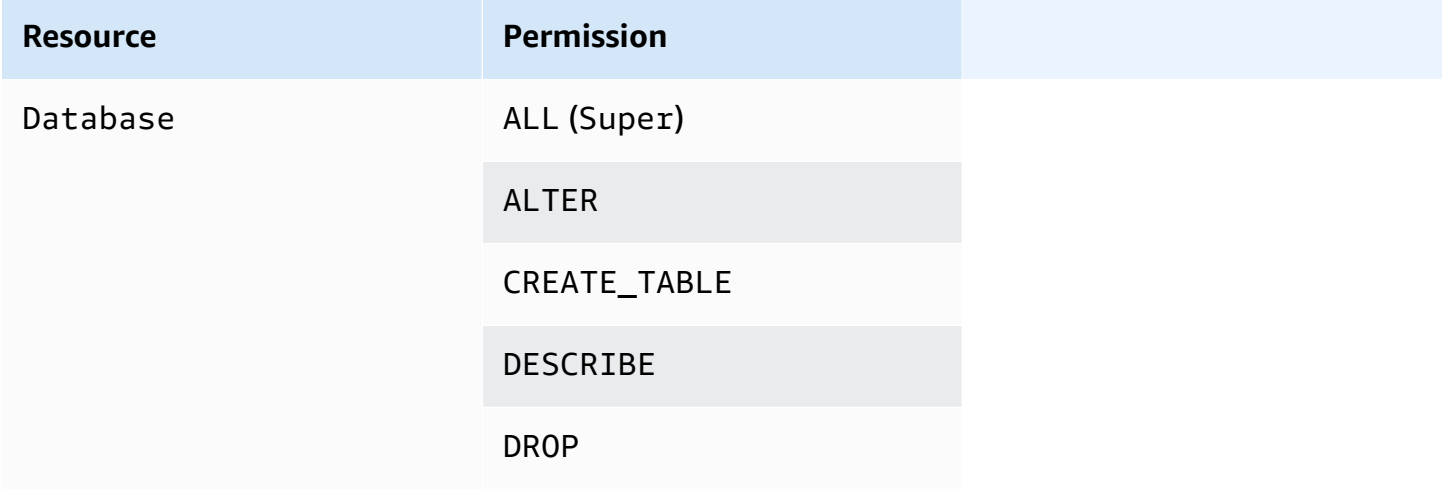

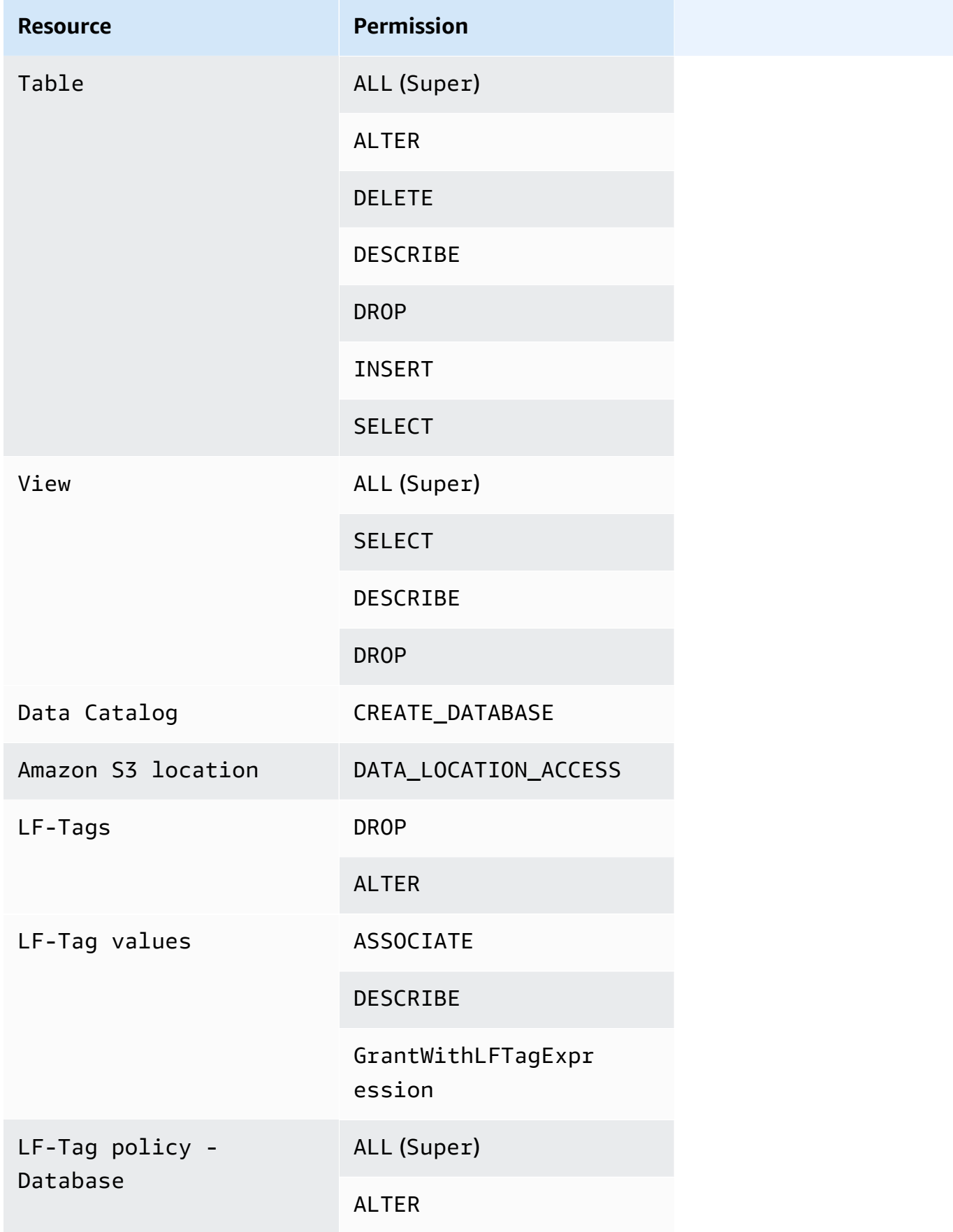

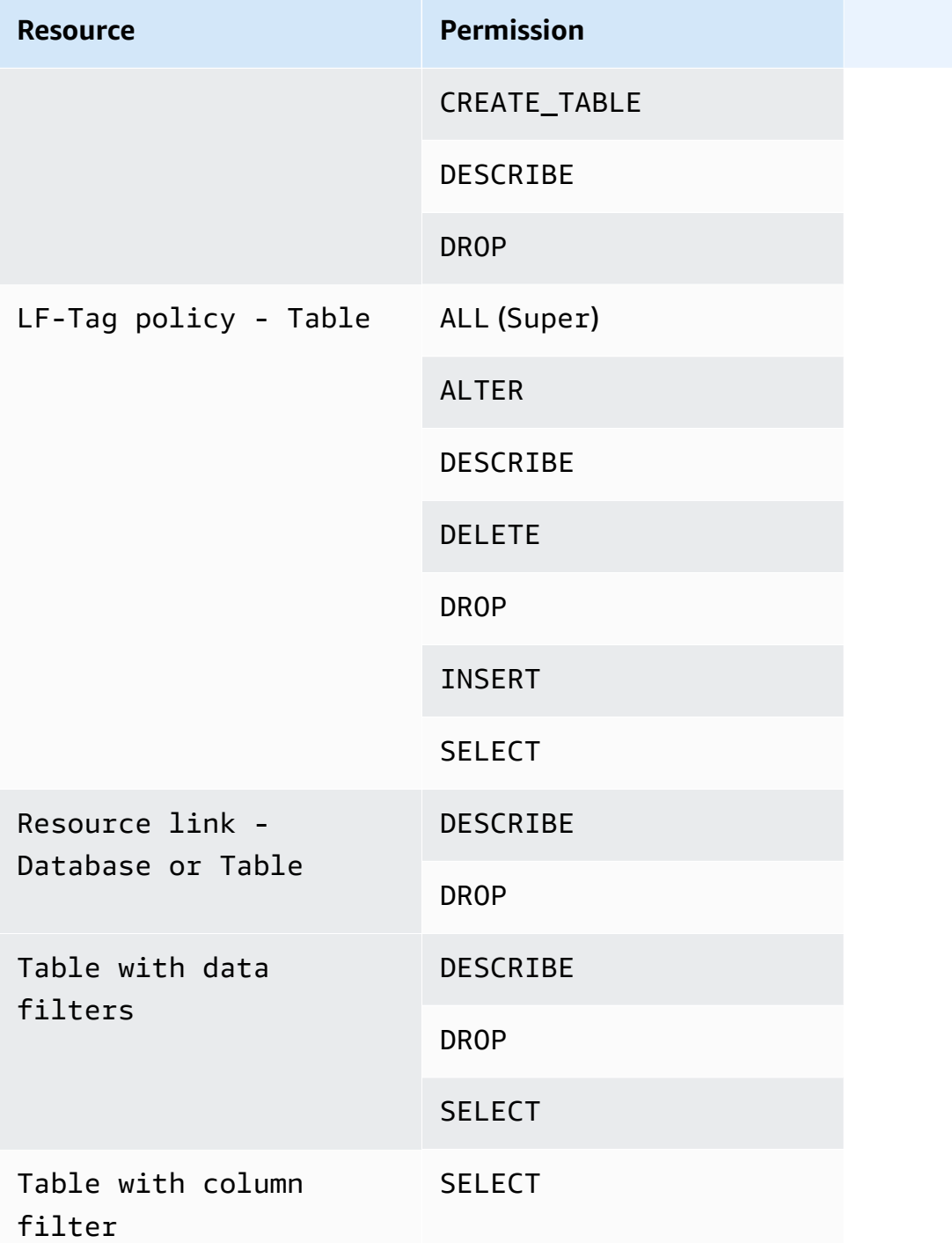

# **Topics**

- Lake Formation grant and revoke Amazon CLI [commands](#page-197-0)
- Lake Formation [permissions](#page-201-0)

# <span id="page-197-0"></span>**Lake Formation grant and revoke Amazon CLI commands**

Each permission description in this section includes examples of granting the permission using an Amazon CLI command. The following are the synopses of the Lake Formation **grant-permissions** and **revoke-permissions** Amazon CLI commands.

```
grant-permissions
[--catalog-id <value>]
--principal <value>
--resource <value>
--permissions <value>
[--permissions-with-grant-option <value>]
[--cli-input-json <value>]
[--generate-cli-skeleton <value>]
```

```
revoke-permissions
[--catalog-id <value>]
--principal <value>
--resource <value>
--permissions <value>
[--permissions-with-grant-option <value>]
[--cli-input-json <value>]
[--generate-cli-skeleton <value>]
```
For detailed descriptions of these commands, see [grant-permissions](https://docs.aws.amazon.com/cli/latest/reference/lakeformation/grant-permissions.html) and [revoke-permissions](https://docs.aws.amazon.com/cli/latest/reference/lakeformation/revoke-permissions.html) in the *Amazon CLI Command Reference*. This section provides additional information on the - principal option.

The value of the --principal option is one of the following:

- Amazon Resource Name (ARN) for an Amazon Identity and Access Management (IAM) user or role
- ARN for a user or group that authenticates through a SAML provider, such as Microsoft Active Directory Federation Service (AD FS)
- ARN for an Amazon QuickSight user or group
- For cross-account permissions, an Amazon account ID, an organization ID, or an organizational unit ID

The following are syntax and examples for all --principal types.

#### **Principal is an IAM user**

#### Syntax:

--principal DataLakePrincipalIdentifier=arn:aws:iam::*<account-id>*:user/*<user-name>*

#### Example:

```
--principal DataLakePrincipalIdentifier=arn:aws:iam::111122223333:user/
datalake_user1
```
#### **Principal is an IAM role**

#### Syntax:

```
--principal DataLakePrincipalIdentifier=arn:aws:iam::<account-id>:role/<role-name>
```
#### Example:

```
--principal DataLakePrincipalIdentifier=arn:aws:iam::111122223333:role/workflowrole
```
#### **Principal is a user authenticating through a SAML provider**

Syntax:

```
--principal DataLakePrincipalIdentifier=arn:aws:iam::<account-id>:saml-
provider/<SAMLproviderName>:user/<user-name>
```
#### Examples:

```
--principal DataLakePrincipalIdentifier=arn:aws:iam::111122223333:saml-provider/
idp1:user/datalake_user1
```
--principal DataLakePrincipalIdentifier=arn:aws:iam::111122223333:saml-provider/ AthenaLakeFormationOkta:user/athena-user@example.com

### **Principal is a group authenticating through a SAML provider**

#### Syntax:

```
--principal DataLakePrincipalIdentifier=arn:aws:iam::<account-id>:saml-
provider/<SAMLproviderName>:group/<group-name>
```
#### Examples:

--principal DataLakePrincipalIdentifier=arn:aws:iam::111122223333:saml-provider/ idp1:group/data-scientists

--principal DataLakePrincipalIdentifier=arn:aws:iam::111122223333:saml-provider/ AthenaLakeFormationOkta:group/my-group

#### **Principal is an Amazon QuickSight Enterprise Edition user**

#### Syntax:

```
--principal DataLakePrincipalIdentifier=arn:aws:quicksight:<region>:<account-
id>:user/<namespace>/<user-name>
```
#### **A** Note

For *<namespace>*, you must specify default.

#### Example:

```
--principal DataLakePrincipalIdentifier=arn:aws:quicksight:us-
east-1:111122223333:user/default/bi_user1
```
#### **Principal is an Amazon QuickSight Enterprise Edition group**

#### Syntax:

```
--principal DataLakePrincipalIdentifier=arn:aws:quicksight:<region>:<account-
id>:group/<namespace>/<group-name>
```
#### **A** Note

For <namespace>, you must specify default.

#### Example:

```
--principal DataLakePrincipalIdentifier=arn:aws:quicksight:us-
east-1:111122223333:group/default/data_scientists
```
#### **Principal is an Amazon account**

#### Syntax:

--principal DataLakePrincipalIdentifier=*<account-id>*

#### Example:

--principal DataLakePrincipalIdentifier=111122223333

### **Principal is an organization**

#### Syntax:

--principal DataLakePrincipalIdentifier=arn:aws:organizations::*<accountid>*:organization/*<organization-id>*

#### Example:

```
--principal 
  DataLakePrincipalIdentifier=arn:aws:organizations::111122223333:organization/o-
abcdefghijkl
```
### **Principal is an organizational unit**

#### Syntax:

```
--principal DataLakePrincipalIdentifier=arn:aws:organizations::<account-
id>:ou/<organization-id>/<organizational-unit-id>
```
#### Example:

```
--principal DataLakePrincipalIdentifier=arn:aws:organizations::111122223333:ou/o-
abcdefghijkl/ou-ab00-cdefghij
```
#### **Principal is an IAM Identity Center identity user or group**

#### Example:User

--principal DataLakePrincipalIdentifier=arn:aws:identitystore:::user/*<UserID>*

Example:Group:

--principal DataLakePrincipalIdentifier=arn:aws:identitystore:::group/*<GroupID>*

### **Principal is an IAM group - IAMAllowedPrincipals**

Lake Formation sets Super permission on all databases and tables in the Data Catalog to a group called IAMAllowedPrincipals by default. If this group permission exists on a database or a table, all principals in your account will have access to the resource through the IAM principal policies for Amazon Glue. It provides backward compatibility when you start using Lake Formation permissions to secure the Data Catalog resources that were earlier protected by IAM policies for Amazon Glue.

When you use Lake Formation to manage permissions for your Data Catalog resources, you need to first revoke the IAMAllowedPrincipals permission on the resources, or opt in the principals and the resources to hybrid access mode for Lake Formation permissions to work.

Example:

--principal DataLakePrincipalIdentifier=IAM\_Allowed\_Principals

### **Principal is an IAM group - ALLIAMPrincipals**

When you grant permissions to ALLIAMPrincipals group on a Data Catalog resource, every principal in the account gets access to the Data Catalog resource using Lake Formation permissions and IAM permissions.

### Example:

--principal DataLakePrincipalIdentifier=*123456789012*:IAMPrincipals

# <span id="page-201-0"></span>**Lake Formation permissions**

This section contains the available Lake Formation permissions that you can grant to principals.

# **ALTER**

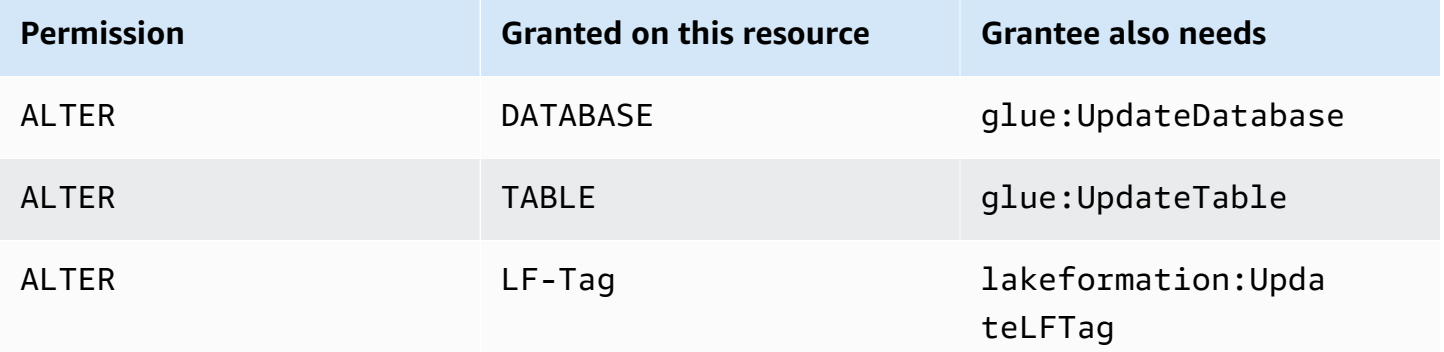

A principal with this permission can alter metadata for a database or table in the Data Catalog. For tables, you can change the column schema and add column parameters. You cannot alter columns in the underlying data that a metadata table points to.

If the property that is being altered is a registered Amazon Simple Storage Service (Amazon S3) location, the principal must have data location permissions on the new location.

#### **Example**

The following example grants the ALTER permission to user datalake\_user1 on the database retail in Amazon account 1111-2222-3333.

```
aws lakeformation grant-permissions --principal 
  DataLakePrincipalIdentifier=arn:aws:iam::111122223333:user/datalake_user1 --
permissions "ALTER" --resource '{ "Database": {"Name":"retail"}}'
```
### **Example**

The following example grants ALTER to user datalake\_user1 on the table inventory in the database retail.

```
aws lakeformation grant-permissions --principal 
  DataLakePrincipalIdentifier=arn:aws:iam::111122223333:user/datalake_user1 
  --permissions "ALTER" --resource '{ "Table": {"DatabaseName":"retail", 
  "Name":"inventory"}}'
```
# **CREATE\_DATABASE**

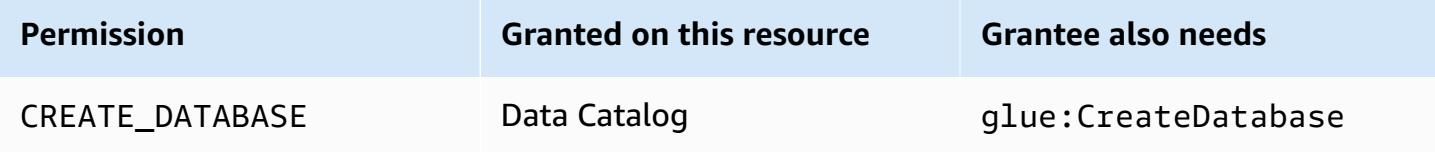

A principal with this permission can create a metadata database or resource link in the Data Catalog. The principal can also create tables in the database.

#### **Example**

The following example grants CREATE\_DATABASE to user datalake\_user1 in Amazon account 1111-2222-3333.

```
aws lakeformation grant-permissions --principal 
 DataLakePrincipalIdentifier=arn:aws:iam::111122223333:user/datalake_user1 --
permissions "CREATE_DATABASE" --resource '{ "Catalog": {}}'
```
When a principal creates a database in the Data Catalog, no permissions to underlying data are granted. The following additional metadata permissions are granted (along with the ability to grant these permissions to others):

- CREATE\_TABLE in the database
- ALTER database
- DROP database

When creating a database, the principal can optionally specify an Amazon S3 location. Depending on whether the principal has data location permissions, the CREATE\_DATABASE permission might not be sufficient to create databases in all cases. It is important to keep the following three cases in mind.

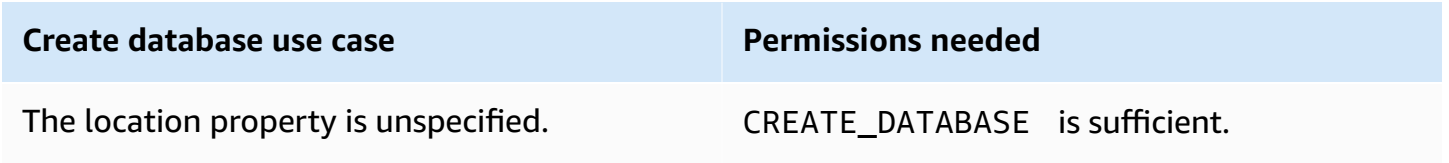

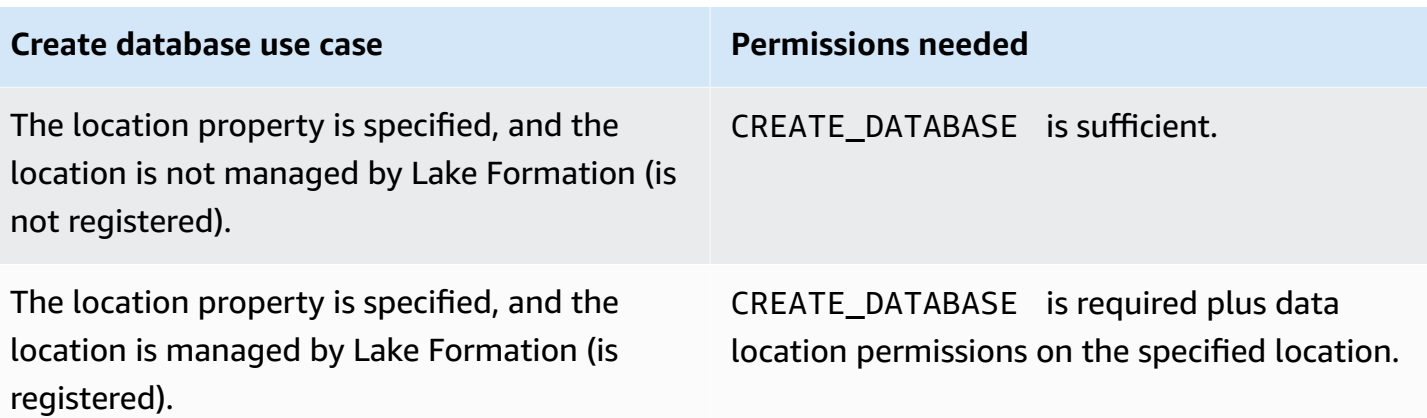

# **CREATE\_TABLE**

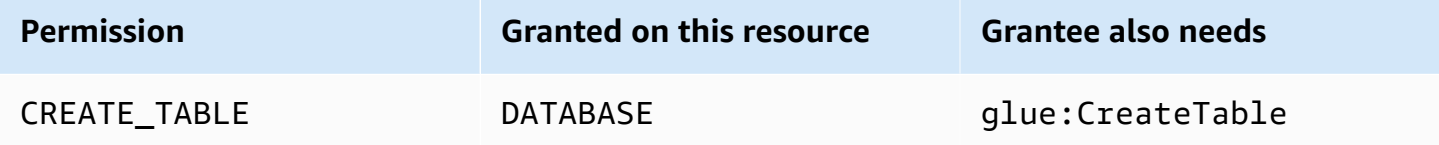

A principal with this permission can create a metadata table or resource link in the Data Catalog within the specified database.

### **Example**

The following example grants the user datalake\_user1 permission to create tables in the retail database in Amazon account 1111-2222-3333.

```
aws lakeformation grant-permissions --principal 
  DataLakePrincipalIdentifier=arn:aws:iam::111122223333:user/datalake_user1 
  --permissions "CREATE_TABLE" --resource '{ "Database": {"Name":"retail"}}'
```
When a principal creates a table in the Data Catalog, all Lake Formation permissions on the table are granted to the principal, with the ability to grant these permissions to others.

## **Cross-account Grants**

If a database owner account grants CREATE\_TABLE to a recipient account, and a user in the recipient account successfully creates a table in the owner account's database, the following rules apply:

- The user and data lake administrators in the recipient account have all Lake Formation permissions on the table. They can grant permissions on the table to other principals in their account. They can't grant permissions to principals in the owner account or any other accounts.
- Data lake administrators in the owner account can grant permissions on the table to other principals in their account.

#### **Data Location Permissions**

When you attempt to create a table that points to an Amazon S3 location, depending on whether you have data location permissions, the CREATE\_TABLE permission might not be sufficient to create a table. It's important to keep the following three cases in mind.

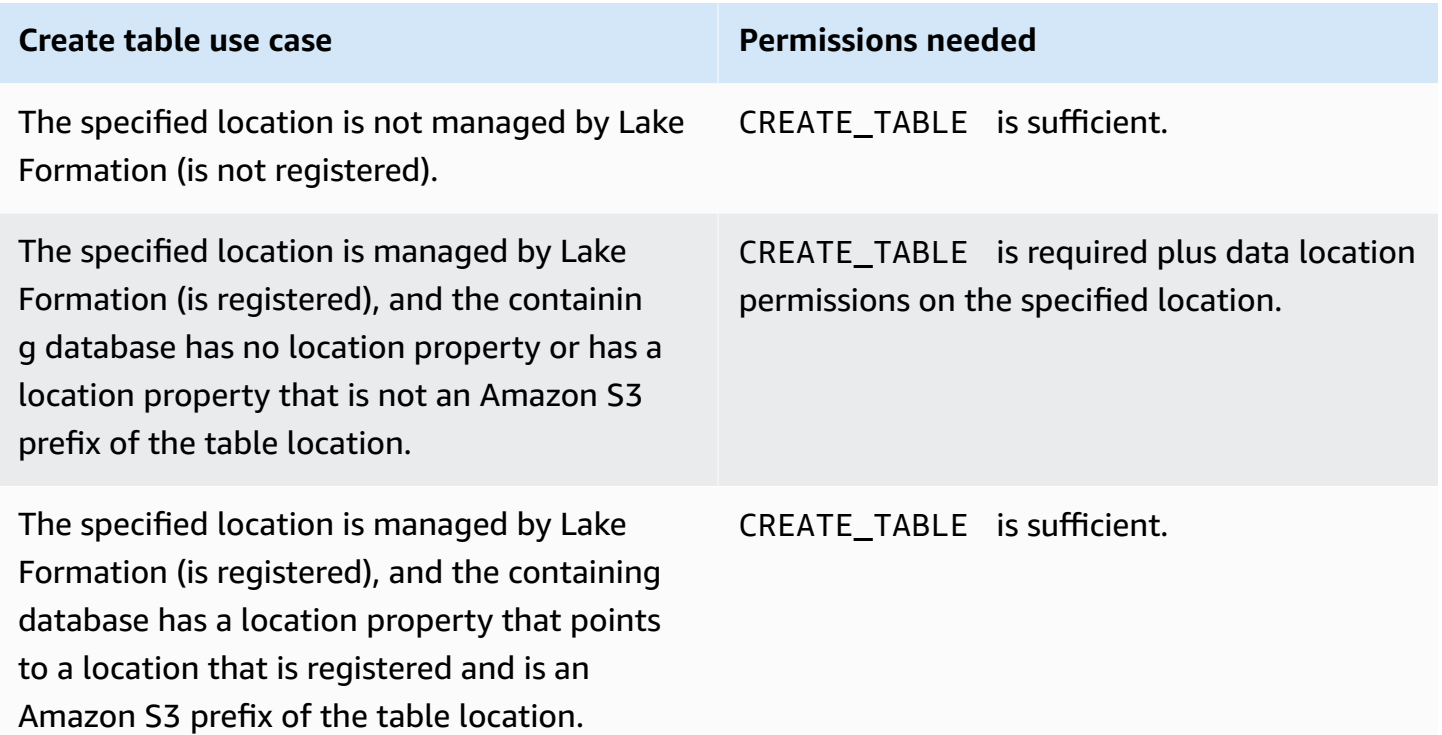

# **DATA\_LOCATION\_ACCESS**

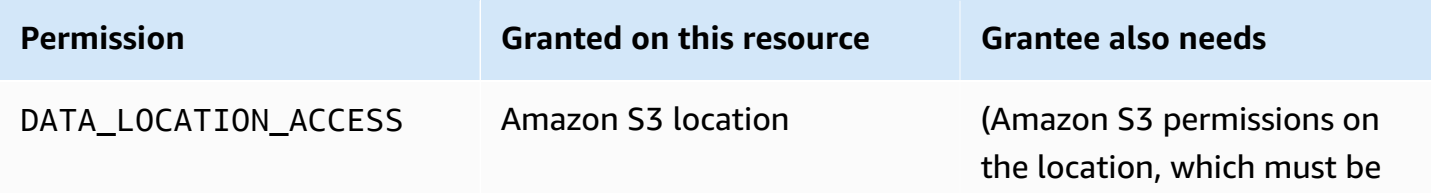

**Permission Granted on this resource Grantee also needs**

specified by the role used to register the location.)

This is the only data location permission. A principal with this permission can create a metadata database or table that points to the specified Amazon S3 location. The location must be registered. A principal who has data location permissions on a location also has location permissions on child locations.

### **Example**

The following example grants data location permissions on s3://products/retail to user datalake\_user1 in Amazon account 1111-2222-3333.

```
aws lakeformation grant-permissions --principal 
 DataLakePrincipalIdentifier=arn:aws:iam::111122223333:user/datalake_user1 
  --permissions "DATA_LOCATION_ACCESS" --resource '{ "DataLocation": 
  {"ResourceArn":"arn:aws:s3:::products/retail"}}'
```
DATA\_LOCATION\_ACCESS is not needed to query or update underlying data. This permission applies only to creating Data Catalog resources.

For more information about data location permissions, see [Underlying](#page-165-0) data access control.

# **DELETE**

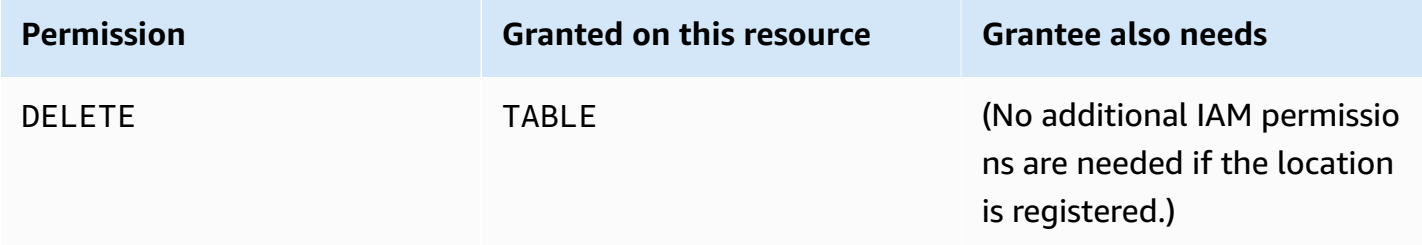

A principal with this permission can delete underlying data at the Amazon S3 location specified by the table. The principal can also view the table on the Lake Formation console and retrieve information about the table with the Amazon Glue API.

### **Example**

The following example grants the DELETE permission to the user datalake\_user1 on the table inventory in the database retail in Amazon account 1111-2222-3333.

```
aws lakeformation grant-permissions --principal 
 DataLakePrincipalIdentifier=arn:aws:iam::111122223333:user/datalake_user1 
  --permissions "DELETE" --resource '{ "Table": {"DatabaseName":"retail", 
  "Name":"inventory"}}'
```
This permission applies only to data in Amazon S3, and not to data in other data stores such as Amazon Relational Database Service (Amazon RDS).

# **DESCRIBE**

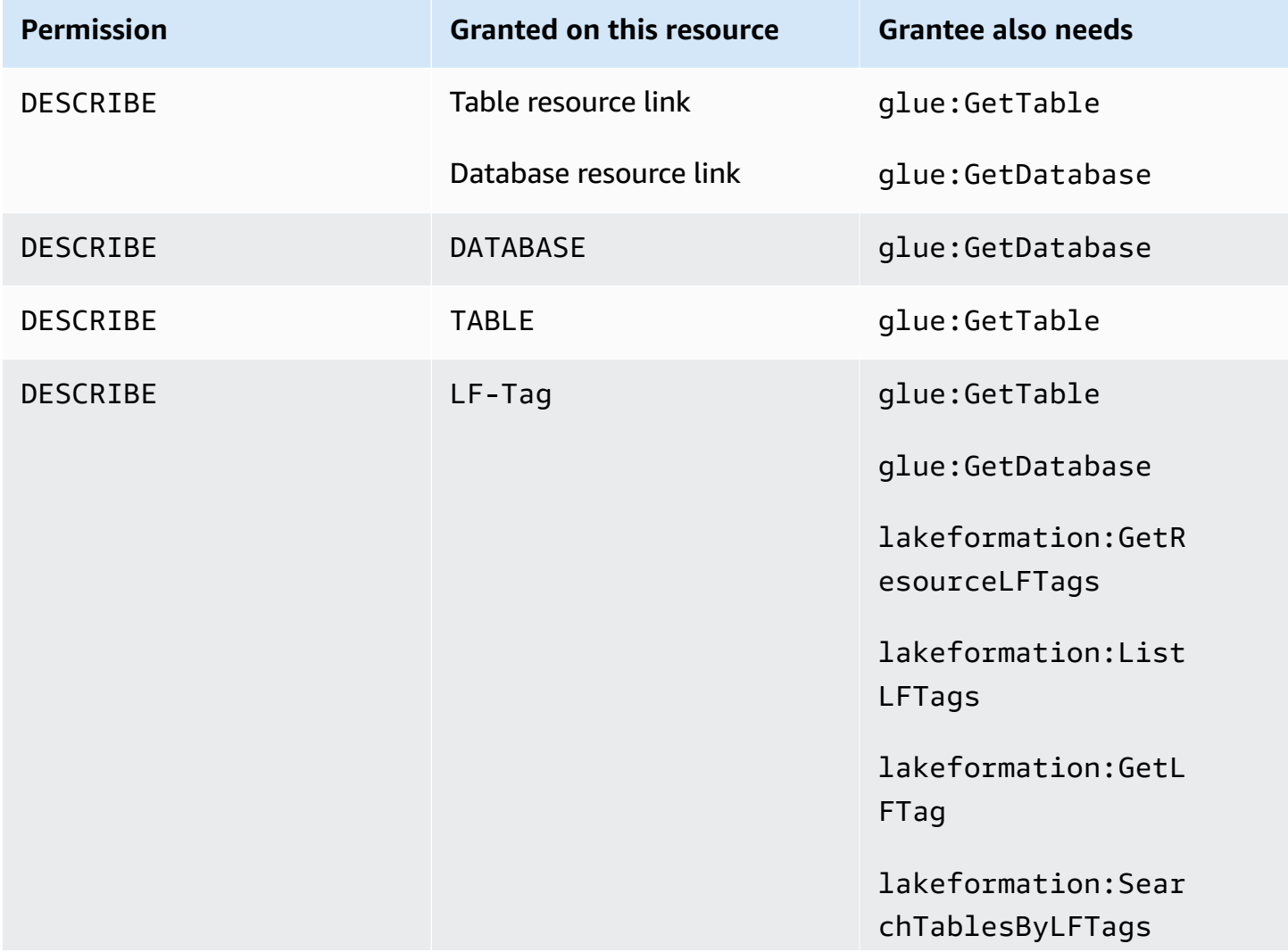

**Permission Granted on this resource Grantee also needs**

lakeformation:Sear chDatabasesByLFTags

A principal with this permission can view the specified database, table, or resource link. No other Data Catalog permissions are implicitly granted, and no data access permissions are implicitly granted. Databases and tables appear in the query editors of integrated services, but no queries can be made against them unless other Lake Formation permissions (for example, SELECT) are granted.

For example, a user who has DESCRIBE on a database can see the database and all database metadata (description, location, and so on). However, the user can't find out which tables the database contains, and can't drop, alter, or create tables in the database. Similarly, a user who has DESCRIBE on a table can see the table and table metadata (description, schema, location, and so on), but can't drop, alter, or run queries against the table.

The following are some additional rules for DESCRIBE:

- If a user has other Lake Formation permissions on a database, table, or resource link, DESCRIBE is implicitly granted.
- If a user has SELECT on only a subset of columns for a table (partial SELECT), the user is restricted to seeing just those columns.
- You can't grant DESCRIBE to a user who has partial select on a table. Conversely, you can't specify column inclusion or exclusion lists for tables that DESCRIBE is granted on.

### **Example**

The following example grants the DESCRIBE permission to the user datalake\_user1 on the table resource link inventory-link in the database retail in Amazon account 1111-2222-3333.

```
aws lakeformation grant-permissions --principal 
 DataLakePrincipalIdentifier=arn:aws:iam::111122223333:user/datalake_user1 
  --permissions "DESCRIBE" --resource '{ "Table": {"DatabaseName":"retail", 
  "Name":"inventory-link"}}'
```
# **DROP**

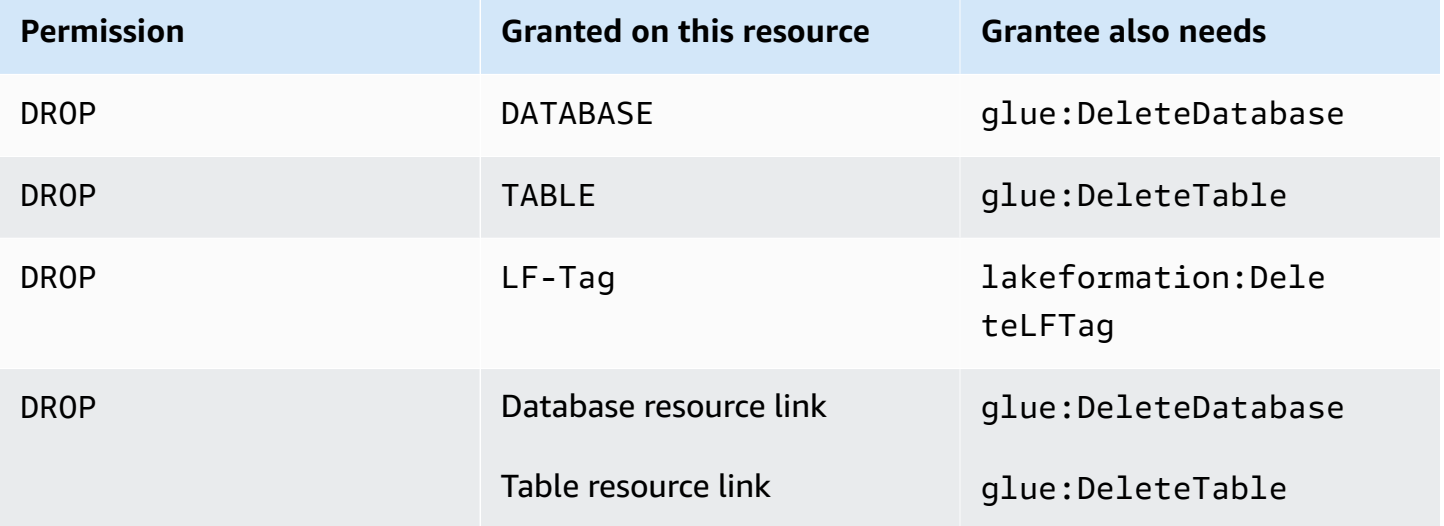

A principal with this permission can drop a database, table, or resource link in the Data Catalog. You can't grant DROP on a database to an external account or organization.

# **Warning**

Dropping a database drops all tables in the database.

## **Example**

The following example grants the DROP permission to the user datalake\_user1 on the database retail in Amazon account 1111-2222-3333.

```
aws lakeformation grant-permissions --principal 
 DataLakePrincipalIdentifier=arn:aws:iam::111122223333:user/datalake_user1 --
permissions "DROP" --resource '{ "Database": {"Name":"retail"}}'
```
### **Example**

The following example grants DROP to the user datalake\_user1 on the table inventory in the database retail.

```
aws lakeformation grant-permissions --principal 
  DataLakePrincipalIdentifier=arn:aws:iam::111122223333:user/datalake_user1
```

```
 --permissions "DROP" --resource '{ "Table": {"DatabaseName":"retail", 
 "Name":"inventory"}}'
```
### **Example**

The following example grants DROP to the user datalake\_user1 on the table resource link inventory-link in the database retail.

```
aws lakeformation grant-permissions --principal 
  DataLakePrincipalIdentifier=arn:aws:iam::111122223333:user/datalake_user1 --
permissions "DROP" --resource '{ "Table": {"DatabaseName":"retail", "Name":"inventory-
link"}}'
```
## **INSERT**

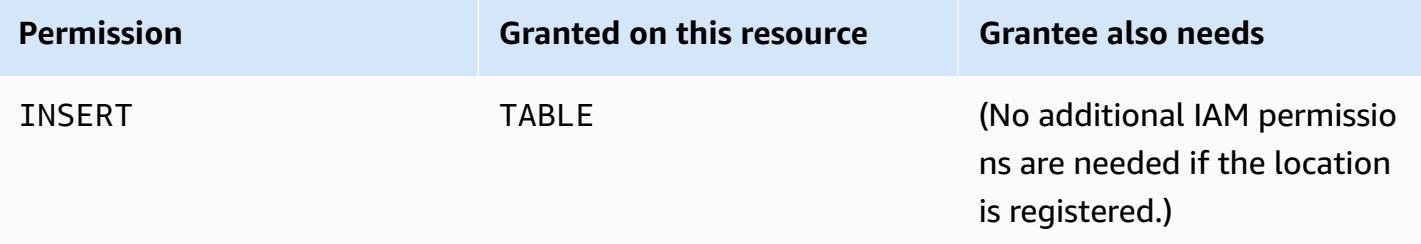

A principal with this permission can insert, update, and read underlying data at the Amazon S3 location specified by the table. The principal can also view the table in the Lake Formation console and retrieve information about the table with the Amazon Glue API.

### **Example**

The following example grants the INSERT permission to the user datalake\_user1 on the table inventory in the database retail in Amazon account 1111-2222-3333.

```
aws lakeformation grant-permissions --principal 
 DataLakePrincipalIdentifier=arn:aws:iam::111122223333:user/datalake_user1 
  --permissions "INSERT" --resource '{ "Table": {"DatabaseName":"retail", 
  "Name":"inventory"}}'
```
This permission applies only to data in Amazon S3, and not to data in other data stores such as Amazon RDS.

# **SELECT**

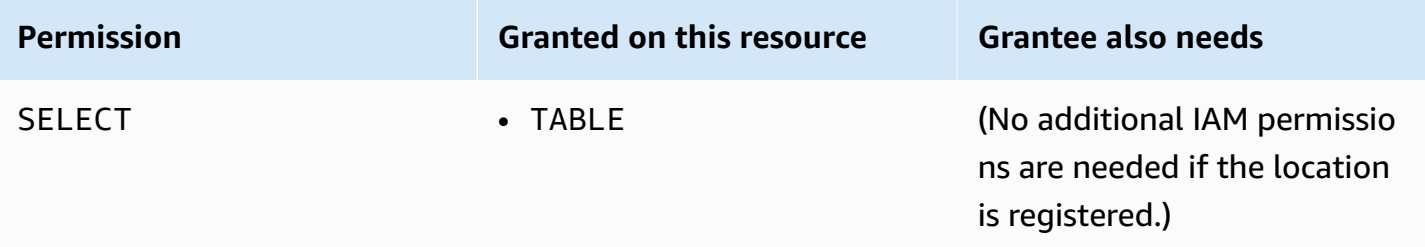

A principal with this permission can view a table in the Data Catalog, and can query the underlying data in Amazon S3 at the location specified by the table. The principal can view the table in the Lake Formation console and retrieve information about the table with the Amazon Glue API. If column filtering was applied when this permission was granted, the principal can view the metadata only for the included columns and can query data only from the included columns.

### **Note**

It is the responsibility of the integrated analytics service to apply the column filtering when processing a query.

## **Example**

The following example grants the SELECT permission to the user datalake\_user1 on the table inventory in the database retail in Amazon account 1111-2222-3333.

```
aws lakeformation grant-permissions --principal 
 DataLakePrincipalIdentifier=arn:aws:iam::111122223333:user/datalake_user1 
  --permissions "SELECT" --resource '{ "Table": {"DatabaseName":"retail", 
  "Name":"inventory"}}'
```
This permission applies only to data in Amazon S3, and not to data in other data stores such as Amazon RDS.

You can filter (restrict the access to) specific columns with an optional inclusion list or an exclusion list. An inclusion list specifies the columns that can be accessed. An exclusion list specifies the columns that can't be accessed. In the absence of an inclusion or exclusion list, all table columns are accessible.

The results of glue:GetTable return only the columns that the caller has permission to view. Integrated services such as Amazon Athena and Amazon Redshift honor column inclusion and exclusion lists.

#### **Example**

The following example grants SELECT to the user datalake\_user1 on the table inventory using an inclusion list.

```
aws lakeformation grant-permissions --principal 
  DataLakePrincipalIdentifier=arn:aws:iam::111122223333:user/datalake_user1 --
permissions "SELECT" --resource '{ "TableWithColumns": {"DatabaseName":"retail", 
  "Name":"inventory", "ColumnNames": ["prodcode","location","period","withdrawals"]}}'
```
### **Example**

This next example grants SELECT on the inventory table using an exclusion list.

```
aws lakeformation grant-permissions --principal 
  DataLakePrincipalIdentifier=arn:aws:iam::111122223333:user/datalake_user1 --
permissions "SELECT" --resource '{ "TableWithColumns": {"DatabaseName":"retail", 
  "Name":"inventory", "ColumnWildcard": {"ExcludedColumnNames": ["intkey", 
  "prodcode"]}}}'
```
The following restrictions apply to the SELECT permission:

- When granting SELECT, you can't include the grant option if column filtering is applied.
- You cannot restrict access control on columns that are partition keys.
- A principal with the SELECT permission on a subset of columns in a table cannot be granted the ALTER, DROP, DELETE, or INSERT permission on that table. Similarly, a principal with the ALTER, DROP, DELETE, or INSERT permission on a table cannot be granted the SELECT permission with column filtering.

The SELECT permission always appears on the **Data permissions** page of the Lake Formation console as a separate row. This following image shows that SELECT is granted to the users datalake\_user2 and datalake\_user3 on all columns in the inventory table.

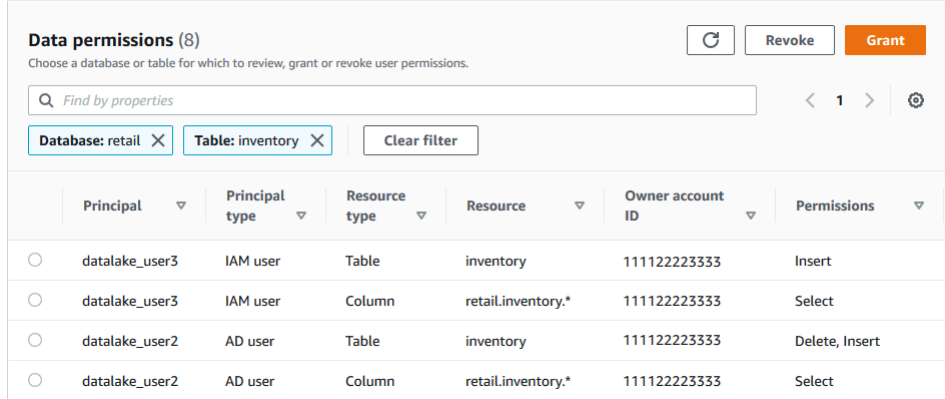

# **Super**

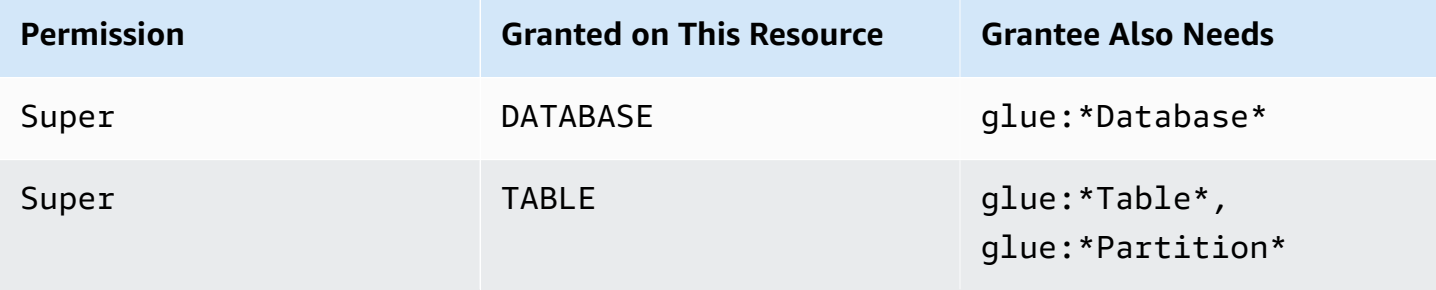

This permission allows a principal to perform every supported Lake Formation operation on the database or table. You can't grant Super on a database to an external account.

This permission can coexist with the other Lake Formation permissions. For example, you can grant the Super, SELECT, and INSERT permissions on a metadata table. The principal can then perform all supported operations on the table. When you revoke Super, the SELECT and INSERT permissions remain, and the principal can perform only select and insert operations.

Instead of granting Super to an individual principal, you can grant it to the group IAMAllowedPrincipals. The IAMAllowedPrincipals group is automatically created and includes all IAM users and roles that are permitted access to your Data Catalog resources by your IAM policies. When Super is granted to IAMAllowedPrincipals for a Data Catalog resource, access to the resource is effectively controlled solely by IAM policies.

You can have the Super permission to be automatically granted to IAMAllowedPrincipals for new catalog resources by taking advantage of options on the **Settings** page of the Lake Formation console.

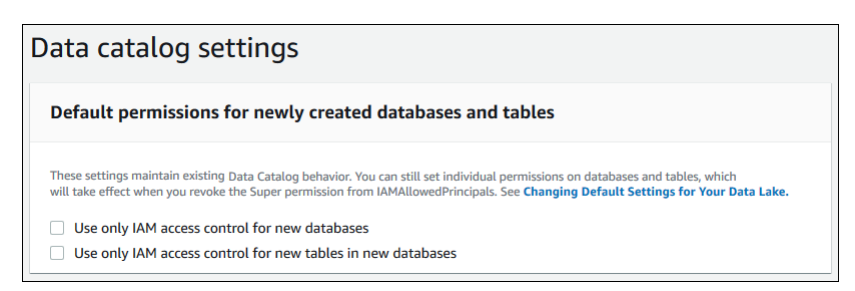

- To grant Super to IAMAllowedPrincipals for all new databases, select **Use only IAM access control for new databases**.
- To grant Super to IAMAllowedPrincipals for all new tables in new databases, select **Use only IAM access control for new tables in new databases**.

#### **A** Note

This option causes the check box **Use only IAM access control for new tables in this database** in the **Create database** dialog box to be selected by default. It does nothing more than that. It is the check box in the **Create database** dialog box that enables the grant of Super to IAMAllowedPrincipals.

These **Settings** page options are enabled by default. For more information, see the following:

- the section called ["Changing](#page-189-0) the default settings for your data lake"
- the section called "Upgrading Amazon Glue data [permissions](#page-46-0) to the Lake Formation model"

## **ASSOCIATE**

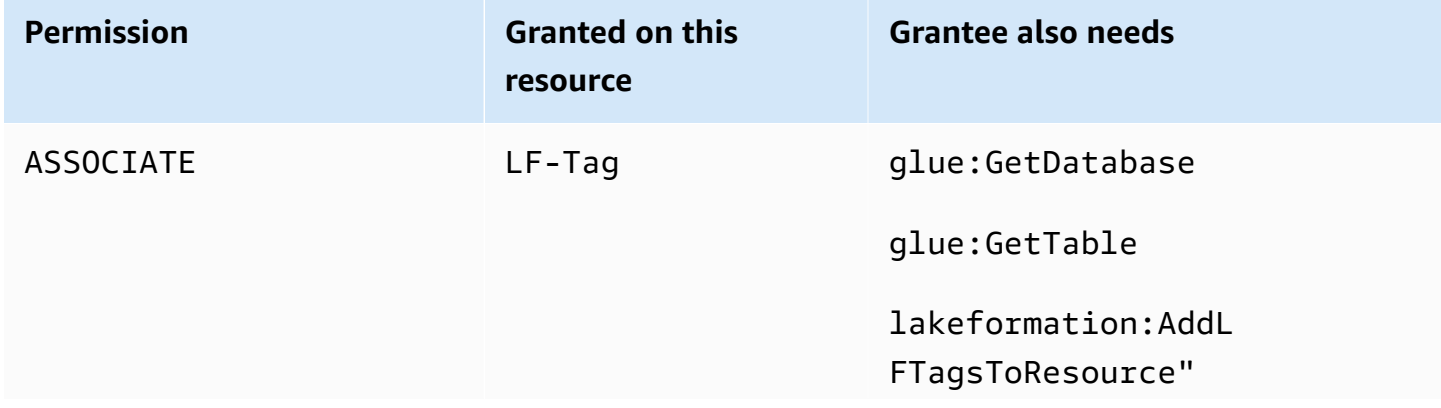

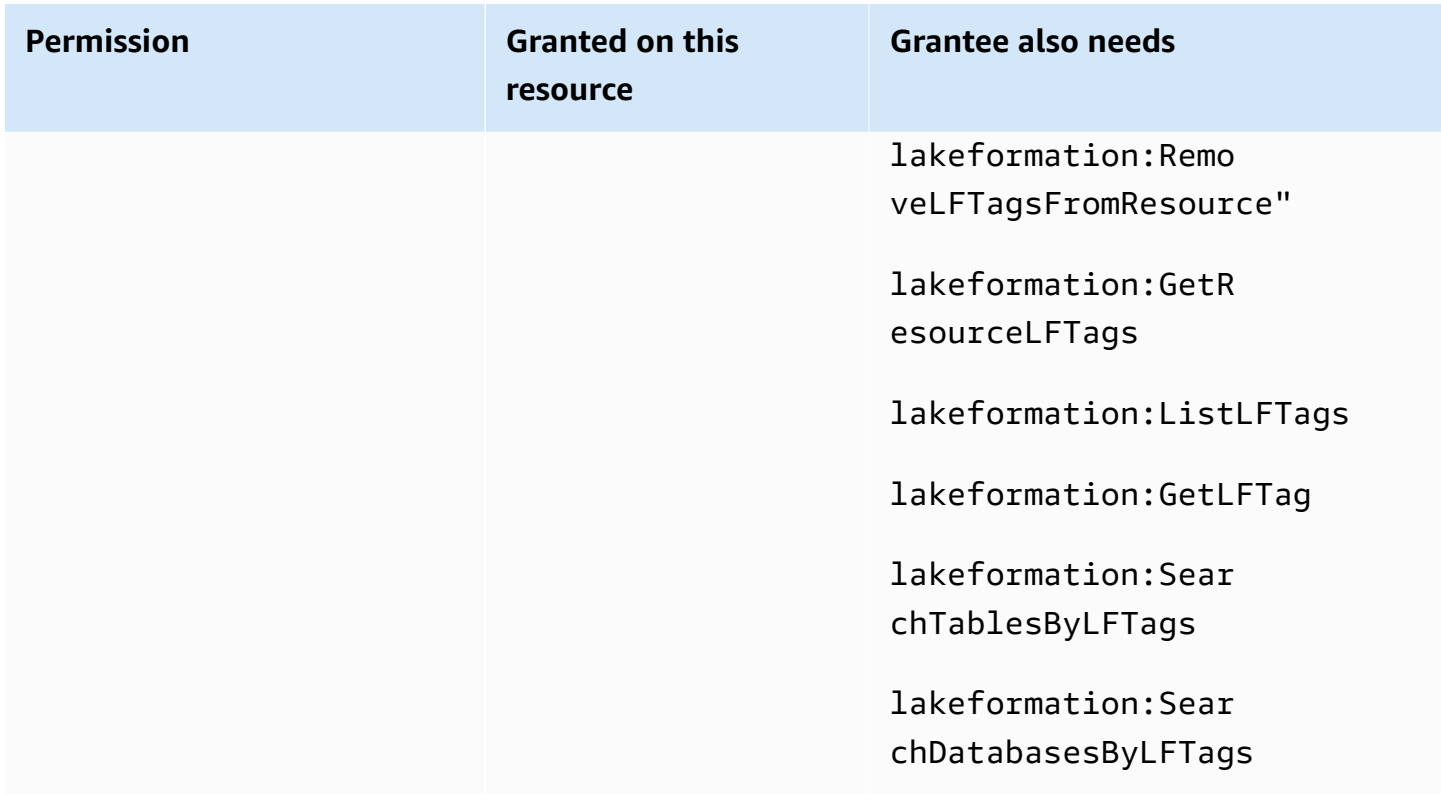

A principal with this permission on a LF-Tag can assign the LF-Tag to a Data Catalog resource. Granting ASSOCIATE implicitly grants DESCRIBE.

### **Example**

This example grants to user datalake\_user1 the ASSOCIATE permission on the LF-Tag with the key module. It grants permissions to view and assign all values for that key, as indicated by the asterisk (\*)..

```
aws lakeformation grant-permissions --principal 
 DataLakePrincipalIdentifier=arn:aws:iam::111122223333:user/
datalake_user1 --permissions "ASSOCIATE" --resource '{ "LFTag": 
  {"CatalogId":"111122223333","TagKey":"module","TagValues":["*"]}}'
```
# **Integrating IAM Identity Center**

With Amazon IAM Identity Center, you can connect to identity providers (IdPs) and centrally manage access for users and groups across Amazon analytics services. You can integrate identity
providers such as Okta, Ping, and Microsoft Entra ID (formerly Azure Active Directory) with IAM Identity Center for users in your organization to access data using a single-sign on experience. IAM Identity Center also supports connecting additional third-party identity providers.

For more information see, [Supported](https://docs.amazonaws.cn/singlesignon/latest/userguide/supported-idps.html) identity providers in the Amazon IAM Identity Center User Guide.

You can configure Amazon Lake Formation as an enabled application in IAM Identity Center, and data lake administrators can grant fine-grained permissions to authorized users and groups on Amazon Glue Data Catalog resources.

Users from your organization can sign in to any Identity Center enabled application using your organization's identity provider, and query datasets applying Lake Formation permissions. With this integration, you can manage access to Amazon services, without creating multiple IAM roles.

### **A** Note

Trusted identity propagation allows users' existing user and group memberships to access data across all Amazon analytics services. With trusted identity propagation, a user can sign in to an application, and the application can pass the user's identity in requests to access data in Amazon services. You don't need to perform any service-specific identity provider configurations or IAM role setups. For more information, see Trusted identity [propagation](https://docs.amazonaws.cn/singlesignon/latest/userguide/trustedidentitypropagation.html) across [application](https://docs.amazonaws.cn/singlesignon/latest/userguide/trustedidentitypropagation.html) in the Amazon IAM Identity Center User Guide.

For limitations, see IAM Identity Center [integration](#page-544-0) limitations.

## **Topics**

- [Prerequisites](#page-216-0)
- [Connecting](#page-220-0) Lake Formation with IAM Identity Center
- Updating a IAM Identity Center [integration](#page-223-0)
- Deleting a Lake Formation [connection](#page-224-0) with IAM Identity Center
- Granting [permissions](#page-225-0) to users and groups

# <span id="page-216-0"></span>**Prerequisites**

The following are the prerequisites for integrating IAM Identity Center with Lake Formation.

- 1. Enable IAM Identity Center Enabling IAM Identity Center is a prerequisite to support authentication and identity propagation.
- 2. Choose your identity source After you enable IAM Identity Center, you must have an identify provider to manage users and groups. You can either use the built-in Identity Center directory as an identity source or use external IdP, such as Microsoft Entra ID or Okta.

For more information, see [Manage](https://docs.amazonaws.cn/singlesignon/latest/userguide/manage-your-identity-source.html) your identity source and [Connect](https://docs.amazonaws.cn/singlesignon/latest/userguide/manage-your-identity-source-idp.html) to an external identity [provider](https://docs.amazonaws.cn/singlesignon/latest/userguide/manage-your-identity-source-idp.html) in the Amazon IAM Identity Center User Guide.

3. Create an IAM role – The role that creates IAM Identity Center connection requires permissions to create and modify application configuration in Lake Formation and IAM Identity Center as in the following inline policy.

You need to add permissions per IAM best practices. Specific permissions are detailed in the procedures that follow. For more information, see Getting started with IAM [Identity](https://docs.amazonaws.cn/singlesignon/latest/userguide/get-started-enable-identity-center.html) Center.

```
{ 
     "Version": "2012-10-17", 
     "Statement": [ 
          { 
              "Effect": "Allow", 
              "Action": [ 
                  "lakeformation:CreateLakeFormationIdentityCenterConfiguration", 
                  "sso:CreateApplication", 
                  "sso:PutApplicationAssignmentConfiguration", 
                  "sso:PutApplicationAuthenticationMethod", 
                  "sso:PutApplicationGrant", 
                  "sso:PutApplicationAccessScope", 
              ], 
              "Resource": [ 
\mathbf{u} \star \mathbf{u} ] 
         } 
     ]
}
```
If you're sharing Data Catalog resources with external Amazon Web Services accounts or organizations, you must have the Amazon Resource Access Manager (Amazon RAM) permissions for creating resource shares. For more information about the permissions required to share resources, see [Cross-account](#page-427-0) data sharing prerequisites.

The following inline policies contain specific permissions required to view, update, and delete properties of Lake Formation integration with IAM Identity Center.

• Use the following inline policy to allow an IAM role to view a Lake Formation integration with IAM Identity Center.

```
{ 
     "Version": "2012-10-17", 
     "Statement": [ 
          { 
              "Effect": "Allow", 
              "Action": [ 
                   "lakeformation:DescribeLakeFormationIdentityCenterConfiguration", 
                   "sso:DescribeApplication" 
              ], 
              "Resource": [ 
\mathbf{u} \star \mathbf{u} ] 
         } 
     ]
}
```
• Use the following inline policy to allow an IAM role to update a Lake Formation integration with IAM Identity Center. The policy also includes optional permissions required to share resources with external accounts.

```
{ 
     "Version": "2012-10-17", 
     "Statement": [ 
         { 
              "Effect": "Allow", 
              "Action": [ 
                  "lakeformation:UpdateLakeFormationIdentityCenterConfiguration", 
                  "lakeformation:DescribeLakeFormationIdentityCenterConfiguration", 
                  "sso:DescribeApplication", 
                  "sso:UpdateApplication", 
              ], 
              "Resource": [ 
\mathbf{u} \star \mathbf{u} ] 
          } 
     ]
```
}

• Use the following inline policy to allow an IAM role to delete a Lake Formation integration with IAM Identity Center.

```
{ 
     "Version": "2012-10-17", 
     "Statement": [ 
\overline{\mathcal{L}} "Effect": "Allow", 
              "Action": [ 
                  "lakeformation:DeleteLakeFormationIdentityCenterConfiguration", 
                  "sso:DeleteApplication", 
             ], 
              "Resource": [ 
 "*" 
 ] 
         } 
     ]
}
```
• For IAM permissions required to to grant or revoke data lake permissions for IAM Identity Center users and groups, see IAM permissions required to grant or revoke Lake Formation [permissions.](#page-317-0)

## *Permissions description*

- lakeformation:CreateLakeFormationIdentityCenterConfiguration Creates the Lake Formation IdC configuration.
- lakeformation:DescribeLakeFormationIdentityCenterConfiguration Describes an existing IdC configuration.
- lakeformation:DeleteLakeFormationIdentityCenterConfiguration Gives the ability to delete an existing Lake Formation IdC configuration.
- lakeformation:UpdateLakeFormationIdentityCenterConfiguration Used to change an existing Lake Formation configuration.
- sso:CreateApplication Used to create an IAM Identity Center application.
- sso:DeleteApplication Used to delete an IAM Identity Center application.
- sso:UpdateApplication Used to update an IAM Identity Center application.
- sso:PutApplicationGrant Used to change the trusted token issuer information.
- sso:PutApplicationAuthenticationMethod Grants Lake Formation authentication access.
- sso:GetApplicationGrant Used to list trusted token issuer information.
- sso:DeleteApplicationGrant Deletes the trust token issuer information.
- sso:PutApplicationAccessScope Adds or updates the list of authorized targets for an IAM Identity Center access scope for an application.
- sso:PutApplicationAssignmentConfiguration Used to configure how users gain access to an application.

## <span id="page-220-0"></span>**Connecting Lake Formation with IAM Identity Center**

Before you can use IAM Identity Center to manage identities to grant access to Data Catalog resources using Lake Formation, you must complete the following steps. You can create the IAM Identity Center integration using the Lake Formation console or Amazon CLI.

Amazon Web Services Management Console

#### **To connect Lake Formation with IAM Identity Center**

- 1. Sign in to the Amazon Web Services Management Console, and open the Lake Formation console at [https://console.amazonaws.cn/lakeformation/.](https://console.amazonaws.cn/lakeformation/)
- 2. In the left navigation pane, select **IAM Identity Center integration**.

## **Create IAM Identity Center Integration**

Enable IAM Identify Center and then create Lake Formation - IAM Identity Center integration to manage identities from IAM Identity Center (external IdPs like Azure AD or Okta Universal Directory). Learn more [7]

#### ▼ How it works

**Enable IAM Identity Center** Enable IAM Identity Center for your account or organization and select an identity provider.

#### **Create Lake Formation** integration Integrate Lake Formation with IAM Identity Center to permit Lake Formation to access users from your selected identity provider.

#### **Grant permissions**

Grant permissions to users on Data Catalog databases and tables using fine-grained Lake Formation permissions.

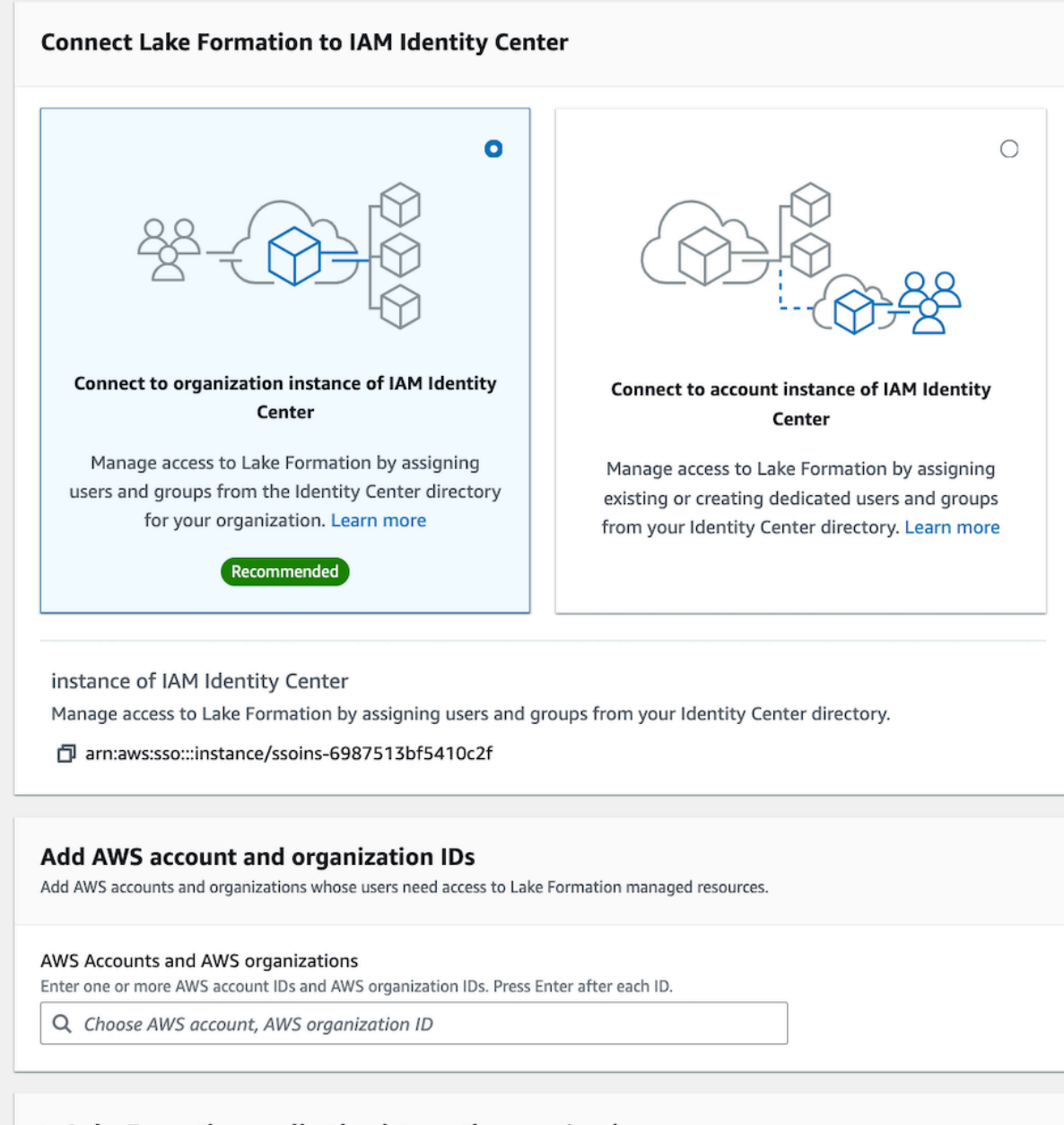

#### Lake Formation application integration - optional

Connecting Lake Formation provisited And sld antitity acess to ata locations registered with Lake Formation on behalf of the user. 210

(i) After this step, you can't edit the connection. You can edit AWS accounts, organizations, and applications. If you want to modify the connection, delete it and create a new connection

3. (Optional) Enter one or more valid Amazon Web Services account IDs, organization IDs, and/or organizational unit IDs to allow external accounts to access the Data Catalog resources. When IAM Identity Center users or groups try to access Lake Formation managed Data Catalog resources, Lake Formation assumes an IAM role to authorize metadata access. If the IAM role belongs to an external account that does not have an Amazon Glue resource policy and an Amazon RAM resource share, the IAM Identity Center users and groups won't be able to access the resource even if they've Lake Formation permissions.

Lake Formation uses the Amazon Resource Access Manager (Amazon RAM) service to share the resource with external accounts and organizations. Amazon RAM sends an invitation to the grantee account to accept or reject the resource share.

For more information, see [Accepting](#page-455-0) a resource share invitation from Amazon RAM.

### **A** Note

Lake Formation permits IAM roles from external accounts to act as carrier roles on behalf of IAM Identity Center users and groups for accessing Data Catalog resources, but permissions can only be granted on Data Catalog resources within the owning account. If you try to grant permissions to IAM Identity Center users and groups on Data Catalog resources in an external account, Lake Formation throws the following error - "Cross-account grants are not supported for the principal."

4. (Optional) On the **Create Lake Formation integration** screen, specify the ARNs of thirdparty applications that can access data in Amazon S3 locations registered with Lake Formation. Lake Formation vends scoped-down temporary credentials in the form of Amazon STS tokens to registered Amazon S3 locations based on the effective permissions, so that authorized applications can access data on behalf of users.

#### 5. Select **Submit**.

After the Lake Formation administrator finishes the steps and creates the integration, the IAM Identity Center properties appear in the Lake Formation console. Completing these tasks makes Lake Formation an IAM Identity Center enabled application. The properties in the console include the integration status. The integration status says Success when it's completed. This status indicates if IAM Identity Center configuration is completed.

#### Amazon CLI

• The following example shows how to create Lake Formation integration with IAM Identity Center. You can also specify the Status (ENABLED, DISABLED) of the applications.

```
aws lakeformation create-lake-formation-identity-center-configuration \setminus --catalog-id <123456789012> \ 
     --instance-arn <arn:aws:sso:::instance/ssoins-112111f12ca1122p> \ 
     --share-recipients '[{"DataLakePrincipalIdentifier": "<123456789012>"}, 
                          {"DataLakePrincipalIdentifier": "<555555555555>"}]' \ 
     --external-filtering '{"AuthorizedTargets": ["<app arn1>", "<app arn2>"], 
  "Status": "ENABLED"}'
```
• The following example shows how to view a Lake Formation integration with IAM Identity Center.

```
aws lakeformation describe-lake-formation-identity-center-configuration 
  --catalog-id <123456789012>
```
## <span id="page-223-0"></span>**Updating a IAM Identity Center integration**

After creating the connection, you can add third-party applications for the IAM Identity Center integration to integrate with Lake Formation, and get access to Amazon S3 data on behalf of the users. You can also remove existing applications from the IAM Identity Center integration. You can add or remove applications using Lake Formation console, Amazon CLI, and using [UpdateLakeFormationIdentityCenterConfiguration](https://docs.amazonaws.cn/lake-formation/latest/APIReference/API_UpdateLakeFormationIdentityCenterConfiguration.html) operation.

#### **A** Note

After creating IAM Identity Center integration, you can't update the instance ARN.

Amazon Web Services Management Console

#### **To update an existing IAM Identity Center connection with Lake Formation**

1. Sign in to the Amazon Web Services Management Console, and open the Lake Formation console at [https://console.amazonaws.cn/lakeformation/.](https://console.amazonaws.cn/lakeformation/)

- 2. In the left navigation pane, select **IAM Identity Center integration**.
- 3. Select **Add** on the **IAM Identity Center integration** page.
- 4. Enter one or more valid Amazon Web Services account IDs, organization IDs, and/or organizational unit IDs to allow external accounts to access the Data Catalog resources.
- 5. On the **Add applications** screen, enter the application IDs of the third-party applications that you want to integrate with Lake Formation.
- 6. Select **Add**.

## Amazon CLI

You can add or remove third-party applications for the IAM Identity Center integration by running the following Amazon CLI command. When you set external filtering status to ENABLED, it enables the IAM Identity Center to provide identity management for third-party applications to access data managed by Lake Formation. You can also enable or disable the IAM Identity Center integration by setting the application status.

```
aws lakeformation update-lake-formation-identity-center-configuration \ 
  --external-filtering '{"AuthorizedTargets": ["<app arn1>", "<app arn2>"], "Status": 
  "ENABLED"}'\ 
  --share-recipients '[{"DataLakePrincipalIdentifier": "<444455556666>"} 
                      {"DataLakePrincipalIdentifier": "<777788889999>"}]' \ 
  --application-status ENABLED
```
# <span id="page-224-0"></span>**Deleting a Lake Formation connection with IAM Identity Center**

If you would like to delete an existing IAM Identity Center integration, you can do it using Lake Formation console, Amazon CLI, or [DeleteLakeFormationIdentityCenterConfiguration](https://docs.amazonaws.cn/lake-formation/latest/APIReference/API_DeleteLakeFormationIdentityCenterConfiguration.html) operation.

Amazon Web Services Management Console

## **To delete an existing IAM Identity Center connection with Lake Formation**

- 1. Sign in to the Amazon Web Services Management Console, and open the Lake Formation console at [https://console.amazonaws.cn/lakeformation/.](https://console.amazonaws.cn/lakeformation/)
- 2. In the left navigation pane, select **IAM Identity Center integration**.
- 3. Select **Delete** on the **IAM Identity Center integration** page.

4. On the **Confirm integration** screen, confirm the action, and select **Delete**.

#### Amazon CLI

You can delete IAM Identity Center integration by running the following Amazon CLI command.

```
 aws lakeformation delete-lake-formation-identity-center-configuration \ 
     --catalog-id <123456789012>
```
## <span id="page-225-0"></span>**Granting permissions to users and groups**

Your data lake administrator can grant permissions to IAM Identity Center users and groups on Data Catalog resources (databases, tables, and views) to allow easy data access. To grant or revoke data lake permissions, the grantor requires permissions for the following IAM Identity Center actions.

- [DescribeUser](https://docs.aws.amazon.com/singlesignon/latest/IdentityStoreAPIReference/API_DescribeUser.html)
- **[DescribeGroup](https://docs.aws.amazon.com/singlesignon/latest/IdentityStoreAPIReference/API_DescribeGroup.html)**
- [DescribeInstance](https://docs.aws.amazon.com/singlesignon/latest/APIReference/API_DescribeInstance.html)

You can grant permissions by using the Lake Formation console, the API, or the Amazon CLI.

For more information on granting permissions, see the section called ["Granting](#page-316-0) and revoking Data Catalog [permissions"](#page-316-0).

#### **Note**

You can only grant permissions on resources in your account. To cascade permissions to users and groups on resources shared with you, you must use Amazon RAM resources shares.

Amazon Web Services Management Console

#### **To grant permissions to users and groups**

1. Sign in to the Amazon Web Services Management Console, and open the Lake Formation console at [https://console.amazonaws.cn/lakeformation/.](https://console.amazonaws.cn/lakeformation/)

- 2. Select **Data lake permissions** under **Permissions** in the Lake Formation console.
- 3. Select **Grant**.
- 4. On the **Grant data lake permissions** page, choose, **SSM** users and groups.
- 5. Select **Add** to choose the users and groups to grant permissions.

 $\angle$  AWS Lake Formation  $\angle$  Grant permissions

# Grant data lake permissions

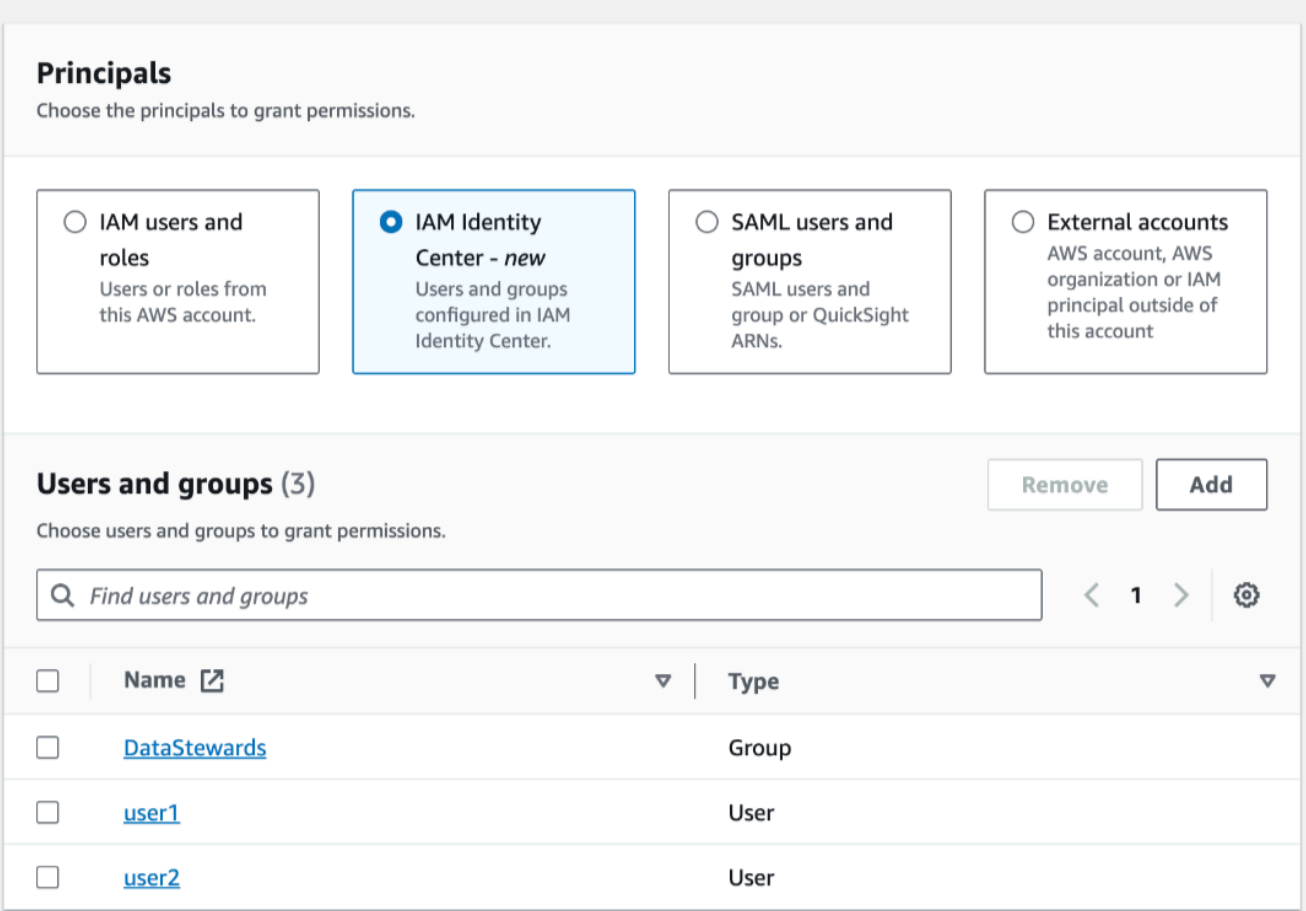

6. On the **Assign users and groups** screen, choose the users and/or groups to grant permissions.

Select **Assign**.

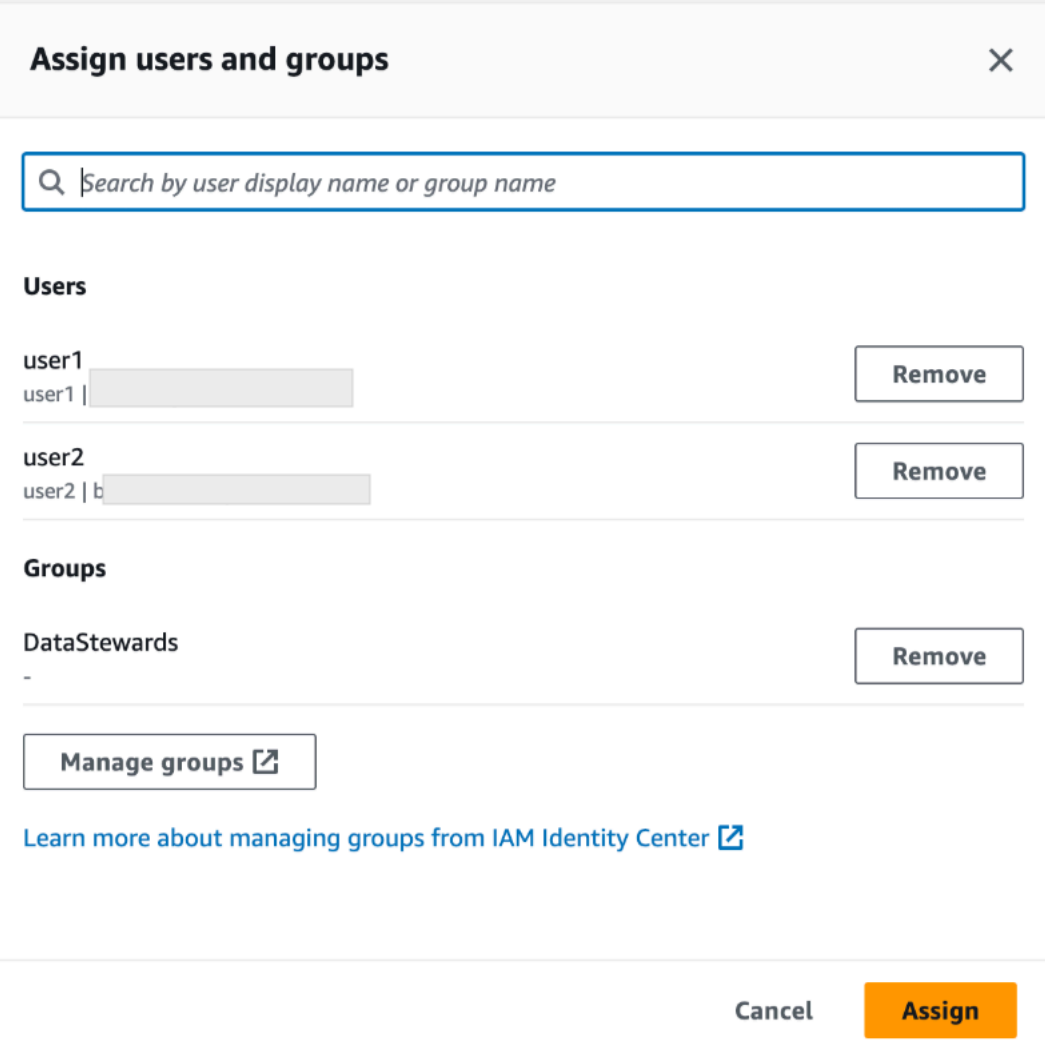

7. Next, choose the method to grant permissions.

For instructions on granting permissions using named resources method, see [Granting data](#page-320-0) lake [permissions](#page-320-0) using the named resource method.

For instructions on granting permission using LF-Tags, see Granting data lake [permissions](#page-385-0) using the [LF-TBAC](#page-385-0) method.

- 8. Choose the Data Catalog resources on which you want to grant permissions.
- 9. Choose the Data Catalog permissions to grant.
- 10. Select **Grant**.

#### Amazon CLI

The following example shows how to grant IAM Identity Center user SELECT permission on a table.

```
aws lakeformation grant-permissions \
--principal DataLakePrincipalIdentifier=arn:aws:identitystore:::user/<UserId> \
--permissions "SELECT" \
--resource '{ "Table": { "DatabaseName": "retail", "TableWildcard": {} } }'
```
To retrieve UserId from IAM Identity Center, see [GetUserId](https://docs.amazonaws.cn/singlesignon/latest/IdentityStoreAPIReference/API_GetUserId.html) operation in the IAM Identity Center API Reference.

# **Adding an Amazon S3 location to your data lake**

To add an Amazon Simple Storage Service (Amazon S3) location as storage in your data lake, you *register* the location with Amazon Lake Formation. You can then use Lake Formation permissions for fine-grained access control to Amazon Glue Data Catalog objects that point to this location, and to the underlying data in the location.

Lake Formation also allows to register a data location in hybrid access mode and provide you the flexibility to selectively enable Lake Formation permissions for databases and tables in your Data Catalog. With the Hybrid access mode, you now have an incremental path that allows you to set Lake Formation permissions for a specific set of users without interrupting the permission policies of other existing users or workloads.

For more information on setting up hybrid access mode, see [Hybrid](#page-250-0) access mode

When you register a location, that Amazon S3 path and all folders under that path are registered.

For example, suppose that you have an Amazon S3 path organization like the following:

```
/mybucket/accounting/sales/
```
If you register S3://mybucket/accounting, the sales folder is also registered and under Lake Formation management.

For more information about registering locations, see [Underlying](#page-165-0) data access control.

## **A** Note

Lake Formation permissions are recommended for structured data (arranged in tables with rows and columns). If your data contains object-based unstructured data, consider using IAM permission for Amazon S3 to manage data access.

## **Topics**

- [Requirements](#page-229-0) for roles used to register locations
- [Registering](#page-235-0) an Amazon S3 location
- [Registering](#page-238-0) an encrypted Amazon S3 location
- [Registering](#page-243-0) an Amazon S3 location in another Amazon account
- [Registering](#page-245-0) an encrypted Amazon S3 location across Amazon accounts
- [Deregistering](#page-250-1) an Amazon S3 location

# <span id="page-229-0"></span>**Requirements for roles used to register locations**

You must specify an Amazon Identity and Access Management (IAM) role when you register an Amazon Simple Storage Service (Amazon S3) location. Amazon Lake Formation assumes that role when accessing the data in that location.

You can use one of the following role types to register a location:

- The Lake Formation service-linked role. This role grants the required permissions on the location. Using this role is the simplest way to register the location. For more information, see [Using](#page-230-0) [service-linked](#page-230-0) roles for Lake Formation.
- A user-defined role. Use a user-defined role when you need to grant more permissions than the service-linked role provides.

You must use a user-defined role in the following circumstances:

• When registering a location in another account.

For more information, see the section called ["Registering](#page-243-0) an Amazon S3 location in another Amazon [account"](#page-243-0) and the section called ["Registering](#page-245-0) an encrypted Amazon S3 location across Amazon [accounts"](#page-245-0).

• If you used an Amazon managed CMK (aws/s3) to encrypt the Amazon S3 location.

For more information, see [Registering](#page-238-0) an encrypted Amazon S3 location.

• If you plan to access the location using Amazon EMR.

If you already registered a location with the service-linked role and want to begin accessing the location with Amazon EMR, you must deregister the location and reregister it with a user-defined role. For more information, see the section called ["Deregistering](#page-250-1) an Amazon S3 [location".](#page-250-1)

## <span id="page-230-0"></span>**Using service-linked roles for Lake Formation**

Amazon Lake Formation uses an Amazon Identity and Access Management (IAM) *service-linked role*. A service-linked role is a unique type of IAM role that is linked directly to Lake Formation. The service-linked role is predefined by Lake Formation and includes all the permissions that the service requires to call other Amazon services on your behalf.

A service-linked role makes setting up Lake Formation easier because you don't have to create a role and manually add the necessary permissions. Lake Formation defines the permissions of its service-linked role, and unless defined otherwise, only Lake Formation can assume its roles. The defined permissions include the trust policy and the permissions policy, and that permissions policy can't be attached to any other IAM entity.

This service-linked role trusts the following services to assume the role:

• lakeformation.amazonaws.com

#### <span id="page-230-1"></span>**Service-linked role permissions for Lake Formation**

Lake Formation uses the service-linked role named

AWSServiceRoleForLakeFormationDataAccess. This role provides a set of Amazon Simple Storage Service (Amazon S3) permissions that enable the Lake Formation integrated service (such as Amazon Athena) to access registered locations. When you register a data lake location, you must provide a role that has the required Amazon S3 read/write permissions on that location. Instead of creating a role with the required Amazon S3 permissions, you can use this service-linked role.

The first time that you name the service-linked role as the role with which to register a path, the service-linked role and a new IAM policy are created on your behalf. Lake Formation adds the path to the inline policy and attaches it to the service-linked role. When you register subsequent paths with the service-linked role, Lake Formation adds the path to the existing policy.

While signed in as a data lake administrator, register a data lake location. Then, in the IAM console, search for the role AWSServiceRoleForLakeFormationDataAccess and view its attached policies.

For example, after you register the location s3://my-kinesis-test/ logs, Lake Formation creates the following inline policy and attaches it to AWSServiceRoleForLakeFormationDataAccess.

```
{ 
     "Version": "2012-10-17", 
     "Statement": [ 
          { 
               "Sid": "LakeFormationDataAccessPermissionsForS3", 
               "Effect": "Allow", 
               "Action": [ 
                   "s3:PutObject", 
                   "s3:GetObject", 
                   "s3:DeleteObject", 
                   "s3:AbortMultipartUpload", 
                   "s3:ListMultipartUploadParts" 
              ], 
               "Resource": [ 
                   "arn:aws:s3:::my-kinesis-test/logs/*" 
             \mathbf{I} }, 
          { 
               "Sid": "LakeFormationDataAccessPermissionsForS3ListBucket", 
               "Effect": "Allow", 
               "Action": [ 
                   "s3:ListBucket", 
                   "s3:ListBucketMultipartUploads" 
               ], 
               "Resource": [ 
                   "arn:aws:s3:::my-kinesis-test" 
               ] 
          } 
     ]
}
```
The following permissions are required to be able to register locations with this service-linked role:

• iam:CreateServiceLinkedRole

• iam:PutRolePolicy

The data lake administrator typically has these permissions.

The following are the requirements for a user-defined role:

• When creating the new role, on the **Create role** page of the IAM console, choose **Amazon service**, and then under **Choose a use case**, choose **Lake Formation**.

If you create the role using a different path, ensure that the role has a trust relationship with lakeformation.amazonaws.com. For more information, see [Modifying](https://docs.aws.amazon.com/IAM/latest/UserGuide/roles-managingrole-editing-console.html#roles-managingrole_edit-trust-policy) a Role Trust Policy [\(Console\).](https://docs.aws.amazon.com/IAM/latest/UserGuide/roles-managingrole-editing-console.html#roles-managingrole_edit-trust-policy)

- The role must have trust relationships with the following entities:
	- glue.amazonaws.com
	- lakeformation.amazonaws.com

For more information, see [Modifying](https://docs.aws.amazon.com/IAM/latest/UserGuide/roles-managingrole-editing-console.html#roles-managingrole_edit-trust-policy) a Role Trust Policy (Console).

• The role must have an inline policy that grants Amazon S3 read/write permissions on the location. The following is a typical policy.

```
{ 
     "Version": "2012-10-17", 
     "Statement": [ 
          { 
               "Effect": "Allow", 
              "Action": [ 
                   "s3:PutObject", 
                   "s3:GetObject", 
                   "s3:DeleteObject" 
              ], 
              "Resource": [ 
                   "arn:aws:s3:::awsexamplebucket/*" 
 ] 
          }, 
         \{ "Effect": "Allow", 
               "Action": [ 
                   "s3:ListBucket" 
              ], 
              "Resource": [
```
Requirements for roles used to register locations 221

```
 "arn:aws:s3:::awsexamplebucket" 
 ] 
        } 
    ]
}
```
• Add the following trust policy to the IAM role to allow the Lake Formation service to assume the role and vend temporary credentails to the integrated analytical engines.

```
{ 
     "Version": "2012-10-17", 
     "Statement": [ 
         { 
              "Sid": "DataCatalogViewDefinerAssumeRole1", 
              "Effect": "Allow", 
              "Principal": { 
                 "Service": [ 
                      "glue.amazonaws.com", 
                      "lakeformation.amazonaws.com" 
 ] 
             }, 
              "Action": [ 
                  "sts:AssumeRole" 
 ] 
         } 
    \mathbf{I}}
```
• The data lake administrator who registers the location must have the iam: PassRole permission on the role.

The following is an inline policy that grants this permission. Replace *<account-id>* with a valid Amazon account number, and replace <role-name> with the name of the role.

```
{ 
     "Version": "2012-10-17", 
     "Statement": [ 
          { 
               "Sid": "PassRolePermissions", 
               "Effect": "Allow", 
               "Action": [ 
                    "iam:PassRole" 
               ],
```

```
 "Resource": [ 
                     "arn:aws:iam::<account-id>:role/<role-name>" 
               \mathbf{1} } 
      ]
}
```
• To permit Lake Formation to add logs in CloudWatch Logs and publish metrics, add the following inline policy.

### **A** Note

Writing to CloudWatch Logs incurs a charge.

```
{ 
     "Version": "2012-10-17", 
     "Statement": [ 
         { 
              "Sid": "Sid1", 
              "Effect": "Allow", 
              "Action": [ 
                  "logs:CreateLogStream", 
                  "logs:CreateLogGroup", 
                  "logs:PutLogEvents" 
              ], 
              "Resource": [ 
                   "arn:aws:logs:<region>:<account-id>:log-group:/aws-lakeformation-
acceleration/*", 
                   "arn:aws:logs:<region>:<account-id>:log-group:/aws-lakeformation-
acceleration/*:log-stream:*" 
 ] 
         } 
    \mathbf{I}}
```
## <span id="page-235-0"></span>**Registering an Amazon S3 location**

You must specify an Amazon Identity and Access Management (IAM) role when you register an Amazon Simple Storage Service (Amazon S3) location. Lake Formation assumes that role when it grants temporary credentials to integrated Amazon services that access the data in that location.

### **Important**

Avoid registering an Amazon S3 bucket that has **Requester pays** enabled. For buckets registered with Lake Formation, the role used to register the bucket is always viewed as the requester. If the bucket is accessed by another Amazon account, the bucket owner is charged for data access if the role belongs to the same account as the bucket owner.

You can use the Amazon Lake Formation console, Lake Formation API, or Amazon Command Line Interface (Amazon CLI) to register an Amazon S3 location.

## **Before you begin**

Review the [requirements](#page-229-0) for the role used to register the location.

## **To register a location (console)**

## **Important**

The following procedures assume that the Amazon S3 location is in the same Amazon account as the Data Catalog and that the data in the location is not encrypted. Other sections in this chapter cover cross-account registration and registration of encrypted locations.

- 1. Open the Amazon Lake Formation console at [https://console.amazonaws.cn/](https://console.amazonaws.cn/lakeformation/) [lakeformation/](https://console.amazonaws.cn/lakeformation/). Sign in as the data lake administrator or as a user with the lakeformation:RegisterResource IAM permission.
- 2. In the navigation pane, under **Register and Ingest**, select **Data lake locations**.
- 3. Choose **Register location**, and then choose **Browse** to select an Amazon Simple Storage Service (Amazon S3) path.

4. (Optional, but strongly recommended) Select **Review location permissions** to view a list of all existing resources in the selected Amazon S3 location and their permissions.

Registering the selected location might result in your Lake Formation users gaining access to data already at that location. Viewing this list helps you ensure that existing data remains secure.

5. For **IAM role**, choose either the AWSServiceRoleForLakeFormationDataAccess servicelinked role (the default) or a custom IAM role that meets the requirements in the [section](#page-229-0) called ["Requirements](#page-229-0) for roles used to register locations".

You can update a registered location or other details only when you register it using a custom IAM role. To edit a location registered using a service-linked role, you should deregister the location and register it again.

- 6. Choose **Enable Data Catalog Federation** option to allow Lake Formation to assume a role and vend temporary credentials to integrated Amazon services to access tables under federated databases. If a location is registered with Lake Formation, and you want to use the same location for a table under a federated database, you need to register the same location with the **Enable Data Catalog Federation** option.
- 7. Choose **Hybrid access mode** to not enable Lake Formation permissions by default. When you register Amazon S3 location in hybrid access mode, you can enable Lake Formation permissions by opting in principals for databases and tables under that location.

For more information on setting up hybrid access mode, see [Hybrid](#page-250-0) access mode.

8. Select **Register location**.

#### **To register a location (Amazon CLI)**

#### 1. **Register a new location with Lake Formation**

This example uses a service-linked role to register the location. You can use the --role-arn argument instead to supply your own role.

Replace *<s3-path>* with a valid Amazon S3 path, account number with a valid Amazon account, and *<s3-access-role>* with an IAM role that has permissions to register a data location.

#### *(i)* Note

You can't edit properties of a registered location if it is registered using a service-linked role.

```
aws lakeformation register-resource \ 
  --resource-arn arn:aws:s3:::<s3-path> \ 
  --use-service-linked-role
```
The following example uses a custom role to register the location.

```
aws lakeformation register-resource \ 
  --resource-arn arn:aws:s3:::<s3-path> \ 
  --role-arn arn:aws:iam::<123456789012>:role/<s3-access-role>
```
#### 2. **To update a location registered with Lake Formation**

You can edit a registered location only if it is registered using a custom IAM role. For a location registered with service-linked role, you should deregister the location and register it again. For more information, see the section called ["Deregistering](#page-250-1) an Amazon S3 location".

```
aws lakeformation update-resource \ 
  --role-arn arn:aws:iam::<123456789012>:role/<s3-access-role>\ 
  --resource-arn arn:aws:s3:::<s3-path>
```

```
aws lakeformation update-resource \ 
  --resource-arn arn:aws:s3:::<s3-path> \ 
  --use-service-linked-role
```
3. **Register a data location in hybrid access mode with federation**

```
aws lakeformation register-resource \ 
 --resource-arn arn:aws:s3:::<s3-path> \ 
  --role-arn arn:aws:iam::<123456789012>:role/<s3-access-role> \ 
  --hybrid-access-enabled
```

```
aws lakeformation register-resource \ 
  --resource-arn arn:aws:s3:::<s3-path> \ 
  --role-arn arn:aws:iam::<123456789012>:role/<s3-access-role> \ 
  --with-federation
```
aws lakeformation update-resource \ --resource-arn arn:aws:s3:::*<s3-path>* \ --role-arn arn:aws:iam::*<123456789012>*:role/*<s3-access-role>* \ --hybrid-access-enabled

For more information, see [RegisterResource](https://docs.amazonaws.cn/lake-formation/latest/APIReference/API_RegisterResource.html) API operation.

#### **A** Note

Once you register an Amazon S3 location, any Amazon Glue table pointing to the location (or any of its child locations) will return the value for the IsRegisteredWithLakeFormation parameter as true in the GetTable call. There is a known limitation that Data Catalog API operations such as GetTables and SearchTables do not update the value for the IsRegisteredWithLakeFormation parameter, and return the default, which is false. It is recommended to use the GetTable API to view the correct value for the IsRegisteredWithLakeFormation parameter.

## <span id="page-238-0"></span>**Registering an encrypted Amazon S3 location**

Lake Formation integrates with Amazon Key [Management](https://docs.aws.amazon.com/kms/latest/developerguide/overview.html) Service (Amazon KMS) to enable you to more easily set up other integrated services to encrypt and decrypt data in Amazon Simple Storage Service (Amazon S3) locations.

Both customer managed Amazon KMS keys and Amazon managed keys are supported. Currently, client-side encryption/decryption is supported only with Athena.

You must specify an Amazon Identity and Access Management (IAM) role when you register an Amazon S3 location. For encrypted Amazon S3 locations, either the role must have permission to encrypt and decrypt data with the Amazon KMS key, or the KMS key policy must grant permissions on the key to the role.

## **Important**

Avoid registering an Amazon S3 bucket that has **Requester pays** enabled. For buckets registered with Lake Formation, the role used to register the bucket is always viewed as the requester. If the bucket is accessed by another Amazon account, the bucket owner is charged for data access if the role belongs to the same account as the bucket owner.

The simplest way to register the location is to use the Lake Formation service-linked role. This role grants the required read/write permissions on the location. You may also use a custom role to register the location, provided that it meets the requirements in the section called ["Requirements](#page-229-0) for roles used to register [locations"](#page-229-0).

### **Important**

If you used an Amazon managed key (aws/s3) to encrypt the Amazon S3 location, you can't use the Lake Formation service-linked role. You must use a custom role and add IAM permissions on the key to the role. Details are provided later in this section.

The following procedures explain how to register an Amazon S3 location that is encrypted with either a customer managed key or an Amazon managed key.

- [Registering](#page-239-0) a location encrypted with a customer managed key
- [Registering](#page-241-0) a location encrypted with an Amazon managed key

#### **Before You Begin**

Review the [requirements](#page-229-0) for the role used to register the location.

#### <span id="page-239-0"></span>**To register an Amazon S3 location encrypted with a customer managed key**

#### **A** Note

If the KMS key or Amazon S3 location are not in the same Amazon account as the Data Catalog, follow the instructions in the section called ["Registering](#page-245-0) an encrypted Amazon S3 location across Amazon [accounts"](#page-245-0) instead.

- 1. Open the Amazon KMS console at [https://console.amazonaws.cn/kms](https://console.aws.amazon.com/kms) and log in as an Amazon Identity and Access Management (IAM) administrative user or as a user who can modify the key policy of the KMS key used to encrypt the location.
- 2. In the navigation pane, choose **Customer managed keys**, and then choose the name of the desired KMS key.
- 3. On the KMS key details page, choose the **Key policy** tab, and then do one of the following to add your custom role or the Lake Formation service-linked role as a KMS key user:
	- **If the default view is showing** (with **Key administrators**, **Key deletion**, **Key users**, and **Other Amazon accounts** sections) – Under the **Key users** section, add your custom role or the Lake Formation service-linked role AWSServiceRoleForLakeFormationDataAccess.
	- **If the key policy (JSON) is showing** Edit the policy to add your custom role or the Lake Formation service-linked role AWSServiceRoleForLakeFormationDataAccess to the object "Allow use of the key," as shown in the following example.

#### **A** Note

If that object is missing, add it with the permissions shown in the example. The example uses the service-linked role.

```
 ... 
         { 
              "Sid": "Allow use of the key", 
              "Effect": "Allow", 
              "Principal": { 
                 "AWS": [
                      "arn:aws:iam::111122223333:role/aws-service-role/
lakeformation.amazonaws.com/AWSServiceRoleForLakeFormationDataAccess",
                      "arn:aws:iam::111122223333:user/keyuser" 
 ] 
              }, 
              "Action": [ 
                  "kms:Encrypt", 
                  "kms:Decrypt", 
                  "kms:ReEncrypt*", 
                  "kms:GenerateDataKey*", 
                  "kms:DescribeKey" 
              ],
```

```
 "Resource": "*" 
 }, 
 ...
```
- 4. Open the Amazon Lake Formation console at [https://console.amazonaws.cn/](https://console.amazonaws.cn/lakeformation/) [lakeformation/](https://console.amazonaws.cn/lakeformation/). Sign in as the data lake administrator or as a user with the lakeformation:RegisterResource IAM permission.
- 5. In the navigation pane, under **Register and Ingest**, choose **Data lake locations**.
- 6. Choose **Register location**, and then choose **Browse** to select an Amazon Simple Storage Service (Amazon S3) path.
- 7. (Optional, but strongly recommended) Choose **Review location permissions** to view a list of all existing resources in the selected Amazon S3 location and their permissions.

Registering the selected location might result in your Lake Formation users gaining access to data already at that location. Viewing this list helps you ensure that existing data remains secure.

- 8. For **IAM role**, choose either the AWSServiceRoleForLakeFormationDataAccess servicelinked role (the default) or your custom role that meets the the section called ["Requirements](#page-229-0) for roles used to register [locations"](#page-229-0).
- 9. Choose **Register location**.

For more information about the service-linked role, see [Service-linked](#page-230-1) role permissions for Lake [Formation](#page-230-1).

#### <span id="page-241-0"></span>**To register an Amazon S3 location encrypted with an Amazon managed key**

### **Important**

If the Amazon S3 location is not in the same Amazon account as the Data Catalog, follow the instructions in the section called ["Registering](#page-245-0) an encrypted Amazon S3 location across Amazon [accounts"](#page-245-0) instead.

1. Create an IAM role to use to register the location. Ensure that it meets the requirements listed in the section called ["Requirements](#page-229-0) for roles used to register locations".

2. Add the following inline policy to the role. It grants permissions on the key to the role. The Resource specification must designate the Amazon Resource Name (ARN) of the Amazon managed key. You can obtain the ARN from the Amazon KMS console. To get the correct ARN, ensure that you log in to the Amazon KMS console with the same Amazon account and Region as the Amazon managed key that was used to encrypt the location.

```
{ 
   "Version": "2012-10-17", 
   "Statement": [ 
     { 
        "Effect": "Allow", 
        "Action": [ 
          "kms:Encrypt", 
          "kms:Decrypt", 
          "kms:ReEncrypt*", 
          "kms:GenerateDataKey*", 
          "kms:DescribeKey" 
        ], 
        "Resource": "<Amazon managed key ARN>" 
     } 
   ]
}
```
- 3. Open the Amazon Lake Formation console at [https://console.amazonaws.cn/](https://console.amazonaws.cn/lakeformation/) [lakeformation/](https://console.amazonaws.cn/lakeformation/). Sign in as the data lake administrator or as a user with the lakeformation:RegisterResource IAM permission.
- 4. In the navigation pane, under **Register and Ingest**, choose **Data lake locations**.
- 5. Choose **Register location**, and then choose **Browse** to select an Amazon S3 path.
- 6. (Optional, but strongly recommended) Choose **Review location permissions** to view a list of all existing resources in the selected Amazon S3 location and their permissions.

Registering the selected location might result in your Lake Formation users gaining access to data already at that location. Viewing this list helps you ensure that existing data remains secure.

- 7. For **IAM role**, choose the role that you created in Step 1.
- 8. Choose **Register location**.

## <span id="page-243-0"></span>**Registering an Amazon S3 location in another Amazon account**

Amazon Lake Formation enables you to register Amazon Simple Storage Service (Amazon S3) locations across Amazon accounts. For example, if the Amazon Glue Data Catalog is in account A, a user in account A can register an Amazon S3 bucket in account B.

Registering an Amazon S3 bucket in Amazon account B using an Amazon Identity and Access Management (IAM) role in Amazon account A requires the following permissions:

- The role in account A must grant permissions on the bucket in account B.
- The bucket policy in account B must grant access permissions to the role in Account A.

### **A** Important

Avoid registering an Amazon S3 bucket that has **Requester pays** enabled. For buckets registered with Lake Formation, the role used to register the bucket is always viewed as the requester. If the bucket is accessed by another Amazon account, the bucket owner is charged for data access if the role belongs to the same account as the bucket owner. You can't use the Lake Formation service-linked role to register a location in another account. You must use a user-defined role instead. The role must meet the requirements in the section called ["Requirements](#page-229-0) for roles used to register locations". For more information about the service-linked role, see [Service-linked](#page-230-1) role permissions for Lake Formation.

## **Before you begin**

Review the [requirements](#page-229-0) for the role used to register the location.

#### **To register a location in another Amazon account**

#### **A** Note

If the location is encrypted, follow the instructions in the section called ["Registering](#page-245-0) an [encrypted](#page-245-0) Amazon S3 location across Amazon accounts" instead.

The following procedure assumes that a principal in account 1111-2222-3333, which contains the Data Catalog, wants to register the Amazon S3 bucket awsexamplebucket1, which is in account 1234-5678-9012.

- 1. In account 1111-2222-3333, sign in to the Amazon Web Services Management Console and open the IAM console at [https://console.aws.amazon.com/iam/.](https://console.aws.amazon.com/iam/)
- 2. Create a new role or view an existing role that meets the requirements in the [section](#page-229-0) called ["Requirements](#page-229-0) for roles used to register locations". Ensure that the role grants Amazon S3 permissions on awsexamplebucket1.
- 3. Open the Amazon S3 console at [https://console.amazonaws.cn/s3/.](https://console.amazonaws.cn/s3/) Sign in with account 1234-5678-9012.
- 4. In the **Bucket name** list, choose the bucket name, awsexamplebucket1.
- 5. Choose **Permissions**.
- 6. On the **Permissions** page, choose **Bucket Policy**.
- 7. In the **Bucket policy editor**, paste the following policy. Replace *<role-name>* with the name of your role.

```
{ 
     "Version": "2012-10-17", 
     "Statement": [ 
          { 
              "Effect":"Allow", 
              "Principal": { 
                   "AWS":"arn:aws:iam::111122223333:role/<role-name>" 
              }, 
              "Action":"s3:ListBucket", 
              "Resource":"arn:aws:s3:::awsexamplebucket1" 
         }, 
          { 
              "Effect":"Allow", 
              "Principal": { 
                   "AWS":"arn:aws:iam::111122223333:role/<role-name>" 
              }, 
              "Action": [ 
                   "s3:DeleteObject", 
                   "s3:GetObject", 
                   "s3:PutObject" 
              ], 
              "Resource":"arn:aws:s3:::awsexamplebucket1/*"
```
 $\mathbf{I}$ }

}

- 8. Choose **Save**.
- 9. Open the Amazon Lake Formation console at <https://console.amazonaws.cn/lakeformation/>. Sign in to account 1111-2222-3333 as the data lake administrator or as a user with sufficient permissions to register locations.
- 10. In the navigation pane, under **Administration**, choose **Data lake locations**.
- 11. On **Data lake locations** page, choose **Register location**.
- 12. On the **Register location page**, for **Amazon S3 path**, enter the bucket name s3:// awsexamplebucket1.

#### **A** Note

You must type the bucket name because cross-account buckets do not appear in the list when you choose **Browse**.

- 13. For **IAM role**, choose your role.
- 14. Choose **Register location**.

## <span id="page-245-0"></span>**Registering an encrypted Amazon S3 location across Amazon accounts**

Amazon Lake Formation integrates with Amazon Key [Management](https://docs.aws.amazon.com/kms/latest/developerguide/overview.html) Service (Amazon KMS) to enable you to more easily set up other integrated services to encrypt and decrypt data in Amazon Simple Storage Service (Amazon S3) locations.

Both customer managed keys and Amazon managed keys are supported. Client-side encryption/ decryption is not supported.

#### **Important**

Avoid registering an Amazon S3 bucket that has **Requester pays** enabled. For buckets registered with Lake Formation, the role used to register the bucket is always viewed as the requester. If the bucket is accessed by another Amazon account, the bucket owner is charged for data access if the role belongs to the same account as the bucket owner.

This section explains how to register an Amazon S3 location under the following circumstances:

- The data in the Amazon S3 location is encrypted with a KMS key created in Amazon KMS.
- The Amazon S3 location is not in the same Amazon account as the Amazon Glue Data Catalog.
- The KMS key either is or is not in the same Amazon account as the Data Catalog.

Registering an Amazon KMS–encrypted Amazon S3 bucket in Amazon account B using an Amazon Identity and Access Management (IAM) role in Amazon account A requires the following permissions:

- The role in account A must grant permissions on the bucket in account B.
- The bucket policy in account B must grant access permissions to the role in Account A.
- If the KMS key is in account B, the key policy must grant access to the role in account A, and the role in account A must grant permissions on the KMS key.

In the following procedure, you create a role in the Amazon account that contains the Data Catalog (account A in the previous discussion). Then, you use this role to register the location. Lake Formation assumes this role when accessing underlying data in Amazon S3. The assumed role has the required permissions on the KMS key. As a result, you don't have to grant permissions on the KMS key to principals accessing underlying data with ETL jobs or with integrated services such as Amazon Athena.

#### **Important**

You can't use the Lake Formation service-linked role to register a location in another account. You must use a user-defined role instead. The role must meet the requirements in the section called ["Requirements](#page-229-0) for roles used to register locations". For more information about the service-linked role, see [Service-linked](#page-230-1) role permissions for Lake Formation.

#### **Before You Begin**

Review the [requirements](#page-229-0) for the role used to register the location.

#### **To register an encrypted Amazon S3 location across Amazon accounts**

- 1. In the same Amazon account as the Data Catalog, sign into the Amazon Web Services Management Console and open the IAM console at [https://console.aws.amazon.com/iam/.](https://console.aws.amazon.com/iam/)
- 2. Create a new role or view an existing role that meets the requirements in the [section](#page-229-0) called ["Requirements](#page-229-0) for roles used to register locations". Ensure that the role includes a policy that grants Amazon S3 permissions on the location.
- 3. If the KMS key is not in the same account as the Data Catalog, add to the role an inline policy that grants the required permissions on the KMS key. The following is an example policy. Replace *<cmk-region>* and *<cmk-account-id>* with the region and account number of the KMS key. Replace *<key-id>* with the key ID.

```
{ 
     "Version": "2012-10-17", 
     "Statement": [ 
          { 
          "Effect": "Allow", 
          "Action": [ 
               "kms:Encrypt", 
               "kms:Decrypt", 
               "kms:ReEncrypt*", 
               "kms:GenerateDataKey*", 
               "kms:DescribeKey" 
           ], 
          "Resource": "arn:aws:kms:<cmk-region>:<cmk-account-id>:key/<key-id>" 
          } 
     ]
}
```
4. On the Amazon S3 console, add a bucket policy granting the required Amazon S3 permissions to the role. The following is an example bucket policy. Replace *<catalog-account-id>* with the Amazon account number of the Data Catalog, *<role-name>* with the name of your role, and *<bucket-name>* with the name of the bucket.

```
{ 
     "Version": "2012-10-17", 
     "Statement": [ 
          { 
               "Effect":"Allow", 
               "Principal": {
```

```
 "AWS":"arn:aws:iam::<catalog-account-id>:role/<role-name>" 
               }, 
               "Action":"s3:ListBucket", 
               "Resource":"arn:aws:s3:::<bucket-name>" 
          }, 
          { 
               "Effect":"Allow", 
               "Principal": { 
                   "AWS":"arn:aws:iam::<catalog-account-id>:role/<role-name>" 
               }, 
               "Action": [ 
                   "s3:DeleteObject", 
                   "s3:GetObject", 
                   "s3:PutObject" 
               ], 
               "Resource":"arn:aws:s3:::<bucket-name>/*" 
          } 
    \mathbf{I}}
```
- 5. In Amazon KMS, add the role as a user of the KMS key.
	- a. Open the Amazon KMS console at [https://console.amazonaws.cn/kms.](https://console.aws.amazon.com/kms) Then, sign in as an administrator user or as a user who can modify the key policy of the KMS key used to encrypt the location.
	- b. In the navigation pane, choose **Customer managed keys**, and then choose the name of the KMS key.
	- c. On the KMS key details page, under the **Key policy** tab, if the JSON view of the key policy is not showing, choose **Switch to policy view**.
	- d. In the **Key policy** section, choose **Edit**, and add the Amazon Resource Name (ARN) of the role to the Allow use of the key object, as shown in the following example.

```
A Note
   If that object is missing, add it with the permissions shown in the example.
         ...
```

```
 "Sid": "Allow use of the key",
```
{

```
 "Effect": "Allow", 
              "Principal": { 
                  "AWS": [ 
                       "arn:aws:iam::<catalog-account-id>:role/<role-name>"
 ] 
              }, 
              "Action": [ 
                  "kms:Encrypt", 
                  "kms:Decrypt", 
                  "kms:ReEncrypt*", 
                  "kms:GenerateDataKey*", 
                  "kms:DescribeKey" 
              ], 
              "Resource": "*" 
         }, 
          ...
```
For more information, see Allowing Users in Other [Accounts](https://docs.amazonaws.cn/en_us/kms/latest/developerguide/key-policy-modifying-external-accounts.html) to Use a KMS key in the *Amazon Key Management Service Developer Guide*.

- 6. Open the Amazon Lake Formation console at <https://console.amazonaws.cn/lakeformation/>. Sign into the Data Catalog Amazon account as the data lake administrator.
- 7. In the navigation pane, under **Register and ingest**, choose **Data lake locations**.
- 8. Choose **Register location**.
- 9. On the **Register location page**, for **Amazon S3 path**, enter the location path as **s3://<bucket>/<prefix>**. Replace *<bucket>* with the name of the bucket and *<prefix>* with the rest of the path for the location.

#### **A** Note

You must type the path because cross-account buckets do not appear in the list when you choose **Browse**.

- 10. For **IAM role**, choose the role from Step 2.
- 11. Choose **Register location**.

## <span id="page-250-1"></span>**Deregistering an Amazon S3 location**

You can deregister an Amazon Simple Storage Service (Amazon S3) location if you no longer want it to be managed by Lake Formation. Deregistering a location does not affect Lake Formation data location permissions that are granted on that location. You can reregister a location that you deregistered, and the data location permissions remain in effect. You can use a different role to reregister the location.

## **To deregister a location (console)**

- 1. Open the Amazon Lake Formation console at [https://console.amazonaws.cn/](https://console.amazonaws.cn/lakeformation/) [lakeformation/](https://console.amazonaws.cn/lakeformation/). Sign in as the data lake administrator or as a user with the lakeformation:RegisterResource IAM permission.
- 2. In the navigation pane, under **Register and Ingest**, choose **Data lake locations**.
- 3. Select a location, and on the **Actions** menu, choose **Remove**.
- 4. When prompted for confirmation, choose **Remove**.

# <span id="page-250-0"></span>**Hybrid access mode**

Amazon Lake Formation *hybrid access mode* supports two permission pathways to the same Amazon Glue Data Catalog databases and tables.

In the first pathway, Lake Formation allows you to select specific principals, and grant them Lake Formation permissions to access databases and tables by opting in. The second pathway allows all other principals to access these resources through the default IAM principal policies for Amazon S3 and Amazon Glue actions.

When registering an Amazon S3 location with Lake Formation, you have the option to either enforce Lake Formation permissions for all resources at this location or use hybrid access mode. The hybrid access mode enforces only CREATE\_TABLE, CREATE\_PARTITION, UPDATE\_TABLE permissions by default. When an Amazon S3 location is in the hybrid mode, you can enable Lake Formation permissions by opting in principals for databases and tables under that location.

Thus, hybrid access mode provides the flexibility to selectively enable Lake Formation for databases and tables in your Data Catalog for a specific set of users without interrupting the access for other existing users or workloads.

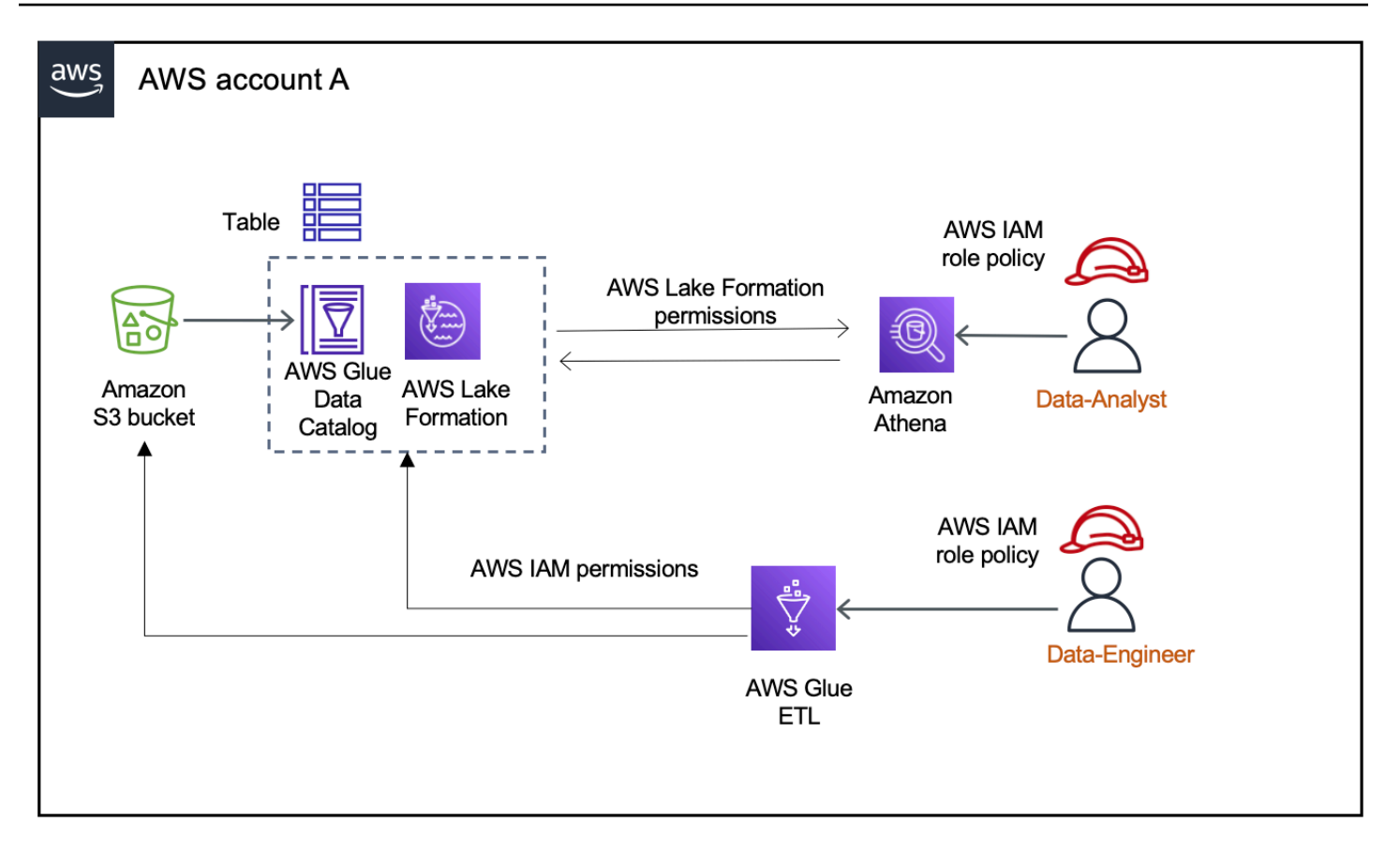

For considerations and limitations, see Hybrid access mode [considerations](#page-540-0) and limitations .

#### **Terms and definitions**

Here are the definitions of Data Catalog resources based on how you set up access permissions:

Lake Formation resource

A resource that is registered with Lake Formation. Users require Lake Formation permissions to access the resource.

### Amazon Glue resource

A resources that is not registered with Lake Formation. Users require only IAM permissions to access the resource because it has IAMAllowedPrincipals group permissions. Lake Formation permissions are not enforced.

For more information on IAMAllowedPrincipals group permissions, see [Metadata](#page-17-0)  [permissions](#page-17-0).
#### Hybrid resource

A resources that is registered in hybrid access mode. Based on the users accessing the resource, the resource dynamically switch between being a Lake Formation resource or an Amazon Glue resource.

### **Common hybrid access mode use cases**

You can use hybrid access mode to provide access in single account and cross-account data sharing scenarios:

### **Single account scenarios**

- **Convert an Amazon Glue resource to a hybrid resource** In this scenario, you are not currently using Lake Formation but want to adopt Lake Formation permissions for Data Catalog databases and tables. When you register the Amazon S3 location in hybrid access mode, you can grant Lake Formation permissions to users who opt in specific databases and tables pointing to that location.
- **Convert a Lake Formation resource to a hybrid resource** Currently, you are using Lake Formation permissions to control access for a Data Catalog database but want to provide access to new principals using IAM permissions for Amazon S3 and Amazon Glue without interrupting the existing Lake Formation permissions.

When you update a data location registration to hybrid access mode, new principals can access the Data Catalog database pointing the Amazon S3 location using IAM permissions policies without interrupting existing users' Lake Formation permissions.

Before updating the data location registration to enable hybrid access mode, you need to first opt in principals that are currently accessing the resource with Lake Formation permissions. This is to prevent potential interruption to the current workflow. You need to also grant Super permission on the tables in the database to the IAMAllowedPrincipal group.

### **Cross-account data sharing scenarios**

• **Share Amazon Glue resources using hybrid access mode** – In this scenario, the producer account has tables in a database that are currently shared with a consumer account using IAM permissions policies for Amazon S3 and Amazon Glue actions. The data location of the database is not registered with Lake Formation.

Before registering the data location in hybrid access mode, you need to update the **Cross account version settings** to version 4. Version 4 provides the new Amazon RAM permission policies required for cross-account sharing when IAMAllowedPrincipal group has Super permission on the resource. For those resources with IAMAllowedPrincipal group permissions, you can grant Lake Formation permissions to external accounts and opt them in to use Lake Formation permissions. The data lake administrator in the recipient account can grant Lake Formation permissions to principals in the account and opt them in to enforce the Lake Formation permissions.

• **Share Lake Formation resources using hybrid access mode** – Currently, the producer account has tables in a database that are shared with a consumer account enforcing Lake Formation permissions. The data location of the database is registered with Lake Formation.

In this case, you can update the Amazon S3 location registration to hybrid access mode, and share the data from Amazon S3 and metadata from Data Catalog using Amazon S3 bucket policies and Data Catalog resource policies to principals in the consumer account. You need to re-grant the existing Lake Formation permissions and opt in the principals before updating the Amazon S3 location registration. Also, you need to grant Super permission on the tables in the database to the IAMAllowedPrincipals group.

### **Topics**

- How [hybrid](#page-253-0) access mode works
- Setting up hybrid access mode common [scenarios](#page-255-0)
- [Removing](#page-271-0) principals and resources from hybrid access mode
- Viewing [principals](#page-272-0) and resources in hybrid access mode
- [Additional](#page-273-0) resources

# <span id="page-253-0"></span>**How hybrid access mode works**

The following diagram shows how Lake Formation authorization works in hybrid access mode when you query the Data Catalog resources.

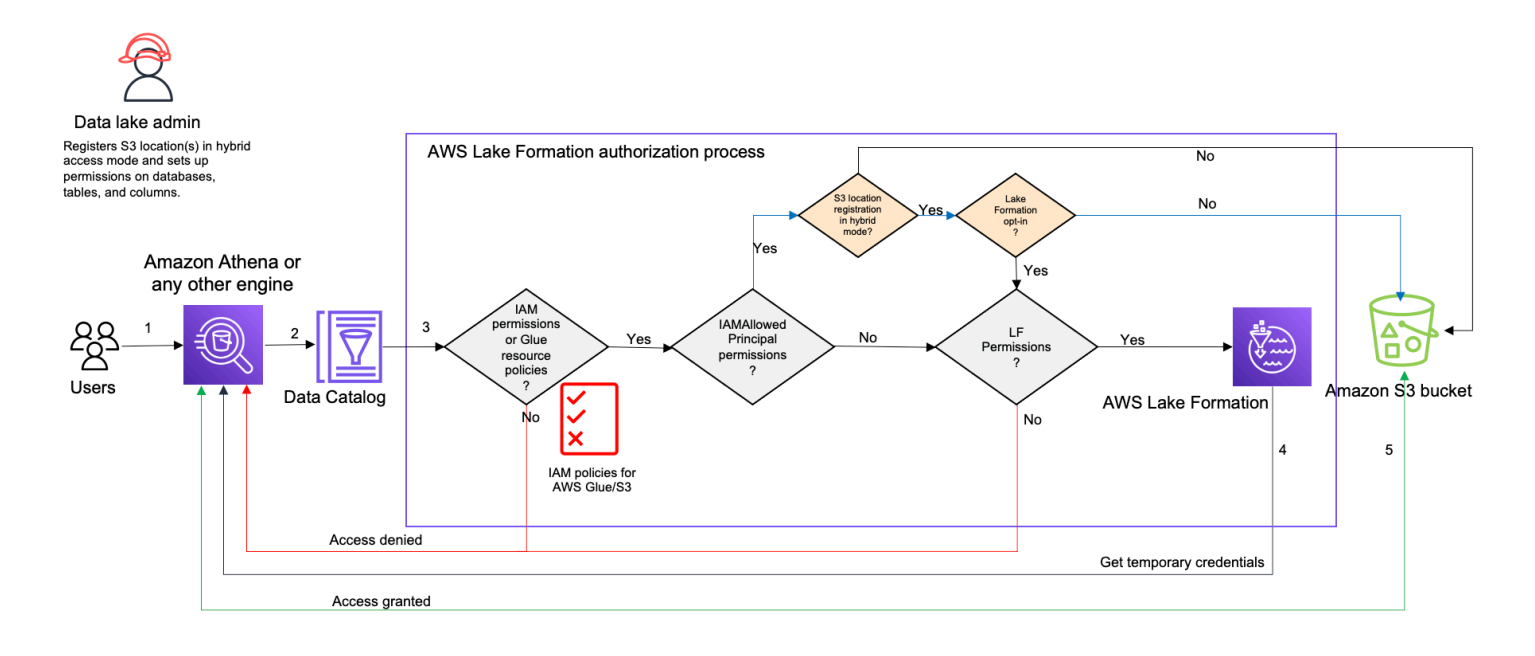

Before accessing data in your data lake, a data lake administrator or a user with administrative permissions sets up individual Data Catalog table user policies to allow or deny access to tables in your Data Catalog. Then, a principal who has the permissions to perform RegisterResource operation registers the Amazon S3 location of the table with Lake Formation in hybrid access mode. The administrator grants Lake Formation permissions to specific users on the Data Catalog databases and tables and opt them in to use Lake Formation permissions for those databases and tables in hybrid access mode.

- 1. **Submits a query** A principal submits a query or an ETL script using an integrated service such as Amazon Athena, Amazon Glue, Amazon EMR, or Amazon Redshift Spectrum.
- 2. **Requests data** The integrated analytical engine identifies the table that is being requested and sends the metadata request to the Data Catalog (GetTable, GetDatabase).
- 3. **Checks permissions** The Data Catalog verifies the querying principal's access permissions with Lake Formation.
	- a. If the table doesn't have IAMAllowedPrincipals group permissions attached, Lake Formation permissions are enforced.
	- b. If the principal has opted in to use Lake Formation permissions in the hybrid access mode, and the table has IAMAllowedPrincipals group permissions attached, Lake Formation permissions are enforced. The query engine applies the filters it received from Lake Formation and returns the data to the user.
- c. If the table location is not registered with Lake Formation and the principal has not opted in to use Lake Formation permissions in hybrid access mode, the Data Catalog checks if the table has IAMAllowedPrincipals group permissions attached to it. If this permission exists on the table, all principals in the account gets Super or All permissions on the table.
- 4. **Get credentials** The Data Catalog checks and lets the engine know if the table location is registered with Lake Formation or not. If the underlying data is registered with Lake Formation, the analytical engine requests Lake Formation for temporary credentials to access data in the Amazon S3 bucket.
- 5. **Get data** If the principal is authorized to access the table data, Lake Formation provides temporary access to the integrated analytical engine. Using the temporary access, the analytical engine fetches the data from Amazon S3, and performs necessary filtering such as column, row, or cell filtering. When the engine finishes running the job, it returns the results back to the user. This process is called credential vending. For more information, see *[Integrating](#page-504-0) with Lake Formation*.

6.

If the data location of the table is not registered with Lake Formation, the second call from the analytic engine is made directly to Amazon S3. The concerned Amazon S3 bucket policy and IAM user policy are evaluated for data access. Whenever you use IAM policies, make sure that you follow IAM best practices. For more information, see Security best [practices](https://docs.amazonaws.cn/IAM/latest/UserGuide/best-practices.html) in IAM in the IAM [User Guide.](https://docs.amazonaws.cn/IAM/latest/UserGuide/best-practices.html)

# <span id="page-255-0"></span>**Setting up hybrid access mode - common scenarios**

As with Lake Formation permissions, you generally have two types of scenarios in which you can use hybrid access mode to manage data access: Provide access to principals within one Amazon Web Services account and provide access to an external Amazon Web Services account or principal.

This section provides instructions for setting up hybrid access mode in the following scenarios:

### **Manage permissions in hybrid access mode within one Amazon Web Services account**

• [Converting](#page-258-0) an Amazon Glue resource to a hybrid resource – You are currently providing access to tables in a database for all principals in your account using IAM permissions for Amazon S3 and Amazon Glue but want to adopt Lake Formation to manage permissions incrementally.

• [Converting](#page-265-0) a Lake Formation resource to a hybrid resource – You are currently using Lake Formation to manage access for tables in a database for all principals in your account but want to use Lake Formation only for specific principals. You want to provide access to new principals by using IAM permissions for Amazon Glue and Amazon S3 on the same database and tables.

#### **Manage permissions in hybrid access mode across Amazon Web Services accounts**

- Sharing an Amazon Glue [resource](#page-267-0) using hybrid access mode You're currently not using Lake Formation to manage permissions for a table but want to apply Lake Formation permissions to provide access for principals in another account.
- Sharing a Lake [Formation](#page-268-0) resource using hybrid access mode You're using Lake Formation to manage access for a table but want to provide access for principals in another account by using IAM permissions for Amazon Glue and Amazon S3 on the same database and tables.

#### **Setting up hybrid access mode – High-level steps**

- 1. Register the Amazon S3 data location with Lake Formation by selecting **Hybrid access mode**.
- 2. Principals must have DATA\_LOCATION permission on a data lake location to create Data Catalog tables or databases that point to that location.
- 3. Set the **Cross-account version setting** to Version 4.
- 4. Grant fine-grained permissions to specific IAM users or roles on databases and tables. At the same time, make sure to set Super or All permissions to the IAMAllowedPrincipals group on the database and all or selected tables in the database.
- 5. Opt in the principals and resources. Other principals in the account can continue accessing the databases and tables using IAM permission policies for Amazon Glue and Amazon S3 actions.
- 6. Optionally clean up IAM permission policies for Amazon S3 for the principals that are opted in to use Lake Formation permissions.

### **Prerequisites for setting up hybrid access mode**

The following are the prerequisites for setting up hybrid access mode:

### **A** Note

We recommend that a Lake Formation administrator registers the Amazon S3 location in hybrid access mode, and opt in principals and resources.

- 1. Grant data location permission (DATA\_LOCATION\_ACCESS) to create Data Catalog resources that point to the Amazon S3 locations. Data location permissions control the ability to create Data Catalog databases and tables that point to particular Amazon S3 locations.
- 2. To share Data Catalog resources with another account in hybrid access mode (without removing IAMAllowedPrincipals group permissions from the resource), you need to update the **Cross account version settings** to Version 4. To update the version using Lake Formation console, choose **Version 4** under **Cross account version settings** on the **Data Catalog settings** page.

You can also use the put-data-lake-settings Amazon CLI command to set the CROSS\_ACCOUNT\_VERSION parameter to version 4:

```
aws lakeformation put-data-lake-settings --region us-east-1 --data-lake-settings 
 file://settings
{
"DataLakeAdmins": [ 
         {
"DataLakePrincipalIdentifier": "arn:aws:iam::<111122223333>:user/<user-name>" 
 } 
     ], 
     "CreateDatabaseDefaultPermissions": [], 
     "CreateTableDefaultPermissions": [], 
     "Parameters": {
"CROSS_ACCOUNT_VERSION": "4" 
     }
}
```

```
3.
```
To grant cross-account permissions in hybrid access mode, the grantor must have the required IAM permissions for Amazon Glue and Amazon RAM services. The Amazon managed policy AWSLakeFormationCrossAccountManager grants the required permissions.

To enable cross-account data sharing in hybrid access mode, we've updated the AWSLakeFormationCrossAccountManager managed policy by adding two new IAM permissions:

- ram:ListResourceSharePermissions
- ram:AssociateResourceSharePermission

### **Note**

If you are not using the Amazon managed policy for the grantor role, add the above policies to your custom policies.

### <span id="page-258-0"></span>**Converting an Amazon Glue resource to a hybrid resource**

Follow these steps to register an Amazon S3 location in hybrid access mode and on-board new Lake Formation users without interrupting the existing Data Catalog users' data access.

Scenario description - The data location is not registered with Lake Formation, and users' access to the Data Catalog database and tables is determined by IAM permissions policies for Amazon S3 and Amazon Glue actions.

The IAMAllowedPrincipals group by default has Super permissions on all tables in the database.

### **To enable hybrid access mode for a data location that is not registered with Lake Formation**

1. **Register an Amazon S3 location enabling hybrid access mode.**

### Console

- 1. Sign in to the Lake [Formation](https://console.aws.amazon.com/lakeformation/) console as a data lake administrator.
- 2. In the navigation pane, choose **Data lake locations** under **Administration**.
- 3. Choose **Register location**.

**Browse** 

# **Register location**

#### **Amazon S3 location**

Register an Amazon S3 path as the storage location for your data lake.

#### Amazon S3 path

Choose an Amazon S3 path for your data lake.

e.g.: s3://bucket/prefix/

#### Review location permissions - strongly recommended

Registering the selected location may result in your users gaining access to data already at that location. Before registering a location, we recommend that you review existing location permissions on resources in that location.

**Review location permissions** 

#### IAM role

To add or update data, Lake Formation needs read/write access to the chosen Amazon S3 path. Choose a role that you know has permission to do this, or choose the AWSServiceRoleForLakeFormationDataAccess service-linked role. When you register the first Amazon S3 path, the service-linked role and a new inline policy are created on your behalf. Lake Formation adds the first path to the inline policy and attaches it to the service-linked role. When you register subsequent paths, Lake Formation adds the path to the existing policy.

AWSServiceRoleForLakeFormationDataAccess

 $\triangle$  Do not select the service linked role if you plan to use EMR.

#### $\Box$  Enable Data Catalog Federation

Checking this box will allow Lake Formation to assume a role to access tables in a federated database.

#### **Permission mode**

Select the permission mode you want to use to manage access.

Hybrid access mode - new Lake Formation permissions can co-exist with IAM permission policies for AWS Glue and S3 actions to manage access. Learn more Z

 $\bigcirc$  Lake Formation

Only Lake Formation permissions are enforced.

Cancel

**Register location** 

- 4. On the **Register location** window, choose the **Amazon S3** path that you want to register with Lake Formation.
- 5. For **IAM role**, choose either the AWSServiceRoleForLakeFormationDataAccess service-linked role (the default) or a custom IAM role that meets the requirements in [Requirements](#page-229-0) for roles used to register locations.

6. Choose **Hybrid access mode** to apply fine-grained Lake Formation access control policies to opt-in principals and Data Catalog databases and tables pointing to the registered location.

Choose Lake Formation to allow Lake Formation to authorize access requests to the registered location.

7. Choose **Register location**.

### Amazon CLI

Following is an example for registering a data location with Lake Formation with HybridAccessEnabled:true/false. Default value for the HybridAccessEnabled parameter is false. Replace Amazon S3 path, role name, and Amazon account id with valid values.

```
aws lakeformation register-resource --cli-input-json file:file path
json: 
     { 
         "ResourceArn": "arn:aws:s3:::s3-path", 
         "UseServiceLinkedRole": false, 
         "RoleArn": "arn:aws:iam::<123456789012>:role/<role-name>", 
         "HybridAccessEnabled": true 
     }
```
2. **Grant permissions and opt in principals to use Lake Formation permissions for resources in hybrid access mode**

Before you opt in principals and resources in hybrid access mode, verify that grant Super or All permissions to IAMAllowedPrincipals group exists on the databases and tables that have location registered with Lake Formation in hybrid access mode.

### *(i)* Note

You can't grant the IAMAllowedPrincipals group permission on All tables within a database. You need to select each table separately from the drop-down menu, and grant permissions. Also, when you create new tables in the database, you can choose to use the Use only IAM access control for new tables in new databases in the **Data Catalog Settings**. This option grants Super permission to the

IAMAllowedPrincipals group automatically when you create new tables within the database.

#### Console

- 1. On the Lake Formation console, under **Data Catalog**, choose **Databases** or **Tables**.
- 2. Select a database or a table from the list, and choose **Grant** from the **Actions** menu.
- 3. Choose principals to grant permissions on the database, tables, and columns using named resource method or LF-Tags.

Alternatively, choose **Data lake permissions**, select the principals to grant permissions from the list, and choose **Grant**.

For more details on granting data permissions, see Granting and revoking [permissions](#page-316-0) on Data Catalog [resources](#page-316-0).

### **A** Note

If you're granting a principal Create table permission, you also need to grant data location permissions (DATA\_LOCATION\_ACCESS) to the principal. This permission is not needed to update tables. For more information, see [Granting data location permissions](#page-307-0).

4. When you use **Named resource method** to grant permissions, the option to opt in principals and resources is available on the lower section of the **Grant data permission** page.

Choose **Make Lake Formation permissions effective immediately** to enable Lake Formation permissions for the principals and resources.

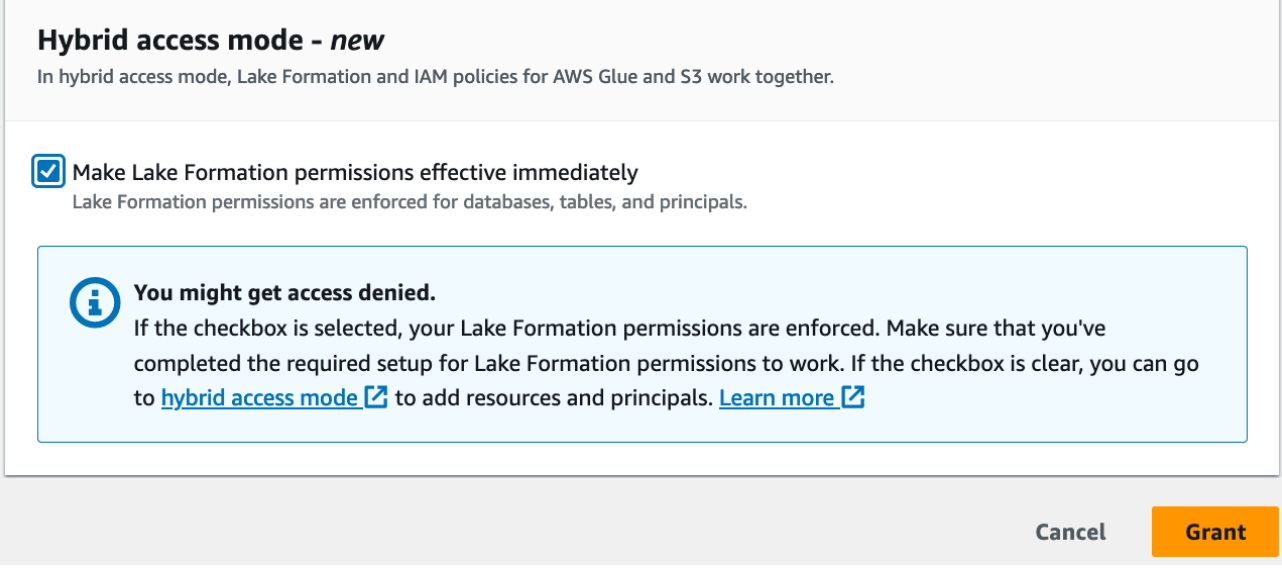

#### 5. Choose **Grant**.

When you opt in principal A on table A that is pointing to a data location, it allows principal A to have access to this table's location using Lake Formation permissions if the data location is registered in hybrid mode.

#### Amazon CLI

Following is an example for opting in a principal and a table in hybrid access mode. Replace the role name, Amazon account id, database name, and table name with valid values.

```
aws lakeformation create-lake-formation-opt-in --cli-input-json file://file path
json: 
   { 
         "Principal": { 
             "DataLakePrincipalIdentifier": 
  "arn:aws:iam::<123456789012>:role/<hybrid-access-role>" 
         }, 
         "Resource": { 
              "Table": { 
                  "CatalogId": "<123456789012>", 
                  "DatabaseName": "<hybrid_test>", 
                  "Name": "<hybrid_test_table>" 
 } 
         } 
     }
```
- a. (Optional) If you choose LF-Tags to grant permissions, you can opt in principals to use Lake Formation permissions in a separate step. You can do this by choosing **Hybrid access mode** under **Permissions** from the left navigation bar.
- b. On the lower section of the **Hybrid access mode** page, choose **Add** to add resources and principals to hybrid access mode.
- c. On the **Add resources and principals** page, choose the databases and tables registered in hybrid access mode. Choose principals to opt in to use Lake Formation permissions in hybrid access mode.

You can choose All tables under a database to grant access.

# Add resources and principals

Choose databases, tables, and principals to add in hybrid access mode. Lake Formation permissions will be enforced. Learn more  $\square$ 

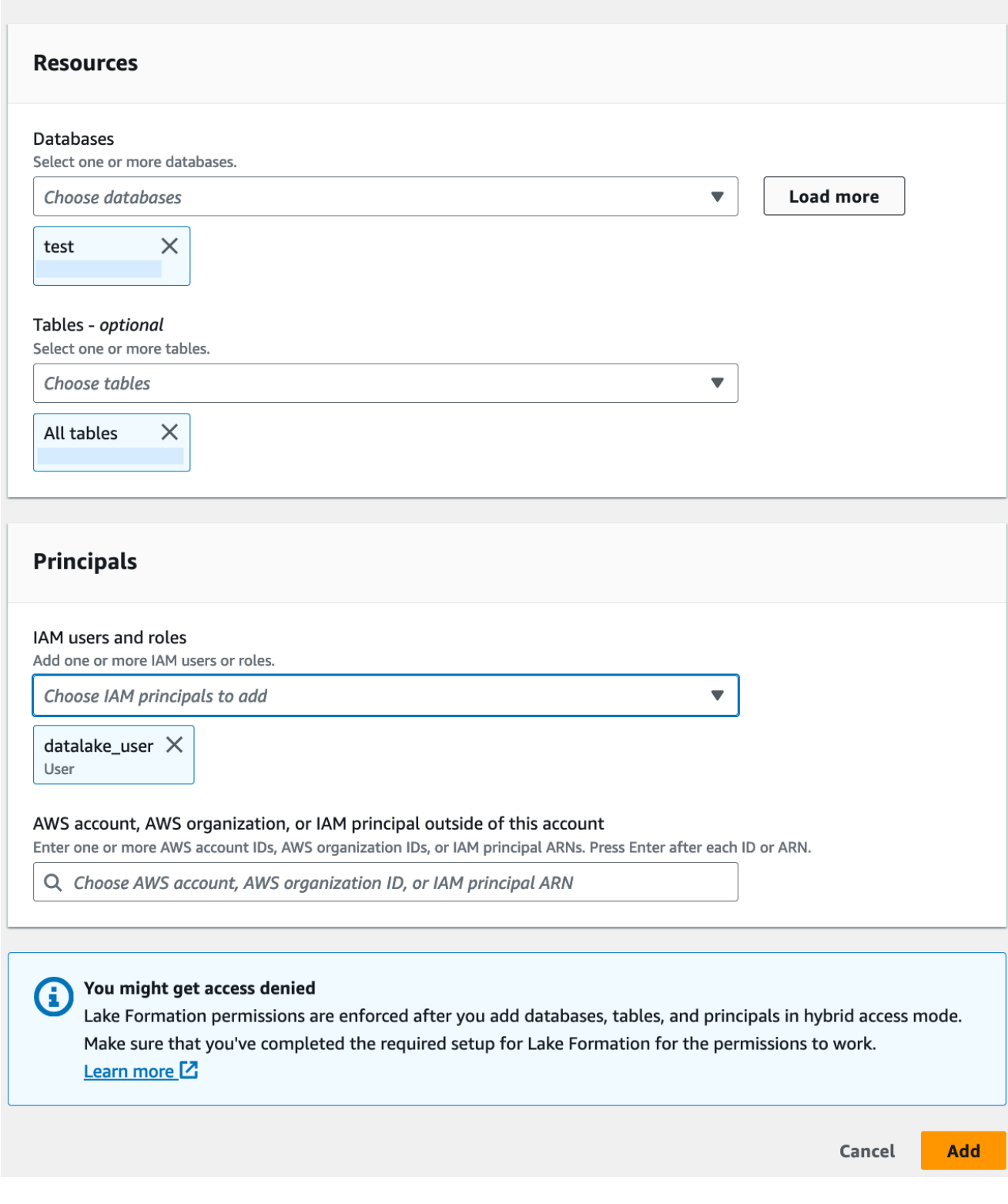

### <span id="page-265-0"></span>**Converting a Lake Formation resource to a hybrid resource**

In cases where you're currently using Lake Formation permissions for your Data Catalog databases and tables, you can edit the location registration properties to enable hybrid access mode. This allows you to provide new principals access to the same resources using IAM permission policies for Amazon S3 and Amazon Glue actions without interrupting existing Lake Formation permissions.

Scenario description - The following steps assume that you've a data location registered with Lake Formation, and you've set up permissions for principals on databases, tables, or columns pointing to that location. If the location was registered with a service linked role, you can't update the location parameters and enable hybrid access mode. The IAMAllowedPrincipals group by default has Super permissions on the database and all its tables.

### **Important**

Don't update a location registration to hybrid access mode without opting in the principals that are accessing data in this location.

### **Enabling hybrid access mode for a data location registered with Lake Formation**

#### 1.

### **Warning**

We don't recommend converting a Lake Formation managed data location to hybrid access mode to avoid interrupting the permission policies of other existing users or workloads.

Opt in the existing principals who have Lake Formation permissions.

- 1. List and review the permissions you've granted to principals on databases and tables. For more information, see Viewing database and table [permissions](#page-419-0) in Lake Formation.
- 2. Choose **Hybrid access mode** under **Permissions** from the left navigation bar, and choose **Add**.
- 3. On the **Add principals and resources** page, choose the databases and tables from the Amazon S3 data location that you want to use in hybrid access mode. Choose the principals that already have Lake Formation permissions.
- 4. Choose **Add** to opt in the principals to use Lake Formation permissions in hybrid access mode.
- 2. Update the Amazon S3 bucket/prefix registration by choosing **Hybrid access mode** option.

Console

- 1. Sign in to the Lake Formation console as the data lake administrator.
- 2. In the navigation pane, under **Register and Ingest**, choose **Data lake locations**.
- 3. Select a location, and on the **Actions**menu, choose **Edit**.
- 4. Choose **Hybrid access mode**.
- 5. Choose **Save**.
- 6. Under Data Catalog, select the database or table and grant Super or All permissions to the virtual group called IAMAllowedPrincipals.
- 7. Verify that your existing Lake Formation users' access is not interrupted when you updated the location registration properties. Sign in to Athena console as a Lake Formation principal and run a sample query on a table that is pointing to the updated location.

Similarly, verify the access of Amazon Glue users who are using IAM permissions policies to access the database and tables.

### Amazon CLI

Following is an example for registering a data location with Lake Formation with HybridAccessEnabled:true/false. Default value for the HybridAccessEnabled parameter is false. Replace Amazon S3 path, role name, and Amazon account id with valid values.

```
aws lakeformation update-resource --cli-input-json file://file path
json:
{ 
     "ResourceArn": "arn:aws:s3:::<s3-path>", 
     "RoleArn": "arn:aws:iam::<123456789012>:role/<test>", 
     "HybridAccessEnabled": true
}
```
### <span id="page-267-0"></span>**Sharing an Amazon Glue resource using hybrid access mode**

Share data with another Amazon Web Services account or a principal in another Amazon Web Services account enforcing Lake Formation permissions without interrupting existing Data Catalog users' IAM based access.

Scenario description - The producer account has a Data Catalog database that has access controlled using IAM principal policies for Amazon S3 and Amazon Glue actions. The data location of the database is not registered with Lake Formation. The IAMAllowedPrincipals group, by default, has Super permissions on the database and all its tables.

### **Granting cross-account Lake Formation permissions in hybrid access mode**

### 1. **Producer account set up**

- 1. Sign in to the Lake Formation console using a role that has lakeformation:PutDataLakeSettings IAM permission.
- 2. Go to **Data Catalog settings**, and choose Version 4 for the **Cross account version settings**.

If you're currently using version 1 or 2, see Updating [cross-account](#page-431-0) data sharing version [settings](#page-431-0) instructions on updating to version 3.

There are no permission policy changes required when upgrading from version 3 to 4.

- 3. Register the Amazon S3 location of the database or table that you're planning to share in hybrid access mode.
- 4. Verify that Super permission to the IAMAllowedPrincipals group exists on the databases and tables of which you registered the data location in hybrid access mode in the above step.
- 5. Grant Lake Formation permissions to Amazon organizations, organizational units (OUs), or directly with an IAM principal in another account.
- 6. If you're granting permissions directly to an IAM principal, opt in the principal from the consumer account to enforce Lake Formation permissions in hybrid access mode by enabling the option **Make Lake Formation permissions effective immediately**.

If you're granting cross-account permissions to another Amazon account, when you opt in the account, Lake Formation permissions are enforced only for the admins of that account. The recipient account data lake administrator need to cascade down the permissions and

opt in the principals in the account to enforce Lake Formation permissions for the shared resources that are in hybrid access mode.

If you choose **Resources matched by LF-Tags** option to grant cross-account permissions, you need to first complete granting permissions step. You can opt in principals and resources to hybrid access mode as a separate step by choosing **Hybrid access mode** under Permissions on the left-navigation bar of the Lake Formation console. Then choose **Add** to add the resources and principals that you want to enforce Lake Formation permissions.

#### 2. **Consumer account set up**

- 1. Sign in to the Lake Formation console at <https://console.amazonaws.cn/lakeformation/> as a data lake administrator.
- 2. Go to [https://console.amazonaws.cn/ram,](https://console.amazonaws.cn/ram/) and accept the resource share invitation. The **Shared with me** tab in the Amazon RAM console displays the database and tables that are shared with your account.
- 3. Create a resource link to the shared database and/or table in Lake Formation.
- 4. Grant Describe permission on resource link and Grant on target permission (on the original shared resource) to the IAM principals in your (consumer) account.
- 5. Grant Lake Formation permissions on the database or table shared with you to the principals in your account. Opt in the principals and resources to enforce Lake Formation permissions in hybrid access mode by enabling the option **Make Lake Formation permissions effective immediately**.
- 6. Test the principal's Lake Formation permissions by running sample Athena queries. Test the existing access of your Amazon Glue users with IAM principal policies for Amazon S3 and Amazon Glue actions.

(Optional) Remove the Amazon S3 bucket policy for data access and IAM principal policies for Amazon Glue and Amazon S3 data access for the principals that you configured to use Lake Formation permissions.

### <span id="page-268-0"></span>**Sharing a Lake Formation resource using hybrid access mode**

Allow new Data Catalog users in an external account to access Data Catalog databases and tables using IAM based policies without interrupting the existing Lake Formation cross-account sharing permissions.

Scenario description - The producer account has Lake Formation managed database and tables that are shared with an external (consumer) account at account-level or IAM principal-level. The data location of the database is registered with Lake Formation. The IAMAllowedPrincipals group does not have Super permissions on the database and its tables.

### **Granting cross-account access to new Data Catalog users via IAM based policies without interrupting existing Lake Formation permissions**

- 1. **Producer account set up**
	- 1. Sign in to the Lake Formation console using a role that lakeformation:PutDataLakeSettings.
	- 2. Under **Data Catalog settings**, choose Version 4 for the **Cross account version settings**.

If you're currently using version 1 or 2, see Updating [cross-account](#page-431-0) data sharing version [settings](#page-431-0) instructions on updating to version 3.

There are no permission policy changes required to upgrade from version 3 to 4.

- 3. List the permissions you've granted to principals on databases and tables. For more information, see Viewing database and table [permissions](#page-419-0) in Lake Formation.
- 4. Regrant existing Lake Formation cross- account permissions by opting in principals and resources.

### **A** Note

Before updating a data location registration to hybrid access mode to grant crossaccount permissions, you need to regrant at least one cross-account data share per account. This step is necessary to update the Amazon RAM managed permissions attached to the Amazon RAM resource share.

In July 2023, Lake Formation has updated the Amazon RAM managed permissions used for sharing databases and tables:

- arn:aws:ram::aws:permission/ AWSRAMLFEnabledGlueAllTablesReadWriteForDatabase (database-level share policy)
- arn:aws:ram::aws:permission/AWSRAMLFEnabledGlueTableReadWrite (table-level share policy)

The cross-account permission grants made before July 2023 don't have these updated Amazon RAM permissions.

If you've granted cross-account permissions directly to principals, you need to individually regrant those permissions to the principals. If you skip this step, the principals accessing the shared resource might get an illegal combination error.

- 5. Go to [https://console.amazonaws.cn/ram.](https://console.amazonaws.cn/ram/)
- 6. The **Shared by me** tab in the Amazon RAM console displays the database and table names that you've shared with an external account or principal.

Ensure that the permissions attached to the shared resource has the correct ARN.

- 7. Verify the resources in the Amazon RAM share are in Associated status. If the status shows as Associating, wait until they go into Associated state. If the status becomes Failed, stop and contact Lake Formation service team.
- 8. Choose **Hybrid access mode** under **Permissions** from the left navigation bar, and choose **Add**.
- 9. The **Add principals and resources** page shows the databases, and/or tables and the principals that have access. You can make the required updates by adding or removing principals and resources.
- 10.Choose the principals with Lake Formation permissions for the database and tables that you want to change to hybrid access mode. Choose the databases and tables.
- 11.Choose **Add** to opt in the principals to enforce Lake Formation permissions in hybrid access mode.
- 12.Grant Super permission to the virtual group IAMAllowedPrincipals on your database and selected tables.
- 13Edit the Amazon S3 location Lake Formation registration to hybrid access mode.
- 14.Grant permissions for the Amazon Glue users in the external (consumer) account using IAM permission policies for Amazon S3 Amazon Glue actions.

### 2. **Consumer account set up**

- 1. Sign in to the Lake Formation console at <https://console.amazonaws.cn/lakeformation/> as a data lake administrator.
- 2. Go to [https://console.amazonaws.cn/ram](https://console.amazonaws.cn/ram/) and accept the resource share invitation. The **Resources shared with me** tab in the Amazon RAM page displays the database and table names that are shared with your account.

For the Amazon RAM share, ensure that the attached permission has the correct ARN of the shared Amazon RAM invite. Check if the resources in the Amazon RAM share are in Associated status. If the status shows as Associating, wait until they go into Associated state. If the status becomes Failed, stop and contact Lake Formation service team.

- 3. Create a resource link to the shared database and/or table in Lake Formation.
- 4. Grant Describe permission on resource link and Grant on target permission (on the original shared resource) to the IAM principals in your (consumer) account.
- 5. Next, set up Lake Formation permissions for principals in your account on the shared database or table.

On the left navigation bar, under **Permissions**, choose **Hybrid access mode**.

- 6. Choose **Add** in the lower section of the **Hybrid access mode** page to opt in the principals and the database or table shared with you from the producer account.
- 7. Grant permissions for the Amazon Glue users in your account using IAM permission policies for Amazon S3 Amazon Glue actions.
- 8. Test users' Lake Formation permissions and Amazon Glue permissions by running separate sample queries on the table using Athena

(Optional) Clean up IAM permission policies for Amazon S3 for the principals that are in the hybrid access mode.

# <span id="page-271-0"></span>**Removing principals and resources from hybrid access mode**

Follow these steps to remove databases, tables, and principals from hybrid access mode.

### Console

- 1. Sign in to the Lake Formation console at <https://console.amazonaws.cn/lakeformation/>.
- 2. Under **Permissions**, choose **Hybrid access mode**.
- 3. On the **Hybrid access mode** page, select the checkbox next to the database or table name and choose Remove.
- 4. A warning message prompts you to confirm the action. Choose **Remove**.

Lake Formation no longer enforces permissions for those resources, and access to this resource will be controlled using IAM and Amazon Glue permissions. This may cause the user to no longer have access to this resource if they don't have the appropriate IAM permissions.

Amazon CLI

The following example shows how to remove resources from hybrid access mode.

```
aws lakeformation delete-lake-formation-opt-in --cli-input-json file://file path
json:
{ 
     "Principal": { 
          "DataLakePrincipalIdentifier": "arn:aws:iam::<123456789012>:role/role name" 
     }, 
     "Resource": { 
          "Table": { 
              "CatalogId": "<123456789012>", 
              "DatabaseName": "<database name>", 
              "Name": "<table name>" 
           } 
     }
}
```
### <span id="page-272-0"></span>**Viewing principals and resources in hybrid access mode**

Follow these steps to view databases, tables, and principals in hybrid access mode.

#### Console

- 1. Sign in to the Lake Formation console at <https://console.amazonaws.cn/lakeformation/>.
- 2. Under **Permissions**, choose **Hybrid access mode**.
- 3. The **Hybrid access mode** page shows the resources and principals that are currently in hybrid access mode..

### Amazon CLI

The following example shows how to list all opt in principals and resources that are in hybrid access mode.

```
aws lakeformation list-lake-formation-opt-ins
```
The following example shows how to list opt in for a specific principal-resource pair.

```
aws lakeformation list-lake-formation-opt-ins --cli-input-json file://file path
json:
{ 
     "Principal": { 
          "DataLakePrincipalIdentifier": "arn:aws:iam::<account-id>:role/<role name>" 
     }, 
     "Resource": { 
          "Table": { 
              "CatalogId": "<account-id>", 
              "DatabaseName": "<database name>", 
              "Name": "<table name>" 
           } 
     }
}
```
## <span id="page-273-0"></span>**Additional resources**

In the following blog post, we walk you through the instructions to onboard Lake Formation permissions in hybrid access mode for selected users while the database is already accessible to other users through IAM and Amazon S3 permissions. We will review the instructions to set-up hybrid access mode within an Amazon account and between two accounts.

• [Introducing](https://aws.amazon.com/blogs/big-data/introducing-hybrid-access-mode-for-aws-glue-data-catalog-to-secure-access-using-aws-lake-formation-and-iam-and-amazon-s3-policies/) hybrid access mode for Amazon Glue Data Catalog to secure access using Lake [Formation](https://aws.amazon.com/blogs/big-data/introducing-hybrid-access-mode-for-aws-glue-data-catalog-to-secure-access-using-aws-lake-formation-and-iam-and-amazon-s3-policies/) and IAM and Amazon S3 policies.

# **Creating Data Catalog tables and databases**

Amazon Lake Formation uses the Amazon Glue Data Catalog to store metadata about data lakes, data sources, transforms, and targets. Metadata about data sources and targets is in the form of databases and tables. Tables store information about the underlying data, including schema information, partition information, and data location. Databases are collections of tables. The Data Catalog also contains resource links, which are links to shared databases and tables in external accounts, and are used for cross-account access to data in the data lake.

Each Amazon account has one Data Catalog per Amazon Region.

### **Topics**

- Creating a [database](#page-274-0)
- [Creating](#page-275-0) tables
- [Working](#page-294-0) with views

# <span id="page-274-0"></span>**Creating a database**

Metadata tables in the Data Catalog are stored within databases. You can create as many databases as you need, and you can grant different Lake Formation permissions on each database.

Databases can have an optional location property. This location is typically within an Amazon Simple Storage Service (Amazon S3) location that is registered with Lake Formation. When you specify a location, principals do not need data location permissions to create Data Catalog tables that point to locations within the database location. For more information, see [Underlying data](#page-165-0)  access [control.](#page-165-0)

To create a database using the Lake Formation console, you must be signed in as a data lake administrator or *database creator*. A database creator is a principal who has been granted the Lake Formation CREATE\_DATABASE permission. You can see a list of database creators on the **Administrative roles and tasks** page of the Lake Formation console. To view this list, you must have the lakeformation:ListPermissions IAM permission and be signed in as a data lake administrator or as a database creator with the grant option on the CREATE\_DATABASE permission.

### **To create a database**

- 1. Open the Amazon Lake Formation console at <https://console.amazonaws.cn/lakeformation/>, and sign in as a data lake administrator or database creator.
- 2. In the navigation pane, under **Data catalog**, choose **Databases**.
- 3. Choose **Create database**.
- 4. In the **Create database** dialog box, enter a database name, optional location, and optional description.
- 5. Optionally select **Use only IAM access control for new tables in this database**.

For information about this option, see the section called ["Changing](#page-189-0) the default settings for your data [lake"](#page-189-0).

6. Choose **Create database**.

## <span id="page-275-0"></span>**Creating tables**

Amazon Lake Formation metadata tables contain information about data in the data lake, including schema information, partition information, and data location. These tables are stored in the Amazon Glue Data Catalog. You use them to access underlying data in the data lake and manage that data with Lake Formation permissions. Tables are stored within databases in the Data Catalog.

There are several ways to create Data Catalog tables:

- Run a crawler in Amazon Glue. See [Defining](https://docs.amazonaws.cn/glue/latest/dg/add-crawler.html) crawlers in the *Amazon Glue Developer Guide*.
- Create and run a workflow. See the section called "Importing data using [workflows"](#page-300-0).
- Create a table manually using the Lake Formation console, Amazon Glue API, or Amazon Command Line Interface (Amazon CLI).
- Create a table using Amazon Athena.
- Create a resource link to a table in an external account. See the section called ["Creating](#page-459-0) resource [links".](#page-459-0)

### **Creating Apache Iceberg tables**

Amazon Lake Formation supports creating Apache Iceberg tables that use the Apache Parquet data format in the Amazon Glue Data Catalog with data residing in Amazon S3. A table in the

Data Catalog is the metadata definition that represents the data in a data store. By default, Lake Formation creates Iceberg v2 tables. For the difference between v1 and v2 tables, see [Format](https://iceberg.apache.org/spec/#appendix-e-format-version-changes) version [changes](https://iceberg.apache.org/spec/#appendix-e-format-version-changes) in the Apache Iceberg documentation.

[Apache](https://iceberg.apache.org/) Iceberg is an open table format for very large analytic datasets. Iceberg allows for easy changes to your schema, also known as schema evolution, meaning that users can add, rename, or remove columns from a data table without disrupting the underlying data. Iceberg also provides support for data versioning, which allows users to track changes to data overtime. This enables the time travel feature, which allows users to access and query historical versions of data and analyze changes to the data between updates and deletes.

You can use Lake Formation console or the CreateTable operation in the Amazon Glue API to create an Iceberg table in the Data Catalog. For more information, see [CreateTable](https://docs.amazonaws.cn/glue/latest/dg/aws-glue-api-catalog-tables.html#aws-glue-api-catalog-tables-CreateTable) action (Python: [create\\_table\)](https://docs.amazonaws.cn/glue/latest/dg/aws-glue-api-catalog-tables.html#aws-glue-api-catalog-tables-CreateTable).

When you create an Iceberg table in the Data Catalog, you must specify the table format and metadata file path in Amazon S3 to be able to perform reads and writes.

You can use Lake Formation to secure your Iceberg table using fine-grained access control permissions when you register the Amazon S3 data location with Amazon Lake Formation. For source data in Amazon S3 and metadata that is not registered with Lake Formation, access is determined by IAM permissions policies for Amazon S3 and Amazon Glue actions. For more information, see Managing Lake Formation [permissions.](#page-307-1)

### **A** Note

Data Catalog doesn't support creating partitions and adding Iceberg table properties.

### **Topics**

- **[Prerequisites](#page-276-0)**
- [Creating](#page-277-0) an Iceberg table

### <span id="page-276-0"></span>**Prerequisites**

To create Iceberg tables in the Data Catalog, and set up Lake Formation data access permissions, you need to complete the following requirements:

### 1. **Permissions required to create Iceberg tables without the data registered with Lake Formation.**

In addition to the permissions required to create a table in the Data Catalog, the table creator requires the following permissions:

- s3:PutObject on resource arn:aws:s3:::{bucketName}
- s3:GetObject on resource arn:aws:s3:::{bucketName}
- s3:DeleteObjecton resource arn:aws:s3:::{bucketName}

### 2. **Permissions required to create Iceberg tables with data registered with Lake Formation:**

To use Lake Formation to manage and secure the data in your data lake, register your Amazon S3 location that has the data for tables with Lake Formation. This is so that Lake Formation can vend credentials to Amazon analytical services such as Athena, Redshift Spectrum, and Amazon EMR to access data. For more information on registering an Amazon S3 location, see Adding an [Amazon](#page-228-0) S3 location to your data lake.

A principal who reads and writes the underlying data that is registered with Lake Formation requires the following permissions:

- lakeformation:GetDataAccess
- DATA\_LOCATION\_ACCESS

A principal who has data location permissions on a location also has location permissions on all child locations.

For more information on data location permissions, see [Underlying](#page-165-1) data access control.

To enable compaction, the service needs to assume an IAM role that has permissions to update tables in the Data Catalog. For details, see Table optimization [prerequisites](#page-280-0)

#### <span id="page-277-0"></span>**Creating an Iceberg table**

You can create Iceberg v1 and v2 tables using Lake Formation console or Amazon Command Line Interface as documented on this page. You can also create Iceberg tables using Amazon Glue console or Amazon Glue crawler. For more information, see Data Catalog and [Crawlers](https://docs.amazonaws.cn/glue/latest/dg/catalog-and-crawler.html) in the Amazon Glue Developer Guide.

#### **To create an Iceberg table**

#### Console

- 1. Sign in to the Amazon Web Services Management Console, and open the Lake Formation console at <https://console.amazonaws.cn/lakeformation/>.
- 2. Under Data Catalog, choose **Tables**, and use the **Create table** button to specify the following attributes:
	- **Table name**: Enter a name for the table. If you're using Athena to access tables, use these [naming tips](https://docs.amazonaws.cn/athena/latest/ug/tables-databases-columns-names.html) in the Amazon Athena User Guide.
	- **Database**: Choose an existing database or create a new one.
	- **Description**:The description of the table. You can write a description to help you understand the contents of the table.
	- **Table format**: For **Table format**, choose Apache Iceberg.

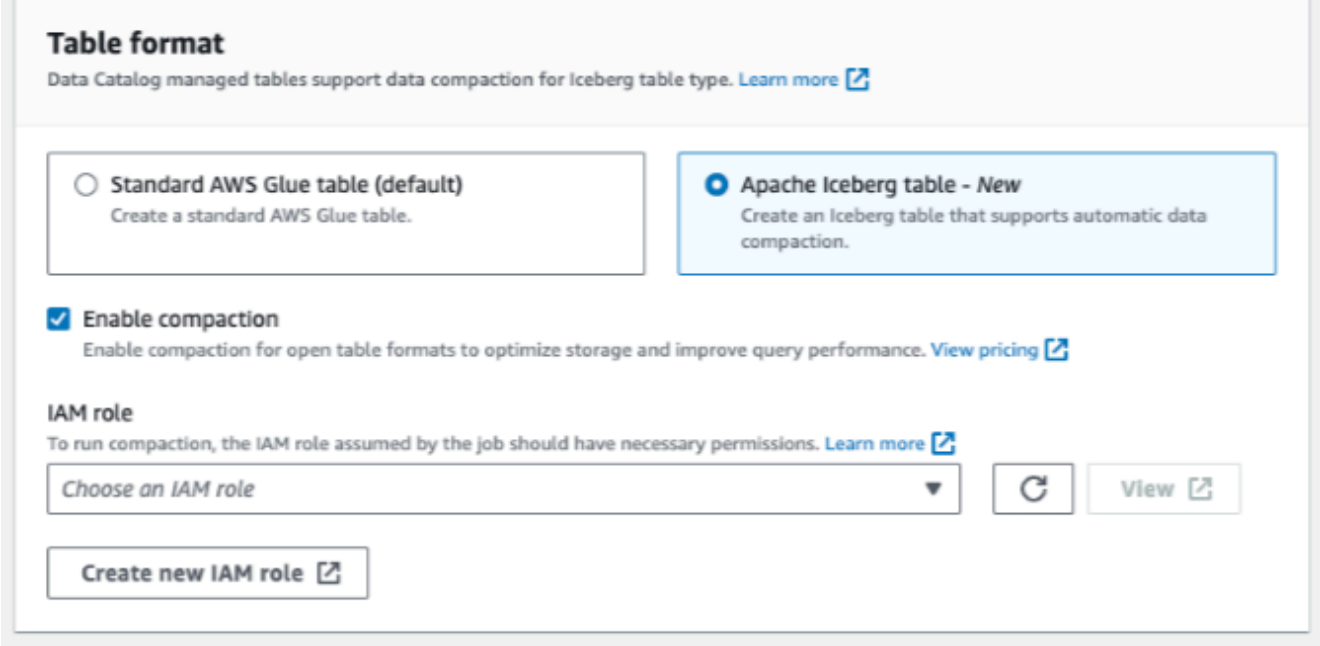

- **Enable compaction**: Choose **Enable compaction** to compact small Amazon S3 objects in the table into larger objects.
- **IAM role**: To run compaction, the service assumes an IAM role on your behalf. You can choose an IAM role using the drop-down. Ensure that the role has the permissions required to enable compaction.

To learn more about the required permissions, see Table optimization [prerequisites](#page-280-0) .

- **Location**: Specify the path to the folder in Amazon S3 that stores the metadata table. Iceberg needs a metadata file and location in the Data Catalog to be able to perform reads and writes.
- **Schema**: Choose **Add columns** to add columns and data types of the columns. You have the option to create an empty table and update the schema later. Data Catalog supports Hive data types. For more information, see Hive data [types.](https://cwiki.apache.org/confluence/plugins/servlet/mobile?contentId=27838462#content/view/27838462)

Iceberg allows you to evolve schema and partition after you create the table. You can use [Athena queries](https://docs.amazonaws.cn/athena/latest/ug/querying-iceberg-evolving-table-schema.html) to update the table schema and [Spark queries](https://iceberg.apache.org/docs/latest/spark-ddl/#alter-table-sql-extensions) for updating partitions.

#### Amazon CLI

```
aws glue create-table \ 
     --database-name iceberg-db \ 
     --region us-west-2 \ 
     --open-table-format-input '{ 
       "IcebergInput": { 
             "MetadataOperation": "CREATE", 
            "Version": "2" 
          } 
      }' --table-input '{"Name":"test-iceberg-input-demo", 
              "TableType": "EXTERNAL_TABLE", 
              "StorageDescriptor":{ 
                 "Columns":[ 
                     {"Name":"col1", "Type":"int"}, 
                     {"Name":"col2", "Type":"int"}, 
                     {"Name":"col3", "Type":"string"} 
                  ], 
                 "Location":"s3://DOC_EXAMPLE_BUCKET_ICEBERG/" 
 } 
         }'
```
### **Optimizing Iceberg tables**

The Amazon S3 data lakes using open table formats such as Apache Iceberg store the data as Amazon S3 objects. Having thousands of small Amazon S3 objects in a data lake table increases metadata overhead on Iceberg tables and affects the read performance. For better read performance by Amazon analytics services such as Amazon Athena and Amazon EMR, and Amazon Glue ETL jobs, Amazon Glue Data Catalog provides managed compaction (a process that compacts small Amazon S3 objects into larger objects) for Iceberg tables in Data Catalog. You can use Lake Formation console, Amazon Glue console, Amazon CLI, or Amazon API to enable or disable compaction for individual Iceberg tables that are in the Data Catalog.

The table optimizer continuously monitors table partitions and kicks off the compaction process when the threshold is exceeded for the number of files and file sizes. An Iceberg table qualifies for compaction if the file size specified in the write.target-file-size-bytes property is within the 128MB to 512MB range. In the Data Catalog, the compaction process starts if the table has more than five files, each smaller than 75% of the write.target-file-size-bytes property.

For example, you have a table with the file size threshold set to 512MB in the write.target-filesize-bytes property (within the prescribed range of 128MB to 512MB), and the table contains 10 files. If 6 out of the 10 files are less than 384MB (.75\*512) each, then the Data Catalog triggers compaction.

Data Catalog performs compaction without interfering with concurrent queries. Data Catalog supports data compaction only for tables in the Parquet format.

For supported data types, compression formats, and limitations, see [Supported](#page-548-0) formats and limitations for managed data [compaction](#page-548-0) .

### **Topics**

- Table optimization [prerequisites](#page-280-0)
- Enabling [compaction](#page-285-0)
- Disabling [compaction](#page-288-0)
- Viewing [compaction](#page-289-0) details
- Viewing Amazon [CloudWatch](#page-291-0) metrics
- Deleting an [optimizer](#page-291-1)

### <span id="page-280-0"></span>**Table optimization prerequisites**

The table optimizer assumes the permissions of the Amazon Identity and Access Management (IAM) role that you specify when you enable compaction for a table. The IAM role must have the permissions to read data and update metadata in the Data Catalog. You can create an IAM role and attach the following inline policies:

• Add the following inline policy that grants Amazon S3 read/write permissions on the location for data that is not registered with Lake Formation. This policy also includes permissions to update the table in the Data Catalog, and to permit Amazon Glue to add logs in Amazon CloudWatch logs and publish metrics. For source data in Amazon S3 that isn't registered with Lake Formation, access is determined by IAM permissions policies for Amazon S3 and Amazon Glue actions.

In the following inline policies, replace bucket-name with your Amazon S3 bucket name, awsaccount-id and region with a valid Amazon account number and Region of the Data Catalog, database\_name with the name of your database, and table\_name with the name of the table.

```
{ 
      "Version": "2012-10-17", 
     "Statement": [ 
          { 
               "Effect": "Allow", 
               "Action": [ 
                    "s3:PutObject", 
                    "s3:GetObject", 
                    "s3:DeleteObject" 
               ], 
               "Resource": [ 
                    "arn:aws:s3:::<bucket-name>/*" 
               ] 
          }, 
          { 
               "Effect": "Allow", 
               "Action": [ 
                    "s3:ListBucket" 
               ], 
               "Resource": [ 
                    "arn:aws:s3:::<bucket-name>" 
               ] 
          }, 
          { 
               "Effect": "Allow", 
               "Action": [ 
                    "glue:UpdateTable", 
                    "glue:GetTable" 
               ], 
               "Resource": [ 
                    "arn:aws:glue:<region>:<aws-account-id>:table/<database-name>/<table-
name>",
```

```
 "arn:aws:glue:<region>:<aws-account-id>:database/<database-name>", 
                  "arn:aws:glue:<region>:<aws-account-id>:catalog" 
 ] 
         }, 
        \mathcal{L} "Effect": "Allow", 
              "Action": [ 
                  "logs:CreateLogGroup", 
                  "logs:CreateLogStream", 
                  "logs:PutLogEvents" 
              ], 
              "Resource": "arn:aws:logs:<region>:<aws-account-id>:log-group:/aws-glue/
iceberg-compaction/logs:*" 
         } 
     ]
}
```
• Use the following policy to enable compaction for data registered with Lake Formation.

If the compaction role doesn't have IAM\_ALLOWED\_PRINCIPALS group permissions granted on the table, the role requires Lake Formation ALTER, DESCRIBE, INSERT and DELETE permissions on the table.

For more information on registering an Amazon S3 bucket with Lake Formation, see [Adding](#page-228-0) an [Amazon](#page-228-0) S3 location to your data lake.

```
{ 
  "Version": "2012-10-17", 
  "Statement": [ 
     { 
          "Effect": "Allow", 
          "Action": [ 
               "lakeformation:GetDataAccess" 
          ], 
          "Resource": "*" 
     }, 
     { 
          "Effect": "Allow", 
          "Action": [ 
           "glue:UpdateTable", 
           "glue:GetTable" 
          ],
```

```
 "Resource": [ 
              "arn:aws:glue:<region>:<aws-account-
id>:table/<databaseName>/<tableName>", 
              "arn:aws:glue:<region>:<aws-account-id>:database/<database-name>", 
              "arn:aws:glue:<region>:<aws-account-id>:catalog" 
         ] 
     }, 
     { 
          "Effect": "Allow", 
          "Action": [ 
              "logs:CreateLogGroup", 
              "logs:CreateLogStream", 
              "logs:PutLogEvents" 
          ], 
          "Resource": "arn:aws:logs:<region>:<aws-account-id>:log-group:/aws-glue/
iceberg-compaction/logs:*" 
         } 
     ] 
  }
```
• (Optional) To compact Iceberg tables with data in Amazon S3 buckets encrypted using [Server](https://docs.amazonaws.cn/AmazonS3/latest/userguide/UsingKMSEncryption.html)side [encryption,](https://docs.amazonaws.cn/AmazonS3/latest/userguide/UsingKMSEncryption.html) the compaction role requires permissions to decrypt Amazon S3 objects and generate a new data key to write objects to the encrypted buckets. Add the following policy to the desired Amazon KMS key. We support only bucket-level encryption.

```
{ 
     "Effect": "Allow", 
     "Principal": { 
          "AWS": "arn:aws:iam::<aws-account-id>:role/<compaction-role-name>" 
     }, 
     "Action": [ 
          "kms:Decrypt", 
          "kms:GenerateDataKey" 
     ], 
     "Resource": "*"
}
```
• (Optional) For data location registered with Lake Formation, the role used to register the location requires permissions to decrypt Amazon S3 objects and generate a new data key to write objects to the encrypted buckets. For more information, see [Registering](#page-238-0) an encrypted Amazon S3 [location.](#page-238-0)

• (Optional) If the Amazon KMS key is stored in a different Amazon account, you need to include the following permissions to the compaction role.

```
{ 
     "Version": "2012-10-17", 
     "Statement": [ 
          { 
               "Effect": "Allow", 
               "Action": [ 
                   "kms:Decrypt", 
                   "kms:GenerateDataKey" 
               ], 
               "Resource": ["arn:aws:kms:<REGION>:<KEY_OWNER_ACCOUNT_ID>:key/<KEY_ID>" ] 
          } 
     ] 
}
```
• The role you use to run compaction must have the iam:PassRole permission on the role.

```
{ 
     "Version": "2012-10-17", 
     "Statement": [ 
         \{ "Effect": "Allow", 
              "Action": [ 
                   "iam:PassRole" 
              ], 
              "Resource": [ 
                   "arn:aws:iam::<account-id>:role/<compaction-role-name>" 
 ] 
          } 
     ] 
}
```
• Add the following trust policy to the role for Amazon Glue service to assume the IAM role to run the compaction process.

```
{ 
      "Version": "2012-10-17", 
      "Statement": [ 
           {
```

```
 "Sid": "", 
              "Effect": "Allow", 
              "Principal": { 
                   "Service": "glue.amazonaws.com" 
              }, 
              "Action": "sts:AssumeRole" 
         } 
    ] 
 }
```
### <span id="page-285-0"></span>**Enabling compaction**

You can use Lake Formation console, Amazon Glue console, Amazon CLI, or Amazon API to enable compaction for your Apache Iceberg tables in the Data Catalog. For new tables, you can choose Apache Iceberg as table format and enable compaction when you create the table. Compaction is disabled by default for new tables.

### Console

### **To enable compaction**

- 1. Open the Lake Formation console at <https://console.amazonaws.cn/lakeformation/>and sign in as a data lake administrator, the table creator, or a user who has been granted the glue:UpdateTable and lakeformation:GetDataAccess permissions on the table.
- 2. In the navigation pane, under **Data Catalog**, choose **Tables**.
- 3. On the **Tables** page, choose a table in open table format that you want to enable compaction for, then under **Actions** menu, choose **Enable compaction**.
- 4. You can also enable compaction by selecting the table and opening the **Table details** page. Choose the **Table optimization** tab on the lower section of the page, and choose **Enable compaction**.

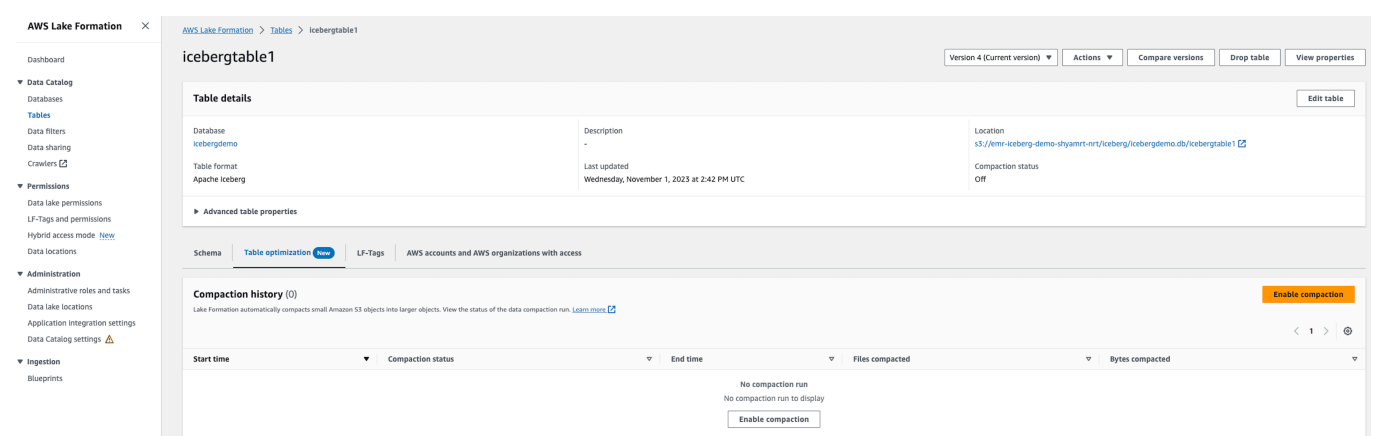

5. Next, select an existing IAM role from the drop down with the permissions shown in the Table optimization [prerequisites](#page-280-0) section.

When you choose **Create a new IAM role** option, the service creates a custom role with the required permissions to run compaction.

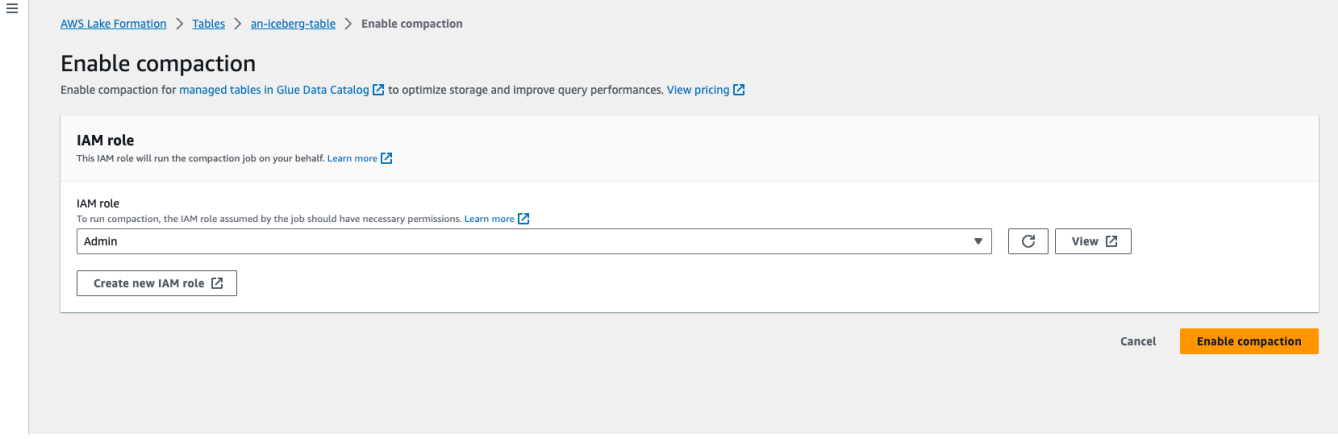

Follow the steps below to update an existing IAM role:

- a. To update the permissions policy for the IAM role, in the IAM console, go to the IAM role that is being used for running compaction.
- b. In the Add permissions section, choose Create policy. In the newly opened browser window, create a new policy to use with your role.
- c. On the Create policy page, choose the JSON tab. Copy the JSON code shown in the Prerequisites into the policy editor field.

#### Amazon CLI

The following example shows how to enable compaction. Replace the account ID with a valid Amazon account ID. Replace the database name and table name with actual Iceberg table name and the database name. Replace the roleArn with the Amazon Resource Name (ARN) of the IAM role and name of the IAM role that has the required permissions to run compaction.

```
aws glue create-table-optimizer \ 
   --catalog-id 123456789012 \ 
   --database-name iceberg_db \ 
   --table-name iceberg_table \ 
   --table-optimizer-configuration 
  '{"roleArn":"arn:aws:iam::123456789012:role/compaction_role", "enabled":'true'}' \ 
   --type compaction
```
Amazon API

Call CreateTableOptimizer operation to enable compaction for a table.

After you enable compaction, **Table optimization** tab shows the following compaction details (after approximately 15-20 minutes):

Start time

The time at which the compaction process started within Lake Formation. The value is a timestamp in UTC time.

#### End time

The time at which the compaction process ended in Data Catalog. The value is a timestamp in UTC time.

#### Status

The status of the compaction run. Values are success or fail.

Files compacted

Total number of files compacted.

Bytes compacted

Total number of bytes compacted.
#### **Disabling compaction**

You can disable automatic compaction for a particular Apache Iceberg table using Amazon Glue console or Amazon CLI.

Console

- 1. Choose **Data Catalog** and choose **Tables**. From the tables list, choose the table in open table format that you want to disable compaction.
- 2. You can choose an Iceberg table, and choose **Disable compaction** under **Actions**.

You can also disable compaction for the table by choosing **Disable compaction** on the lower section of the **Tables details** page.

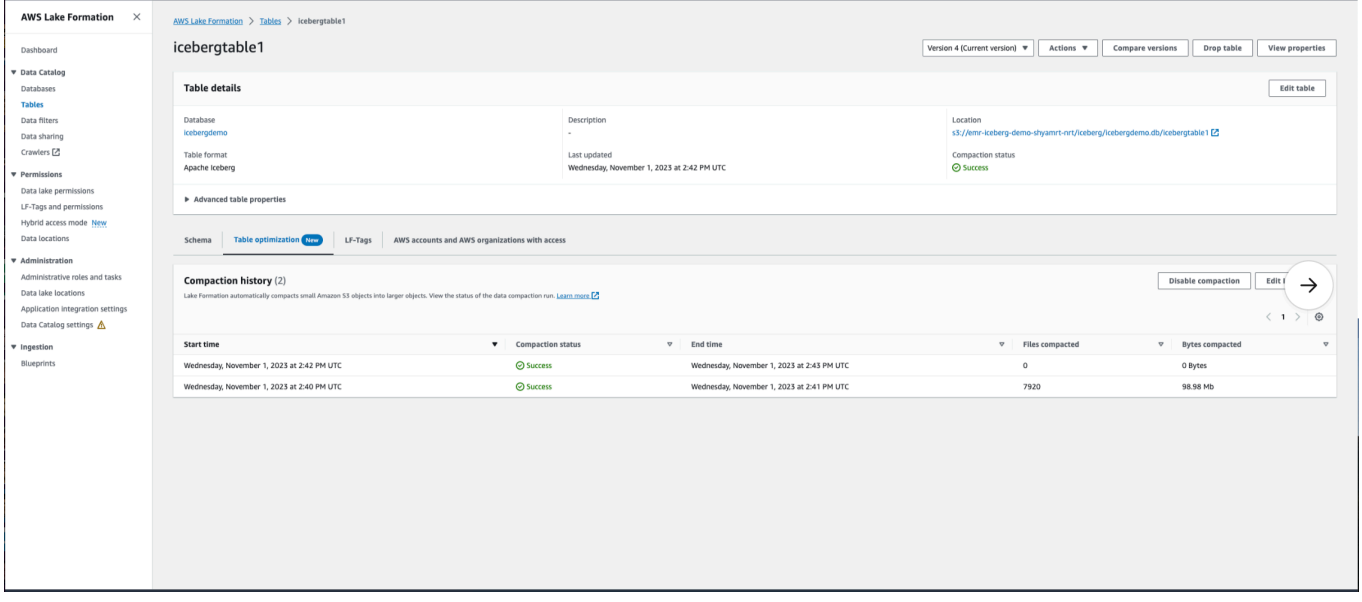

3. Choose **Disable compaction** on the confirmation message. You can re-enable compaction at a later time.

After the you confirm, compaction is disabled and the compaction status for the table turns back to Off.

#### Amazon CLI

In the following example, replace the account ID with a valid Amazon account ID. Replace the database name and table name with actual Iceberg table name and the database name. Replace the roleArn with the Amazon Resource Name (ARN) of the IAM role and actual name of the IAM role that has the required permissions to run compaction.

```
aws glue update-table-optimizer \ 
   --catalog-id 123456789012 \ 
   --database-name iceberg_db \ 
   --table-name iceberg_table \ 
   --table-optimizer-configuration 
  '{"roleArn":"arn:aws:iam::123456789012:role/compaction_role", "enabled":'false'}'\ 
   --type compaction
```
Amazon API

Call UpdateTableOptimizer operation to disable compaction for a specific table.

#### **Viewing compaction details**

You can view compaction status for Apache Iceberg in the Lake Formation console, Amazon CLI, or using Amazon API operations.

#### Console

#### **To view compaction status for Iceberg tables (console)**

• You can view compaction status for Iceberg tables on the Lake Formation console by choosing **Tables** under **Data Catalog**. The **Compaction status** field shows the status of the compaction run. You can display table format and compaction status using the table preferences.

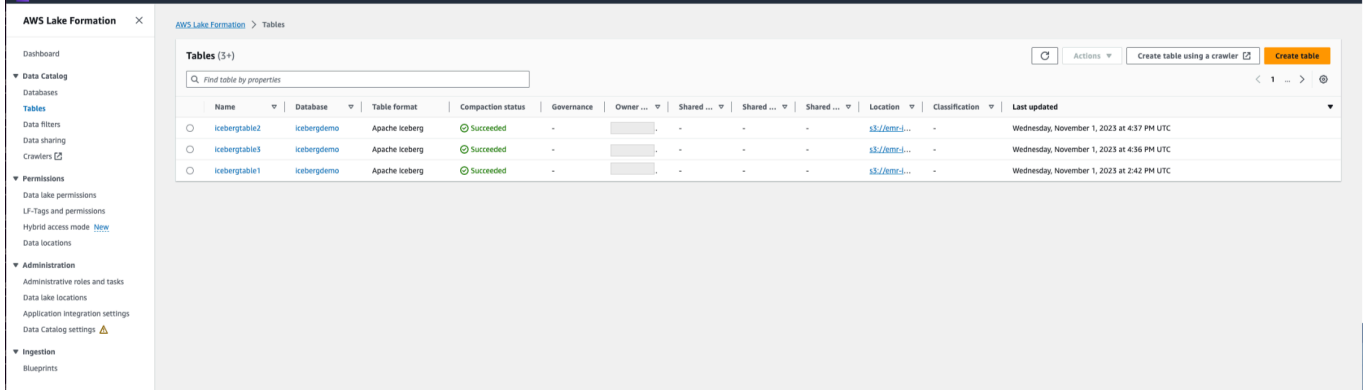

• To view the compaction run history for a specific table, choose **Tables** under Amazon Glue Data Catalog, and choose a table to view the table details. The **Table optimization** tab shows the compaction history for the table.

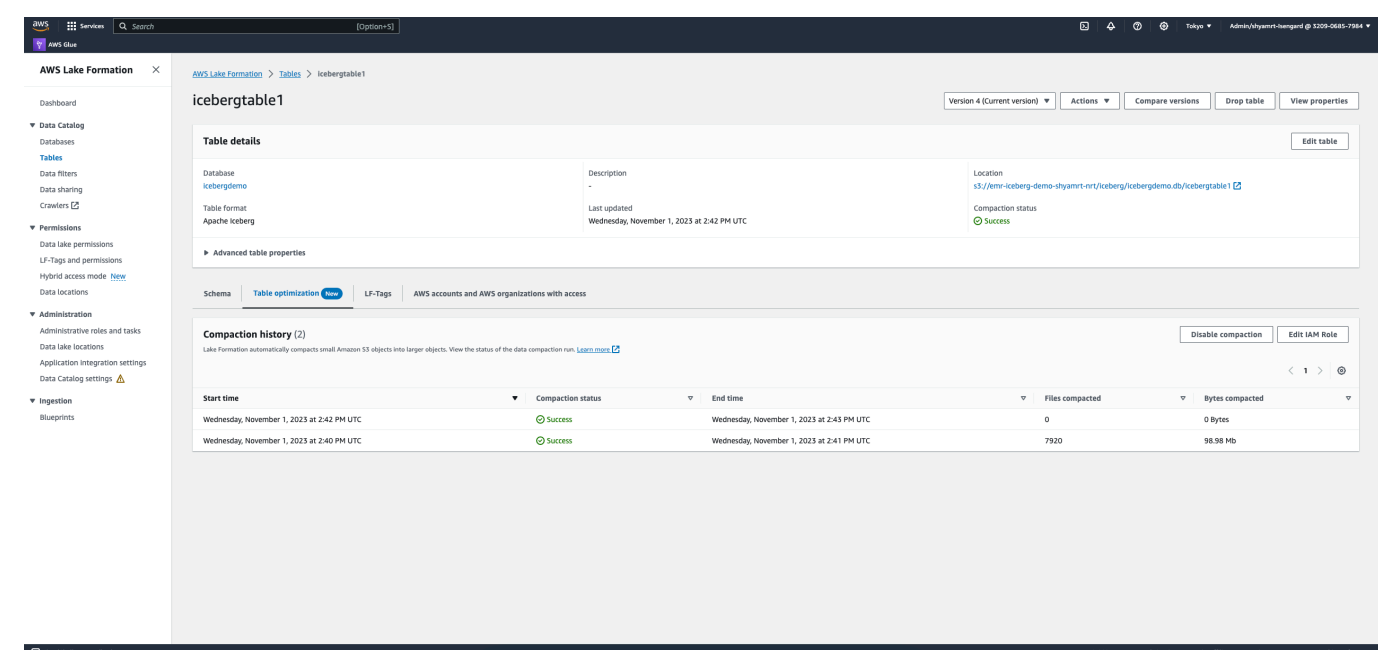

#### Amazon CLI

You can view the compaction details using Amazon CLI.

In the following examples, replace the account ID with a valid Amazon account ID, the database name, and table name with actual Iceberg table name.

• **To get the last compaction run details for a table**

```
aws get-table-optimizer \ 
   --catalog-id 123456789012 \ 
   --database-name iceberg_db \ 
   --table-name iceberg_table \ 
   --type compaction
```
• Use the following example to retrieve the history of an optimizer for a specific table.

```
aws list-table-optimizer-runs \ 
   --catalog-id 123456789012 \ 
   --database-name iceberg_db \ 
   --table-name iceberg_table \ 
   --type compaction
```
• The following example shows how to retrieve the compaction run and configuration details for multiple optimizers. You can specify a maximum of 20 optimizers.

```
aws glue batch-get-table-optimizer \
--entries '[{"catalogId":"123456789012", "databaseName":"iceberg_db", 
  "tableName":"iceberg_table", "type":"compaction"}]'
```
#### Amazon API

- Use GetTableOptimizer operation to retrieve the last run details of an optimizer.
- Use ListTableOptimizerRuns operation to retrieve history of a given optimizer on a specific table. You can specify 20 optimizers in a single API call.
- Use BatchGetTableOptimizer operation to retrieve configuration details for multiple optimizers in your account. This operation doesn't support cross account calls.

## **Viewing Amazon CloudWatch metrics**

After running the compaction successfully, the service creates Amazon CloudWatch metrics on the compaction job performance. You can go to the **CloudWatch Metrics** and choose **Metrics**, **All metrics**. You can to filter metrics by the specific namespace (for example Amazon Glue), table name, or database name.

For more information, see View [available](https://docs.amazonaws.cn/AmazonCloudWatch/latest/monitoring/viewing_metrics_with_cloudwatch.html) metrics in the *Amazon CloudWatch User Guide*.

- Number of bytes compacted
- Number of files compacted
- Number of DPU allocated to job
- Duration of job (Hours)

#### **Deleting an optimizer**

You can delete an optimizer and associated metadata for the table using Amazon CLI or Amazon API operation.

Run the following Amazon CLI command to delete compaction history for a table.

```
aws glue delete-table-optimizer \ 
   --catalog-id 123456789012 \ 
   --database-name iceberg_db \ 
   --table-name iceberg_table \ 
   --type compaction
```
Use DeleteTableOptimizer operation to delete an optimizer for a table.

# **Searching for tables**

You can use the Amazon Lake Formation console to search for Data Catalog tables by name, location, containing database, and more. The search results show only the tables that you have Lake Formation permissions on.

## **To search for tables (console)**

- 1. Sign in to the Amazon Web Services Management Console and open the Lake Formation console at [https://console.amazonaws.cn/lakeformation/.](https://console.amazonaws.cn/lakeformation/)
- 2. In the navigation pane, choose **Tables**.
- 3. Position the cursor in the search field at the top of the page. The field has the placeholder text *Find table by properties*.

The **Properties** menu appears, showing the various table properties to search by.

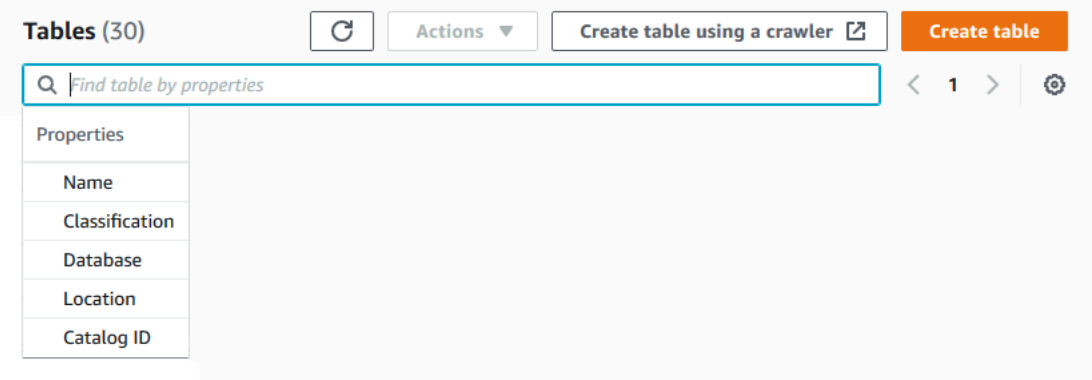

- 4. Do one of the following:
	- Search by containing database.
		- 1. Choose **Database** from the **Properties** menu, and then either choose a database from the **Databases** menu that appears or type a database name and press **Enter**.

The tables that you have permissions on in the database are listed.

2. (Optional) To narrow down the list to a single table in the database, position the cursor in the search field again, choose **Name** from the **Properties** menu, and either choose a table name from the **Tables** menu that appears or type a table name and press **Enter**.

The single table is listed, and both the database name and table name appear as tiles under the search field.

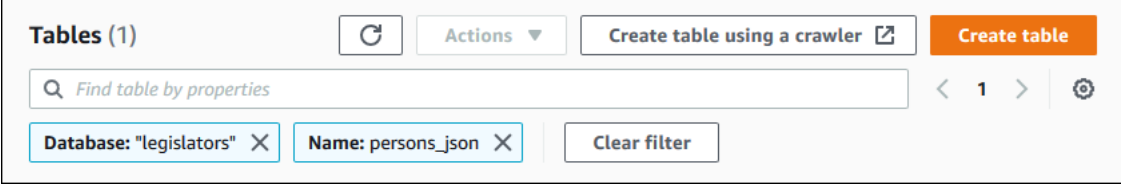

To adjust the filter, close either of the tiles or choose **Clear filter**.

- Search by other properties.
	- 1. Choose a search property from the **Properties** menu.

To search by Amazon account ID, choose **Catalog ID** from the **Properties** menu, enter a valid Amazon account ID (for example, 111122223333), and press **Enter**.

To search by location, choose **Location** from the **Properties** menu, and select a location from the **Locations** menu that appears. All tables in the root location of the selected location (for example, Amazon S3) are returned.

# <span id="page-293-0"></span>**Sharing Data Catalog tables and databases across Amazon Accounts**

You can share Data Catalog resources (databases and tables) with external Amazon accounts by granting Lake Formation permissions on the resources to the external accounts. Users can then run queries and jobs that join and query tables across multiple accounts. With some restrictions, when you share a Data Catalog resource with another account, principals in that account can operate on that resource as if the resource were in their Data Catalog.

You don't share resources with specific principals in external Amazon accounts—you share the resources with an Amazon account or organization. When you share a resource with an Amazon organization, you're sharing the resource with all accounts at all levels in that organization. The data lake administrator in each external account must then grant permissions on the shared resources to principals in their account.

For more information, see [Cross-account](#page-423-0) data sharing in Lake Formation and [Granting and](#page-316-0) revoking [permissions](#page-316-0) on Data Catalog resources.

## **G** See Also:

- Accessing and viewing shared Data Catalog tables and [databases](#page-454-0)
- [Prerequisites](#page-427-0)

# **Working with views**

This feature is in preview release and is subject to change. For more information, see the Betas and Previews section in the [Amazon](https://aws.amazon.com/service-terms/) Service Terms document.

In Amazon Glue Data Catalog, a *view* is a virtual table in which the contents are defined by a query that references one or more tables. You can create a view that references up to 10 tables using SQL editors for Amazon Athena, Amazon Redshift, or Amazon EMR. Underlying reference tables for a view can belong to the same database or different databases within the same Amazon Web Services account.

SQL is a programming language used for querying tables, and each Amazon analytical engine uses its own variation of SQL, or SQL dialect. The Data Catalog supports creating views using different SQL dialects as long as each dialect references the same set of tables, columns, and data types. By defining a common view schema and metadata object that you can query from multiple engines, Data Catalog views enable you to use uniform views across your data lake.

When you manage views in the Data Catalog, you can use Amazon Lake Formation to grant finegrained permissions through the named resource method or using LF-Tags, and share them across Amazon Web Services accounts, Amazon organizations, and organizational units. You can also share Data Catalog views across Amazon Web Services Regions. This allows users to provide data access across Amazon Web Services Regions without duplicating the data source.

For more information on cross-account data sharing and cross-Region data access, see:

- [Cross-account](#page-423-0) data sharing in Lake Formation
- [Accessing](#page-473-0) tables across Regions

You can use Data Catalog views to:

- Create and manage permissions on a single view schema. This helps you avoid the risk of inconsistent permissions on duplicate views created in multiple engines.
- Grant permissions to users on a view that references multiple tables without granting permissions directly on the underlying reference tables.

For limitations, see Data Catalog views [considerations](#page-538-0) and limitations

#### **Topics**

- [Prerequisites](#page-295-0) for creating views
- [Creating](#page-298-0) views
- [Granting permissions on Data Catalog views](#page-300-0)

# <span id="page-295-0"></span>**Prerequisites for creating views**

• To create views in Data Catalog, you must register the underlying Amazon S3 data locations of the reference tables with Lake Formation.

For details on registering data with Lake Formation, see Adding an [Amazon](#page-228-0) S3 location to your [data](#page-228-0) lake.

- The view definer must be an IAM role. Other IAM identities can't create Data Catalog views.
- The IAM role that defines the view must have the following permissions:
	- Full Lake Formation SELECT permission with Grantable option on all reference tables.
	- A trust policy for Lake Formation and Amazon Glue services to assume the role.

```
{ 
     "Version": "2012-10-17", 
     "Statement": [ 
\overline{\mathcal{L}} "Sid": "DataCatalogViewDefinerAssumeRole1", 
              "Effect": "Allow", 
              "Principal": { 
                 "Service": [ 
                       "glue.amazonaws.com", 
                       "lakeformation.amazonaws.com" 
 ]
```

```
 }, 
                "Action": "sts:AssumeRole" 
           } 
      ]
}
```
• The iam:PassRole permission for Amazon Glue and Lake Formation.

```
{ 
     "Version": "2012-10-17", 
     "Statement": [ 
         { 
             "Sid": "DataCatalogViewDefinerPassRole1", 
             "Action": [ 
                 "iam:PassRole" 
             ], 
             "Effect": "Allow", 
             "Resource": "*", 
             "Condition": { 
                 "StringEquals": { 
                      "iam:PassedToService": [ 
                          "glue.amazonaws.com", 
                          "lakeformation.amazonaws.com" 
\blacksquare } 
             } 
         } 
     ]
}
```
• Amazon Glue and Lake Formation permissions.

```
{ 
     "Version": "2012-10-17", 
                     "Statement": [ 
          { 
               "Effect": "Allow", 
               "Action": [ 
                   "Glue:GetDatabase", 
                   "Glue:GetDatabases", 
                   "Glue:CreateTable", 
                   "Glue:GetTable",
```

```
 "Glue:UpdateTable", 
                   "Glue:DeleteTable", 
                   "Glue:GetTables", 
                   "Glue:SearchTables", 
                   "Glue:BatchGetPartition", 
                   "Glue:GetPartitions", 
                   "Glue:GetPartition", 
                   "Glue:GetTableVersion", 
                   "Glue:GetTableVersions", 
                   "lakeFormation:GetDataAccess", 
                   "lakeFormation:GetTemporaryTableCredentials", 
                   "lakeFormation:GetTemporaryGlueTableCredentials", 
                   "lakeFormation:GetTemporaryUserCredentialsWithSAML" 
              ], 
              "Resource": "*" 
          } 
    \mathbf{I}}
```
• You can't create views if the database under which the view is being created has Super or ALL permission granted to the IAMAllowedPrincipals group. To revoke the Super permission from IAMAllowedPrincipals group on a database, see Step 4: [Switch](#page-51-0) your data stores to the Lake Formation [permissions](#page-51-0) model.

If your existing data lake settings don't allow you to set CreateTableDefaultPermissions empty for IAMAllowedPrincipals group, you can create a new database and code the data lake setting using the following structure.

```
{ 
     "DataLakeSettings": { 
         "DataLakeAdmins": [ 
\{\hspace{.1cm} \} "DataLakePrincipalIdentifier": 
  "arn:aws:iam::<AccountId>:user/<Username>" 
 } 
         ], 
         CreateTableDefaultPermissions": [ 
             { 
                 "Principal": { 
                      "DataLakePrincipalIdentifier": "IAM_ALLOWED_PRINCIPALS" 
                 }, 
                 "Permissions": [] 
 }
```
 $\mathbf{I}$ 

}

# <span id="page-298-0"></span>**Creating views**

You can use SQL editors for Athena, Amazon Redshift, or Amazon EMR to create views in the Amazon Glue Data Catalog.

For more information about the syntax for creating and managing Data Catalog views, see:

- Using [Amazon](https://docs.amazonaws.cn/athena/latest/ug/views-glue.html) Glue Data Catalog views in the Amazon Athena User Guide.
- [Creating](https://docs.amazonaws.cn/redshift/latest/dg/data-catalog-views-overview.html) views in the Amazon Glue Data Catalog in the Amazon Redshift Database Developer Guide.
- [Working](https://docs.amazonaws.cn/emr/latest/ManagementGuide/emr-glue-views.html) with Amazon Glue Data Catalog views in the Amazon EMR Management Guide.

After you create a Data Catalog view, the details of the view in the Lake Formation console.

- 1. Choose **Views** under Data Catalog in the Lake Formation console.
- 2. A list of available views appears on the views page.
- 3. Choose a view from the list and the details page shows the attributes of the view.

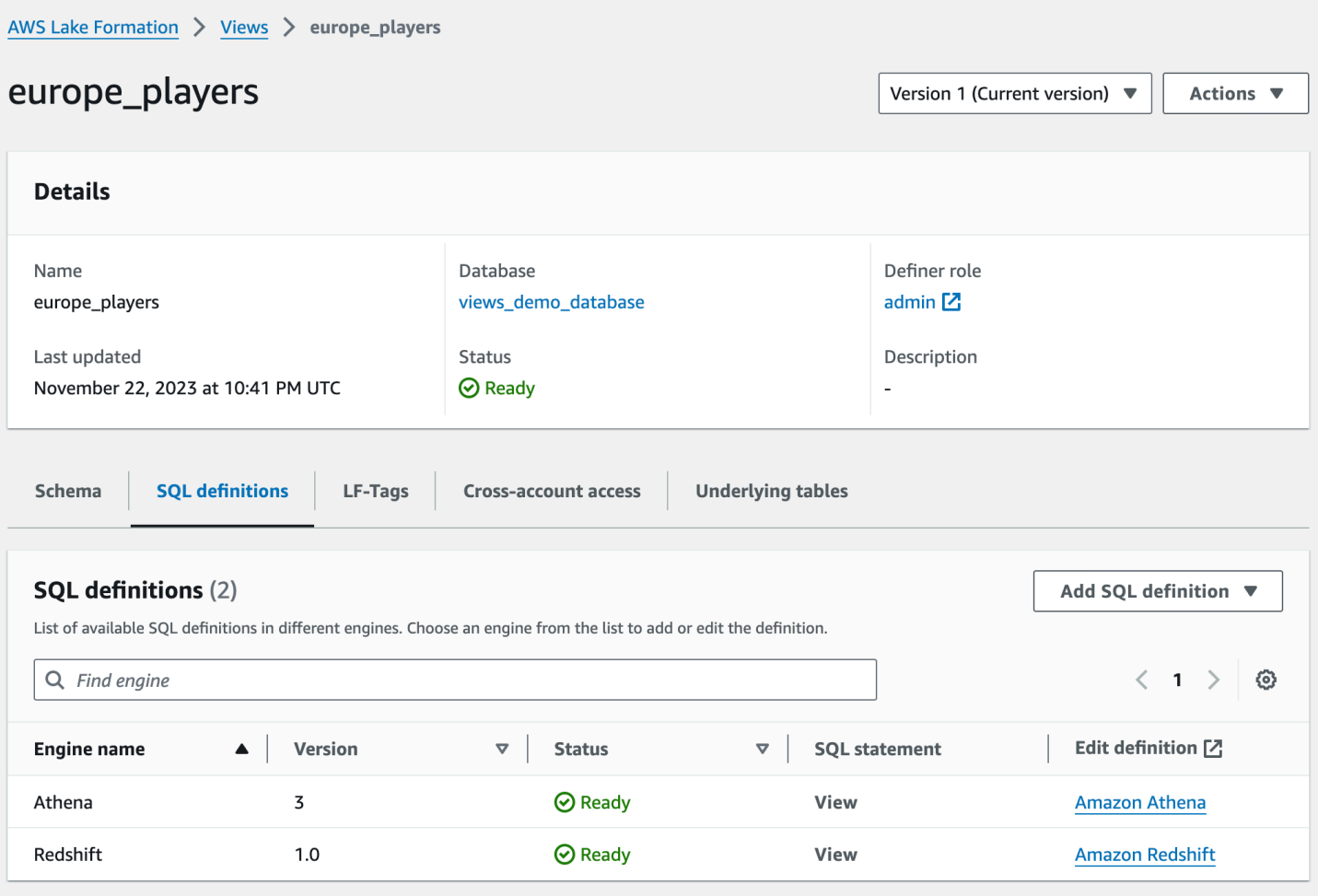

#### Schema

Choose a Column row, and select **Edit LF-Tags** to update tag values or assigning new LF-Tags.

# SQL definitions

You can see a list of available SQL definitions. Select **Add SQL definition**, and choose a query engine to add a SQL definition. Choose a query engine (Athena or Amazon Redshift) under Edit definition column to update a SQL definitions.

#### LF-Tags

Choose **Edit LF-Tags** to edit values for a tag or assign new tags. You can use LF-Tags to grant permissions on views.

#### Cross-account access

You can see a list of Amazon Web Services accounts, organizations and organizational units (OUs) that you've shared the Data Catalog view.

# Underlying tables

The underlying tables referenced in the SQL definition used to create the view are shown under this tab.

# <span id="page-300-0"></span>**Granting permissions on Data Catalog views**

After creating views, you can grant data lake permissions on views to principals across Amazon Web Services accounts, organizations and organizational units. For more information on granting permissions, see Granting [permissions](#page-336-0) on views using the named resource method .

# **Importing data using workflows in Lake Formation**

With Amazon Lake Formation, you can import your data using *workflows*. A workflow defines the data source and schedule to import data into your data lake. It is a container for Amazon Glue crawlers, jobs, and triggers that are used to orchestrate the processes to load and update the data lake.

# **Topics**

- Blueprints and workflows in Lake [Formation](#page-300-1)
- Creating a [workflow](#page-302-0)
- Running a [workflow](#page-305-0)

# <span id="page-300-1"></span>**Blueprints and workflows in Lake Formation**

A workflow encapsulates a complex multi-job extract, transform, and load (ETL) activity. Workflows generate Amazon Glue crawlers, jobs, and triggers to orchestrate the loading and update of data. Lake Formation executes and tracks a workflow as a single entity. You can configure a workflow to run on demand or on a schedule.

Workflows that you create in Lake Formation are visible in the Amazon Glue console as a directed acyclic graph (DAG). Each DAG node is a job, crawler, or trigger. To monitor progress and troubleshoot, you can track the status of each node in the workflow.

When a Lake Formation workflow has completed, the user who ran the workflow is granted the Lake Formation SELECT permission on the Data Catalog tables that the workflow creates.

You can also create workflows in Amazon Glue. However, because Lake Formation enables you to create a workflow from a blueprint, creating workflows is much simpler and more automated in Lake Formation. Lake Formation provides the following types of blueprints:

- **Database snapshot** Loads or reloads data from all tables into the data lake from a JDBC source. You can exclude some data from the source based on an exclude pattern.
- **Incremental database** Loads only new data into the data lake from a JDBC source, based on previously set bookmarks. You specify the individual tables in the JDBC source database to include. For each table, you choose the bookmark columns and bookmark sort order to keep track of data that has previously been loaded. The first time that you run an incremental database blueprint against a set of tables, the workflow loads all data from the tables and sets bookmarks for the next incremental database blueprint run. You can therefore use an incremental database blueprint instead of the database snapshot blueprint to load all data, provided that you specify each table in the data source as a parameter.
- **Log file** bulk loads data from log file sources, including Amazon CloudTrail, Elastic Load Balancing logs, and Application Load Balancer logs.

Use the following table to help decide whether to use a database snapshot or incremental database blueprint.

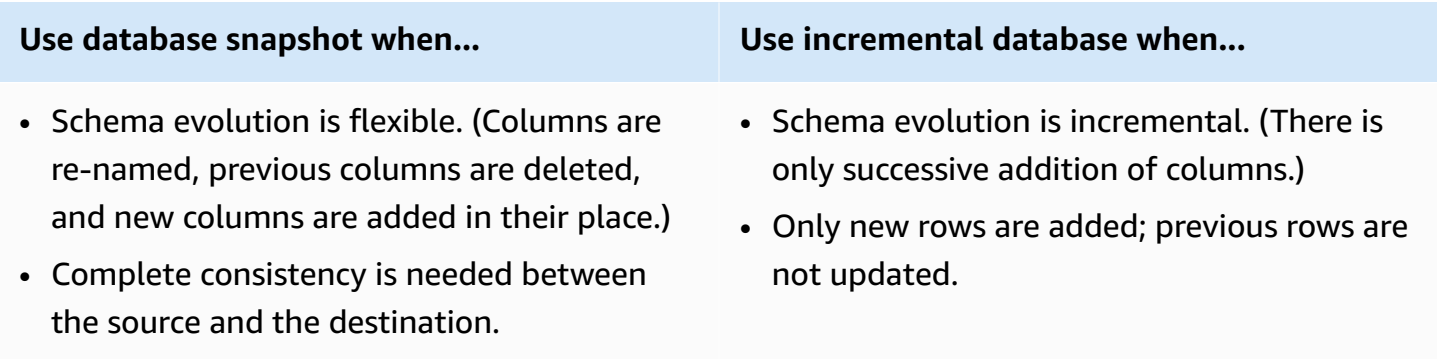

#### **A** Note

Users cannot edit blue prints and workflows created by Lake Formation.

# <span id="page-302-0"></span>**Creating a workflow**

Before you start, ensure that you have granted the required data permissions and data location permissions to the role LakeFormationWorkflowRole. This is so the workflow can create metadata tables in the Data Catalog and write data to target locations in Amazon S3. For more information, see (Optional) Create an IAM role for [workflows](#page-44-0) and Overview of Lake [Formation](#page-156-0) [permissions](#page-156-0) .

#### **A** Note

Lake Formation uses GetTemplateInstance, GetTemplateInstances, and InstantiateTemplate operations to create workflows from blueprints. These operations are not publicly available, and are used only internally for creating resources on your behalf. You receive CloudTrail events for creating workflows.

## **To create a workflow from a blueprint**

- 1. Open the Amazon Lake Formation console at <https://console.amazonaws.cn/lakeformation/>. Sign in as the data lake administrator or as a user who has data engineer permissions. For more information, see Lake Formation personas and IAM [permissions](#page-170-0) reference.
- 2. In the navigation pane, choose **Blueprints**, and then choose **Use blueprint**.
- 3. On the **Use a blueprint** page, choose a tile to select the blueprint type.
- 4. Under **Import source**, specify the data source.

If you are importing from a JDBC source, specify the following:

- **Database connection**–Choose a connection from the list. Create additional connections using the Amazon Glue console. The JDBC user name and password in the connection determine the database objects that the workflow has access to.
- **Source data path**–Enter *<database>*/*<schema>*/*<table>* or *<database>*/*<table>*, depending on the database product. Oracle Database and MySQL don't support schema in the path. You can substitute the percent (%) character for *<schema>* or *<table>*. For example, for an Oracle database with a system identifier (SID) of orcl, enter orcl/% to import all tables that the user named in the connection has access to.

# **Important**

This field is case sensitive. The workflow will fail if there is a case mismatch for any of the components.

If you specify a MySQL database, Amazon Glue ETL uses the Mysql5 JDBC driver by default, so MySQL8 is not natively supported. You can edit the ETL job script to use a customJdbcDriverS3Path parameter as described in JDBC [connectionType](https://docs.amazonaws.cn/glue/latest/dg/aws-glue-programming-etl-connect.html#aws-glue-programming-etl-connect-jdbc) Values in the *Amazon Glue Developer Guide* to use a different JDBC driver that supports MySQL8.

If you are importing from a log file, ensure that the role that you specify for the workflow (the "workflow role") has the required IAM permissions to access the data source. For example, to import Amazon CloudTrail logs, the user must have the cloudtrail:DescribeTrails and cloudtrail:LookupEvents permissions to see the list of CloudTrail logs while creating the workflow, and the workflow role must have permissions on the CloudTrail location in Amazon S3.

- 5. Do one of the following:
	- For the **Database snapshot** blueprint type, optionally identify a subset of data to import by specifying one or more exclude patterns. These exclude patterns are Unix-style glob patterns. They are stored as a property of the tables that are created by the workflow.

For details on the available exclude patterns, see Include and Exclude [Patterns](https://docs.aws.amazon.com/glue/latest/dg/define-crawler.html#crawler-data-stores-exclude) in the *Amazon Glue Developer Guide*.

• For the **Incremental database** blueprint type, specify the following fields. Add a row for each table to import.

## **Table name**

Table to import. Must be all lower case.

#### **Bookmark keys**

Comma-delimited list of column names that define the bookmark keys. If blank, the primary key is used to determine new data. Case for each column must match the case as defined in the data source.

# **A** Note

The primary key qualifies as the default bookmark key only if it is sequentially increasing or decreasing (with no gaps). If you want to use the primary key as the bookmark key and it has gaps, you must name the primary key column as a bookmark key.

## **Bookmark order**

When you choose **Ascending**, rows with values greater than bookmarked values are identified as new rows. When you choose **Descending**, rows with values less than bookmarked values are identified as new rows.

## **Partitioning scheme**

(Optional) List of partitioning key columns, delimited by slashes (/). Example: year/ month/day.

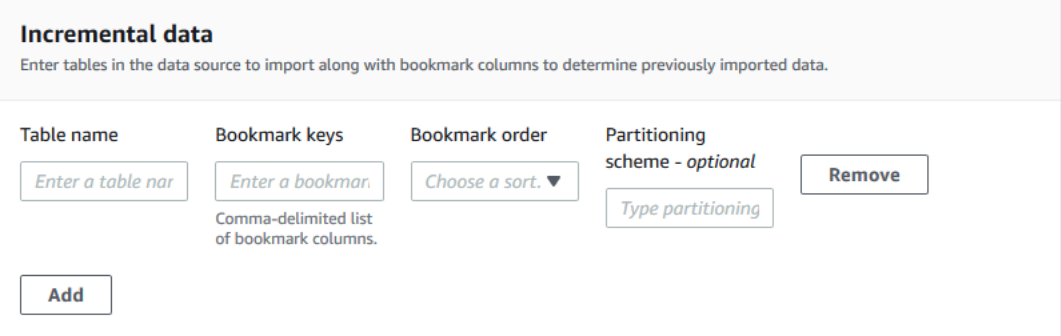

For more information, see Tracking Processed Data Using Job [Bookmarks](https://docs.amazonaws.cn/glue/latest/dg/monitor-continuations.html) in the *Amazon Glue Developer Guide*.

6. Under **Import target**, specify the target database, target Amazon S3 location, and data format.

Ensure that the workflow role has the required Lake Formation permissions on the database and Amazon S3 target location.

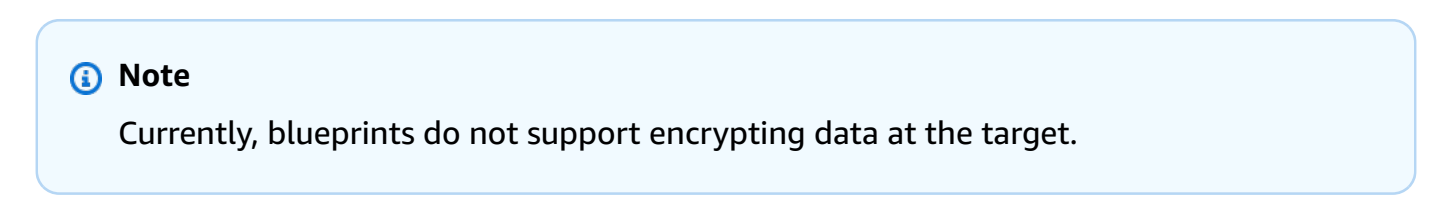

#### 7. Choose an import frequency.

You can specify a cron expression with the **Custom** option.

#### 8. Under **Import options**:

- a. Enter a workflow name.
- b. For role, choose the role LakeFormationWorkflowRole, which you created in [\(Optional\)](#page-44-0) Create an IAM role for [workflows.](#page-44-0)
- c. Optionally specify a table prefix. The prefix is prepended to the names of Data Catalog tables that the workflow creates.
- 9. Choose **Create**, and wait for the console to report that the workflow was successfully created.

## **D** Tip

Did you get the following error message? User: arn:aws:iam::*<account-id>*:user/*<username>* is not authorized to perform: iam:PassRole on resource:arn:aws:iam::*<accountid>*:role/*<rolename>*... If so, check that you replaced <account-id> with a valid Amazon account number in

all policies.

## **G** See also:

• Blueprints and workflows in Lake [Formation](#page-300-1)

# <span id="page-305-0"></span>**Running a workflow**

You can run a workflow using the Lake Formation console, the Amazon Glue console, or the Amazon Glue Command Line Interface (Amazon CLI), or API.

## **To run a workflow (Lake Formation console)**

1. Open the Amazon Lake Formation console at <https://console.amazonaws.cn/lakeformation/>. Sign in as the data lake administrator or as a user who has data engineer permissions. For more information, see Lake Formation personas and IAM [permissions](#page-170-0) reference.

- 2. In the navigation pane, choose **Blueprints**.
- 3. On the **Blueprints** page, select the workflow. Then on the **Actions** menu, choose **Start**.
- 4. As the workflow runs, view its progress in the **Last run status** column. Choose the refresh button occasionally.

The status goes from **RUNNING**, to **Discovering**, to **Importing**, to **COMPLETED**.

When the workflow is complete:

- The Data Catalog has new metadata tables.
- Your data is ingested into the data lake.

If the workflow fails, do the following:

a. Select the workflow. Choose **Actions**, and then choose **View graph**.

The workflow opens in the Amazon Glue console.

- b. Ensure that the workflow is selected, and choose the **History** tab.
- c. Under **History**, select the most recent run and choose **View run details**.
- d. Select a failed job or crawler in the dynamic (runtime) graph, and review the error message. Failed nodes are either red or yellow.

#### **See also:**

• Blueprints and workflows in Lake [Formation](#page-300-1)

# **Managing Lake Formation permissions**

Lake Formation provides central access controls for data in your data lake. You can define security policy-based rules for your users and applications by role in Lake Formation, and integration with Amazon Identity and Access Management authenticates those users and roles. Once the rules are defined, Lake Formation enforces your access controls at table and column-level granularity for users of Amazon Redshift Spectrum and Amazon Athena.

## **Topics**

- [Granting data location permissions](#page-307-0)
- Granting and revoking [permissions](#page-316-0) on Data Catalog resources
- [Permissions](#page-391-0) example scenario
- Data filtering and cell-level security in Lake [Formation](#page-393-0)
- Viewing database and table [permissions](#page-419-0) in Lake Formation
- Revoking [permission](#page-423-1) using the Lake Formation console
- [Cross-account](#page-423-0) data sharing in Lake Formation
- Accessing and viewing shared Data Catalog tables and [databases](#page-454-0)
- [Creating](#page-459-0) resource links
- [Accessing](#page-473-0) tables across Regions

# <span id="page-307-0"></span>**Granting data location permissions**

Data location permissions in Amazon Lake Formation enable principals to create and alter Data Catalog resources that point to designated registered Amazon S3 locations. Data location permissions work in addition to Lake Formation data permissions to secure information in your data lake.

Lake Formation does not use the Amazon Resource Access Manager (Amazon RAM) service for data location permission grants, so you don't need to accept resource share invitations for data location permissions.

You can grant data location permissions by using the Lake Formation console, API, or Amazon Command Line Interface (Amazon CLI).

# **A** Note

For a grant to succeed, you must first register the data location with Lake Formation.

# **G** See Also:

• [Underlying](#page-165-0) data access control

# **Topics**

- Granting data location [permissions](#page-308-0) (same account)
- Granting data location [permissions](#page-311-0) (external account)
- Granting [permissions](#page-315-0) on a data location shared with your account

# <span id="page-308-0"></span>**Granting data location permissions (same account)**

Follow these steps to grant data location permissions to principals in your Amazon account. You can grant permissions by using the Lake Formation console, the API, or the Amazon Command Line Interface (Amazon CLI).

# **To grant data location permissions (same account, console)**

- 1. Open the Amazon Lake Formation console at <https://console.amazonaws.cn/lakeformation/>. Sign in as a data lake administrator or as a principal who has grant permissions on the desired data location.
- 2. In the navigation pane, under **Permissions**, choose **Data locations**.
- 3. Choose **Grant**.
- 4. In the **Grant permissions** dialog box, ensure that the **My account** tile is selected. Then provide the following information:
	- For **IAM users and roles**, choose one or more principals.
	- For **SAML and Amazon QuickSight users and groups**, enter one or more Amazon Resource Names (ARNs) for users or groups federated through SAML or ARNs for Amazon QuickSight users or groups.

Enter one ARN at a time, and press **Enter** after each ARN. For information about how to construct the ARNs, see Lake Formation grant and revoke Amazon CLI [commands.](#page-197-0)

- For **Storage locations**, choose **Browse**, and choose an Amazon Simple Storage Service (Amazon S3) storage location. The location must be registered with Lake Formation. Choose **Browse** again to add another location. You can also type the location, but ensure that you precede the location with s3://.
- For **Registered account location**, enter the Amazon account ID where the location is registered. This defaults to your account ID. In a cross-account scenario, data lake administrators in a recipient account can specify the owner account here when granting the data location permission to other principals in the recipient account.
- (Optional) To enable the selected principals to grant data location permissions on the selected location, select **Grantable**.

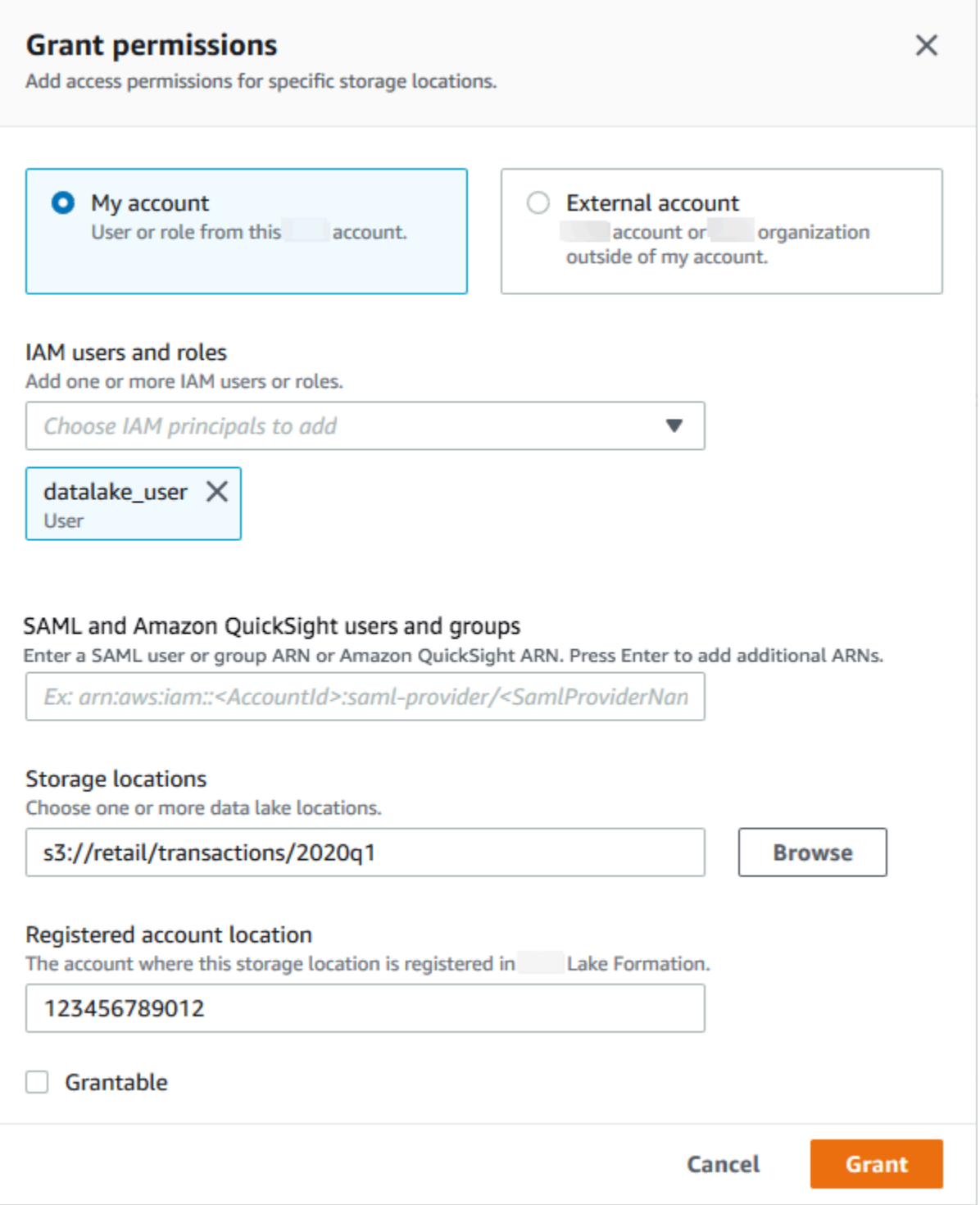

# 5. Choose **Grant**.

## **To grant data location permissions (same account, Amazon CLI)**

• Run a grant-permissions command, and grant DATA\_LOCATION\_ACCESS to the principal, specifying the Amazon S3 path as the resource.

#### **Example**

The following example grants data location permissions on s3://retail to user datalake\_user1.

```
aws lakeformation grant-permissions --principal 
 DataLakePrincipalIdentifier=arn:aws:iam::<account-id>:user/datalake_user1 
  --permissions "DATA_LOCATION_ACCESS" --resource '{ "DataLocation": 
  {"ResourceArn":"arn:aws:s3:::retail"}}'
```
#### **Example**

The following example grants data location permissions on  $s3://retail to$ ALLIAMPrincipals group.

```
aws lakeformation grant-permissions --principal 
 DataLakePrincipalIdentifier=111122223333:IAMPrincipals --
permissions "DATA_LOCATION_ACCESS" --resource '{ "DataLocation": 
  {"ResourceArn":"arn:aws:s3:::retail", "CatalogId": "111122223333"}}'
```
## **G** See Also:

• Lake Formation [permissions](#page-194-0) reference

# <span id="page-311-0"></span>**Granting data location permissions (external account)**

Follow these steps to grant data location permissions to an external Amazon account or organization.

You can grant permissions by using the Lake Formation console, the API, or the Amazon Command Line Interface (Amazon CLI).

#### **Before you begin**

Granting data location permissions (external account) 300

Ensure that all cross-account access prerequisites are satisfied. For more information, see [Prerequisites](#page-427-0).

#### **To grant data location permissions (external account, console)**

- 1. Open the Amazon Lake Formation console at <https://console.amazonaws.cn/lakeformation/>. Sign in as a data lake administrator.
- 2. In the navigation pane, under **Permissions**, choose **Data locations**, and then choose **Grant**.
- 3. In the **Grant permissions** dialog box, choose the **External account** tile.
- 4. Provide the following information:
	- For **Amazon account ID or Amazon organization ID**, enter valid Amazon account numbers, organization IDs, or organizational unit IDs.

Press **Enter** after each ID.

An organization ID consists of "o-" followed by 10 to 32 lower-case letters or digits.

An organizational unit ID consists of "ou-" followed by 4 to 32 lowercase letters or digits (the ID of the root that contains the OU). This string is followed by a second "-" (hyphen) and 8 to 32 additional lowercase letters or digits.

• Under **Storage locations**, choose **Browse**, and choose an Amazon Simple Storage Service (Amazon S3) storage location. The location must be registered with Lake Formation.

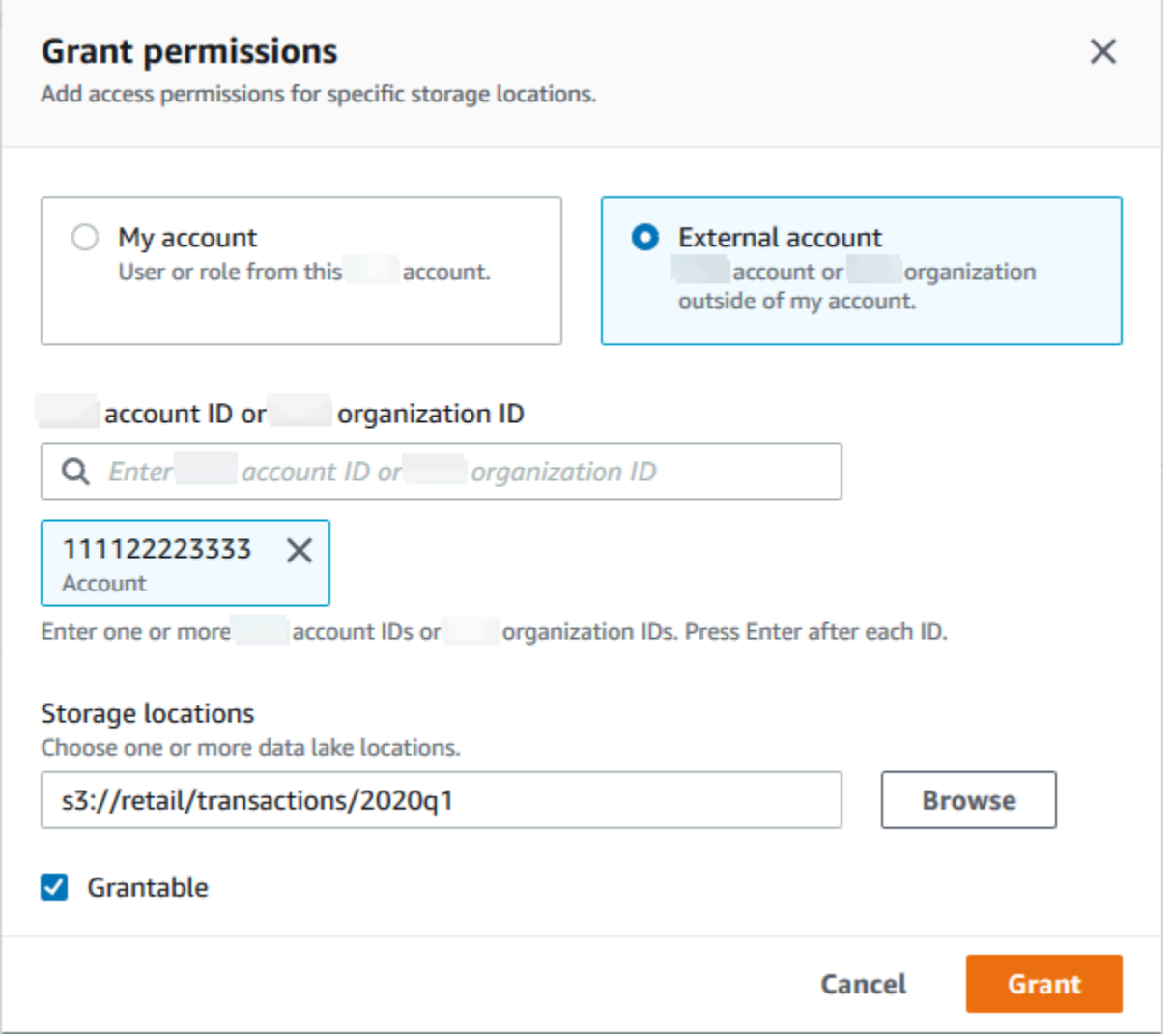

#### 5. Select **Grantable**.

6. Choose **Grant**.

# **To grant data location permissions (external account, Amazon CLI)**

• To grant permissions to an external Amazon account, enter a command similar to the following.

```
aws lakeformation grant-permissions --principal 
 DataLakePrincipalIdentifier=111122223333 --permissions "DATA_LOCATION_ACCESS" 
  --permissions-with-grant-option "DATA_LOCATION_ACCESS" --resource
```

```
 '{ "DataLocation": {"CatalogId":"123456789012","ResourceArn":"arn:aws:s3::retail/
transactions/2020q1"}}'
```
This command grants DATA\_LOCATION\_ACCESS with the grant option to account 1111-2222-3333 on the Amazon S3 location s3://retail/transactions/2020q1, which is owned by account 1234-5678-9012.

To grant permissions to an organization, enter a command similar to the following.

```
aws lakeformation grant-permissions --principal 
 DataLakePrincipalIdentifier=arn:aws:organizations::111122223333:organization/
o-abcdefghijkl --permissions "DATA_LOCATION_ACCESS" --permissions-
with-grant-option "DATA_LOCATION_ACCESS" --resource '{"DataLocation": 
  {"CatalogId":"123456789012","ResourceArn":"arn:aws:s3::retail/
transactions/2020q1"}}'
```
This command grants DATA\_LOCATION\_ACCESS with grant option to the organization oabcdefghijkl on the Amazon S3 location s3://retail/transactions/2020q1, which is owned by account 1234-5678-9012.

To grant permissions to a principal in an external Amazon account, enter a command similar to the following.

```
aws lakeformation grant-permissions --principal 
 DataLakePrincipalIdentifier=arn:aws:iam::111122223333:user/datalake_user1 
  --permissions "DATA_LOCATION_ACCESS" --resource '{ "DataLocation": 
  {"ResourceArn":"arn:aws:s3::retail/transactions/2020q1", "CatalogId": 
  "123456789012"}}'
```
This command grants DATA\_LOCATION\_ACCESS to a principal in account 1111-2222-3333 on the Amazon S3 location s3://retail/transactions/2020q1, which is owned by account 1234-5678-9012.

#### **Example**

The following example grants data location permissions on  $s3$ ://retail to ALLIAMPrincipals group in an external account.

```
aws lakeformation grant-permissions --principal 
 DataLakePrincipalIdentifier=111122223333:IAMPrincipals --
```

```
permissions "DATA_LOCATION_ACCESS" --resource '{ "DataLocation": 
  {"ResourceArn":"arn:aws:s3:::retail", "CatalogId": "123456789012"}}'
```
#### **G** See Also:

• Lake Formation [permissions](#page-194-0) reference

# <span id="page-315-0"></span>**Granting permissions on a data location shared with your account**

After a Data Catalog resource is shared with your Amazon account, as a data lake administrator, you can grant permissions on the resource to other principals in your account. If the ALTER permission is granted on a shared table, and the table points to a registered Amazon S3 location, you must also grant data location permissions on the location. Likewise, if the CREATE\_TABLE or ALTER permission is granted on a shared database and the database has a location property that points to a registered location, you must also grant data location permissions on the location.

To grant data location permissions on a shared location to a principal in your account, your account must have been granted the DATA\_LOCATION\_ACCESS permission on the location with the grant option. When you then grant DATA\_LOCATION\_ACCESS to another principal in your account, you must include the Data Catalog ID (Amazon account ID) of the owner account. The owner account is the account that registered the location.

You can use the Amazon Lake Formation console, the API, or the Amazon Command Line Interface (Amazon CLI to grant data location permissions.

## **To grant permissions on a data location shared with your account (console)**

• Follow the steps in Granting data location [permissions](#page-308-0) (same account).

For **Storage locations**, you must type the locations. For **Registered account location**, enter the Amazon account ID of the owner account.

#### **To grant permissions on a data location shared with your account (Amazon CLI)**

Enter one of the following commands to grant permissions to either a user or a role.

aws lakeformation grant-permissions --principal DataLakePrincipalIdentifier=arn:aws:iam::*<account-id>*:user/*<user-name>* --permissions "DATA\_LOCATION\_ACCESS" --resource '{ "DataLocation": {"CatalogId":"*<owner-account-ID>*","ResourceArn":"arn:aws:s3:::*<s3-location>*"}}' aws lakeformation grant-permissions --principal DataLakePrincipalIdentifier=arn:aws:iam::*<account-id>*:role/*<role-name>* --permissions "DATA\_LOCATION\_ACCESS" --resource '{ "DataLocation": {"CatalogId":"*<owner-account-ID>*","ResourceArn":"arn:aws:s3:::*<s3-location>*"}}'

# <span id="page-316-0"></span>**Granting and revoking permissions on Data Catalog resources**

You can grant **Data lake permissions** to principals in Amazon Lake Formation so that the principals can create and manage Data Catalog resources, and can access underlying data. You can grant **Data lake permissions** on databases, tables, and views. When you grant permissions on tables, you can limit access to specific table columns or rows for even more fine-grained access control.

You can grant permissions on individual tables and views, or with a single grant operation, you can grant permissions on all tables and views in a database. If you grant permissions on all tables in a database, you are implicitly granting the DESCRIBE permission on the database. The database then appears on the **Databases** page on the console, and is returned by the GetDatabases API operation.

You can grant permissions by using either the named resource method or the Lake Formation tagbased access control (LF-TBAC) method.

You can grant permissions to principals in the same Amazon Web Services account or to external accounts or organizations. When you grant to external accounts or organizations, you are sharing resources that you own with those accounts or organizations. Principals in those accounts or organizations can then access Data Catalog resources that you own and the underlying data.

## **A** Note

Currently, the LF-TBAC method supports granting cross-account permissions to IAM principals, Amazon Web Services accounts, organizations, and organizational units (OUs).

When you grant permissions to external accounts or organizations, you must include the grant option. Only the data lake administrator in the external account can access the shared resources until the administrator grants permissions on the shared resources to other principals in the external account.

You can grant Data Catalog permissions by using the Amazon Lake Formation console, the API, or the Amazon Command Line Interface (Amazon CLI).

#### **A** Note

When you delete a Data Catalog resource, all permissions that are associated with the resource become invalid. Recreating the same resource with the same name, will not recover Lake Formation permissions. Users will have to setup new permissions again.

# **See also:**

- Sharing Data Catalog tables and [databases](#page-293-0) across Amazon Accounts
- [Metadata](#page-161-0) access control
- Lake Formation [permissions](#page-194-0) reference

# **IAM permissions required to grant or revoke Lake Formation permissions**

All principals, including the data lake administrator, need the following Amazon Identity and Access Management (IAM) permissions to grant or revoke Amazon Lake Formation Data Catalog permissions or data location permissions with the Lake Formation API or the Amazon CLI:

- lakeformation:GrantPermissions
- lakeformation:BatchGrantPermissions
- lakeformation:RevokePermissions
- lakeformation:BatchRevokePermissions
- glue:GetTable or glue:GetDatabase for a table or database that you're granting permissions using the named resource method.

# *(i)* Note

Data lake administrators have implicit Lake Formation permissions to grant and revoke Lake Formation permissions. But they still need the IAM permissions on the Lake Formation grant and revoke API operations.

IAM roles with AWSLakeFormationDataAdmin Amazon managed policy cannot add new data lake administrators because this policy contains an explicit deny for the Lake Formation API operation, PutDataLakeSetting.

The following IAM policy is recommended for principals who are not data lake administrators and who want to grant or revoke permissions using the Lake Formation console.

```
{ 
     "Version": "2012-10-17", 
     "Statement": [ 
          { 
               "Effect": "Allow", 
               "Action": [ 
                   "lakeformation:ListPermissions", 
                   "lakeformation:GrantPermissions", 
                   "lakeformation:BatchGrantPermissions", 
                   "lakeformation:RevokePermissions", 
                   "lakeformation:BatchRevokePermissions", 
                   "glue:GetDatabases", 
                   "glue:SearchTables", 
                   "glue:GetTables", 
                   "glue:GetDatabase", 
                   "glue:GetTable", 
                   "iam:ListUsers", 
                   "iam:ListRoles", 
                   "sso-directory:DescribeUser", 
                   "sso-directory:DescribeGroup", 
                   "sso:DescribeInstance" 
              ], 
               "Resource": "*" 
          } 
     ]
}
```
All of the glue: and iam: permissions in this policy are available in the Amazon managed policy AWSGlueConsoleFullAccess.

To grant permissions by using Lake Formation tag-based access control (LF-TBAC), principals need additional IAM permissions. For more information, see Lake [Formation](#page-545-0) tag-based access control best practices and [considerations](#page-545-0) and Lake Formation personas and IAM [permissions](#page-170-0) reference.

#### **Cross-account permissions**

Users who want to grant cross-account Lake Formation permissions by using the named resource method must also have the permissions in the AWSLakeFormationCrossAccountManager Amazon managed policy.

Data lake administrators need those same permissions for granting cross-account permissions, plus the Amazon Resource Access Manager (Amazon RAM) permission to enable granting permissions to organizations. For more information, see Data lake [administrator](#page-179-0) permissions.

#### **The administrative user**

A principal with administrative permissions—for example, with the AdministratorAccess Amazon managed policy—has permissions to grant Lake Formation permissions and create data lake administrators. To deny a user or role access to Lake Formation administrator operations, attach or add into its policy a Deny statement for administrator API operations.

```
{ 
     "Version": "2012-10-17", 
     "Statement": [ 
         { 
              "Action": [ 
                  "lakeformation:GetDataLakeSettings", 
                  "lakeformation:PutDataLakeSettings" 
             ], 
              "Effect": "Deny", 
              "Resource": [ 
 "*" 
 ] 
         } 
    \mathbf{I}}
```
# **Important**

To prevent users from adding themselves as an administrator with an extract, transform, and load (ETL) script, make sure that all non-administrator users and roles are denied access to these API operations. The AWSLakeFormationDataAdmin Amazon managed policy contains an explict deny for the Lake Formation API operation, PutDataLakeSetting that prevents users from adding new data lake administrators.

# **Granting data lake permissions using the named resource method**

You can use the named resource method to grant Lake Formation permissions on specific Data Catalog databases, tables, and views. You can grant permissions by using the Amazon Lake Formation console, the API, or the Amazon Command Line Interface (Amazon CLI).

# **Topics**

- Granting database [permissions](#page-320-0) using the named resource method
- Granting table [permissions](#page-327-0) using the named resource method
- Granting [permissions](#page-336-0) on views using the named resource method

# <span id="page-320-0"></span>**Granting database permissions using the named resource method**

The following steps explain how to grant database permissions by using the named resource method.

# Console

Use the **Grant data lake permissions** page on the Lake Formation console. The page is divided into the following sections:

- **Principals** The IAM users, roles, IAM Identity Center users and groups, SAML users and groups, Amazon accounts, organizations, or organizational units to grant permissions.
- **LF-Tags or catalog resources** The databases, tables, views, or resource links to grant permissions on.
- **Permissions** The Lake Formation permissions to grant.

# **A** Note

To grant permissions on a database resource link, see [Granting](#page-440-0) resource link [permissions](#page-440-0).

1. Open the **Grant data lake permissions** page.

Open the Amazon Lake Formation console at [https://console.aws.amazon.com/](https://console.aws.amazon.com/lakeformation/) [lakeformation/](https://console.aws.amazon.com/lakeformation/), and sign in as a data lake administrator, the database creator, or an IAM user who has **Grantable permissions** on the database.

Do one of the following:

- In the navigation pane, under **Permissions**, choose **Data lake permissions**. Then choose **Grant**.
- In the navigation pane, choose **Databases** under **Data Catalog**. Then, on the **Databases** page, choose a database, and from the **Actions** menu, under **Permissions**, choose **Grant**.

#### **A** Note

You can grant permissions on a database through its resource link. To do so, on the **Databases** page, choose a resource link, and on the **Actions** menu, choose **Grant on target**. For more information, see How resource links work in Lake [Formation](#page-460-0).

2. Next, in the **Principals** section, choose a principal type and then specify principals to grant permissions.

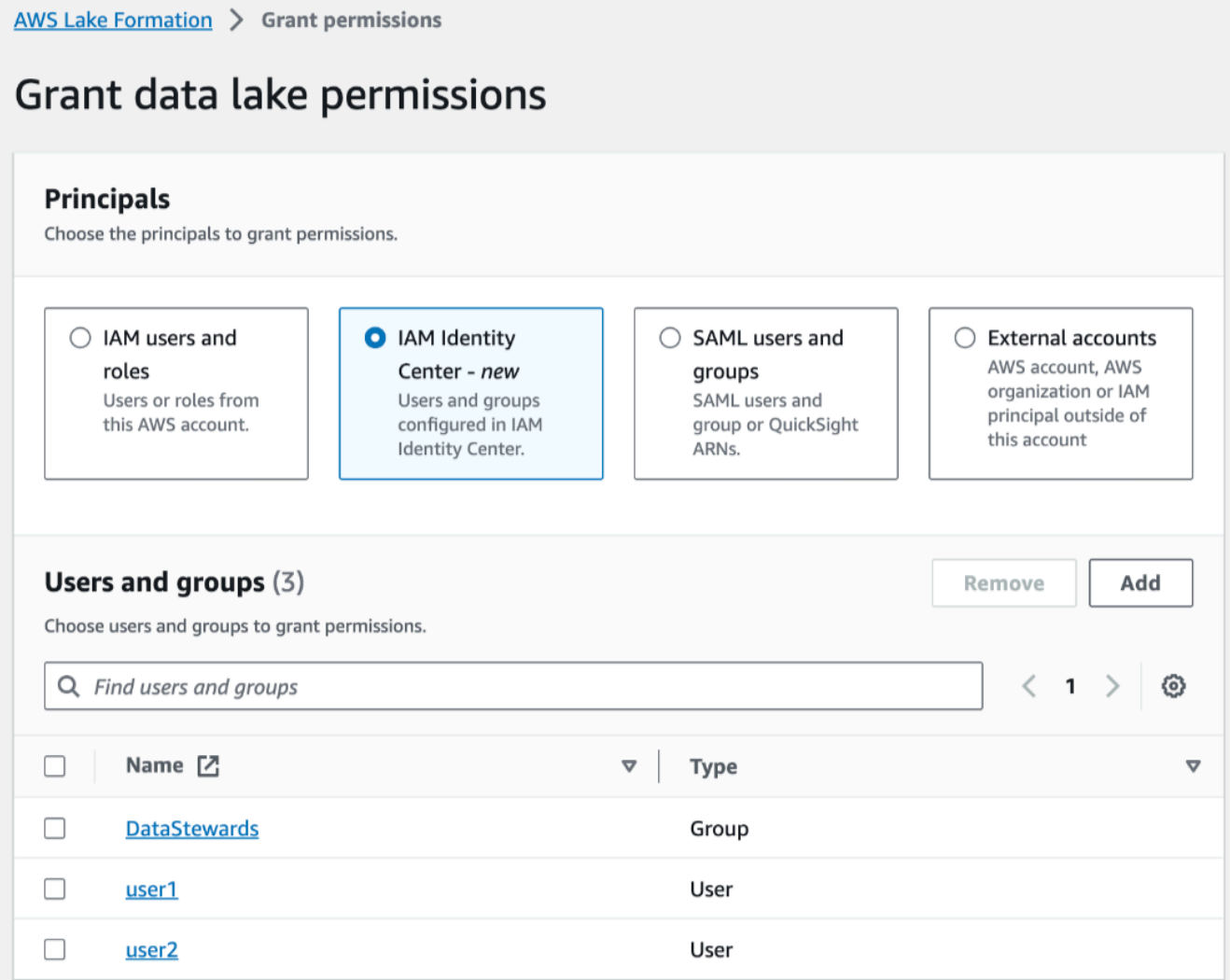

#### **IAM users and roles**

Choose one or more users or roles from the **IAM users and roles** list.

#### **IAM Identity Center**

Choose one or more users or groups from the **Users and groups** list. Select **Add** to add more users or groups.

#### **SAML users and groups**

For **SAML and Amazon QuickSight users and groups**, enter one or more Amazon Resource Names (ARNs) for users or groups federated through SAML, or ARNs for Amazon QuickSight users or groups. Press Enter after each ARN.

For information about how to construct the ARNs, see Lake [Formation](#page-197-0) grant and revoke Amazon CLI [commands.](#page-197-0)

## **A** Note

Lake Formation integration with Amazon QuickSight is supported only for Amazon QuickSight Enterprise Edition.

## **External accounts**

For **Amazon Web Services account, Amazon organization**, or **IAM Principal** enter one or more valid Amazon account IDs, organization IDs, organizational unit IDs, or ARN for the IAM user or role. Press **Enter** after each ID.

An organization ID consists of "o-" followed by 10–32 lower-case letters or digits.

An organizational unit ID starts with "ou-" followed by 4–32 lowercase letters or digits (the ID of the root that contains the OU). This string is followed by a second "-" dash and 8 to 32 additional lowercase letters or digits.

3. In the **LF-Tags or catalog resources** section, choose **Named data catalog resources**.

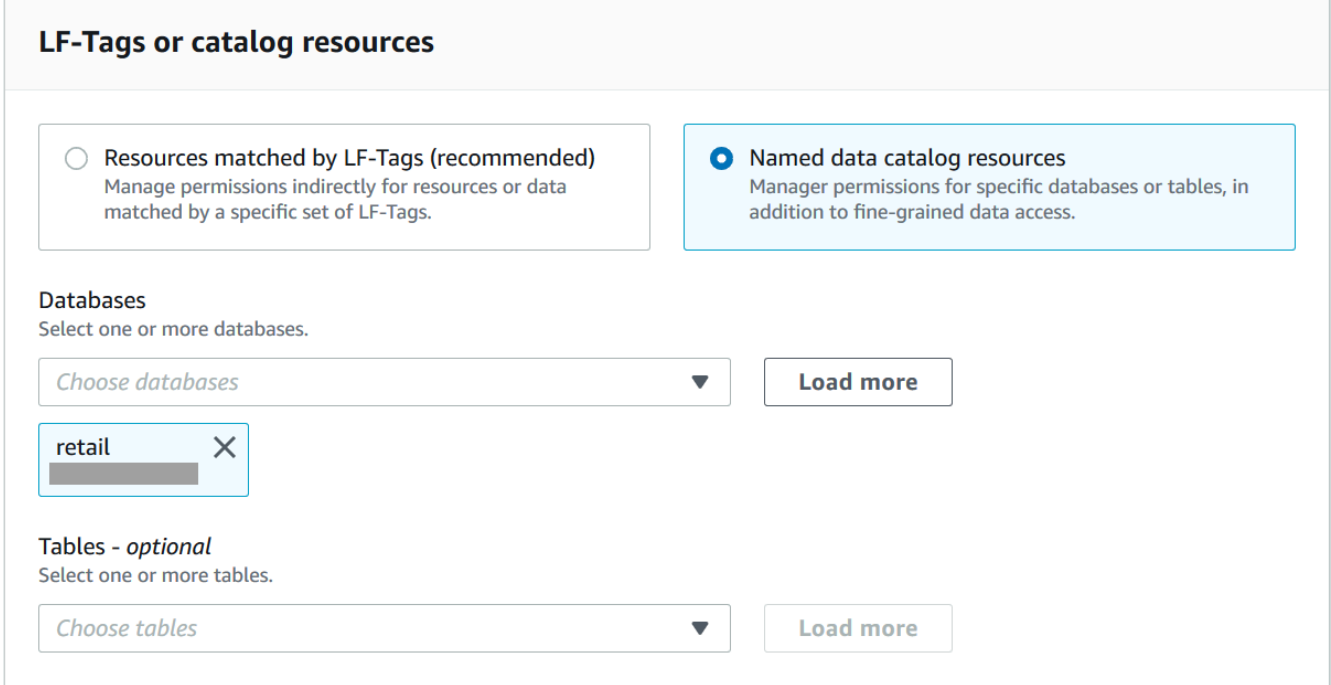
- 4. Choose one or more databases from the **Database** list. You can also choose one or more **Tables** and/or **Data filters**.
- 5. In the **Permissions** section, select permissions and grantable permissions. Under **Database permissions**, select one or more permissions to grant.

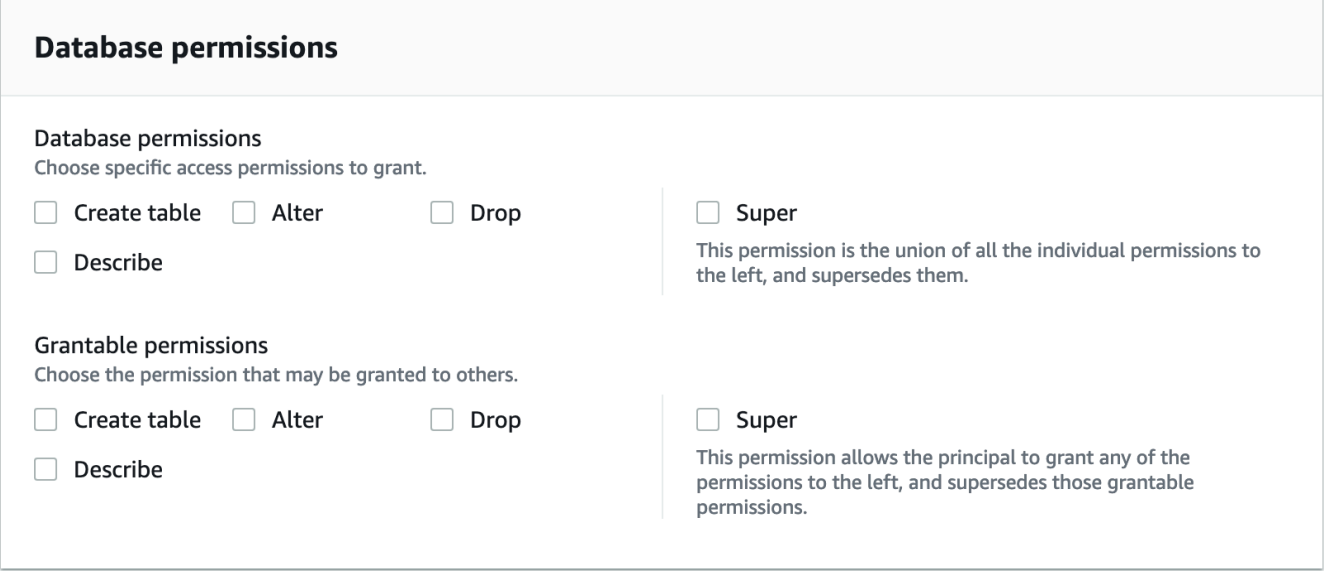

# *(i)* Note

After granting Create Table or Alter on a database that has a location property that points to a registered location, be sure to also grant data location permissions on the location to the principals. For more information, see [Granting data location](#page-307-0) [permissions](#page-307-0).

- 6. (Optional) Under **Grantable permissions**, select the permissions that the grant recipient can grant to other principals in their Amazon account. This option is not supported when you are granting permissions to an IAM principal from an external account.
- 7. Choose **Grant**.

# Amazon CLI

You can grant database permissions by using the named resource method and the Amazon Command Line Interface (Amazon CLI).

## **To grant database permissions using the Amazon CLI**

• Run a grant-permissions command, and specify a database or the Data Catalog as the resource, depending on the permission being granted.

In the following examples, replace *<account-id>* with a valid Amazon account ID.

#### **Example – Grant to create a database**

This example grants CREATE\_DATABASE to user datalake\_user1. Because the resource on which this permission is granted is the Data Catalog, the command specifies an empty CatalogResource structure as the resource parameter.

```
aws lakeformation grant-permissions --principal 
 DataLakePrincipalIdentifier=arn:aws:iam::<account-id>:user/datalake_user1 --
permissions "CREATE_DATABASE" --resource '{ "Catalog": {}}'
```
## **Example – Grant to create tables in a designated database**

The next example grants CREATE\_TABLE on the database retail to user datalake\_user1.

```
aws lakeformation grant-permissions --principal 
  DataLakePrincipalIdentifier=arn:aws:iam::<account-id>:user/datalake_user1 --
permissions "CREATE_TABLE" --resource '{ "Database": {"Name":"retail"}}'
```
# **Example – Grant to an external Amazon account with the Grant option**

The next example grants CREATE\_TABLE with the grant option on the database retail to external account 1111-2222-3333.

```
aws lakeformation grant-permissions --principal 
  DataLakePrincipalIdentifier=111122223333 --permissions "CREATE_TABLE" 
  --permissions-with-grant-option "CREATE_TABLE" --resource '{ "Database": 
  {"Name":"retail"}}'
```
# **Example – Grant to an organization**

The next example grants ALTER with the grant option on the database issues to the organization o-abcdefghijkl.

```
aws lakeformation grant-permissions --principal 
  DataLakePrincipalIdentifier=arn:aws:organizations::111122223333:organization/
o-abcdefghijkl --permissions "ALTER" --permissions-with-grant-option "ALTER" --
resource '{ "Database": {"Name":"issues"}}'
```
#### **Example - Grant to ALLIAMPrincipals in the same account**

The next example grants CREATE\_TABLE permission on the database retail to all principals in the same account. This option enables every principal in the account to create a table in the database and create a table resource link allowing integrated query engines to access shared databases and tables. This option is especially useful when a principal receives a cross-account grant, and does not have the permission to create resource links. In this scenario, the data lake administrator can create a placeholder database and grant CREATE TABLE permission to the ALLIAMPrincipal group, enabling every IAM principal in the account to create resource links in the placeholder database.

```
aws lakeformation grant-permissions --principal 
 DataLakePrincipalIdentifier=111122223333:IAMPrincipals 
  --permissions "CREATE_TABLE" --resource '{ "Database": 
  {"Name":"temp","CatalogId":"111122223333"}}'
```
#### **Example - Grant to ALLIAMPrincipals in an external account**

The next example grants CREATE TABLE on the database retail to all principals in an external account. This option enables every principal in the account to create a table in the database.

```
aws lakeformation grant-permissions --principal 
  DataLakePrincipalIdentifier=111122223333:IAMPrincipals 
  --permissions "CREATE_TABLE" --resource '{ "Database": 
  {"Name":"retail","CatalogId":"123456789012"}}'
```
# **(i)** Note

After granting CREATE\_TABLE or ALTER on a database that has a location property that points to a registered location, be sure to also grant data location permissions

on the location to the principals. For more information, see [Granting data location](#page-307-0) [permissions](#page-307-0).

# **G** See also

- Lake Formation [permissions](#page-194-0) reference
- Granting [permissions](#page-439-0) on a database or table shared with your account
- Accessing and viewing shared Data Catalog tables and [databases](#page-454-0)

# **Granting table permissions using the named resource method**

You can use the Lake Formation console or Amazon CLI to grant Lake Formation permissions on Data Catalog tables. You can grant permissions on individual tables, or with a single grant operation, you can grant permissions on all tables in a database.

If you grant permissions on all tables in a database, you are implicitly granting the DESCRIBE permission on the database. The database then appears on the **Databases** page on the console, and is returned by the GetDatabases API operation.

When you choose SELECT as the permission to grant, you have the option to apply a column filter, row filter, or cell filter.

# Console

The following steps explain how to grant table permissions by using the named resource method and the **Grant data lake permissions** page on the Lake Formation console. The page is divided into these sections:

- **Principals** The users, roles, Amazon accounts, organizations, or organizational units to grant permissions to.
- **LF-Tags or catalog resources** The databases, tables, or resource links to grant permissions on.
- **Permissions** The Lake Formation permissions to grant.

# *(i)* Note

To grant permissions on a table resource link, see Granting resource link [permissions](#page-440-0).

1. Open the Grant data lake permissions page.

Open the Amazon Lake Formation console at [https://console.aws.amazon.com/](https://console.aws.amazon.com/lakeformation/) [lakeformation/](https://console.aws.amazon.com/lakeformation/), and sign in as a data lake administrator, the table creator, or a user who has been granted permissions on the table with the grant option.

Do one of the following:

- In the navigation pane, choose **Data lake permissions** under **Permissions**. Then choose **Grant**.
- In the navigation pane, choose **Tables**. Then, on the **Tables** page, choose a table, and on the **Actions** menu, under **Permissions**, choose **Grant**.

#### *(i)* Note

You can grant permissions on a table through its resource link. To do so, on the **Tables** page, choose a resource link, and on the **Actions** menu, choose **Grant on target**. For more information, see How resource links work in Lake [Formation](#page-460-0).

2. Next, in the **Principals** section, choose a principal type and specify principals to grant permissions.

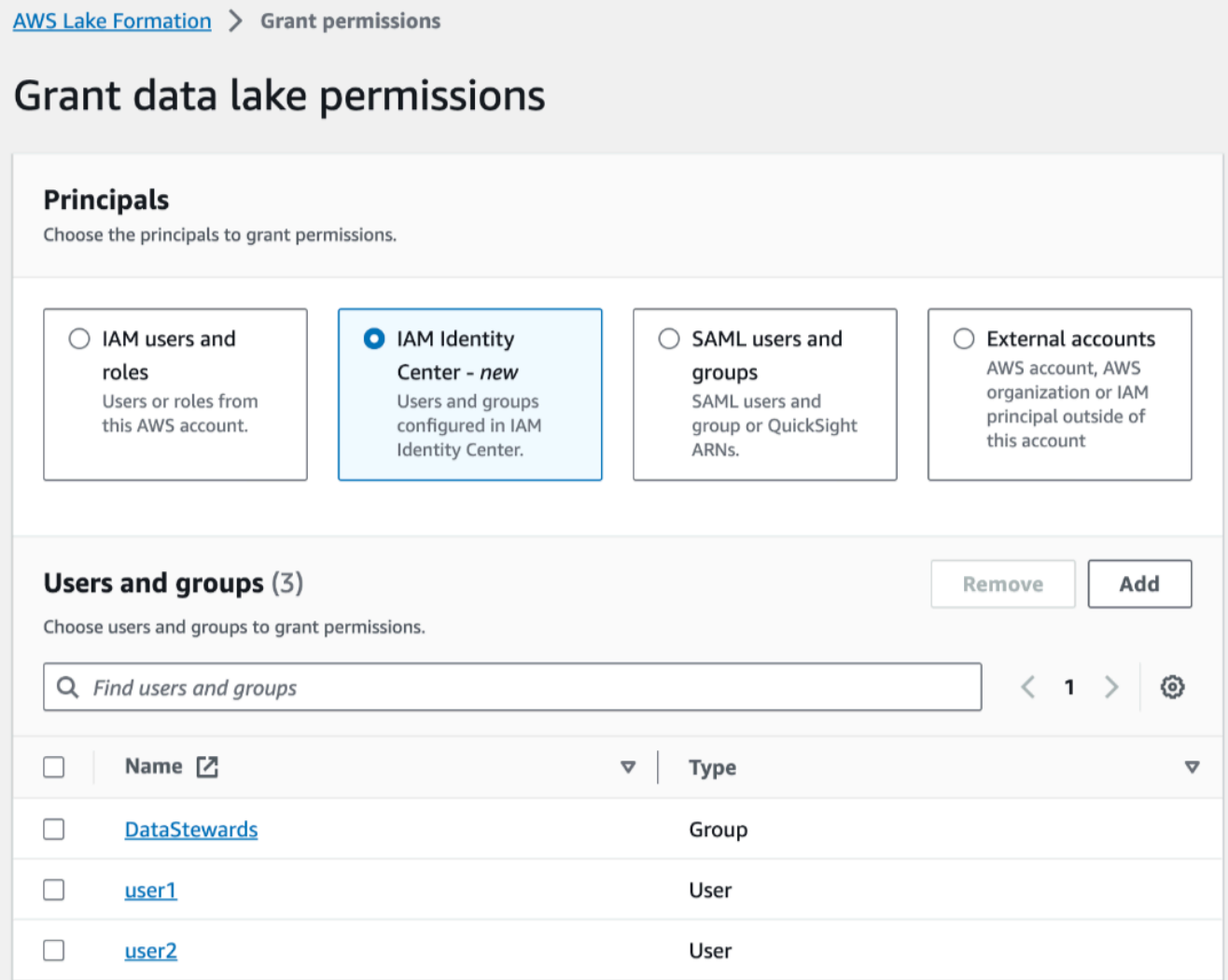

## **IAM users and roles**

Choose one or more users or roles from the **IAM users and roles** list.

#### **IAM Identity Center**

Choose one or more users or groups from the **Users and groups** list.

#### **SAML users and groups**

For **SAML and Amazon QuickSight users and groups**, enter one or more Amazon Resource Names (ARNs) for users or groups federated through SAML, or ARNs for Amazon QuickSight users or groups. Press Enter after each ARN.

For information about how to construct the ARNs, see Lake [Formation](#page-197-0) grant and revoke Amazon CLI [commands.](#page-197-0)

# **A** Note

Lake Formation integration with Amazon QuickSight is supported for Amazon QuickSight Enterprise Edition only.

# **External accounts**

For **Amazon Web Services account , Amazon organization**, or **IAM Principal** enter one or more valid Amazon Web Services account IDs, organization IDs, organizational unit IDs, or the ARN for the IAM user or role. Press **Enter** after each ID.

An organization ID consists of "o-" followed by 10–32 lower-case letters or digits.

An organizational unit ID starts with "ou-" followed by 4–32 lowercase letters or digits (the ID of the root that contains the OU). This string is followed by a second "-" character and 8 to 32 additional lowercase letters or digits.

3. In the **LF-Tags or catalog resources** section, choose a database. Then choose one or more tables, or **All tables**.

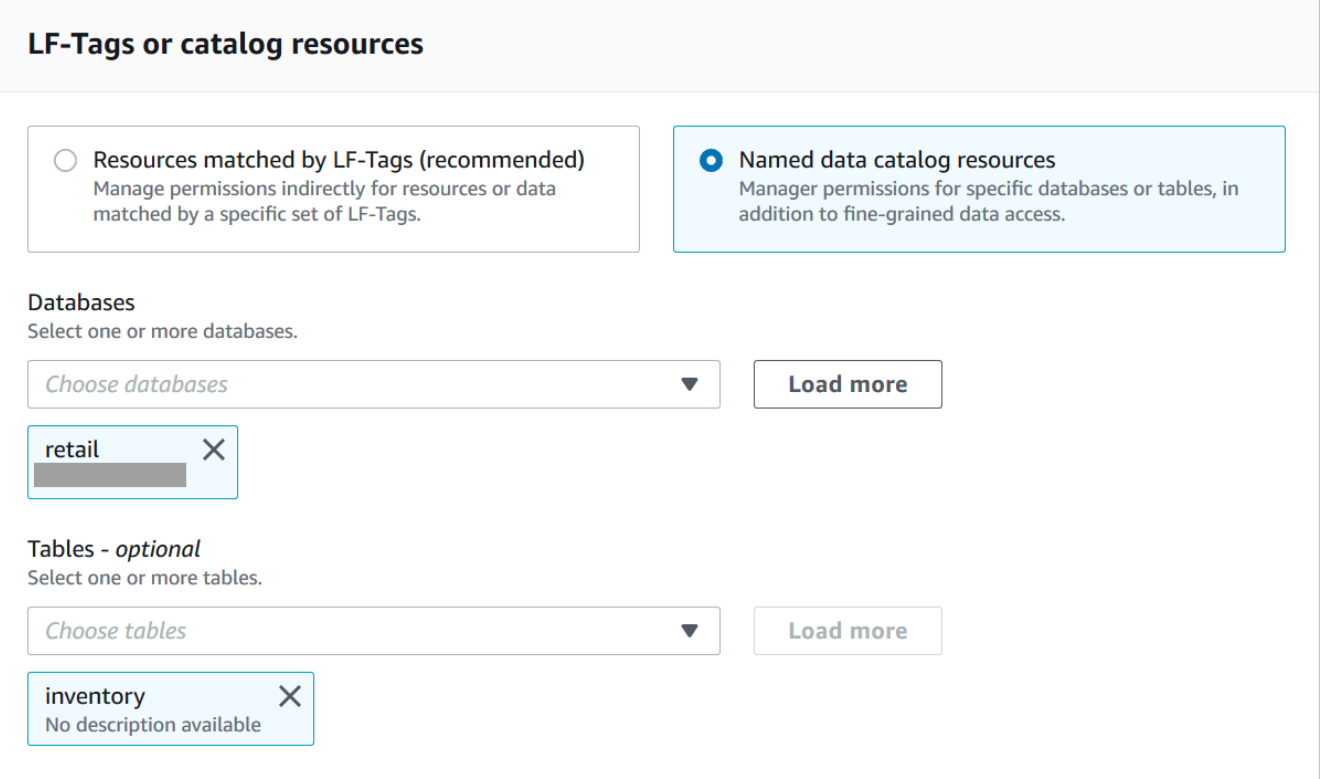

# 4. **Specify the permissions with no data filtering**

In the **Permissions** section, select the table permissions to grant, and optionally select grantable permissions.

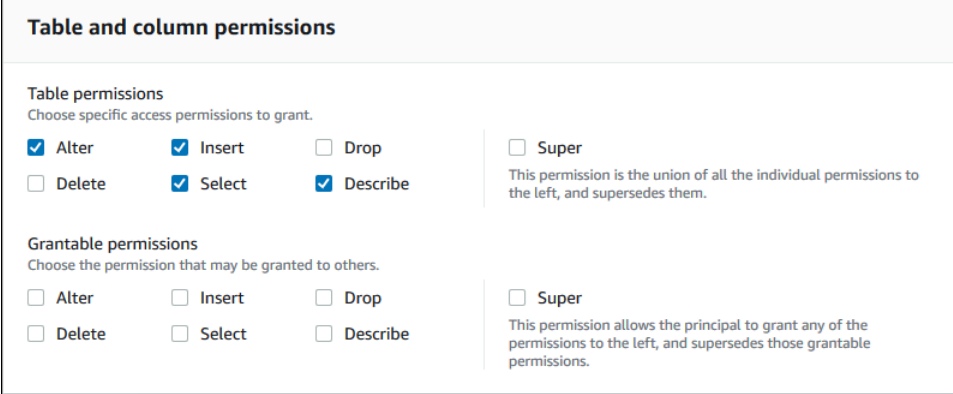

If you grant **Select**, the **Data permissions** section appears beneath the **Table and column permissions** section, with the **All data access** option selected by default. Accept the default.

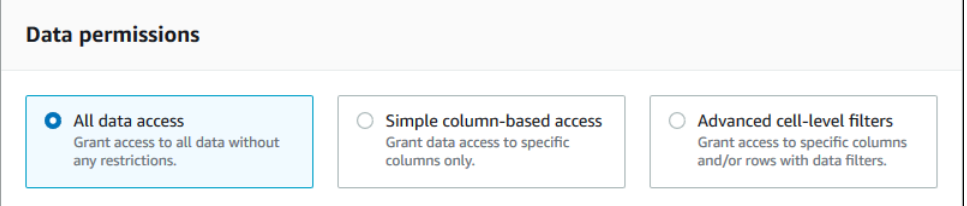

- 5. Choose **Grant**.
- 6. **Specify the Select permission with data filtering**

Select the **Select** permission. Don't select any other permissions.

The **Data permissions** section appears beneath the **Table and column permissions** section.

- 7. Do one of the following:
	- Apply simple column filtering only.
		- 1. Choose **Simple column-based access**.

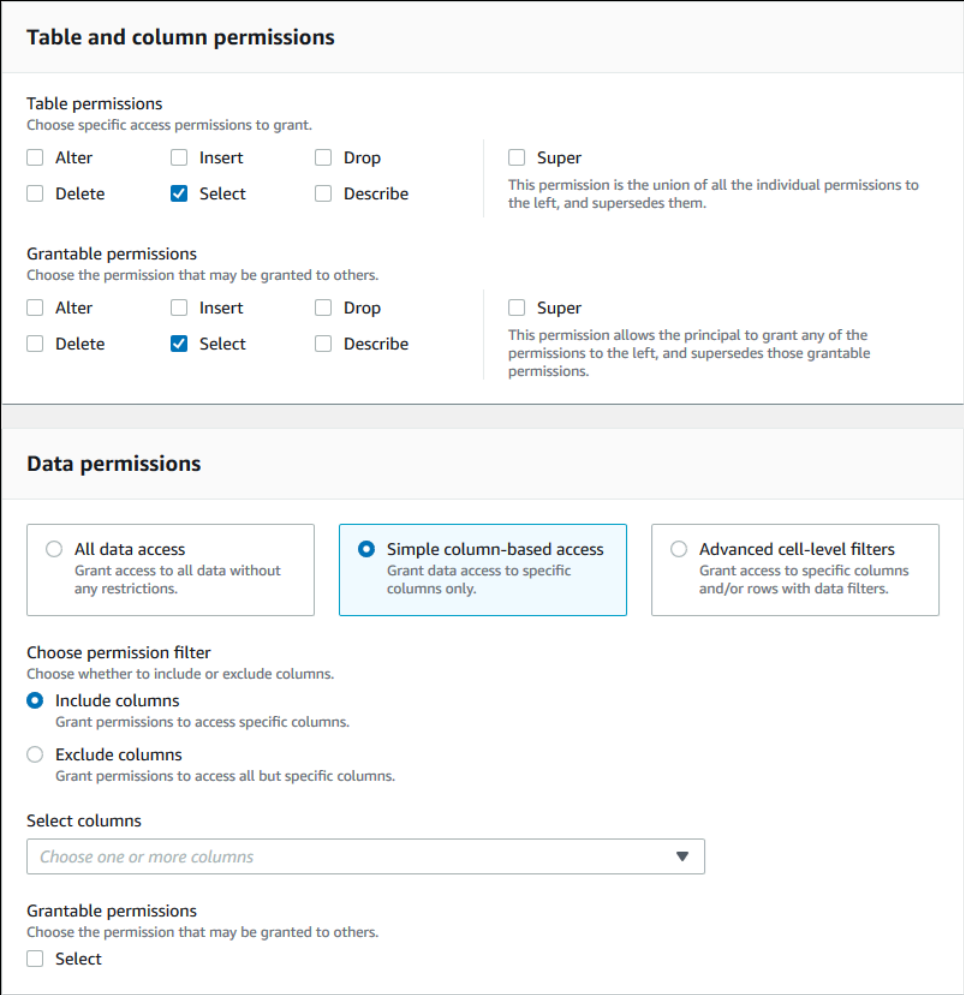

2. Choose whether to include or exclude columns, and then choose the columns to include or exclude.

Only include lists are supported when granting permissions to an external Amazon account or organization.

3. (Optional) Under **Grantable permissions**, turn on the grant option for the Select permission.

If you include the grant option, the grant recipient can grant permissions only on the columns that you grant to them.

# *(i)* Note

You can also apply column filtering only by creating a data filter that specifies a column filter and specifies all rows as the row filter. However, this requires more steps.

- Apply column, row, or cell filtering.
	- 1. Choose **Advanced cell-level filters**.

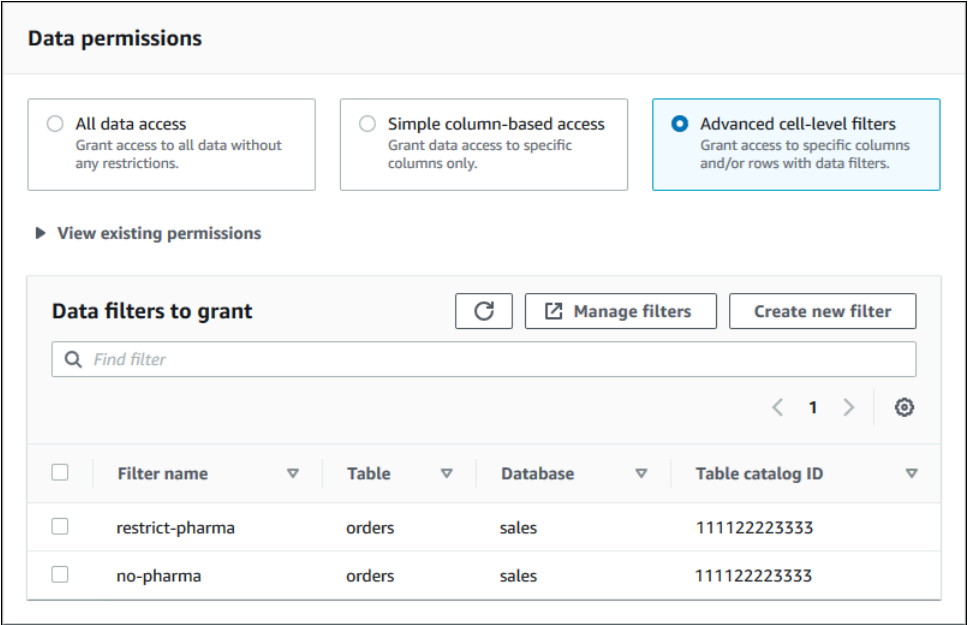

- 2. (Optional) Expand **View existing permissions**.
- 3. (Optional) Choose **Create new filter**.
- 4. (Optional) To view details for the listed filters, or to create new or delete existing filters, choose **Manage filters**.

The **Data filters** page opens in a new browser window.

When you are finished on the **Data filters** page, return to the **Grant permissions** page, and if necessary, refresh the page to view any new data filters that you created.

5. Select one or more data filters to apply to the grant.

# **A** Note

If there are no data filters in the list, it means that no data filters were created for the selected table.

8. Choose **Grant**.

#### Amazon CLI

You can grant table permissions by using the named resource method and the Amazon Command Line Interface (Amazon CLI).

#### **To grant table permissions using the Amazon CLI**

• Run a grant-permissions command, and specify a table as the resource.

#### **Example – Grant on a single table - no filtering**

The following example grants SELECT and ALTER to user datalake\_user1 in Amazon account 1111-2222-3333 on the table inventory in the database retail.

```
aws lakeformation grant-permissions --principal 
  DataLakePrincipalIdentifier=arn:aws:iam::111122223333:user/datalake_user1 --
permissions "SELECT" "ALTER" --resource '{ "Table": {"DatabaseName":"retail", 
  "Name":"inventory"}}'
```
#### **A** Note

If you grant the ALTER permission on a table that has its underlying data in a registered location, be sure to also grant data location permissions on the location to the principals. For more information, see [Granting data location permissions](#page-307-0).

#### **Example – Grant on All Tables with the Grant option - no filtering**

The next example grants SELECT with the grant option on all tables in database retail.

```
aws lakeformation grant-permissions --principal 
  DataLakePrincipalIdentifier=arn:aws:iam::111122223333:user/datalake_user1 --
```

```
permissions "SELECT" --permissions-with-grant-option "SELECT" --resource '{ "Table": 
  { "DatabaseName": "retail", "TableWildcard": {} } }'
```
# **Example – Grant with simple column filtering**

This next example grants SELECT on a subset of columns in the table persons. It uses simple column filtering.

```
aws lakeformation grant-permissions --principal 
  DataLakePrincipalIdentifier=arn:aws:iam::111122223333:user/datalake_user1 --
permissions "SELECT" --resource '{ "TableWithColumns": {"DatabaseName":"hr", 
  "Name":"persons", "ColumnNames":["family_name", "given_name", "gender"]}}'
```
#### **Example – Grant with a data filter**

This example grants SELECT on the orders table and applies the restrict-pharma data filter.

```
aws lakeformation grant-permissions --cli-input-json file://grant-params.json
```
The following are the contents of file grant-params.json.

```
{ 
     "Principal": {"DataLakePrincipalIdentifier": "arn:aws:iam::111122223333:user/
datalake_user1"}, 
     "Resource": { 
          "DataCellsFilter": { 
              "TableCatalogId": "111122223333", 
              "DatabaseName": "sales", 
              "TableName": "orders", 
              "Name": "restrict-pharma" 
         } 
     }, 
     "Permissions": ["SELECT"], 
     "PermissionsWithGrantOption": ["SELECT"]
}
```
# **G** See also

- Overview of Lake Formation [permissions](#page-156-0)
- Data filtering and cell-level security in Lake [Formation](#page-393-0)
- Lake Formation personas and IAM [permissions](#page-170-0) reference
- Granting resource link [permissions](#page-440-0)
- Accessing and viewing shared Data Catalog tables and [databases](#page-454-0)

# **Granting permissions on views using the named resource method**

The following steps explain how to grant permissions on views by using the named resource method and the **Grant data lake permissions** page. The page is divided into the following sections:

- **Principals** The IAM users, roles, IAM Identity Center users and groups, Amazon Web Services accounts, organizations, or organizational units to grant permissions.
- **LF-Tags or catalog resources** The databases, tables, views, or resource links to grant permissions on.
- **Permissions** The data lake permissions to grant.

# **Open the Grant data lake permissions page**

- 1. Open the Amazon Lake Formation console at [https://console.aws.amazon.com/](https://console.aws.amazon.com/lakeformation/) [lakeformation/](https://console.aws.amazon.com/lakeformation/), and sign in as a data lake administrator, the database creator, or an IAM user who has **Grantable permissions** on the database.
- 2. Do one of the following:
	- In the navigation pane, under **Permissions**, choose **Data lake permissions**. Then choose **Grant**.
	- In the navigation pane, choose **Views** under **Data Catalog**. Then, on the **Views** page, choose a view, and from the **Actions** menu, under **Permissions**, choose **Grant**.

# *(i)* Note

You can grant permissions on a view through its resource link. To do so, on the **Views** page, choose a resource link, and on the **Actions** menu, choose **Grant on target**. For more information, see How resource links work in Lake [Formation](#page-460-0).

# **Specify the principals**

In the **Principals** section, choose a principal type and then specify principals to grant permissions.

## **IAM users and roles**

Choose one or more users or roles from the **IAM users and roles** list.

## **IAM Identity Center**

Choose one or more users or groups from the **Users and groups** list.

#### **SAML users and groups**

For **SAML and Amazon QuickSight users and groups**, enter one or more Amazon Resource Names (ARNs) for users or groups federated through SAML, or ARNs for Amazon QuickSight users or groups. Press Enter after each ARN.

For information about how to construct the ARNs, see Lake [Formation](#page-197-0) grant and revoke Amazon CLI [commands.](#page-197-0)

# **A** Note

Lake Formation integration with Amazon QuickSight is supported only for Amazon QuickSight Enterprise Edition.

# **External accounts**

For **Amazon Web Services account, Amazon organization**, or **IAM Principal** enter one or more valid Amazon account IDs, organization IDs, organizational unit IDs, or ARN for the IAM user or role. Press **Enter** after each ID.

An organization ID consists of "o-" followed by 10–32 lower-case letters or digits.

An organizational unit ID starts with "ou-" followed by 4–32 lowercase letters or digits (the ID of the root that contains the OU). This string is followed by a second "-" dash and 8 to 32 additional lowercase letters or digits.

# **G** See Also

• Accessing and viewing shared Data Catalog tables and [databases](#page-454-0)

# **Specify the views**

In the **LF-Tags or catalog resources** section, choose one or more views to grant permissions on.

- 1. Choose **Named data catalog resources**.
- 2. Choose one or more views from the **Views** list. You can also choose one or more Databases, Tables, and/or Data filters.

Grantng data lake permissions to All views within a database will result in the grantee having permissions on all tables and views within the database.

# **Specify the permissions**

In the **Permissions** section, select permissions and grantable permissions.

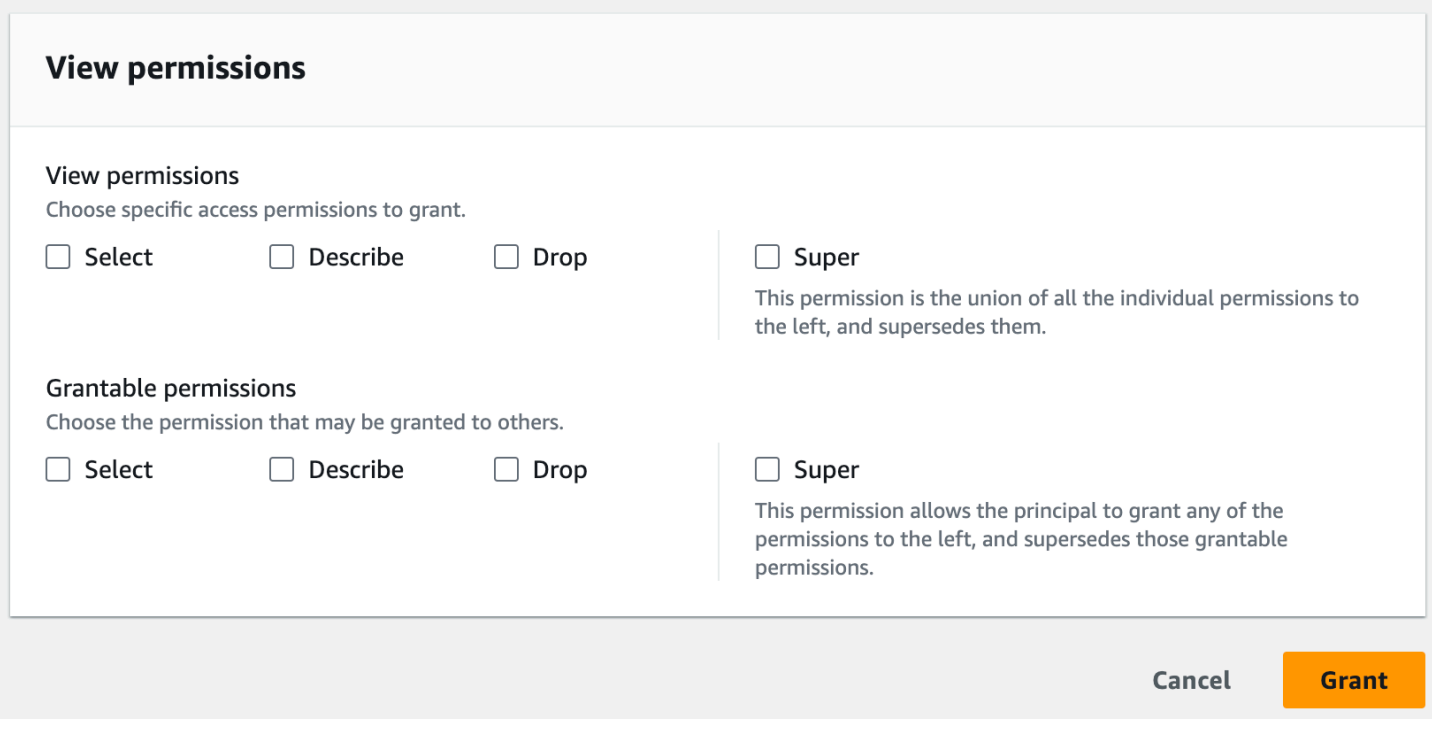

- 1. Under **View permissions**, select one or more permissions to grant.
- 2. (Optional) Under **Grantable permissions**, select the permissions that the grant recipient can grant to other principals in their Amazon Web Services account. This option is not supported when you are granting permissions to an IAM principal from an external account.
- 3. Choose **Grant**.

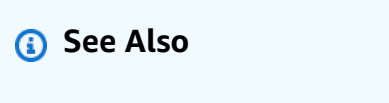

- Lake Formation [permissions](#page-194-0) reference
- Granting [permissions](#page-439-0) on a database or table shared with your account

# <span id="page-339-0"></span>**Lake Formation tag-based access control**

Lake Formation tag-based access control (LF-TBAC) is an authorization strategy that defines permissions based on attributes. In Lake Formation, these attributes are called *LF-Tags*. You can attach LF-Tags to Data Catalog resources, and grant permissions to Lake Formation principals on those resources using these LF-Tags. Lake Formation allows operations on those resources when

the principal's tag value matches the resource tag value. LF-TBAC is helpful in environments that are growing rapidly and helps with situations where policy management becomes cumbersome.

LF-TBAC is the recommended method to use to grant Lake Formation permissions when there is a large number of Data Catalog resources. LF-TBAC is more scalable than the named resource method and requires less permission management overhead.

## **A** Note

IAM tags are not the same as LF-Tags. These tags are not interchangeable. LF-Tags are used to grant Lake Formation permissions and IAM tags are used to define IAM policies.

# **How Lake Formation tag-based access control works**

Each LF-Tag is a key-value pair, such as department=sales or classification=restricted. A key can have multiple defined values, such as department=sales,marketing,engineering,finance.

To use the LF-TBAC method, data lake administrators and data engineers perform the following tasks.

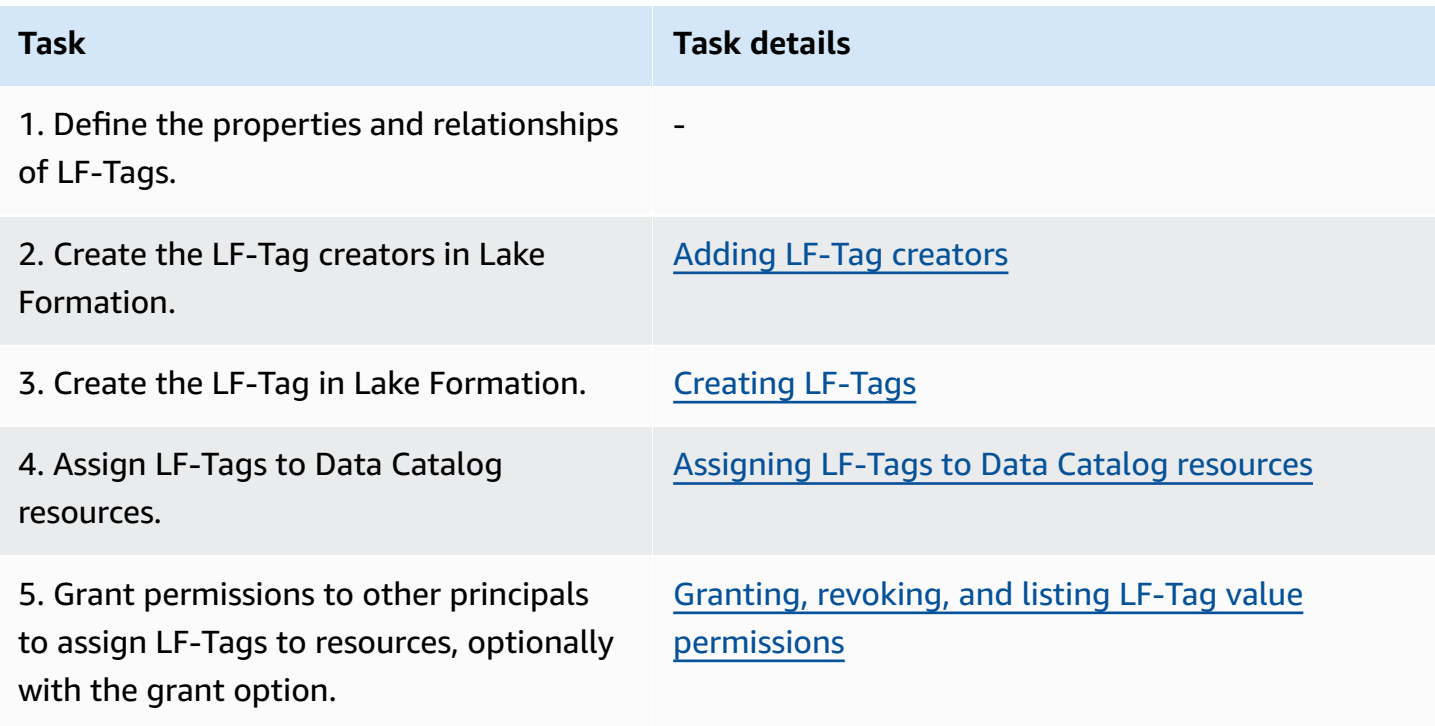

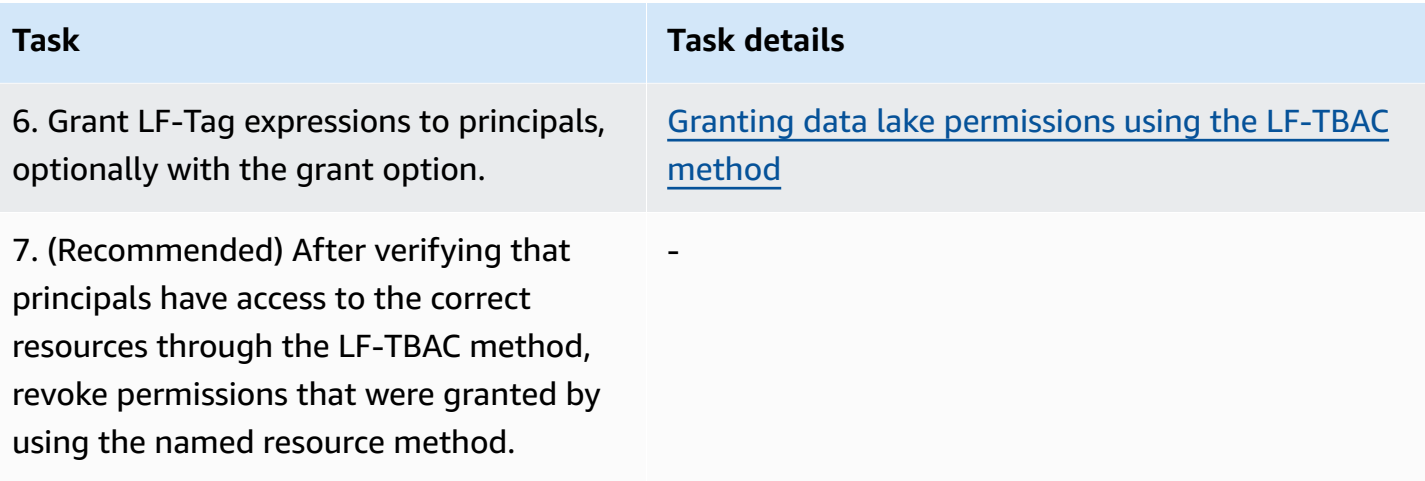

Consider the case where you must grant permissions to three principals on three databases and seven tables.

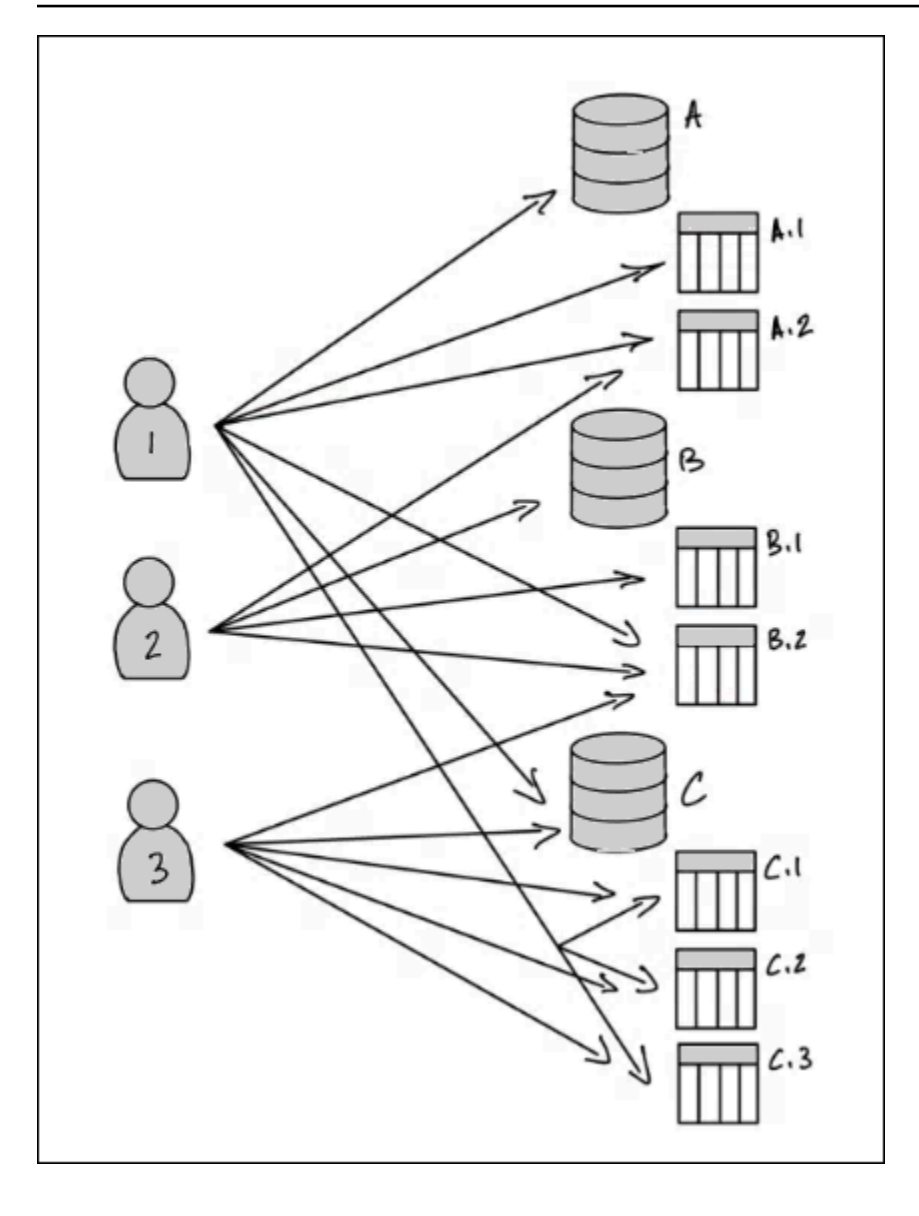

To achieve the permissions indicated in the preceding diagram by using the named resource method, you would have to make 17 grants, as follows (in pseudo-code).

```
GRANT CREATE_TABLE ON Database A TO PRINCIPAL 1
GRANT SELECT, INSERT ON Table A.1 TO PRINCIPAL 1
GRANT SELECT, INSERT ON Table A.2 TO PRINCIPAL 1
GRANT SELECT, INSERT ON Table B.2 TO PRINCIPAL 1
...
GRANT SELECT, INSERT ON Table A.2 TO PRINCIPAL 2
GRANT CREATE_TABLE ON Database B TO PRINCIPAL 2
...
GRANT SELECT, INSERT ON Table C.3 TO PRINCIPAL 3
```
Now consider how you would grant permissions by using LF-TBAC. The following diagram indicates that you've assigned LF-Tags to databases and tables, and has granted permissions on LF-Tags to principals.

In this example, the LF-Tags represent areas of the data lake that contain analytics for different modules of an enterprise resource planning (ERP) application suite. You to control access to the analytics data for the various modules. All LF-Tags have the key module and possible values Sales, Orders, and Customers. An example LF-Tag looks like this:

module=Sales

The diagram shows only the LF-Tag values.

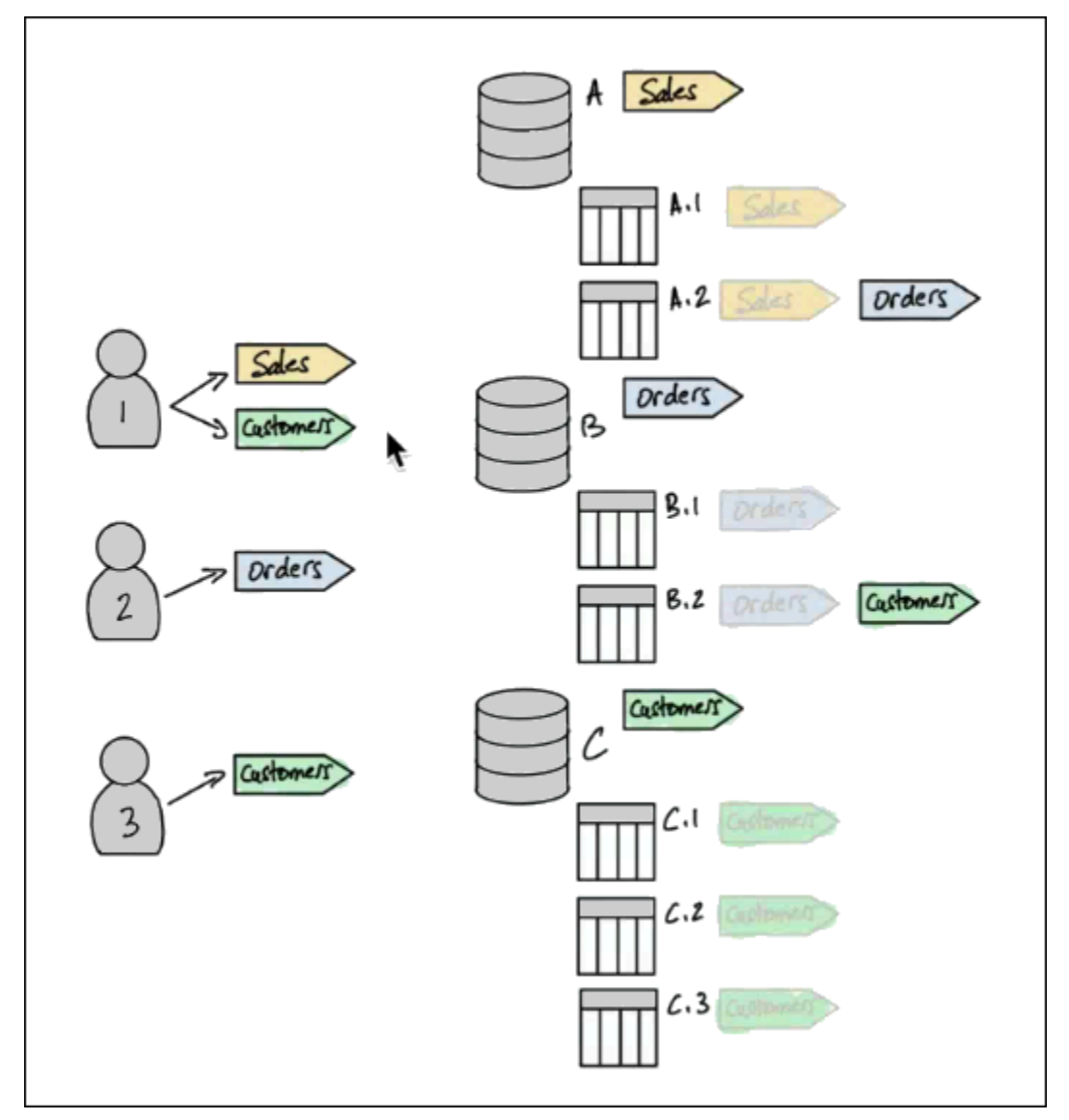

# **Tag assignments to Data Catalog resources and inheritance**

Tables inherit LF-Tags from databases and columns inherit LF-Tags from tables. Inherited values can be overridden. In the preceding diagram, dimmed LF-Tags are inherited.

Because of inheritance, the data lake administrator needs to make only the five following LF-Tag assignments to resources (in pseudo-code).

```
ASSIGN TAGS module=Sales TO database A
ASSIGN TAGS module=Orders TO table A.2
ASSIGN TAGS module=Orders TO database B
ASSIGN TAGS module=Customers TO table B.2
ASSIGN TAGS module=Customers TO database C
```
#### **Tag grants to principals**

After assigning LF-Tags to the databases and tables, the data lake administrator must make only four grants of LF-Tags to principals, as follows (in pseudo-code).

```
GRANT TAGS module=Sales TO Principal 1
GRANT TAGS module=Customers TO Principal 1
GRANT TAGS module=Orders TO Principal 2
GRANT TAGS module=Customers TO Principal 3
```
Now, a principal with the module=SalesLF-Tag can access Data Catalog resources with the module=Sales LF-Tag (for example, database A), a principal with the module=Customers LF-Tag can access resources with the module=Customers LF-Tag, and so on.

The preceding grant commands are incomplete. This is because although they indicate through LF-Tags the Data Catalog resources that the principals have permissions on, they don't indicate exactly which Lake Formation permissions (such as SELECT, ALTER) the principals have on those resources. Therefore, the following pseudo-code commands are a more accurate representation of how Lake Formation permissions are granted on Data Catalog resources through LF-Tags.

```
GRANT (CREATE_TABLE ON DATABASES) ON TAGS module=Sales TO Principal 1
GRANT (SELECT, INSERT ON TABLES) ON TAGS module=Sales TO Principal 1
GRANT (CREATE_TABLE ON DATABASES) ON TAGS module=Customers TO Principal 1
GRANT (SELECT, INSERT ON TABLES) ON TAGS module=Customers TO Principal 1
GRANT (CREATE_TABLE ON DATABASES) ON TAGS module=Orders TO Principal 2
GRANT (SELECT, INSERT ON TABLES) ON TAGS module=Orders TO Principal 2
GRANT (CREATE_TABLE ON DATABASES) ON TAGS module=Customers TO Principal 3
GRANT (SELECT, INSERT ON TABLES) ON TAGS module=Customers TO Principal 3
```
## **Putting it together - Resulting permissions on resources**

Given the LF-Tags assigned to the databases and tables in the preceding diagram, and the LF-Tags granted to the principals in the diagram, the following table lists the Lake Formation permissions that the principals have on the databases and tables.

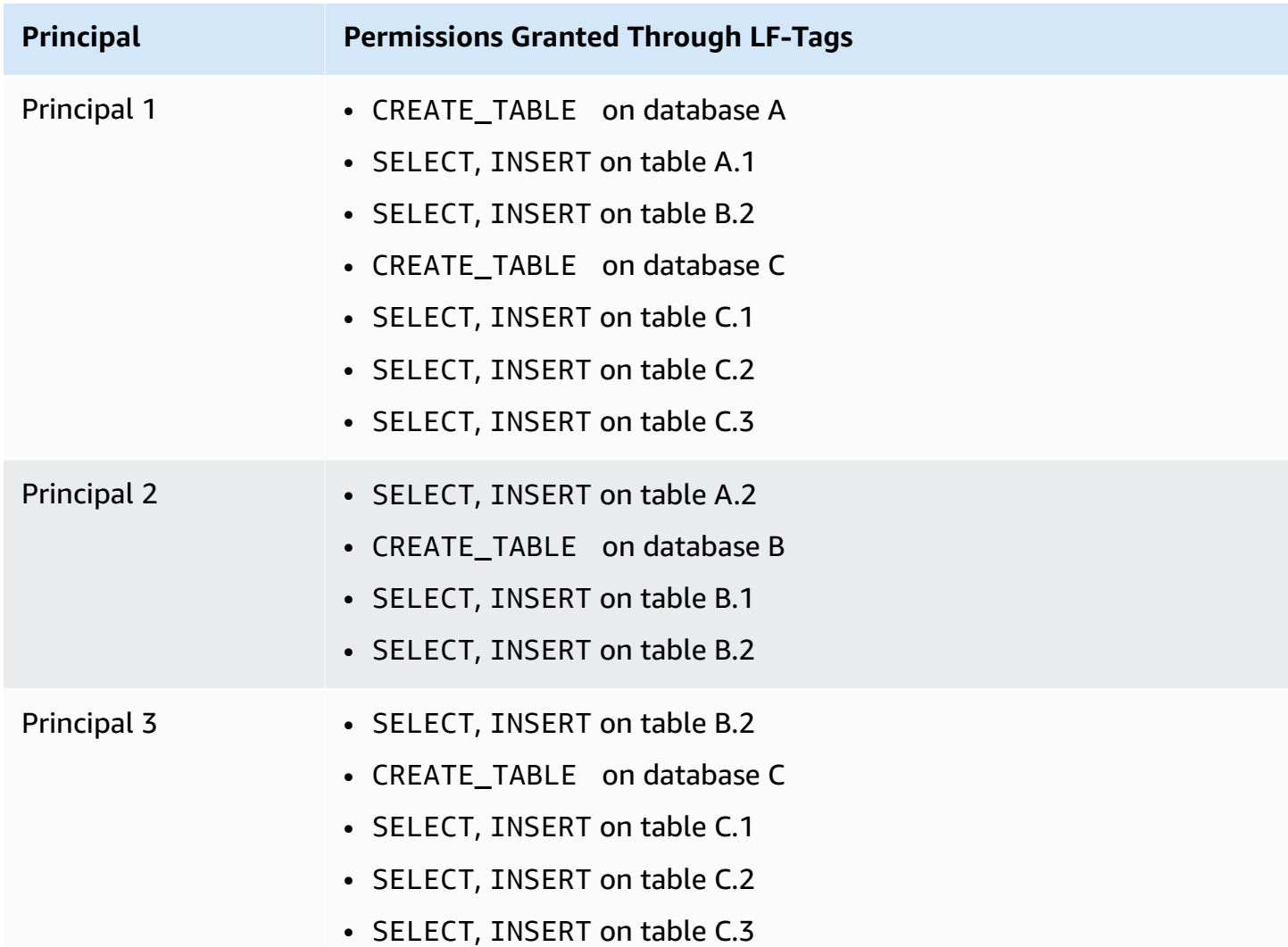

#### **Bottom line**

In this simple example, using five assignment operations and eight grant operations, the data lake administrator was able to specify 17 permissions. When there are tens of databases and hundreds of tables, the advantage of the LF-TBAC method over the named resource method becomes clear. In the hypothetical case of the need to grant every principal access to every resource, and where  $n(P)$  is the number of principals and  $n(R)$  is the number of resources:

- With the named resource method, the number of grants required is  $n(P) \times n(R)$ .
- With the LF-TBAC method, using a single LF-Tag, the total of the number of grants to principals and assignments to resources is  $n(P) + n(R)$ .

# **G** See also

- [Managing](#page-346-0) LF-Tags for metadata access control
- Granting data lake [permissions](#page-385-0) using the LF-TBAC method

# **Topics**

- [Managing](#page-346-0) LF-Tags for metadata access control
- Granting, revoking, and listing LF-Tag value [permissions](#page-373-0)

# <span id="page-346-0"></span>**Managing LF-Tags for metadata access control**

To use the Lake Formation tag-based access control (LF-TBAC) method to secure Data Catalog resources (databases, tables, and columns), you create LF-Tags, assign them to resources, and grant LF-Tag permissions to principals.

Before you can assign LF-Tags to Data Catalog resources or grant permissions to principals, you need to define LF-Tags. Only a data lake administrator or a principal with LF-Tag creator permissions can create LF-Tags.

# **LF-Tag creators**

LF-Tag creator is a non-admin principal who has permissions to create and manage LF-Tags. Data lake administrators can add LF-Tag creators using the Lake Formation console or CLI. LF-Tag creators have implicit Lake Formation permissions to update, and delete LF-Tags, to assign LF-Tags to resources, and to grant LF-Tag permissions and LF-Tag value permissions to other principals.

With LF-Tag creator roles, data lake administrators can delegate tag management tasks such as creating and updating tag keys and values to non-admin principals. Data lake administrators can also grant LF-Tag creators grantable Create LF-Tag permissions. Then, the LF-Tag creator can grant the permission to create LF-Tags to other principals.

You can grant two types of permissions on LF-Tags:

• LF-Tag permissions - Create LF-Tag, Alter, and Drop. These permissions are required to create, update, and delete LF-Tags.

Data lake administrators and LF-Tag creators implicitly have these permissions on the LF-Tags they create and can grant these permissions explicitly to principals to manage tags in the data lake.

• LF-Tag key-value pair permissions - Assign, Describe, and Grant with LF-Tag expressions. These permissions are required to assign LF-Tags to Data Catalog databases, tables, and columns, and to grant permissions on the resources to principals using Lake Formation tag-based access control. LF-Tag creators implicitly receive these permissions when creating LF-Tags.

After receiving the Create LF-Tag permission and successfully creating LF-Tags, the LF-Tag creator can assign LF-Tags to resources and grant LF-Tag permissions (Create LF-Tag, Alter, Drop, and ) to other non-administrative princiapals to manage tags in the data lake. You can manage LF-Tags by using the Lake Formation console, the API, or the Amazon Command Line Interface (Amazon CLI).

# *(i)* Note

Data lake administrators have implicit Lake Formation permissions to create, update, and delete LF-Tags, to assign LF-Tags to resources, and to grant LF-Tag permissions to principals.

For best practices and considerations, see Lake [Formation](#page-545-0) tag-based access control best practices and [considerations](#page-545-0)

# **Topics**

- Adding LF-Tag [creators](#page-348-0)
- [Creating](#page-352-0) LF-Tags
- [Updating](#page-353-0) LF-Tags
- [Deleting](#page-355-0) LF-Tags
- Listing [LF-Tags](#page-356-0)
- [Assigning](#page-360-0) LF-Tags to Data Catalog resources
- Viewing LF-Tags [assigned](#page-366-0) to a resource
- Viewing the [resources](#page-369-0) that a LF-Tag is assigned to
- Life cycle of a [LF-Tag](#page-371-0)
- Comparison of Lake Formation tag-based access control to IAM [attribute-based](#page-372-0) access control

## **G** See also

- Granting, revoking, and listing LF-Tag value [permissions](#page-373-0)
- Granting data lake [permissions](#page-385-0) using the LF-TBAC method
- Lake [Formation](#page-339-0) tag-based access control

## <span id="page-348-0"></span>**Adding LF-Tag creators**

By default, data lake administrators can create, update, and delete LF-Tags, assign tags to Data Catalog resources, and grant tag permissions to principals. If you wish to delegate the tag creation and management operations to non-admin principals, the data lake administrator can create LF-Tag creator roles and grant Lake Formation Create LF-Tag permission to the roles. With grantable Create LF-Tag permission, LF-Tag creators can delegate tag creation and maintenance tasks to other non-administrative principals.

#### *(b)* Note

Cross-account permission grants can include only Describe and Associate permissions. You can't grant Create LF-Tag, Drop, Alter, and Grant with LFTag expressions permissions to principals in a different account.

#### **Topics**

- IAM [permissions](#page-349-0) required to create LF-Tags
- Add LF-Tag [creators](#page-350-0)

# **G** See also

• Granting, revoking, and listing LF-Tag value [permissions](#page-373-0)

- Granting data lake [permissions](#page-385-0) using the LF-TBAC method
- Lake [Formation](#page-339-0) tag-based access control

# <span id="page-349-0"></span>**IAM permissions required to create LF-Tags**

You must configure permissions to allow a Lake Formation principal to create LF-Tags. Add the following statement to the permissions policy for the principal that needs to be a LF-Tag creator.

# **A** Note

Although data lake administrators have implicit Lake Formation permissions to create, update, and delete LF-Tags, to assign LF-Tags to resources, and to grant LF-Tags to principals, data lake administrators also need the following IAM permissions.

For more information, see Lake Formation personas and IAM [permissions](#page-170-0) reference.

```
{
"Sid": "Transformational",
"Effect": "Allow", 
     "Action": [ 
         "lakeformation:AddLFTagsToResource", 
         "lakeformation:RemoveLFTagsFromResource", 
         "lakeformation:GetResourceLFTags", 
         "lakeformation:ListLFTags", 
         "lakeformation:CreateLFTag", 
         "lakeformation:GetLFTag", 
         "lakeformation:UpdateLFTag", 
         "lakeformation:DeleteLFTag", 
         "lakeformation:SearchTablesByLFTags", 
         "lakeformation:SearchDatabasesByLFTags" 
      ] 
 }
```
Principals who assign LF-Tags to resources and grant LF-Tags to principals must have the same permissions, except for the CreateLFTag, UpdateLFTag, and DeleteLFTag permissions.

# <span id="page-350-0"></span>**Add LF-Tag creators**

A LF-Tag creator can create a LF-Tag, update tag key and values, delete tags, associate tags to Data Catalog resources, and grant permissions on Data Catalog resources to principals using LF-TBAC method. The LF-Tag creator can also grant these permissions to principals.

You can create LF-Tag creator roles by using the Amazon Lake Formation console, the API, or the Amazon Command Line Interface (Amazon CLI).

console

## **To add a LF-Tag creator**

1. Open the Lake Formation console at [https://console.amazonaws.cn/lakeformation/.](https://console.amazonaws.cn/lakeformation/)

Sign in as a datalake administrator.

2. In the navigation pane, under **Permissions**, choose **LF-Tags and permissions**.

On the **LF-Tags and permissions** page, choose **LF-Tag creators** section and choose **Add LF-Tag creators**.

# **Add LF-Tag creators** LF-Tag creators can create and manage LF-Tags. Learn more [7] **LF-Tag creator details**

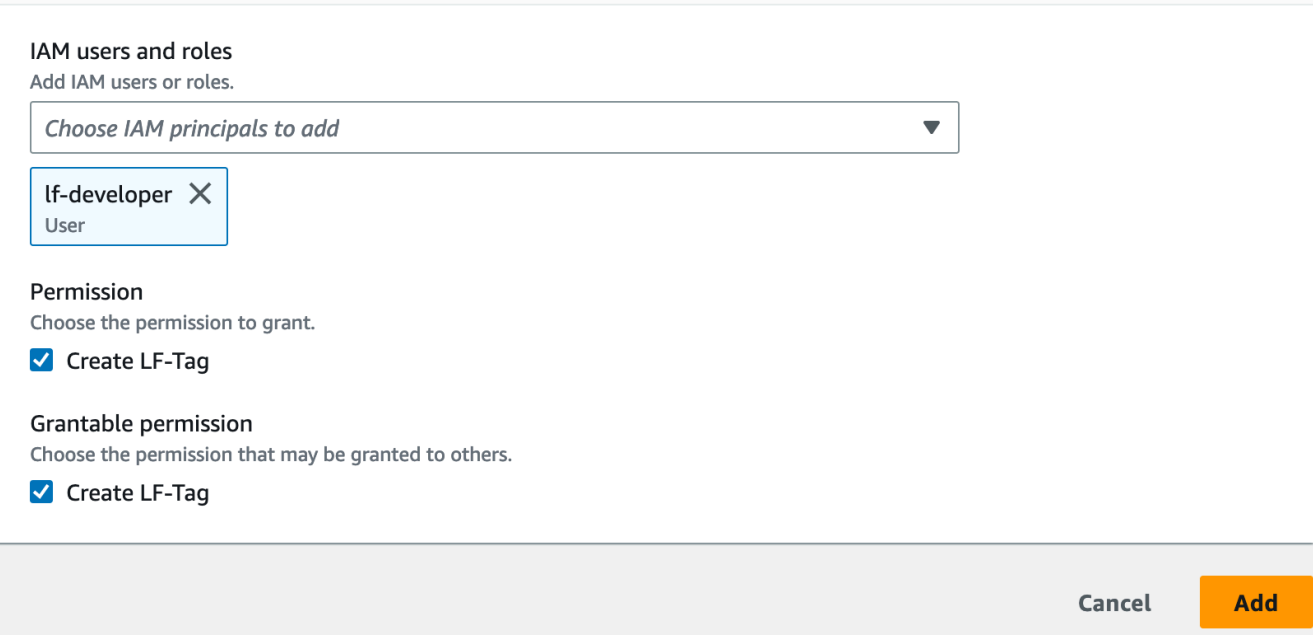

- 3. On the **Add LF-Tag creators** page, choose an IAM role or user who has the required permissions to create LF-Tags.
- 4. Enable Create LF-Tag permission check box.
- 5. (Optional) To enable the selected principals to grant Create LF-Tag permission to principals, choose Grantable Create LF-Tag permission.
- 6. Choose **Add**.

Amazon CLI

```
aws lakeformation grant-permissions --cli-input-json file://grantCreate
{ 
     "Principal": { 
          "DataLakePrincipalIdentifier": "arn:aws:iam::123456789012:user/tag-manager" 
     }, 
     "Resource": { 
          "Catalog": {} 
     }, 
     "Permissions": [ 
          "CreateLFTag" 
     ], 
     "PermissionsWithGrantOption": [ 
          "CreateLFTag" 
    \mathbf{I}}
```
The following are the permissions available for a LF-Tag creator role:

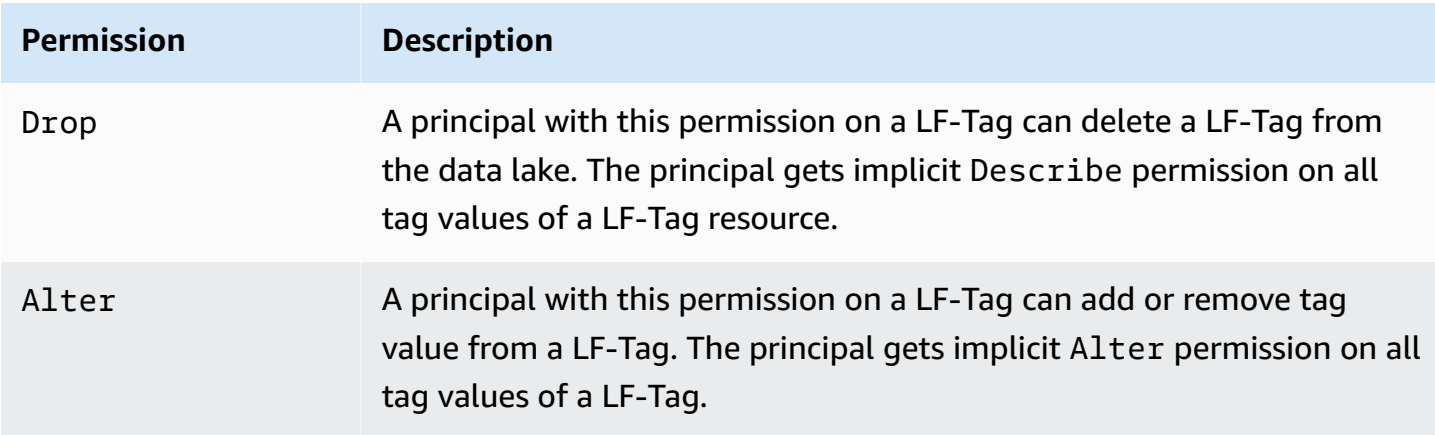

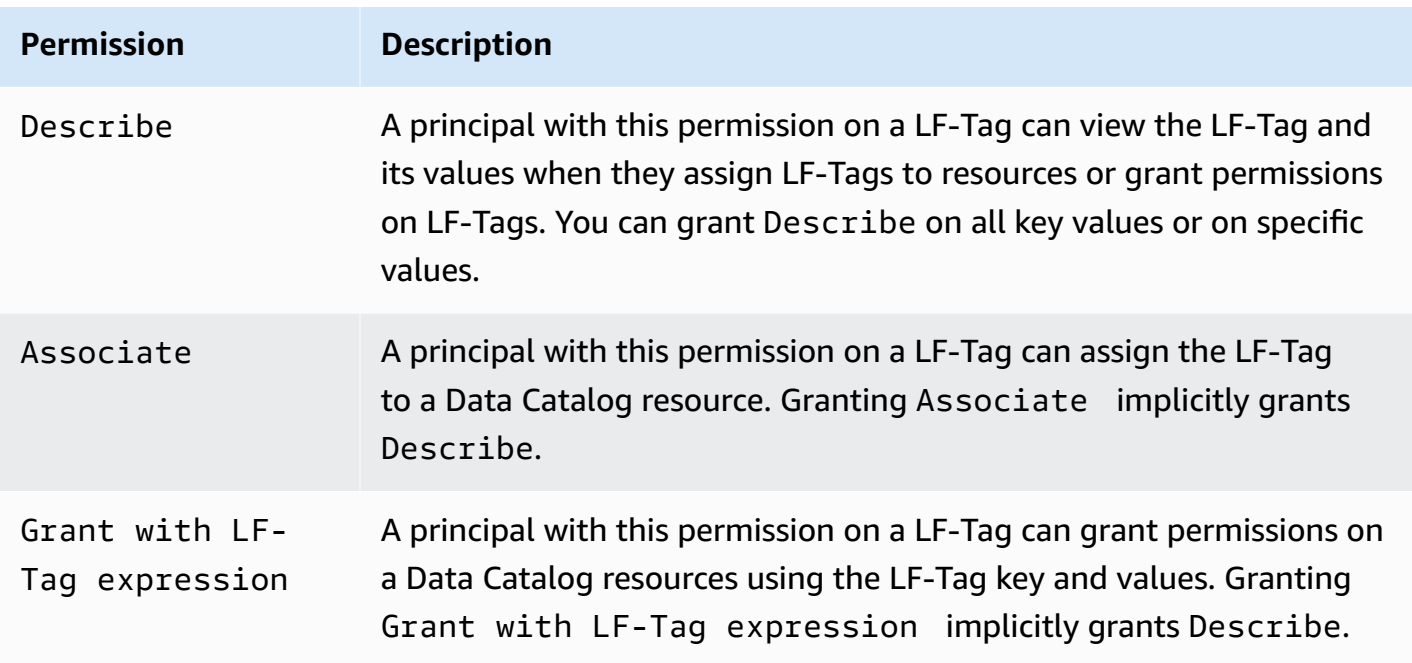

These permissions are grantable. A principal who has been granted these permissions with the grant option can grant them to other principals.

# <span id="page-352-0"></span>**Creating LF-Tags**

All LF-Tags must be defined in Lake Formation before they can be used. A LF-Tag consists of a key and one or more possible values for the key.

After the data lake administrator has setup the required IAM permissions and Lake Formation permissions for the LF-Tag creator role, the principal can create a LF-Tag. The LF-Tag creator gets implicit permission to update or remove any tag value from the LF-Tag and delete the LF-Tag.

You can create LF-Tags by using the Amazon Lake Formation console, the API, or the Amazon Command Line Interface (Amazon CLI).

# Console

# **To create a LF-Tag**

1. Open the Lake Formation console at [https://console.amazonaws.cn/lakeformation/.](https://console.amazonaws.cn/lakeformation/)

Sign in as a principal with LF-Tag creator permissions or as data lake administrator.

2. In the navigation pane, under **LF-Tags and permissions**, choose **LF-Tags**.

The **LF-Tags** page appears.

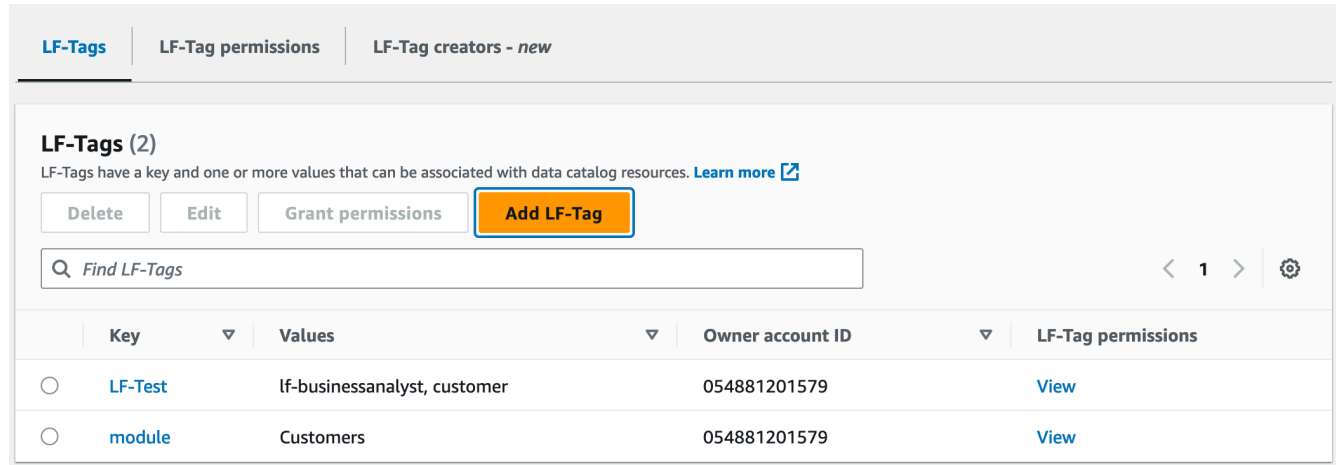

- 3. Choose **Add LF-Tag**.
- 4. In the **Add LF-Tag** dialog box, enter a key and one or more values.

Each key must have at least one value. To enter multiple values, either enter a commadelimited list and then press **Enter**, or enter one value at a time and choose **Add** after each one. The maximum number of values permitted is 1000.

5. Choose **Add tag**.

#### Amazon CLI

#### **To create a LF-Tag**

• Enter a create-lf-tag command.

The following example creates a LF-Tag with key module and values Customers and Orders.

aws lakeformation create-lf-tag --tag-key module --tag-values Customers Orders

As tag creator , the principal gets Alter permission on this LF-Tag and can update or remove any tag value from this LF-Tag. The LF-Tag creator principal can also grant Alter permission to another principal to update and remove tag values on this LF-Tag.

#### <span id="page-353-0"></span>**Updating LF-Tags**

You update a LF-Tag that you have the Alter permission on by adding or deleting permitted key values. You can't change the LF-Tag key. To change the key, delete the LF-Tag and add one with the required key. In addition to Alter permission, you also need the lakeformation:UpdateLFTag IAM permission to update values.

When you delete a LF-Tag value, no check is performed for the presence of that LF-Tag value on any Data Catalog resource. If the deleted LF-Tag value is associated with a resource, it is no longer visible for the resource, and any principals that were granted permissions on that key-value pair no longer have the permissions.

Before deleting a LF-Tag value, you can optionally use the [remove-lf-tags-from-resource](#page-366-1) [command](#page-366-1) command to remove the LF-Tag from Data Catalog resources that have the value that you want to delete, and then retag the resource with the values that you want to keep.

Only data lake administrators, the LF-Tag creator, and principals that have Alter permissions on the LF-Tag can update a LF-Tag.

You can update a LF-Tag by using the Amazon Lake Formation console, the API, or the Amazon Command Line Interface (Amazon CLI).

# Console

# **To update a LF-Tag (console)**

1. Open the Lake Formation console at [https://console.amazonaws.cn/lakeformation/.](https://console.amazonaws.cn/lakeformation/)

Sign in as a data lake administrator, LF-Tag creator or a principal with Alter permission on the LF-Tag.

- 2. In the navigation pane, under **LF-Tags and permissions**, choose **LF-Tags**.
- 3. On the **LF-Tags** page, select a LF-Tag, and then choose **Edit**.
- 4. In the **Edit LF-Tag** dialog box, add or remove LF-Tag values.

To add multiple values, in the **Values** field, either enter a comma-delimited list and press **Enter**, or enter one value at a time or choose **Add** after each one.

5. Choose **Save**.

Amazon CLI

# **To update a LF-Tag (Amazon CLI)**

• Enter an update-lf-tag command. Provide one or both of the following arguments:

- --tag-values-to-add
- --tag-values-to-delete

## **Example**

The following example replaces the value vp with the value vice-president for the LF-Tag key level.

```
aws lakeformation update-lf-tag --tag-key level --tag-values-to-add vice-president 
--tag-values-to-delete vp
```
# <span id="page-355-0"></span>**Deleting LF-Tags**

You can delete LF-Tags that are no longer in use. No check is performed for the presence of the LF-Tag on a Data Catalog resource. If the deleted LF-Tag is associated with a resource, it is no longer visible for the resource, and any principals that were granted permissions on that LF-Tag no longer have the permissions.

Before deleting a LF-Tag, you can optionally use the [remove-lf-tags-from-resource](#page-366-1) command to remove the LF-Tag from all resources.

Only data lake administrators, the LF-Tag creator, or a princiapl that has Drop permission on the LF-Tag can delete a LF-Tag. In addition to the Drop permission, the principal also need lakeformation:DeleteLFTag IAM permission to delete a LF-Tag.

You can delete a LF-Tag by using the Amazon Lake Formation console, the API, or the Amazon Command Line Interface (Amazon CLI).

Console

# **To delete a LF-Tag (console)**

1. Open the Lake Formation console at [https://console.amazonaws.cn/lakeformation/.](https://console.amazonaws.cn/lakeformation/)

Sign in as a data lake administrator.

- 2. In the navigation pane, under **LF-Tags and permissions**, choose **LF-Tags**.
- 3. On the **LF-Tags** page, select a LF-Tag, and then choose **Delete**.

4. In the **Delete tag environment?** dialog box, to confirm the deletion, enter the LF-Tag key value in the designated field and then choose **Delete**.

# Amazon CLI

# **To delete a LF-Tag (Amazon CLI)**

• Enter a delete-lf-tag command. Provide the key of the LF-Tag to delete.

# **Example**

The following example deletes the LF-Tag with the key region.

aws lakeformation delete-lf-tag --tag-key region

# <span id="page-356-0"></span>**Listing LF-Tags**

You can list the LF-Tags that you have the Describe or Associate permissions on. The values listed with each LF-Tag key are the values that you have permissions on.

LF-Tag creator has implicit permissions to see the LF-Tags they have created.

Data lake administrators can see all LF-Tags that are defined in the local Amazon account and all LF-Tags for which the Describe and Associate permissions have been granted to the local account from external accounts. The data lake administrator can see all values for all LF-Tags.

You can list LF-Tags by using the Amazon Lake Formation console, the API, or the Amazon Command Line Interface (Amazon CLI).

Console

# **To list LF-Tags (console)**

1. Open the Lake Formation console at [https://console.amazonaws.cn/lakeformation/.](https://console.amazonaws.cn/lakeformation/)

Sign in as the LF-Tag creator, as a data lake administrator, or as a principal that has been granted permissions on LF-Tags and that has the lakeformation:ListLFTags IAM permission.

2. In the navigation pane, under **LF-Tags and permissions**, choose **LF-Tags**.

#### The **LF-Tags** page appears.

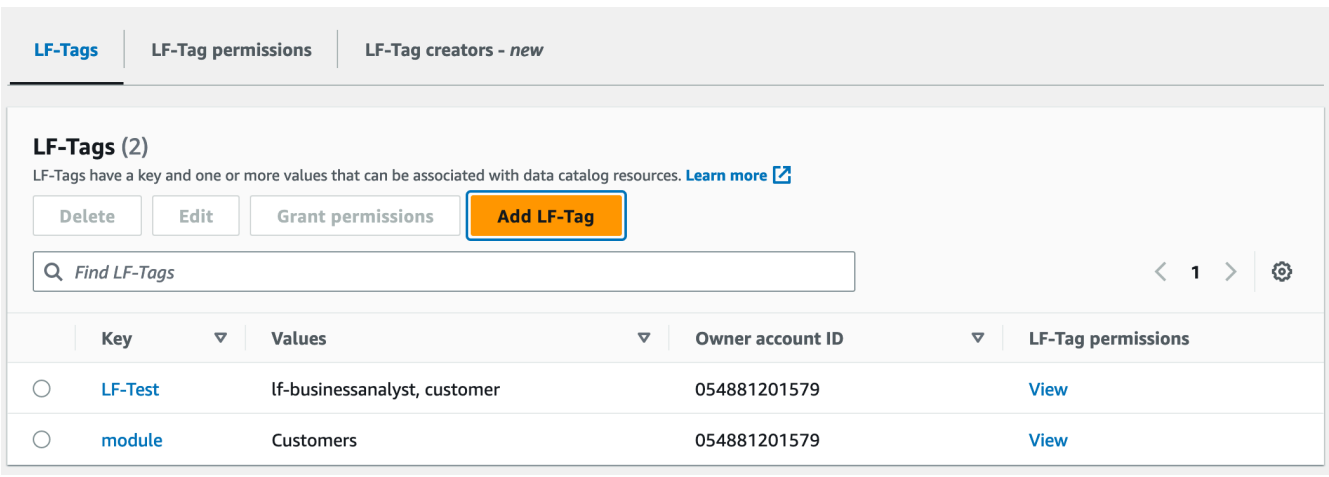

Check the **Owner account ID** column to determine the LF-Tags that were shared with your account from an external account.

# Amazon CLI

## **To list LF-Tags (Amazon CLI)**

• Run the following command as a data lake administrator or as a principal that has been granted permissions on LF-Tags and that has the lakeformation:ListLFTags IAM permission.

aws lakeformation list-lf-tags

The output is similar to the following.

```
{ 
      "LFTags": [ 
           { 
                "CatalogId": "111122223333", 
                "TagKey": "level", 
                "TagValues": [ 
                     "director", 
                     "vp", 
                     "c-level" 
                ] 
           },
```

```
 { 
                "CatalogId": "111122223333", 
                "TagKey": "module", 
                "TagValues": [ 
                     "Orders", 
                     "Sales", 
                     "Customers" 
                ] 
           } 
      ]
}
```
To also see LF-Tags that were granted from external accounts, include the command option --resource-share-type ALL.

```
aws lakeformation list-lf-tags --resource-share-type ALL
```
The output is similar to the following. Note the NextToken key, which indicates that there is more to list.

```
{ 
     "LFTags": [ 
          { 
               "CatalogId": "111122223333", 
               "TagKey": "level", 
               "TagValues": [ 
                   "director", 
                   "vp", 
                   "c-level" 
               ] 
          }, 
          { 
               "CatalogId": "111122223333", 
               "TagKey": "module", 
               "TagValues": [ 
                   "Orders", 
                   "Sales", 
                   "Customers" 
 ] 
          } 
     ], 
     "NextToken": "eyJleHBpcmF0aW...ZXh0Ijp0cnVlfQ=="
```
}

Repeat the command, and add the --next-token argument to view any remaining local LF-Tags and LF-Tags that were granted from external accounts. LF-Tags from external accounts are always on a separate page.

```
aws lakeformation list-lf-tags --resource-share-type ALL 
--next-token eyJleHBpcmF0aW...ZXh0Ijp0cnVlfQ==
```

```
{ 
     "LFTags": [ 
          { 
              "CatalogId": "123456789012", 
              "TagKey": "region", 
              "TagValues": [ 
                   "central", 
                   "south" 
 ] 
          } 
     ]
}
```
# API

You can use the SDKs available for Lake Formation to lists the tags that the requester has permission to view.

```
import boto3
client = boto3.client('lakeformation')
...
response = client.list_lf_tags( 
     CatalogId='string', 
     ResourceShareType='ALL', 
     MaxResults=50'
)
```
This command returns a dict object with the following structure:
```
{ 
     'LFTags': [ 
          { 
               'CatalogId': 'string', 
               'TagKey': 'string', 
               'TagValues': [ 
                   'string', 
 ] 
          }, 
     ], 
     'NextToken': 'string'
}
```
For more information about the required permissions, see Lake [Formation](#page-170-0) personas and IAM [permissions](#page-170-0) reference.

## <span id="page-360-1"></span>**Assigning LF-Tags to Data Catalog resources**

You can assign LF-Tags to Data Catalog resources (databases, tables, and columns) to control access to those resources. Only principals that are granted matching LF-Tags (and principals that are granted access with the named resource method) can access the resources.

If a table inherits a LF-Tag from a database or a column inherits a LF-Tag from a table, you can override the inherited value by assigning a new value to the LF-Tag key.

The maximum number of LF-Tags that you can assign to a resource is 50.

## **Topics**

- [Requirements](#page-360-0) for managing tags assigned to resources
- Assign [LF-Tags](#page-361-0) to a table column
- Assign LF-Tags to a Data Catalog [resource](#page-363-0)
- [Updating](#page-366-0) LF-Tags for a resource
- [Removing](#page-366-1) LF-Tag from a resource

## <span id="page-360-0"></span>**Requirements for managing tags assigned to resources**

To assign a LF-Tag to a Data Catalog resource, you must:

• Have the Lake Formation ASSOCIATE permission on the LF-Tag.

- Have the IAM lakeformation:AddLFTagsToResource permission.
- Have glue:GetDatabase permission on a Glue database.
- Be the resource owner (creator), have the Super Lake Formation permission on the resource with the GRANT option, or have the following permissions with the GRANT option:
	- For databases in the same Amazon account: DESCRIBE, CREATE\_TABLE, ALTER, and DROP
	- For databases in an external account: DESCRIBE, CREATE\_TABLE and ALTER
	- For tables (and columns): DESCRIBE, ALTER, DROP, INSERT, SELECT, and DELETE

In addition, the LF-Tag and the resource that it is being assigned to must be in the same Amazon account.

To remove a LF-Tag from a Data Catalog resource, you must meet these requirements, and also have the lakeformation:RemoveLFTagsFromResource IAM permission.

## <span id="page-361-0"></span>**Assign LF-Tags to a table column**

## **To assign LF-Tags to a table column (console)**

1. Open the Lake Formation console at [https://console.amazonaws.cn/lakeformation/.](https://console.amazonaws.cn/lakeformation/)

Sign in as a user who meets the requirements listed above.

- 2. In the navigation pane, choose **Tables**.
- 3. Choose a table name (not the option button next to the table name).
- 4. On the table details page, in the **Schema** section, choose **Edit schema**.
- 5. On the **Edit schema** page, select one or more columns, and then choose **Edit tags**.

## **A** Note

If you intend to add or delete columns and save a new version, do that first. Then edit the LF-Tags.

The **Edit LF-Tags** dialog box appears, and displays any LF-Tags that are inherited from the table.

 $\times$ 

## $\mathbb{Z}$ Edit LF-Tags: product\_id Learn More [7]

#### LF-Tags

After they are associated with catalog resources, LF-Tags allow you to create scalable permissions.

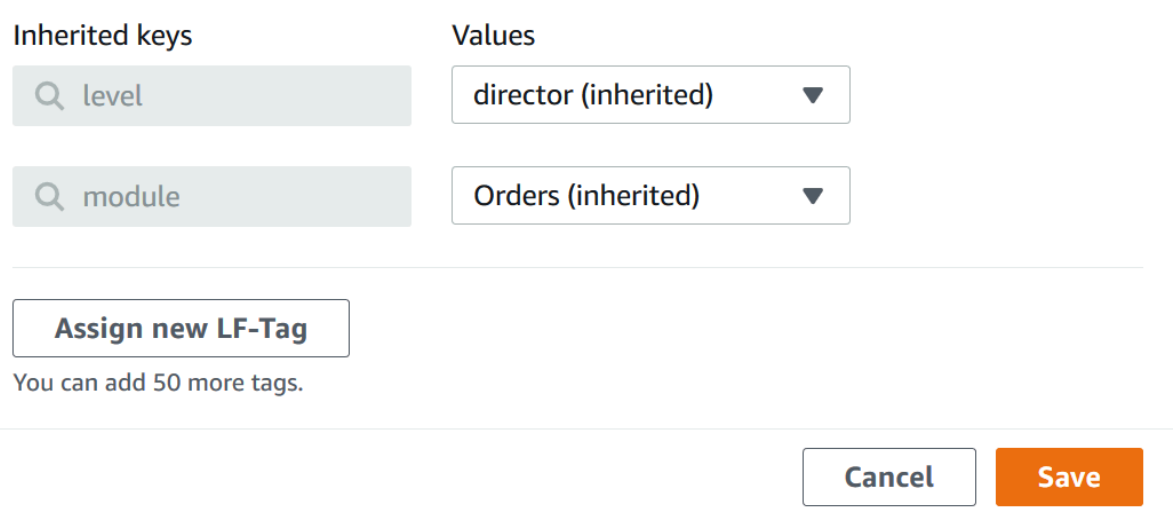

- 6. (Optional) For the **Values** list next to an **Inherited keys** field, choose a value to override the inherited value.
- 7. (Optional) Choose **Assign new LF-Tag**. Then for **Assigned keys**, choose a key, and for **Values**, choose a value for the key.

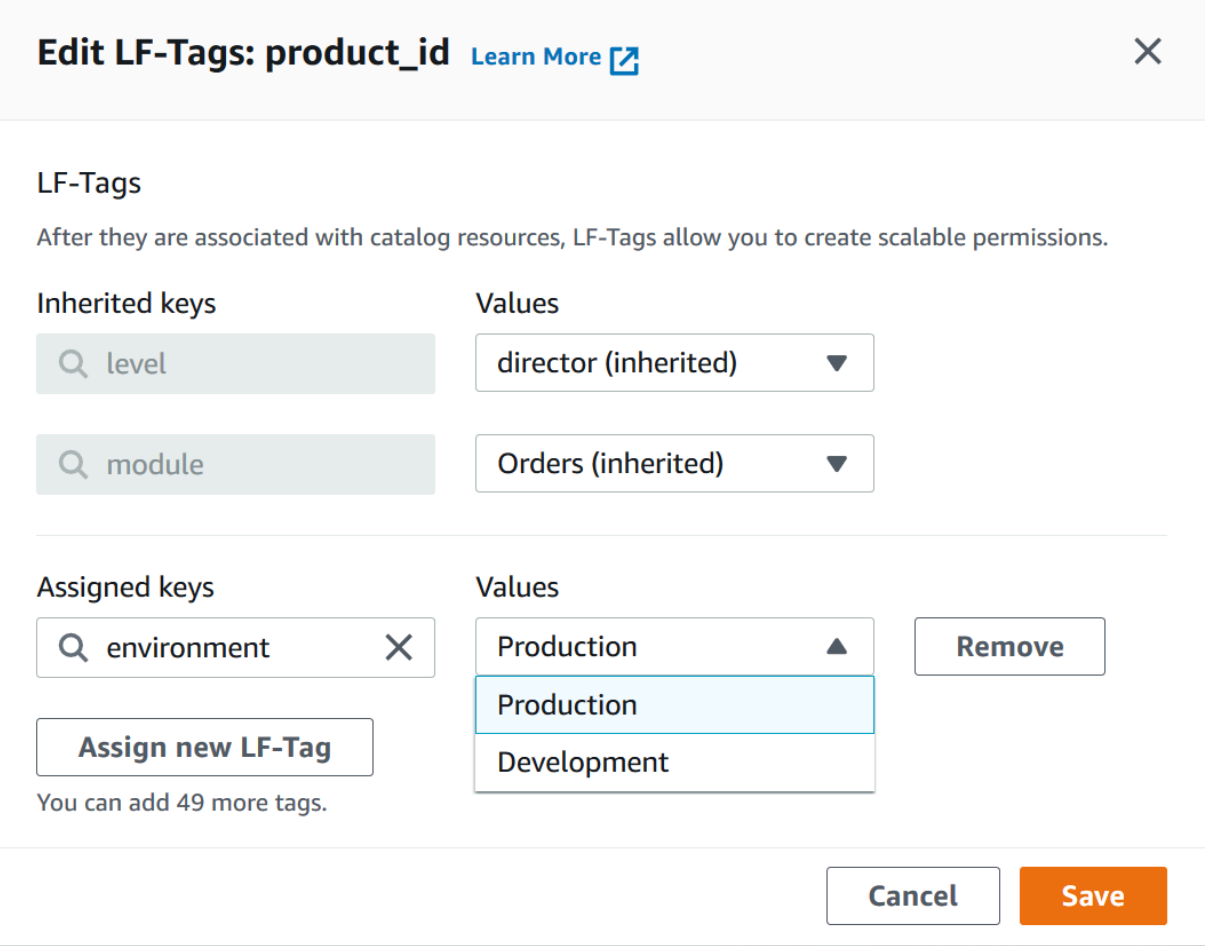

- 8. (Optional) Choose **Assign new LF-Tag** again to add another LF-Tag.
- 9. Choose **Save**.

### <span id="page-363-0"></span>**Assign LF-Tags to a Data Catalog resource**

Console

## **To assign LF-Tags to a Data Catalog database or table**

1. Open the Lake Formation console at [https://console.amazonaws.cn/lakeformation/.](https://console.amazonaws.cn/lakeformation/)

Sign in as a user who meets the requirements listed earlier.

- 2. In the navigation pane, under **Data catalog**, do one of the following:
	- To assign LF-Tags to databases, choose **Databases**.
	- To assign LF-Tags to tables, choose **Tables**.

3. Choose a database or table, and on the **Actions** menu, choose **Edit tags**.

The **Edit LF-Tags:** *resource-name* dialog box appears.

If a table inherits LF-Tags from its containing database, the window displays the inherited LF-Tags. Otherwise, it displays the text "There are no inherited LF-Tags associated with the resource."

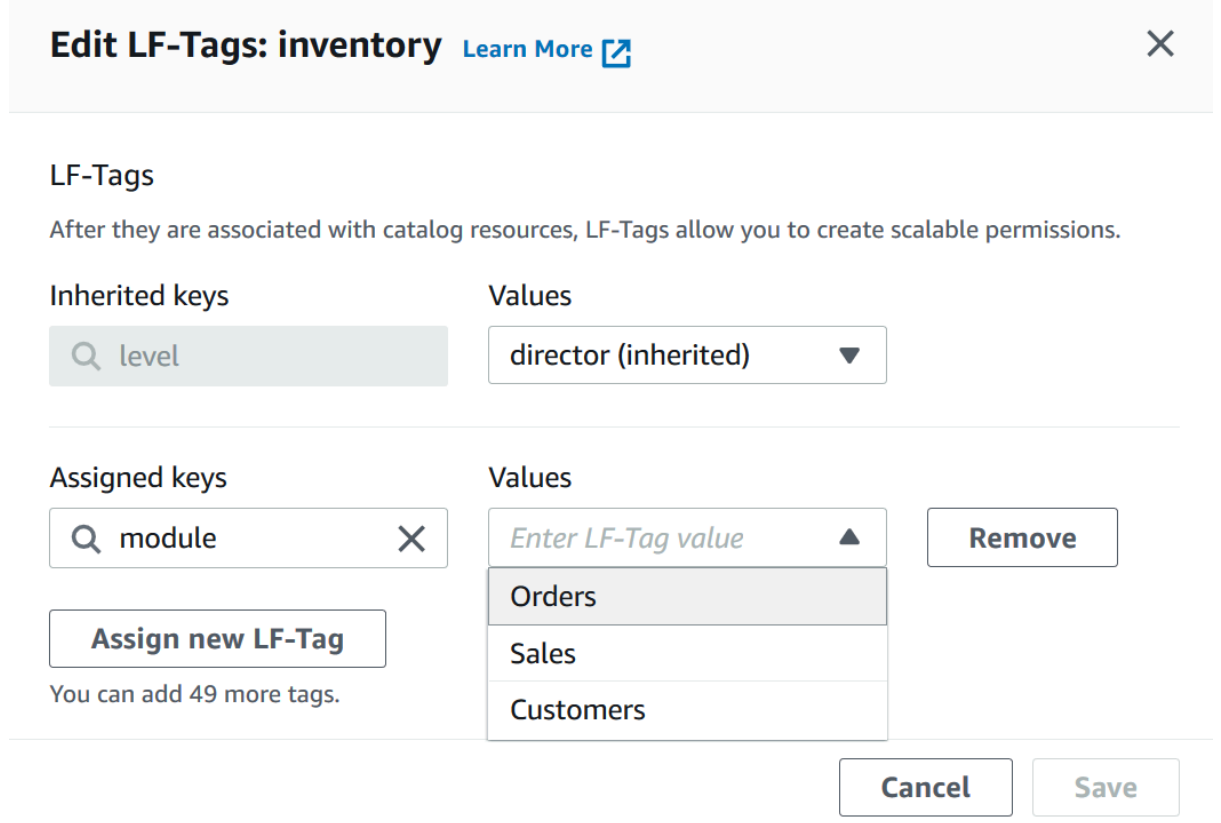

- 4. (Optional) If a table has inherited LF-Tags, for the **Values** list next to an **Inherited keys** field, you can choose a value to override the inherited value.
- 5. To assign new LF-Tags, perform these steps:
	- a. Choose **Assign new LF-Tag**.
	- b. In the **Assigned keys** field, choose a LF-Tag key, and in the **Values** field, choose a value.
	- c. (Optional) Choose **Assign new LF-Tag** again to assign an additional LF-Tag.
- 6. Choose **Save**.

## Amazon CLI

## **To assign LF-Tags to a Data Catalog resource**

• Run the add-lf-tags-to-resource command.

The following example assigns the LF-Tag module=orders to the table orders in the database erp. It uses the shortcut syntax for the --lf-tags argument. The CatalogID property for --lf-tags is optional. If not provided, the catalog ID of the resource (in this case, the table) is assumed.

```
aws lakeformation add-lf-tags-to-resource --resource '{ "Table": 
  {"DatabaseName":"erp", "Name":"orders"}}' --lf-tags 
  CatalogId=111122223333,TagKey=module,TagValues=orders
```
The following is the output if the command succeeds.

```
{ 
      "Failures": []
}
```
This next example assigns two LF-Tags to the sales table, and uses the JSON syntax for the --lf-tags argument.

```
aws lakeformation add-lf-tags-to-resource --resource '{ "Table": 
  {"DatabaseName":"erp", "Name":"sales"}}' --lf-tags '[{"TagKey": 
  "module","TagValues": ["sales"]},{"TagKey": "environment","TagValues": 
  ["development"]}]'
```
This next example assigns the LF-Tag level=director to the total column of the table sales.

```
aws lakeformation add-lf-tags-to-resource --resource '{ "TableWithColumns": 
  {"DatabaseName":"erp", "Name":"sales", "ColumnNames":["total"]}}' --lf-tags 
 TagKey=level,TagValues=director
```
## <span id="page-366-0"></span>**Updating LF-Tags for a resource**

## **To update a LF-Tag for a Data Catalog resource (Amazon CLI)**

Use the add-1f-tags-to-resource command, as described in the previous procedure.

Adding a LF-Tag with the same key as an existing LF-Tag, but with a different value updates the existing value.

#### <span id="page-366-1"></span>**Removing LF-Tag from a resource**

#### **To remove a LF-Tag for a Data Catalog resource (Amazon CLI)**

• Run the remove-lf-tags-from-resource command.

If a table has a LF-Tag value that overrides the value that is inherited from the parent database, removing that LF-Tag from the table restores the inherited value. This behavior also applies to a column that overrides key values inherited from the table.

The following example removes the LF-tag level=director from the total column of the sales table. The CatalogID property for --lf-tags is optional. If not provided, the catalog ID of the resource (in this case, the table) is assumed.

```
aws lakeformation remove-lf-tags-from-resource 
--resource ' { "TableWithColumns": 
{ "DatabaseName": "erp", "Name": "sales", "ColumnNames":[ "total"]}}' 
--lf-tags CatalogId=111122223333,TagKey=level,TagValues=director
```
#### **Viewing LF-Tags assigned to a resource**

You can view the LF-Tags that are assigned to a Data Catalog resource. You must have the DESCRIBE or ASSOCIATE permission on a LF-Tag to view it.

Console

## **To view the LF-Tags that are assigned to a resource (console)**

1. Open the Lake Formation console at [https://console.amazonaws.cn/lakeformation/.](https://console.amazonaws.cn/lakeformation/)

Sign in as the data lake administrator, the resource owner, or a user who has been granted Lake Formation permissions on the resource.

- 2. In the navigation pane, under the heading **Data catalog**, do one of the following:
	- To view LF-Tags assigned to a database, choose **Databases**.
	- To view LF-Tags assigned to a table, choose **Tables**.
- 3. On the **Tables** or **Databases** page, choose the name of the database or table. Then on the details page, scroll down to the **LF-Tags** section.

The following screenshot shows the LF-Tags assigned to a customers table, which is contained in the retail database. The module LF-Tag is inherited from the database. The credit\_limit column has the level=vp LF-Tag assigned.

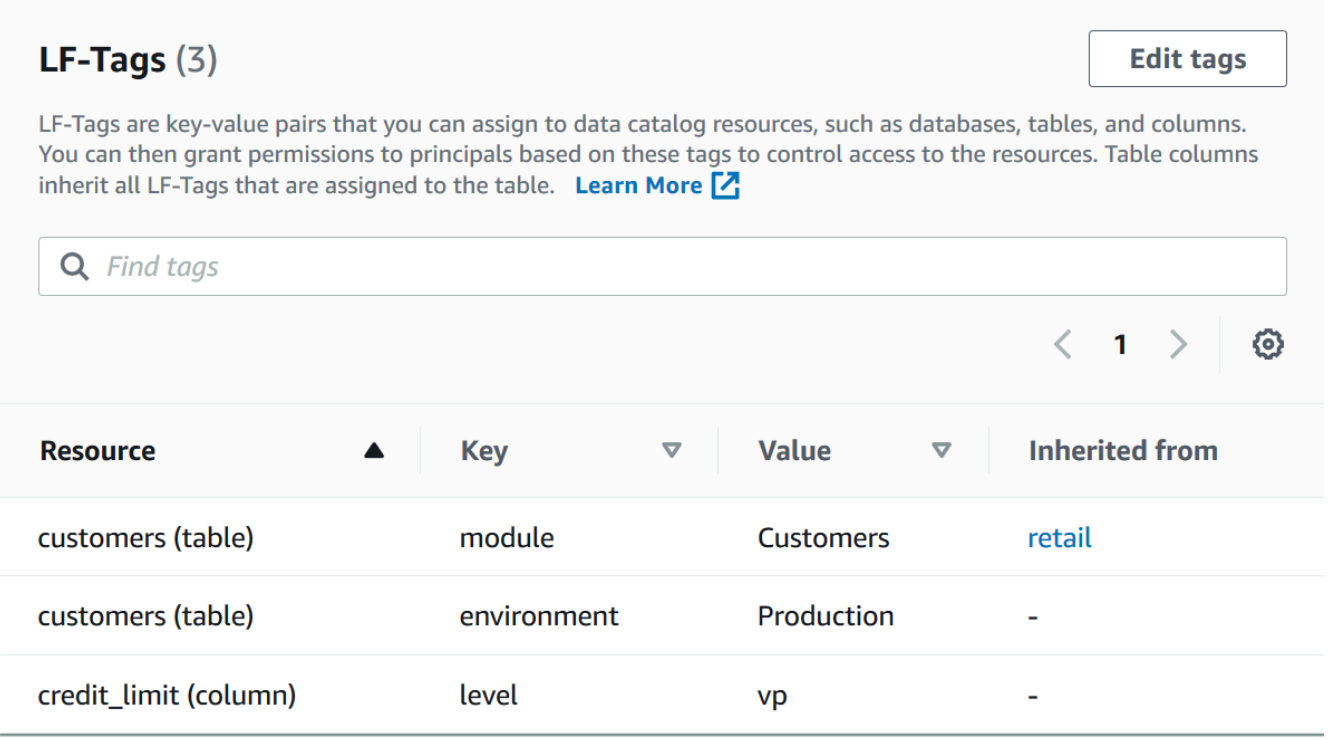

#### Amazon CLI

## **To view the LF-Tags that are assigned to a resource (Amazon CLI)**

Enter a command similar to the following.

```
aws lakeformation get-resource-lf-tags --show-assigned-lf-tags --
resource '{ "Table": {"CatalogId":"111122223333", "DatabaseName":"erp", 
  "Name":"sales"}}'
```
The command returns the following output.

```
{ 
        "TableTags": [ 
               { 
                      "CatalogId": "111122223333", 
                      "TagKey": "module", 
                      "TagValues": [ 
                             "sales" 
                     \mathbf{I} }, 
               { 
                      "CatalogId": "111122223333", 
                      "TagKey": "environment", 
                      "TagValues": [ 
                             "development" 
                      ] 
               } 
        ], 
        "ColumnTags": [ 
               { 
                      "Name": "total", 
                      "Tags": [ 
                             { 
                                    "CatalogId": "111122223333", 
                                    "TagKey": "level", 
                                    "TagValues": [ 
                                           "director" 
\sim 100 \sim 100 \sim 100 \sim 100 \sim 100 \sim 100 \sim 100 \sim 100 \sim 100 \sim 100 \sim 100 \sim 100 \sim 100 \sim 100 \sim 100 \sim 100 \sim 100 \sim 100 \sim 100 \sim 100 \sim 100 \sim 100 \sim 100 \sim 100 \sim 
 } 
                      ] 
               } 
        ]
}
```
This output shows only LF-Tags that are explicitly assigned, not inherited. If you want to see all LF-Tags on all columns, including inherited LF-Tags, omit the --show-assignedlf-tags option.

## **Viewing the resources that a LF-Tag is assigned to**

You can view all the Data Catalog resources that a particular LF-Tag key is assigned to. To do so, you need the following Lake Formation permissions:

- Describe or Associate on the LF-Tag.
- Describe or any other Lake Formation permission on the resource.

In addition, you need the following Amazon Identity and Access Management (IAM) permissions:

- lakeformation:SearchDatabasesByLFTags
- lakeformation:SearchTablesByLFTags

## Console

#### **To view the resources that a LF-Tag is assigned to (console)**

1. Open the Lake Formation console at [https://console.amazonaws.cn/lakeformation/.](https://console.amazonaws.cn/lakeformation/)

Sign in as a data lake administrator or as a user who meets the requirements listed earlier.

- 2. In the navigation pane, under **Permissions** and **LF-Tags and permissions**, choose **LF-Tags**.
- 3. Choose a LF-Tag key (not the option button next to the key name).

The LF-Tag details page displays a list of resources that the LF-Tag has been assigned to.

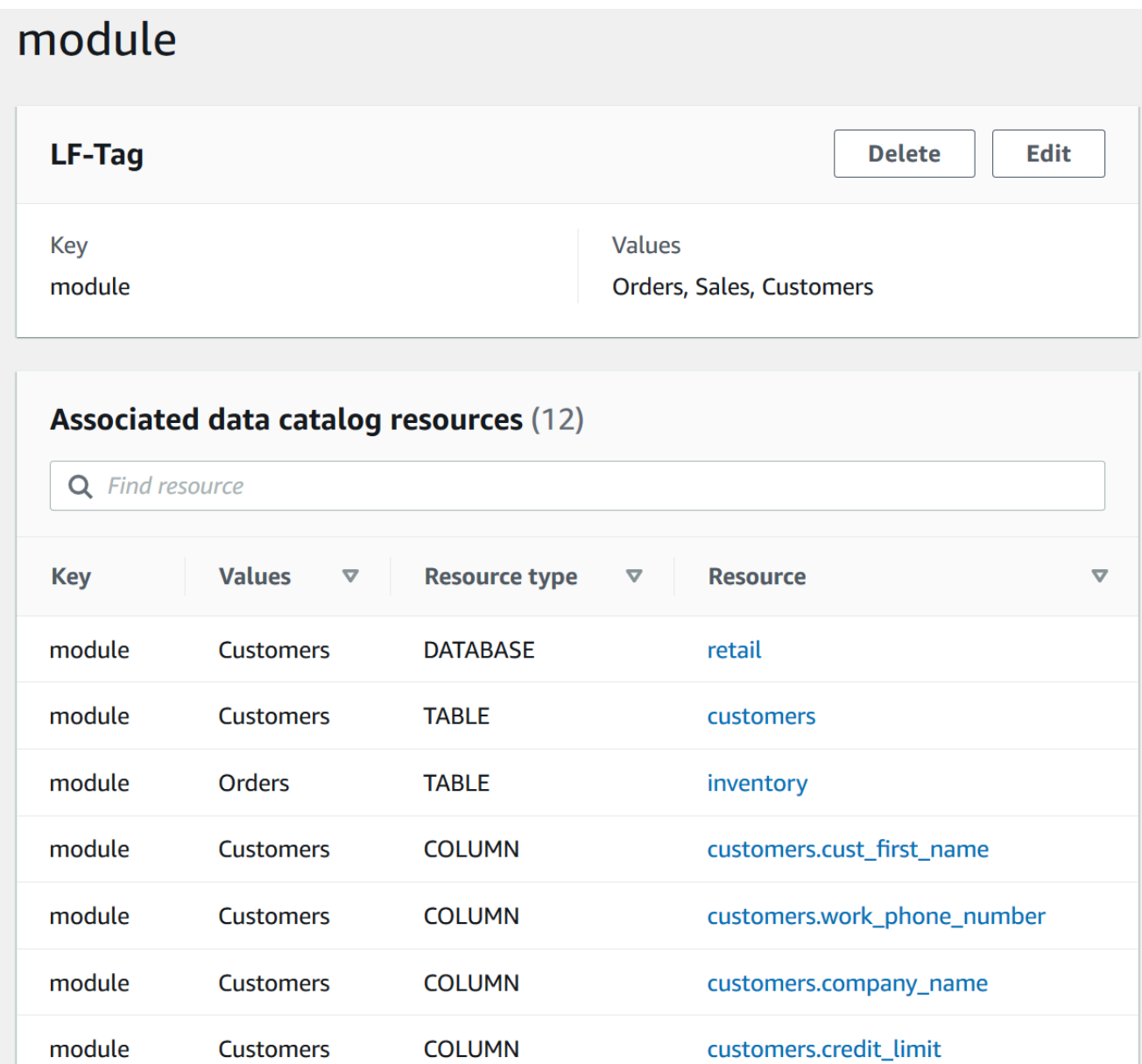

## Amazon CLI

## **To view the resources that a LF-Tag is assigned to**

• Run a search-tables-by-lf-tags or search-databases-by-lf-tags command.

#### **Example**

The following example lists tables and columns that have the level=vp LF-Tag assigned. For each table and column listed, all assigned LF-Tags for the table or column are output, not just the search expression.

```
aws lakeformation search-tables-by-lf-tags --expression 
  TagKey=level,TagValues=vp
```
For more information about the required permissions, see Lake [Formation](#page-170-0) personas and IAM [permissions](#page-170-0) reference.

## **Life cycle of a LF-Tag**

- 1. The LF-Tag creator Michael creates a LF-Tag module=Customers.
- 2. Michael grants Associate on the LF-Tag to the data engineer Eduardo. Granting Associate implicitly grants Describe.
- 3. Michael grants Super on the table Custs to Eduardo with the grant option, so that Eduardo can assign LF-Tags to the table. For more information, see [Assigning](#page-360-1) LF-Tags to Data Catalog [resources](#page-360-1).
- 4. Eduardo assigns the LF-Tag module=customers to the table Custs.
- 5. Michael makes the following grant to data engineer Sandra (in pseudo-code).

GRANT (SELECT, INSERT ON TABLES) ON TAGS module=customers TO Sandra WITH GRANT OPTION

6. Sandra makes the following grant to data analyst Maria.

GRANT (SELECT ON TABLES) ON TAGS module=customers TO Maria

Maria can now run queries on the Custs table.

## **See also**

• [Metadata](#page-161-0) access control

## **Comparison of Lake Formation tag-based access control to IAM attribute-based access control**

Attribute-based access control (ABAC) is an authorization strategy that defines permissions based on attributes. In Amazon, these attributes are called *tags*. You can attach tags to IAM resources, including IAM entities (users or roles) and to Amazon resources. You can create a single ABAC policy or small set of policies for your IAM principals. These ABAC policies can be designed to allow operations when the principal's tag matches the resource tag. ABAC is helpful in environments that are growing rapidly and helps with situations where policy management becomes cumbersome.

Cloud security and governance teams use IAM to define access policies and security permissions for all resources including Amazon S3 buckets, Amazon EC2 instances and any resources you can reference with an ARN. The IAM policies define broad (coarse-grained) permissions to your data lake resources, for example, to allow or deny access at Amazon S3 bucket or prefix level or database level. For more information about IAM ABAC, see What is ABAC for [Amazon?](https://docs.aws.amazon.com/IAM/latest/UserGuide/introduction_attribute-based-access-control.html) in the *IAM User Guide*.

For example, you can create three roles with the project-access tag key. Set the tag value of the first role to Dev, the second to Marketing, and the third to Support. Assign tags with the appropriate value to resources. You can then use a single policy that allows access when the role and the resource are tagged with the same value for project-access.

Data governance teams use Lake Formation to define fine-grained permissions to specific data lake resources. LF-Tags are assigned to Data Catalog resources (databases, tables, and columns) and are granted to principals. A principal with LF-Tags that match the LF-Tags of a resource can access that resource. Lake Formation permissions are secondary to IAM permissions. For example, if IAM permissions don't allow a user access to a data lake, Lake Formation doesn't grant access to any resource within that data lake to that user, even if the principal and resource have matching LF-Tags.

Lake Formation tag-based access control (LF-TBAC) works with IAM ABAC to provide additional levels of permissions for your Lake Formation data and resources.

• **Lake Formation TBAC permissions scale with innovation.** It's no longer necessary for an administrator to update existing policies to allow access to new resources. For example, assume that you use an IAM ABAC strategy with the project-access tag to provide access to specific databases within Lake Formation. Using LF-TBAC, the LF-Tag Project=SuperApp is assigned to specific tables or columns, and the same LF-Tag is granted to a developer for that project. Through IAM, the developer can access the database, and LF-TBAC permissions grant the developer further access to specific tables or columns within tables. If a new table is added to

the project, the Lake Formation administrator only needs to assign the tag to the new table for the developer to be given access to the table.

- **Lake Formation TBAC requires fewer IAM policies.** Because you use IAM policies to grant high level access to Lake Formation resources and Lake Formation TBAC for managing more precise data access, you create fewer IAM policies.
- **Using Lake Formation TBAC, teams can change and grow quickly.** This is because permissions for new resources are automatically granted based on attributes. For example, if a new developer joins the project, it's easy to grant this developer access by associating the IAM role to the user and then assigning the required LF-Tags to the user. You don't have to change the IAM policy to support a new project or to create new LF-Tags.
- **Finer-grained permissions are possible using Lake Formation TBAC.** IAM policies grant access to the top-level resources, such as Data Catalog databases or tables. Using **Lake Formation TBAC**, you can grant access to specific tables or columns that contain specific data values.

*(i)* Note

IAM tags are not the same as LF-Tags. These tags are not interchangeable. LF-Tags are used to grant Lake Formation permissions and IAM tags are used to define IAM policies.

## <span id="page-373-0"></span>**Granting, revoking, and listing LF-Tag value permissions**

You can grant the Drop, Alter permissions on LF-Tags to principals to manage LF-Tag value expressions. You can also grant Describe, Associate, and Grant with LF-Tag expressions permissions on LF-Tags to principals to view the LF-Tags and assign them to Data Catalog resources (databases, tables, and columns). When LF-Tags are assigned to Data Catalog resources, you can use the Lake Formation tag-based access control (LF-TBAC) method to secure those resources. For more information, see Lake [Formation](#page-339-0) tag-based access control.

You can grant these permissions with the grant option so that other principals can grant them. The Grant with LF-Tag expressions, Describe, and Associate permissions are explained in Add LF-Tag [creators.](#page-350-0)

You can grant the Describe and Associate permissions on a LF-Tag to an external Amazon account. A data lake administrator in that account can then grant those permissions to other principals in the account. Principals to whom the data lake administrator in the external account

grants the Associate permission can then assign LF-Tags to Data Catalog resources that you shared with their account.

When granting to an external account, you must include the grant option.

You can grant permissions on LF-Tags by using the Lake Formation console, the API, or the Amazon Command Line Interface (Amazon CLI).

## **Topics**

- Listing LF-Tag [permissions](#page-374-0) using the console
- Granting LF-Tag [permissions](#page-375-0) using the console
- Granting, revoking, and listing LF-Tag [permissions](#page-380-0) using the Amazon CLI

For more information see [Managing](#page-346-0) LF-Tags for metadata access control and Lake [Formation](#page-339-0) tagbased access [control.](#page-339-0)

## <span id="page-374-0"></span>**Listing LF-Tag permissions using the console**

You can use the Lake Formation console to view the permissions granted on LF-Tags. You must be a LF-Tag creator, a data lake administrator, or have the Describe or Associate permission on a LF-Tag to see it.

## **To list LF-Tag permissions (console)**

1. Open the Lake Formation console at [https://console.amazonaws.cn/lakeformation/.](https://console.amazonaws.cn/lakeformation/)

Sign in as the LF-Tag creator, a data lake administrator, or as a user to whom the Drop, Alter, Associate, or Describe permissions on LF-Tags have been granted.

2. In the navigation pane, under **Permissions**, choose **LF-Tags and permissions**, and choose **LF-Tag permissions** section.

The **LF-Tag permissions** section shows a table that contains principal, tag keys, values, and permissions.

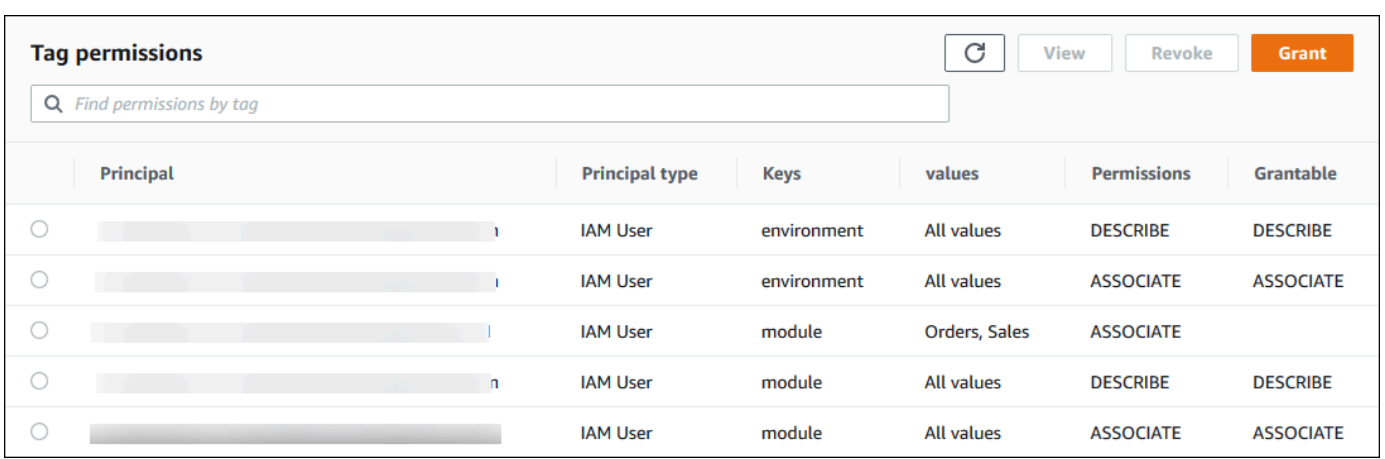

## <span id="page-375-0"></span>**Granting LF-Tag permissions using the console**

The following steps explain how to grant permissions on LF-Tags by using the **Grant LF-Tag permissions** page on the Lake Formation console. The page is divided into these sections:

- **Permission types** The type of permission to grant.
- **Principals** The users, roles, or Amazon accounts to grant permissions to.
- **LF-Tags** The LF-Tags to grant permissions on.
- **Permissions** The permissions to grant.

## **Open the Grant LF-Tag permissions page**

1. Open the Lake Formation console at [https://console.amazonaws.cn/lakeformation/.](https://console.amazonaws.cn/lakeformation/)

Sign in as the LF-Tag creator, a data lake administrator, or as a user LF-Tag permissions or LF-Tag key-value pair permissions on LF-Tags have been granted with the Grant option.

- 2. In the navigation pane, choose **LF-Tags and permissions**, choose **LF-Tag permissions** section.
- 3. Choose **Grant permissions**.

## **Specify the permissions type**

In the **Permissions type** section, choose a permissions type.

#### LF-Tag permissions

Choose the **LF-Tag permissions** to allow principals to update LF-Tag values or delete LF-Tags.

## LF-Tag key-value pair permissions

Choose the **LF-Tag key-value pair permissions** to allow principals to assign LF-Tags to Data Catalog resources, view LF-Tags and values, and grant LF-Tags based permissions on Data Catalog resources to principals.

The options available in the following sections depend on the **Permissions type**.

## **Specify the principals**

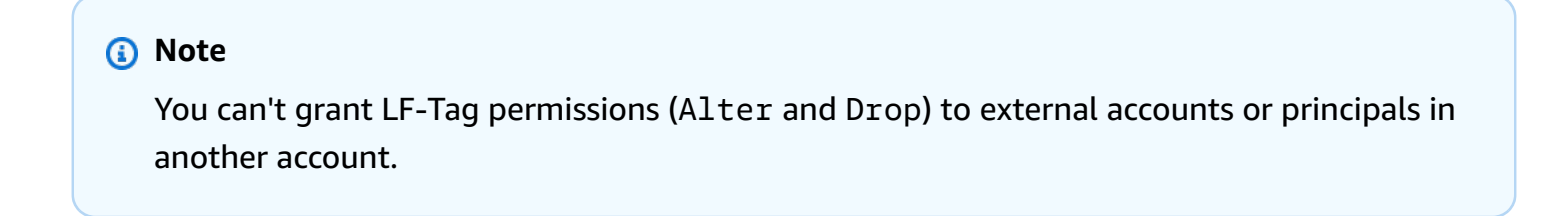

In the **Principals** section, choose a principal type and specify principals to grant permissions to.

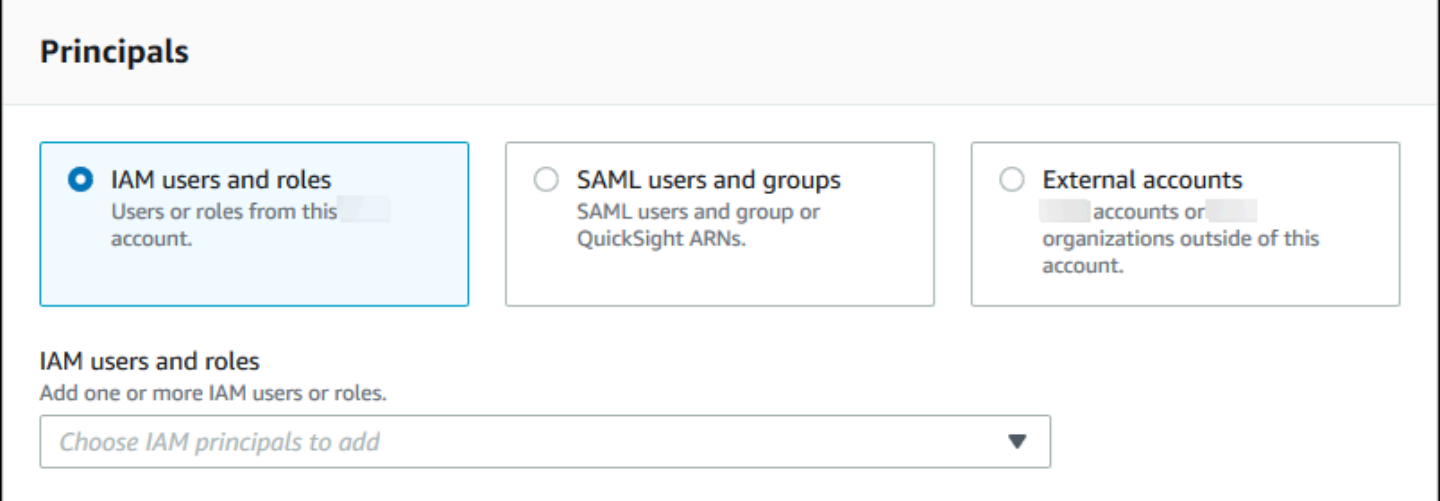

#### **IAM users and roles**

Choose one or more users or roles from the **IAM users and roles** list.

#### **SAML users and groups**

For **SAML and Amazon QuickSight users and groups**, enter one or more Amazon Resource Names (ARNs) for users or groups federated through SAML, or ARNs for Amazon QuickSight users or groups. Press **Enter** after each ARN.

For information about how to construct the ARNs, see Lake [Formation](#page-197-0) grant and revoke Amazon CLI [commands.](#page-197-0)

## **A** Note

Lake Formation integration with Amazon QuickSight is supported for Amazon QuickSight Enterprise Edition only.

## **External accounts**

For **Amazon account**, enter one or more valid Amazon account IDs. Press **Enter** after each ID.

An organization ID consists of "o-" followed by 10 to 32 lower-case letters or digits.

An organizational unit ID starts with "ou-" followed by 4 to 32 lowercase letters or digits (the ID of the root that contains the OU). This string is followed by a second "-" dash and 8 to 32 additional lowercase letters or digits.

For IAM principal, enter the ARN for the IAM user or role.

## **Specify the LF-Tags**

To grant permissions on LF-Tags, in the **LF-Tag permissions** section, specify the LF-Tags to grant permissions on.

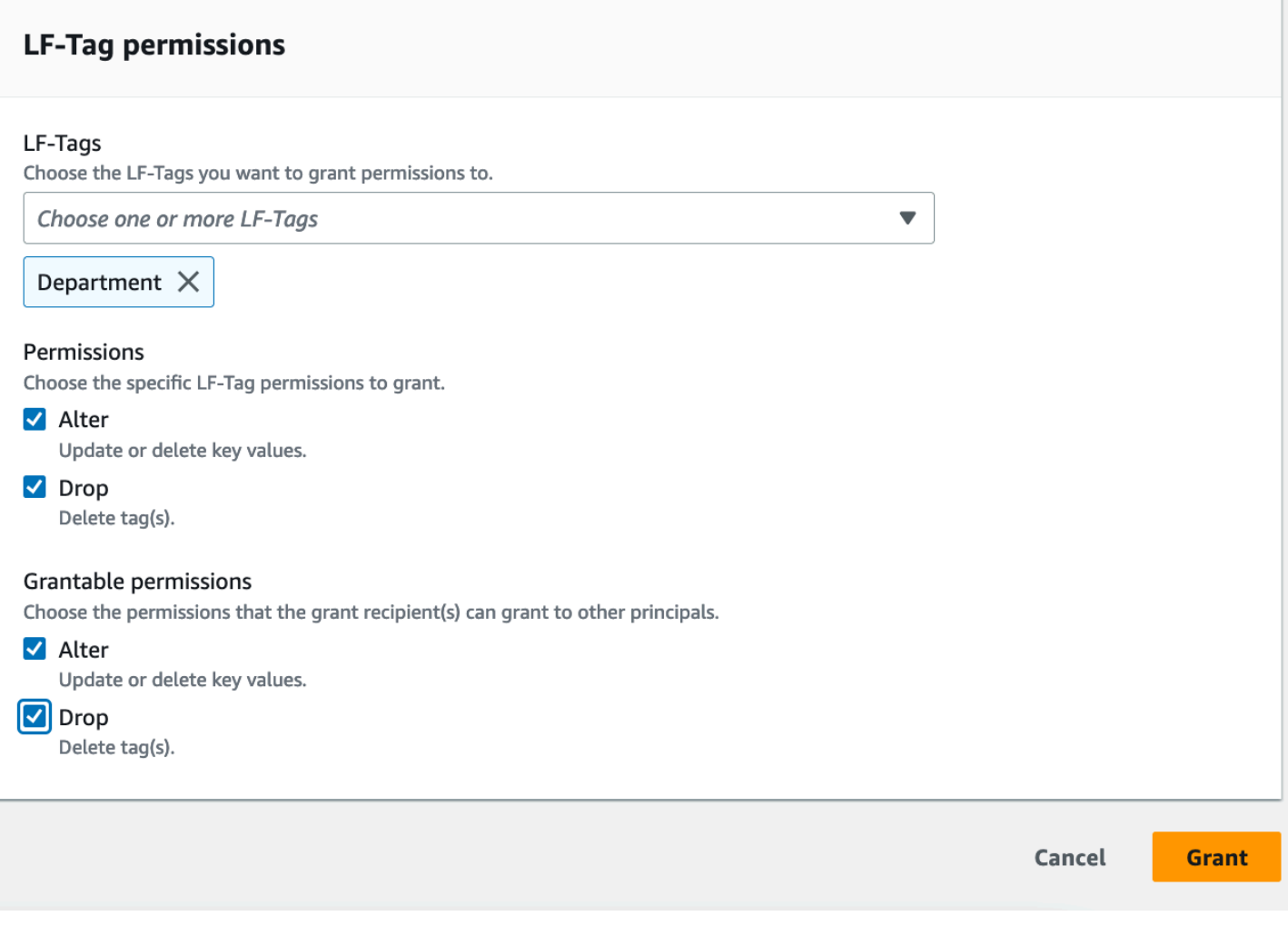

• Choose one or more LF-Tag using the drop-down.

## **Specify the LF-Tag key-value pairs**

1. To grant permissions on LF-Tag key-value pairs, (you need to first choose choose **LF-Tag keyvalue pair permissions** as the **Permission type**) choose **Add LF-Tag key-value pair** to reveal the first row of fields for specifying LF-Tag key and values.

T.

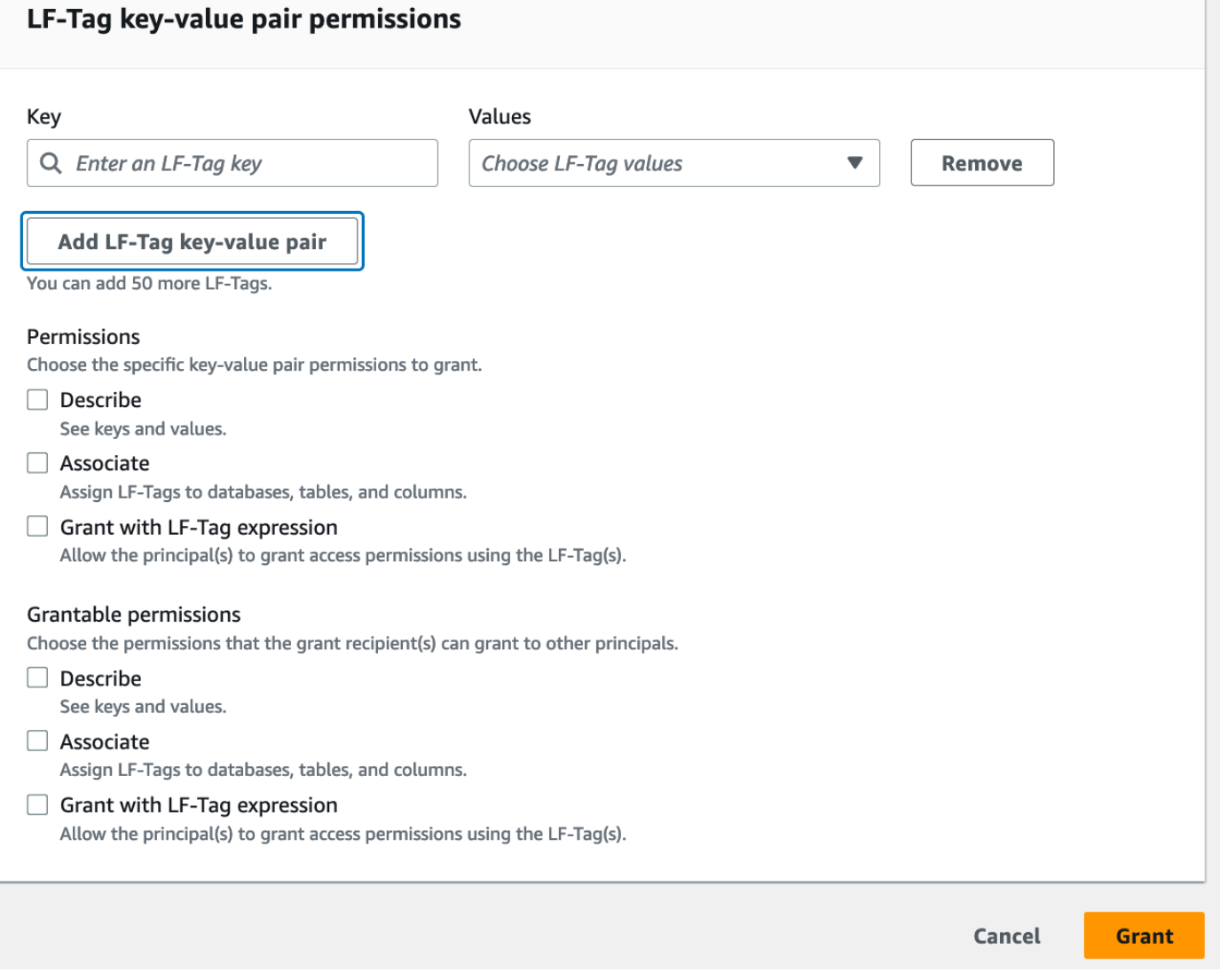

- 2. Position the cursor in the **Key** field, optionally start typing to narrow down the selection list, and select a LF-Tag key.
- 3. In the **Values** list, select one or more values, and then press **Tab** or click or tap outside the field to save the selected values.

## **A** Note

If one of the rows in the **Values** list has focus, pressing **Enter** selects or clears the check box.

The selected values appear as tiles below the **Values** list. Choose the ✖ to remove a value. Choose **Remove** to remove the entire LF-Tag.

4. To add another LF-Tag, choose **Add LF-Tag** again, and repeat the previous two steps.

## **Specify the permissions**

This section shows either the **LF-Tag permissions** or the **LF-Tag value permissions** based on the **Permission type** you chose in the previous step.

Depending on the **Permission type** you chose to grant, select the **LF-Tag permissions** or **LF-Tag key-value pair permissions**, and grantable permissions.

1. Under **LF-Tag permissions**, select the permissions to grant.

Granting **Drop** and **Alter** implicitly grants **Describe**.

You need to grant **Alter** and **Drop** permissions on all tag values.

2. Under **LT-Tag key-value value permissions**, select the permissions to grant.

Granting **Associate** implicitly grants **Describe**. Choose **Grant with LF-Tag expression** to allow the grant recipient to grant or revoke access permissions on Data Catalog resources using LF-TBAC method.

- 3. (Optional) Under **Grantable permissions**, select the permissions that the grant recipient can grant to other principals in their Amazon account.
- 4. Choose **Grant**.

## <span id="page-380-0"></span>**Granting, revoking, and listing LF-Tag permissions using the Amazon CLI**

You can grant, revoke, and list permissions on LF-Tags by using the Amazon Command Line Interface (Amazon CLI).

#### **To list LF-Tag permissions (Amazon CLI)**

• Enter a list-permissions command. You must be the LF-Tag creator, a data lake administrator, or have the Drop, Alter, Describe, Associate, Grant with LF-Tag permissions permission on a LF-Tag to see it.

The following command requests all LF-Tags that you have permissions on.

```
aws lakeformation list-permissions --resource-type LF_TAG
```
The following is sample output for a data lake administrator, who sees all LF-Tags granted to all principals. Non-administrative users see only LF-Tags granted to them. LF-Tag permissions granted from an external account appear on a separate results page. To see them, repeat the command and supply the --next-token argument with the token returned from the previous command run.

```
{ 
        "PrincipalResourcePermissions": [ 
               { 
                      "Principal": { 
                             "DataLakePrincipalIdentifier": "arn:aws:iam::111122223333:user/
datalake_admin" 
                     }, 
                     "Resource": { 
                            "LFTag": { 
                                    "CatalogId": "111122223333", 
                                    "TagKey": "environment", 
                                    "TagValues": [ 
\mathbf{u} \star \mathbf{u}\sim 100 \sim 100 \sim 100 \sim 100 \sim 100 \sim 100 \sim 100 \sim 100 \sim 100 \sim 100 \sim 100 \sim 100 \sim 100 \sim 100 \sim 100 \sim 100 \sim 100 \sim 100 \sim 100 \sim 100 \sim 100 \sim 100 \sim 100 \sim 100 \sim 
 } 
                     }, 
                     "Permissions": [ 
                            "ASSOCIATE" 
                     ], 
                     "PermissionsWithGrantOption": [ 
                             "ASSOCIATE" 
 ] 
              }, 
               { 
                     "Principal": { 
                             "DataLakePrincipalIdentifier": "arn:aws:iam::111122223333:user/
datalake_user1" 
                     }, 
                     "Resource": { 
                            "LFTag": { 
                                    "CatalogId": "111122223333", 
                                    "TagKey": "module", 
                                    "TagValues": [ 
                                           "Orders", 
                                           "Sales" 
\sim 100 \sim 100 \sim 100 \sim 100 \sim 100 \sim 100 \sim 100 \sim 100 \sim 100 \sim 100 \sim 100 \sim 100 \sim 100 \sim 100 \sim 100 \sim 100 \sim 100 \sim 100 \sim 100 \sim 100 \sim 100 \sim 100 \sim 100 \sim 100 \sim
```

```
 } 
             }, 
             "Permissions": [ 
                 "DESCRIBE" 
             ], 
             "PermissionsWithGrantOption": [] 
         },
... 
     ], 
     "NextToken": "eyJzaG91bGRRdWVy...Wlzc2lvbnMiOnRydWV9"
}
```
You can list all grants for a specific LF-Tag key. The following command returns all permissions granted on the LF-Tag module.

```
aws lakeformation list-permissions --resource-type LF_TAG --resource '{ "LFTag": 
  {"CatalogId":"111122223333","TagKey":"module","TagValues":["*"]}}'
```
You can also list LF-Tag values granted to a specific principal for a specific LF-Tag. When supplying the --principal argument, you must supply the --resource argument. Therefore, the command can only effectively request the values granted to a specific principal for a specific LF-Tag key. The following command shows how to do this for the principal datalake\_user1 and the LF-Tag key module.

```
aws lakeformation list-permissions --principal 
 DataLakePrincipalIdentifier=arn:aws:iam::111122223333:user/
datalake_user1 --resource-type LF_TAG --resource '{ "LFTag": 
  {"CatalogId":"111122223333","TagKey":"module","TagValues":["*"]}}'
```
The following is sample output.

```
{ 
     "PrincipalResourcePermissions": [ 
          { 
              "Principal": { 
                   "DataLakePrincipalIdentifier": "arn:aws:iam::111122223333:user/
datalake_user1" 
              }, 
              "Resource": { 
                   "LFTag": {
```

```
 "CatalogId": "111122223333", 
                                             "TagKey": "module", 
                                             "TagValues": [ 
                                                      "Orders", 
                                                      "Sales" 
\sim 100 \sim 100 \sim 100 \sim 100 \sim 100 \sim 100 \sim 100 \sim 100 \sim 100 \sim 100 \sim 100 \sim 100 \sim 100 \sim 100 \sim 100 \sim 100 \sim 100 \sim 100 \sim 100 \sim 100 \sim 100 \sim 100 \sim 100 \sim 100 \sim 
 } 
                           }, 
                           "Permissions": [ 
                                    "ASSOCIATE" 
                           ], 
                           "PermissionsWithGrantOption": [] 
                  } 
        \mathbf{I}}
```
## **To grant permissions on LF-Tags (Amazon CLI)**

1. Enter a command similar to the following. This example grants to user datalake\_user1 the Associate permission on the LF-Tag with the key module. It grants permissions to view and assign all values for that key, as indicated by the asterisk (\*).

```
aws lakeformation grant-permissions --principal 
 DataLakePrincipalIdentifier=arn:aws:iam::111122223333:user/
datalake_user1 --permissions "ASSOCIATE" --resource '{ "LFTag": 
  {"CatalogId":"111122223333","TagKey":"module","TagValues":["*"]}}'
```
Granting the Associate permission implicitly grants the Describe permission.

The next example grants Associate to the external Amazon account 1234-5678-9012 on the LF-Tag with the key module, with the grant option. It grants permissions to view and assign only the values sales and orders.

```
aws lakeformation grant-permissions --principal 
 DataLakePrincipalIdentifier=123456789012 --permissions "ASSOCIATE" 
  --permissions-with-grant-option "ASSOCIATE" --resource '{ "LFTag": 
  {"CatalogId":"111122223333","TagKey":"module","TagValues":["sales", "orders"]}}'
```
2. Granting the GrantWithLFTagExpression permission implicitly grants the Describe permission.

The next example grants GrantWithLFTagExpression to a user on the LF-Tag with the key module, with the grant option. It grants permissions to view and grant permissions on Data Catalog resources using only the values sales and orders.

```
aws lakeformation grant-permissions --principal 
 DataLakePrincipalIdentifier=111122223333 --permissions "GrantWithLFTagExpression" 
  --permissions-with-grant-option "GrantWithLFTagExpression" --resource '{ "LFTag": 
  {"CatalogId":"111122223333","TagKey":"module","TagValues":["sales", "orders"]}}'
```
3. The next example grants Drop permissions to a user on the LF-Tag with the key module, with the grant option. It grants permissions to delete the LF-Tag. To delete a LF-Tag, you need permissions on all values for that key.

```
aws lakeformation grant-permissions --principal 
 DataLakePrincipalIdentifier=111122223333 --permissions "DROP" 
  --permissions-with-grant-option "DROP" --resource '{ "LFTag": 
  {"CatalogId":"111122223333","TagKey":"module","TagValues":["*"]}}'
```
4. The next example grants Alter permissions to the user on the LF-Tag with the key module, with the grant option. It grants permissions to delete the LF-Tag. To update a LF-Tag, you need permissions on all values for that key.

```
aws lakeformation grant-permissions --principal 
 DataLakePrincipalIdentifier=111122223333 --permissions "ALTER" 
  --permissions-with-grant-option "ALTER" --resource '{ "LFTag": 
  {"CatalogId":"111122223333","TagKey":"module","TagValues":["*"]}}'
```
## **To revoke permissions on LF-Tags (Amazon CLI)**

• Enter a command similar to the following. This example revokes the Associate permission on the LF-Tag with the key module from user datalake\_user1.

```
aws lakeformation revoke-permissions --principal 
 DataLakePrincipalIdentifier=arn:aws:iam::111122223333:user/
datalake_user1 --permissions "ASSOCIATE" --resource '{ "LFTag": 
  {"CatalogId":"111122223333","TagKey":"module","TagValues":["*"]}}'
```
## **Granting data lake permissions using the LF-TBAC method**

You can grant the DESCRIBE and ASSOCIATE Lake Formation permissions on LF-Tags to principals so that they can view the LF-Tags and assign them to Data Catalog resources (databases, tables, views, and columns). When LF-Tags are assigned to Data Catalog resources, you can use the Lake Formation tag-based access control (LF-TBAC) method to secure those resources. For more information, see Lake [Formation](#page-339-0) tag-based access control.

At first, only the data lake administrator can grant these permissions. If the data lake administrator grants these permissions with the grant option, other principals can grant them. The DESCRIBE and ASSOCIATE permissions are explained in Lake [Formation](#page-545-0) tag-based access control best practices and [considerations.](#page-545-0)

You can grant the DESCRIBE and ASSOCIATE permissions on a LF-Tag to an external Amazon account. A data lake administrator in that account can then grant those permissions to other principals in the account. Principals to whom the data lake administrator in the external account grants the ASSOCIATE permission can then assign LF-Tags to Data Catalog resources that you shared with their account.

When granting to an external account, you must include the grant option.

You can grant permissions on LF-Tags by using the Amazon Lake Formation console, the API, or the Amazon Command Line Interface (Amazon CLI).

## **Topics**

• [Granting Data Catalog permissions](#page-386-0)

## **G** See also

- Granting, revoking, and listing LF-Tag value [permissions](#page-373-0)
- [Managing](#page-346-0) LF-Tags for metadata access control
- Lake [Formation](#page-339-0) tag-based access control

## <span id="page-386-0"></span>**Granting Data Catalog permissions**

Use the Lake Formation console or Amazon CLI to grant Lake Formation permissions on Data Catalog databases, tables, views, and columns using the Lake Formation tag-based access control (LF-TBAC) method.

## Console

The following steps explain how to grant permissions by using the Lake Formation tag-based access control (LF-TBAC) method and the **Grant data lake permissions** page on the Lake Formation console. The page is divided into the following sections:

- **Principals** The users, roles, and Amazon Web Services accounts to grant permissions to.
- **LF-Tags or catalog resources** The databases, tables, or resource links to grant permissions on.
- **Permissions** The Lake Formation permissions to grant.
- 1. **Open the Grant data lake permissions page.**

Open the Amazon Lake Formation console at [https://console.aws.amazon.com/](https://console.aws.amazon.com/lakeformation/) [lakeformation/](https://console.aws.amazon.com/lakeformation/), and sign in as a data lake administrator or as a user who has been granted Lake Formation permissions on Data Catalog resources through LF-TBAC with the grant option.

In the navigation pane, under **Permissions**, choose **Data lake permissions**. Then choose **Grant**.

2. **Specify the principals.**

In the **Principals** section, choose a principal type and then specify principals to grant permissions to.

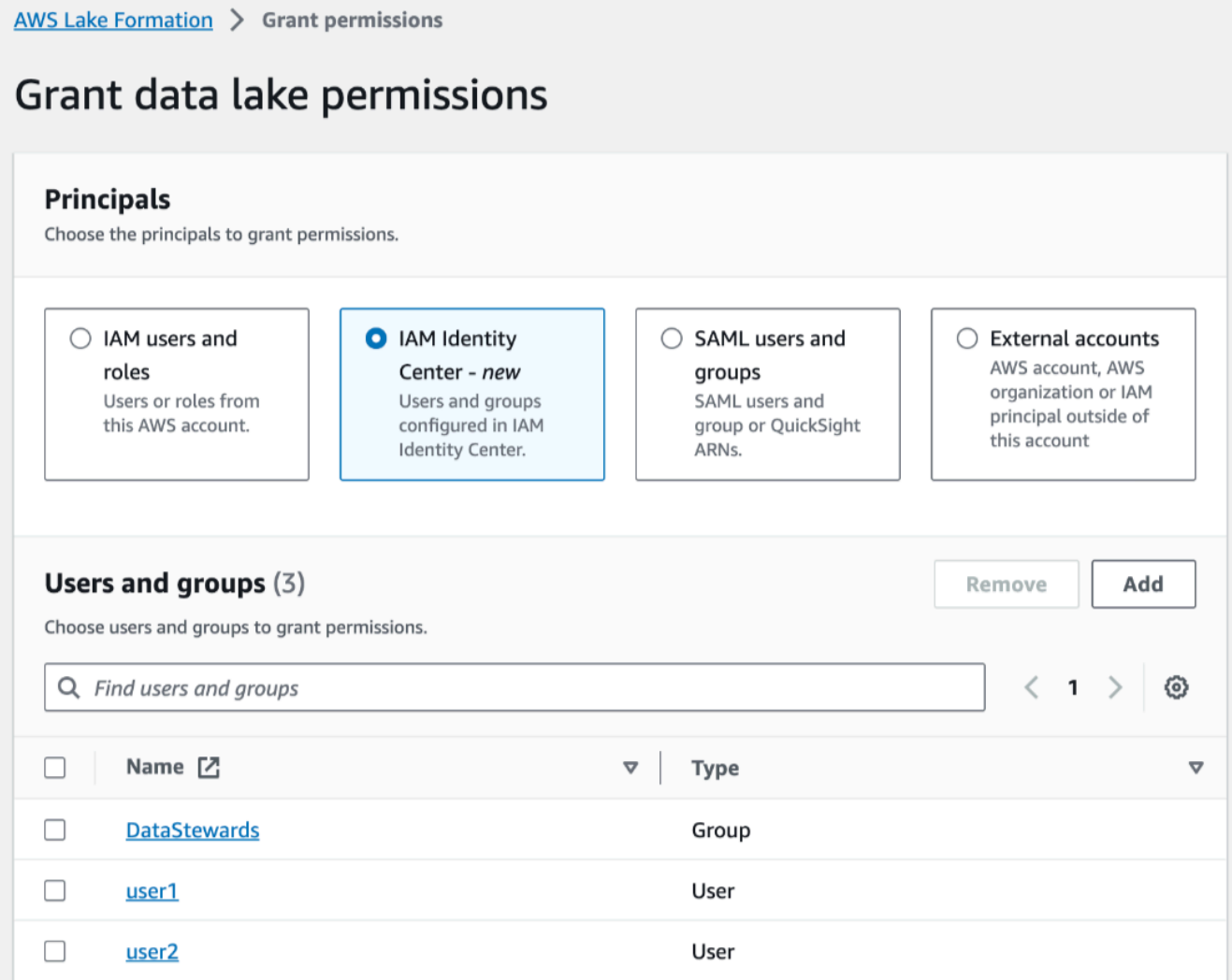

## **IAM users and roles**

Choose one or more users or roles from the **IAM users and roles** list.

#### **IAM Identity Center**

Choose one or more users or from the **Users and groups** list.

#### **SAML users and groups**

For **SAML and Amazon QuickSight users and groups**, enter one or more Amazon Resource Names (ARNs) for users or groups federated through SAML, or ARNs for Amazon QuickSight users or groups. Press Enter after each ARN.

For information about how to construct the ARNs, see Lake [Formation](#page-197-0) grant and revoke Amazon CLI [commands.](#page-197-0)

## **A** Note

Lake Formation integration with Amazon QuickSight is supported for Amazon QuickSight Enterprise Edition only.

## **External accounts**

For **Amazon Web Services accounts, Amazon organization**, or **IAM principal** enter one or more valid Amazon Web Services account IDs, organization IDs, organizational unit IDs, or ARN for the IAM user or role. Press **Enter** after each ID.

An organization ID consists of "o-" followed by 10 to 32 lower-case letters or digits.

An organizational unit ID starts with "ou-" followed by 4 to 32 lowercase letters or digits (the ID of the root that contains the OU). This string is followed by a second "-" dash and 8 to 32 additional lowercase letters or digits.

3. **Specify the LF-Tags.**

Ensure that the **Resources matched by LF-Tags** option is chosen. Choose **Add LF-Tag**.

1. Choose a LF-Tag key and values.

If you choose more than one value, you are creating a LF-Tag expression with an OR operator. This means that if any of the LF-Tag values match a LF-Tag assigned to a Data Catalog resource, you are granted permissions on the resource.

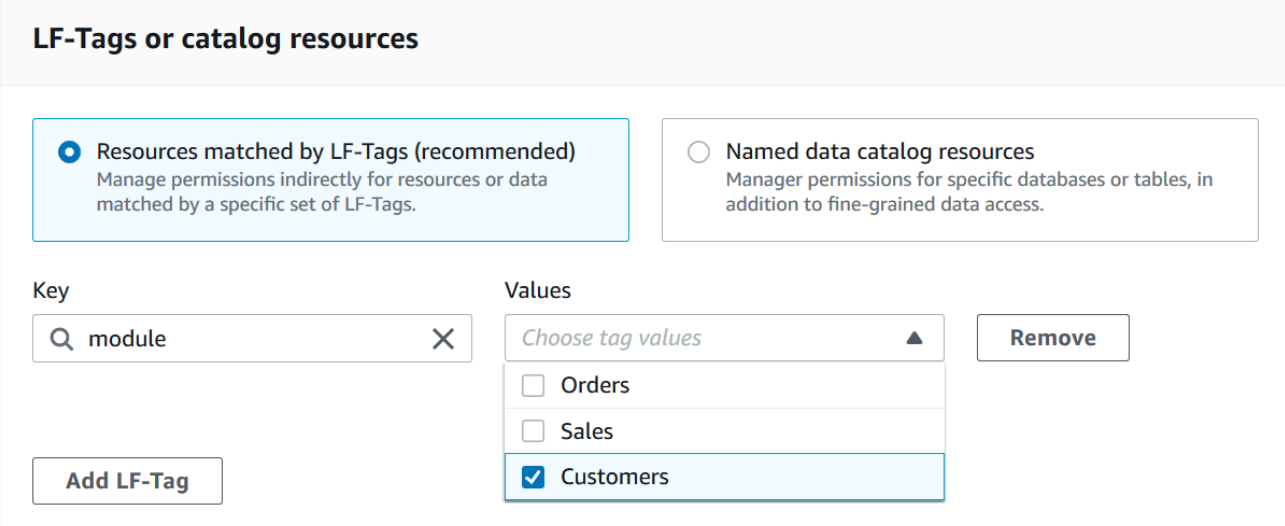

2. (Optional) Choose **Add LF-Tag** again to specify another LF-Tag.

If you specify more than one LF-Tag, you are creating a LF-Tag expression with an AND operator. The principal is granted permissions on a Data Catalog resource only if the resource was assigned a matching LF-Tag for each LF-Tag in the LF-Tag expression.

## 4. **Specify the permissions.**

Specify the permissions that you want to grant the principal on matching Data Catalog resources. Matching resources are those resources that were assigned LF-Tags that match one of the LF-Tag expressions granted to the principal.

You can specify the permissions to grant on matching databases, matching tables, and matching views.

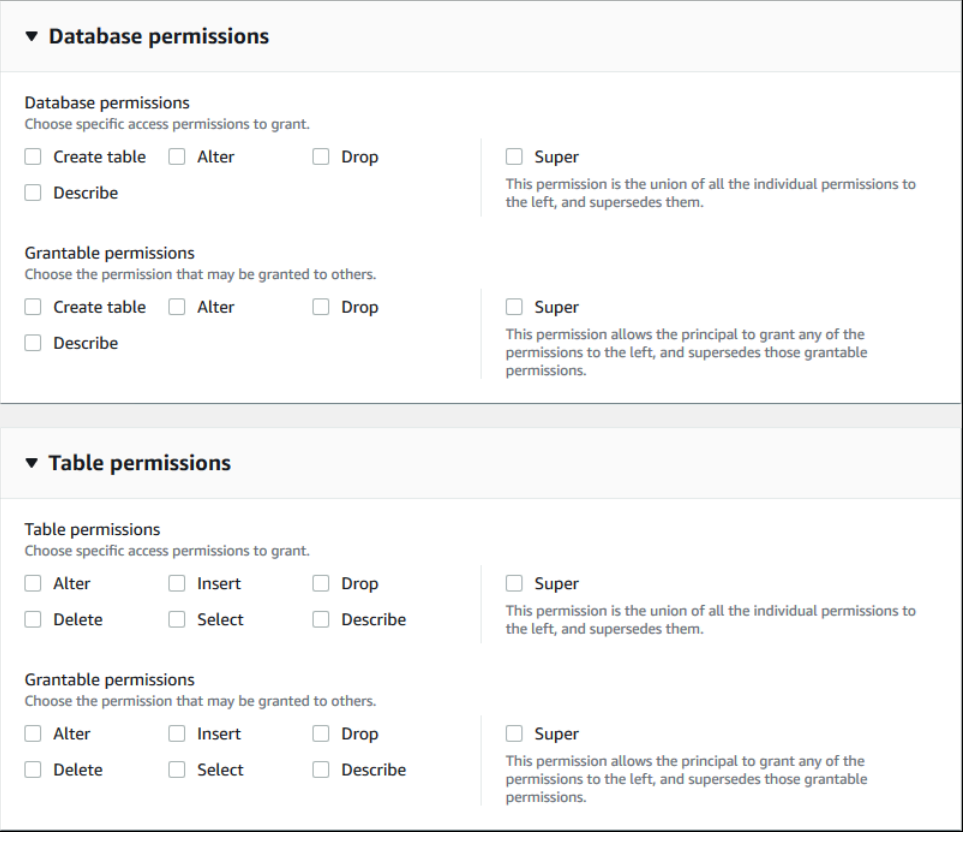

Under **Database permissions**, select the database permissions to grant to the principal on matching databases.

Under **Table permissions**, select the table or view permissions to grant to the principal on matching tables and views.

You can also choose Select, Describe, and Drop permissions from the **Table permissions** to apply on views.

5. Choose **Grant**.

## Amazon CLI

You can use the Amazon Command Line Interface (Amazon CLI) and the Lake Formation tagbased access control (LF-TBAC) method to grant Lake Formation permissions on Data Catalog databases, tables, and columns.

## **Granting data lake permissions using the Amazon CLI and the LF-TBAC method**

Use the grant-permissions command.

#### **Example**

The following example grants the LF-Tag expression "module=\*" (all values of the LF-Tag key module) to user datalake user1. That user will have the CREATE TABLE permission on all matching databases—databases that have been assigned the LF-Tag with the key module, with any value.

```
aws lakeformation grant-permissions --principal 
  DataLakePrincipalIdentifier=arn:aws:iam::111122223333:user/
datalake_user1 --permissions "CREATE_TABLE" --resource '{ "LFTagPolicy": 
  {"CatalogId":"111122223333","ResourceType":"DATABASE","Expression":
[{"TagKey":"module","TagValues":["*"]}]}}'
```
#### **Example**

The next example grants the LF-Tag expression "(level=director) AND (region=west OR region=south)" to user datalake\_user1. That user will have the SELECT, ALTER, and DROP permissions with the grant option on matching tables—tables that have been assigned both level=director and (region=west or region=south).

```
aws lakeformation grant-permissions --principal 
  DataLakePrincipalIdentifier=arn:aws:iam::111122223333:user/
datalake_user1 --permissions "SELECT" "ALTER" "DROP" --permissions-
with-grant-option "SELECT" "ALTER" "DROP" --resource '{ "LFTagPolicy": 
  {"CatalogId":"111122223333","ResourceType":"TABLE","Expression": [{"TagKey":
```

```
 "level","TagValues": ["director"]},{"TagKey": "region","TagValues": ["west", 
 "south"]}]}}'
```
#### **Example**

This next example grants the LF-Tag expression "module=orders" to the Amazon account 1234-5678-9012. The data lake administrator in that account can then grant the "module=orders" expression to principals in their account. Those principals will then have the CREATE\_TABLE permission on matching databases owned by account 1111-2222-3333 and shared with account 1234-5678-9012 by using either the named resource method or the LF-TBAC method.

```
aws lakeformation grant-permissions --principal 
  DataLakePrincipalIdentifier=123456789012 --permissions "CREATE_TABLE" --
permissions-with-grant-option "CREATE_TABLE" --resource '{ "LFTagPolicy": 
  {"CatalogId":"111122223333","ResourceType":"DATABASE","Expression":
[{"TagKey":"module","TagValues":["orders"]}]}}'
```
## **Permissions example scenario**

The following scenario helps demonstrate how you can set up permissions to secure access to data in Amazon Lake Formation.

Shirley is a data administrator. She wants to set up a data lake for her company, AnyCompany. Currently, all data is stored in Amazon S3. John is a marketing manager and needs write access to customer purchasing information (contained in s3://customerPurchases). A marketing analyst, Diego, joins John this summer. John needs the ability to grant Diego access to perform queries on the data without involving Shirley.

Mateo, from finance, needs access to query accounting data (for example, s3://transactions). He wants to query the transactions data in tables in a database (Finance DB) that the finance team uses. His manager, Arnav, can give him access to the Finance\_DB. Although he shouldn't be able to modify accounting data, he needs the ability to convert data into a format (schema) suitable for forecasting. This data will be stored in a separate bucket (s3://financeForecasts) that he can modify.

To summarize:

• Shirley is the data lake administrator.

- John requires CREATE\_DATABASE and CREATE\_TABLE permission to create new databases and tables in the Data Catalog.
- John also requires SELECT, INSERT, and DELETE permissions on tables he creates.
- Diego requires SELECT permission on the table to run queries.

The employees of AnyCompany perform the following actions to set up permissions. The API operations shown in this scenario show a simplified syntax for clarity.

1. Shirley registers the Amazon S3 path containing customer purchasing information with Lake Formation.

```
RegisterResource(ResourcePath("s3://customerPurchases"), false, Role_ARN )
```
2. Shirley grants John access to the Amazon S3 path containing customer purchasing information.

```
GrantPermissions(John, S3Location("s3://customerPurchases"), 
  [DATA_LOCATION_ACCESS]) )
```
3. Shirley grants John permission to create databases.

GrantPermissions(John, catalog, [CREATE\_DATABASE])

4. John creates the database John\_DB. John automatically has CREATE\_TABLE permission on that database because he created it.

CreateDatabase(John\_DB)

5. John creates the table John Table pointing to s3://customerPurchases. Because he created the table, he has all permissions on it, and can grant permissions on it.

CreateTable(John\_DB, John\_Table)

6. John allows his analyst, Diego, access to the table John\_Table.

GrantPermissions(Diego, John\_Table, [SELECT])

7. John allows his analyst, Diego, access to the s3://customerPurchases/London/. Because Shirley already registered s3://customerPurchases, its subfolders are registered with Lake Formation.

 GrantDataLakePrivileges( 123456789012/datalake, Diego, [DATA\_LOCATION\_ACCESS], [], S3Location("s3://customerPurchases/London/") )

8. John allows his analyst, Diego, to create tables in database John\_DB.

```
 GrantDataLakePrivileges( 123456789012/datalake, Diego, John_DB, [CREATE_TABLE], 
 [] )
```
9. Diego creates a table in John\_DB at s3://customerPurchases/London/ and automatically gets ALTER, DROP, SELECT, INSERT, and DELETE permissions.

CreateTable( 123456789012/datalake, John\_DB, Diego\_Table )

# **Data filtering and cell-level security in Lake Formation**

When you grant Lake Formation permissions on a Data Catalog table, you can include data filtering specifications to restrict access to certain data in query results and engines integrated with Lake Formation. Lake Formation uses data filtering to achieve column-level security, row-level security, and cell-level security. You can define and apply data filters on nested columns if your source data contains nested structures.

#### **Topics**

- [Overview](#page-394-0) of data filtering
- Data filters in Lake [Formation](#page-395-0)
- PartiQL support in row filter [expressions](#page-399-0)
- Notes and restrictions for [column-level](#page-401-0) filtering
- [Permissions](#page-403-0) required for querying tables with cell-level filtering
- [Managing data filters](#page-404-0)

## <span id="page-394-0"></span>**Overview of data filtering**

With the data filtering capabilities of Lake Formation, you can implement the following levels of data security.

## **Column-level security**

Granting permissions on a Data Catalog table with column-level security (column filtering) allows users to view only specific columns and nested columns that they have access to in the table. Consider a persons table that is used in multiple applications for a large multi-region communications company. Granting permissions on Data Catalog tables with column filtering can restrict users who don't work in the HR department from seeing personally identifiable information (PII) such as a social security number or birth date. You can also define security policies and grant access to only partial sub-structures of nested columns.

## **Row-level security**

Granting permissions on a Data Catalog table with row-level security (row filtering) allows users to view only specific rows of data that they have access to in the table. The filtering is based on the values of one or more columns. You can include nested column structures when defining row-filter expressions. For example, if different regional offices of the communications company have their own HR departments, you can limit the person records that HR employees can see to only records for employees in their region.

## **Cell-level security**

Cell-level security combines row filtering and column filtering for a highly flexible permissions model. If you view the rows and columns of a table as a grid, by using cell-level security, you can restrict access to individual elements (cells) of the grid anywhere in the two dimensions. That is, you can restrict access to different columns depending on the row. This is illustrated by the following diagram, in which restricted columns are shaded.

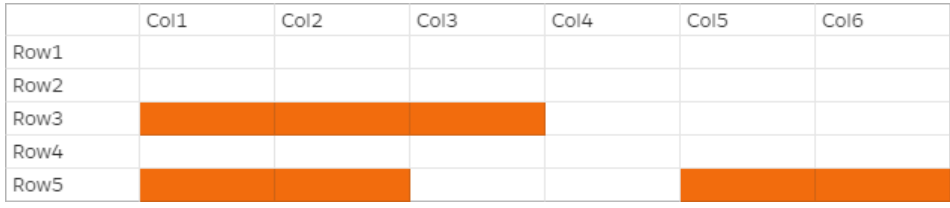

Continuing the example of the persons table, you can create a *data filter* at the cell-level that restricts access to the street address column if the row has the country column set to "UK", but allows access to the street address column if the row has the country column set to "US".

Filters apply only to read operations. Therefore, you can grant only the SELECT Lake Formation permission with filters.

## **Cell-level security on nested columns**

Lake Formation allows you to define and apply data filters with cell-level security on nested columns. However, the integrated analytical engines such as Amazon Athena, Amazon EMR, and Amazon Redshift Spectrum support executing queries against Lake Formation managed nested tables with row and column-level security.

<span id="page-395-0"></span>For limitations, see [Data filtering limitations](#page-538-0).

## **Data filters in Lake Formation**

You can implement column-level, row-level, and cell-level security by creating *data filters*. You select a data filter when you grant the SELECT Lake Formation permission on tables. If your table contains nested column structures, you can define a data filter by including or excluding the child columns and define row-level filter expressions on nested attributes.

Each data filter belongs to a specific table in your Data Catalog. A data filter includes the following information:

- Filter name
- The Catalog IDs of the table associated with the filter
- Table name
- Name of the database that contains the table
- Column specification a list of columns and nested columns (with struct datatypes) to include or exclude in query results.
- Row filter expression an expression that specifies the rows to include in query results. With some restrictions, the expression has the syntax of a WHERE clause in the PartiQL language. To specify all rows, choose **Access to all rows** under **Row-level access** in the console or use AllRowsWildcard in API calls.

For more information about what is supported in row filter expressions, see PartiQL [support](#page-399-0) in row filter [expressions.](#page-399-0)

The level of filtering that you get depends on how you populate the data filter.
- When you specify the "all columns" wildcard and provide a row filter expression, you are establishing row-level security (row filtering) only.
- When you include or exclude specific columns and nested columns, and specify "all rows" using the all-rows wildcard, you are establishing column-level security (column filtering) only.
- When you include or exclude specific columns and also provide a row filter expression, you are establishing cell-level security (cell filtering).

The following screenshot from the Lake Formation console shows a data filter that performs celllevel filtering. For queries against the orders table, it restricts access to the customer\_name column and the query results return only rows where the product\_type column contains 'pharma'.

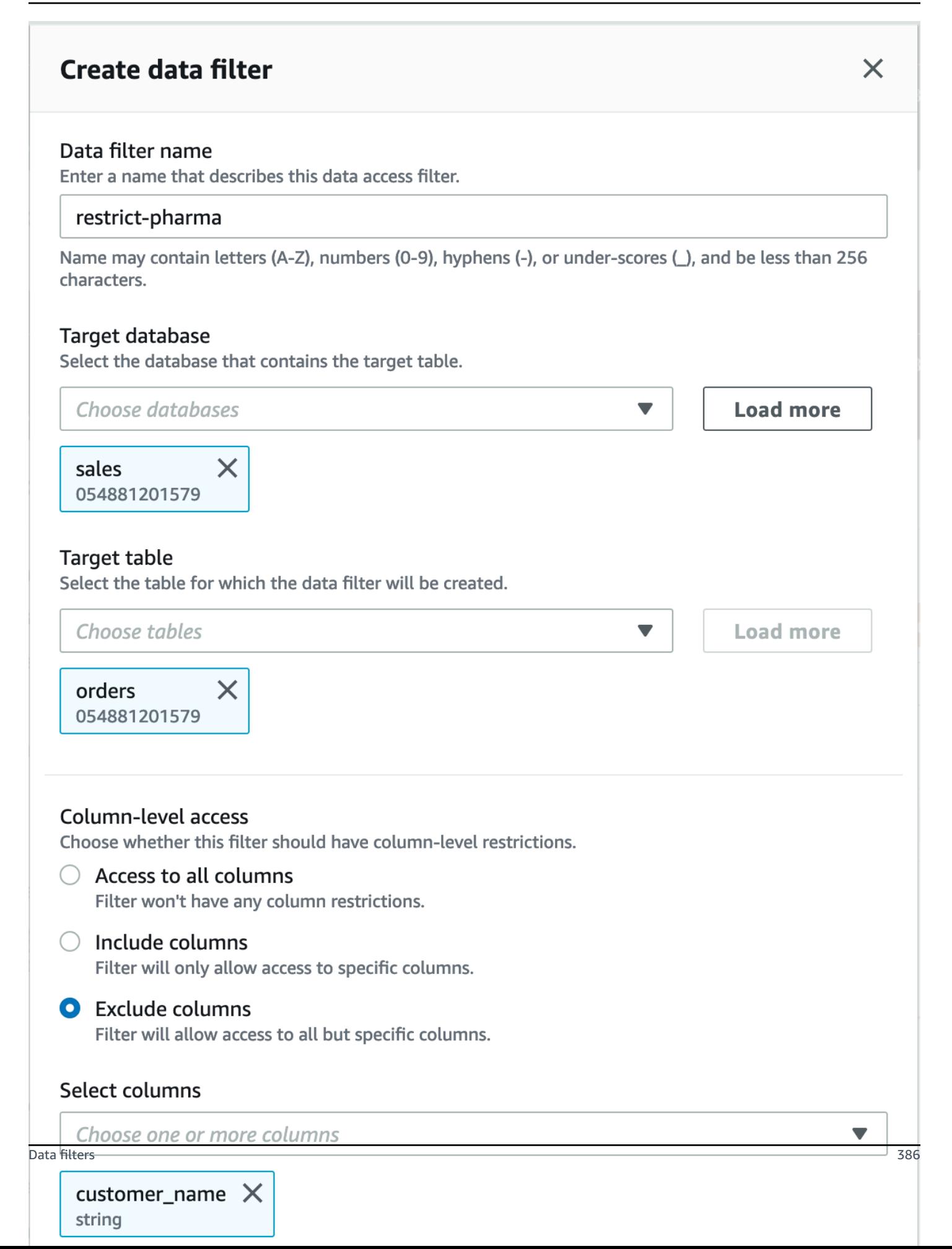

Note the use of single quotes to enclose the string literal, 'pharma'.

You can use the Lake Formation console to create this data filter, or you can supply the following request object to the CreateDataCellsFilter API operation.

```
{ 
      "Name": "restrict-pharma", 
      "DatabaseName": "sales", 
      "TableName": "orders", 
      "TableCatalogId": "111122223333", 
      "RowFilter": {"FilterExpression": "product_type='pharma'"}, 
      "ColumnWildcard": { 
           "ExcludedColumnNames": ["customer_name"] 
      }
}
```
You can create as many data filters as you need for a table. In order to do so, you require SELECT permission with the grant option on a table. Data Lake Administrators by default have the permission to create *data filters* on all tables in that account. You typically only use a subset of the possible data filters when granting permissions on the table to a principal. For example, you could create a second data filter for the orders table that is a row-security-only data filter. Referring to the preceding screenshot, you could choose the **Access to all columns** option and include a row filter expression of product\_type<>pharma. The name of this data filter could be no-pharma. It restricts access to all rows that have the product\_type column set to 'pharma'.

The request object for the CreateDataCellsFilter API operation for this data filter is the following.

```
{ 
      "Name": "no-pharma", 
      "DatabaseName": "sales", 
      "TableName": "orders", 
      "TableCatalogId": "111122223333", 
      "RowFilter": {"FilterExpression": "product_type<>'pharma'"}, 
      "ColumnNames": ["customer_id", "customer_name", "order_num" 
            "product_id", "purchase_date", "product_type", 
            "product_manufacturer", "quantity", "price"]
}
```
You could then grant SELECT on the orders table with the restrict-pharma data filter to an administrative user, and SELECT on the orders table with the no-pharma data filter to nonAmazon Lake Formation Developer Guide

administrative users. For users in the healthcare sector, you would grant SELECT on the orders table with full access to all rows and columns (no data filter), or perhaps with yet another data filter that restricts access to pricing information.

You can include or exclude nested columns when specifying column-level and row-level security within a data filter. In the following example, access to the product. of fer field is specified using qualified column names (wrapped in double quotes). This is important for nested fields in order to avoid errors occurring when column names contain special characters, and to maintain backward compatibility with top level column-level security definitions.

```
{ 
      "Name": "example_dcf", 
      "DatabaseName": "example_db", 
      "TableName": "example_table", 
      "TableCatalogId": "111122223333", 
      "RowFilter": { "FilterExpression": "customer.customerName <> 'John'" }, 
      "ColumnNames": ["customer", "\"product\".\"offer\""]
}
```
#### **G** See also

• [Managing data filters](#page-404-0)

# <span id="page-399-0"></span>**PartiQL support in row filter expressions**

You can construct row filter expressions using a subset of PartiQL data types, operators, and aggregations. Lake Formation does not allow any user defined or standard partiQL functions in the filter expression. You can use comparison operators to compare columns with constants (for example, views >= 10000), but you can't compare columns with other columns.

A Row filter expression may be a simple expression or a composite expression. Total length of the expression must be less than 2048 characters.

#### **Simple expression**

A simple expression will be of the format: <column name > <comparison operator ><value >

#### • **Column name**

It can either a top level data column, a partition column, or a nested column present in the table schema and must belong to the [Supported](#page-400-0) data types listed below.

#### • **Comparison operator**

The following are the supported operators: =,  $\rightarrow$ ,  $\leq$ ,  $\leq$ ,  $\leq$ ,  $\leq$ ,  $\leq$ ,  $\leq$ , BETWEEN, IN, LIKE, NOT, IS [NOT] NULL

- All string comparisons and LIKE pattern matches are case-sensitive. You can't use IS [NOT] NULL operator on partition columns.
- **Column value**

The Column value must match the data type of the column name.

#### **Composite expression**

A composite expression will be of the format: ( <simple expression >) <AND/OR >(<simple expression >). Composite expressions can be further combined using logical operators AND/OR.

## <span id="page-400-0"></span>**Supported data types**

Row filters that refer to an Amazon Glue Data Catalog table that contains an unsupported data types will result in an error. The following are the supported data types for table columns and constants, which are mapped to Amazon Redshift data types:

- STRING, CHAR, VARCHAR
- INT, LONG, BIGINT, FLOAT, DECIMAL, DOUBLE
- BOOLEAN
- STRUCT

For more information about data types in Amazon Redshift, see Data [types](https://docs.amazonaws.cn/redshift/latest/dg/c_Supported_data_types.html) in *Amazon Redshift Database Developer Guide*.

# **Row filter expressions**

# **Example**

The following are examples of valid row filter expressions for a table with columns: country (String), id (Long), year (partition column of type Integer), month (partition column of type Integer)

- year > 2010 and country != 'US'
- (year > 2010 and country = 'US') or (month < 8 and id > 23)
- (country between 'Z' and 'U') and (year = 2018)
- (country like '%ited%') and (year > 2000)

## **Example**

The following is a valid examples of row filter expressions for a table with nested columns: year  $\ge$ 2010 and customer.customerId <> 1

Nested fields under partition columns should not be referenced when defining nested row-level expressions.

String constants must be enclosed in single-quotes.

# **Reserved keywords**

If your row filter expression contains PartiQL keywords, you will receive a parsing error as column names may conflict with the keywords. When this happens, escape the column names by using double quotes. Some examples of reserved keywords are "first", "last", "asc", "missing". See PartiQL specification for a list of reserved keywords.

# **PartiQL reference**

For more information about PartiQL, see <https://partiql.org/>.

# **Notes and restrictions for column-level filtering**

There are three ways to specify column filtering:

- By using data filters, as described earlier.
- By using simple column filtering or nested column filtering.

#### • By using TAGs.

Simple column filtering just specifies a list of columns to include or exclude. Both the Lake Formation console, the API, and the Amazon CLI support simple column filtering. For an example, see [Grant with Simple Column Filtering](#page-335-0).

The following notes and restrictions apply to column filtering:

- Amazon Glue ETL jobs support column filtering only by using data filters (cell-level security). The job fails if simple column filtering is applied to any table that the job references. If you want only column filtering, grant access to tables using data filters and enter true for the row filter expression in the console, or use AllRowsWildcard in your API calls.
- To grant SELECT with the grant option and column filtering, you must use an include list, not an exclude list. Without the grant option, you can use either include or exclude lists.
- To grant SELECT on a table with column filtering, you must have been granted SELECT on the table with the grant option and without any row restrictions. You must have access to all rows.
- If you grant SELECT with the grant option and column filtering to a principal in your account, that principal must specify column filtering for the same columns or a subset of the granted columns when granting to another principal. If you grant SELECT with the grant option and column filtering to an external account, the data lake administrator in the external account can grant SELECT on all columns to another principal in their account. However, even with SELECT on all columns, that principal will have visibility only on the columns granted to the external account.
- You can't apply column filtering on partition keys.
- A principal with the SELECT permission on a subset of columns in a table can't be granted the ALTER, DROP, DELETE, or INSERT permission on that table. For a principal with the ALTER, DROP, DELETE, or INSERT permission on a table, if you grant the SELECT permission with column filtering, it has no effect.

The following notes and restrictions apply to nested column filtering:

• You can include or exclude five-levels of nested fields in a data filter.

#### **Example**

Col1.Col1\_1.Col1\_1\_1.Col1\_1\_1\_1.Col1\_1\_1\_1\_1

- You can't apply column filtering on nested fields within partition columns.
- If your table schema contains a top-level column name ("customer"."address") that has the same pattern of a nested field representation within a data filter (a nested column with a top level column name customer and a nested field name address is specified as "customer"."address" in a data filter), you can't explicitly specify access to either top level column or nested field because both are represented using the same pattern in the inclusion/ exclusion lists. This is ambiguous, and Lake Formation can't resolve if you're specifying the top level column or the nested field.
- If a top level column or nested field contains a double quote within the name, you must include a second double quote when you specify access to a nested field within a data cells filter's include and exclude list.

# **Example**

Example nested column name with double quotes  $- a.b.double "quote"$ 

# **Example**

Example nested column representation within a data filter – "a"."b"."double""quote"

# **Permissions required for querying tables with cell-level filtering**

The following Amazon Identity and Access Management (IAM) permissions are required to run queries against tables with cell-level filtering.

```
{ 
     "Version": "2012-10-17", 
     "Statement": [ 
          { 
               "Effect": "Allow", 
               "Action": [ 
                   "lakeformation:StartQueryPlanning", 
                   "lakeformation:GetQueryState", 
                   "lakeformation:GetWorkUnits", 
                   "lakeformation:GetWorkUnitResults" 
              ], 
               "Resource": "*" 
          } 
     ]
```
}

For more information about Lake Formation permissions, see Lake [Formation](#page-170-0) personas and IAM [permissions](#page-170-0) reference.

# <span id="page-404-0"></span>**Managing data filters**

To implement column-level, row-level, and cell-level security, you can create and maintain data filters. Each data filter belongs to a Data Catalog table. You can create multiple data filters for a table, and then use one or more of them when granting permissions on the table. You can also define and apply data filters on nested columns that have struct datatypes allowing users to access only sub-structures of nested columns.

You require SELECT permission with the grant option to create or view a data filter. To allow principals in your account to view and use a data filter, you can grant the DESCRIBE permission on it.

# **A** Note

Lake Formation doesn't support granting Describe permission on a data filter, which is shared from another account.

You can manage data filters by using the Amazon Lake Formation console, the API, or the Amazon Command Line Interface (Amazon CLI).

For information about data filters, see Data filters in Lake [Formation](#page-395-0)

# **Creating a data filter**

You can create one or more data filters for each Data Catalog table.

# **To create a data filter for a Data Catalog table (console)**

1. Open the Lake Formation console at [https://console.amazonaws.cn/lakeformation/.](https://console.amazonaws.cn/lakeformation/)

Sign as a data lake administrator, the target table owner, or a principal who has a Lake Formation permission on the target table.

2. In the navigation pane, under **Data catalog**, choose **Data filters**.

- 3. On the **Data filters** page, choose **Create new filter**.
- 4. In the **Create data filter** dialog box, enter the following information:
	- Data filter name
	- Target database Specify the database that contains the table.
	- Target table
	- Column-level access Leave this set to **Access to all columns** to specify row filtering only. Choose **Include columns** or **Exclude columns** to specify column or cell filtering, and then specify the columns to include or exclude.

Nested columns – If you're applying the filter on a table that contains nested columns, you can explicitly specify sub-structures of the nested struct columns within a data filter.

When you grant SELECT permission to a principal on this filer, the principal executing the following query, will only see the data for customer.customerName and not customer.customerId.

SELECT "customer" FROM "example\_db"."example\_table";

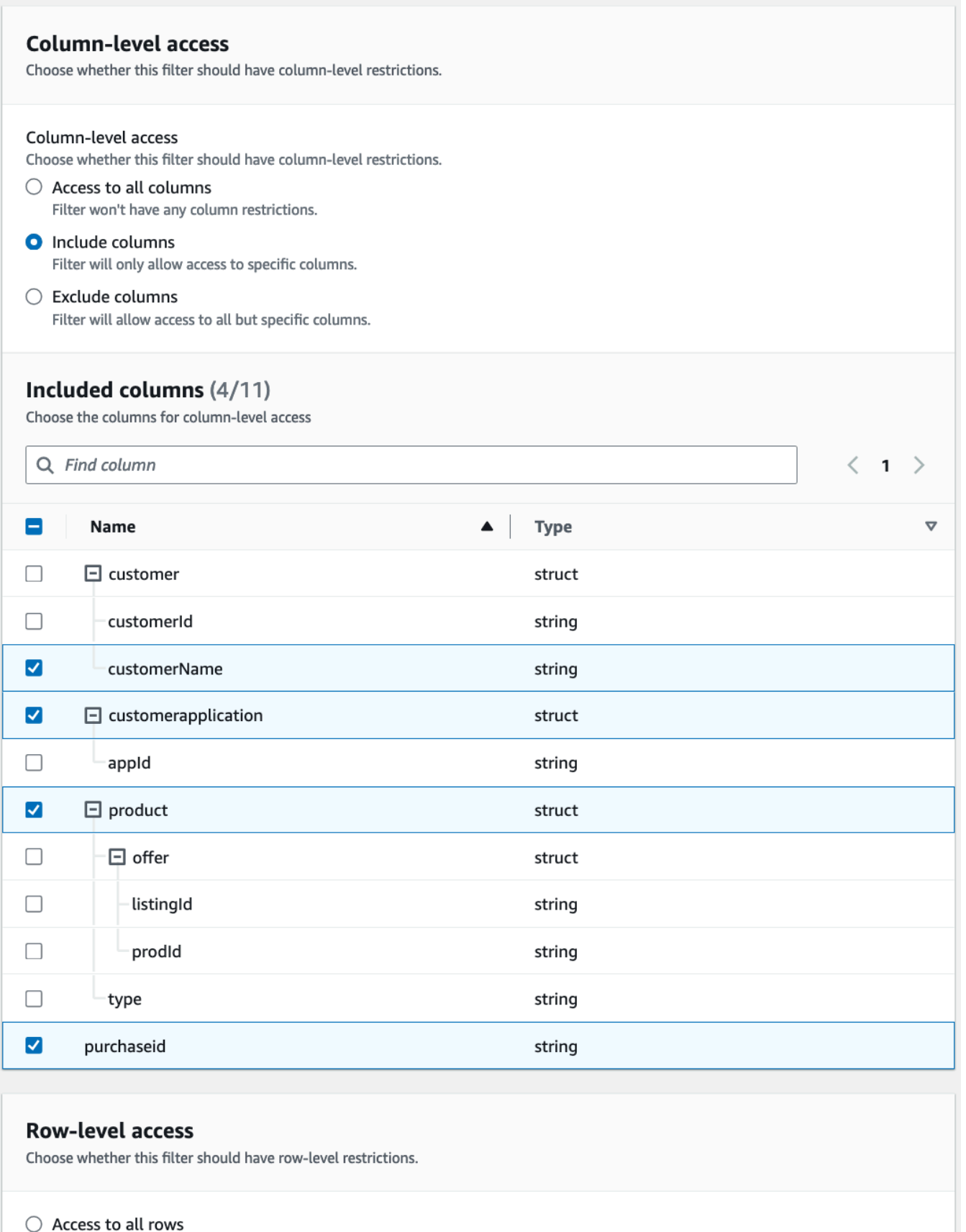

**O** Filter rows

Managing data filter expression<br>Enter the rest of the following query statement SELECT \* FROM nested-table WHERE...<br>Please see the documentation for examples of filter expressions.

When you grant permissions to the customer column, the principal receives the access to the column and the nested fields under the column (customerName and customerID).

• Row filter expression – Enter a filter expression to specify row or cell filtering. For supported data types and operators, see PartiQL support in row filter [expressions.](#page-399-0) Choose **Access to all rows** to grant access to all .

You can include partial column structs from nested columns in a row filter expression to filter rows that contain specific value.

When a principal is granted permissions to a table with a row filter expression Select \* from example\_nestedtable where customer.customerName <>'John', and **Column-level** access is set to **Access to all columns**, the query results shows only rows where customerName <>'John' evaluates to true.

The following screenshot shows a data filter that implements cell filtering. In queries against the orders table, it denies access to the customer name column and shows only rows that have 'pharma' in the product\_type column.

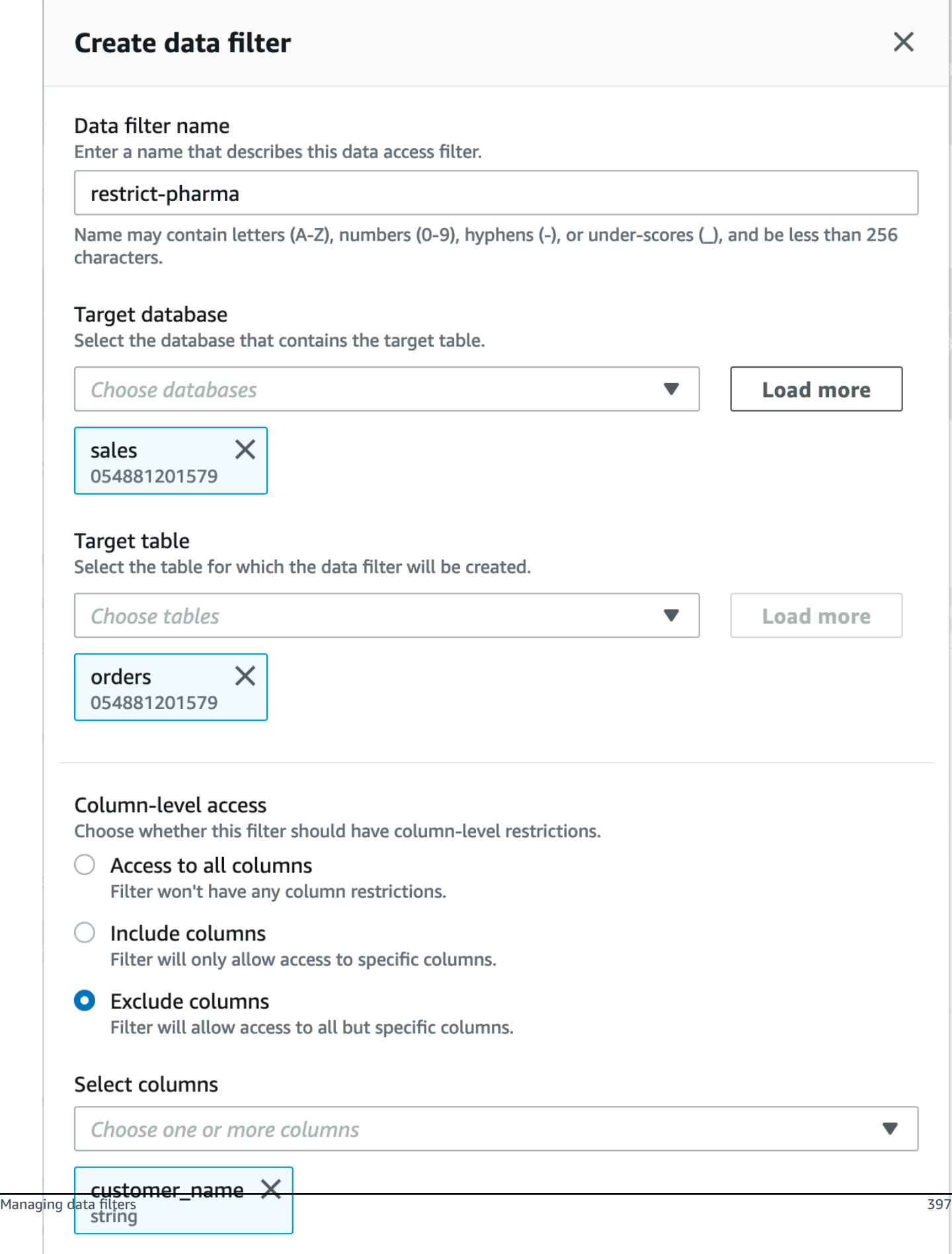

## 5. Choose **Create filter**.

# **To create a data filter with cell-filter policies on a nested field**

This section uses the following sample schema to show how to create a data cells filter:

```
\Gamma { name: "customer", type: "struct<customerId:string,customerName:string>" }, 
     { name: "customerApplication", type: "struct<appId:string>" }, 
     { name: "product", type: 
  "struct<offer:struct<prodId:string,listingId:string>,type:string>" }, 
     { name: "purchaseId", type: "string" },
]
```
- 1. On the **Create a data filter**, page enter a name for the data filter.
- 2. Next, use the drop-down to choose a database name and table name.
- 3. In the **Column-level access** section, choose Included columns, and select a nested column (customer.customerName).
- 4. In the **Row-level access** section, choose the **Access to all rows** option.
- 5. Choose **Create filter**.

When you grant SELECT permission on this filter, the principal gets access to all rows in the customerName column.

- 6. Next, define another data filter for the same database/table.
- 7. In the **Column-level access** section, choose Included columns, and select another nested column (customer.customerid).
- 8. In the **Row-level access** section, choose **Filter rows**, and enter a **Row filter expression** (customer.customerid <> 5).
- 9. Choose **Create filter**.

When you grant SELECT permission on this filter, the principal receives access to all rows in the customerName, and customerId fields except the cell where the value is 5 in the customerId column.

# **Granting data filter permissions**

You can grant the SELECT, DESCRIBE and DROP Lake Formation permissions on data filters to principals.

At first, only you can view the data filters that you create for a table. To enable another principal to view a data filter and grant Data Catalog permissions with the data filter, you must either:

- Grant SELECT on a table to the principal with the grant option, and apply the data filter to the grant.
- Grant the DESCRIBE or DROP permission on the data filter to the principal.

You can grant the SELECT permission to an external Amazon account. A data lake administrator in that account can then grant that permission to other principals in the account. When granting to an external account, you must include the grant option so that administrator of the external account can further cascade the permission to other users in his/her account. When granting to a principal in your account, granting with the grant option is optional.

You can grant and revoke permissions on data filters by using the Amazon Lake Formation console, the API, or the Amazon Command Line Interface (Amazon CLI).

#### Console

- 1. Sign in to the Amazon Web Services Management Console and open the Lake Formation console at [https://console.amazonaws.cn/lakeformation/.](https://console.amazonaws.cn/lakeformation/)
- 2. In the navigation pane, under **Permissions**, choose **Data lake permissions**.
- 3. On the **Permissions** page, in the **Data permissions** section, choose **Grant**.
- 4. On the **Grant data permissions** page, choose the principals to grant the permissions to.
- 5. In the LF-Tags or catalog resources section, choose **Named data catalog resources**. Then choose the database, table, and data filter for which you want to grant permissions.

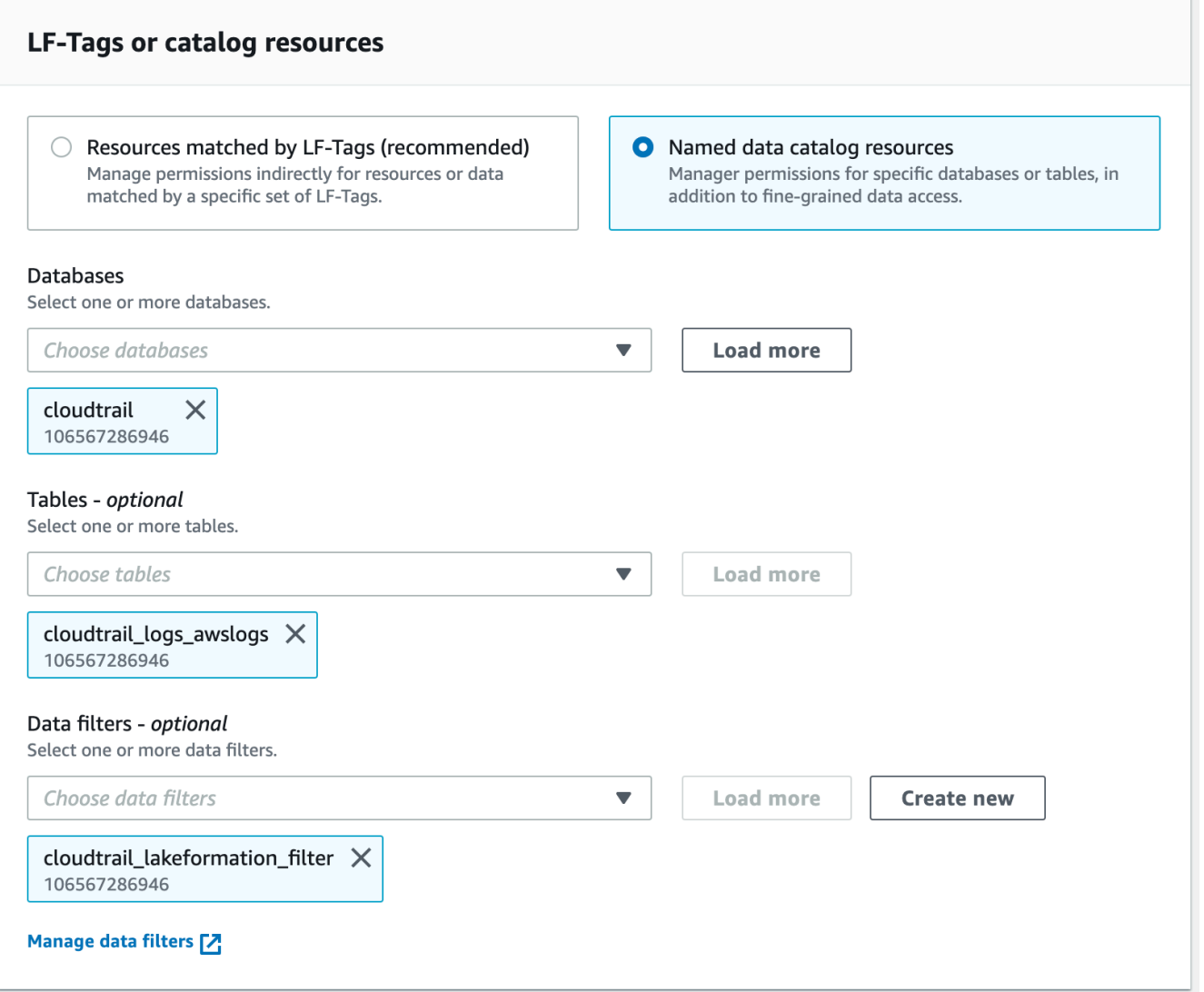

6. In the **Data filter permissions** section, choose the permissions you want to grant to the selected principals.

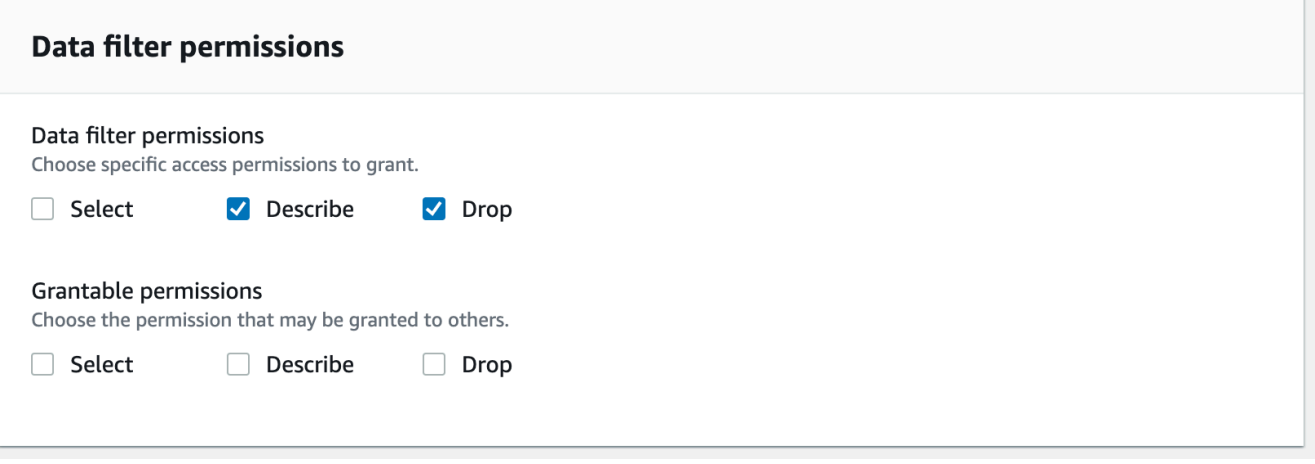

#### Amazon CLI

• Enter a grant-permissions command. Specify DataCellsFilter for the resource argument, and specify DESCRIBE or DROP for the Permissions argument and, optionally, for the PermissionsWithGrantOption argument.

The following example grants DESCRIBE with the grant option to user datalake user1 on the data filter restrict-pharma, which belongs to the orders table in the sales database in Amazon account 1111-2222-3333.

aws lakeformation grant-permissions --cli-input-json file://grant-params.json

The following are the contents of file grant-params.json.

```
{ 
     "Principal": {"DataLakePrincipalIdentifier": 
  "arn:aws:iam::111122223333:user/datalake_user1"}, 
     "Resource": { 
          "DataCellsFilter": { 
              "TableCatalogId": "111122223333", 
              "DatabaseName": "sales", 
              "TableName": "orders", 
              "Name": "restrict-pharma" 
         } 
     }, 
     "Permissions": ["DESCRIBE"], 
     "PermissionsWithGrantOption": ["DESCRIBE"]
}
```
# **Granting data permissions provided by data filters**

Data filters represent a subset of data within a table. To provide data access to principals, SELECT permissions need to be granted to those principals. With this permission the principals can:

- View the actual table name in list of tables shared with their account.
- Create data filters on the shared table and grant permissions to their users on those data filters.

#### Console

# **To grant SELECT permissions**

1. Go to the **Permissions** page in the Lake Formation console, and then choose **Grant**.

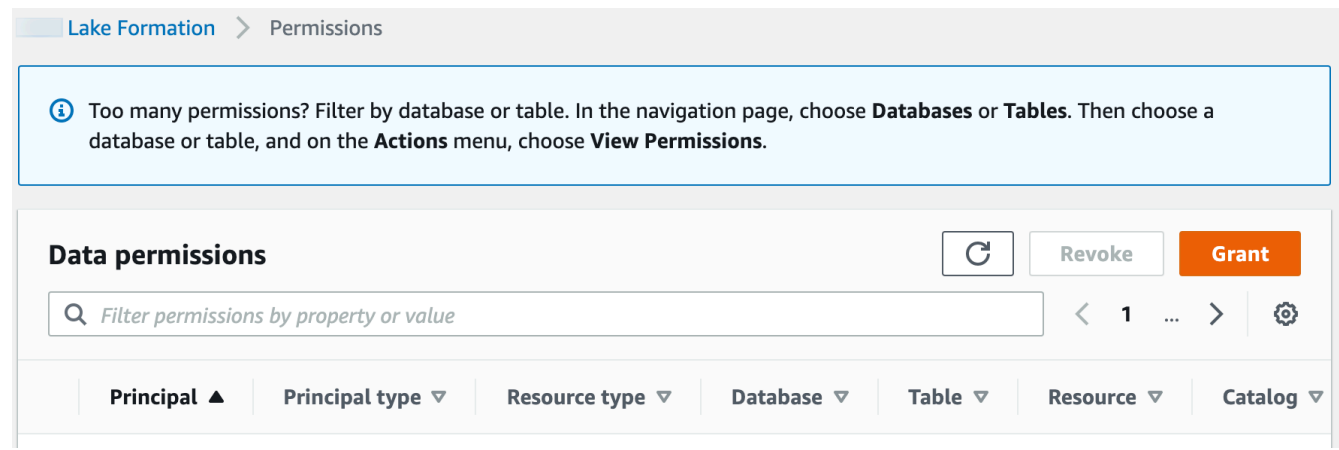

2. Select the principals you want to provide access to, and select **Named data catalog resources**.

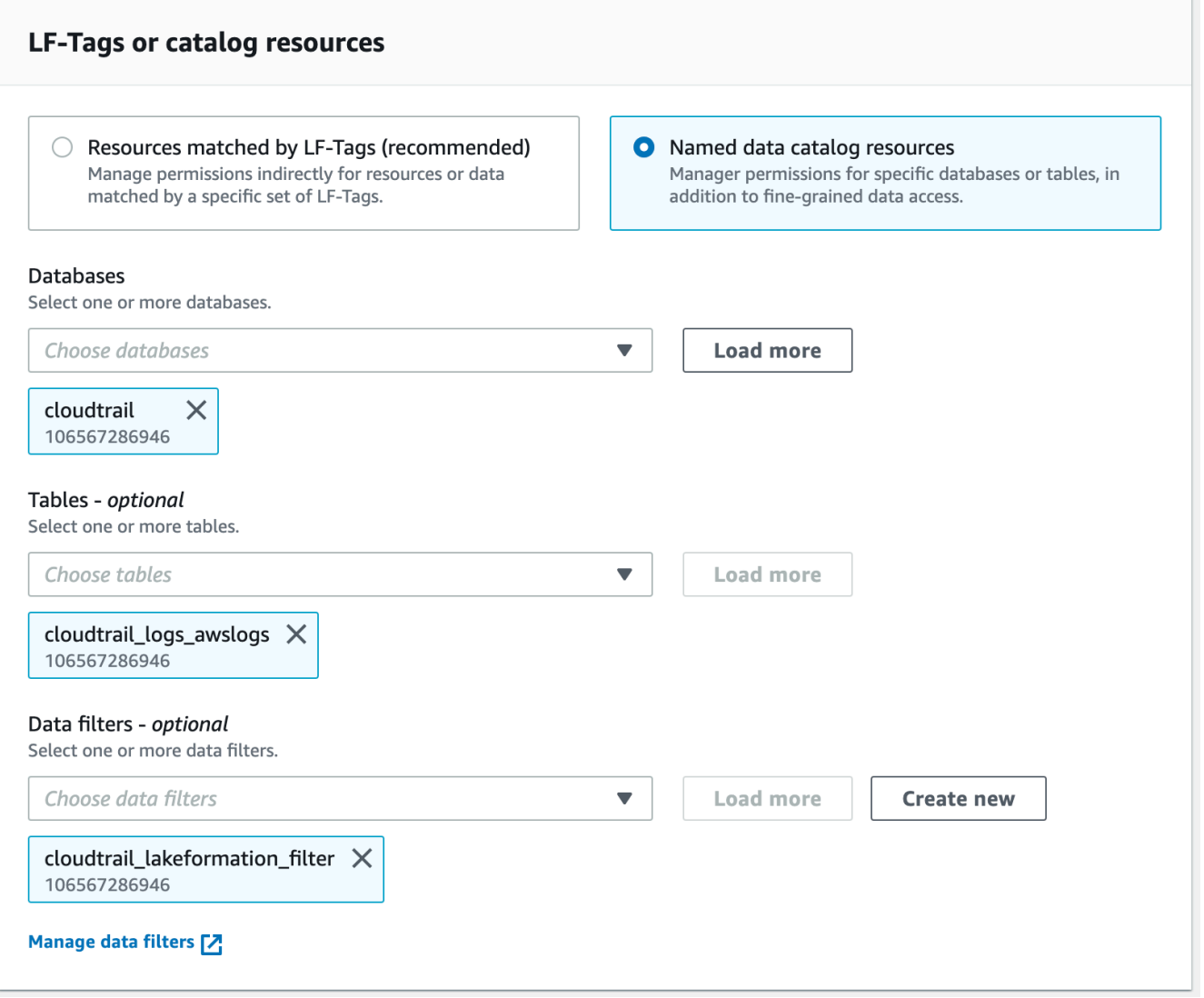

3. To provide access to the data that the filter represents, choose **Select** under **Data filter permissions**.

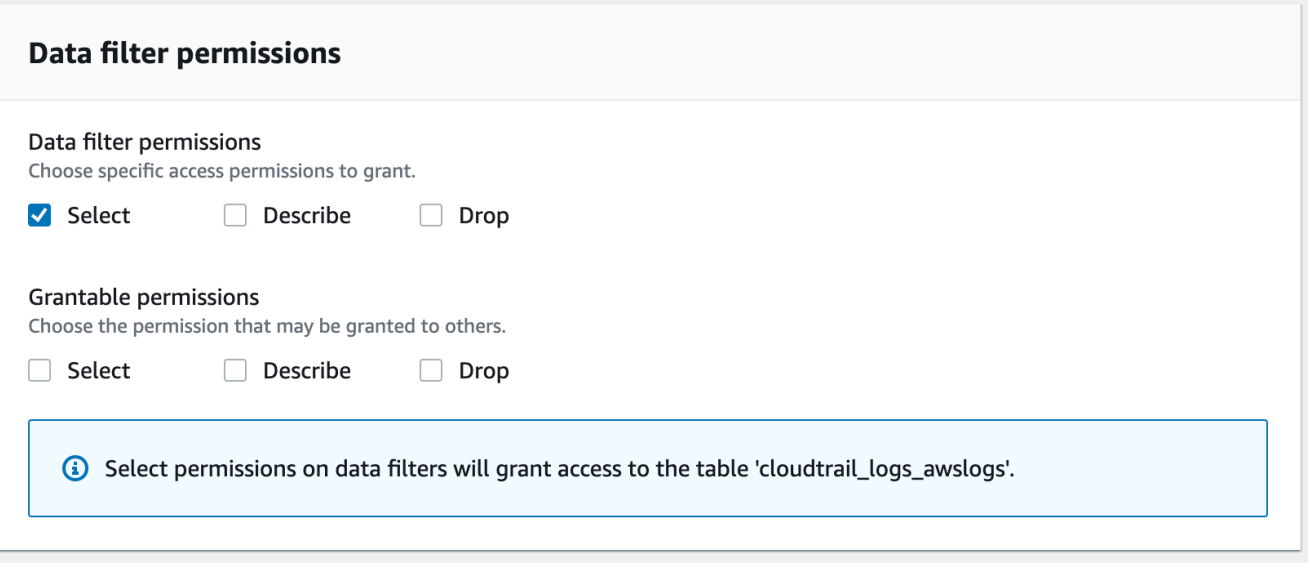

#### CLI

Enter a grant-permissions command. Specify DataCellsFilter for the resource argument, and specify SELECT for the Permissions argument.

The following example grants SELECT with the grant option to user datalake\_user1 on the data filter restrict-pharma, which belongs to the orders table in the sales database in Amazon Web Services account 1111-2222-3333.

aws lakeformation grant-permissions --cli-input-json file://grant-params.json

The following are the contents of file grant-params.json.

```
{ 
     "Principal": { 
          "DataLakePrincipalIdentifier": "arn:aws-cn:iam::111122223333:user/
datalake_user1" 
     }, 
     "Resource": { 
          "DataCellsFilter": { 
              "TableCatalogId": "111122223333", 
              "DatabaseName": "sales", 
              "TableName": "orders", 
              "Name": "restrict-pharma" 
          } 
     },
```
}

```
 "Permissions": ["SELECT"]
```
# **Viewing data filters**

You can use the Lake Formation console, Amazon CLI, or the Lake Formation API to view data filters.

To view data filters, you must be a Data Lake administrator or have the required permissions on the data filters.

Console

- 1. Sign in to the Amazon Web Services Management Console and open the Lake Formation console at [https://console.amazonaws.cn/lakeformation/.](https://console.amazonaws.cn/lakeformation/)
- 2. In the navigation pane, under **Data catalog**, choose **Data filters**.

The page displays the data filters you have access to.

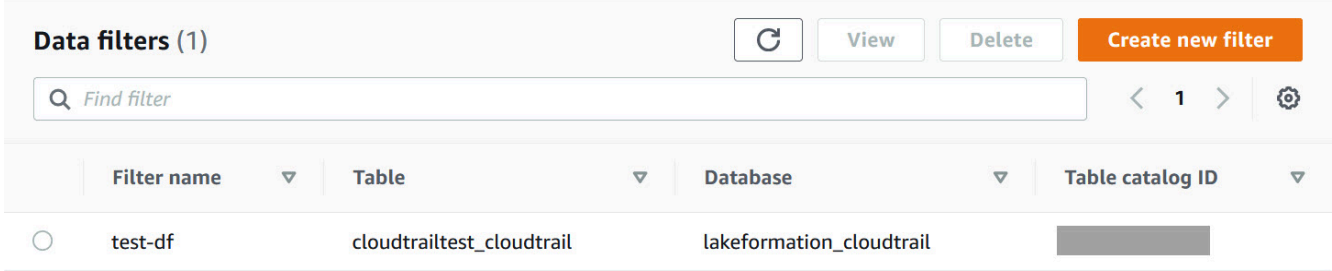

3. To view the data filter details, choose the data filter, and then choose View. A new window appears with the data filter detailed information.

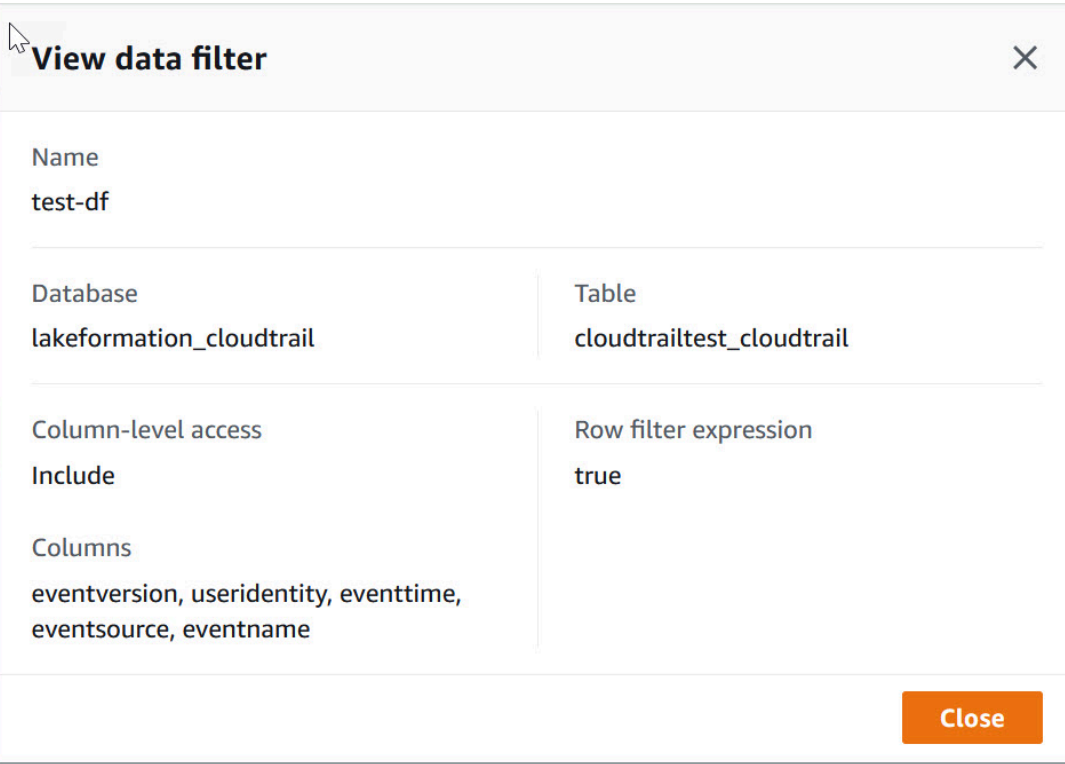

#### Amazon CLI

```
Enter a list-data-cells-filter command and specify a table resource.
```
The following example lists the data filters for the cloudtrailtest\_cloudtrail table.

```
aws lakeformation list-data-cells-filter --table '{ "CatalogId":"123456789012", 
"DatabaseName":"lakeformation_cloudtrail", "Name":"cloudtrailtest_cloudtrail"}'
```
#### API/SDK

Use the ListDataCellsFilter API and specify a table resource.

The following example uses Python to list the first 20 data filters for the myTable table.

```
response = client.list_data_cells_filter( 
    Table = \{ 'CatalogId': '111122223333', 
          'DatabaseName': 'mydb', 
          'Name': 'myTable' 
     }, 
     MaxResults=20
```
)

# **Listing data filter permissions**

You can use the Lake Formation console to view the permissions granted on data filters.

To view permissions on a data filter, you must be a Data Lake administrator or have the required permissions on the data filter.

#### Console

- 1. Sign in to the Amazon Web Services Management Console and open the Lake Formation console at [https://console.amazonaws.cn/lakeformation/.](https://console.amazonaws.cn/lakeformation/)
- 2. In the navigation pane, under **Permissions**, choose **Data permissions**.
- 3. On the **Data Permissions** page, click or tap in the search field, and on the **Properties** menu, choose **Resource type**.
- 4. On the **Resource type** menu, choose **Resource type: Data cell filter**.

The data filters that you have permissions on are listed. You might have to scroll horizontally to see the **Permissions** and **Grantable** columns.

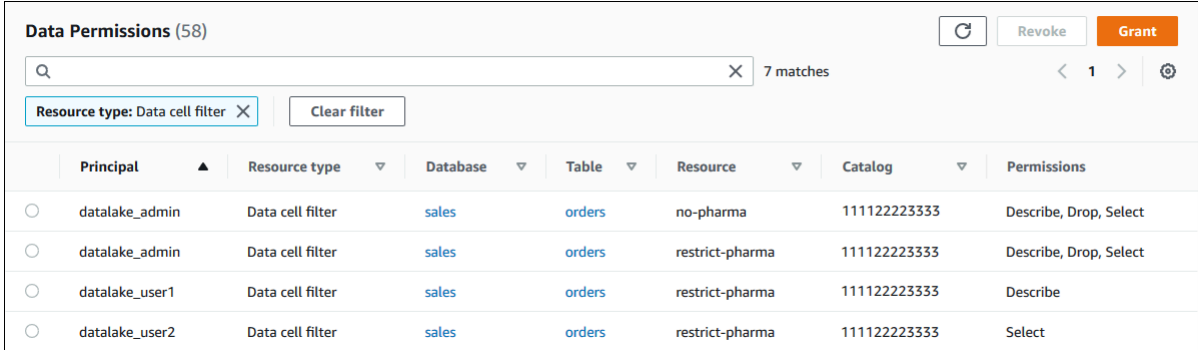

# Amazon CLI

• Enter a list-permissions command. Specify DataCellsFilter for the resource argument, and specify DESCRIBE or DROP for the Permissions argument and, optionally, for the PermissionsWithGrantOption argument.

The following example lists DESCRIBE permissions with the grant option on the data filter restrict-pharma. The results are limited to permissions granted for the principal datalake user1 and the orders table in the sales database in Amazon account 1111-2222-3333.

```
aws lakeformation list-permissions --cli-input-json file://list-params.json
```
The following are the contents of file grant-params.json.

```
{ 
     "Principal": {"DataLakePrincipalIdentifier": 
  "arn:aws:iam::111122223333:user/datalake_user1"}, 
     "Resource": { 
          "DataCellsFilter": { 
              "TableCatalogId": "111122223333", 
              "DatabaseName": "sales", 
              "TableName": "orders", 
              "Name": "restrict-pharma" 
         } 
     }, 
     "Permissions": ["DESCRIBE"], 
     "PermissionsWithGrantOption": ["DESCRIBE"]
}
```
# **Viewing database and table permissions in Lake Formation**

You can view the Lake Formation permissions that are granted on a Data Catalog database or table. You can do so by using the Lake Formation console, the API, or the Amazon Command Line Interface (Amazon CLI).

Using the console, you can view permissions starting from the **Databases** or **Tables** pages, or from the **Data permissions** page.

## *(i)* Note

If you're not a database administrator or resource owner, you can view permissions that other principals have on the resource only if you have a Lake Formation permission on the resource with the grant option.

In addition to the required Lake Formation permissions, you need the Amazon Identity and Access Management (IAM) permissions glue:GetDatabases, glue:GetDatabase, glue:GetTables, glue:GetTable, and glue:ListPermissions.

## **To view permissions on a database (console, starting from the Databases page)**

1. Open the Lake Formation console at [https://console.amazonaws.cn/lakeformation/.](https://console.amazonaws.cn/lakeformation/)

Sign in as a data lake administrator, the database creator, or as a user who has any Lake Formation permission on the database with the grant option.

- 2. In the navigation pane, choose **Databases**.
- 3. Choose a database, and on the **Actions** menu, choose **View permissions**.

## **A** Note

If you choose a database resource link, Lake Formation displays the permissions on the resource link, not on the target database of the resource link.

The **Data permissions** page lists all Lake Formation permissions for the database. The database name and catalog ID (Amazon account ID) of the database owner appear as labels under the search box. The tiles indicate that a filter has been applied to list permissions only for that database. You can adjust the filter by closing a tile or choosing **Clear filter**.

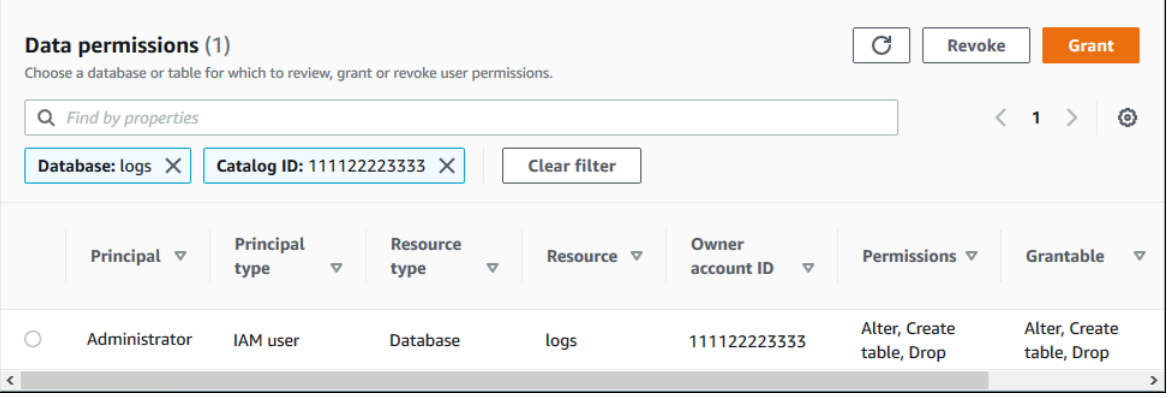

# **To view permissions on a database (console, starting from the Data permissions page)**

1. Open the Lake Formation console at [https://console.amazonaws.cn/lakeformation/.](https://console.amazonaws.cn/lakeformation/)

Sign in as a data lake administrator, the database creator, or as a user who has any Lake Formation permission on the database with the grant option.

- 2. In the navigation pane, choose **Data permissions**.
- 3. Position the cursor in the search box at the top of the page, and on the **Properties** menu that appears, choose **Database**.
- 4. On the **Databases** menu that appears, choose a database.

# **A** Note

If you choose a database resource link, Lake Formation displays the permissions on the resource link, not on the target database of the resource link.

The **Data permissions** page lists all Lake Formation permissions for the database. The database name appears as a tile under the search box. The tile indicates that a filter has been applied to list permissions only for that database. You can remove the filter by closing the tile or choosing **Clear filter**.

# **To view permissions on a table (console, starting from the Tables page)**

1. Open the Lake Formation console at [https://console.amazonaws.cn/lakeformation/.](https://console.amazonaws.cn/lakeformation/)

Sign in as a data lake administrator, the table creator, or as a user who has any Lake Formation permission on the table with the grant option.

- 2. In the navigation pane, choose **Tables**.
- 3. Choose a table, and on the **Actions** menu, choose **View permissions**.

# **A** Note

If you choose a table resource link, Lake Formation displays the permissions on the resource link, not on the target table of the resource link.

The **Data permissions** page lists all Lake Formation permissions for the table. The table name, the database name of the database that contains the table, and the catalog ID (Amazon account ID) of the table owner appear as labels under the search box. The labels indicate that

a filter has been applied to list permissions only for that table. You can adjust the filter by closing a label or choosing **Clear filter**.

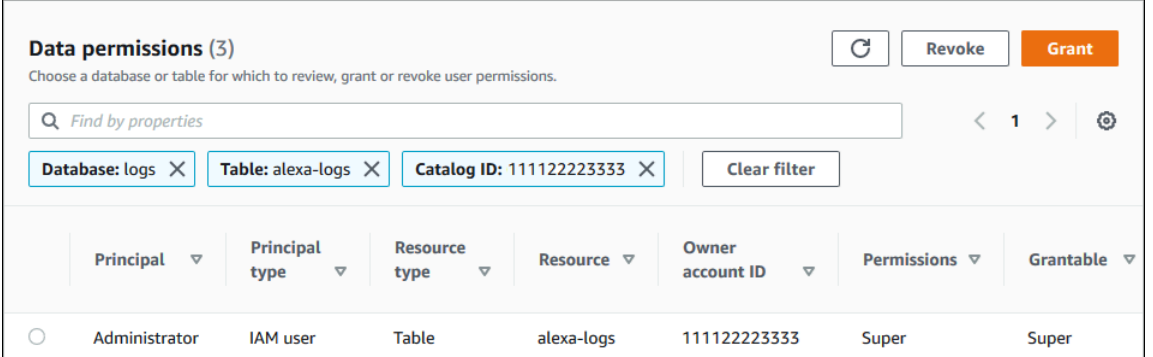

#### **To view permissions on a table (console, starting from the Data permissions page)**

1. Open the Lake Formation console at [https://console.amazonaws.cn/lakeformation/.](https://console.amazonaws.cn/lakeformation/)

Sign in as a data lake administrator, the table creator, or as a user who has any Lake Formation permission on the table with the grant option.

- 2. In the navigation pane, choose **Data permissions**.
- 3. Position the cursor in the search box at the top of the page, and on the **Properties** menu that appears, choose **Database**.
- 4. On the **Databases** menu that appears, choose a database.

#### **Important**

If you want to view permissions on a table that was shared with your Amazon account from an external account, you must choose the database in the external account that contains the table, not a resource link to the database.

The **Data permissions** page lists all Lake Formation permissions for the database.

- 5. Position the cursor in the search box again, and on the **Properties** menu that appears, choose **Table**.
- 6. On the **Tables** menu that appears, choose a table.

The **Data permissions** page lists all Lake Formation permissions for the table. The table name and the database name of the database that contains the table appear as tiles under the

search box. The tiles indicate that a filter has been applied to list permissions only for that table. You can adjust the filter by closing a tile or choosing **Clear filter**.

#### **To view permissions on a table (Amazon CLI)**

• Enter a list-permissions command.

The following example lists permissions on a table shared from an external account. The CatalogId property is the Amazon account ID of the external account, and the database name refers to the database in the external account that contains the table.

```
aws lakeformation list-permissions --resource-type TABLE --resource '{ "Table": 
  {"DatabaseName":"logs", "Name":"alexa-logs", "CatalogId":"123456789012"}}'
```
# **Revoking permission using the Lake Formation console**

You can use the console to revoke all types of Lake Formation permissions—Data Catalog permissions, policy tag permissions, data filter permissions, and location permissions.

# **To revoke Lake Formation permissions on a resource (console)**

1. Open the Lake Formation console at [https://console.amazonaws.cn/lakeformation/.](https://console.amazonaws.cn/lakeformation/)

Sign in as a data lake administrator or as a user who has been granted permissions with the grant option on the resource.

- 2. In the navigation pane, under **Permissions**, choose **Data lake permissions**, **LF-Tags and permissions**, or **Data locations**.
- 3. Select the permission or location, and then choose **Revoke**.
- 4. In the dialog box that opens, choose **Revoke**.

# **Cross-account data sharing in Lake Formation**

Lake Formation cross-account capabilities allow users to securely share distributed data lakes across multiple Amazon Web Services accounts, Amazon organizations or directly with IAM principals in another account providing fine-grained access to the Data Catalog metadata and underlying data. Large enterprises typically use multiple Amazon Web Services accounts, and many of those accounts might need access to a data lake managed by a single Amazon Web Services account. Users and Amazon Glue extract, transform, and load (ETL) jobs can query and join tables across multiple accounts and still take advantage of Lake Formation table-level and column-level data protections.

When you grant Lake Formation permissions on a Data Catalog resource to an external account or directly to an IAM principal in another account, Lake Formation uses the Amazon Resource Access Manager (Amazon RAM) service to share the resource. If the grantee account is in the same organization as the grantor account, the shared resource is available immediately to the grantee. If the grantee account is not in the same organization, Amazon RAM sends an invitation to the grantee account to accept or reject the resource grant. Then, to make the shared resource available, the data lake administrator in the grantee account must use the Amazon RAM console or Amazon CLI to accept the invitation.

Lake Formation supports sharing Data Catalog resources with external accounts in hybrid access mode. Hybrid access mode provides the flexibility to selectively enable Lake Formation permissions for databases and tables in your Amazon Glue Data Catalog.

With the Hybrid access mode, you now have an incremental path that allows you to set Lake Formation permissions for a specific set of users without interrupting the permission policies of other existing users or workloads.

For more information, see [Hybrid](#page-250-0) access mode.

#### **Direct cross-account share**

Authorized principals can share resources explicitly with an IAM principal in an external account. This feature is useful when an account owner wants to have control over who in the external account can access the resources. The permissions the IAM principal receives will be a union of direct grants and the account level grants that is cascaded down to the principals. The data lake administrator of the recipient account can view the direct cross-account grants, but cannot revoke permissions. The principal who receives the resource share cannot share the resource with other principals.

#### **Methods for sharing Data Catalog resources**

With a single Lake Formation grant operation, you can grant cross-account permissions on the following Data Catalog resources.

• A database

- An individual table (with optional column filtering)
- A few selected tables
- All tables in a database (by using the All Tables wildcard)

There are two options for sharing your databases and tables with another Amazon Web Services account or IAM principals in another account.

• Lake Formation tag-based access control (LF-TBAC) (recommended)

Lake Formation tag-based access control is an authorization strategy that defines permissions based on attributes. You can use tag-based access control to share Data Catalog resources (databases, tables, and columns) with external IAM principals, Amazon Web Services accounts, Organizations and organizational units (OUs). In Lake Formation, these attributes are called LFtags. For more information, see Managing a data lake using Lake [Formation](https://docs.amazonaws.cn/lake-formation/latest/dg/managing-dl-tutorial.html) tag-based access [control.](https://docs.amazonaws.cn/lake-formation/latest/dg/managing-dl-tutorial.html)

#### **Note**

The LF-TBAC method of granting Data Catalog permissions use Amazon Resource Access Manager for cross-account grants.

Lake Formation now supports granting cross-account permissions to Organizations and organizational units using LF-TBAC method.

To enable this capability, you need to update the **Cross account version settings** to **Version 3**.

For more information, see Updating [cross-account](#page-431-0) data sharing version settings.

• Lake Formation named resources

The Lake Formation cross-account data sharing using named resource method allows you to grant Lake Formation permissions with a grant option on Data Catalog tables and databases to external Amazon Web Services accounts, IAM principals, organizations, or organizational units. The grant operation automatically shares those resources.

# **A** Note

You can also allow the Amazon Glue crawler to access a data store in a different account using Lake Formation credentials. For more information, see [Cross-account](https://docs.amazonaws.cn/glue/latest/dg/crawler-configuration.html#cross-account-crawling) crawling in Amazon Glue Developer Guide.

Integrated services such as Athena and Amazon Redshift Spectrum require resource links to be able to include shared resources in queries. For more information about resource links, see How [resource](#page-460-0) links work in Lake [Formation.](#page-460-0)

For considerations and limitation, see Cross-account data sharing best practices and [considerations](#page-535-0).

# **Topics**

- [Prerequisites](#page-427-0)
- Updating [cross-account](#page-431-0) data sharing version settings
- Sharing Data Catalog tables and [databases](#page-436-0) across Amazon Web Services accounts or IAM [principals](#page-436-0) from external accounts
- Granting [permissions](#page-439-0) on a database or table shared with your account
- Granting resource link [permissions](#page-440-0)
- Accessing the [underlying](#page-443-0) data of a shared table
- [Cross-account](#page-444-0) CloudTrail logging
- Managing [cross-account](#page-449-0) permissions using both Amazon Glue and Lake Formation
- Viewing all cross-account grants using the [GetResourceShares](#page-452-0) API operation

# **Related topics**

- Overview of Lake Formation [permissions](#page-156-0)
- Accessing and viewing shared Data Catalog tables and [databases](#page-454-0)
- [Creating](#page-459-0) resource links
- [Troubleshooting](#page-551-0) cross-account access

# <span id="page-427-0"></span>**Prerequisites**

Before your Amazon account can share Data Catalog resources (databases and tables) with another account or principals in another account, and before you can access the resources shared with your account, the following prerequisites must be met.

#### **General cross-account data sharing requirements**

- To share Data Catalog databases and tables in hybrid access mode, you need to update the **Cross account version settings** to **Version 4**.
- Before granting cross-account permissions on a Data Catalog resource, you must revoke all Lake Formation permissions from the IAMAllowedPrincipals group for the resource. If the calling principal has cross account permissions to access a resource and the IAMAllowedPrincipals permission exists on the resource, then Lake Formation throws AccessDeniedException.

This requirement is applicable only when you register the underlying data location in Lake Formation mode. If you register the data location in hybrid mode, the IAMAllowedPrincipals group permissions can exist on the shared database or table.

• For databases that contain tables that you intend to share, you must prevent new tables from having a default grant of Super to IAMAllowedPrincipals. On the Lake Formation console, edit the database and turn off **Use only IAM access control for new tables in this database** or enter the following Amazon CLI command, replacing database with the name of the database. If the underlying data location is registered in hybrid access mode, you don't need to change this default setting. In hybrid access mode, Lake Formation allows you to selectively enforce Lake Formation permissions and IAM permissions policies for Amazon S3 and Amazon Glue on the same resource.

```
aws glue update-database --name database --database-input 
  '{"Name":"database","CreateTableDefaultPermissions":[]}'
```
• To grant cross-account permissions, the grantor must have the required Amazon Identity and Access Management (IAM) permissions on Amazon Glue and Amazon RAM service. The Amazon managed policy AWSLakeFormationCrossAccountManager grants the required permissions.

Data lake administrators in accounts that receive resource shares using Amazon RAM must have the following additional policy. It allows the administrator to accept Amazon RAM resource share invitations. It also allows the administrator to enable resource sharing with organizations.

```
{ 
      "Version": "2012-10-17", 
     "Statement": [ 
         \sqrt{ } "Effect": "Allow", 
               "Action": [ 
                    "ram:AcceptResourceShareInvitation", 
                    "ram:RejectResourceShareInvitation", 
                    "ec2:DescribeAvailabilityZones", 
                    "ram:EnableSharingWithAwsOrganization" 
               ], 
               "Resource": "*" 
          } 
    \mathbf{I}}
```
• If you want to share Data Catalog resources with Amazon Organizations or organizational units, sharing with organizations must be enabled in Amazon RAM.

For information on how to enable sharing with organizations, see Enable sharing with [Amazon](https://docs.amazonaws.cn/ram/latest/userguide/getting-started-sharing.html#getting-started-sharing-orgs) [organizations](https://docs.amazonaws.cn/ram/latest/userguide/getting-started-sharing.html#getting-started-sharing-orgs) in the *Amazon RAM User Guide*.

You must have the ram:EnableSharingWithAwsOrganization permission to enable sharing with organizations.

- To share resources directly with an IAM principal in another account, you need to update the **Cross account version settings** to **Version 3**. This setting is available on the **Data catalog settings** page. If you are using **Version 1**, see instructions to update the setting [Updating](#page-431-0) crossaccount data sharing version [settings.](#page-431-0)
- You cannot share Data Catalog resources encrypted with Amazon Glue service managed key with another account. You can share only Data Catalog resources encrypted with customer's encryption key, and the account receiving the resource share must have permissions on the Data Catalog encryption key to decrypt the objects.

#### **Cross-account data sharing using LF-TBAC requirements**

• To share Data Catalog resources with Amazon Organizations and organizational units (OUs), you need to update the **Cross account version settings** to **Version 3**.

- To share Data Catalog resources with version 3 of the **Cross account version settings**, the grantor requires to have the IAM permissions defined in the Amazon managed policy AWSLakeFormationCrossAccountManager in your account.
- If you are using version 1 or version 2 of the **Cross account version settings**, you must have a Data Catalog resource policy (glue: PutResourcePolicy) that enables LF-TBAC. For more information, see Managing [cross-account](#page-449-0) permissions using both Amazon Glue and Lake [Formation](#page-449-0).
- If you're currently using an Amazon Glue Data Catalog resource policy to share resources, and you want to grant cross-account permissions using version 3 of the **Cross account version settings**, you must add the glue:ShareResource permission in the Data Catalog Settings using the glue:PutResourcePolicy API operation as shown in the Managing [cross-account](#page-449-0) [permissions](#page-449-0) using both Amazon Glue and Lake Formation section. This policy is not required if your account has made no cross-account grants using the Amazon Glue Data Catalog resource policy (version 1 and version 2 use glue:PutResourcePolicy permission) to grant crossaccount access.

```
{ 
        "Effect": "Allow", 
        "Action": [ 
          "glue:ShareResource" 
        ], 
        "Principal": {"Service": [ 
          "ram.amazonaws.com" 
        ]}, 
        "Resource": [ 
          "arn:aws:glue:<region>:<account-id>:table/*/*", 
          "arn:aws:glue:<region>:<account-id>:database/*", 
          "arn:aws:glue:<region>:<account-id>:catalog" 
      \mathbf{I} }
```
• If your account has made cross-account shares using Amazon Glue Data Catalog resource policy, and you are currently using named resource method or LF-TBAC with **Cross account settings** version 3 to share resources, which uses Amazon RAM to share resources, you must set the EnableHybrid argument to 'true' when you invoke the glue:PutResourcePolicy API operation. For more information, see Managing [cross-account](#page-449-0) permissions using both Amazon Glue and Lake [Formation](#page-449-0).

#### **Setup required in each account that accesses the shared resource**

• If you are sharing resources with Amazon Web Services accounts, at least one user in the consumer account must be a data lake administrator to view shared resources. For information on how to create a data lake administrator, see Create a data lake [administrator.](#page-35-0)

The data lake administrator can grant Lake Formation permissions on the shared resources to other principals in the account. Other principals can't access shared resources until the data lake administrator grants them permissions on the resources.

- Integrated services such as Athena and Redshift Spectrum require resource links to be able to include shared resources in queries. Principals need to create a resource link in their Data Catalog to a shared resource from another Amazon Web Services account. For more information about resource links, see How resource links work in Lake [Formation.](#page-460-0)
- When a resource is shared directly with an IAM principal, to query the table using Athena, the principal needs to create a resource link. To create a resource link, the principal needs the Lake Formation CREATE\_TABLE or CREATE\_DATABASE permission, and the glue:CreateTable or glue:CreateDatabase IAM permission.

If the producer account shares a different table under the same database with the same or another principal, that principal can immediately query the table.

#### *(i)* Note

For the data lake administrator and for principals whom the data lake administrator has granted permissions to, shared resources appear in the Data Catalog as if they are local (owned) resources. Extract, transform, and load (ETL) jobs can access the underlying data of shared resources.

For shared resources, the **Tables** and **Databases** pages on the Lake Formation console display the owner's account ID.

When the underlying data of a shared resource is accessed, CloudTrail log events are generated in both the shared resource recipient's account and the resource owner's account. The CloudTrail events can contain the ARN of the principal that accessed the data, but only if the recipient account opts in to include the principal ARN in the logs. For more information, see [Cross-account](#page-444-0) CloudTrail logging.

# <span id="page-431-0"></span>**Updating cross-account data sharing version settings**

From time to time, Amazon Lake Formation updates the cross-account data sharing settings to distinguish the changes made to the Amazon RAM usage and to support updates made to the cross-account data sharing feature. When Lake Formation does this, it creates a new version of the **Cross account version settings**.

# **Main differences between cross-account version settings**

For more information about how cross-account data sharing works under different **Cross account version settings**, see the following sections.

## *(b)* Note

To share data with another account, the grantor must have

AWSLakeFormationCrossAccountManager managed IAM policy permissions. This is a prerequisite for all versions.

Updating the **Cross account version settings** does not impact the permissions the recipient has on shared resources. This is applicable when updating from version 1 to version 2, version 2 to version 3, and version 1 to version 3. See the considerations listed below when updating versions.

# **Version 1**

*Named resource method:* Maps each cross-account Lake Formation permission grant to one Amazon RAM resource share. User (grantor role or principal) does not require additional permissions.

*LF-TBAC method:* Cross-account Lake Formation permission grants don't use Amazon RAM to share data. User must have glue:PutResourcePolicy permission.

*Benefits from updating versions:* Initial version - not applicable.

*Considerations when updating versions:* Initial version - not applicable

#### **Version 2**

*Named resource method:* Optimizes the number of Amazon RAM resource shares by mapping multiple cross-account permission grants with one Amazon RAM resource share. User does not require additional permissions.
*LF-TBAC method:* Cross-account Lake Formation permission grants don't use Amazon RAM to share data. User must have glue:PutResourcePolicy permission.

*Benefits from updating versions:* Scalable cross-account setup by optimal utilization of Amazon RAM capacity.

*Considerations when updating versions:* Users who want to grant cross-account Lake Formation permissions must have the permissions in the AWSLakeFormationCrossAccountManager Amazon managed policy. Otherwise, you need to have ram:AssociateResourceShare and ram:DisassociateResourceShare permissions to successfully share resources with another account.

### **Version 3**

*Named resource method:* Optimizes the number of Amazon RAM resource shares by mapping multiple cross-account permission grants with one Amazon RAM resource share. User does not require additional permissions.

*LF-TBAC method:* Lake Formation uses Amazon RAM for cross-account grants. User must add glue:ShareResource statement to the glue:PutResourcePolicy permission. The recipient must accept resource share invitations from Amazon RAM.

*Benefits from updating versions:* Supports the following capabilities:

• Allows sharing resources explicitly with an IAM principal in an external account.

For more information, see Granting and revoking [permissions](#page-316-0) on Data Catalog resources.

- Enables cross-account shares using LF-TBAC method to Organizations or organizational units (OUs).
- Removes the overhead of maintaining additional Amazon Glue policies for cross-account grants.

*Considerations when updating versions:* If the grantor uses a version lower than version 3, and the recipient is using version 3 or higher, the grantor receives the following error message: "Invalid cross account grant request. Consumer account has opt-in to cross account version: v3. Please update CrossAccountVersion in DataLakeSetting to minimal version v3 (Service: AmazonDataCatalog; Status Code: 400; Error Code: InvalidInputException)". However, if the grantor uses version 3 and the recipient is using version 1 or version 2, the cross-account grants go through successfully.

To share resources directly with IAM principals in another account, only the grantor needs to use version 3.

Cross-account grants made using LF-TBAC method require users to have an Amazon Glue Data Catalog resource policy in the account. When you update to version 3, LF-TBAC grants uses Amazon RAM. To allow Amazon RAM based cross-account grants to succeed, you must add the glue:ShareResource statement to your existing Data Catalog resource policies as shown in the Managing [cross-account](#page-449-0) permissions using both Amazon Glue and Lake Formation section.

## **Version 4**

The grantor needs version 4 or higher to share Data Catalog resources in hybrid access mode.

# **Optimize Amazon RAM resource shares**

New versions (version 2 and above) of cross-account grants optimally utilize Amazon RAM capacity to maximize cross account usage. When you share a resource with an external Amazon Web Services account or an IAM principal, Lake Formation may create a new resource share or associate the resource with an existing share. By associating with existing shares, Lake Formation reduces the number of resource share invitations a consumer needs to accept.

# **Enable Amazon RAM shares via TBAC or share resources directly to principals**

To share resources directly with IAM principals in another account or to enable TBAC cross-account shares to Organizations or organizational units, you need to update the **Cross account version settings** to version 3. For more information about Amazon RAM resource limits, see [Cross-account](#page-535-0) data sharing best practices and [considerations.](#page-535-0)

#### **Required permissions for updating cross-account version settings**

If a cross-account permission grantor has AWSLakeFormationCrossAccountManager managed IAM policy permissions, then there is no extra permission setup required for the cross-account permission grantor role or principal. However, if the cross-account grantor is not using the managed policy, then the grantor role or principal should have following IAM permissions granted for the new version of the cross-account grant to be successful.

```
{ 
   "Version": "2012-10-17",
```

```
 "Statement": [ 
     { 
        "Sid": "VisualEditor1", 
        "Effect": "Allow", 
        "Action": [ 
           "ram:AssociateResourceShare", 
           "ram:DisassociateResourceShare", 
           "ram:GetResourceShares" 
         ], 
       "Resource": "*", 
       "Condition": { 
         "StringLike": { 
           "ram:ResourceShareName": "LakeFormation*" 
          } 
        } 
     } 
   ]
}
```
# **To enable the new version**

Follow these steps to update **Cross account version settings** through the Amazon Lake Formation console or the Amazon CLI.

#### Console

1. Choose **Version 2**, **Version 3**, or **Version 4** under **Cross account version settings** on the **Data catalog settings** page. If you select **Version 1**, Lake Formation will use the default resource sharing mode.

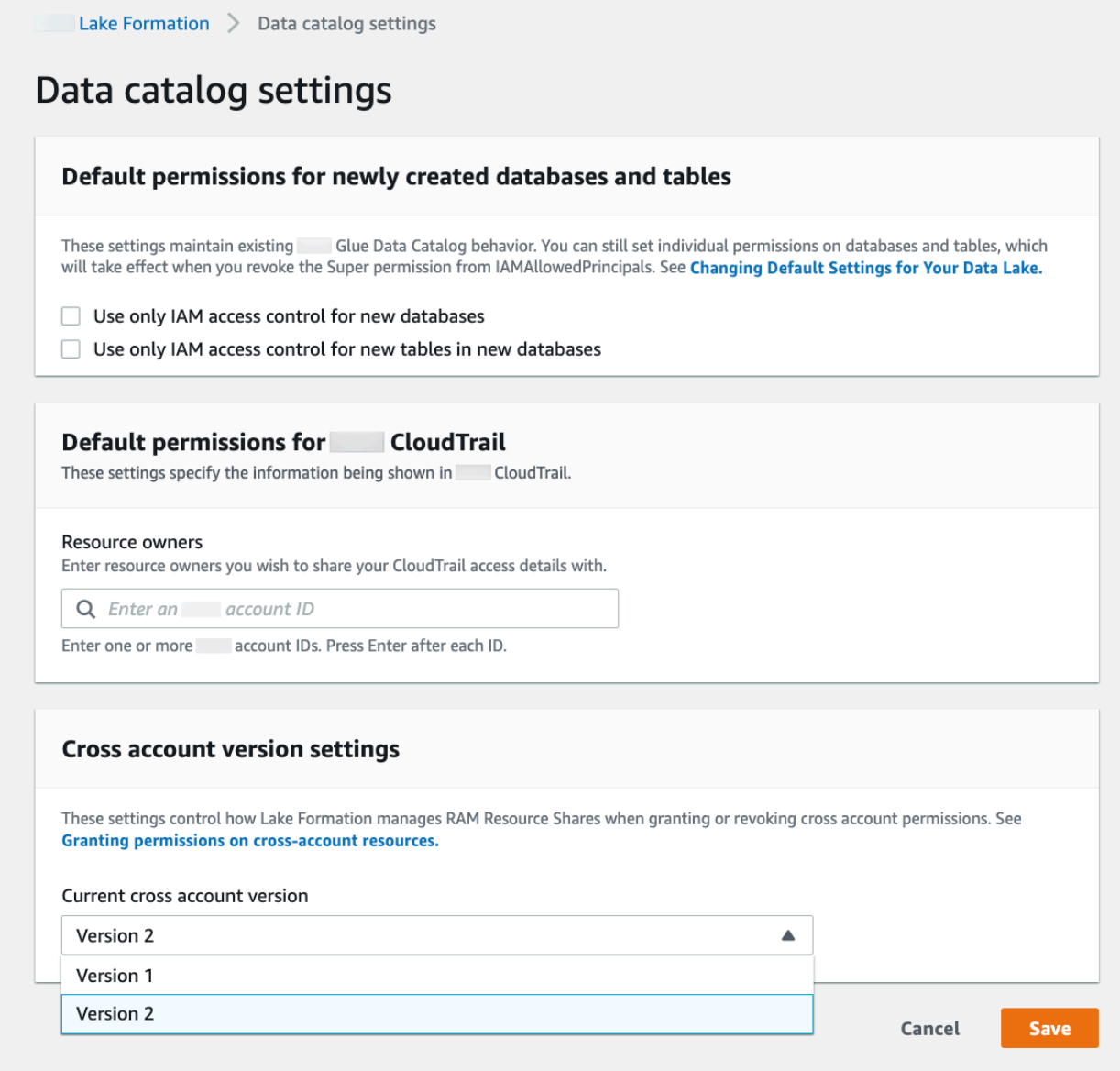

2. Choose **Save**.

Amazon Command Line Interface (Amazon CLI)

Use the put-data-lake-settings Amazon CLI command to set the CROSS\_ACCOUNT\_VERSION parameter. Accepted values are 1, 2, 3, and 4.

```
aws lakeformation put-data-lake-settings --region us-east-1 --data-lake-settings 
 file://settings
{ 
     "DataLakeAdmins": [ 
         {
```

```
 "DataLakePrincipalIdentifier": "arn:aws:iam::111122223333:user/test" 
         } 
     ], 
     "CreateDatabaseDefaultPermissions": [], 
     "CreateTableDefaultPermissions": [], 
     "Parameters": { 
          "CROSS_ACCOUNT_VERSION": "3" 
     }
}
```
# **Important**

Once you choose **Version 2** or **Version 3**, all new **named resource** grants will go through the new cross-account grant mode. To optimally use Amazon RAM capacity for your existing cross-account shares, we recommend you to revoke the grants that were made with the older version, and re-grant in the new mode.

# **Sharing Data Catalog tables and databases across Amazon Web Services accounts or IAM principals from external accounts**

This section includes instructions on how to enable cross-account permissions on Data Catalog tables and databases to an external Amazon account, IAM principal, organization, or organizational unit. The grant operation automatically shares those resources.

# **Topics**

- Data sharing using [tag-based](#page-436-0) access control
- [Cross-account](#page-438-0) data sharing using the named resource method

# <span id="page-436-0"></span>**Data sharing using tag-based access control**

### **Set up required on the producer/grantor account**

- 1. Define an LF tag. For instructions to create an LF-Tag, see [Creating](#page-352-0) LF-Tags.
- 2. Assign the LF-Tag to the target resource. For more information, see [Assigning](#page-360-0) LF-Tags to Data Catalog [resources](#page-360-0).

3. Grant LF-Tag permission to the external account. For more information, see [Granting](#page-375-0) LF-Tag [permissions](#page-375-0) using the console.

At this point, the consumer data lake administrator should be able to find the policy tag being shared via the grantee account Lake Formation console, under **Permissions**, **Administrative roles and tasks**, **LF-Tags**.

- 4. Grant data permission to the external/grantee account.
	- a. In the navigation pane, under **Permissions**,**Data lake permissions**, choose **Grant**.
	- b. For **Principals**, choose **External accounts**, and enter the target Amazon Web Services account ID or the IAM role of the principal or the Amazon Resource Name (ARN) for the principal (principal ARN).
	- c. For **LF-Tags or catalog resources**, choose the **key** and **values** of the **LF-Tag** that is being shared with the consumer account (**key** Confidentiality and **value** public).
	- d. For **Permissions**, under **Resources matched by LF-Tags (recommended)** choose **Add LF-Tag**.
	- e. Select the **key** and **value** of the tag that is being shared with the grantee account (key Confidentiality and value public).
	- f. For **Database permissions**, select **Describe** under **Database permissions** to grant access permissions at the database level.
	- g. The consumer data lake administrator should be able to find the policy tag being shared via the consumer account on the Lake Formation console at [https://console.amazonaws.cn/](https://console.amazonaws.cn/lakeformation/) [lakeformation/](https://console.amazonaws.cn/lakeformation/), under **Permissions**, **Administrative roles and tasks**, **LF-Tags**.
	- h. Select **Describe** under **Grantable permissions** so the consumer account can grant databaselevel permissions to its users.

Because the data lake administrator must grant permissions on shared resources to the principals in the grantee account, cross-account permissions must always be granted with the grant option.

### **A** Note

Principals who receive direct cross-account grants will not have the **Grantable permissions** option.

- i. For **Table and column permissions**, select **Select** and **Describe** under **Table permissions**.
- j. Select **Select** and **Describe** under **Grantable permissions**.

#### k. Choose **Grant**.

### **Set up required on the receiving/grantee account**

- 1. When you share a resource with another account, the resource still belongs to the producer account and is not visible within the Athena console. To make the resource visible in the Athena console, you need to create a resource link pointing to the shared resource. For instructions on creating a resource link, see [Creating](#page-462-0) a resource link to a shared Data Catalog table and [Creating](#page-466-0) a resource link to a shared Data Catalog [database](#page-466-0)
- 2. You need to create a separate set of LF-Tags in the consumer account to use LF tag-based access control when sharing the resource links. Create and assign the required LF-Tags to the shared database/tables and the resource links.
- 3. Grant permissions on these LF-Tags to the IAM principals in the grantee account.

# <span id="page-438-0"></span>**Cross-account data sharing using the named resource method**

You can grant permissions to directly to principals in the another Amazon account, or to external Amazon Web Services accounts or Amazon Organizations. Granting Lake Formation permissions to Organizations or organizational units is equivalent to granting the permission to every Amazon Web Services account in that organization or organizational unit.

When you grant permissions to external accounts or organizations, you must include the **Grantable permissions** option. Only the data lake administrator in the external account can access the shared resources until the administrator grants permissions on the shared resources to other principals in the external account.

### **A** Note

**Grantable permissions** option is not supported when granting permissions directly to IAM principals from external accounts.

Follow instructions in Granting database [permissions](#page-320-0) using the named resource method to grant cross-account permissions using the named resource method.

# **Granting permissions on a database or table shared with your account**

After a Data Catalog resource belonging to another Amazon account is shared with your Amazon account, as a data lake administrator, you can grant permissions on the shared resource to other principals in your account. You can't, however, grant permissions on the resource to other Amazon accounts or organizations.

You can use the Amazon Lake Formation console, the API, or the Amazon Command Line Interface (Amazon CLI) to grant the permissions.

### **To grant permissions on a shared database (named resource method, console)**

• Follow the instructions in Granting database [permissions](#page-320-0) using the named resource method. In the **Database** list under **LF-Tags or catalog resources**, ensure that you select the database in the external account, not a resource link for the database.

If you don't see the database in the list of databases, ensure that you have accepted the Amazon Resource Access Manager (Amazon RAM) resource share invitation for the database. For more information, see [Accepting](#page-455-0) a resource share invitation from Amazon RAM.

Also, for the CREATE\_TABLE and ALTER permissions, follow the instructions in [Granting](#page-308-0)  data location [permissions](#page-308-0) (same account), and be sure to enter the owning account ID in the **Registered account location** field.

### **To grant permissions on a shared table (named resource method, console)**

• Follow the instructions in Granting table [permissions](#page-327-0) using the named resource method. In the **Database** list under **LF-Tags or catalog resources**, ensure that you select the database in the external account, not a resource link for the database.

If you don't see the table in the list of tables, ensure that you have accepted the Amazon RAM resource share invitation for the table. For more information, see [Accepting](#page-455-0) a resource share [invitation](#page-455-0) from Amazon RAM.

Also, for the ALTER permission, follow the instructions in [Granting data location permissions](#page-308-0)  (same [account\),](#page-308-0) and be sure to enter the owning account ID in the **Registered account location** field.

### **To grant permissions on shared resources (LF-TBAC method, console)**

• Follow the instructions in [Granting Data Catalog permissions .](#page-386-0) In the **LF-Tags or catalog resources** section, grant the exact LF-Tag expression that the external account granted to your account, or a subset of that expression.

For example, if an external account granted the LF-Tag expression module=customers AND environment=production to your account with the grant option, as a data lake administrator, you can grant that same expression, or module=customers or environment=production to a principal in your account. You can grant only the same or a subset of the Lake Formation permissions (for example, SELECT, ALTER, and so on) that were granted on resources through the LF-Tag expression.

#### **To grant permissions on a shared table (named resource method, Amazon CLI)**

- Enter a command similar to the following. In this example:
	- Your Amazon account ID is 1111-2222-3333.
	- The account that owns the table and that granted it to your account is 1234-5678-9012.
	- The SELECT permission is being granted on the shared table pageviews to user datalake\_user1. That user is a principal in your account.
	- The pageviews table is in the analytics database, which is owned by account 1234-5678-9012.

```
aws lakeformation grant-permissions --principal 
  DataLakePrincipalIdentifier=arn:aws:iam::111122223333:user/datalake_user1 
  --permissions "SELECT" --resource '{ "Table": {"CatalogId":"123456789012", 
  "DatabaseName":"analytics", "Name":"pageviews"}}'
```
Note that the owning account must be specified in the CatalogId property in the resource argument.

# **Granting resource link permissions**

Follow these steps to grant Amazon Lake Formation permissions on one or more resource links to a principal in your Amazon account.

After you create a resource link, only you can view and access it. (This assumes that **Use only IAM access control for new tables in this database** is not enabled for the database.) To permit other principals in your account to access the resource link, grant at least the DESCRIBE permission.

## **Important**

Granting permissions on a resource link doesn't grant permissions on the target (linked) database or table. You must grant permissions on the target separately.

You can grant permissions by using the Lake Formation console, the API, or the Amazon Command Line Interface (Amazon CLI).

#### console

### **To grant resource link permissions using the Lake Formation console**

- 1. Do one of the following:
	- For database resource links, follow the steps in [Granting database permissions using the](#page-320-0)  named [resource](#page-320-0) method. to do the following:
		- 1. Open the **Grant data lake permissions** page.
		- 2. Specify the databases. Specify one or more database resource links.
		- 3. Specify principals.
	- For table resource links, follow the steps in [Granting table permissions using the named](#page-327-0)  [resource](#page-327-0) method to do the following:
		- 1. Open the **Grant data lake permissions** page.
		- 2. Secify tables. Specify one or more table resource links.
		- 3. Specify principals.
- 2. Under **Permissions**, select the permissions to grant. Optionally, select grantable permissions.

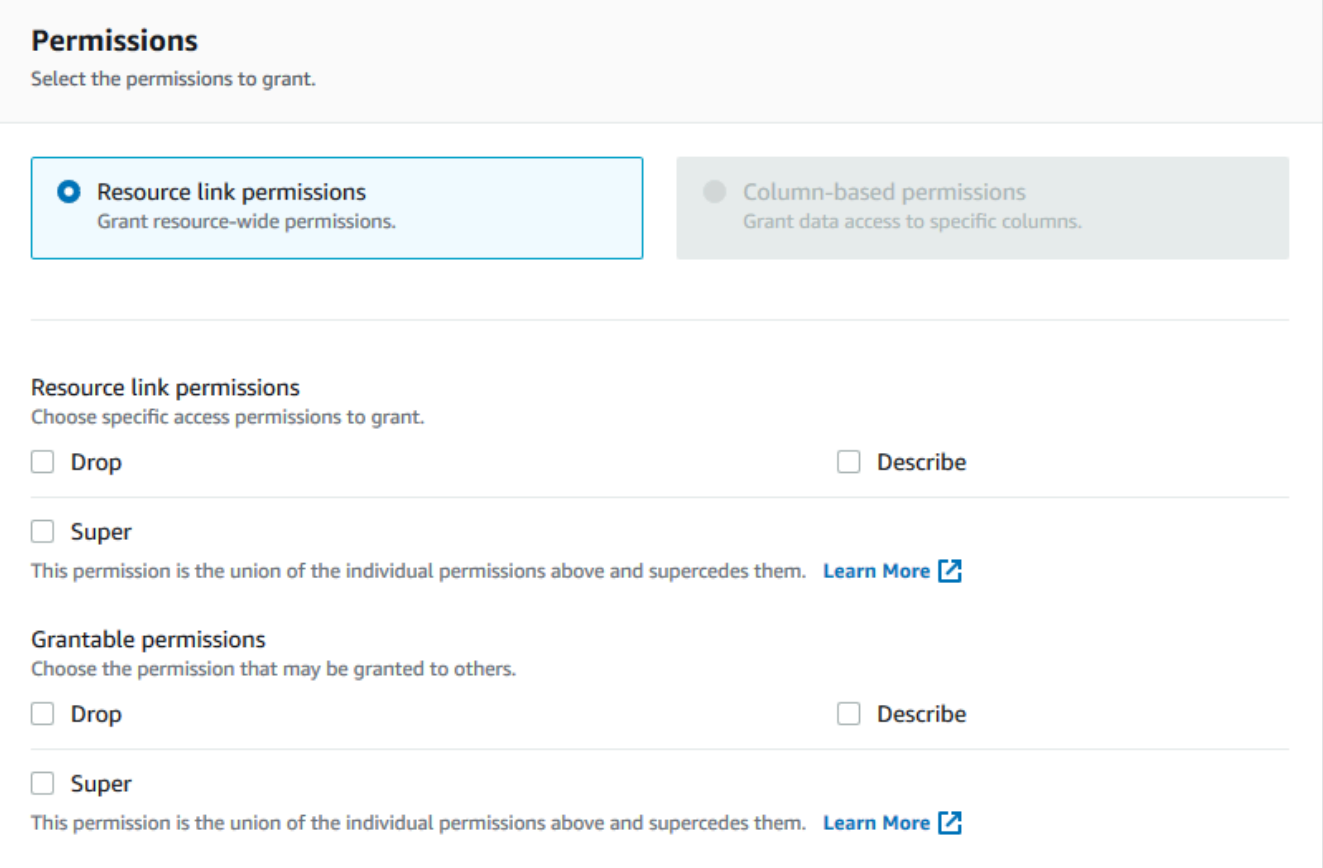

3. Choose **Grant**.

#### Amazon CLI

#### **To grant resource link permissions using Amazon CLI**

• Run the grant-permissions command, specifying a resource link as the resource.

#### **Example**

This example grants DESCRIBE to user datalake\_user1 on the table resource link incidents-link in the database issues in Amazon account 1111-2222-3333.

```
aws lakeformation grant-permissions --principal 
 DataLakePrincipalIdentifier=arn:aws:iam::111122223333:user/datalake_user1 
  --permissions "DESCRIBE" --resource '{ "Table": {"DatabaseName":"issues", 
  "Name":"incidents-link"}}'
```
## **G** See Also:

- [Creating](#page-459-0) resource links
- Lake Formation [permissions](#page-194-0) reference

# <span id="page-443-0"></span>**Accessing the underlying data of a shared table**

Assume that Amazon account A shares a Data Catalog table with account B—for example, by granting SELECT with the grant option on the table to account B. For a principal in account B to be able to read the shared table's underlying data, the following conditions must be met:

- The data lake administrator in account B must accept the share. (This isn't necessary if accounts A and B are in the same organization or if the grant was made with the Lake Formation tagbased access control method.)
- The data lake administrator must re-grant to the principal the Lake Formation SELECT permission that account A granted on the shared table.
- The principal must have the following IAM permissions on the table, the database that contains it, and the account A Data Catalog.

```
A Note
```
In the following IAM policy:

- Replace *<account-id-A>* with the Amazon account ID of account A.
- Replace *<region>* with a valid Region.
- Replace *<database>* with the name of the database in account A that contains the shared table.
- Replace *<table>* with the name of the shared table.

```
{ 
     "Version": "2012-10-17", 
     "Statement": [ 
          { 
             "Effect": "Allow", 
             "Action": [
```

```
 "glue:GetTable", 
               "glue:GetTables", 
               "glue:GetPartition", 
               "glue:GetPartitions", 
               "glue:BatchGetPartition", 
               "glue:GetDatabase", 
              "glue:GetDatabases" 
             ], 
             "Resource": [ 
              "arn:aws:glue:<region>:<account-id-A>:table/<database>/<table>", 
              "arn:aws:glue:<region>:<account-id-A>:database/<database>", 
              "arn:aws:glue:<region>:<account-id-A>:catalog" 
 ] 
          }, 
          { 
            "Effect": "Allow", 
            "Action": [ 
              "lakeformation:GetDataAccess" 
             ], 
            "Resource": [ 
             \overline{0} \star \overline{0} ], 
            "Condition": { 
               "StringEquals": { 
                "lakeformation:GlueARN":"arn:aws:glue:<region>:<account-id-
A>:table/<database>/<table>" 
 } 
          } 
     } 
    ]
}
```
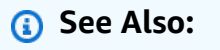

• [Accepting](#page-455-0) a resource share invitation from Amazon RAM

# **Cross-account CloudTrail logging**

Lake Formation provides a centralized audit trail of all cross-account access to data in your data lake. When a recipient Amazon account accesses data in a shared table, Lake Formation copies the CloudTrail event to the owning account's CloudTrail logs. Copied events include queries against the data by integrated services such as Amazon Athena and Amazon Redshift Spectrum, and data accesses by Amazon Glue jobs.

CloudTrail events for cross-account operations on Data Catalog resources are similarly copied.

As a resource owner, if you enable object-level logging in Amazon S3, you can run queries that join S3 CloudTrail events with Lake Formation CloudTrail events to determine the accounts that have accessed your S3 buckets.

#### **Topics**

- Including principal identities in [cross-account](#page-445-0) CloudTrail logs
- Querying CloudTrail logs for Amazon S3 [cross-account](#page-447-0) access

# <span id="page-445-0"></span>**Including principal identities in cross-account CloudTrail logs**

By default, cross-account CloudTrail events added to the shared resource recipient's logs and copied to resource owner's logs contain only the Amazon principal ID of the external account principal—not the human-readable Amazon Resource Name (ARN) of the principal (principal ARN). When sharing resources within trusted boundaries, such as within the same organization or team, you can opt in to include the principal ARN in the CloudTrail events. Resource owner accounts can then track the principals in recipient accounts that access their owned resources.

### **Important**

As a shared resource recipient, to see the principal ARN in events in your own CloudTrail logs, you must opt in to share the principal ARN with the owner account. If the data access occurs through a resource link, two events are logged in the shared resource recipient account: one for the resource link access and one for the target resource access. The event for the resource link access *does* include the principal ARN. The event for the target resource access does not include the principal ARN without the opt-in. The resource link access event is not copied to the owner account.

The following is an excerpt from a default cross-account CloudTrail event (without opt-in). The account performing the data access is 1111-2222-3333. This is the log that is shown in both the calling account and the resource owner account. Lake Formation populates logs in both accounts in the cross-account case.

```
{ 
     "eventVersion": "1.05", 
     "userIdentity": { 
         "type": "AWSAccount", 
         "principalId": "AROAQGFTBBBGOBWV2EMZA:GlueJobRunnerSession", 
         "accountId": "111122223333" 
     }, 
     "eventSource": "lakeformation.amazonaws.com", 
     "eventName": "GetDataAccess",
...
... 
     "additionalEventData": { 
         "requesterService": "GLUE_JOB", 
         "lakeFormationRoleSessionName": "AWSLF-00-GL-111122223333-G13T0Rmng2" 
     },
...
}
```
As a shared resource consumer, when you opt in to include the principal ARN, the excerpt becomes the following. The lakeFormationPrincipal field represents the end role or user performing the query through Amazon Athena, Amazon Redshift Spectrum, or Amazon Glue jobs.

```
{ 
     "eventVersion": "1.05", 
     "userIdentity": { 
         "type": "AWSAccount", 
         "principalId": "AROAQGFTBBBGOBWV2EMZA:GlueJobRunnerSession", 
         "accountId": "111122223333" 
     }, 
     "eventSource": "lakeformation.amazonaws.com", 
     "eventName": "GetDataAccess",
...
... 
     "additionalEventData": { 
         "requesterService": "GLUE_JOB", 
         "lakeFormationPrincipal": "arn:aws:iam::111122223333:role/ETL-Glue-Role",
         "lakeFormationRoleSessionName": "AWSLF-00-GL-111122223333-G13T0Rmng2" 
     },
...
}
```
#### **To opt in to include principal ARNs in cross-account CloudTrail logs**

1. Open the Lake Formation console at [https://console.amazonaws.cn/lakeformation/.](https://console.amazonaws.cn/lakeformation/)

Sign in as the Administrator user, or a user with the Administrator Access IAM policy.

- 2. In the navigation pane, choose **Settings**.
- 3. On the **Data catalog settings** page, in the **Default permissions for Amazon CloudTrail** section, for **Resource owners**, enter one or more Amazon resource owner account IDs.

Press **Enter** after each account ID.

4. Choose **Save**.

Now cross-account CloudTrail events stored in the logs for both the shared resource recipient and the resource owner contain the principal ARN.

# <span id="page-447-0"></span>**Querying CloudTrail logs for Amazon S3 cross-account access**

As a shared resource owner, you can query S3 CloudTrail logs to determine the accounts that have accessed your Amazon S3 buckets (provided that you enabled object-level logging in Amazon S3). This applies only to S3 locations that you registered with Lake Formation. If shared resource consumers opt in to include principal Rans in Lake Formation CloudTrail logs, you can determine the roles or users that accessed the buckets.

When running queries with Amazon Athena, you can join Lake Formation CloudTrail events and S3 CloudTrail events on the session name property. Queries can also filter Lake Formation events on eventName="GetDataAccess", and S3 events on eventName="Get Object" or eventName="Put Object".

The following is an excerpt from a Lake Formation cross-account CloudTrail event where data in a registered S3 location was accessed.

```
{ 
   "eventSource": "lakeformation.amazonaws.com", 
   "eventName": "GetDataAccess", 
   .............. 
   .............. 
   "additionalEventData": { 
     "requesterService": "GLUE_JOB", 
     "lakeFormationPrincipal": "arn:aws:iam::111122223333:role/ETL-Glue-Role", 
     "lakeFormationRoleSessionName": "AWSLF-00-GL-111122223333-B8JSAjo5QA"
```
}

}

The lakeFormationRoleSessionName key value, AWSLF-00-GL-111122223333- B8JSAjo5QA, can be joined with the session name in the principalId key of the S3 CloudTrail event. The following is an excerpt from the S3 CloudTrail event. It shows the location of the session name.

```
{ 
    "eventSource": "s3.amazonaws.com", 
    "eventName": "Get Object" 
    .............. 
    .............. 
    "principalId": "AROAQSOX5XXUR7D6RMYLR:AWSLF-00-GL-111122223333-B8JSAjo5QA", 
    "arn": "arn:aws:sets::111122223333:assumed-role/Deformationally/AWSLF-00-
GL-111122223333-B8JSAjo5QA", 
    "session Context": { 
      "session Issuer": { 
        "type": "Role", 
        "principalId": "AROAQSOX5XXUR7D6RMYLR", 
        "arn": "arn:aws:iam::111122223333:role/aws-service-role/
lakeformation.amazonaws.com/Deformationally", 
        "accountId": "111122223333", 
        "user Name": "Deformationally" 
      }, 
    .............. 
    ..............
}
```
The session name is formatted as follows:

AWSLF-<version-number>-<query-engine-code>-<account-id->-<suffix>

#### **version-number**

The version of this format, currently 00. If the session name format changes, the next version will be 01.

#### **query-engine-code**

Indicates the entity that accessed the data. Current values are:

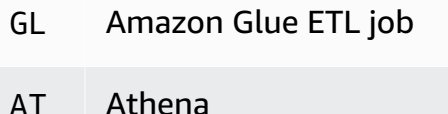

RE Amazon Redshift Spectrum

#### **account-id**

The Amazon account ID that requested credentials from Lake Formation.

#### **suffix**

A randomly generated string.

# <span id="page-449-0"></span>**Managing cross-account permissions using both Amazon Glue and Lake Formation**

It's possible to grant cross-account access to Data Catalog resources and underlying data by using either Amazon Glue or Amazon Lake Formation.

In Amazon Glue, you grant cross-account permissions by creating or updating a Data Catalog resource policy. In Lake Formation, you grant cross-account permissions by using the Lake Formation GRANT/REVOKE permissions model and the Grant Permissions API operation.

# **Tip**

We recommend that rely solely on Lake Formation permissions to secure your data lake.

You can view Lake Formation cross-account grants by using the Lake Formation console or the Amazon Resource Access Manager (Amazon RAM) console. However, those console pages don't show cross-account permissions granted by the Amazon Glue Data Catalog resource policy. Similarly, you can view the cross-account grants in the Data Catalog resource policy using the **Settings** page of the Amazon Glue console, but that page doesn't show the cross-account permissions granted using Lake Formation.

To ensure that you don't miss any grants when viewing and managing cross-account permissions, Lake Formation and Amazon Glue require you to perform the following actions to indicate that you are aware of and are permitting cross-account grants by both Lake Formation and Amazon Glue.

#### **When granting cross-account permissions using the Amazon Glue Data Catalog resource policy**

If your account (grantor account or producer account) has made no cross-account grants that uses Amazon RAM to share the resources, you can save a Data Catalog resource policy as usual in Amazon Glue. However, if grants that involve Amazon RAM resource shares have already been made, you must do one of the following to ensure that saving the resource policy succeeds:

- When you save the resource policy on the **Settings** page of the Amazon Glue console, the console issues an alert stating that the permissions in the policy will be in addition to any permissions granted using the Lake Formation console. You must choose **Proceed** to save the policy.
- When you save the resource policy using the glue: PutResourcePolicy API operation, you must set the EnableHybrid field to 'TRUE' (type = string). The following code example shows how to do this in Python.

```
import boto3
import json
REGION = 'us-east-2'
PRODUCER_ACCOUNT_ID = '123456789012'
CONSUMER_ACCOUNT_IDs = ['111122223333']
glue = glue_client = boto3.client('glue')
policy = \{ "Version": "2012-10-17", 
     "Statement": [ 
          { 
              "Sid": "Cataloguers", 
              "Effect": "Allow", 
              "Action": [ 
                  "glue:*" 
              ], 
              "Principal": { 
                  "AWS": CONSUMER_ACCOUNT_IDs 
              }, 
              "Resource": [
```

```
 f"arn:aws:glue:{REGION}:{PRODUCER_ACCOUNT_ID}:catalog", 
                 f"arn:aws:glue:{REGION}:{PRODUCER_ACCOUNT_ID}:database/*", 
                 f"arn:aws:glue:{REGION}:{PRODUCER_ACCOUNT_ID}:table/*/*" 
 ] 
         } 
     ]
}
policy = json.dumps(policy)
glue.put_resource_policy(PolicyInJson=policy, EnableHybrid='TRUE')
```
For more information, see PutResourcePolicy Action (Python: [put\\_resource\\_policy\)](https://docs.amazonaws.cn/glue/latest/dg/aws-glue-api-jobs-security.html#aws-glue-api-jobs-security-PutResourcePolicy) in the *Amazon Glue Developer Guide*.

# **When granting cross-account permissions using the Lake Formation named resources method**

If there is no Data Catalog resource policy in your account (producer account), Lake Formation cross-account grants that you make proceed as usual. However, if a Data Catalog resource policy exists, you must add the following statement to it to permit your cross-account grants to succeed if they are made with the named resource method. Replace *<region>* with a valid Region name and *<account-id>* with your Amazon account ID (producer account ID).

```
 { 
   "Effect": "Allow", 
   "Action": [ 
     "glue:ShareResource" 
   ], 
   "Principal": {"Service": [ 
     "ram.amazonaws.com" 
   ]}, 
   "Resource": [ 
     "arn:aws:glue:<region>:<account-id>:table/*/*", 
     "arn:aws:glue:<region>:<account-id>:database/*", 
     "arn:aws:glue:<region>:<account-id>:catalog" 
  \mathbf{I} }
```
Without this additional statement, the Lake Formation grant succeeds, but becomes blocked in Amazon RAM, and the recipient account can't access the granted resource.

# **Important**

When using the Lake Formation tag-based access control (LF-TBAC) method to make crossaccount grants, you must have a Data Catalog resource policy with at least the permissions specified in [Prerequisites.](#page-427-0)

## **G** See Also:

- [Metadata](#page-161-0) access control (for a discussion of the named resource method versus the Lake Formation tag-based access control (LF-TBAC) method).
- Viewing shared Data Catalog tables and [databases](#page-457-0)
- [Working](https://docs.amazonaws.cn/glue/latest/dg/console-data-catalog-settings.html) with Data Catalog Settings on the Amazon Glue Console in the *Amazon Glue Developer Guide*
- Granting [Cross-Account](https://docs.amazonaws.cn/glue/latest/dg/cross-account-access.html) Access in the *Amazon Glue Developer Guide* (for sample Data Catalog resource policies)

# **Viewing all cross-account grants using the GetResourceShares API operation**

If your enterprise grants cross-account permissions using both an Amazon Glue Data Catalog resource policy and Lake Formation grants, the only way to view all cross-account grants in one place is to use the glue:GetResourceShares API operation.

When you grant Lake Formation permissions across accounts by using the named resource method, Amazon Resource Access Manager (Amazon RAM) creates an Amazon Identity and Access Management (IAM) resource policy and stores it in your Amazon account. The policy grants the permissions required to access the resource. Amazon RAM creates a separate resource policy for each cross-account grant. You can view all of these policies by using the glue:GetResourceShares API operation.

### **A** Note

This operation also returns the Data Catalog resource policy. However, if you enabled meta data encryption in Data Catalog settings, and you don't have permission on the Amazon KMS key, the operation won't return the Data Catalog resource policy.

#### **To view all cross-account grants**

• Enter the following Amazon CLI command.

aws glue get-resource-policies

The following is an example resource policy that Amazon RAM creates and stores when you grant permissions on table t in database db1 to Amazon account 1111-2222-3333.

```
{ 
   "Version": "2012-10-17", 
   "Statement": [ 
     { 
        "Effect": "Allow", 
        "Action": [ 
           "glue:GetTable", 
           "glue:GetTables", 
           "glue:GetTableVersion", 
           "glue:GetTableVersions", 
           "glue:GetPartition", 
           "glue:GetPartitions", 
           "glue:BatchGetPartition", 
           "glue:SearchTables" 
         ], 
        "Principal": {"AWS": [ 
          "111122223333" 
        ]}, 
        "Resource": [ 
          "arn:aws:glue:<region>:111122223333:table/db1/t" 
       ] 
     } 
   ]
}
```
# **G** See also:

• GetResourceShares Action (Python: [get\\_resource\\_policies\)](https://docs.amazonaws.cn/glue/latest/dg/aws-glue-api-jobs-security.html#aws-glue-api-jobs-security-GetResourcePolicies) in the *Amazon Glue Developer Guide*

# **Accessing and viewing shared Data Catalog tables and databases**

For the data lake administrator and for principals who have been granted permissions, resources that are shared with your Amazon account appear in the Data Catalog as if they were resources in your account. The console displays the account that owns the resource.

You can view resources that are shared with your account by using the Lake Formation console. You can also use the Amazon Resource Access Manager (Amazon RAM) console to view both resources that are shared with your account and resources that you've shared with other Amazon accounts by using the named resource method.

# **Important**

When someone uses the named resource method to grant cross-account permissions on a Data Catalog resource to your account or Amazon organization, Lake Formation uses the Amazon Resource Access Manager (Amazon RAM) service to share the resource. If your account is in the same Amazon organization as the granting account, the shared resource is available to you immediately.

However, if your account is not in the same organization, Amazon RAM sends an invitation to your account to accept or reject the resource share. Then, to make the shared resource available, the data lake administrator in your account must use the Amazon RAM console or CLI to accept the invitation.

The Lake Formation console displays an alert if there is an Amazon RAM resource share invitation waiting to be accepted. Only users authorized to view Amazon RAM invitations receive the alert.

# **G** See Also:

- Sharing Data Catalog tables and [databases](#page-293-0) across Amazon Accounts
- [Cross-account](#page-423-0) data sharing in Lake Formation
- Accessing the [underlying](#page-443-0) data of a shared table
- [Metadata](#page-161-0) access control (for information about the named resource method versus the LF-TBAC method for sharing resources.)

# **Topics**

- [Accepting](#page-455-0) a resource share invitation from Amazon RAM
- Viewing shared Data Catalog tables and [databases](#page-457-0)

# <span id="page-455-0"></span>**Accepting a resource share invitation from Amazon RAM**

If a Data Catalog resource is shared with your Amazon account and your account is not in the same Amazon organization as the sharing account, you do not have access to the shared resource until you accept a resource share invitation from Amazon Resource Access Manager (Amazon RAM). As a data lake administrator, you must first query Amazon RAM for pending invitations and then accept the invitation.

You can use the Amazon RAM console, API, or Amazon Command Line Interface (Amazon CLI) to view and accept invitations.

# **To view and accept a resource share invitation from Amazon RAM (console)**

1. Ensure that you have the required Amazon Identity and Access Management (IAM) permissions to view and accept resource share invitations.

For information about the suggested IAM policies for data lake administrators, see the [section](#page-179-0) called "Data lake [administrator](#page-179-0) permissions".

2. Follow the instructions in Accepting and Rejecting [Invitations](https://docs.aws.amazon.com/ram/latest/userguide/working-with-shared.html#working-with-shared-invitation) in the *Amazon RAM User Guide*.

#### **To view and accept a resource share invitation from Amazon RAM (Amazon CLI)**

1. Ensure that you have the required Amazon Identity and Access Management (IAM) permissions to view and accept resource share invitations.

For information about the suggested IAM policies for data lake administrators, see the [section](#page-179-0) called "Data lake [administrator](#page-179-0) permissions".

2. Enter the following command to view pending resource share invitations.

```
aws ram get-resource-share-invitations
```
The output should be similar to the following.

```
{ 
     "resourceShareInvitations": [ 
         { 
             "resourceShareInvitationArn": "arn:aws:ram:us-
east-1:111122223333:resource-share-invitation/a93aa60a-1bd9-46e8-96db-
a4e72eec1d9f", 
             "resourceShareName": "111122223333-123456789012-uswuU", 
             "resourceShareArn": "arn:aws:ram:us-east-1:111122223333:resource-
share/2a4ab5fb-d859-4751-84f7-8760b35fc1fe", 
             "senderAccountId": "111122223333", 
             "receiverAccountId": "123456789012", 
             "invitationTimestamp": 1589576601.79, 
             "status": "PENDING" 
         } 
     ]
}
```
Note the status of PENDING.

- 3. Copy the value of the resourceShareInvitationArn key to the clipboard.
- 4. Paste the value into the following command, replacing *<invitation-arn>*, and enter the command.

```
aws ram accept-resource-share-invitation --resource-share-invitation-
arn <invitation-arn>
```
The output should be similar to the following.

```
{ 
     "resourceShareInvitations": [ 
         { 
              "resourceShareInvitationArn": "arn:aws:ram:us-
east-1:111122223333:resource-share-invitation/a93aa60a-1bd9-46e8-96db-
a4e72eec1d9f", 
              "resourceShareName": "111122223333-123456789012-uswuU", 
              "resourceShareArn": "arn:aws:ram:us-east-1:111122223333:resource-
share/2a4ab5fb-d859-4751-84f7-8760b35fc1fe", 
              "senderAccountId": "111122223333", 
              "receiverAccountId": "123456789012", 
              "invitationTimestamp": 1589576601.79, 
              "status": "ACCEPTED" 
         } 
    \mathbf{I}}
```
Note the status of ACCEPTED.

# <span id="page-457-0"></span>**Viewing shared Data Catalog tables and databases**

You can view resources that are shared with your account by using the Lake Formation console or Amazon CLI. You can also use the Amazon Resource Access Manager (Amazon RAM) console or CLI to view both resources that are shared with your account and resources that you've shared with other Amazon accounts.

# **To view shared resources using the Lake Formation console**

1. Open the Lake Formation console at [https://console.amazonaws.cn/lakeformation/.](https://console.amazonaws.cn/lakeformation/)

Sign in as a data lake administrator or a user who has been granted permissions on a shared table.

- 2. To view resources that are shared with your Amazon account, do one of the following:
	- To view tables that are shared with your account, in the navigation pane, choose **Tables**.
	- To view databases that are shared with your account, in the navigation pane, choose **Databases**.

Г

The console displays a list of databases or tables both in your account and shared with your account. For resources that are shared with your account, the console displays the owner's Amazon account ID under the **Owner account ID** column (the third column in the following screenshot).

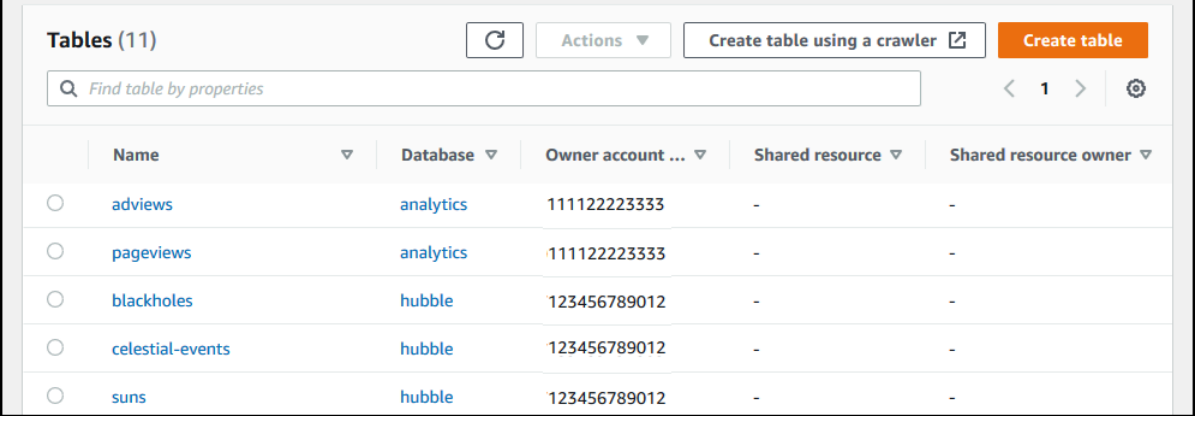

3. To view resources that you shared with other Amazon accounts or organizations, in the navigation pane, choose **Data permissions**.

Resources that you shared are listed on the **Data permissions** page with the external account number shown in the **Principal** column, as shown in the following image.

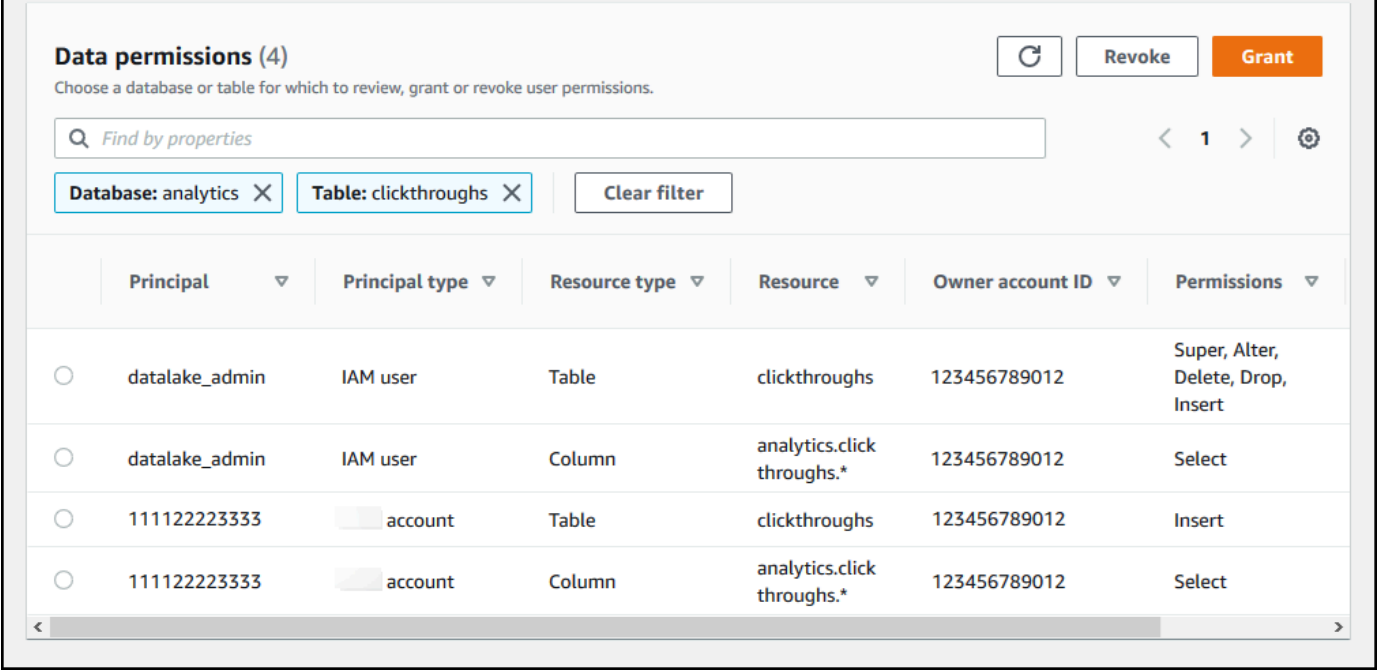

 $\mathcal{L}(\mathcal{A})$ 

#### **To view shared resources using the Amazon RAM console**

1. Ensure that you have the required Amazon Identity and Access Management (IAM) permissions to view shared resources using Amazon RAM.

At a minimum, you must have the ram:ListResources permission.This permission is included in the AWS managed policy AWSLakeFormationCrossAccountManager.

- 2. Sign in to the Amazon Web Services Management Console and open the Amazon RAM console at [https://console.amazonaws.cn/ram.](https://console.amazonaws.cn/ram/)
- 3. Do one of the following:
	- To see resources that you shared, in the navigation pane, under **Shared by me**, choose **Shared resources**.
	- To see resources that are shared with you, in the navigation pane, under **Shared with me**, choose **Shared resources**.

# <span id="page-459-0"></span>**Creating resource links**

Resource links are Data Catalog objects that are links to metadata databases and tables—typically to shared databases and tables from other Amazon accounts. They help to enable cross-account access to data in the data lake across all Amazon Regions.

## **A** Note

Lake Formation supports querying Data Catalog tables across Amazon Regions. You can access the Data Catalog databases and tables from any Amazon Region by creating resource links in those regions that point to shared databases and tables in different Regions.

### **Topics**

- How resource links work in Lake [Formation](#page-460-0)
- [Creating](#page-462-0) a resource link to a shared Data Catalog table
- Creating a resource link to a shared Data Catalog [database](#page-466-0)
- [Resource](#page-470-0) link handling in Amazon Glue APIs

# <span id="page-460-0"></span>**How resource links work in Lake Formation**

A *resource link* is a Data Catalog object that is a link to a local or shared database or table. After you create a resource link to a database or table, you can use the resource link name wherever you would use the database or table name. Along with tables that you own or tables that are shared with you, table resource links are returned by glue:GetTables() and appear as entries on the **Tables** page of the Lake Formation console. Resource links to databases act in a similar manner.

Creating a resource link to a database or table enables you to do the following:

- Assign a different name to a database or table in your Data Catalog. This is especially useful if different Amazon accounts share databases or tables with the same name, or if multiple databases in your account have tables with the same name.
- Access the Data Catalog databases and tables from any Amazon Region by creating resource links in those regions pointing to the database and tables in another region. You can run queries in any region with these resource links using Athena, Amazon EMR and run Amazon Glue ETL Spark jobs, without copying source data nor the metadata in Glue Data Catalog.
- Use integrated Amazon services such as Amazon Athena and Amazon Redshift Spectrum to run queries that access shared databases or tables. Some integrated services can't directly access databases or tables across accounts. However, they can access resource links in your account to databases and tables in other accounts.

### *(i)* Note

You don't need to create a resource link to reference a shared database or table in Amazon Glue extract, transform, and load (ETL) scripts. However, to avoid ambiguity when multiple Amazon accounts share a database or table with the same name, you can either create and use a resource link or specify the catalog ID when invoking ETL operations.

The following example shows the Lake Formation console **Tables** page, which lists two resource links. Resource link names are always displayed in italics. Each resource link is displayed along with the name and owner of its linked shared resource. In this example, a data lake administrator in Amazon account 1111-2222-3333 shared the inventory and incidents tables with account 1234-5678-9012. A user in that account then created resource links to those shared tables.

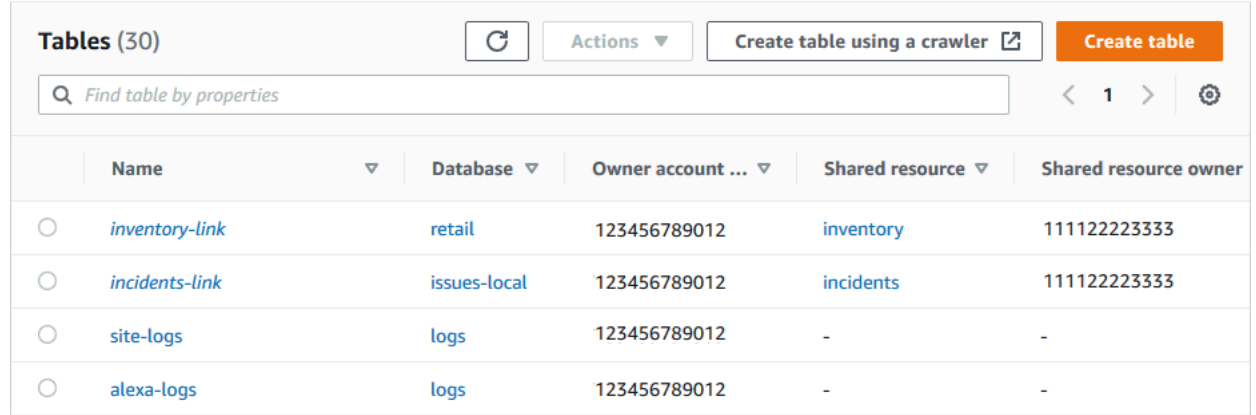

The following are notes and restrictions on resource links:

- Resource links are required to enable integrated services such as Athena and Redshift Spectrum to query the underlying data of shared tables. Queries in these integrated services are constructed against the resource link names.
- Assuming that the setting **Use only IAM access control for new tables in this database** is turned off for the containing database, only the principal who created a resource link can view and access it. To enable other principals in your account to access a resource link, grant the DESCRIBE permission on it. To enable others to drop a resource link, grant the DROP permission on it. Data lake administrators can access all resource links in the account. To drop a resource link created by another principal, the data lake administrator must first grant themselves the DROP permission on the resource link. For more information, see Lake Formation [permissions](#page-194-0) [reference.](#page-194-0)

#### **A** Important

Granting permissions on a resource link doesn't grant permissions on the target (linked) database or table. You must grant permissions on the target separately.

- To create a resource link, you need the Lake Formation CREATE\_TABLE or CREATE\_DATABASE permission, as well as the glue:CreateTable or glue:CreateDatabase Amazon Identity and Access Management (IAM) permission.
- You can create resource links to local (owned) Data Catalog resources, as well as to resources shared with your Amazon account.
- When you create a resource link, no check is performed to see if the target shared resource exists or whether you have cross-account permissions on the resource. This enables you to create the resource link and shared resource in any order.
- If you delete a resource link, the linked shared resource is not dropped. If you drop a shared resource, resource links to that resource are not deleted.
- It's possible to create resource link chains. However, there is no value in doing so, because the APIs follow only the first resource link.

#### **G** See also:

• Granting and revoking [permissions](#page-316-0) on Data Catalog resources

# <span id="page-462-0"></span>**Creating a resource link to a shared Data Catalog table**

You can create a resource link to a shared table in any Amazon Region by using the Amazon Lake Formation console, API, or Amazon Command Line Interface (Amazon CLI).

### **To create a resource link to a shared table (console)**

- 1. Open the Amazon Lake Formation console at <https://console.amazonaws.cn/lakeformation/>. Sign in as a principal who has the Lake Formation CREATE\_TABLE permission on the database to contain the resource link.
- 2. In the navigation pane, choose **Tables**, and then choose **Create table**.
- 3. On the **Create table** page, choose the **Resource Link** tile, and then provide the following information:

#### **Resource link name**

Enter a name that adheres to the same rules as a table name. The name can be the same as the target shared table.

#### **Database**

The database in the local Data Catalog to contain the resource link.

#### **Shared table owner Region**

If you are creating the resource link in a different Region, select the region of the target shared table.

#### **Shared table**

Select a shared table from the list, or enter a local (owned) or shared table name.

The list contains all the tables shared with your account. Note the database and owner account ID that are listed with each table. If you don't see a table that you know was shared with your account, check the following:

- If you aren't a data lake administrator, check that the data lake administrator granted you Lake Formation permissions on the table.
- If you are a data lake administrator, and your account is not in the same Amazon organization as the granting account, ensure that you have accepted the Amazon Resource Access Manager (Amazon RAM) resource share invitation for the table. For more information, see [Accepting](#page-455-0) a resource share invitation from Amazon RAM.

#### **Shared table's database**

If you selected a shared table from the list, this field is populated with the shared table's database in the external account. Otherwise, enter a local database (for a resource link to a local table) or the shared table's database in the external account.

### **Shared table owner**

If you selected a shared table from the list, this field is populated with the shared table's owner account ID. Otherwise, enter your Amazon account ID (for a resource link to a local table) or the ID of the Amazon account that shared the table.

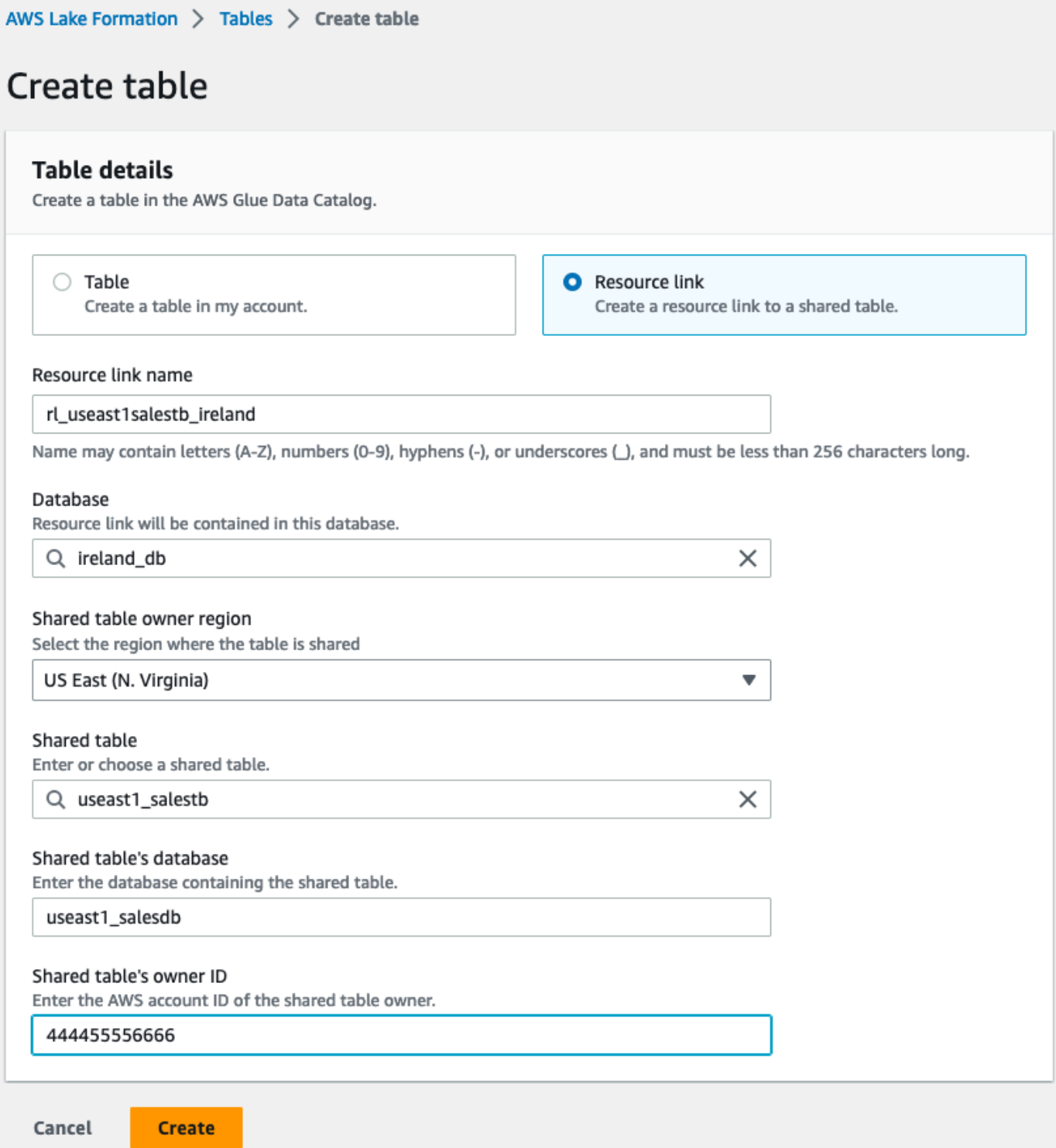

4. Choose **Create** to create the resource link.

You can then view the resource link name under the **Name** column on the **Tables** page.

5. (Optional) Grant the Lake Formation DESCRIBE permission on the resource link to principals that must be able to view the link and access the target table.

#### **To create a resource link to a shared table in the same Region (Amazon CLI)**

1. Enter a command similar to the following.

```
aws glue create-table --database-name myissues --table-input 
  '{"Name":"my_customers","TargetTable":
{"CatalogId":"111122223333","DatabaseName":"issues","Name":"customers"}}'
```
This command creates a resource link named my\_customers to the shared table customers, which is in the database issues in the Amazon account 1111-2222-3333. The resource link is stored in the local database myissues.

2. (Optional) Grant the Lake Formation DESCRIBE permission on the resource link to principals that must be able to view the link and access the target table.

### **To create a resource link to a shared table in a different Region (Amazon CLI)**

1. Enter a command similar to the following.

```
aws glue create-table —region eu-west-1 —cli-input-json '{ 
     "CatalogId": "111122223333", 
     "DatabaseName": "ireland_db", 
     "TableInput": { 
         "Name": "rl_useast1salestb_ireland", 
         "TargetTable": { 
              "CatalogId": "444455556666", 
              "DatabaseName": "useast1_salesdb", 
              "Region": "us-east-1", 
              "Name":"useast1_salestb" 
         } 
     }
}'
```
This command creates a resource link named rl\_useast1salestb\_ireland in the Europe (Ireland) Region to the shared table useast1\_salestb, which is in the database useast1\_salesdb in the Amazon account 444455556666 in the US East (N. Virginia) Region. The resource link is stored in the local database ireland\_db.

2. Grant the Lake Formation DESCRIBE permission to principals that must be able to view the link and access the link target through the link.

### **G** See also:

- How resource links work in Lake [Formation](#page-460-0)
- [DESCRIBE](#page-207-0)

# <span id="page-466-0"></span>**Creating a resource link to a shared Data Catalog database**

You can create a resource link to a shared database by using the Amazon Lake Formation console, API, or Amazon Command Line Interface (Amazon CLI).

### **To create a resource link to a shared database (console)**

1. Open the Amazon Lake Formation console at <https://console.amazonaws.cn/lakeformation/>. Sign in as a data lake administrator or as a database creator.

A database creator is a principal who has been granted the Lake Formation CREATE\_DATABASE permission.

- 2. In the navigation pane, choose **Databases**, and then choose **Create database**.
- 3. On the **Create database** page, choose the **Resource Link** tile, and then provide the following information:

#### **Resource link name**

Enter a name that adheres to the same rules as a database name. The name can be the same as the target shared database.

#### **Shared database owner Region**

If you are creating the resource link in a different Region, select the Region of the target shared database.

#### **Shared database**

Choose a database from the list, or enter a local (owned) or shared database name.

The list contains all the databases shared with your account. Note the owner account ID that is listed with each database. If you don't see a database that you know was shared with your account, check the following:

- If you aren't a data lake administrator, check that the data lake administrator granted you Lake Formation permissions on the database.
- If you are a data lake administrator, and your account is not in the same Amazon organization as the granting account, ensure that you have accepted the Amazon Resource Access Manager (Amazon RAM) resource share invitation for the database. For more information, see [Accepting](#page-455-0) a resource share invitation from Amazon RAM.

#### **Shared database owner**

If you selected a shared database from the list, this field is populated with the shared database's owner account ID. Otherwise, enter your Amazon account ID (for a resource link to a local database) or the ID of the Amazon account that shared the database.
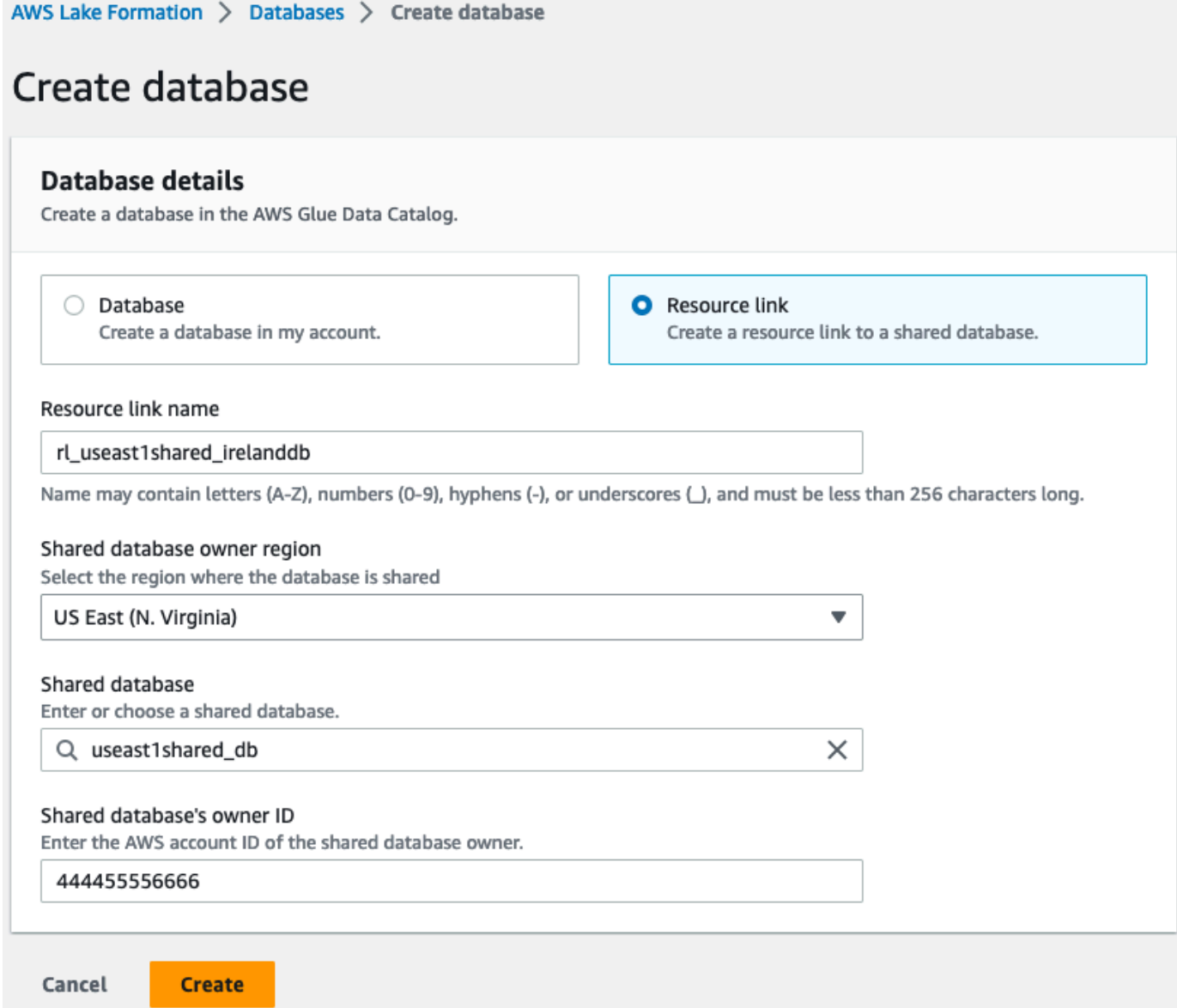

4. Choose **Create** to create the resource link.

You can then view the resource link name under the **Name** column on the **Databases** page.

5. (Optional) Grant the Lake Formation DESCRIBE permission on the resource link to principals from the Europe (Ireland) Region that must be able to view the link and access the target database.

### **To create a resource link to a shared database in the same Region(Amazon CLI)**

1. Enter a command similar to the following.

```
aws glue create-database --database-input '{"Name":"myissues","TargetDatabase":
{"CatalogId":"111122223333","DatabaseName":"issues"}}'
```
This command creates a resource link named myissues to the shared database issues, which is in the Amazon account 1111-2222-3333.

2. (Optional) Grant the Lake Formation DESCRIBE permission to principals on the resource link that must be able to view the link and access the target database.

### **To create a resource link to a shared database in a different Region(Amazon CLI)**

1. Enter a command similar to the following.

```
aws glue create-database --region eu-west-1 --cli-input-json '{ 
     "CatalogId": "111122223333", 
     "DatabaseInput": { 
        "Name": "rl_useast1shared_irelanddb", 
       "TargetDatabase": { 
            "CatalogId": "444455556666", 
            "DatabaseName": "useast1shared_db", 
            "Region": "us-east-1" 
        } 
     }
}'
```
This command creates a resource link named rl useast1shared irelanddb in the Amazon account 111122223333 in the Europe (Ireland) Region to the shared database useast1shared\_db, which is in the Amazon account 444455556666 in the US East (N. Virginia) Region.

2. Grant the Lake Formation DESCRIBE permission to principals from the Europe (Ireland) Region that must be able to view the link and access the link target through the link.

### **G** See also:

- How resource links work in Lake [Formation](#page-460-0)
- [DESCRIBE](#page-207-0)

## **Resource link handling in Amazon Glue APIs**

The following tables explain how the Amazon Glue Data Catalog APIs handle database and table resource links. For all Get\* API operations, only databases and tables that the caller has permissions on get returned. Also, when accessing a target database or table through a resource link, you must have both Amazon Identity and Access Management (IAM) and Lake Formation permissions on both the target and the resource link. The Lake Formation permission that is required on resource links is DESCRIBE. For more information, see [DESCRIBE](#page-207-0).

### **Database API operations**

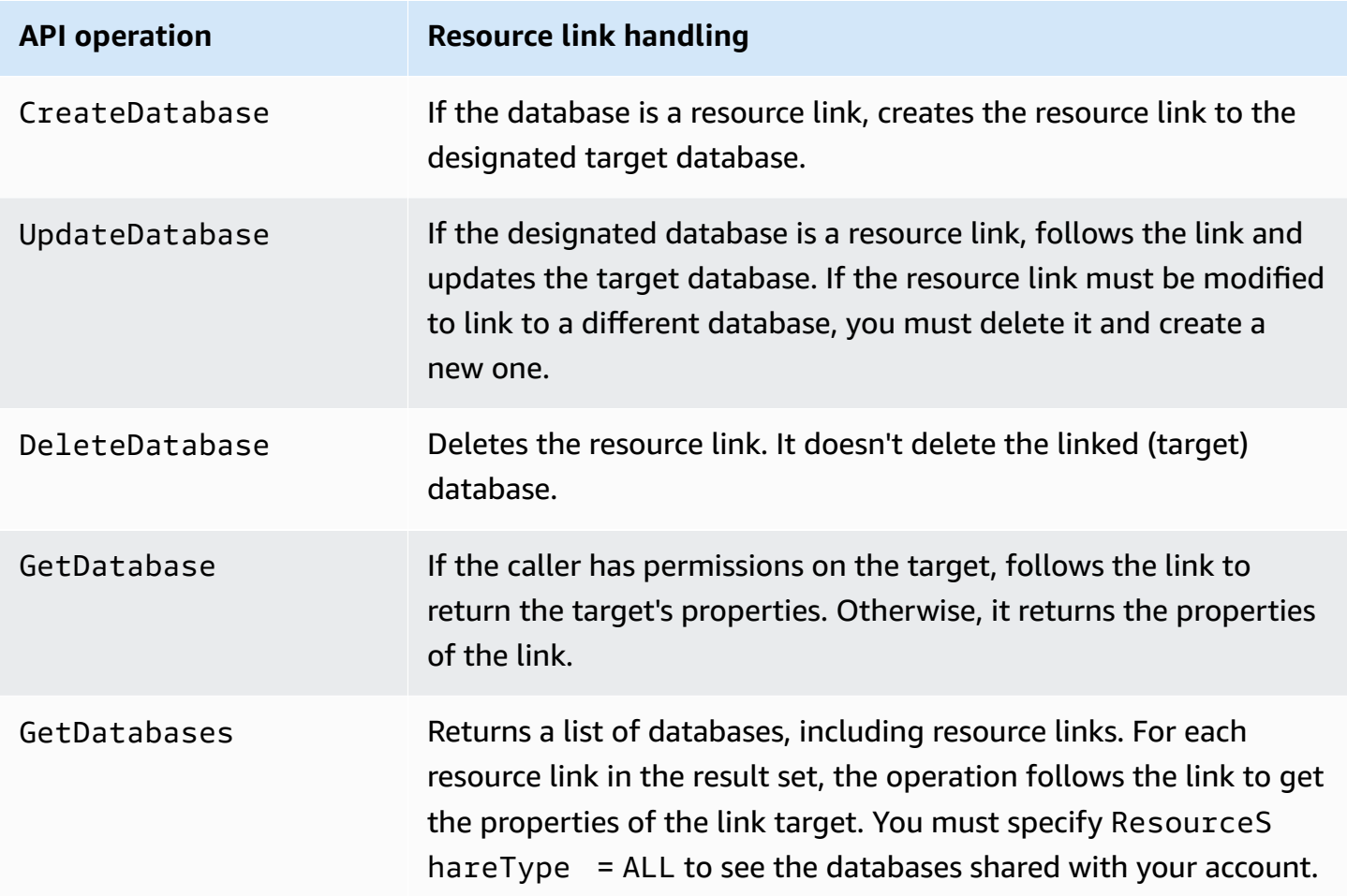

### **Table API operations**

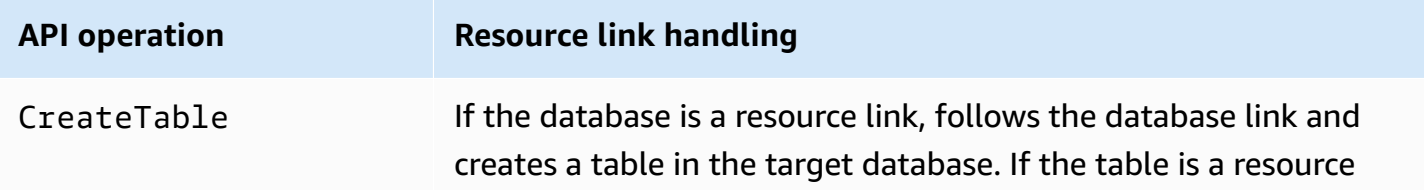

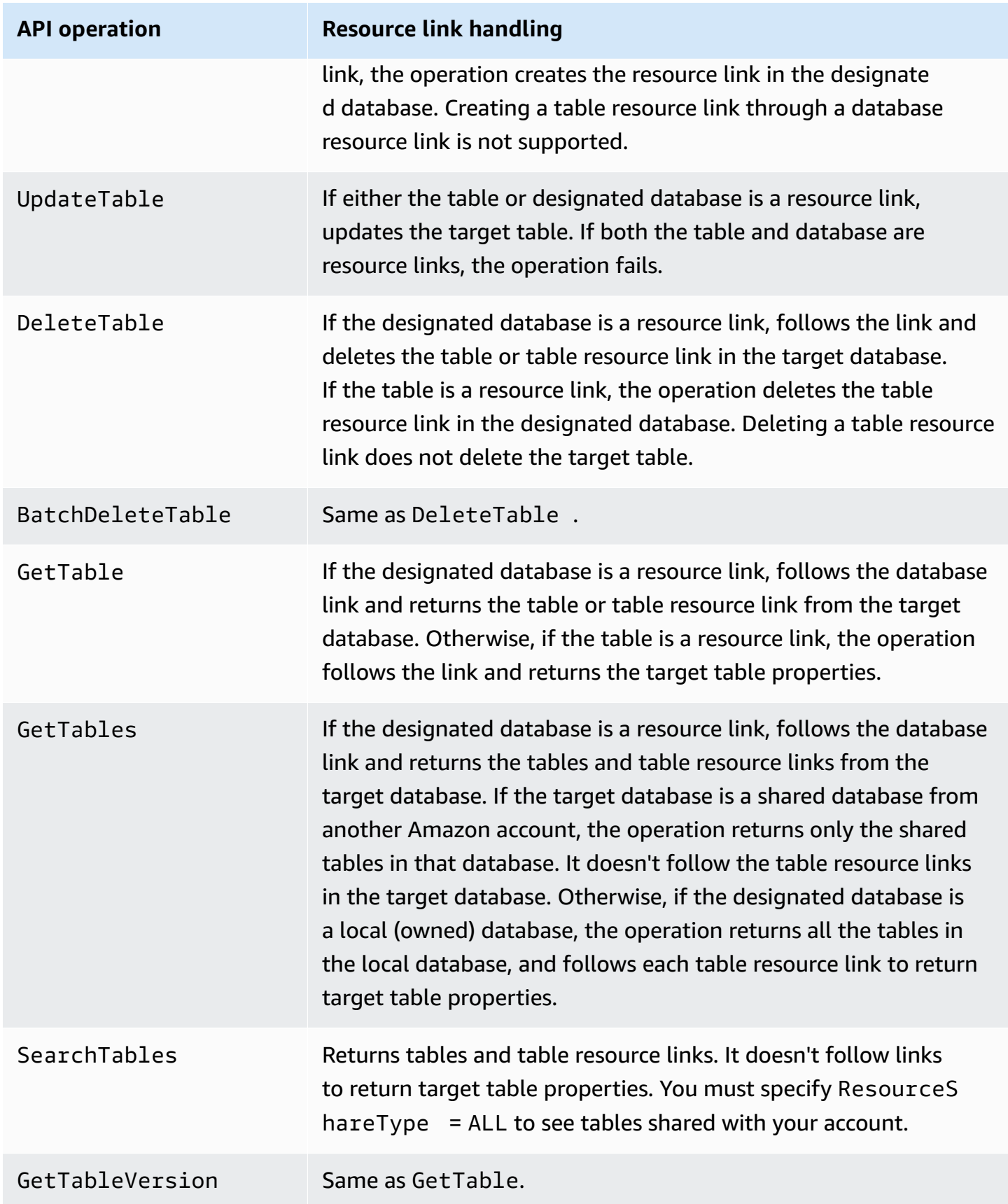

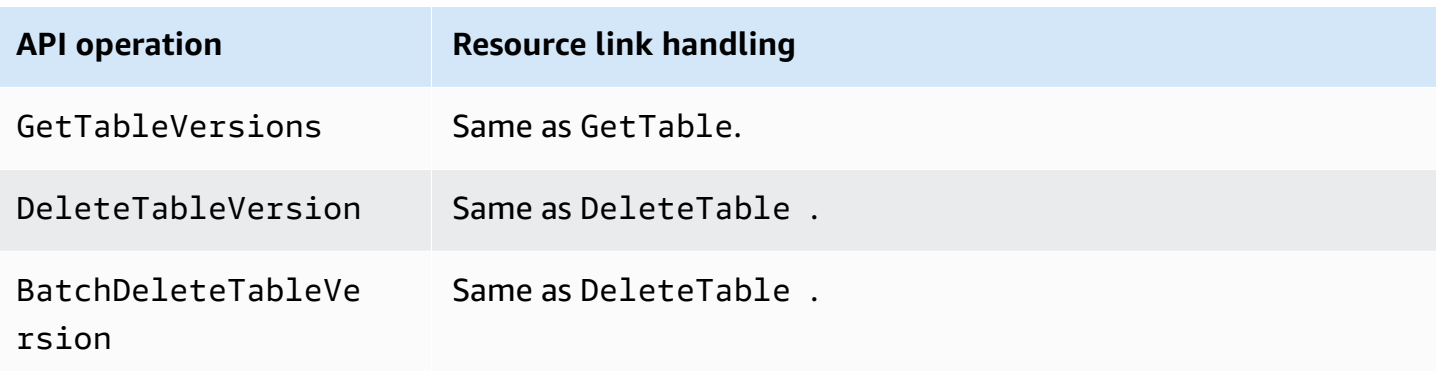

### **Partition API operations**

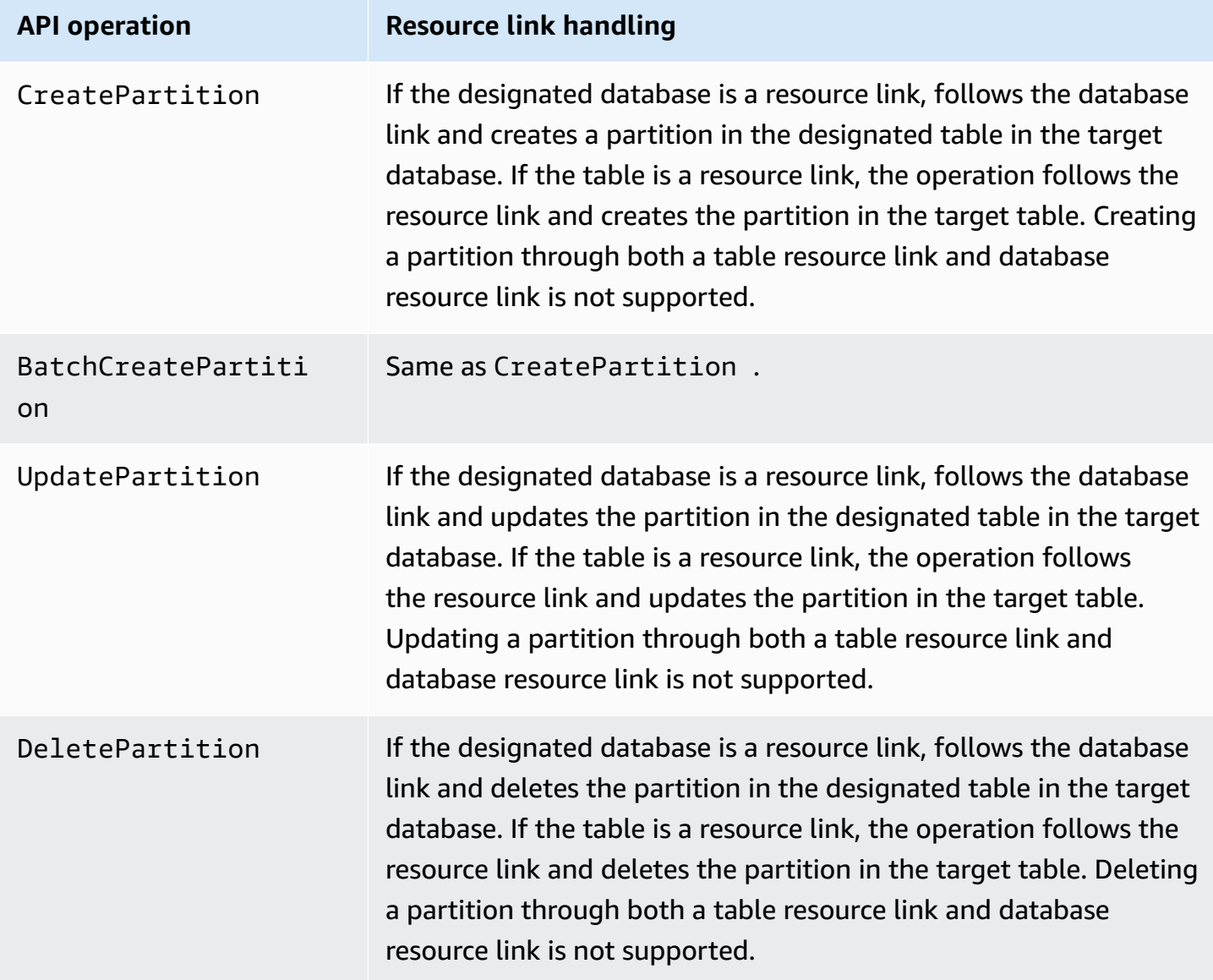

Amazon Lake Formation Developer Guide

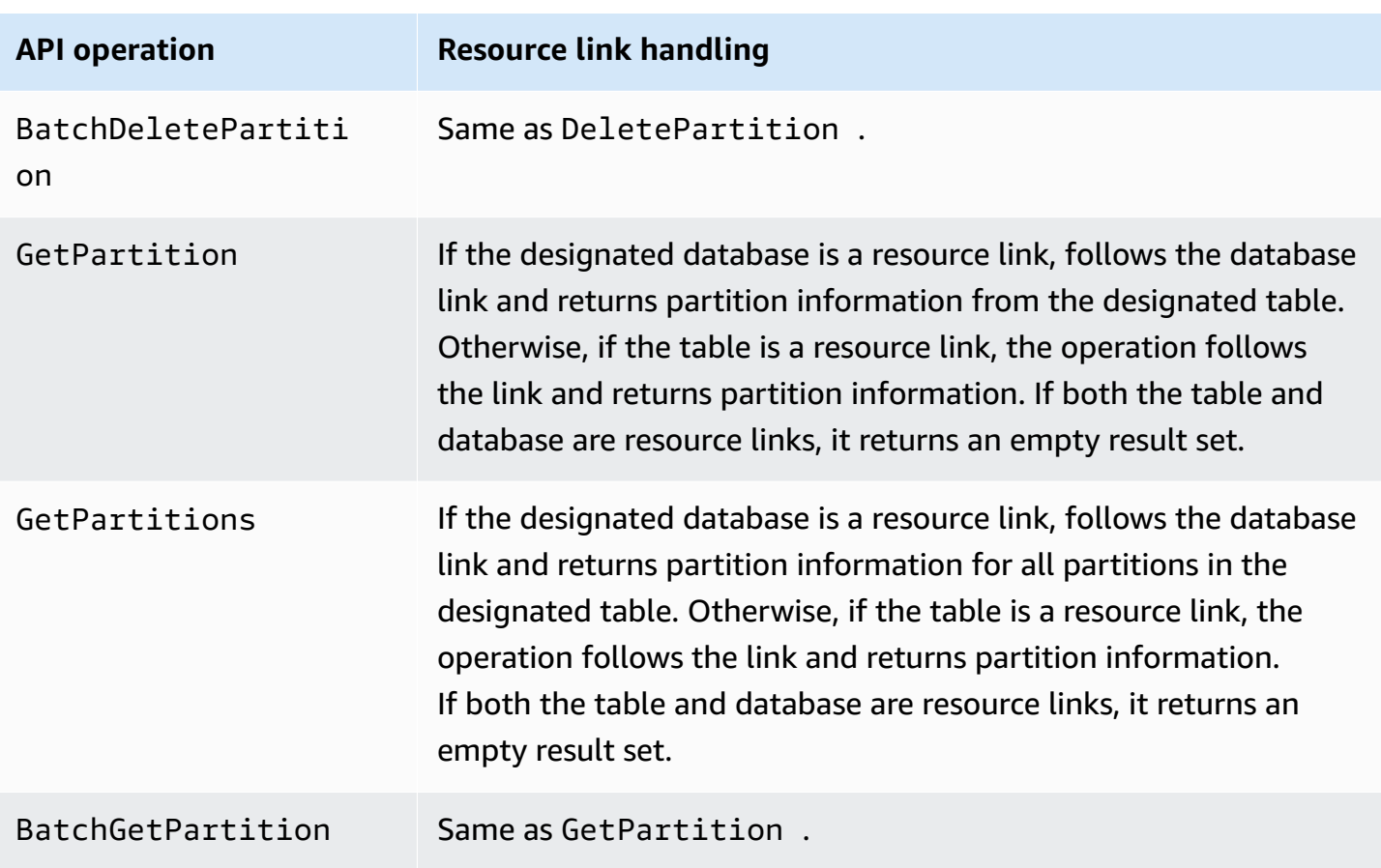

### **User-defined functions API operations**

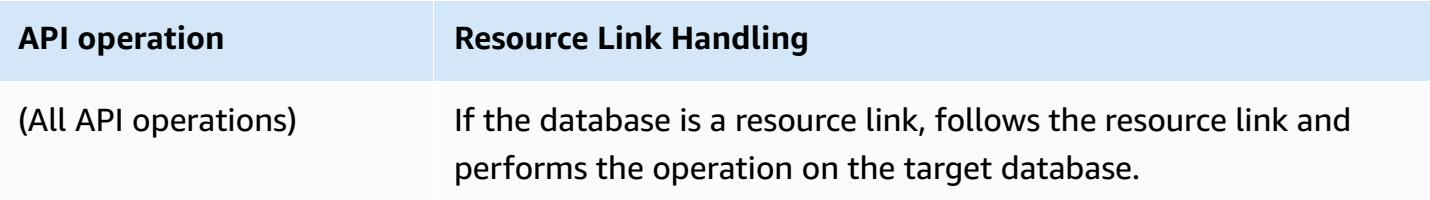

### **See also:**

• How resource links work in Lake [Formation](#page-460-0)

## **Accessing tables across Regions**

Lake Formation supports querying Data Catalog tables across Amazon Regions. You can access data in a Region from other Regions using Amazon Athena, Amazon EMR, and Amazon Glue ETL by creating [resource](#page-459-0) links in other Regions pointing to the source databases and tables. With cross-Region table access, you can access data across Regions without copying the underlying data or the metadata into the Data Catalog.

For example, you can share a database or table in a producer account to a consumer account in Region A. After accepting the resource share invitation in Region A, the data lake administrator of the consumer account can create resource links to the shared resource in Region B. The consumer account administrator can grant permissions on the shared resource to the IAM principals in that account in Region A and can grant resource link permissions in Region B. Using the resource link, the principals in the consumer account can query the shared data from Region B.

You can also host the Amazon S3 data source in Region A in a producer account, and register the data location in a central account in Region B. You can create Data Catalog resources in the central account, set up Lake Formation permissions, and share data with consumers in your account or with external accounts in Region B. The cross-Region feature allows users to access these Data Catalog tables from Region C using resource links.

Using this feature, you can query federated databases in Apache Hive Metastores across Regions, and also join tables in the local Region with tables in another Region when running queries.

Lake Formation supports the following features with cross-Region table access:

- LF-Tag based access control
- Fine-grained access control permissions
- Write operations on the shared database or table with appropriate permissions
- Cross-account data sharing at account-level and direct with IAM principals-level

Non-administrative users with Create\_Database and Create\_Table permissions can create cross-Region resource links.

### **A** Note

You can create cross-Region resource links in any Region and access data without applying Lake Formation permissions. For source data in Amazon S3 that isn't registered with Lake Formation, access is determined by IAM permissions policies for Amazon S3 and Amazon Glue actions.

For limitations, see [Cross-Region](#page-537-0) data access limitations.

### **Workflows**

The following diagrams show the workflows for accessing data across Amazon Regions from the same Amazon account and from an external account.

### **Workflow for accessing tables shared within the same Amazon account**

In the diagram below, the data is shared with a user in the same Amazon account in the US East (N. Virginia) Region, and the user queries the shared data from the Europe (Ireland) Region.

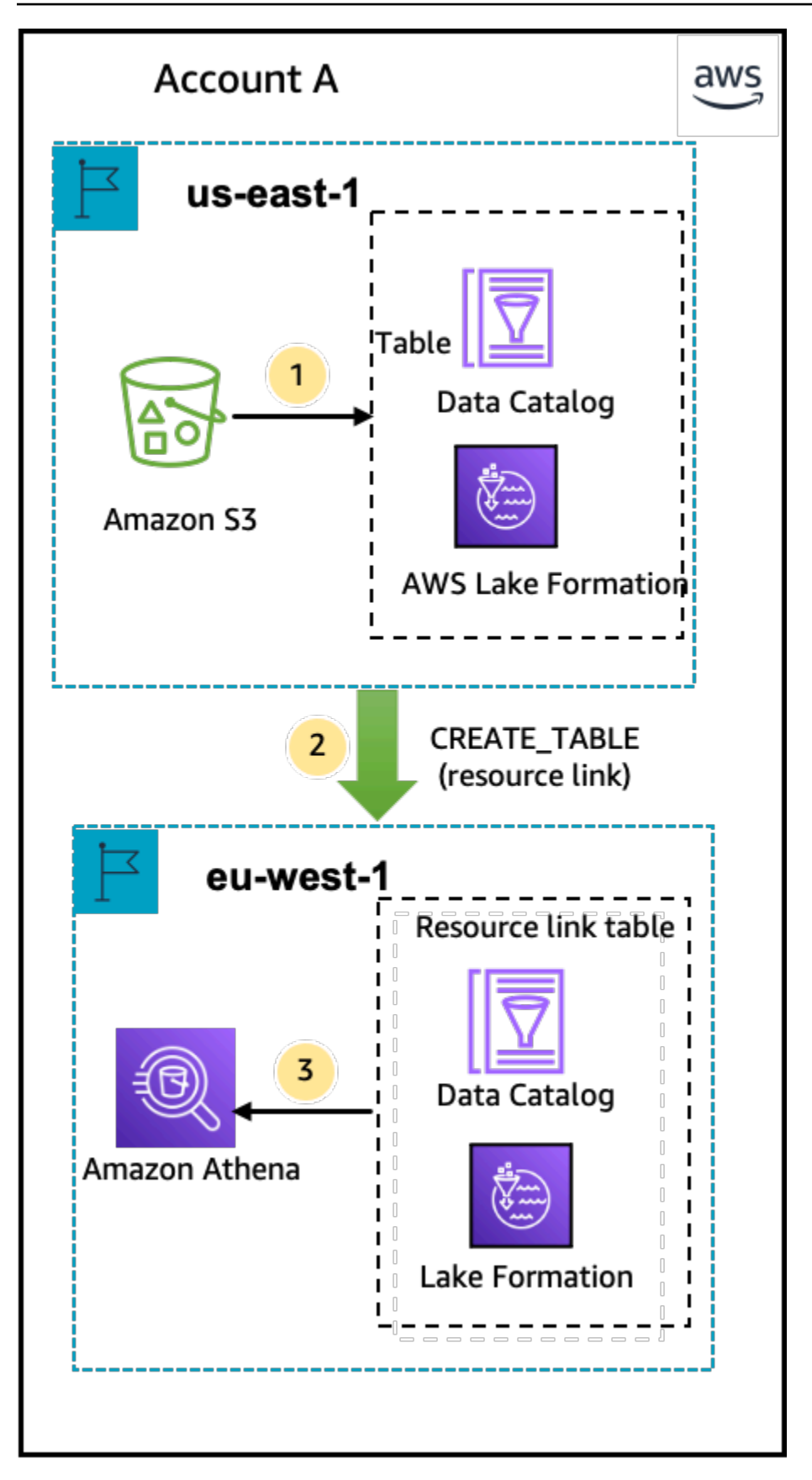

The data lake administrator performs the following activities (steps 1-2):

1. A data lake administrator sets up an Amazon account with the Data Catalog databases and tables and registers an Amazon S3 data location with Lake Formation in the US East (N. Virginia) Region.

Grants Select permission on a Data Catalog resource (product table in the diagram) to a principal (user) in the same account.

- 2. Creates a resource link in the Europe (Ireland) Region pointing to the source table in the US East (N. Virginia) Region. Grants DESCRIBE permission on the resource link from the Europe (Ireland) Region to the principal.
- 3. The user queries the table from the Europe (Ireland)Region using Athena.

### **Workflow for accessing tables shared with an external Amazon account**

In the diagram below, the producer account (Account A) hosts the Amazon S3 bucket, registers the data location, and shares a Data Catalog table with a consumer account (Account B) in the US East (N. Virginia) Region and a user from the consumer account (Account B) queries the table from the Europe (Ireland) Region.

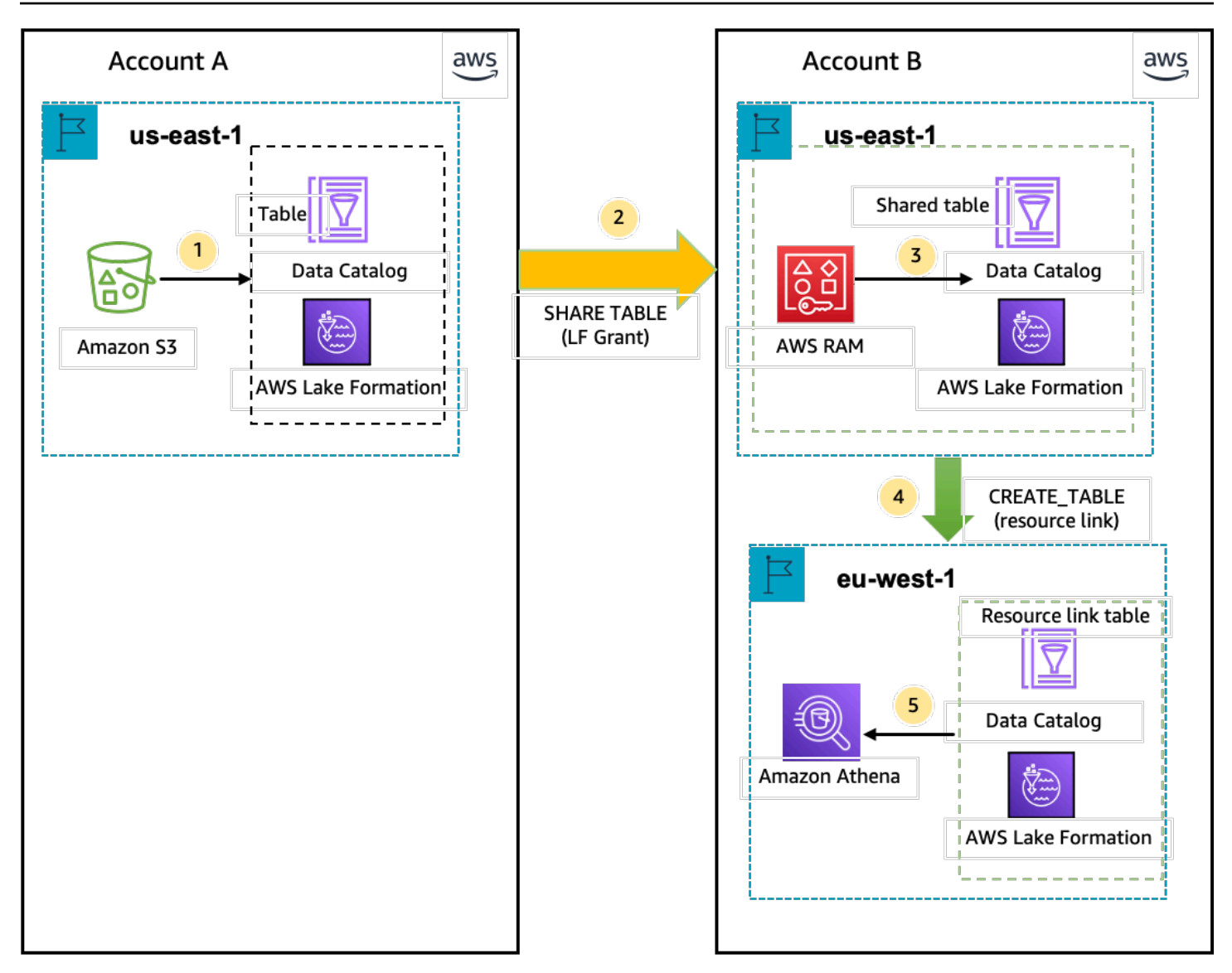

- 1. A data lake administrator sets up an Amazon account (producer account) with the Data Catalog resources and an Amazon S3 data location registered with Lake Formation in the US East (N. Virginia) Region.
- 2. The data lake administrator of the producer account shares a Data Catalog table to a consumer account.
- 3. The data lake administrator of the consumer account accepts the data share invitation in the US East (N. Virginia) Region and Grants Select permission on the shared table to a principal from the same Region.
- 4. The data lake administrator of the consumer account creates a resource link in the Europe (Ireland) Region pointing to the target shared table in the US East (N. Virginia) Region and grants the user DESCRIBE permission on the resource link from Europe (Ireland) Region.

5. The user queries the data from the Europe (Ireland) Region using Athena.

### **Setting up cross-Region table access**

To access data from a different Region, you need to first set up the Data Catalog databases and tables in the Region where you register your Amazon S3 data location. You can share the Data Catalog databases and tables with principals in your account or in another account. Then, you need to create data lake administrators who can create resource links pointing to the target shared data location in the Regions where users query the data.

### **To query data shared within the same account from a different Region**

In this section, the target shared table Region is referred to as Region A and users run queries from Region B.

### 1. **Account setup in Region A (where you create and share the data)**

A data lake administrator needs to complete the following actions:

a. Register an Amazon S3 data location.

For more information, see Adding an [Amazon](#page-228-0) S3 location to your data lake.

- b. Create databases and tables in the account. This can also be done by a non-administrative user who has permissions to create databases and tables.
- c. Grant data permissions on a table to the principals with Grantable permissions.

For more information see, Granting and revoking [permissions](#page-316-0) on Data Catalog resources.

### 2. **Account setup in Region B (where you access the data)**

A data lake administrator needs to complete the following actions:

a. Create a resource link in Region B pointing to the target shared table in Region A. Specify the **Shared table owner Region** on the **Create table** screen.

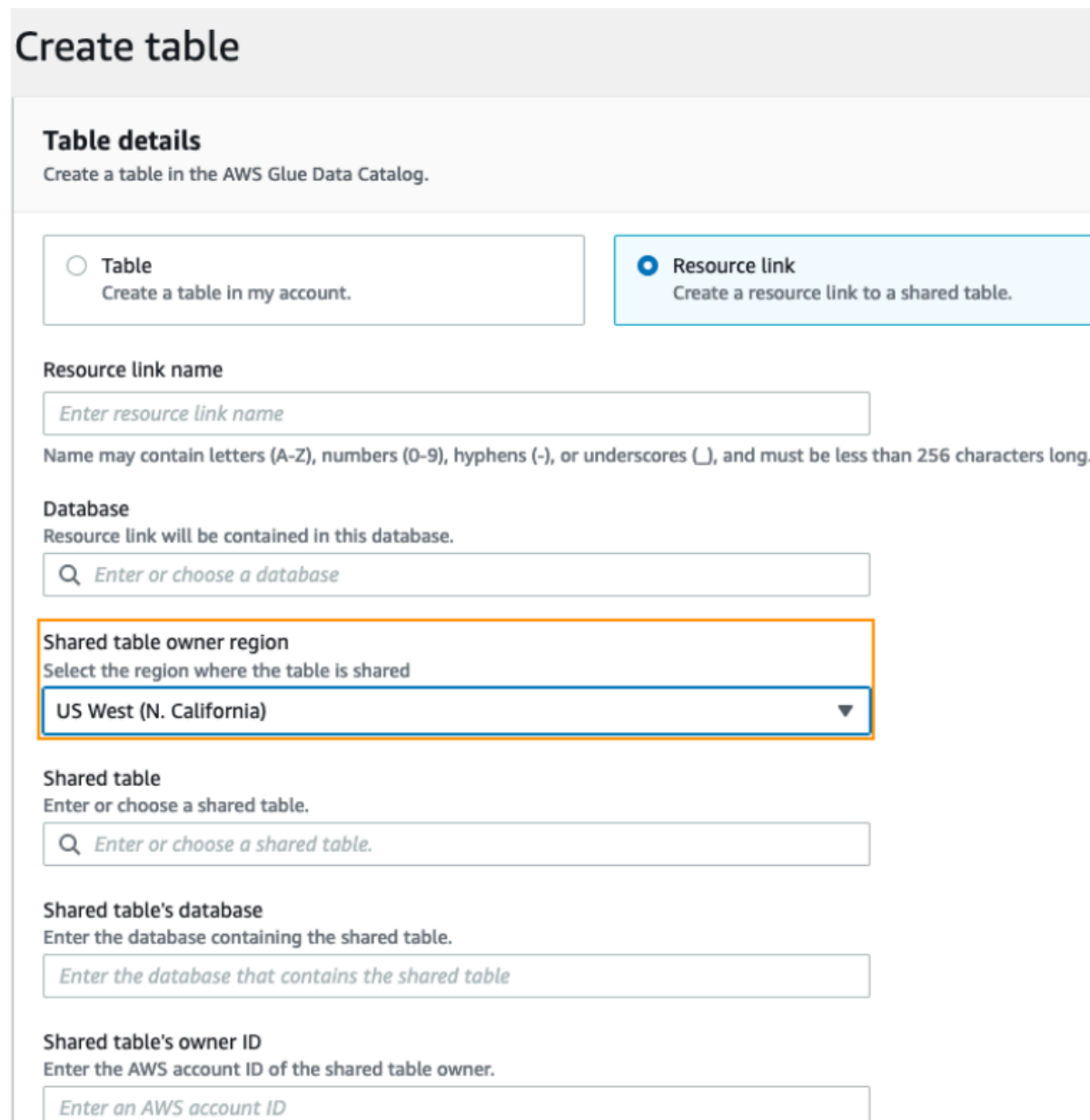

**Create** Cancel

For instructions on creating resource links to databases and tables, see [Creating](#page-459-0) resource [links](#page-459-0).

b. Grant Describe permission to IAM principals on the resource link in Region B.

For more information on granting permissions on resource links, see [Granting](#page-440-0) resource [link permissions](#page-440-0).

IAM principals in Region B can query the target table through the link using Athena.

### **To access cross-account data from a different Region**

### 1. **Producer/grantor account setup**

A data lake administrator needs to complete the following actions:

- a. Set up the producer/grantor account in Region A.
- b. Register an Amazon S3 data location in Region A.
- c. Create databases and tables. This can be done by a non-administrative user who has permissions to create tables.
- d. Grant data permissions to the consumer/grantee account on a table in Region A with Grantable permissions.

For more information, see Sharing Data Catalog tables and [databases](#page-436-0) across Amazon Web Services accounts or IAM [principals](#page-436-0) from external accounts.

### 2. **Consumer/grantee account setup**

A data lake administrator needs to complete the following actions:

- a. Accept the resource share invitation from Amazon RAM in Region A.
- b. Create a resource link in Region B pointing to the shared table. Region B is where users will want to query the table.
- c. Grant data permissions on the shared table to IAM principals in Region A.

### **A** Note

You must grant permissions to the shared table in the the same Region where the table was shared.

d. Grant permissions to principals on the resource link in Region B.

Principals in the consumer account in Region B then query the shared table from Region B using Athena.

## **Data sharing in Amazon Lake Formation**

You can use the Amazon Lake Formation data sharing feature to grant and manage permissions on data stored in locations other than Amazon S3, and metadata stored in locations other than the Amazon Glue Data Catalog. With the data sharing capability, you can set up and manage permissions on datasets in Amazon Redshift without migrating the data into Amazon S3. You can also use the Data Catalog federation feature to connect to external metastores.

Afterwards, you can use Lake Formation to manage data and access permissions in a central Data Catalog by defining fine-grained access control policies. Data lake administrators can grant permissions to other IAM principals within the account or cross-account on the Data Catalog resources. IAM principals can query the shared data using Amazon Redshift Spectrum and Amazon Athena.

Lake Formation provides the following methods to share data and manage permissions on external datasets and external metastores:

- **Integrating Lake Formation with Amazon Redshift data sharing** Use Lake Formation to centrally manage database, table, column, and row-level access permissions of Amazon [Redshift](https://docs.amazonaws.cn/redshift/index.html) datashares and restrict user access to objects within a datashare.
- **Connecting Amazon Glue Data Catalog to external metastores** Connect the Amazon Glue Data Catalog to external metastores to manage access permissions on datasets in Amazon S3 using Lake Formation. No migration of metadata into the Amazon Glue Data Catalog is necessary.
- **Integrating Lake Formation with Amazon Data Exchange** Lake Formation supports licensing access to your data through Amazon Web Services Data Exchange. If you're interested in licensing your Lake Formation data, see What is Amazon Web Services Data [Exchange](https://docs.amazonaws.cn/data-exchange/latest/userguide/what-is.html) in the *Amazon Web Services Data Exchange User Guide*.

### **Topics**

- Managing [permissions](#page-483-0) for data in an Amazon Redshift datashare
- Managing [permissions](#page-489-0) on datasets that use external metastores

# <span id="page-483-0"></span>**Managing permissions for data in an Amazon Redshift datashare**

With Amazon Lake Formation, you can manage data securely in a datashare from Amazon Redshift. Amazon Redshift is a fully managed, petabyte-scale data warehouse service in the Amazon Cloud. Using the data sharing capability, Amazon Redshift helps you to share data across Amazon Web Services accounts. For more information about Amazon Redshift data sharing, see [Overview](https://docs.amazonaws.cn/redshift/latest/dg/data_sharing_intro.html) of data sharing in Amazon [Redshift.](https://docs.amazonaws.cn/redshift/latest/dg/data_sharing_intro.html)

In Amazon Redshift, the producer cluster administrator creates a datashare, and shares it with the data lake administrator. For step-by-step instructions on creating a data lake administrator, see Create a data lake [administrator.](#page-35-0)

After you (data lake administrator) accept the datashare, you must create an Amazon Glue Data Catalog database for the specific datashare. This is so that you can control access to it using Lake Formation permissions. Lake Formation maps each datashare to a corresponding Data Catalog database. These appear as federated databases in the Data Catalog.

A database is referred to as a *federated database* when it points to an entity outside of the Data Catalog. Tables and views in the Amazon Redshift datashare are listed as individual tables in the Data Catalog. You can share the federated database with selected IAM principals and SAML users within the same account or in another account with Lake Formation. You can also include row and column filter expressions to restrict access to certain data. For more information, see [Overview](#page-394-0) of [data filtering.](#page-394-0)

To provide users access to an Amazon Redshift datashare, you must do the following:

- 1. Update **Data Catalog settings** to enable Lake Formation permissions.
- 2. Accept the datashare invitation from the Amazon Redshift producer cluster administrator and register the datashare in Lake Formation.

After completing this step, you can manage the datashare within the Lake Formation Data Catalog.

- 3. Create a federated database and define permissions on that database.
- 4. Grant permissions to users on databases and tables. You can share the entire database or a subset of tables with users in the same account or another account.

For limitations, see Amazon Redshift data sharing [limitations.](#page-543-0)

### **Topics**

- [Prerequisites](#page-484-0) for setting up permissions on Amazon Redshift datashares
- Setting up [permissions](#page-484-1) for Amazon Redshift datashares
- Querying federated [databases](#page-489-1)

## <span id="page-484-0"></span>**Prerequisites for setting up permissions on Amazon Redshift datashares**

### **Update default Data Catalog settings**

To enable Lake Formation permissions for the Data Catalog resources, we recommend that you disable the default **Data Catalog settings** in Lake Formation. For more information, see [Change the](#page-39-0) default [permission](#page-39-0) model or use hybrid access mode.

### **Update permissions**

In addition to data lake administrator permissions (AWSLakeFormationDataAdmin), the following permissions are also required to accept an Amazon Redshift datashare in Lake Formation:

- glue:PassConnection on aws:redshift
- redshift:AssociateDataShareConsumer
- redshift:DescribeDataSharesForConsumer
- redshift:DescribeDataShares

The data lake administrator IAM user has the following permissions implicitly.

- data location access
- create database
- lakefomation:registerResource

### <span id="page-484-1"></span>**Setting up permissions for Amazon Redshift datashares**

This topic describes the steps you need to follow to accept a datashare invitation, create a federated database, and grant permissions. You can use the Lake Formation console or the Amazon

Command Line Interface (Amazon CLI). The examples in this topic show the producer cluster, the Data Catalog, and the data consumer in the same account.

To learn more about Lake Formation cross-account capabilities, see [Cross-account](#page-423-0) data sharing in Lake [Formation](#page-423-0).

### **To set up permissions for a datashare**

1. Review a datashare invitation and accept it.

### Console

- 1. Sign in to the Lake Formation console as a data lake administrator at [https://](https://console.amazonaws.cn/lakeformation/) [console.amazonaws.cn/lakeformation/.](https://console.amazonaws.cn/lakeformation/) Navigate to the **Data sharing** page.
- 2. Review the datashares that you're authorized to access. The **Status** column indicates your current participation status for the datashare. The **Pending** status indicates that you have been added to a datashare, but you have not yet accepted it or have rejected the invitation.
- 3. To respond to a datashare invitation, select the datashare name and choose **Review invitation**. In **Accept or reject datashare**, review the invitation details. Choose **Accept** to accept the invitation or **Reject** to decline the invitation. You don't get access to the datashare if you reject the invitation.

### Amazon CLI

The following examples show how to view, accept, and register the invitation. Replace the Amazon Web Services account ID with a valid Amazon Web Services account ID. Replace the data-share-arn with the actual Amazon Resource Name (ARN) that references the datashare.

1. View a pending invitation.

```
aws redshift describe-data-shares \ 
  --data-share-arn 'arn:aws:redshift:us-
east-1:111122223333:datashare:abcd1234-1234-ab12-cd34-1a2b3c4d5e6f/
federatedds' \
```
2. Accept a datashare.

```
 aws redshift associate-data-share-consumer \ 
  --data-share-arn 'arn:aws:redshift:us-
east-1:111122223333:datashare:abcd1234-1234-ab12-cd34-1a2b3c4d5e6f/
federatedds' \ 
  --consumer-arn 'arn:aws:glue:us-east-1:111122223333:catalog
```
3. Register the datashare in the Lake Formation account. Use the [RegisterResource](https://docs.amazonaws.cn/lake-formation/latest/APIReference/API_RegisterResource.html) API operation to register the datashare in Lake Formation. DataShareArn is the input parameter for ResourceArn.

### **A** Note

This is a mandatory step.

```
aws lakeformation register-resource \ 
  --resource-arn 'arn:aws:redshift:us-
east-1:111122223333:datashare:abcd1234-1234-ab12-cd34-1a2b3c4d5e6f/
federatedds'
```
2. Create a database.

After you've accepted a datashare invitation, you need to create a database that points to the Amazon Redshift database associated with the datashare. You must be a data lake administrator to create a database.

Console

- 1. Select the datashare from the **Invitations** pane and choose **Set database details**.
- 2. In **Set database details**, enter a unique name and identifier for the datashare. You use this identifier for mapping the datashare internally in the metadata hierarchy (dbName.schema.table).
- 3. Choose **Next** to grant permissions to other users on the shared database and tables.

### Amazon CLI

Use the following example code to create a database that points to the Amazon Redshift database shared with Lake Formation using the Amazon CLI.

```
aws glue create-database --cli-input-json \
'{ 
  "CatalogId": "111122223333", 
  "DatabaseInput": { 
   "Name": "tahoedb", 
   "FederatedDatabase": { 
        "Identifier": "arn:aws:redshift:us-
east-1:111122223333:datashare:abcd1234-1234-ab12-cd34-1a2b3c4d5e6f/federatedds", 
        "ConnectionName": "aws:redshift" 
    } 
  } 
  }'
```
3. Grant permissions.

After you've created the database, you can grant permissions to users in your account or to external Amazon Web Services accounts and organizations. You'll not be able to grant write data permissions (insert, delete) and metadata permissions (alter, drop, create) on the federated database that is mapped to an Amazon Redshift datashare. For more information on granting permissions, see Managing Lake Formation [permissions.](#page-307-0)

### *(i)* Note

As a data lake administrator, you can only view tables in the federated databases. To perform any other action, you need to grant yourself more permissions on those tables.

### Console

- 1. On the **Grant permissions** screen, select the users to grant permissions to.
- 2. Choose **Grant**.

#### Amazon CLI

Use the following examples to grant database and table permissions using the Amazon CLI:

aws lakeformation grant-permissions --input-cli-json file://input.json

```
{ 
    "Principal": { 
             "DataLakePrincipalIdentifier": "arn:aws:iam::111122223333:user/non-
admin" 
    }, 
    "Resource": { 
            "Database": { 
                   "CatalogId": "111122223333", 
                    "Name": "tahoedb" 
 } 
     }, 
     "Permissions": [ 
               "DESCRIBE" 
      ], 
     "PermissionsWithGrantOption": [ 
     \mathbf{1} }
```

```
aws lakeformation grant-permissions --input-cli-json file://input.json
{ 
                            "Principal": { 
                                      "DataLakePrincipalIdentifier": 
  "arn:aws:iam::111122223333:user/non-admin" 
\}, \{ "Resource": { 
                                     "Table": { 
                                            "CatalogId": "111122223333", 
                                            "DatabaseName": "tahoedb", 
                                            "Name": "public.customer" 
 } 
                          }, 
                         "Permissions": [ 
                                   "SELECT" 
 ], 
                         "PermissionsWithGrantOption": [ 
                                     "SELECT" 
\sim 100 \sim 100 \sim 100 \sim 100 \sim 100 \sim 100 \sim 100 \sim 100 \sim 100 \sim 100 \sim 100 \sim 100 \sim 100 \sim 100 \sim 100 \sim 100 \sim 100 \sim 100 \sim 100 \sim 100 \sim 100 \sim 100 \sim 100 \sim 100 \sim 
  }
```
### <span id="page-489-1"></span>**Querying federated databases**

After you grant permissions, users can sign in and start querying the federated database using Amazon Redshift. Users can now use the local database name to reference the Amazon Redshift datashare in SQL queries. In Amazon Redshift, the customer table in the public schema that is shared through the datashare will have a corresponding table created as public.customer in the Data Catalog.

1. Before querying the federated database using Amazon Redshift, the cluster administrator creates a database from the Data Catalog database using the following command:

```
CREATE DATABASE sharedcustomerdb FROM ARN 
  'arn:aws:glue:<region>:111122223333:database/tahoedb' WITH DATA CATALOG SCHEMA 
 tahoedb
```
2. The cluster admin grants usage permissions on the database.

GRANT USAGE ON DATABASE sharedcustomerdb TO IAM:user;

3. You ( the federated user) can now log in into SQL tools to query the table.

Select \* from sharedcustomerdb.public.customer limit 10;

For more information, see [Querying](https://docs.amazonaws.cn/redshift/latest/mgmt/query-editor-v2-glue.html) Amazon Glue Data Catalog in Amazon Redshift Management Guide.

## <span id="page-489-0"></span>**Managing permissions on datasets that use external metastores**

With Amazon Glue Data Catalog metadata federation (Data Catalog federation), you can connect the Data Catalog to external metastores that store metadata for your Amazon S3 data, and securely manage data access permissions using Amazon Lake Formation. You don't have to migrate the metadata from the external metastore into the Data Catalog.

The Data Catalog provides a centralized metadata repository that makes managing and discovering data across disparate systems easier. When your organization manages data in the Data Catalog, you can use Amazon Lake Formation to control access to your datasets in Amazon S3.

### **A** Note

Currently, we support only Apache Hive (version 3 and above) metastore federation.

To set up Data Catalog federation, we provide an Amazon Serverless Application Model (Amazon SAM) application called [GlueDataCatalogFederation-HiveMetastore](https://console.aws.amazon.com/lambda/home#/create/app?applicationId=arn:aws:serverlessrepo:us-east-1:766175011753:applications/GlueDataCatalogFederation-HiveMetastore) in the Amazon Serverless Application Repository.

The reference implementation is provided on GitHub as an open source project at [Amazon](https://github.com/awslabs/aws-glue-data-catalog-federation) Glue Data Catalog [Federation](https://github.com/awslabs/aws-glue-data-catalog-federation) - Hive Metastore.

The Amazon SAM application creates and deploys the following resources that are required for connecting the Data Catalog to the Hive metastore:

- **An Amazon Lambda function** Hosts the implementation of the federation service that communicates between the Data Catalog and the Hive metastore. Amazon Glue invokes this Lambda function to retrieve metadata objects from the Hive metastore.
- **Amazon API Gateway** The connection endpoint for your Hive metastore that acts as a proxy to route all invocations to the Lambda function.
- **An IAM role** A role with necessary permissions to create the connection between the Data Catalog and the Hive metastore.
- **Amazon Glue connection** An Amazon API Gateway type of Amazon Glue connection that stores the Amazon API Gateway endpoint and an IAM role to invoke it.

When you query tables, the Amazon Glue service makes a runtime call to the Hive metastore and fetches the metadata. The Lambda function acts as a translator between the Hive metastore and Data Catalog.

After establishing the connection, in order to sync the metadata in the Hive metastore with the Data Catalog, you need to create a *federated database* in the Data Catalog using the Hive metastore connection details, and map this database to the Hive database. A database is referred as a federated database when it points to an entity outside the Data Catalog.

You can apply Lake Formation permissions using tag-based access control and the named resource method on the federated database, and share it across multiple Amazon Web Services accounts, Amazon Organizations, and organizational units (OUs). You can also share the federated database directly with IAM principals from another account.

You can define fine-grained permissions at column level, row level, and cell level using Lake Formation data filters on the external Hive tables. You can use Amazon Athena, Amazon Redshift, or Amazon EMR to query the Lake Formation managed external Hive tables.

For more information on cross-account data sharing and data filtering, see:

- [Cross-account](#page-423-0) data sharing in Lake Formation
- Data filtering and cell-level security in Lake [Formation](#page-393-0)

### **Data Catalog metadata federation high-level steps**

- 1. You create IAM users and roles that have appropriate permissions to deploy the Amazon SAM application and to create federated databases.
- 2. You register the Amazon S3 data location with Lake Formation by selecting the Enable Data Catalog federation option for datasets that use an external Hive metastore.
- 3. You configure the Amazon SAM application settings (Amazon Glue connection name, URL to the Hive metastore, and Lambda function parameters) and deploy the Amazon SAM application.
- 4. The Amazon SAM application deploys the resources that are required to connect the external Hive metastore with the Data Catalog.
- 5. To apply Lake Formation permissions on the Hive database and tables, you create a database in the Data Catalog using the Hive metastore connection details, and map this database to the Hive database.
- 6. Grant permissions on the federated databases to principals in your account or in another account.

### **A** Note

You can connect the Data Catalog to an external Hive mestastore, create federated databases, and run queries and ETL scripts on Hive databases and tables without applying Lake Formation permissions. For source data in Amazon S3 that isn't registered with Lake Formation, access is determined by IAM permissions policies for Amazon S3 and Amazon Glue actions.

For limitations, see Hive metadata store data sharing [considerations](#page-542-0) and limitations.

### **Topics**

- [Workflow](#page-492-0)
- [Prerequisites](#page-493-0) for connecting the Data Catalog to the Hive metastore
- [Connecting](#page-495-0) the Data Catalog to an external Hive metastore
- [Additional](#page-498-0) resources

## <span id="page-492-0"></span>**Workflow**

The following diagram shows the workflow for connecting the Amazon Glue Data Catalog to an external Hive metastore.

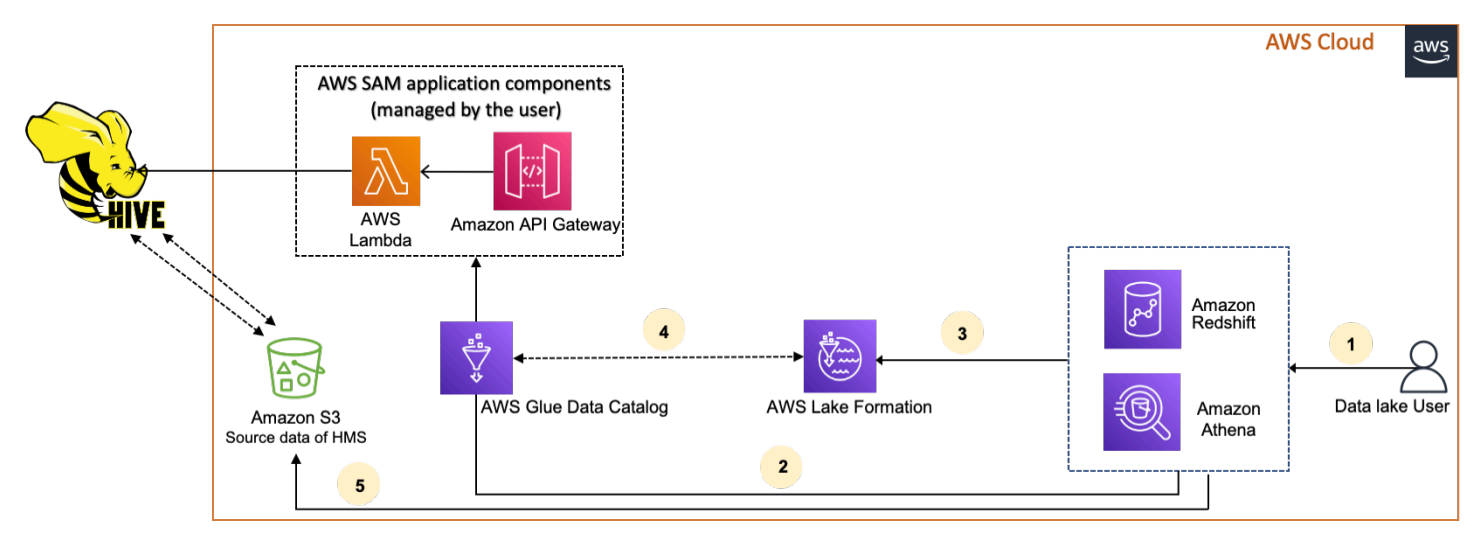

- 1. A principal submits a query using an integrated service such as Athena or Redshift Spectrum.
- 2. The integrated service makes a call to the Data Catalog for the metadata, which in turn calls the Hive metastore endpoint available behind Amazon API Gateway, and receives responses to metadata requests.
- 3. The integrated service sends the request to Lake Formation to verify table information and credentials to access the table.
- 4. Lake Formation authorizes the request and vends temporary credentials to the integrated application, which allows data access.
- 5. Using the temporary credentials received from Lake Formation, the integrated service reads the data from Amazon S3, and shares the results to the principal.

### <span id="page-493-0"></span>**Prerequisites for connecting the Data Catalog to the Hive metastore**

To connect the Amazon Glue Data Catalog to an external Apache Hive metastore and set up data access permissions, you need to complete the following requirements:

### **Note**

We recommend that a Lake Formation administrator deploys the Amazon SAM application, and only a privileged user uses the Hive metastore connection to create the corresponding federated databases.

### 1. **Create IAM roles.**

### **To deploy the Amazon SAM application**

• Create a role that has the necessary permissions for deploying resources (Lambda function, Amazon API Gateway, IAM role, and the Amazon Glue connection) required to create a connection to the Hive metastore.

### **To create federated databases**

The following permissions are required on resources:

- glue:CreateDatabase on resource arn:aws:glue:region:accountid:database/gluedatabasename
- glue:PassConnection on resource arn:aws:glue:region:accountid:connection/hms\_connection

### 2. **Register the Amazon S3 location with Lake Formation.**

To use Lake Formation to manage and secure the data in your data lake, you must register the Amazon S3 location that has the data for tables in the Hive metastore with Lake Formation. By doing so, Lake Formation can vend credentials to Amazon analytical services such as Athena, Redshift Spectrum, and Amazon EMR.

For more information on registering an Amazon S3 location, see Adding an [Amazon](#page-228-0) S3 [location](#page-228-0) to your data lake.

When you register the Amazon S3 location, select the **Enable Data Catalog Federation** check box to allow Lake Formation to assume a role to access tables in a federated database.

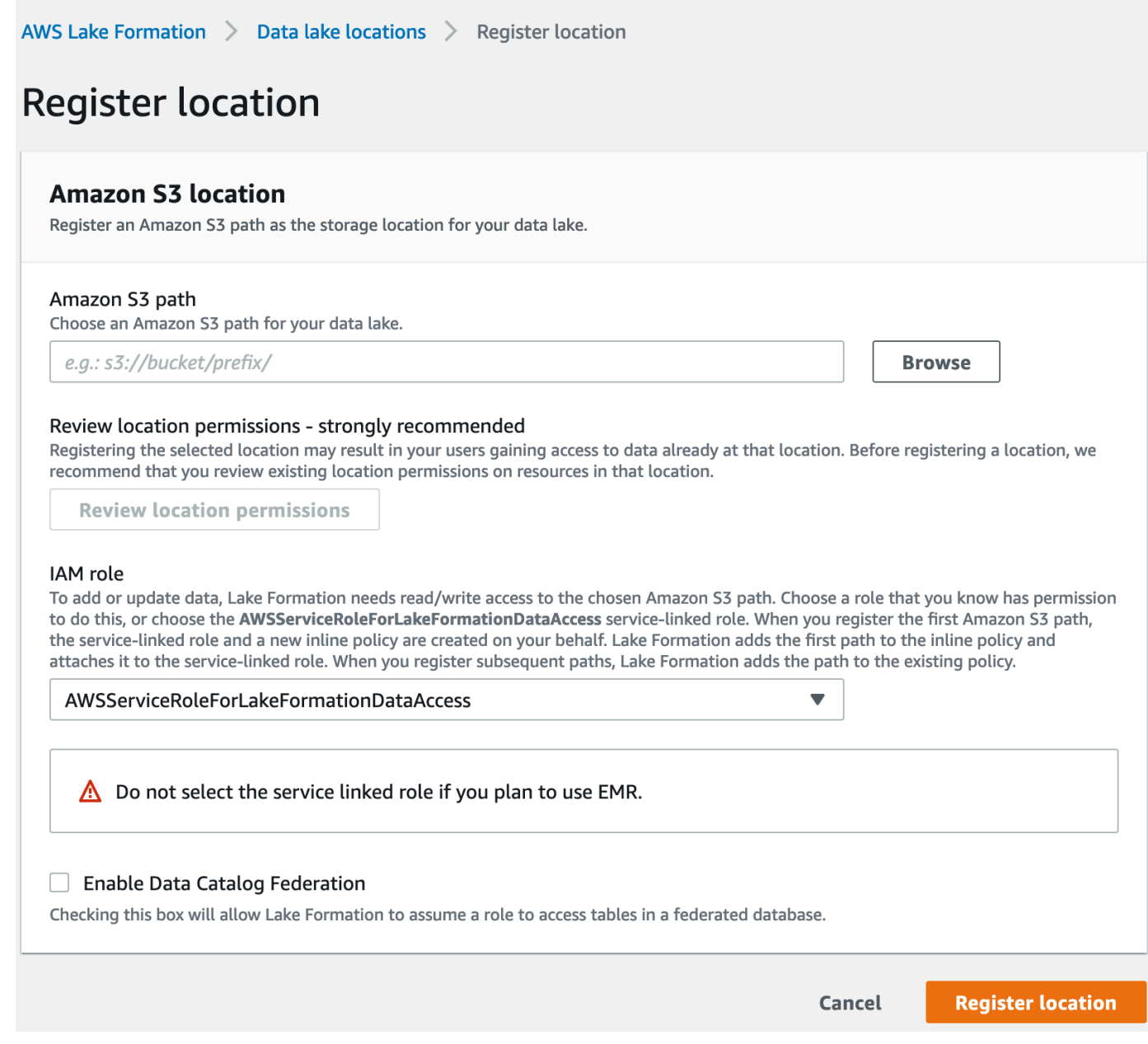

For more information about registering a data location with Lake Formation, see [Configure](#page-42-0) an [Amazon](#page-42-0) S3 location for your data lake.

### 3. **Use the correct Amazon EMR version.**

To use Amazon EMR with the federated Hive metastore databases, you need to have Hive version 3.x or higher and Amazon EMR version 6.x or higher.

### <span id="page-495-0"></span>**Connecting the Data Catalog to an external Hive metastore**

To connect the Amazon Glue Data Catalog to a Hive metastore, you need to deploy an Amazon SAM application called [GlueDataCatalogFederation-HiveMetastore.](https://console.aws.amazon.com/lambda/home#/create/app?applicationId=arn:aws:serverlessrepo:us-east-1:766175011753:applications/GlueDataCatalogFederation-HiveMetastore) It creates the resources required to connect the external Hive metastore with the Data Catalog. You can access the Amazon SAM application in the Amazon Serverless Application Repository.

The Amazon SAM application creates the connection for the Hive metastore behind Amazon API Gateway using a Lambda function. The Amazon SAM application uses a uniform resource identifier (URI) as an input from the user and connects the external Hive metastore to the Data Catalog. When a user runs a query on Hive tables, the Data Catalog calls the API Gateway endpoint. The endpoint invokes the Lambda function to retrieve the metadata of the Hive tables.

### **To connect the Data Catalog to the Hive metastore and set up permissions**

### 1. **Deploy the Amazon SAM application.**

- 1. Sign in to the Amazon Web Services Management Console and open the Amazon Serverless Application Repository.
- 2. In the navigation pane, choose **Available applications**.
- 3. Choose **Public applications**.
- 4. Select the option **Show apps that create custom IAM roles or resource policies**.
- 5. In the search box, enter the name **GlueDataCatalogFederation-HiveMetastore**.
- 6. Choose the **GlueDataCatalogFederation-HiveMetastore** application.
- 7. Under **Application Settings**, enter the following minimum required settings for your Lambda function:
	- **Application name** A name for your Amazon SAM application.
	- **GlueConnectionName** A name for the connection.
	- **HiveMetastoreURIs** The URI of your Hive metastore host.
	- **LambdaMemory** The amount of Lambda memory in MB from 128-10240. The default is 1024.
	- **LambdaTimeout** The maximum Lambda invocation runtime in seconds. The default is 30.
	- **VPCSecurityGroupIds** and **VPCSubnetIds** Information for the VPC where the Hive metastore exists.
- 8. Select **I acknowledge that this app creates custom IAM roles and resource policies**. For more information, choose the **Info** link.
- 9. At the bottom right of the **Application settings** section, choose **Deploy**. When the deployment is complete, the Lambda function appears in the **Resources** section in the Lambda console.

The application is deployed to Lambda. Its name is prepended with **serverlessrepo-** to indicate that the application was deployed from the Amazon Serverless Application Repository. Selecting the application takes you to the **Resources** page where each of the resources of the application that were deployed are listed. The resources include the Lambda function that allows communication between the Data Catalog and the Hive metastore, the Amazon Glue connection, and other resources that are needed for the database federation.

### 2. **Create a federated database in the Data Catalog.**

After you've created a connection to the Hive metastore, you can create federated databases in the Data Catalog that point to the external Hive metastore databases. You need to create a corresponding database in the Data Catalog for every Hive metastore database that you're connecting to the Data Catalog.

### Lake Formation console

- 1. On the **Data sharing** page, choose the **Shared databases** tab, and then choose **Create database**.
- 2. For **Connection name**, choose the name of your Hive metastore connection from the dropdown menu.
- 3. Enter a unique database name and the federation source identifier for the database. This is the name that you use in your SQL statements when you query tables. The name can consist of a maximum of 255 characters maximum and must be unique within your account.
- 4. Choose **Create database**.

### Amazon CLI

```
aws glue create-database \
'{ 
  "CatalogId": "<111122223333>",
```

```
 "database-input": { 
    "Name":"<fed_glue_db>", 
    "FederatedDatabase":{ 
         "Identifier":"<hive_db_on_emr>", 
         "ConnectionName":"<hms_connection>" 
     } 
   } 
 }'
```
3. **View tables in the federated database.**

After you've created the federated database, you can view the list of tables in your Hive metastore using the Lake Formation console or the Amazon CLI.

Lake Formation console

- 1. Select the database name from the **Shared databases** tab.
- 2. On the **Databases** page, choose **View tables**.

#### Amazon CLI

The following examples show how to retrieve the connection definition, the database name, and some or all tables in the database. Replace the ID of the Data Catalog with the valid Amazon Web Services account ID that you used to created the database. Replace hms\_connection with the connection name.

```
aws glue get-connection \
--name <hms_connection> \ 
--catalog-id 111122223333
```

```
aws glue get-database \
--name <fed_glu_db> \ 
--catalog-id 111122223333
```

```
aws glue get-tables \setminus--database-name <fed_glue_db> \
--catalog-id 111122223333
```

```
aws glue get-table \
--database-name <fed_glue_db> \
--name <hive_table_name> \
--catalog-id 111122223333
```
### 4. **Grant permissions.**

After you've created the database, you can grant permissions to other IAM users and roles in your account or to external Amazon Web Services accounts and organizations. You will not be able to grant write data permissions (insert, delete) and metadata permissions (alter, drop, create) on the federated databases. For more information on granting permissions, see Managing Lake Formation [permissions.](#page-307-0)

### 5. **Query the federated databases.**

After you grant permissions, users can sign in and start querying the federated database using Athena and Amazon Redshift. Users can now use the local database name to reference the Hive database in SQL queries.

### **Example Amazon Athena query syntax**

Replace fed glue db with the local database name that you created earlier.

Select \* from fed\_glue\_db.customers limit 10;

### <span id="page-498-0"></span>**Additional resources**

The following blog post contains detailed instructions to set up Lake Formation permissions on a Hive metastore database and tables, and query them using Athena. We also illustrate a cross-account sharing use case, where a Lake Formation principal in producer account A shares a federated Hive database and tables using LF-Tag to consumer account B.

• Query your Apache Hive metastore with Amazon Lake Formation [permissions](https://aws.amazon.com/blogs/big-data/query-your-apache-hive-metastore-with-aws-lake-formation-permissions/)

## **Security in Amazon Lake Formation**

Cloud security at Amazon is the highest priority. As an Amazon customer, you benefit from a data center and network architecture that is built to meet the requirements of the most securitysensitive organizations.

Security is a shared responsibility between Amazon and you. The shared [responsibility](http://www.amazonaws.cn/compliance/shared-responsibility-model/) model describes this as security *of* the cloud and security *in* the cloud:

- **Security of the cloud** Amazon is responsible for protecting the infrastructure that runs Amazon services in the Amazon Cloud. Amazon also provides you with services that you can use securely. Third-party auditors regularly test and verify the effectiveness of our security as part of the Amazon [compliance](https://aws.amazon.com/compliance/programs/) programs. To learn about the compliance programs that apply to Amazon Lake Formation, see Amazon Services in Scope by [Compliance](https://aws.amazon.com/compliance/services-in-scope/) Program.
- **Security in the cloud** Your responsibility is determined by the Amazon service that you use. You are also responsible for other factors including the sensitivity of your data, your company's requirements, and applicable laws and regulations.

This documentation helps you understand how to apply the shared responsibility model when using Lake Formation. The following topics show you how to configure Lake Formation to meet your security and compliance objectives. You also learn how to use other Amazon services that help you to monitor and secure your Lake Formation resources.

### **Topics**

- Data [Protection](#page-499-0) in Lake Formation
- [Infrastructure](#page-501-0) Security in Amazon Lake Formation
- [Cross-service](#page-501-1) confused deputy prevention
- Security event logging in Amazon Lake [Formation](#page-503-0)

## <span id="page-499-0"></span>**Data Protection in Lake Formation**

The Amazon shared [responsibility](https://aws.amazon.com/compliance/shared-responsibility-model/) model applies to data protection in Amazon Lake Formation. As described in this model, Amazon is responsible for protecting the global infrastructure that runs all of the Amazon Web Services Cloud. You are responsible for maintaining control over your content that is hosted on this infrastructure. You are also responsible for the security configuration and

management tasks for the Amazon Web Services that you use. For more information about data privacy, see the Data [Privacy](https://www.amazonaws.cn/compliance/data-privacy-faq) FAQ.

For data protection purposes, we recommend that you protect Amazon Web Services account credentials and set up individual users with Amazon IAM Identity Center or Amazon Identity and Access Management (IAM). That way, each user is given only the permissions necessary to fulfill their job duties. We also recommend that you secure your data in the following ways:

- Use multi-factor authentication (MFA) with each account.
- Use SSL/TLS to communicate with Amazon resources. We require TLS 1.2 and recommend TLS 1.3.
- Set up API and user activity logging with Amazon CloudTrail.
- Use Amazon encryption solutions, along with all default security controls within Amazon Web Services.
- Use advanced managed security services such as Amazon Macie, which assists in discovering and securing sensitive data that is stored in Amazon S3.
- If you require FIPS 140-2 validated cryptographic modules when accessing Amazon through a command line interface or an API, use a FIPS endpoint. For more information about the available FIPS endpoints, see Federal [Information](https://www.amazonaws.cn/compliance/fips/) Processing Standard (FIPS) 140-2.

We strongly recommend that you never put confidential or sensitive information, such as your customers' email addresses, into tags or free-form text fields such as a **Name** field. This includes when you work with Lake Formation or other Amazon Web Services using the console, API, Amazon CLI, or Amazon SDKs. Any data that you enter into tags or free-form text fields used for names may be used for billing or diagnostic logs. If you provide a URL to an external server, we strongly recommend that you do not include credentials information in the URL to validate your request to that server.

### **Encryption at Rest**

Amazon Lake Formation supports data encryption in the following areas:

• Data in your Amazon Simple Storage Service (Amazon S3) data lake.

Lake Formation supports data encryption with Amazon Key [Management](https://docs.aws.amazon.com/kms/latest/developerguide/overview.html) Service (Amazon KMS). Data is typically written to the data lake by means of Amazon Glue extract, transform, and load (ETL) jobs. For information about how to encrypt data written by Amazon Glue jobs, see Encrypting Data Written by Crawlers, Jobs, and [Development](https://docs.amazonaws.cn/glue/latest/dg/encryption-security-configuration.html) Endpoints in the *Amazon Glue Developer Guide*.

• The Amazon Glue Data Catalog, which is where Lake Formation stores metadata tables that describe data in the data lake.

For more information, see [Encrypting](https://docs.amazonaws.cn/glue/latest/dg/encrypt-glue-data-catalog.html) Your Data Catalog in the *Amazon Glue Developer Guide*.

To add an Amazon S3 location as storage in your data lake, you *register* the location with Amazon Lake Formation. You can then use Lake Formation permissions for fine-grained access control to Amazon Glue Data Catalog objects that point to this location, and to the underlying data in the location.

Lake Formation supports registering an Amazon S3 location that contains encrypted data. For more information, see [Registering](#page-238-0) an encrypted Amazon S3 location.

## <span id="page-501-0"></span>**Infrastructure Security in Amazon Lake Formation**

As a managed service, Amazon Lake Formation is protected by the Amazon global network security procedures that are described in the Amazon Web Services: Overview of Security [Processes](https://d0.awsstatic.com/whitepapers/Security/AWS_Security_Whitepaper.pdf) whitepaper.

You use Amazon published API calls to access Lake Formation through the network. Clients must support Transport Layer Security (TLS) 1.0 or later. We recommend TLS 1.2 or later. Clients must also support cipher suites with perfect forward secrecy (PFS) such as Ephemeral Diffie-Hellman (DHE) or Elliptic Curve Ephemeral Diffie-Hellman (ECDHE). Most modern systems such as Java 7 and later support these modes.

Additionally, requests must be signed by using an access key ID and a secret access key that is associated with an IAM principal. Or you can use the Amazon [Security](https://docs.amazonaws.cn/STS/latest/APIReference/Welcome.html) Token Service (Amazon STS) to generate temporary security credentials to sign requests.

## <span id="page-501-1"></span>**Cross-service confused deputy prevention**

The confused deputy problem is a security issue where an entity that doesn't have permission to perform an action can coerce a more-privileged entity to perform the action. In Amazon, crossservice impersonation can result in the confused deputy problem. Cross-service impersonation can occur when one service (the *calling service*) calls another service (the *called service*). The calling

service can be manipulated to use its permissions to act on another customer's resources in a way it should not otherwise have permission to access. To prevent this, Amazon provides tools that help you protect your data for all services with service principals that have been given access to resources in your account.

We recommend using the aws: SourceArn and aws: SourceAccount global condition context keys in resource policies to limit the permissions that Amazon Lake Formation gives another service to the resource. If you use both global condition context keys, the aws:SourceAccount value and the account in the aws:SourceArn value must use the same account ID when used in the same policy statement.

Currently, Lake Formation only supports aws:SourceArn in the following format:

```
arn:aws-cn:lakeformation:aws-region:account-id:*
```
The following example shows how you can use the aws:SourceArn and aws:SourceAccount global condition context keys in Lake Formation to prevent the confused deputy problem.

```
{ 
   "Version": "2012-10-17", 
   "Statement": [ 
     { 
        "Sid": "ConfusedDeputyPreventionExamplePolicy", 
        "Effect": "Allow", 
        "Principal": { 
          "Service": "lakeformation.amazonaws.com" 
        }, 
        "Action": [ 
          "sts:AssumeRole" 
        ], 
        "Condition": { 
          "StringEquals": { 
            "aws:SourceAccount": "account-id" 
          }, 
          "ArnEquals": { 
            "aws:SourceArn": "arn:aws-cn:lakeformation:aws-region:account-id:*" 
          } 
        } 
     } 
   ]
}
```
## <span id="page-503-0"></span>**Security event logging in Amazon Lake Formation**

Amazon Lake Formation is integrated with Amazon CloudTrail, a service that provides a record of actions taken by a user, role, or an Amazon service in Lake Formation. CloudTrail captures all API calls for Lake Formation as events. The calls captured include calls from the Lake Formation console, the Amazon Command Line Interface, and code calls to the Lake Formation API operations.

For more information about event logging in Lake Formation, see Logging Amazon Lake [Formation](#page-531-0) API Calls Using Amazon [CloudTrail.](#page-531-0)

### **A** Note

GetTableObjects, UpdateTableObjects, and GetWorkUnitResults are high-volume data plane operations. Calls to these APIs are not currently logged to CloudTrail. For more information about data plane operations in CloudTrail, see [Logging](https://docs.amazonaws.cn/awscloudtrail/latest/userguide/logging-data-events-with-cloudtrail.html) data events for trails in the *Amazon CloudTrail User Guide*.

Changes in Lake Formation to support additional CloudTrail events will be documented at Document history for Amazon Lake [Formation.](#page-571-0)
# **Integrating third-party services with Lake Formation**

Integrating with Amazon Lake Formation enables third-party services to securely access data in their Amazon S3 based data lakes. You can use Lake Formation as your authorization engine to manage or enforce permissions to your data lake with integrated Amazon services such as Amazon Athena, Amazon EMR, and Redshift Spectrum. Lake Formation provides two options for integrating services:

- 1. The Lake Formation application integration settings: Lake Formation can vend scoped-down temporary credentials in the form of Amazon STS tokens to registered Amazon S3 locations based on the effective permissions, so that authorized applications can access data on behalf of users.
- 2. Central enforcement: Lake Formation [querying](https://docs.amazonaws.cn/lake-formation/latest/APIReference/API_StartQueryPlanning.html) API operations retrieve data from Amazon S3 and filter the results based on effective permissions. The engine or application integrating with the querying API operation can depend on Lake Formation to evaluate the calling identity's permissions and securely filter the data based on these permissions. Third-party query engines only see and operate on filtered data.

#### **Topics**

• Using Lake Formation [application](#page-504-0) integration

## <span id="page-504-0"></span>**Using Lake Formation application integration**

Lake Formation allows third-party services to integrate with Lake Formation and get temporary access to Amazon S3 data on behalf of their users by using [GetTemporaryGlueTableCredentials](https://docs.amazonaws.cn/lake-formation/latest/APIReference/API_GetTemporaryGlueTableCredentials.html) and [GetTemporaryGluePartitionCredentials](https://docs.amazonaws.cn/lake-formation/latest/APIReference/API_GetTemporaryGluePartitionCredentials.html) operations. This allows third-party services to use the same authorization and credential vending feature that the rest of Amazon analytics services use. This section describes how to use these API operations to integrate a third-party query engine with Lake Formation.

These API operations are disabled by default. There are two options to authorize Lake Formation to integrate applications:

• Configure IAM session tags that are validated every time the application integration API operations are called

For more information, see Enabling [permissions](#page-511-0) for a third-party query engine to call application [integration API operations](#page-511-0).

• Enable the option that **Allows external engines to access data in Amazon S3 locations with full table access**

This option allows query engines and applications to get credentials without IAM session tags if the user has full table access. It provides query engines and applications performance benefits as well as simplifies data access. Amazon EMR on Amazon EC2 is able to leverage this setting.

For more information, see [Application](#page-515-0) integration for full table access .

#### **Topics**

- How Lake Formation [application](#page-505-0) integration works
- Roles and [responsibilities](#page-507-0) in Lake Formation application integration
- Lake Formation workflow for [application](#page-508-0) integration API operations
- [Registering](#page-509-0) a third-party query engine
- Enabling [permissions](#page-511-0) for a third-party query engine to call application integration API operations
- [Application](#page-515-0) integration for full table access

### <span id="page-505-0"></span>**How Lake Formation application integration works**

This section describes how to use application integration API operations to integrate a third-party application (query engine) with Lake Formation.

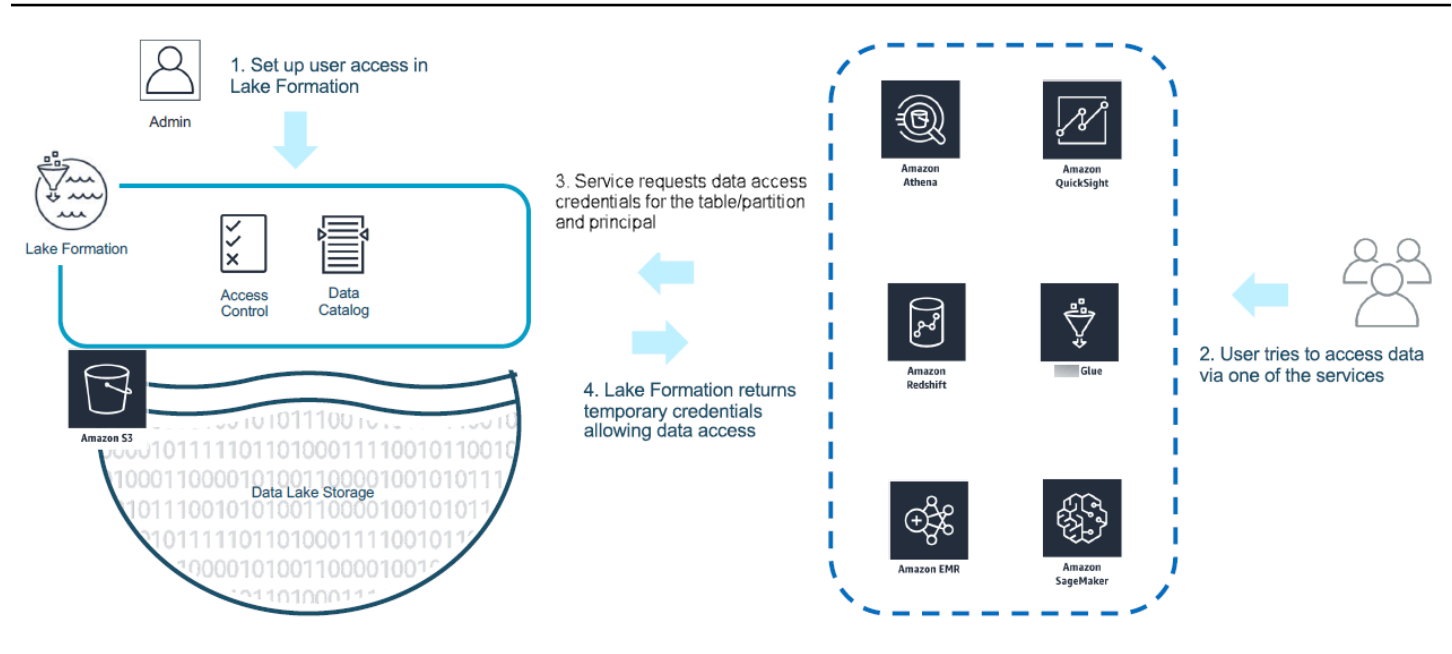

- 1. The Lake Formation administrator performs the following activities:
	- Registers an Amazon S3 location with Lake Formation by providing an IAM role (used for vending credentials) that has appropriate permissions to access data within the Amazon S3 location
	- Registers a third-party application to be able to call Lake Formation's credential vending API operations. See the section called ["Registering](#page-509-0) a third-party query engine"
	- Grants permissions for users to access databases and tables

For example, if you want to publish a user sessions data set that includes some columns containing personally identifiable information (PII), to restrict access, you assign these columns an [LF-TBAC](https://docs.aws.amazon.com/lake-formation/latest/dg/TBAC-overview.html) tag named "classification" with a value of "sensitive". Next, you define a permission that allows a business analyst to access the user sessions data, but exclude those columns tagged with *classification = sensitive*.

- 2. A principal (user) submits a query to an integrated service.
- 3. The integrated application sends the request to Lake Formation asking for table information and credentials to access the table.
- 4. If the querying principal is authorized to access the table, Lake Formation returns the credentials to the integrated application, which allows data access.

#### **A** Note

Lake Formation doesn't access the underlying data when vending credentials.

5. The integrated service reads data from Amazon S3, filters columns based on the policies it received, and returns the results back to the principal.

#### **Important**

Lake Formation credential vending API operations enable a **distributed-enforcement with explicit deny on failure (fail-close) model.** This introduces a three-party security model between customers, third-party services and Lake Formation. Integrated services are trusted to properly enforce Lake Formation permissions (distributed-enforcement).

The integrated service is responsible for filtering the data read from Amazon S3 based on the policies returned from Lake Formation before the filtered data is returned back to the user. Integrated services follow a fail-close model, which means that they must fail the query if they are unable to enforce required Lake Formation permissions.

### <span id="page-507-0"></span>**Roles and responsibilities in Lake Formation application integration**

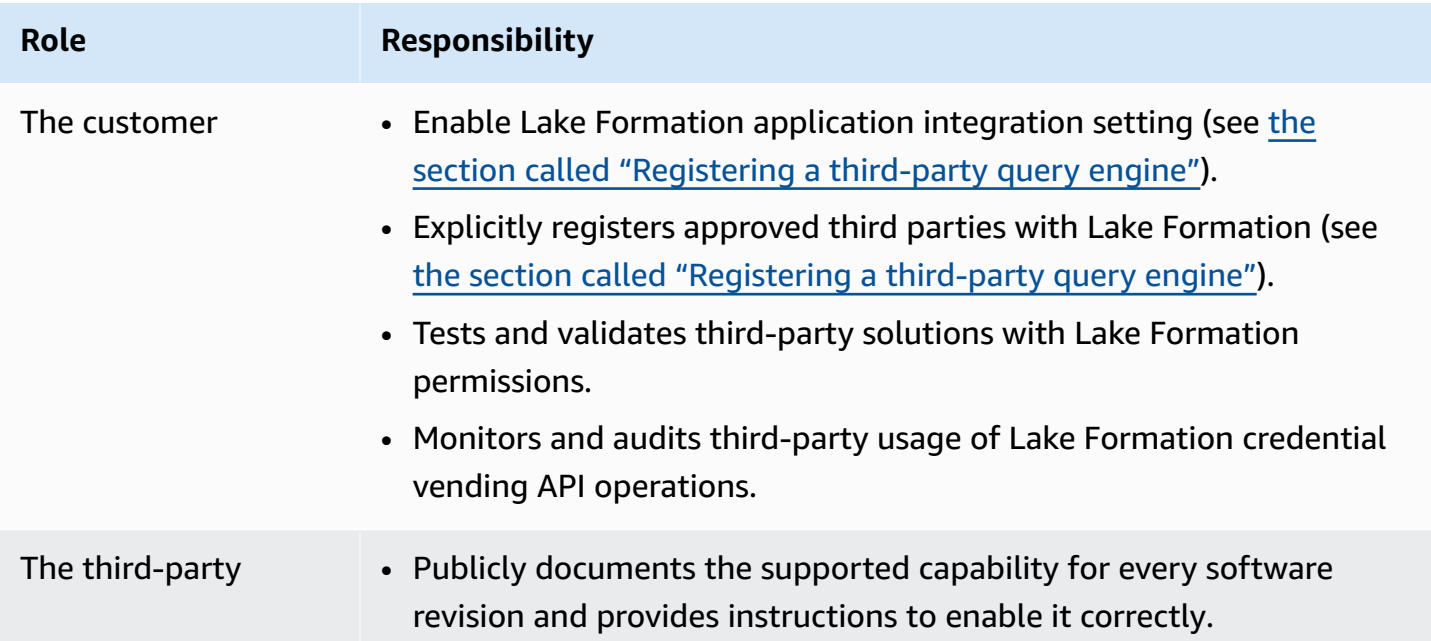

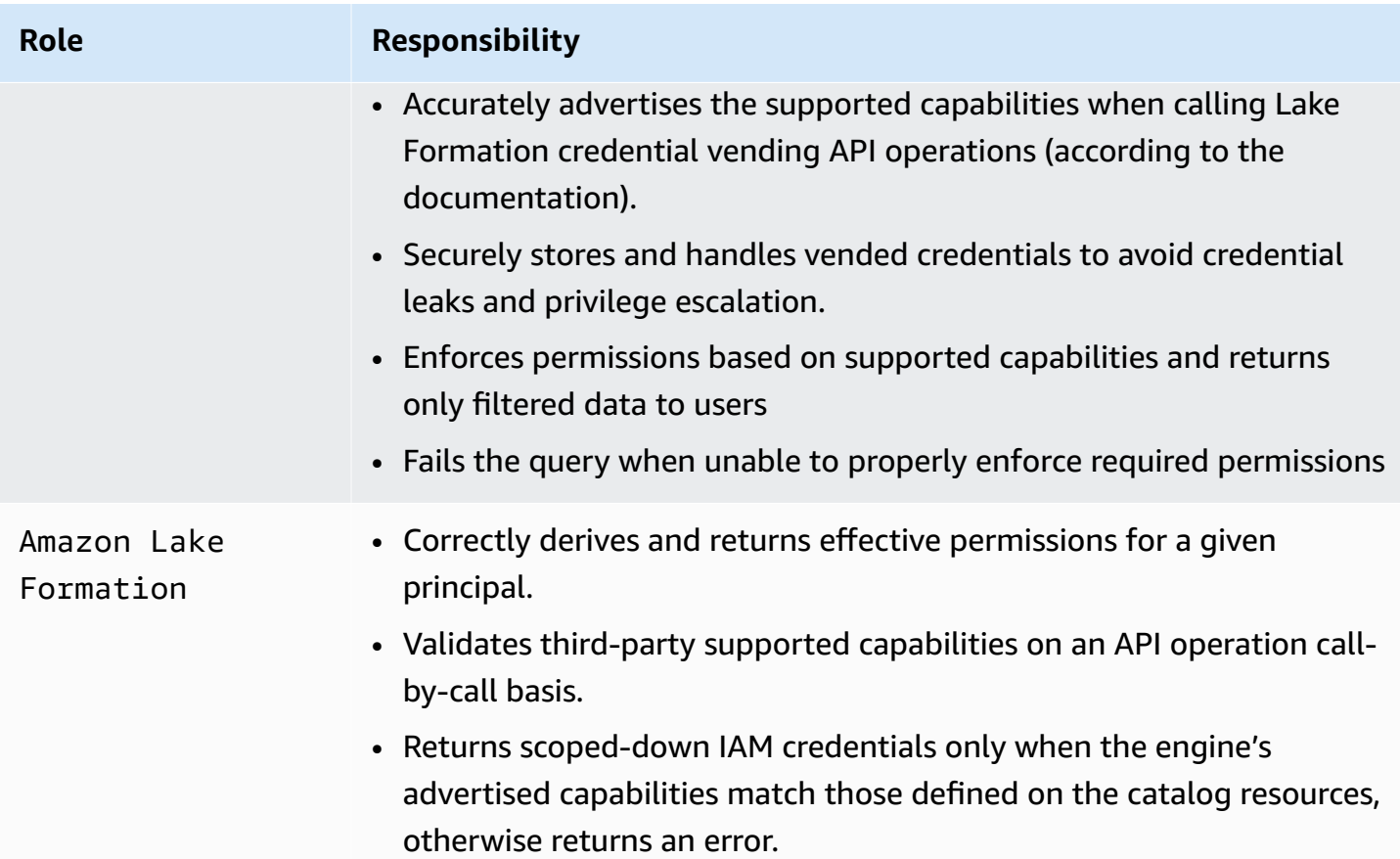

### <span id="page-508-0"></span>**Lake Formation workflow for application integration API operations**

The following is the work flow for application integration API operations:

- 1. A user submits a query or request for data using an integrated third-party query engine. The query engine assumes an IAM role that represents the user or a group of users, and retrieves trusted credentials to be used when calling the application integration API operations.
- 2. The query engine calls GetUnfilteredTableMetadata, and if it is a partitioned table, the query engine calls GetUnfilteredPartitionsMetadata to retrieve metadata and policy information from the Data Catalog.
- 3. Lake Formation performs authorization for the request. If the user doesn't have appropriate permissions on the table, then *AccessDeniedException* is thrown.
- 4. As part of the request, the query engine sends the filtering it supports. There are two flags that can be sent within an array: *COLUMN\_PERMISSIONS* and *CELL\_FILTER\_PERMISSION*. If the query engine doesn't support any of these features, and a policy exists on the table for the feature,

then a *PermissionTypeMismatchException* is thrown and the query fails. This is to avoid data leakage.

- 5. The returned response contains the following:
	- The entire schema for the table so that query engines can use it to parse the data from storage.
	- A list of authorized columns that the user has access. If the authorized column list is empty, it indicates that the user has DESCRIBE permissions, but does not have SELECT permissions, and the query fails.
	- A flag, IsRegisteredWithLakeFormation, which indicates if Lake Formation can vend credentials to this resources data. If this returns false, then the customers' credentials should be used to access Amazon S3.
	- A list of CellFilters if any that should be applied to rows of data. This list contains columns and an expression to evaluate each row. This should only be populated if *CELL\_FILTER\_PERMISSION* is sent as part of the request and there is a data filter against the table for the calling user.
- 6. After the metadata is retrieved, the query engine calls GetTemporaryGlueTableCredentials or GetTemporaryGluePartitionCredentials to get Amazon credentials to retrieve data from the Amazon S3 location.
- 7. The query engine reads relevant objects from Amazon S3, filters the data based on the policies it received in step 2, and returns the results to the user.

The application integration API operations for Lake Formation contain additional content for configuring integration with third-party query engines. You can see the operation details in the Credential vending API [operations](#page-564-0) section.

### <span id="page-509-0"></span>**Registering a third-party query engine**

Before a third-party query engine can use the application integration API operations, you need to explicitly enable permissions for the query engine to call the API operations on your behalf. This is done in a few steps:

1. You need to specify the Amazon accounts and IAM session tags that require permission to call the application integration API operations through the Amazon Lake Formation console, the Amazon CLI or the API/SDK.

- 2. When the third-party query engine assumes the execution role in your account, the query engine must attach a session tag that is registered with Lake Formation representing the third-party engine. Lake Formation uses this tag to validate that if the request is coming from an approved engine. For more information about session tags, see [Session tags](https://docs.aws.amazon.com/IAM/latest/UserGuide/id_session-tags.html) in the IAM User Guide.
- 3. When setting up a third-party query engine execution role, you must have the following minimum set of permissions in the IAM policy:

```
{ 
   "Version": "2012-10-17", 
   "Statement": {"Effect": "Allow", 
     "Action": [ 
        "lakeformation:GetDataAccess", 
        "glue:GetTable", 
        "glue:GetTables", 
        "glue:GetDatabase", 
        "glue:GetDatabases", 
        "glue:CreateDatabase", 
        "glue:GetUserDefinedFunction", 
        "glue:GetUserDefinedFunctions", 
        "glue:GetPartition", 
        "glue:GetPartitions" 
     ], 
     "Resource": "*" 
   }
}
```
4. Set up a role trust policy on the query engine execution role to have fine access control on which session tag key value pair can be attached to this role. In the following example, this role is only allowed to have session tag key "LakeFormationAuthorizedCaller" and session tag value "engine1" to be attached, and no other session tag key value pair is allowed.

```
{ 
     "Sid": "AllowPassSessionTags", 
     "Effect": "Allow", 
     "Principal": { 
         "AWS": "arn:aws:iam::111122223333:role/query-execution-role" 
     }, 
     "Action": "sts:TagSession", 
     "Condition": { 
     "StringLike": { 
         "aws:RequestTag/LakeFormationAuthorizedCaller": "engine1" }
```
}

}

When LakeFormationAuthorizedCaller calls the STS:AssumeRole API operation to fetch credentials for the query engine to use, the session tag must be included in the [AssumeRole](https://docs.aws.amazon.com/IAM/latest/UserGuide/id_session-tags.html#id_session-tags_adding-assume-role) [request.](https://docs.aws.amazon.com/IAM/latest/UserGuide/id_session-tags.html#id_session-tags_adding-assume-role) The returned temporary credential can be used to make Lake Formation application integration API requests.

Lake Formation application integration API operations require the calling principal to be an IAM role. The IAM role must include a session tag with a predetermined value that has been registered with Lake Formation. This tag allows Lake Formation to verify that the role used to call the application integration API operations is allowed to do so.

# <span id="page-511-0"></span>**Enabling permissions for a third-party query engine to call application integration API operations**

Follow these steps to allow a third-party query engine to call application integration API operations through the Amazon Lake Formation console, the Amazon CLI or API/SDK.

#### Console

#### **To register your account for external data filtering:**

- 1. Sign in to the Amazon Web Services Management Console, and open the Lake Formation console at [https://console.amazonaws.cn/lakeformation/.](https://console.amazonaws.cn/lakeformation/)
- 2. In the left-side navigation, expand **Administration**, and then choose **Application integration setting**.
- 3. On the **Application integration setting** page, choose the option **Allow external engines to filter data in Amazon S3 locations registered with Lake Formation**.
- 4. Enter the session tags that you created for the third-party engine. For information about session tags, see Passing session tags in [Amazon](https://docs.amazonaws.cn/IAM/latest/UserGuide/id_session-tags.html) STS in the *Amazon Identity and Access Management User Guide*.
- 5. Enter the account IDs for users that can use the third-party engine to access unfiltered metadata information and the data access credentials of resources in the current account.

You can also use the Amazon account ID field for configuring cross-account access.

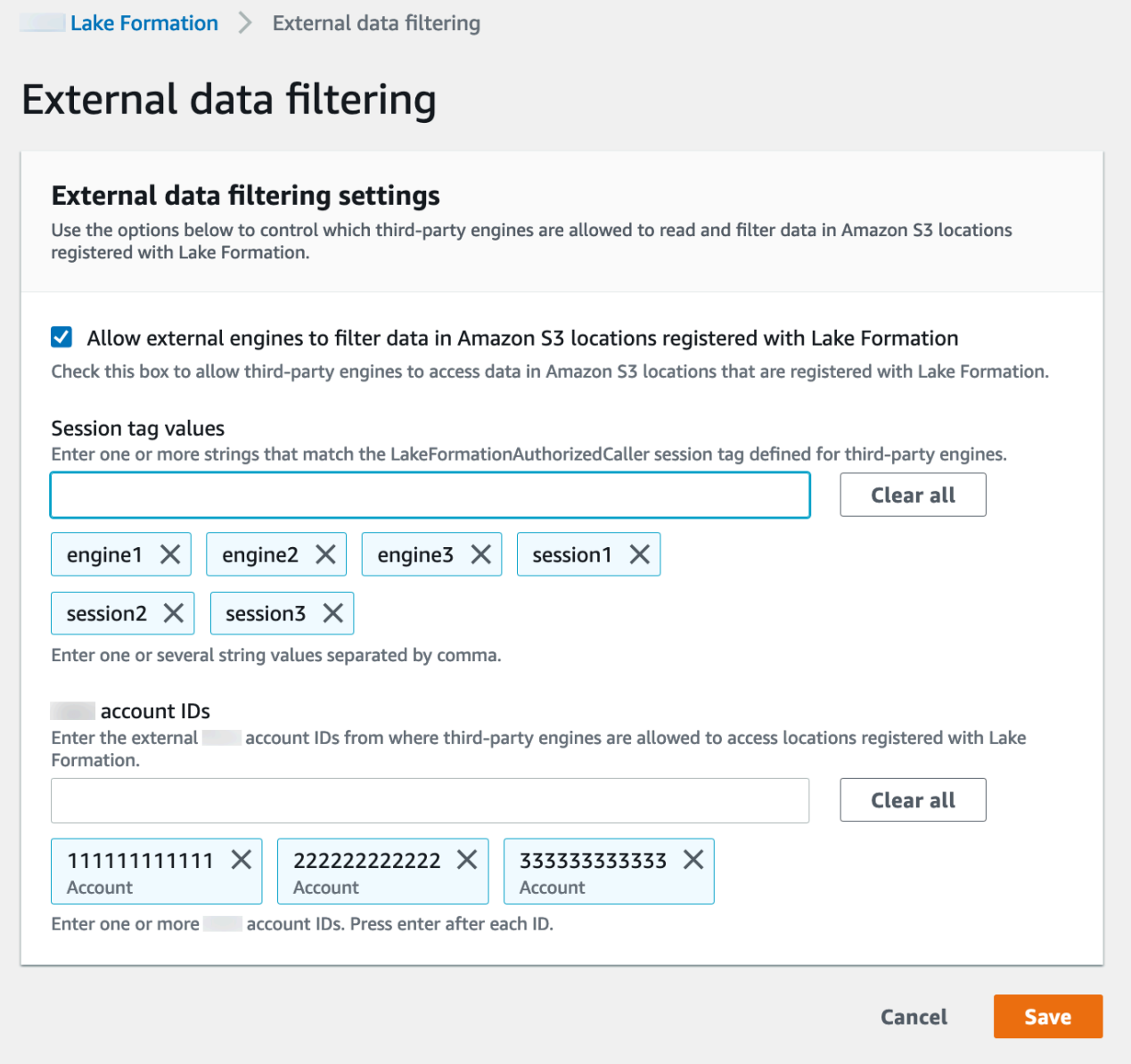

#### CLI

Use the put-data-lake-settings CLI command to set the following parameters.

There are three fields to configure when using this Amazon CLI command:

• allow-external-data-filtering – (boolean) Indicates that a third-party engine can access unfiltered metadata information and data access credentials of resources in the current account.

- external-data-filtering-allow-list (array) A list of account IDs that can access unfiltered metadata information and data access credentials of resources in the current account when using a third-party engine.
- authorized-sessions-tag-value-list (array) A list of authorized session tag values (strings). If an IAM role credential has been attached with an authorized key-value pair, then if the session tag is included in the list, the session is granted access to unfiltered metadata information and data access credentials on resources in the configured account. The authorized session tag key is defined as \*LakeFormationAuthorizedCaller\*.
- AllowFullTableExternalDataAccess (boolean) Whether to allow a third-party query engine to get data access credentials without session tags when a caller has full data access permissions.

For example:

```
aws lakeformation put-data-lake-settings --cli-input-json file://
datalakesettings.json
{ 
   "DataLakeSettings": { 
     "DataLakeAdmins": [ 
      \{ "DataLakePrincipalIdentifier": "arn:aws:iam::111111111111:user/lakeAdmin" 
       } 
     ], 
     "CreateDatabaseDefaultPermissions": [], 
     "CreateTableDefaultPermissions": [], 
     "TrustedResourceOwners": [], 
     "AllowExternalDataFiltering": true, 
     "ExternalDataFilteringAllowList": [ 
         {"DataLakePrincipalIdentifier": "111111111111"} 
         ], 
     "AuthorizedSessionTagValueList": ["engine1"] 
     } 
     "AllowFullTableExternalDataAccess": false
}
```
#### API/SDK

Use the PutDataLakeSetting API operation to set the following parameters.

There are three fields to configure when using this API operation:

- AllowExternalDataFiltering (Boolean) Indicates whether a third-party engine can access unfiltered metadata information and data access credentials of resources in the current account.
- ExternalDataFilteringAllowList (array) A list of account IDs that can access unfiltered metadata information and the data access credentials of resources in the current account using a third-party engine.
- AuthorizedSectionsTagValueList (array) A list of authorized tag values (strings). If an IAM role credential has been attached with an authorized tag, then the session is granted access to unfiltered metadata information and the data access credentials on resources in the configured account. The authorized session tag key is defined as \*LakeFormationAuthorizedCaller\*.
- AllowFullTableExternalDataAccess (boolean) Whether to allow a third-party query engine to get data access credentials without session tags when a caller has full data access permissions.

For example:

```
//Enable session tag on existing data lake settings
public void sessionTagSetUpForExternalFiltering(AWSLakeFormationClient 
  lakeformation) { 
     GetDataLakeSettingsResult getDataLakeSettingsResult = 
  lfClient.getDataLakeSettings(new GetDataLakeSettingsRequest()); 
     DataLakeSettings dataLakeSettings = 
  getDataLakeSettingsResult.getDataLakeSettings(); 
     //set account level flag to allow external filtering 
     dataLakeSettings.setAllowExternalDataFiltering(true); 
     //set account that are allowed to call credential vending or Glue 
  GetFilteredMetadata API 
     List<DataLakePrincipal> allowlist = new ArrayList<>(); 
     allowlist.add(new 
  DataLakePrincipal().withDataLakePrincipalIdentifier("111111111111")); 
     dataLakeSettings.setWhitelistedForExternalDataFiltering(allowlist); 
     //set registered session tag values 
     List<String> registeredTagValues = new ArrayList<>();
```

```
 registeredTagValues.add("engine1"); 
    dataLakeSettings.setAuthorizedSessionTagValueList(registeredTagValues);
     lakeformation.putDataLakeSettings(new 
  PutDataLakeSettingsRequest().withDataLakeSettings(dataLakeSettings));
}
```
### <span id="page-515-0"></span>**Application integration for full table access**

Follow these steps to enable third-party query engines to access data without the IAM session tag validation:

Console

- 1. Sign in to the Lake Formation console at <https://console.amazonaws.cn/lakeformation/>.
- 2. In the left-side navigation, expand **Administration**, and choose **Application integration settings**.
- 3. On the **Application integration settings** page, choose the **Allow external engines to access data in Amazon S3 locations with full table access** option.

When you enable this option, Lake Formation returns credentials to the querying application directly without IAM session tag validation.

# Application integration settings Learn more E

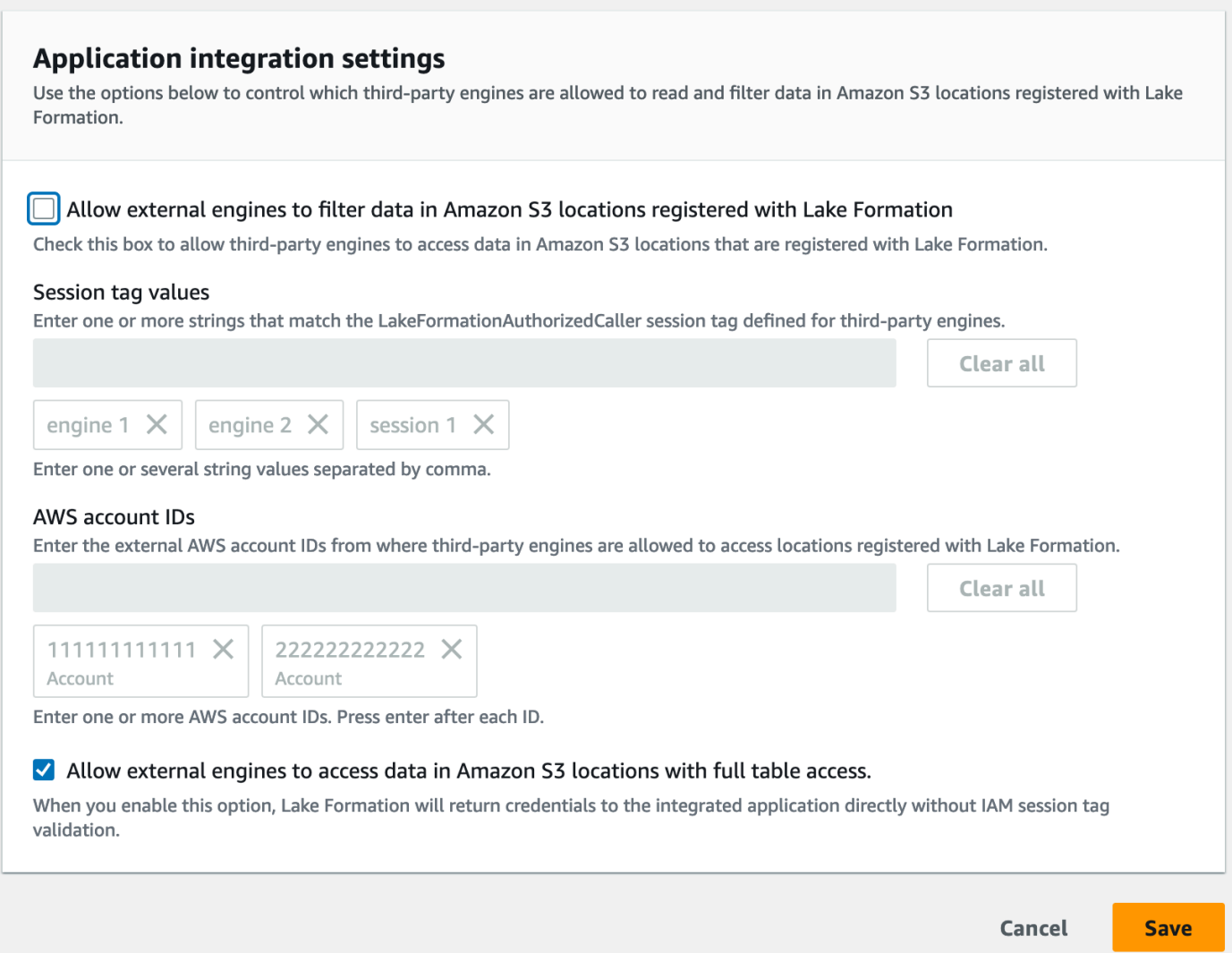

Amazon CLI

Use the put-data-lake-settings CLI command to set the AllowFullTableExternalDataAccess parameter.

```
aws lakeformation put-data-lake-settings —cli-input-json file://put-data-lake-
settings.json —region ap-northeast-1 
{ 
     "DataLakeSettings": { 
         "DataLakeAdmins": [ 
\{\hspace{.1cm} \} "DataLakePrincipalIdentifier": "arn:aws:iam::111111111111:user/
lakeAdmin" 
 }
```

```
 ], 
          "AllowFullTableExternalDataAccess": true 
     }
}
```
# **Working with other Amazon services**

Amazon services such as Amazon Athena, Amazon Glue, Amazon Redshift Spectrum, and Amazon EMR can use Lake Formation to securely access data in Amazon S3 locations registered with Lake Formation. With Lake Formation, you can define and manage fine-grained access control (FGAC) permissions for your data in the Amazon Glue Data Catalog. Each of these Amazon services is a trusted caller to Lake Formation, and Lake Formation provides access to data stored in Amazon S3 through temporary credentials. For more information, see How Lake Formation [application](#page-505-0) [integration](#page-505-0) works.

To avail these capabilities, Lake Formation requires you to first register the Amazon S3 location, and assign appropriate permissions to the IAM principal for accessing the table, the database, and the Amazon S3 location. For more information see, Managing Lake Formation [permissions.](#page-307-0)

#### **Topics**

- Using Amazon Lake [Formation](#page-518-0) with Amazon Athena
- Using Amazon Lake [Formation](#page-523-0) with Amazon Redshift Spectrum
- Using Amazon Lake [Formation](#page-525-0) with Amazon Glue
- Using Amazon Lake [Formation](#page-528-0) with Amazon EMR
- Using Amazon Lake Formation with Amazon [QuickSight](#page-529-0)
- Using Amazon Lake [Formation](#page-530-0) with Amazon CloudTrail Lake

### <span id="page-518-0"></span>**Using Amazon Lake Formation with Amazon Athena**

[Amazon](https://docs.aws.amazon.com/athena/index.html) Athena is a server-less query service that helps you analyze structured, semi-structured, and unstructured data stored in Amazon S3. Athena supports querying data from CSV, JSON, Parquet, and Avro data formats. Athena also supports table formats like [Apache](https://hive.apache.org/) Hive, [Apache Hudi](https://hudi.apache.org/), [Apache](https://iceberg.apache.org/) Iceberg and Lake Formation governed tables. Athena integrates with the Amazon Glue Data Catalog to store metadata of your data sets in Amazon S3. Athena can use Lake Formation to define and maintain access control policies on those data sets.

Here are some common use cases where you can use Lake Formation with Athena.

• Use Lake Formation permissions for accessing the Data Catalog resources (database and tables) from Athena. You can use either the named resource method or LF-tags to define permissions on database and tables. For more information, see:

- Granting database [permissions](#page-320-0) using the named resource method
- Lake [Formation](#page-339-0) tag-based access control

#### **(i)** Note

Lake Formation permissions apply only when using Athena to query source data from Amazon S3 and metadata in Data Catalog.

Lake Formation permissions support both read and write operations on databases and tables.

#### **A** Note

You can't apply data filters when you use LF-Tags to manage permissions on Data Catalog resources.

- Control the query results by using Data filters in Lake [Formation](#page-395-0) to secure tables in your Amazon S3 data lakes by granting permissions at column, row, and cell-levels. See the [limitation on](https://docs.amazonaws.cn/athena/latest/ug/lf-athena-limitations.html#lf-athena-limitations-data-filters) partition [projection](https://docs.amazonaws.cn/athena/latest/ug/lf-athena-limitations.html#lf-athena-limitations-data-filters) in Amazon Athena User Guide.
- Enforce fine-grained access control on the data available to the SAML-based Athena user when running federated queries.

Athena JDBC and ODBC drivers support configuring federated access to your data source using SAML-based Identity Provider (IdP). Use Amazon QuickSight integrated with Lake Formation with your existing IAM role or SAML users or groups to visualize Athena query results.

#### **A** Note

Lake Formation permissions for SAML users and groups will apply only when you submit queries to Athena using the JDBC or ODBC driver.

For more information, see Using Lake [Formation](https://docs.amazonaws.cn/athena/latest/ug/security-athena-lake-formation-jdbc.html) and the Athena JDBC and ODBC drivers for [federated](https://docs.amazonaws.cn/athena/latest/ug/security-athena-lake-formation-jdbc.html) access to Athena.

#### **A** Note

Currently, authorizing access to SAML identities in Lake Formation is not supported in the following regions:

- Middle East (Bahrain) me-south-1
- Asia Pacific (Hong Kong) ap-east-1
- Africa (Cape Town) af-south-1
- China (Ningxia) cn-northwest-1
- Asia Pacific (Osaka) ap-northeast-3

• Use [Cross-account](#page-423-0) data sharing in Lake Formation to query tables in another account.

#### **(i)** Note

For more information on limitations when using Lake Formation permissions to Views, see [Considerations and Limitations](https://docs.amazonaws.cn/athena/latest/ug/security-athena-lake-formation.html).

### **Support for transactional table formats**

Applying Lake Formation permissions allows you to secure your transactional data in your Amazon S3 based data lakes. The table below lists transactional table formats supported in Athena and the Lake Formation permissions. Lake Formation enforces these permissions when Athena users run their queries.

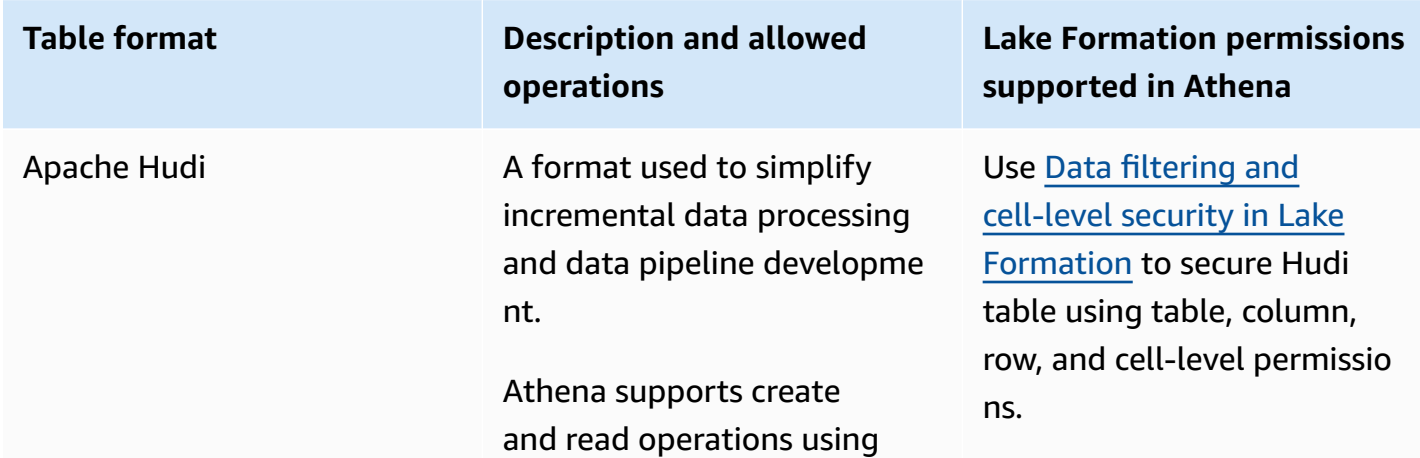

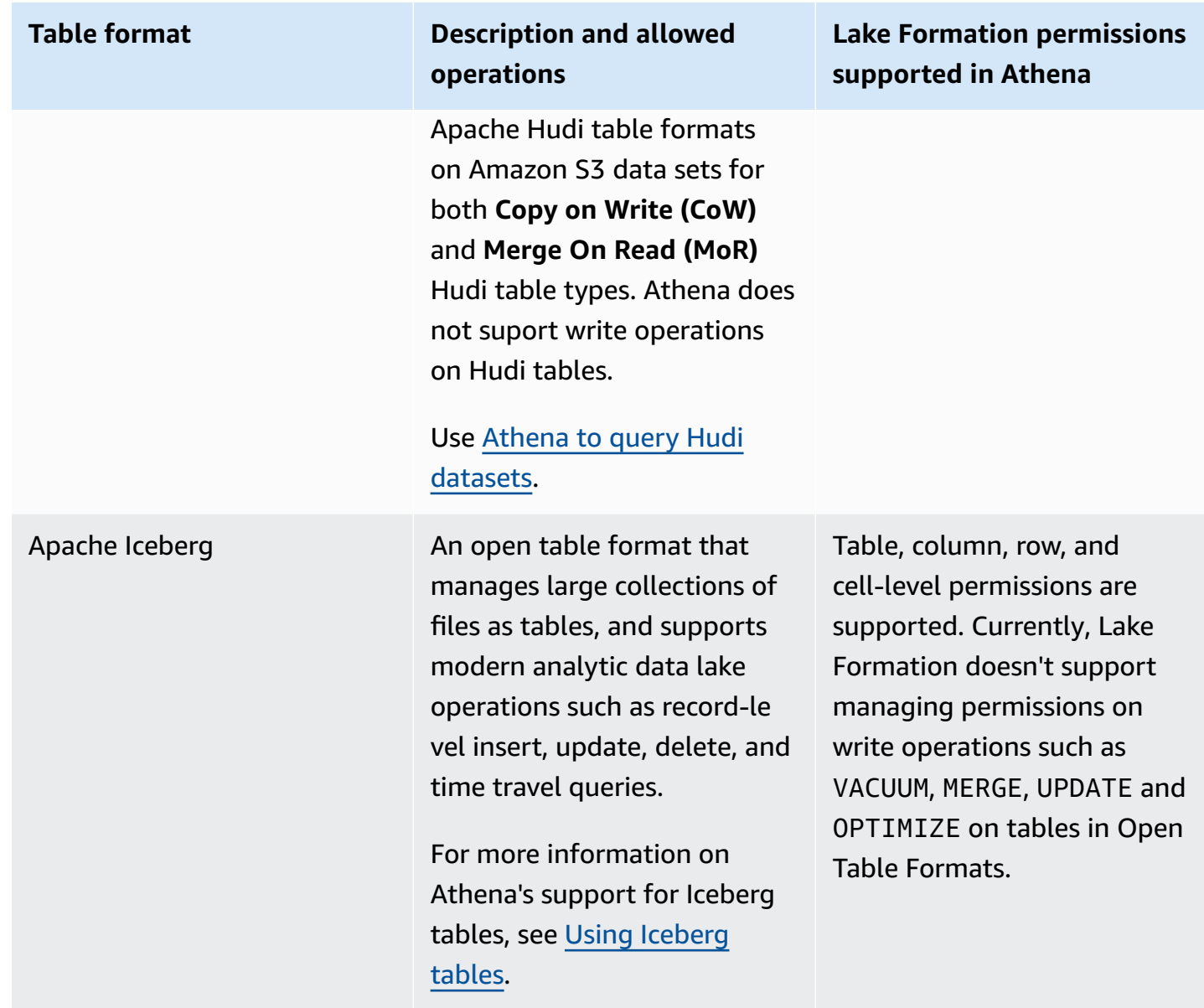

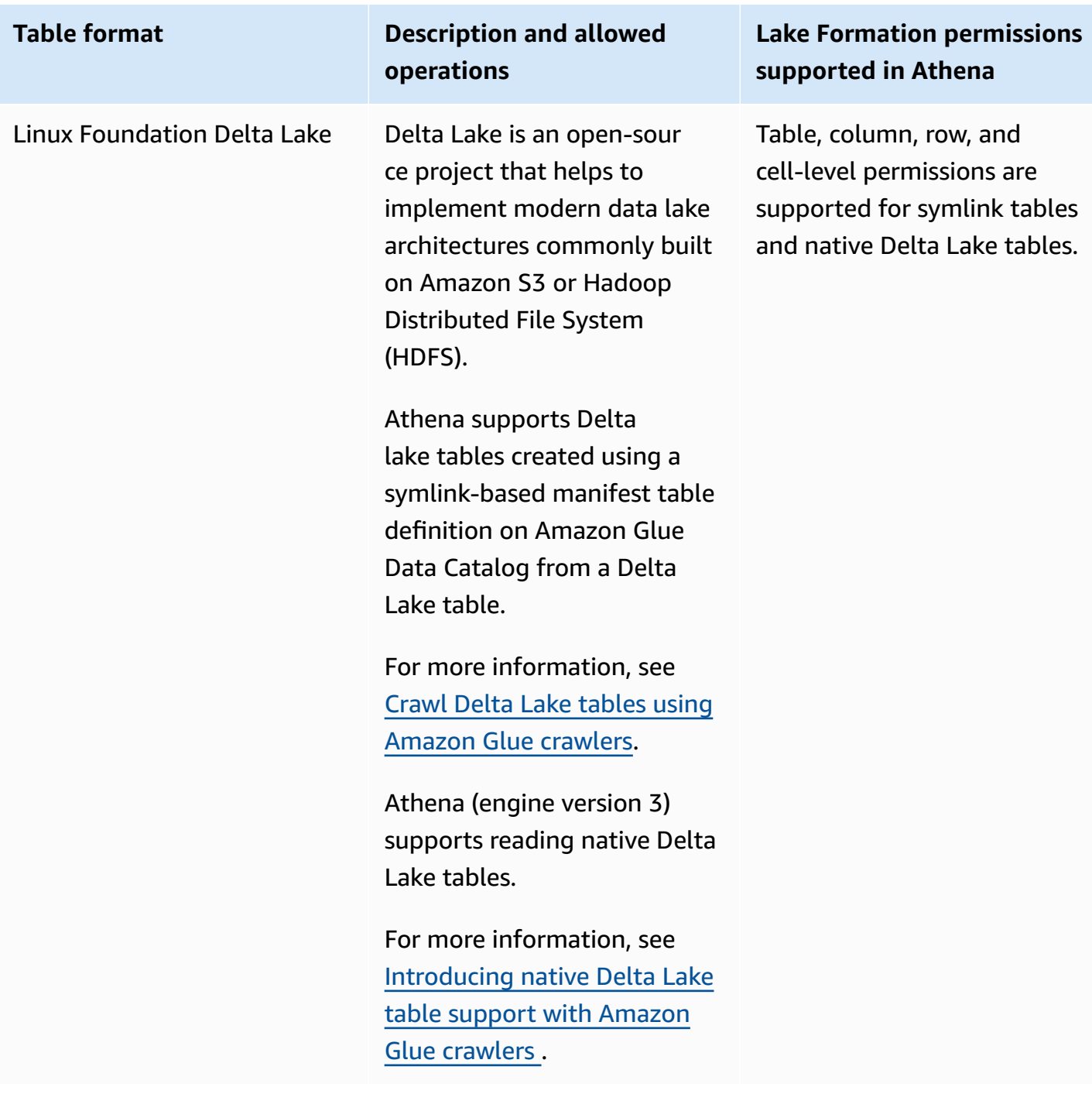

### **Additional resources**

#### **Blog posts, videos, and workshops**

- Query an Apache Hudi dataset in an [Amazon](https://aws.amazon.com/blogs/big-data/part-1-query-an-apache-hudi-dataset-in-an-amazon-s3-data-lake-with-amazon-athena-part-1-read-optimized-queries/) S3 data lake with Amazon Athena
- Build an Apache Iceberg data lake using [Amazon](https://aws.amazon.com/blogs/big-data/build-an-apache-iceberg-data-lake-using-amazon-athena-amazon-emr-and-aws-glue/) Athena, Amazon EMR, and Amazon Glue
- Insert, update, delete on [Amazon](https://www.youtube.com/watch?v=u1v666EXCJw) S3 with Athena and Apache Iceberg
- LF-Tag based access [control](https://catalog.us-east-1.prod.workshops.aws/workshops/78572df7-d2ee-4f78-b698-7cafdb55135d/en-US/lakeformation-basics/querying-datalake/tag-based-access-control) Lake Formation workshop on querying a data lake.

## <span id="page-523-0"></span>**Using Amazon Lake Formation with Amazon Redshift Spectrum**

Amazon Redshift [Spectrum](https://docs.amazonaws.cn/redshift/latest/dg/c-using-spectrum.html) lets you to query and retrieve data in Amazon S3 data lakes without loading data into Amazon Redshift cluster nodes.

Redshift Spectrum supports two ways of registering an external Amazon Glue data catalog enabled with Lake Formation.

• Using a cluster attached IAM role that has permission to the Data Catalog

To create an IAM role, follow the steps outlined in the below procedure.

To create an IAM role for Amazon [Redshift](https://docs.amazonaws.cn/redshift/latest/dg/c-getting-started-using-spectrum-create-role.html#spectrum-get-started-create-role-lake-formation) using an Amazon Glue Data Catalog enabled for Amazon Lake [Formation](https://docs.amazonaws.cn/redshift/latest/dg/c-getting-started-using-spectrum-create-role.html#spectrum-get-started-create-role-lake-formation)

• Using a federated IAM identity configured to manage access to external Amazon Glue Data Catalog resources

Redshift Spectrum supports querying Lake Formation tables using federated IAM identities. The IAM identities can be an IAM user or an IAM role. For more information on IAM identity federation in Redshift Spectrum, see Using a [federated](https://docs.amazonaws.cn/redshift/latest/mgmt/authorization-fas-spectrum.html) identity to manage Amazon Redshift access to local resources and Redshift [Spectrum](https://docs.amazonaws.cn/redshift/latest/mgmt/authorization-fas-spectrum.html) external tables.

With Lake Formation integration with Redshift Spectrum, you can define row, column, and celllevel access control permissions on tables after your data is registered with Lake Formation.

For more information see Using Redshift Spectrum with Amazon Lake [Formation](https://docs.amazonaws.cn/redshift/latest/dg/spectrum-lake-formation.html).

Redshift Spectrum supports reads or SELECT queries on the Lake Formation managed external schema tables.

For more information, see Creating external schemas for Redshift [Spectrum](https://docs.amazonaws.cn/redshift/latest/dg/c-spectrum-external-schemas.html).

### **Support for transactional table types**

This table lists transactional table formats supported in Redshift Spectrum and the applicable Lake Formation permissions.

#### **Supported table formats**

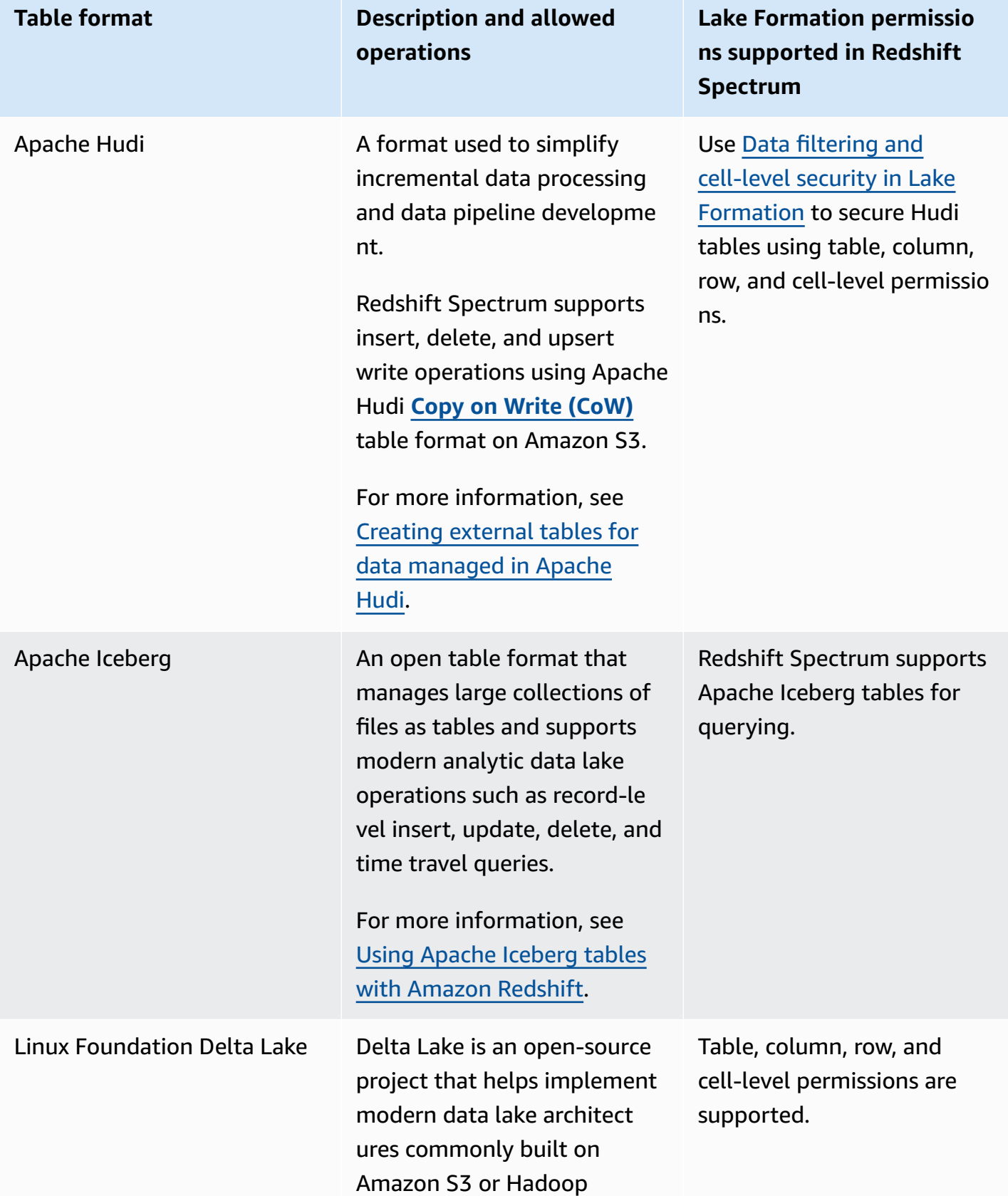

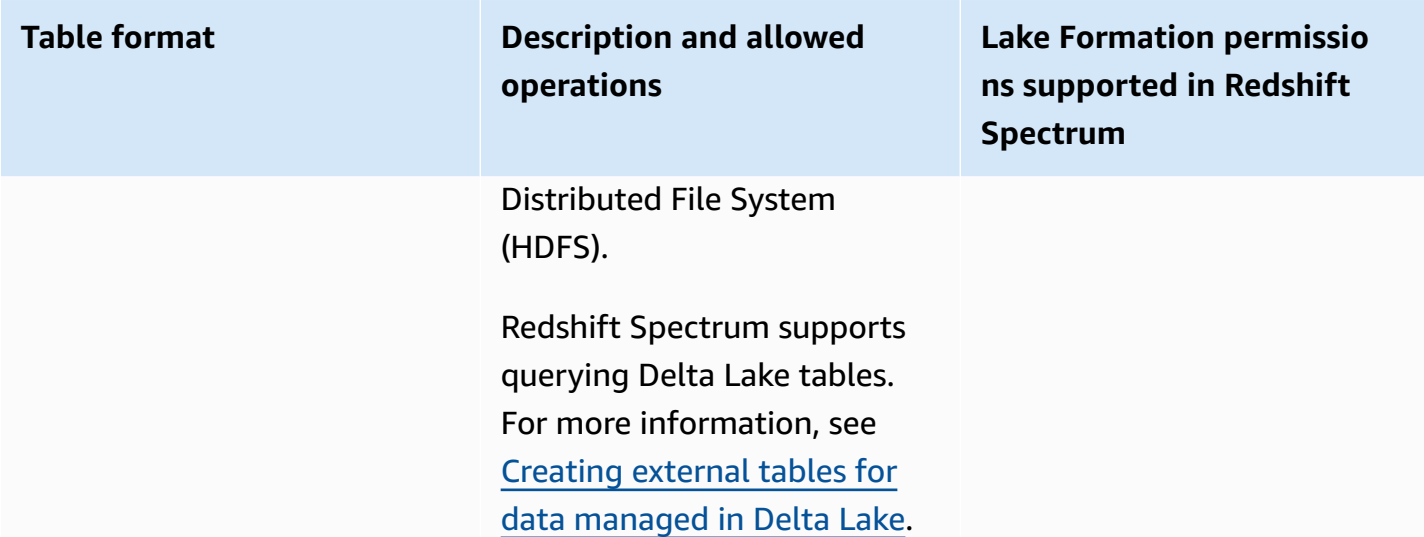

### **Additional resources**

#### **Blog posts and workshops**

- Centralize [governance](https://aws.amazon.com/blogs/big-data/centralize-governance-for-your-data-lake-using-aws-lake-formation-while-enabling-a-modern-data-architecture-with-amazon-redshift-spectrum/) for your data lake using Amazon Lake Formation while enabling a modern data [architecture](https://aws.amazon.com/blogs/big-data/centralize-governance-for-your-data-lake-using-aws-lake-formation-while-enabling-a-modern-data-architecture-with-amazon-redshift-spectrum/) with Amazon Redshift Spectrum
- Use Redshift [Spectrum](https://catalog.us-east-1.prod.workshops.aws/workshops/9f29cdba-66c0-445e-8cbb-28a092cb5ba7/en-US/lab21) to query Apache HUDI Copy On Write (CoW) tables in Amazon S3 data [lake](https://catalog.us-east-1.prod.workshops.aws/workshops/9f29cdba-66c0-445e-8cbb-28a092cb5ba7/en-US/lab21)

# <span id="page-525-0"></span>**Using Amazon Lake Formation with Amazon Glue**

Data engineers and DevOps professionals use Amazon Glue with Extract, Transform and Load (ETL) with Apache Spark to perform transformations on their data sets in Amazon S3 and load the transformed data into data lakes and data warehouses for analytics, machine learning, and application development. With different teams accessing the same data set in Amazon S3, it is imperative to grant and restrict permissions based on their roles.

Amazon Lake Formation is built on Amazon Glue, and the services interact in the following ways:

- Lake Formation and Amazon Glue share the same Data Catalog.
- The following Lake Formation console features invoke the Amazon Glue console:
	- Jobs For more information, see [Adding](https://docs.amazonaws.cn/glue/latest/dg/add-job.html) Jobs in the *Amazon Glue Developer Guide*.
	- Crawlers For more information, see [Cataloging](https://docs.amazonaws.cn/glue/latest/dg/add-crawler.html) Tables with a Crawler in the *Amazon Glue Developer Guide*.
- The workflows generated when you use a Lake Formation blueprint are Amazon Glue workflows. You can view and manage these workflows in both the Lake Formation console and the Amazon Glue console.
- Machine learning transforms are provided with Lake Formation and are built on Amazon Glue API operations. You create and manage machine learning transforms on the Amazon Glue console. For more information, see Machine Learning [Transforms](https://docs.amazonaws.cn/glue/latest/dg/machine-learning.html) in the *Amazon Glue Developer Guide*.

You can use the Lake Formation fine-grained access control to manage your existing Data Catalog resources and Amazon S3 data locations.

#### **A** Note

Amazon Glue ETL requires full access to the entire table while fetching data from underlying Amazon S3 location. Amazon Glue ETL job fails if you apply column-level permissions on a table. However, you can create column-level and row-level security by defining data filters. For more information, see Notes and restrictions for [column-level](#page-401-0) [filtering](#page-401-0) Lake Formation evaluates the data filter defined on the table and retrieves only the filtered data from Amazon S3 required for the Amazon Glue ETL job.

### **Support for transactional table types**

Applying Lake Formation permissions allows you to secure your transactional data in your Amazon S3 based data lakes. The table below lists transactional table formats supported in Amazon Glue and the Lake Formation permissions. Lake Formation enforces these permissions for Amazon Glue operations.

#### **Supported table formats**

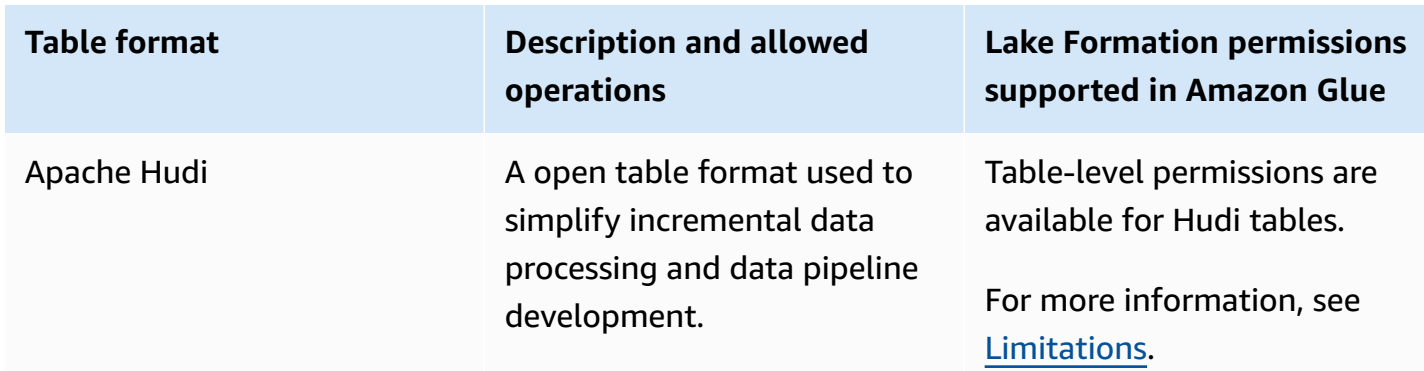

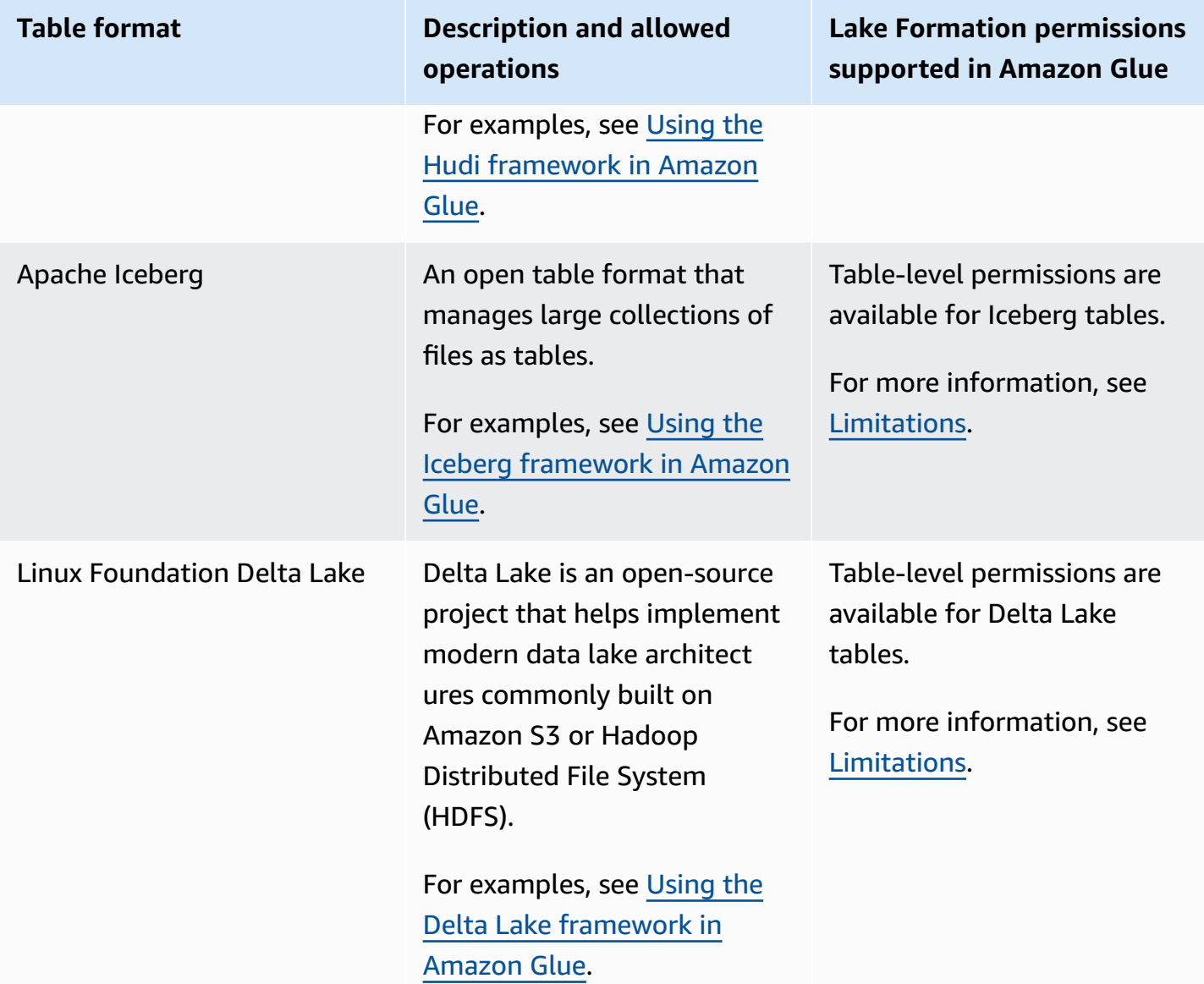

### **Additional resources**

#### **Blog posts and repositories**

- Use the Amazon Glue connector to read and write Apache Iceberg tables with ACID [transactions](https://aws.amazon.com/blogs/big-data/use-the-aws-glue-connector-to-read-and-write-apache-iceberg-tables-with-acid-transactions-and-perform-time-travel/) and [perform](https://aws.amazon.com/blogs/big-data/use-the-aws-glue-connector-to-read-and-write-apache-iceberg-tables-with-acid-transactions-and-perform-time-travel/) time travel
- Writing to Apache Hudi tables using Amazon Glue custom [connector](https://aws.amazon.com/blogs/big-data/writing-to-apache-hudi-tables-using-aws-glue-connector/)
- Amazon repository of [Cloudformation](https://github.com/aws-samples/aws-glue-streaming-etl-with-apache-hudi) template and pyspark code sample to analyze streaming data using Amazon Glue, Apache Hudi, and Amazon S3.

# <span id="page-528-0"></span>**Using Amazon Lake Formation with Amazon EMR**

Amazon EMR is a flexible Amazon managed cluster platform on which you can run any custom code on supported big data frameworks like Hadoop Map-Reduce, Spark, Hive, Presto, etc. Organizations also use Amazon EMR to run both batch and stream data processing applications across a highly distributed cluster. Using Amazon EMR, you can run your data transformations and custom code on database and tables whose permissions are managed by Lake Formation.

There are three options for deploying Amazon EMR:

- FMR on FC<sub>2</sub>
- EMR Serverless
- Amazon EMR on EKS

For more information, see Integrate Amazon EMR with Lake [Formation](https://docs.amazonaws.cn/emr/latest/ManagementGuide/emr-lake-formation.html) or Using EMR [Serverless](https://docs.amazonaws.cn/emr/latest/EMR-Serverless-UserGuide/emr-serverless-lf-enable.html) with Amazon Lake Formation for [fine-grained](https://docs.amazonaws.cn/emr/latest/EMR-Serverless-UserGuide/emr-serverless-lf-enable.html) access control

### **Support for transactional table formats**

Amazon EMR releases 6.15.0 and higher include support for Lake Formation table, row, column, and cell-level access control permissions on [Apache Hudi ,](https://docs.amazonaws.cn/emr/latest/ReleaseGuide/emr-hudi.html) [Apache](https://docs.amazonaws.cn/emr/latest/ReleaseGuide/emr-iceberg.html) Iceberg and [Delta](https://github.com/aws-samples/amazon-emr-with-delta-lake) Lake table formats when you read and write data with Spark SQL.

#### **Supported table formats**

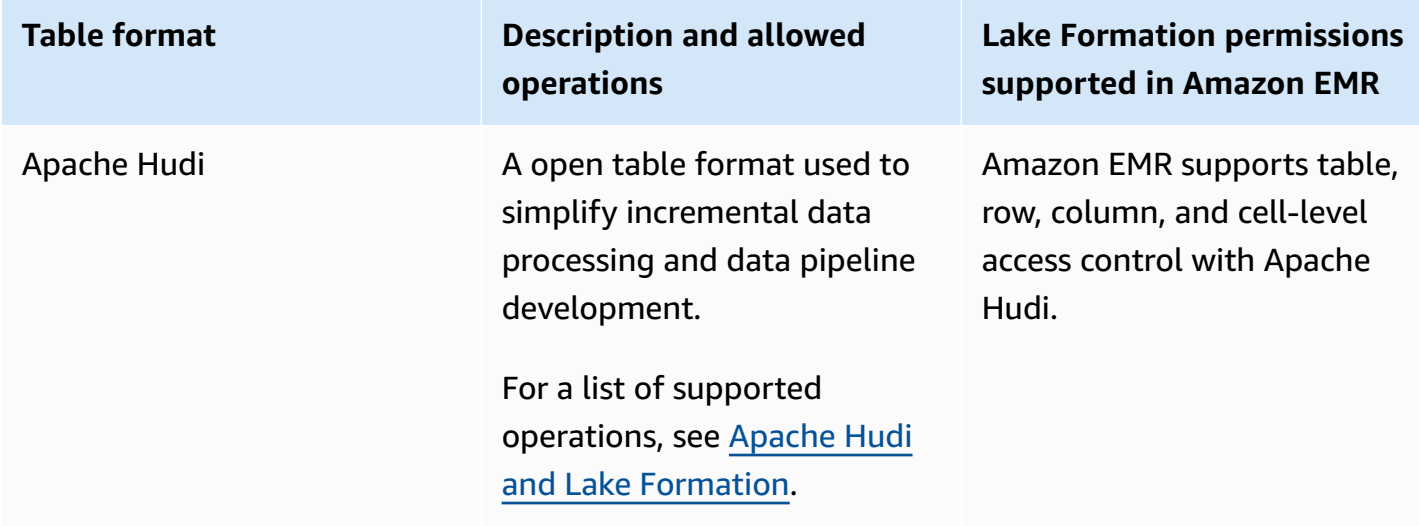

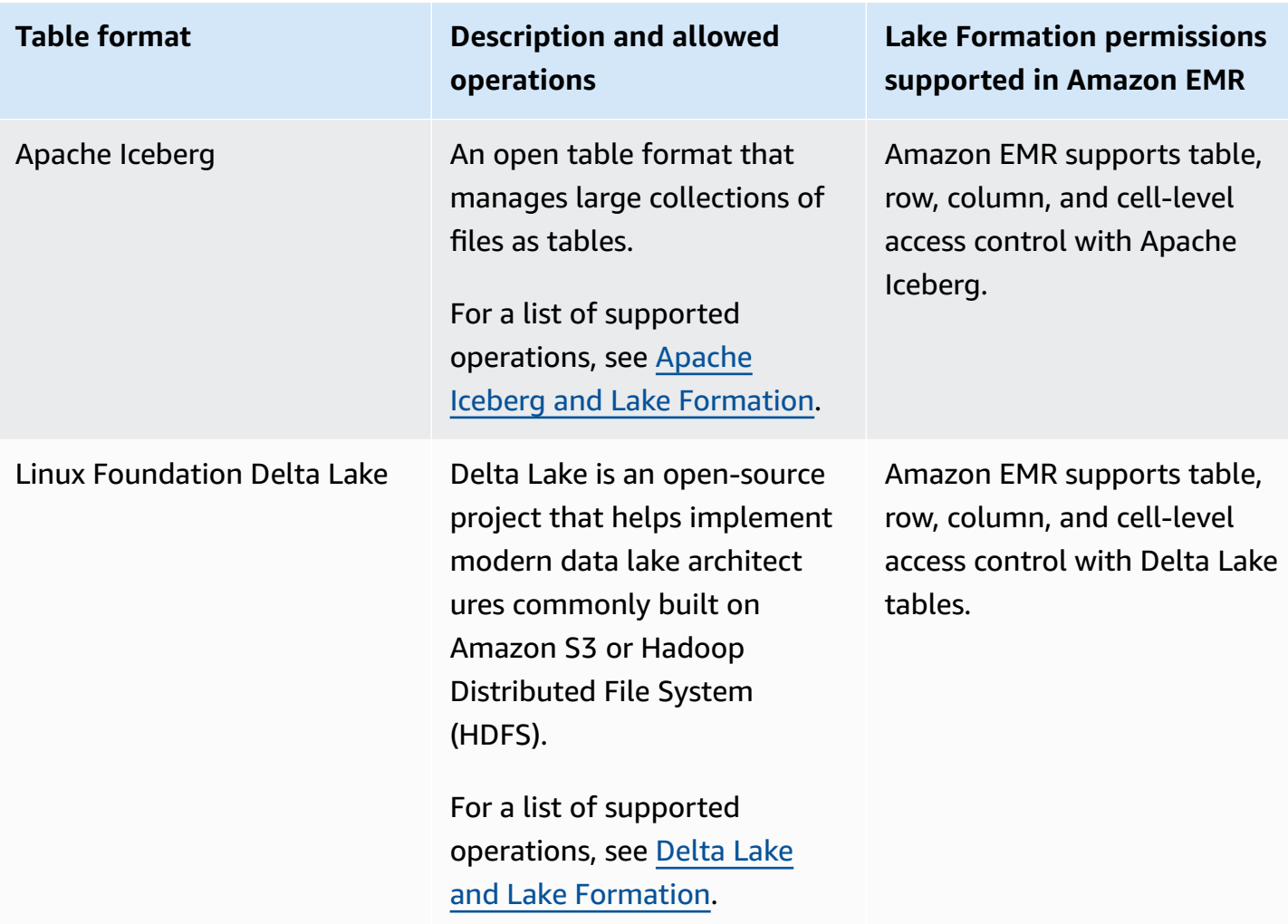

### **Additional resources**

#### **User guide, blog posts, and workshops**

- [Integration](https://catalog.us-east-1.prod.workshops.aws/workshops/78572df7-d2ee-4f78-b698-7cafdb55135d/en-US/emr-runtimerole-integration) with Amazon EMR using Runtime Roles
- Get a quick start with Apache Hudi, Apache Iceberg, and Delta Lake with [Amazon](https://aws.amazon.com/blogs/big-data/get-a-quick-start-with-apache-hudi-apache-iceberg-and-delta-lake-with-amazon-emr-on-eks/) EMR on EKS
- Using Delta Lake OSS with EMR [Serverless](https://docs.amazonaws.cn/emr/latest/EMR-Serverless-UserGuide/using-delta-lake.html)

# <span id="page-529-0"></span>**Using Amazon Lake Formation with Amazon QuickSight**

Amazon QuickSight supports exploring datasets managed by Lake Formation permissions in Amazon S3 using Athena.

Both Standard and Enterprise edition users of Amazon QuickSight integrate with Lake Formation, but slightly differently.

- Enterprise edition Grant fine-grained access control (FGAC) permissions to individual Amazon QuickSight users, groups, and IAM roles to access databases and tables.
- Standard edition Grant permissions to IAM roles to access databases and tables.

#### *(i)* Note

By default, Amazon QuickSight uses a role named aws-quicksight-service-role-v0. You can also define custom roles with required permissions that enable Amazon QuickSight to access Athena.

For more information, see Authorizing [connections](https://docs.amazonaws.cn/quicksight/latest/user/lake-formation.html) through Amazon Lake Formation

### **Additional resources**

#### **Blog posts**

- Enable [fine-grained](https://aws.amazon.com/blogs/big-data/enable-fine-grained-permissions-for-amazon-quicksight-authors-in-aws-lake-formation/) permissions for Amazon QuickSight authors in Amazon Lake Formation
- Securely analyze your data with Amazon Lake Formation and Amazon [QuickSight](https://aws.amazon.com/blogs/big-data/securely-analyze-your-data-with-aws-lake-formation-and-amazon-quicksight/)

### <span id="page-530-0"></span>**Using Amazon Lake Formation with Amazon CloudTrail Lake**

Amazon CloudTrail Lake supports exploring event data stores using Amazon Athena with finegrained permissions in Amazon Lake Formation.

#### **A** Note

CloudTrail Lake can only be queried through Amazon Athena.

To register your CloudTrail Lake event data store with Lake Formation, see [Federate](https://docs.amazonaws.cn/awscloudtrail/latest/userguide/query-federation.html) an event data [store](https://docs.amazonaws.cn/awscloudtrail/latest/userguide/query-federation.html).

# **Logging Amazon Lake Formation API Calls Using Amazon CloudTrail**

Amazon Lake Formation is integrated with Amazon CloudTrail, a service that provides a record of actions taken by a user, role, or an Amazon service in Lake Formation. CloudTrail captures all Lake Formation API calls as events. The calls captured include calls from the Lake Formation console, the Amazon Command Line Interface, and code calls to the Lake Formation API actions. If you create a trail, you can enable continuous delivery of CloudTrail events to an Amazon S3 bucket, including events for Lake Formation. If you don't configure a trail, you can still view the most recent events in the CloudTrail console in **Event history**. Using the information collected by CloudTrail, you can determine the request that was made to Lake Formation, the IP address from which the request was made, who made the request, when it was made, and additional details.

To learn more about CloudTrail, see the *Amazon [CloudTrail](https://docs.amazonaws.cn/awscloudtrail/latest/userguide/cloudtrail-user-guide.html) User Guide*.

# **Lake Formation Information in CloudTrail**

CloudTrail is enabled by default when you create a new Amazon account. When activity occurs in Lake Formation, that activity is recorded as a CloudTrail event along with other Amazon service events in **Event history**. An event represents a single request from any source and includes information about the requested action, the date and time of the action, and request parameters. In addition, every event or log entry contains information about who generated the request. The identity information helps you determine the following:

- Whether the request was made with root or Amazon Identity and Access Management (IAM) user credentials.
- Whether the request was made with temporary security credentials for a role or federated user.
- Whether the request was made by another Amazon service.

For more information, see the CloudTrail [userIdentity](https://docs.amazonaws.cn/awscloudtrail/latest/userguide/cloudtrail-event-reference-user-identity.html) element.

You can view, search, and download recent events for your Amazon account. For more information, see Viewing events with [CloudTrail](https://docs.amazonaws.cn/awscloudtrail/latest/userguide/view-cloudtrail-events.html) Event history.

For an ongoing record of events in your Amazon account, including events for Lake Formation, create a trail. A *trail* enables CloudTrail to deliver log files to an Amazon S3 bucket. By default,

when you create a trail on the console, the trail applies to all Amazon Regions. The trail logs events from all Regions in the Amazon partition and delivers the log files to the Amazon S3 bucket that you specify. Additionally, you can configure other Amazon services, such as Amazon Athena, to further analyze and act upon the event data collected in CloudTrail logs. CloudTrail can also deliver log files to Amazon CloudWatch Logs and CloudWatch Events.

For more information, see the following:

- [Overview](https://docs.amazonaws.cn/awscloudtrail/latest/userguide/cloudtrail-create-and-update-a-trail.html) for creating a trail
- CloudTrail supported services and [integrations](https://docs.amazonaws.cn/awscloudtrail/latest/userguide/cloudtrail-aws-service-specific-topics.html)
- Configuring Amazon SNS [notifications](https://docs.amazonaws.cn/awscloudtrail/latest/userguide/configure-sns-notifications-for-cloudtrail.html) for CloudTrail
- Receiving [CloudTrail](https://docs.amazonaws.cn/awscloudtrail/latest/userguide/receive-cloudtrail-log-files-from-multiple-regions.html) log files from multiple regions and Receiving [CloudTrail](https://docs.amazonaws.cn/awscloudtrail/latest/userguide/cloudtrail-receive-logs-from-multiple-accounts.html) log files from multiple [accounts](https://docs.amazonaws.cn/awscloudtrail/latest/userguide/cloudtrail-receive-logs-from-multiple-accounts.html)

### **Understanding Lake Formation Events**

All Lake Formation API actions are logged by CloudTrail and are documented in the Amazon Lake Formation Developer Guide. For example, calls to the PutDataLakeSettings, GrantPermissions, and RevokePermissions actions generate entries in the CloudTrail log files.

The following example shows a CloudTrail event for the GrantPermissions action. The entry includes the user who granted the permission (datalake\_admin), the principal that the permission was granted to (datalake\_user1), and the permission that was granted (CREATE\_TABLE). The entry also shows that the grant failed because the target database was not specified in the resource argument.

```
{ 
     "eventVersion": "1.08", 
     "userIdentity": { 
         "type": "IAMUser", 
         "principalId": "AIDAZKE67KM3P775X74U2", 
         "arn": "arn:aws:iam::111122223333:user/datalake_admin", 
         "accountId": "111122223333", 
         "accessKeyId": "...", 
         "userName": "datalake_admin" 
     }, 
     "eventTime": "2021-02-06T00:43:21Z", 
     "eventSource": "lakeformation.amazonaws.com",
```

```
 "eventName": "GrantPermissions", 
     "awsRegion": "us-east-1", 
     "sourceIPAddress": "72.21.198.65", 
     "userAgent": "aws-cli/1.19.0 Python/3.6.12 
  Linux/4.9.230-0.1.ac.223.84.332.metal1.x86_64 botocore/1.20.0", 
     "errorCode": "InvalidInputException", 
     "errorMessage": "Resource must have one of the have either the catalog, table or 
  database field populated.", 
     "requestParameters": { 
         "principal": { 
              "dataLakePrincipalIdentifier": "arn:aws:iam::111122223333:user/
datalake_user1" 
         }, 
         "resource": {}, 
         "permissions": [ 
              "CREATE_TABLE" 
         ] 
     }, 
     "responseElements": null, 
     "requestID": "b85e863f-e75d-4fc0-9ff0-97f943f706e7", 
     "eventID": "8d2ccef0-55f3-42d3-9ede-3a6faedaa5c1", 
     "readOnly": false, 
     "eventType": "AwsApiCall", 
     "managementEvent": true, 
     "eventCategory": "Management", 
     "recipientAccountId": "111122223333"
}
```
The next example shows a CloudTrail log entry for the GetDataAccess action. Principals do not directly call this API. Rather, GetDataAccess is logged whenever a principal or integrated Amazon service requests temporary credentials to access data in a data lake location that is registered with Lake Formation.

```
{ 
     "eventVersion": "1.05", 
     "userIdentity": { 
         "type": "AWSAccount", 
         "principalId": "AROAQGFTBBBGOBWV2EMZA:GlueJobRunnerSession", 
         "accountId": "111122223333" 
     }, 
     "eventSource": "lakeformation.amazonaws.com", 
     "eventName": "GetDataAccess",
...
```
...

```
 "additionalEventData": { 
         "requesterService": "GLUE_JOB", 
         "lakeFormationPrincipal": "arn:aws:iam::111122223333:role/ETL-Glue-Role", 
         "lakeFormationRoleSessionName": "AWSLF-00-GL-111122223333-G13T0Rmng2" 
     },
...
}
```
#### **G** See Also

• [Cross-account](#page-444-0) CloudTrail logging

# **Lake Formation best practices, considerations, and limitations**

Use this section to quickly find best practices, considerations, and limitations within Amazon Lake Formation.

See [Service](https://docs.amazonaws.cn/general/latest/gr/lake-formation.html#limits_lake-formation) quotas for the maximum number of service resources or operations for your Amazon Web Services account.

#### **Topics**

- Cross-account data sharing best practices and [considerations](#page-535-0)
- [Cross-Region](#page-537-0) data access limitations
- Data Catalog views [considerations](#page-538-0) and limitations
- [Data filtering limitations](#page-538-1)
- Hybrid access mode [considerations](#page-540-0) and limitations
- Hive metadata store data sharing [considerations](#page-542-0) and limitations
- Amazon Redshift data sharing [limitations](#page-543-0)
- IAM Identity Center [integration](#page-544-0) limitations
- Lake Formation tag-based access control best practices and [considerations](#page-545-0)
- Supported formats and limitations for managed data [compaction](#page-548-0)

### <span id="page-535-0"></span>**Cross-account data sharing best practices and considerations**

Lake Formation cross-account capabilities allow users to securely share distributed data lakes across multiple Amazon Web Services accounts, Amazon organizations or directly with IAM principals in another account providing fine-grained access to the Data Catalog metadata and underlying data.

Consider the following best practices when using Lake Formation cross-account data sharing:

• There is no limit to the number of Lake Formation permission grants that you can make to principals in your own Amazon account. However, Lake Formation uses Amazon Resource Access Manager (Amazon RAM) capacity for cross-account grants that your account can make with the

named resource method. To maximize the Amazon RAM capacity, follow these best practices for the named resource method:

- Use the new cross-account grant mode (**Version 3** and above under **Cross account version settings**) to share a resource with an external Amazon Web Services account. For more information, see Updating [cross-account](#page-431-0) data sharing version settings.
- Arrange Amazon accounts into organizations, and grant permissions to organizations or organizational units. A grant to an organization or organizational unit counts as one grant.

Granting to organizations or organizational units also eliminates the need to accept an Amazon Resource Access Manager (Amazon RAM) resource share invitation for the grant. For more information, see Accessing and viewing shared Data Catalog tables and [databases.](#page-454-0)

• Instead of granting permissions on many individual tables in a database, use the special **All tables** wildcard to grant permissions on all tables in the database. Granting on **All tables** counts as a single grant. For more information, see Granting and revoking [permissions](#page-316-0) on Data Catalog [resources](#page-316-0).

#### *(i)* Note

For more information about requesting a higher limit for the number of resource shares in Amazon RAM, see [Amazon](https://docs.amazonaws.cn/general/latest/gr/aws_service_limits.html) service quotas in the *Amazon Web Services General Reference*.

• You must create a resource link to a shared database for that database to appear in the Amazon Athena and Amazon Redshift Spectrum query editors. Similarly, to be able to query shared tables using Athena and Redshift Spectrum, you must create resource links to the tables. The resource links then appear in the tables list of the query editors.

Instead of creating resource links for many individual tables for querying, you can use the **All tables** wildcard to grant permissions on all tables in a database. Then, when you create a resource link for that database and select that database resource link in the query editor, you'll have access to all tables in that database for your query. For more information, see [Creating](#page-459-0) [resource](#page-459-0) links.

• When you share resources directly with principals in another account, the IAM principal in the recipient account may not have permission to create resource links to be able to query the shared tables using Athena and Amazon Redshift Spectrum. Instead of creating a resource link for each table that is shared, the data lake administrator can create a placeholder database and grant CREATE\_TABLE permission to the ALLIAMPrincipal group. Then, all IAM principals in the

recipient account can create resource links in the placeholder database and start querying the shared tables.

See the example CLI command for granting permissions to ALLIAMPrincipals in [Granting](#page-320-0)  database [permissions](#page-320-0) using the named resource method.

- Athena and Redshift Spectrum support column-level access control, but only for inclusion, not exclusion. Column-level access control is not supported in Amazon Glue ETL jobs.
- When a resource is shared with your Amazon account, you can grant permissions on the resource only to users in your account. You can't grant permissions on the resource to other Amazon accounts, to organizations (not even your own organization), or to the IAMAllowedPrincipals group.
- You can't grant DROP or Super on a database to an external account.
- Revoke cross-account permissions before you delete a database or table. Otherwise, you must delete orphaned resource shares in Amazon Resource Access Manager.

#### **G** See also

- Lake Formation tag-based access control best practices and [considerations](#page-545-0)
- [CREATE\\_TABLE](#page-204-0) in the Lake Formation [permissions](#page-194-0) reference for more cross-account access rules and limitations.

# <span id="page-537-0"></span>**Cross-Region data access limitations**

Lake Formation supports querying Data Catalog tables across Amazon Web Services Regions. You can access data in a Region from other Regions using Amazon Athena, Amazon EMR, and Amazon Glue ETL by creating resource links in other Regions pointing to the source databases and tables. With cross-Region table access, you can access data across Regions without copying the underlying data or the metadata into the Data Catalog.

The following limitations apply to cross-Region table access.

- Lake Formation doesn't support querying Data Catalog tables from another Region using Amazon Redshift Spectrum.
- In the Lake Formation console, the database and table views don't show the source Region database/table names.
- To view the list of tables under a shared database from another Region, you need to first create a resource link to the shared database, then select the resource link, and choose **View tables**.
- Cross-Region table access feature doesn't work when you create resource links in Amazon Web Services Regions that point to shared databases and tables created in opt in Regions.

For more information, see Opt in Regions on the [Supported](https://docs.aws.amazon.com/consolemobileapp/latest/userguide/supported-services-regions.html) Amazon Web Services Regions and [services](https://docs.aws.amazon.com/consolemobileapp/latest/userguide/supported-services-regions.html) page.

• Lake Formation doesn't support cross-Region resource link calls made by SAML users.

# <span id="page-538-0"></span>**Data Catalog views considerations and limitations**

In Amazon Glue Data Catalog, a *view* is a virtual table in which the contents are defined by a query that references one or more tables. You can create a view that references up to 10 tables using SQL editors for Amazon Athena or Amazon Redshift. Underlying reference tables for a view can belong to the same database or different databases within the same Amazon Web Services account.

The following considerations and limitations apply to Data Catalog views.

- Amazon Redshift always creates views with varchar columns from tables with strings. You must cast string columns to varchar with an explicit length when adding dialects from other engines.
- Granting data lake permissions to All views within a database will result in the grantee having permissions on all tables and views within the database.
- You can't create views:
	- That references other views.
	- When the reference a table is a resource link.
	- When reference tables have IAM\_ALLOWED\_GROUP principal permissions.
	- When the reference table is in another account.
	- From external Hive metastores.

# <span id="page-538-1"></span>**Data filtering limitations**

When you grant Lake Formation permissions on a Data Catalog table, you can include data filtering specifications to restrict access to certain data in query results and engines integrated with Lake Formation. Lake Formation uses data filtering to achieve column-level security, row-level security,

and cell-level security. You can define and apply data filters on nested columns if your source data contains nested structures.

Keep in mind the following notes and restrictions for row-level and cell-level filtering.

- Cell-level security is not supported on nested columns.
- All expressions that are supported on top level columns are also supported on nested columns. However, nested fields under partition columns should **NOT** be referenced when defining nested row-level expressions.
- Cell-level security is available in all regions when using Athena engine version 3 or Amazon Redshift Spectrum. For other services, cell-level security is only available in the regions mentioned on the [Supported](#page-568-0) Regions.
- SELECT INTO statements are not supported.
- The array, and map data types aren't supported in row filter expressions. The struct data type is supported.
- To run query operations against tables that use row-level and cell-level filtering, you must use a special workgroup called AmazonAthenaLakeFormation. For information about workgroups in Athena, see Using [Workgroups](https://docs.amazonaws.cn/athena/latest/ug/workgroups.html) for Running Queries in the *Amazon Athena User Guide.*
- There is no limit to the number of data filters that can be defined on a table, but there is a limit of 100 data filter SELECT permissions for a single principal on a table.
- The maximum number of data filters that can be included in a grant on a table is 10.
- To apply a data filter with a row filter expression, you must have SELECT with the grant option on all table columns. This restriction doesn't apply to administrators in external accounts when the grant was made to the external account.
- If a principal is a member of a group and both the principal and the group are granted permissions on a subset of rows, the principal's effective row permissions are the union of the principal's permissions and the group's permissions.
- The following column names are restricted in a table for row-level and cell-level filtering:
	- ctid
	- oid
	- xmin
	- cmin
	- xmax
	- cmax
- tableoid
- insertxid
- deletexid
- importoid
- redcatuniqueid
- If you apply the all-rows filter expression on a table concurrently with other filter expressions with predicates, the all-rows expression will prevail over all other filter expressions.
- When permissions on a subset of rows are granted to an external Amazon account and the data lake administrator of the external account grants those permissions to a principal in that account, the principal's effective filter predicate is the intersection of the account's predicate and any predicate that was directly granted to the principal.

For example, if the account has row permissions with the predicate dept='hr' and the principal was separately granted permission for country='us', the principal has access only to rows with dept='hr' and country='us'.

For more information about cell-level filtering, see Data filtering and [cell-level](#page-393-0) security in Lake [Formation](#page-393-0).

## **Hybrid access mode considerations and limitations**

Hybrid access mode provides the flexibility to selectively enable Lake Formation permissions for databases and tables in your Amazon Glue Data Catalog.

With the Hybrid access mode, you now have an incremental path that allows you to set Lake Formation permissions for a specific set of users without interrupting the permission policies of other existing users or workloads.

The following considerations and limitations apply to hybrid access mode.

#### **Limitations**

- **Update Amazon S3 location registration** You can't edit parameters of a location that is registered with Lake Formation using a service linked role.
- **Opt in option when using LF-Tags** When you can grant Lake Formation permissions using LF-Tags, you can opt in principals to enforce Lake Formation permissions as a consecutive step by choosing databases and tables that has LF-Tags attached.
- **Opt in principals** Currently, only a data lake administrator role can opt in principals to resources.
- **Opt in all tables in a database** In cross-account grants, when you grant permissions, and opt in all tables in a database, you need to opt in the database also for the permissions to work.

#### **Considerations**

- **Updating Amazon S3 location registered with Lake Formation to hybrid access mode** We do not recommend converting a Amazon S3 data location that is already registered with Lake Formation to hybrid access mode though it can be done.
- **API behaviors when a data location is registered in hybrid access mode**
	- CreateTable The location is considered as registered with Lake Formation regardless of the hybrid access mode flag and opt in status. Thus, the user requires the data location permission to create a table.
	- CreatePartition/BatchCreatePartitions/UpdatePartitions (when partition location is updated to point to the location registered with hybrid) – The Amazon S3 location is considered as registered with Lake Formation regardless of the hybrid access mode flag and opt in status. Thus, the user requires the data location permission to create or update a database.
	- CreateDatabase/UpdateDatabase (when database location is updated to point to the location registered in hybrid access mode) – The location is considered as registered with Lake Formation regardless of the hybrid access mode flag and opt in status. Thus, the user requires the data location permission to create or update a database.
	- UpdateTable (when a table location is updated to point to the location registered in hybrid access mode) – The location is considered as registered with Lake Formation regardless of the hybrid access mode flag and opt in status. Thus, the user requires data location permission to update the table. If the table location is not updated or it is pointing to a location that is not registered with Lake Formation, the user doesn't require data location permission to update the table.

# **Hive metadata store data sharing considerations and limitations**

With Amazon Glue Data Catalog metadata federation (Data Catalog federation), you can connect the Data Catalog to external metastores that store metadata for your Amazon S3 data, and securely manage data access permissions using Amazon Lake Formation.

The following considerations and limitations apply to federated databases that are created from Hive databases:

#### **Considerations**

- **Amazon SAM application support** You're responsible for the availability of application resources that Amazon SAM deploys (Amazon API Gateway and Lambda function). Make sure that the connection between the Amazon Glue Data Catalog and the Hive metastore is working when users run queries.
- **Hive metastore version requirement** You can create federated databases only using Apache Hive version 3 and above.
- **Mapped database requirement** Every Hive database must be mapped to a new database in Lake Formation.
- **Database-level federation support** You can connect to Hive metastore only at the database level.
- **Permissions on federated databases** The permissions applied on a federated database or tables under a federated database persist even when a source table or a database is deleted. When the source database or table is recreated, you don't need to regrant the permissions. When a federated table with Lake Formation permissions is deleted at source, Lake Formation permissions are still visible, and you can revoke them if needed.

If a user deletes a federated database, all of its corresponding permissions are lost. Recreating the same database with the same name, will not recover Lake Formation permissions. Users will have to setup new permissions again.

• **IAMAllowedPrincipal group permissions** on federated databases – Based on the DataLakeSettings, Lake Formation might set permissions to all databases and tables to a virtual group named IAMAllowedPrincipal. The IAMAllowedPrincipal refers to all IAM principals who have access to Data Catalog resources through IAM principal policies and Amazon Glue resource policies. If these permissions exist on a database or a table, all principals are granted access to the database or table.

However, Lake Formation doesn't allow IAMAllowedPrincipal permissions on tables under federated databases. When you create federated databases, make sure that you pass the CreateTableDefaultPermissions parameter as an empty list.

For more information, see [Changing](#page-189-0) the default settings for your data lake.

• **Joining tables in queries** – You can join Hive metastore tables with Data Catalog native tables to run queries.

#### **Limitations**

- **Limitation on syncing metadata between the Amazon Glue Data Catalog and the Hive metastore** – After establishing the Hive metastore connection, you need to create a federated database to sync metadata in the Hive metastore with the Amazon Glue Data Catalog. The tables under the federated database are synced at runtime when users run queries.
- **Limitation on creating new tables under a federated database** You will not be able to create new tables under federated databases.
- **Data permission limitation** Support for permissions on Hive metastore table views is not available.

### **Amazon Redshift data sharing limitations**

Amazon Lake Formation allows you to securely manage data in a datashare from Amazon Redshift. Amazon Redshift is a fully managed, petabyte-scale data warehouse service in the Amazon Cloud. Using the data sharing capability, Amazon Redshift helps you to share data across Amazon Web Services accounts. For more information about Amazon Redshift data sharing, see [Overview](https://docs.amazonaws.cn/redshift/latest/dg/data_sharing_intro.html) of data sharing in Amazon [Redshift.](https://docs.amazonaws.cn/redshift/latest/dg/data_sharing_intro.html)

The following notes and restrictions apply to federated databases that are created from Amazon Redshift datashares:

- **Mapped database requirement** Every Amazon Redshift datashare must be mapped to a new database in Lake Formation. This is required to maintain unique table names when the datashare objects representation is flattened in the Data Catalog database.
- **Limitation on creating new tables under a federated database** You will not be able to create new tables under federated databases.

• **Permissions on the federated databases** – The permissions applied on a federated database or tables under a federated database persist even when a source table or a database is deleted. When the source database or table is recreated, you do not need to regrant the permissions. When a federated table with Lake Formation permissions is deleted at source, Lake Formation permissions will still be visible and you can revoke them if needed.

If a user deletes a federated database, all its corresponding permissions are lost. Recreating the same database with the same name, will not recover Lake Formation permissions. Users will have to setup new permissions again.

• **IAMAllowedPrincipal group permissions on federated databases** – Based on the DataLakeSettings, Lake Formation might set permissions to all databases and tables to a virtual group named IAMAllowedPrincipal. The IAMAllowedPrincipal refers to all IAM principals who have access to Data Catalog resources through IAM principal policies and Amazon Glue resource policies. If these permissions exist on a database or a table, all principals are granted access to the database or table.

However, Lake Formation doesn't allow IAMAllowedPrincipal permissions on tables under federated databases. When you create federated databases, make sure that you pass the CreateTableDefaultPermissions parameter as an empty list.

For more information, see [Changing](#page-189-0) the default settings for your data lake.

- **Data filtering** In Lake Formation, you can grant permissions on a table under a federated database with column-level and row-level filtering. However, you can't combine column-level and row-level filtering to restrict access at cell-level granularity on tables under federated databases.
- **Case sensitivity identifier** Amazon Redshift datashare objects managed by Lake Formation, will support table names and column names only in lowercase. Don't turn on case sensitivity identifier for databases, tables, and columns in Amazon Redshift datashares, if they will be shared and managed using Lake Formation.

For more information on limitations when working with datashares in Amazon Redshift see, [Limitations for data sharing](https://docs.amazonaws.cn/redshift/latest/dg/considerations.html#limitations-datashare) in the Amazon Redshift Database Developer Guide.

## **IAM Identity Center integration limitations**

With Amazon IAM Identity Center, you can connect to identity providers (IdPs) and centrally manage access for users and groups across Amazon analytics services. You can configure Amazon Lake Formation as an enabled application in IAM Identity Center, and data lake administrators can grant fine-grained permissions to authorized users and groups on Amazon Glue Data Catalog resources.

The following limitations apply to Lake Formation integration with IAM Identity Center:

- You can't assign IAM Identity Center users and groups as data lake administrators or read-only administrators in Lake Formation.
- IAM Identity Center users and groups can query encrypted Data Catalog resources if you are using an IAM role that Amazon Glue can assume on your behalf for encrypting and decrypting the Data Catalog. Amazon managed keys don't support trusted identity propagation.
- IAM Identity Center users and groups can only invoke API operations listed in the AWSIAMIdentityCenterAllowListForIdentityContext policy provided by IAM Identity Center.
- Lake Formation permits IAM roles from external accounts to act as carrier roles on behalf of IAM Identity Center users and groups for accessing Data Catalog resources, but permissions can only be granted on Data Catalog resources within the owning account. If you try to grant permissions to IAM Identity Centerusers and groups on Data Catalog resources in an external account, Lake Formation throws the following error - "Cross-account grants are not supported for the principal."

# **Lake Formation tag-based access control best practices and considerations**

You can create, maintain, and assign LF-Tags to control access to Data Catalog databases, tables, and columns.

Consider the following best practices when using Lake Formation tag-based access control:

• All LF-Tags must be predefined before they can be assigned to Data Catalog resources or granted to principals.

The data lake administrator can delegate tag management tasks by creating *LF-Tag creators* with the required IAM permissions. Data engineers and analysts decide on the characteristics and relationships for LF-Tags. The LF-Tag creators then creates and maintains the LF-Tags in Lake Formation.

Lake Formation tag-based access control best practices and considerations 534

• You can assign multiple LF-Tags to Data Catalog resources. Only one value for a particular key can be assigned to a particular resource.

For example, you can assign module=Orders, region=West, division=Consumer, and so on to a database, table, or column. You can't assign module=Orders, Customers.

- You can't assign LF-Tags to resources when you create the resource. You can only add LF-Tags to existing resources.
- You can grant LF-Tag expressions, not just single LF-Tags, to a principal.

A LF-Tag expression looks something like the following (in pseudo-code).

module=sales AND division=(consumer OR commercial)

A principal that is granted this LF-Tag expression can access only Data Catalog resources (databases, tables, and columns) that are assigned module=sales *and* either division=consumer or division=commercial. If you want the principal to be able to access resources that have module=sales *or* division=commercial, don't include both in the same grant. Make two grants, one for module=sales and one for division=commercial.

The simplest LF-Tag expression consists of just one LF-Tag, such as module=sales.

- A principal that is granted permissions on a LF-Tag with multiple values can access Data Catalog resources with either of those values. For example, if a user is granted a LF-Tag with key=module and values=orders, customers, the user has access to resources that are assigned either module=orders or module=customers.
- You need to have Grant with LF-Tag expressions permission to grant data permissions on Data Catalog resources by using the LF-TBAC method. The data lake administrator and the LF-Tag creator implicitly receive this permission. A principal that has the Grant with LFTag expressions permission can grant data permissions on the resources using:
	- the named resource method
	- the LF-TBAC method, but only using the same LF-Tag expression

For example, assume that the data lake administrator makes the following grant (in pseudocode).

GRANT (SELECT ON TABLES) ON TAGS module=customers, region=west,south TO user1 WITH GRANT OPTION

In this case, user1 can grant SELECT on tables to other principals by using the LF-TBAC method, but only with the complete LF-Tag expression module=customers, region=west,south.

- If a principal is granted permissions on a resource with both the LF-TBAC method and the named resource method, the permissions that the principal has on the resource is the union of the permissions granted by both methods.
- Lake Formation supports granting DESCRIBE and ASSOCIATE on LF-Tags across accounts, and granting permissions on Data Catalog resources across accounts using the LF-TBAC method. In both cases, the principal is an Amazon account ID.

#### **A** Note

Lake Formation supports cross-account grants to organizations and organizational units using LF-TBAC method. To use this capability, you need to update **Cross account version settings** to **Version 3**.

For more information, see [Cross-account](#page-423-0) data sharing in Lake Formation.

- Data Catalog resources created in one account can only be tagged using LF-Tags created in the same account. LF-Tags created in one account can't be associated with shared resources from another account.
- Using Lake Formation tag-based access control (LF-TBAC) to grant cross-account access to Data Catalog resources requires additions to the Data Catalog resource policy for your Amazon account. For more information, see [Prerequisites.](#page-427-0)
- LF-Tag keys and LF-Tag values can't exceed 50 characters in length.
- The maximum number of LF-Tags that can be assigned to a Data Catalog resource is 50.
- The following limits are soft limits:
	- The maximum number of LF-Tags that can be created is 1000.
	- The maximum number of values that can be defined for a LF-Tag is 1000.
- Tags keys and values are converted to all lower case when they are stored.
- Only one value for a LF-Tag can be assigned to a particular resource.
- If multiple LF-Tags are granted to a principal with a single grant, the principal can access only Data Catalog resources that have all of the LF-Tags.
- Amazon Glue ETL jobs require full table access. The jobs will fail if Amazon Glue ETL role does not have access to all columns in a table. It is possible to apply LF-Tags at a column-level, but it may cause Amazon Glue ETL roles to lose full table access and have jobs fail. Using data filters for column and/or row filtering is not affected by this limitation.
- If a LF-Tag expression evaluation results in access to only a subset of table columns, but the Lake Formation permission granted when there is a match is one of the permissions that required full column access, namely Alter, Drop, Insert, or Delete, then none of those permissions is granted. Instead, only Describe is granted. If the granted permission is All (Super), then only Select and Describe are granted.
- Wildcards are not used with LF Tags. To assign a LF-Tag to all columns of a table, you assign the LF-Tag to the table, and all columns in the table inherit the LF-Tag. To assign a LF-Tag to all tables in a database, you assign the LF-Tag to the database, and all tables in the database inherit that LF-Tag.

# **Supported formats and limitations for managed data compaction**

For better read performance by Amazon analytics services such as Amazon Athena, Amazon EMR, and Amazon Glue ETL jobs, Amazon Glue Data Catalog provides managed compaction (a process that compacts small Amazon S3 objects into larger objects) for Iceberg tables in Data Catalog.

Data compaction supports a variety of data types and compression formats for reading and writing data, including reading data from encrypted tables.

#### **Data compaction supports:**

- **File types**: Parquet
- **Data types**: Boolean, Integer, Long, Float, Double, String, Decimal, Date, Time, Timestamp, String, UUID, Binary
- **Compression**: zstd, gzip, snappy, uncompressed
- **Encryption**: Data compaction only supports default Amazon S3 encryption (SSE-S3) and serverside KMS encryption (SSE-KMS).
- **Bin pack compaction**
- **Schema evolution**
- **Tables with target file size (write.target-file-size-bytes property in iceberg configuration) within the inclusive range 128MB to 512 MB.**
- **Regions**
	- Asia Pacific (Tokyo)
	- Asia Pacific (Seoul)
	- Asia Pacific (Mumbai)
	- Asia Pacific (Singapore)
	- Europe (Ireland)
	- Europe (Frankfurt)
	- US East (N. Virginia)
	- US East (Ohio)
	- US West (N. California)
	- South America (São Paulo)
- You can run compaction from the account where Data Catalog resides when the Amazon S3 bucket that stores the underlying data is in another account. To do this, the compaction role requires access to the Amazon S3 bucket.

#### **Data compaction currently doesn't support:**

- **File types**: Avro, ORC
- **Data types**: Fixed
- **Compression**: brotli, lz4
- Compaction of files while the partition spec evolves.
- **Regular sorting or z-order sorting**
- **Merge or delete files**: The compaction process skips data files that have delete files associated with them.
- **Compaction on cross-account tables**: You can't run compaction on cross-account tables.
- **Compaction on cross-Region tables**:You can't run compaction on cross-Region tables.
- **Enabling compaction on resource links**
- **VPC endpoints for Amazon S3 buckets**

# **Troubleshooting Lake Formation**

If you encounter issues when working with Amazon Lake Formation, consult the topics in this section.

#### **Topics**

- General [troubleshooting](#page-550-0)
- [Troubleshooting](#page-551-0) cross-account access
- [Troubleshooting](#page-555-0) blueprints and workflows
- Known issues for Amazon Lake [Formation](#page-557-0)
- Updated error [message](#page-560-0)

## <span id="page-550-0"></span>**General troubleshooting**

Use the information here to help you diagnose and fix various Lake Formation issues.

### **Error: Insufficient Lake Formation permissions on <Amazon S3 location>**

An attempt was made to create or alter a Data Catalog resource without data location permissions on the Amazon S3 location pointed to by the resource.

If a Data Catalog database or table points to an Amazon S3 location, when you grant the Lake Formation permissions CREATE\_TABLE or ALTER, you must also grant the DATA\_LOCATION\_ACCESS permission on the location. If you are granting these permissions to external accounts or to organizations, you must include the grant option.

After these permissions are granted to an external account, the data lake administrator in that account must then grant the permissions to principals (users or roles) in the account. When granting the DATA\_LOCATION\_ACCESS permission that was received from another account, you must specify the catalog ID (Amazon account ID) of the owner account. The owner account is the account that registered the location.

For more information, see [Underlying](#page-165-0) data access control and [Granting data location permissions.](#page-307-0)

### **Error: "Insufficient encryption key permissions for Glue API"**

An attempt was made to grant Lake Formation permissions without Amazon Identity and Access Management (IAM) permissions on the Amazon KMS encryption key for an encrypted Data Catalog.

# **My Amazon Athena or Amazon Redshift query that uses manifests is failing**

Lake Formation does not support queries that use manifests.

# **Error: "Insufficient Lake Formation permission(s): Required create tag on catalog"**

The user/role must be a data lake administrator.

### **Error when deleting invalid data lake administrators**

You should delete all invalid data lake administrators (deleted IAM roles that are defined as data lake administrators) simultaneously. If you try to delete invalid data lake administrators separately, Lake Formation throws invalid principal error.

### <span id="page-551-0"></span>**Troubleshooting cross-account access**

Use the information here to help you diagnose and fix cross-account access issues.

#### **Topics**

- I granted a [cross-account](#page-552-0) Lake Formation permission but the recipient can't see the resource
- [Principals](#page-552-1) in the recipient account can see the Data Catalog resource but can't access the [underlying data](#page-552-1)
- Error: ["Association](#page-553-0) failed because the caller was not authorized" when accepting a Amazon RAM resource share [invitation](#page-553-0)
- Error: "Not authorized to grant [permissions](#page-553-1) for the resource"
- Error: "Access denied to retrieve Amazon [Organization](#page-554-0) information"
- Error: "Organization [<organization-ID>](#page-554-1) not found"
- Error: "Insufficient Lake Formation permissions: Illegal [combination"](#page-554-2)
- [ConcurrentModificationException](#page-554-3) on grant/revoke requests to external accounts
- Error when using Amazon EMR to access data shared via [cross-account](#page-554-4)

# <span id="page-552-0"></span>**I granted a cross-account Lake Formation permission but the recipient can't see the resource**

- Is the user in the recipient account a data lake administrator? Only data lake administrators can see the resource at the time of sharing.
- Are you sharing with an account external to your organization by using the named resource method? If so, the data lake administrator of the recipient account must accept a resource share invitation in Amazon Resource Access Manager (Amazon RAM).

For more information, see the section called ["Accepting](#page-455-0) an Amazon RAM resource share [invitation".](#page-455-0)

• Are you using account-level (Data Catalog) resource policies in Amazon Glue? If yes, then if you use the named resources method, you must include a special statement in the policy that authorizes Amazon RAM to share policies on your behalf.

For more information, see the section called "Managing [cross-account](#page-449-0) permissions using both Amazon Glue and Lake [Formation".](#page-449-0)

• Do you have the Amazon Identity and Access Management (IAM) permissions required to grant cross-account access?

For more information, see the section called ["Prerequisites".](#page-427-0)

- The resource that you've granted permissions on must not have any Lake Formation permissions granted to the IAMAllowedPrincipals group.
- Is there a deny statement on the resource in the account-level policy?

## <span id="page-552-1"></span>**Principals in the recipient account can see the Data Catalog resource but can't access the underlying data**

Principals in the recipient account must have the required Amazon Identity and Access Management (IAM) permissions. For details, see Accessing the [underlying](#page-443-0) data of a shared table.

# <span id="page-553-0"></span>**Error: "Association failed because the caller was not authorized" when accepting a Amazon RAM resource share invitation**

After granting access to a resource to a different account, when the receiving account attempts to accept the resource share invitation, the action fails.

```
$ aws ram get-resource-share-associations --association-type PRINCIPAL --resource-
share-arns arn:aws-cn:ram:aws-region:444444444444:resource-share/e1d1f4ba-xxxx-xxxx-
xxxx-xxxxxxxx5d8d
{ 
     "resourceShareAssociations": [ 
         { 
              "resourceShareArn": "arn:aws-cn:ram:aws-region:444444444444:resource-share/
e1d1f4ba-xxxx-xxxx-xxxx-xxxxxxxx5d8d
", 
              "resourceShareName": "LakeFormation-MMCC0XQBH3Y", 
              "associatedEntity": "5815803XXXXX", 
              "associationType": "PRINCIPAL", 
              "status": "FAILED", 
              "statusMessage": "Association failed because the caller was not 
  authorized.", 
              "creationTime": "2021-07-12T02:20:10.267000+00:00", 
              "lastUpdatedTime": "2021-07-12T02:20:51.830000+00:00", 
              "external": true 
         } 
    \mathbf{I}}
```
The error occurs because the glue:PutResourcePolicy is invoked by Amazon Glue when the receiving account accepts the resource share invitation. To resolve the issue, allow the glue:PutResourcePolicy action by the assumed role used by the producer/grantor account.

#### <span id="page-553-1"></span>**Error: "Not authorized to grant permissions for the resource"**

An attempt was made to grant cross-account permissions on a database or table that is owned by another account. When a database or table is shared with your account, as a data lake administrator, you can grant permissions on it only to users in your account.

### <span id="page-554-0"></span>**Error: "Access denied to retrieve Amazon Organization information"**

Your account is an Amazon Organizations management account and you do not have the required permissions to retrieve organization information, such as organizational units in the account.

For more information, see Required permissions for [cross-account](#page-427-1) grants.

#### <span id="page-554-1"></span>**Error: "Organization <organization-ID> not found"**

An attempt was made to share a resource with an organization, but sharing with organizations is not enabled. Enable resource sharing with organizations.

For more information, see Enable Sharing with Amazon [Organizations](https://docs.amazonaws.cn/ram/latest/userguide/getting-started-sharing.html#getting-started-sharing-orgs) in the *Amazon RAM User Guide*.

### <span id="page-554-2"></span>**Error: "Insufficient Lake Formation permissions: Illegal combination"**

A user shared a Data Catalog resource while Lake Formation permissions were granted to the IAMAllowedPrincipals group for the resource. The user must revoke all Lake Formation permissions from IAMAllowedPrincipals before sharing the resource.

## <span id="page-554-3"></span>**ConcurrentModificationException on grant/revoke requests to external accounts**

When users make multiple concurrent grant and/or revoke permission requests for a principal on LF-Tag policies, then Lake Formation throws ConcurrentModificationException. Users need to catch the exception and retry the failed the grant/revoke request. Using batch versions of the GrantPermissions/RevokePermissions API operations - [BatchGrantPermissionsa](https://docs.amazonaws.cn/lake-formation/latest/APIReference/API_BatchGrantPermissions.html)nd [BatchRevokePermissions](https://docs.amazonaws.cn/lake-formation/latest/APIReference/API_BatchRevokePermissions.html) alleviates this problem to an extent by reducing the number of concurrent grant/revoke requests.

#### <span id="page-554-4"></span>**Error when using Amazon EMR to access data shared via cross-account**

When you use Amazon EMR to access data shared with you from another account, some Spark libraries will attempt to call Glue:GetUserDefinedFunctions API operation. Since versions 1 and 2 of the Amazon RAM managed permissions does not support this action, you receive the following error message:

```
"ERROR: User: arn:aws:sts::012345678901:assumed-role/my-
spark-role/i-06ab8c2b59299508a is not authorized to perform:
```
glue:GetUserDefinedFunctions on resource: arn:exampleCatalogResource because no resource-based policy allows the glue:GetUserDefinedFunctions action"

To resolve this error, the data lake administrator who created the resource share must update the Amazon RAM managed permissions attached to the resource share. Version 3 of the Amazon RAM managed permissions allows principals to perform the glue:GetUserDefinedFunctions action.

If you create a new resource share, Lake Formation applies the latest version of the Amazon RAM managed permission by default, and no action is required by you. To enable cross-account data access for existing resource shares, you need to update the Amazon RAM managed permissions to version 3.

You can view the Amazon RAM permissions assigned to resources shared with you in Amazon RAM. The following permissions are included in version 3:

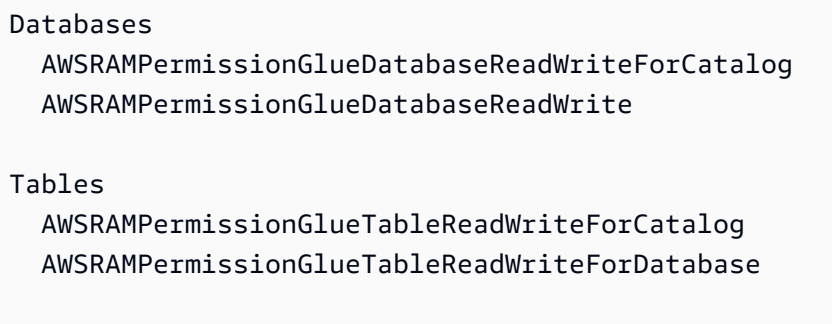

AllTables AWSRAMPermissionGlueAllTablesReadWriteForCatalog AWSRAMPermissionGlueAllTablesReadWriteForDatabase

#### **To update Amazon RAM managed permissions version of existing resource shares**

You (data lake administrator) can either update Amazon RAM managed [permissions](https://docs.aws.amazon.com/ram/latest/userguide/working-with-sharing-update-permissions.html) to a newer [version](https://docs.aws.amazon.com/ram/latest/userguide/working-with-sharing-update-permissions.html) by following instructions in the *Amazon RAM User Guide* or you can revoke all existing permissions for the resource type and regrant them. If you revoke permissions, Amazon RAM deletes the Amazon RAM resource share associated with the resource type. When you regrant permissions, Amazon RAM creates new resource shares attaching the latest version of Amazon RAM managed permissions.

## <span id="page-555-0"></span>**Troubleshooting blueprints and workflows**

Use the information here to help you diagnose and fix blueprint and workflow issues.

#### **Topics**

- My blueprint failed with "User: <user-ARN> is not authorized to perform: [iam:PassRole](#page-556-0) on resource: [<role-ARN>"](#page-556-0)
- My workflow failed with "User: <user-ARN> is not authorized to perform: [iam:PassRole](#page-556-1) on resource: [<role-ARN>"](#page-556-1)
- A crawler in my workflow failed with "Resource does not exist or requester is not [authorized](#page-556-2) to access requested [permissions"](#page-556-2)
- A crawler in my workflow failed with "An error occurred [\(AccessDeniedException\)](#page-557-1) when calling the CreateTable [operation..."](#page-557-1)

# <span id="page-556-0"></span>**My blueprint failed with "User: <user-ARN> is not authorized to perform: iam:PassRole on resource: <role-ARN>"**

An attempt was made to create a blueprint by a user who does not have sufficient permissions to pass the chosen role.

Update the user's IAM policy to be able to pass the role, or ask the user to choose a different role with the required passrole permissions.

For more information, see the section called "Lake Formation personas and IAM [permissions](#page-170-0) [reference"](#page-170-0).

# <span id="page-556-1"></span>**My workflow failed with "User: <user-ARN> is not authorized to perform: iam:PassRole on resource: <role-ARN>"**

The role that you specified for the workflow did not have an inline policy allowing the role to pass itself.

For more information, see the section called "(Optional) Create an IAM role for [workflows"](#page-44-0).

# <span id="page-556-2"></span>**A crawler in my workflow failed with "Resource does not exist or requester is not authorized to access requested permissions"**

One possible cause is that the passed role did not have sufficient permissions to create a table in the target database. Grant the role the CREATE\_TABLE permission on the database.

# <span id="page-557-1"></span>**A crawler in my workflow failed with "An error occurred (AccessDeniedException) when calling the CreateTable operation..."**

One possible cause is that the workflow role did not have data location permissions on the target storage location. Grant data location permissions to the role.

<span id="page-557-0"></span>For more information, see the section called "[DATA\\_LOCATION\\_ACCESS](#page-205-0)".

## **Known issues for Amazon Lake Formation**

Review these known issues for Amazon Lake Formation.

#### **Topics**

- [Limitation on filtering of table metadata](#page-557-2)
- Issue with [renaming](#page-558-0) an excluded column
- Issue with deleting [columns](#page-558-1) in CSV tables
- Table [partitions](#page-559-0) must be added under a common path
- Issue with creating a database during [workflow](#page-559-1) creation
- Issue with deleting and then [re-creating](#page-559-2) a user
- GetTables and [SearchTables](#page-559-3) APIs do not update the value for the [IsRegisteredWithLakeFormation](#page-559-3) parameter
- Data Catalog API operations do not update the value for the [IsRegisteredWithLakeFormation](#page-560-1) [parameter](#page-560-1)
- Lake Formation [operations](#page-560-2) do not support Amazon Glue Schema Registry

### <span id="page-557-2"></span>**Limitation on filtering of table metadata**

Amazon Lake Formation column-level permissions can be used to restrict access to specific columns in a table. When a user retrieves metadata about the table using the console or an API like glue:GetTable, the column list in the table object contains only the fields to which they have access. It is important to understand the limitations of this metadata filtering.

Although Lake Formation makes available metadata about column permissions to integrated services, the actual filtering of columns in query responses is the responsibility of the integrated service. Lake Formation clients that support column-level filtering, including Amazon Athena,

Amazon Redshift Spectrum, and Amazon EMR filter the data based on the column permissions registered with Lake Formation. Users won't be able to read any data to which they should not have access. Currently, Amazon Glue ETL doesn't support column filtering.

#### **A** Note

EMR clusters are not completely managed by Amazon. Therefore, it's the responsibility of EMR administrators to properly secure the clusters to avoid unauthorized access to data.

Certain applications or formats might store additional metadata, including column names and types, in the Parameters map as table properties. These properties are returned unmodified and are accessible by any user with SELECT permission on any column.

For example, the Avro [SerDe](https://docs.aws.amazon.com/athena/latest/ug/supported-serdes.html) stores a JSON representation of the table schema in a table property named avro.schema.literal, which is available to all users with access to the table. We recommend that you avoid storing sensitive information in table properties and be aware that users can learn the complete schema of Avro format tables. This limitation is specific to the metadata about a table.

Amazon Lake Formation removes any table property beginning with

spark.sql.sources.schema when responding to a glue:GetTable or similar request if the caller does not have SELECT permissions on all columns in the table. This prevents users from gaining access to additional metadata about tables created with Apache Spark. When run on Amazon EMR, Apache Spark applications still can read these tables, but certain optimizations might not be applied, and case-sensitive column names are not supported. If the user has access to all columns in the table, Lake Formation returns the table unmodified with all table properties.

#### <span id="page-558-0"></span>**Issue with renaming an excluded column**

If you use column-level permissions to exclude a column and then rename the column, the column is no longer excluded from queries, such as SELECT \*.

#### <span id="page-558-1"></span>**Issue with deleting columns in CSV tables**

If you create a Data Catalog table with the CSV format and then delete a column from the schema, queries could return erroneous data, and column-level permissions might not be adhered to.

Workaround: Create a new table instead.

### <span id="page-559-0"></span>**Table partitions must be added under a common path**

Lake Formation expects all partitions of a table to be under a common path that is set in the table's location field. When you use the crawler to add partitions to a catalog, this works seamlessly. But if you add partitions manually, and these partitions are not under the location set in the parent table, data access does not work.

### <span id="page-559-1"></span>**Issue with creating a database during workflow creation**

When creating a workflow from a blueprint using the Lake Formation console, you can create the target database if it doesn't exist. When you do so, the user who is signed in gets the CREATE\_TABLE permission on the database that is created. However, the crawler that the workflow generates assumes the workflow's role as it tries to create a table. This fails because the role doesn't have the CREATE\_TABLE permission on the database.

Workaround: If you create the database through the console during the workflow setup, before you run the workflow, you must give the role associated with the workflow the CREATE\_TABLE permission on the database that you just created.

### <span id="page-559-2"></span>**Issue with deleting and then re-creating a user**

The following scenario results in erroneous Lake Formation permissions returned by lakeformation:ListPermissions:

- 1. Create a user and grant Lake Formation permissions.
- 2. Delete the user.
- 3. Re-create the user with the same name.

ListPermissions returns two entries, one for the old user and one for the new user. If you try to revoke permissions granted to the old user, the permissions are revoked from the new user.

# <span id="page-559-3"></span>**GetTables and SearchTables APIs do not update the value for the IsRegisteredWithLakeFormation parameter**

There is a known limitation that Data Catalog API operations such as GetTables and SearchTables do not update the value for the IsRegisteredWithLakeFormation parameter, and return the default, which is false. It is recommended to use the GetTable API to view the correct value for the IsRegisteredWithLakeFormation parameter.

# <span id="page-560-1"></span>**Data Catalog API operations do not update the value for the IsRegisteredWithLakeFormation parameter**

There is a known limitation that Data Catalog API operations such as GetTables and SearchTables do not update the value for the IsRegisteredWithLakeFormation parameter, and return the default, which is false. It is recommended to use the GetTable API to view the correct value for the IsRegisteredWithLakeFormation parameter.

# <span id="page-560-2"></span>**Lake Formation operations do not support Amazon Glue Schema Registry**

Lake Formation operations do not support Amazon Glue tables that contain a SchemaReference in the StorageDescriptor to be utilized in the Schema [Registery.](https://docs.aws.amazon.com/glue/latest/dg/schema-registry.html)

# <span id="page-560-0"></span>**Updated error message**

Amazon Lake Formation has updated the resource specific exceptions to general EntityNotFound error message for the following API operations to meet security and compliance objectives.

- RevokePermissions
- GrantPermissions
- GetResourceLFTags
- GetTable
- GetDatabase

# **Amazon Lake Formation API**

#### *A* Note

Updated API [Reference](https://docs.aws.amazon.com/lake-formation/latest/APIReference/Welcome.html) for the Amazon Lake Formation service is now available.

#### **Contents**

- [Permissions](#page-562-0) APIs
	- [Operations](#page-562-1)
	- Data [Types](#page-562-2)
- Data lake [settings](#page-563-0) APIs
	- [Operations](#page-563-1)
	- Data [Types](#page-563-2)
- IAM Identity Center [integration](#page-563-3) APIs
	- [Operations](#page-563-4)
	- Data [Types](#page-563-2)
- [Hybrid](#page-563-5) access mode APIs
	- [Operations](#page-564-0)
	- Data [Types](#page-562-2)
- [Credential](#page-564-1) vending APIs
	- [Operations](#page-564-2)
	- Data [Types](#page-565-0)
- [Tagging](#page-565-1) APIs
	- [Operations](#page-565-2)
	- Data [Types](#page-565-3)
- [Data filter APIs](#page-566-0)
	- [Operations](#page-566-1)
	- Data [types](#page-566-2)
- [Common](#page-566-3) data types
	- [ErrorDetail](#page-566-4) structure

• String [patterns](#page-567-0)

# <span id="page-562-0"></span>**Permissions APIs**

The Permissions API section describes operations and data types that are required for granting and revoking permissions in Amazon Lake Formation. See Lake [Formation](https://docs.aws.amazon.com/lake-formation/latest/APIReference/Welcome.html) API Reference Guide for all Amazon Lake Formation API operations and data types.

### <span id="page-562-1"></span>**Operations**

- [GrantPermissions](https://docs.amazonaws.cn/lake-formation/latest/APIReference/API_GrantPermissions.html)
- [RevokePermissions](https://docs.amazonaws.cn/lake-formation/latest/APIReference/API_RevokePermissions.html)
- [BatchGrantPermissions](https://docs.amazonaws.cn/lake-formation/latest/APIReference/API_BatchGrantPermissions.html)
- [BatchRevokePermissions](https://docs.amazonaws.cn/lake-formation/latest/APIReference/API_BatchRevokePermissions.html)
- [GetEffectivePermissionsForPath](https://docs.amazonaws.cn/lake-formation/latest/APIReference/API_GetEffectivePermissionsForPath.html)
- [ListPermissions](https://docs.amazonaws.cn/lake-formation/latest/APIReference/API_ListPermissions.html)

### <span id="page-562-2"></span>**Data Types**

- [Resource](https://docs.amazonaws.cn/lake-formation/latest/APIReference/API_Resource.html)
- [DatabaseResource](https://docs.amazonaws.cn/lake-formation/latest/APIReference/API_DatabaseResource.html)
- **[TableResource](https://docs.amazonaws.cn/lake-formation/latest/APIReference/API_TableResource.html)**
- [TableWithColumnsResource](https://docs.amazonaws.cn/lake-formation/latest/APIReference/API_TableWithColumnsResource.html)
- [DataCellsFilterResourcee](https://docs.amazonaws.cn/lake-formation/latest/APIReference/API_DataCellsFilterResource.html)
- [DataLocationResource](https://docs.amazonaws.cn/lake-formation/latest/APIReference/API_DataLocationResource.html)
- [DataLakePrincipal](https://docs.amazonaws.cn/lake-formation/latest/APIReference/API_DataLakePrincipal.html)
- [PrincipalPermissions](https://docs.amazonaws.cn/lake-formation/latest/APIReference/API_PrincipalPermissions.html)
- [PrincipalResourcePermissions](https://docs.amazonaws.cn/lake-formation/latest/APIReference/API_PrincipalResourcePermissions.html)
- [DetailsMap](https://docs.amazonaws.cn/lake-formation/latest/APIReference/API_DetailsMap.html)
- [ColumnWildcard](https://docs.amazonaws.cn/lake-formation/latest/APIReference/API_ColumnWildcard.html)
- [BatchPermissionsRequestEntry](https://docs.amazonaws.cn/lake-formation/latest/APIReference/API_BatchPermissionsRequestEntry.html)
- [BatchPermissionsFailureEntry](https://docs.amazonaws.cn/lake-formation/latest/APIReference/API_BatchPermissionsFailureEntry.html)

## <span id="page-563-0"></span>**Data lake settings APIs**

This section contains the Data lake settings API operations and data types for managing the data lake administrators.

### <span id="page-563-1"></span>**Operations**

- [GetDataLakeSettings](https://docs.amazonaws.cn/lake-formation/latest/APIReference/API_GetDataLakeSettings.html)
- [PutDataLakeSettings](https://docs.amazonaws.cn/lake-formation/latest/APIReference/API_PutDataLakeSettings.html)

# <span id="page-563-2"></span>**Data Types**

• [DataLakeSettings](https://docs.amazonaws.cn/lake-formation/latest/APIReference/API_DataLakeSettings.html)

# <span id="page-563-3"></span>**IAM Identity Center integration APIs**

This section contains the operations for creating and managing Lake Formation integration with IAM Identity Center.

# <span id="page-563-4"></span>**Operations**

- [CreateLakeFormationIdentityCenterConfiguration](https://docs.amazonaws.cn/lake-formation/latest/APIReference/API_CreateLakeFormationIdentityCenterConfiguration.html)
- [DeleteLakeFormationIdentityCenterConfiguration](https://docs.amazonaws.cn/lake-formation/latest/APIReference/API_DeleteLakeFormationIdentityCenterConfiguration.html)
- [DescribeLakeFormationIdentityCenterConfiguration](https://docs.amazonaws.cn/lake-formation/latest/APIReference/API_DescribeLakeFormationIdentityCenterConfiguration.html)
- [UpdateLakeFormationIdentityCenterConfiguration](https://docs.amazonaws.cn/lake-formation/latest/APIReference/API_UpdateLakeFormationIdentityCenterConfiguration.html)

## **Data Types**

• [ExternalFilteringConfiguration](https://docs.amazonaws.cn/lake-formation/latest/APIReference/API_ExternalFilteringConfiguration.html)

# <span id="page-563-5"></span>**Hybrid access mode APIs**

The Hybrid access mode API section describes operations and data types that are required for setting up hybrid access mode in Amazon Lake Formation. See Lake [Formation](https://docs.aws.amazon.com/lake-formation/latest/APIReference/Welcome.html) API Reference [Guide](https://docs.aws.amazon.com/lake-formation/latest/APIReference/Welcome.html) for all Amazon Lake Formation API operations and data types.

### <span id="page-564-0"></span>**Operations**

- [CreateLakeFormationOptIn](https://docs.amazonaws.cn/lake-formation/latest/APIReference/API_CreateLakeFormationOptIn.html)
- [DeleteLakeFormationOptIn](https://docs.amazonaws.cn/lake-formation/latest/APIReference/API_DeleteLakeFormationOptIn.html)
- [ListLakeFormationOptIns](https://docs.amazonaws.cn/lake-formation/latest/APIReference/API_ListLakeFormationOptIns.html)

### **Data Types**

- [Resource](https://docs.amazonaws.cn/lake-formation/latest/APIReference/API_Resource.html)
- [DatabaseResource](https://docs.amazonaws.cn/lake-formation/latest/APIReference/API_DatabaseResource.html)
- [TableResource](https://docs.amazonaws.cn/lake-formation/latest/APIReference/API_TableResource.html)
- [Resource](https://docs.amazonaws.cn/lake-formation/latest/APIReference/API_ResourceInfo.html) Info
- [LakeFormationOptInsInfo](https://docs.amazonaws.cn/lake-formation/latest/APIReference/API_LakeFormationOptInsInfo.html)
- [DataLocationResource](https://docs.amazonaws.cn/lake-formation/latest/APIReference/API_DataLocationResource.html)

# <span id="page-564-1"></span>**Credential vending APIs**

The Credential Vending API section describes the operations and data types related to working with the Amazon Lake Formation service to vend credentials and to register and manage a data lake resource.

## <span id="page-564-2"></span>**Operations**

- [RegisterResource](https://docs.amazonaws.cn/lake-formation/latest/APIReference/API_RegisterResource.html)
- [DeregisterResource](https://docs.amazonaws.cn/lake-formation/latest/APIReference/API_DeregisterResource.html)
- [ListResources](https://docs.amazonaws.cn/lake-formation/latest/APIReference/API_ListResources.html)
- [GetUnfilteredTableMetadata](https://docs.amazonaws.cn/glue/latest/webapi/API_GetUnfilteredTableMetadata.html)
- [GetUnfilteredPartitionsMetadata](https://docs.amazonaws.cn/glue/latest/webapi/API_GetUnfilteredPartitionsMetadata.html)
- [GetTemporaryGluePartitionCredentials](https://docs.amazonaws.cn/lake-formation/latest/APIReference/API_GetTemporaryGluePartitionCredentials.html)
- [GetTemporaryGlueTableCredentials](https://docs.amazonaws.cn/lake-formation/latest/APIReference/API_GetTemporaryGlueTableCredentials.html)
- [UpdateResource](https://docs.amazonaws.cn/lake-formation/latest/APIReference/API_UpdateResource.html)

 <sup>—</sup> operations — 553

## <span id="page-565-0"></span>**Data Types**

- [FilterCondition](https://docs.amazonaws.cn/lake-formation/latest/APIReference/API_FilterCondition.html)
- [RowFilter](https://docs.amazonaws.cn/lake-formation/latest/APIReference/API_RowFilter.html)
- [ResourceInfo](https://docs.amazonaws.cn/lake-formation/latest/APIReference/API_ResourceInfo.html)

# <span id="page-565-1"></span>**Tagging APIs**

The Tagging API section describes the operations and data types related to an authorization strategy that defines a permissions model on attributes or key-value pair tags.

## <span id="page-565-2"></span>**Operations**

- [AddLFTagsToResource](https://docs.amazonaws.cn/lake-formation/latest/APIReference/API_AddLFTagsToResource.html)
- [RemoveLFTagsFromResource](https://docs.amazonaws.cn/lake-formation/latest/APIReference/API_RemoveLFTagsFromResource.html)
- [GetResourceLFTags](https://docs.amazonaws.cn/lake-formation/latest/APIReference/API_GetResourceLFTags.html)
- [ListLFTags](https://docs.amazonaws.cn/lake-formation/latest/APIReference/API_ListLFTags.html)
- [CreateLFTag](https://docs.amazonaws.cn/lake-formation/latest/APIReference/API_CreateLFTag.html)
- [GetLFTag](https://docs.amazonaws.cn/lake-formation/latest/APIReference/API_GetLFTag.html)
- [UpdateLFTag](https://docs.amazonaws.cn/lake-formation/latest/APIReference/API_UpdateLFTag.html)
- [DeleteLFTag](https://docs.amazonaws.cn/lake-formation/latest/APIReference/API_DeleteLFTag.html)
- [SearchTablesByLFTags](https://docs.amazonaws.cn/lake-formation/latest/APIReference/API_SearchTablesByLFTags.html)
- [SearchDatabasesByLFTags](https://docs.amazonaws.cn/lake-formation/latest/APIReference/API_SearchDatabasesByLFTags.html)

### <span id="page-565-3"></span>**Data Types**

- [LFTagKeyResource](https://docs.amazonaws.cn/lake-formation/latest/APIReference/API_LFTagKeyResource.html)
- [LFTagPolicyResource](https://docs.amazonaws.cn/lake-formation/latest/APIReference/API_LFTagKeyResource.html)
- [TaggedTable](https://docs.amazonaws.cn/lake-formation/latest/APIReference/API_TaggedTable.html)
- [TaggedDatabase](https://docs.amazonaws.cn/lake-formation/latest/APIReference/API_TaggedDatabase.html)
- [LFTag](https://docs.amazonaws.cn/lake-formation/latest/APIReference/API_LFTag.html)
- [LFTagPair](https://docs.amazonaws.cn/lake-formation/latest/APIReference/API_LFTagPair.html)

<sup>—</sup> data types — 554

- [LFTagError](https://docs.amazonaws.cn/lake-formation/latest/APIReference/API_LFTagError.html)
- [ColumnLFTag](https://docs.amazonaws.cn/lake-formation/latest/APIReference/API_ColumnLFTag.html)

# <span id="page-566-0"></span>**Data filter APIs**

The Data Filter APIs describe how to manage data cell filters in Amazon Lake Formation.

### <span id="page-566-1"></span>**Operations**

- [CreateDataCellsFilter](https://docs.amazonaws.cn/lake-formation/latest/APIReference/API_CreateDataCellsFilter.html)
- [DeleteDataCellsFilter](https://docs.amazonaws.cn/lake-formation/latest/APIReference/API_DeleteDataCellsFilter.html)
- [ListDataCellsFilter](https://docs.amazonaws.cn/lake-formation/latest/APIReference/API_ListDataCellsFilter.html)
- [GetDataCellsFilter](https://docs.amazonaws.cn/lake-formation/latest/APIReference/API_GetDataCellsFilter.html)
- [UpdateDataCellsFilter](https://docs.amazonaws.cn/lake-formation/latest/APIReference/API_UpdateDataCellsFilter.html)

### <span id="page-566-2"></span>**Data types**

- [DataCellsFilter](https://docs.amazonaws.cn/lake-formation/latest/APIReference/API_DataCellsFilter.html)
- [RowFilter](https://docs.amazonaws.cn/lake-formation/latest/APIReference/API_RowFilter.html)

# <span id="page-566-3"></span>**Common data types**

The Common Data Types describes miscellaneous common data types in Amazon Lake Formation.

### <span id="page-566-4"></span>**ErrorDetail structure**

Contains details about an error.

#### **Fields**

• ErrorCode – UTF-8 string, not less than 1 or more than 255 bytes long, matching the [Single](#page-567-1)line string [pattern](#page-567-1).

The code associated with this error.

• ErrorMessage – Description string, not more than 2048 bytes long, matching the URI [address](#page-567-2) [multi-line](#page-567-2) string pattern.

A message describing the error.

### <span id="page-567-0"></span>**String patterns**

The API uses the following regular expressions to define what is valid content for various string parameters and members:

- <span id="page-567-1"></span>• Single-line string pattern – "[\u0020-\uD7FF\uE000-\uFFFD\uD800\uDC00-\uDBFF\uDFFF \t]\*"
- <span id="page-567-2"></span>• URI address multi-line string pattern – "[\u0020-\uD7FF\uE000-\uFFFD\uD800\uDC00- \uDBFF\uDFFF\r\n\t]\*"
- Custom string pattern  $#3 "^{\w+}\w+ \w+ \w+ \w+$
- Custom string pattern  $#4 "^{\wedge}w^+\$ . \w+\$"
- Custom string pattern #5 "arn:aws:iam::[0-9]\*:role/.\*"
- Custom string pattern #6 "arn:aws:iam::[0-9]\*:user/.\*"
- Custom string pattern #7 "arn:aws:iam::[0-9]\*:group/.\*"
- Custom string pattern #8 "arn:aws:iam::[0-9]\*:saml-provider/.\*"
- Custom string pattern #9 "^( $[\p{L}\p{Z}\p{N}_...:\p{-+}\-e$]$  \*)\$"
- Custom string pattern #10 "^( $[\pmb{\&} \pmb{\&} \pmb{\&} \pmb{\&} \pmb{\&} \pmb{\&} \pmb{\&} \pmb{\&} \pmb{\&} \pmb{\&} \pmb{\&} \pmb{\&} \pmb{\&} \pmb{\&} \pmb{\&} \pmb{\&} \pmb{\&} \pmb{\&} \pmb{\&} \pmb{\&} \pmb{\&} \pmb{\&} \pmb{\&} \pmb{\&} \pmb{\&} \pmb{\&} \pmb{\&} \pmb{\&} \pmb{\&} \pmb{\&} \pmb{\&} \$
- Custom string pattern  $\#11 "\lfloor\pi{\lfloor\pi}\pceil{\lfloor\pi}\pceil{\lfloor\pi\rfloor}^*\right]$

# **Supported Regions**

This section has information on supported Amazon Web Services Regions and functionality for Lake Formation.

# **General availability**

For the Amazon Web Services Regions supported by Amazon Lake Formation, see List of [Amazon](https://aws.amazon.com/about-aws/global-infrastructure/regional-product-services/) services [available](https://aws.amazon.com/about-aws/global-infrastructure/regional-product-services/) by Region.

For a list of the Lake Formation service endpoints for each Region and the Lake Formation service quotas, see Amazon Lake [Formation](https://docs.amazonaws.cn/general/latest/gr/lake-formation.html) endpoints and quotas.

# **Amazon GovCloud (US)**

For an overview of differences between Amazon GovCloud (US) Region and standard Amazon Web Services Regions, see How Amazon Lake [Formation](https://docs.amazonaws.cn/govcloud-us/latest/UserGuide/govcloud-alf.html) differs for Amazon GovCloud (US).

# **Transactions and storage optimization**

The governed tables, transaction support, and storage optimizations features for Lake Formation are available in the following Amazon Web Services Regions:

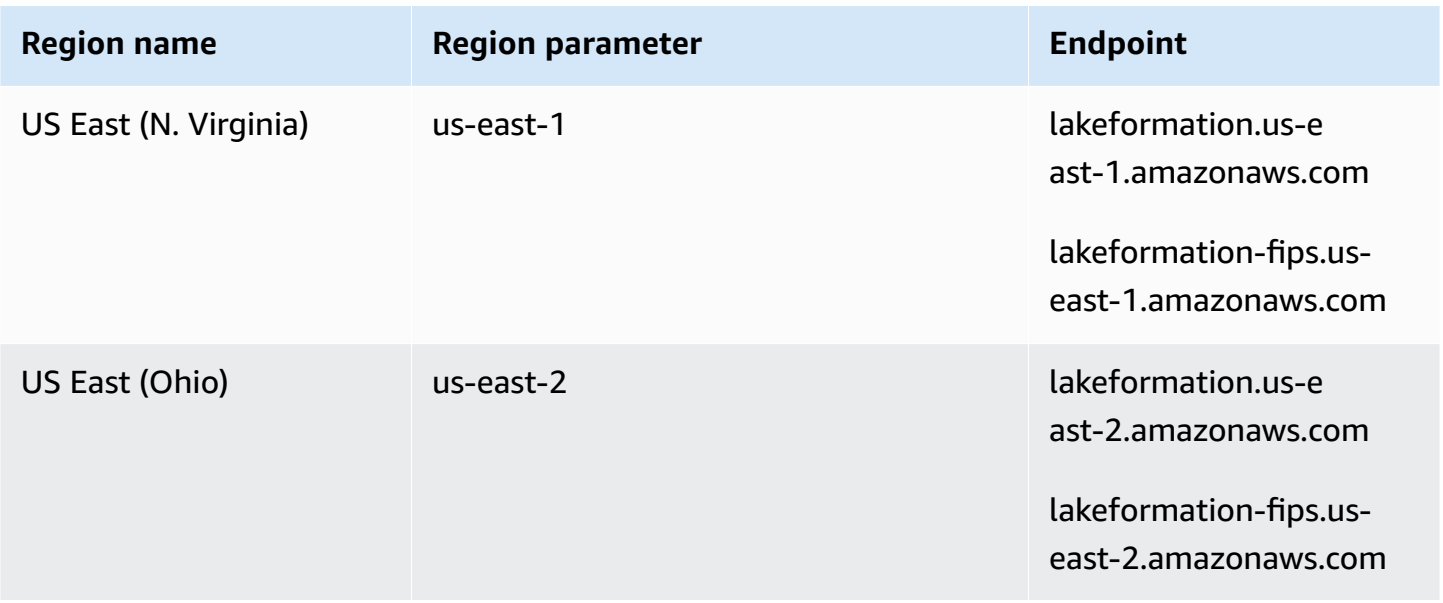

Amazon Lake Formation **Developer Guide** 

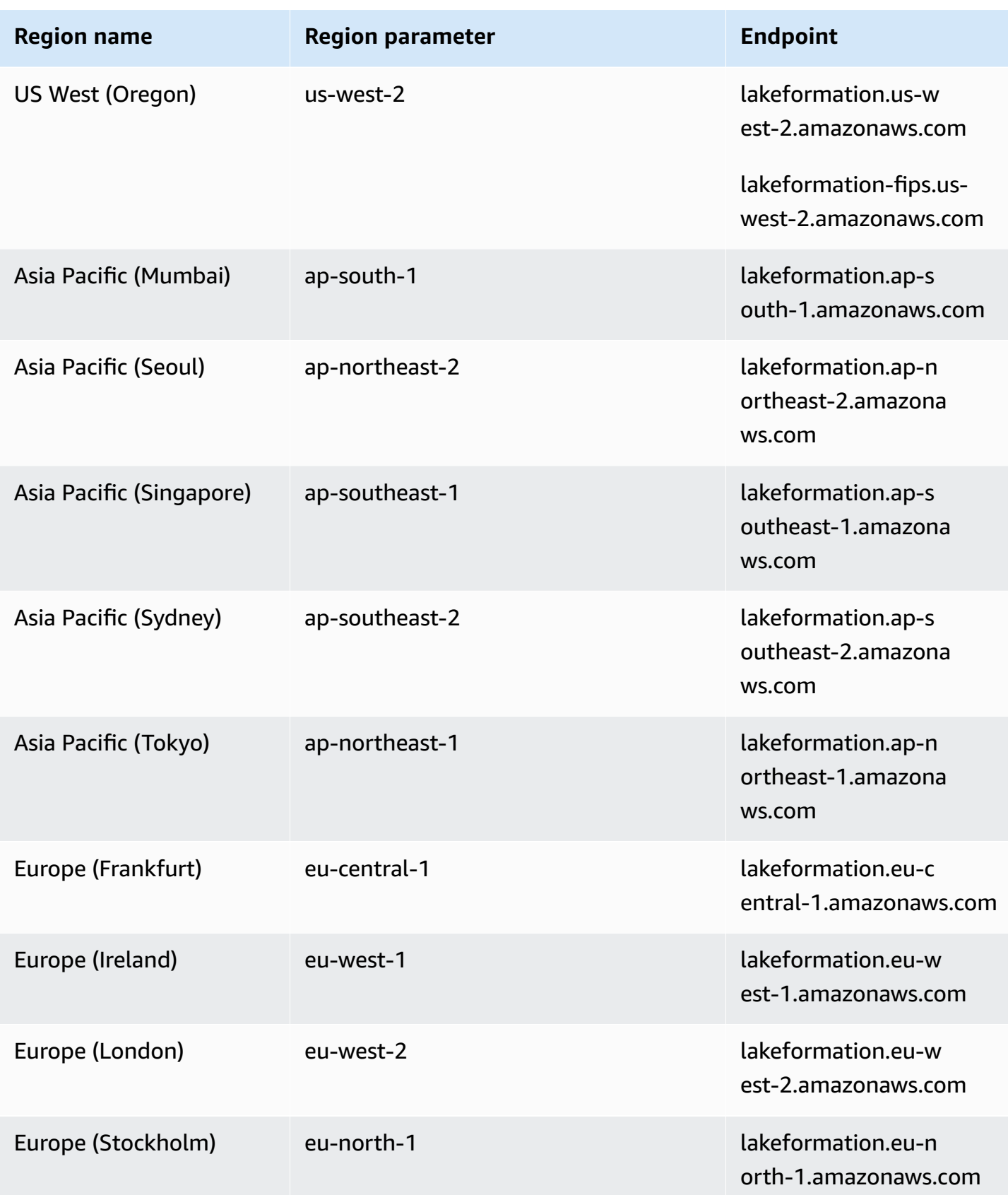

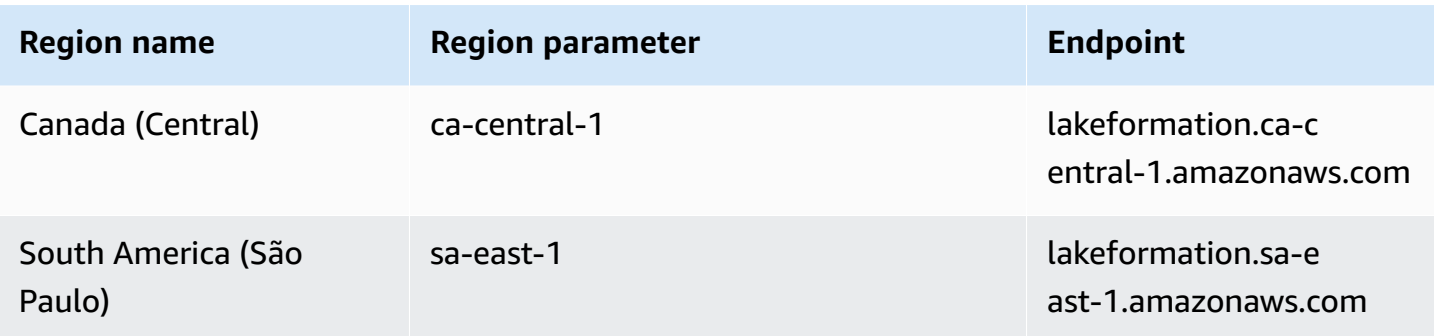

# <span id="page-571-0"></span>**Document history for Amazon Lake Formation**

The following table describes important changes to the documentation for Amazon Lake Formation.

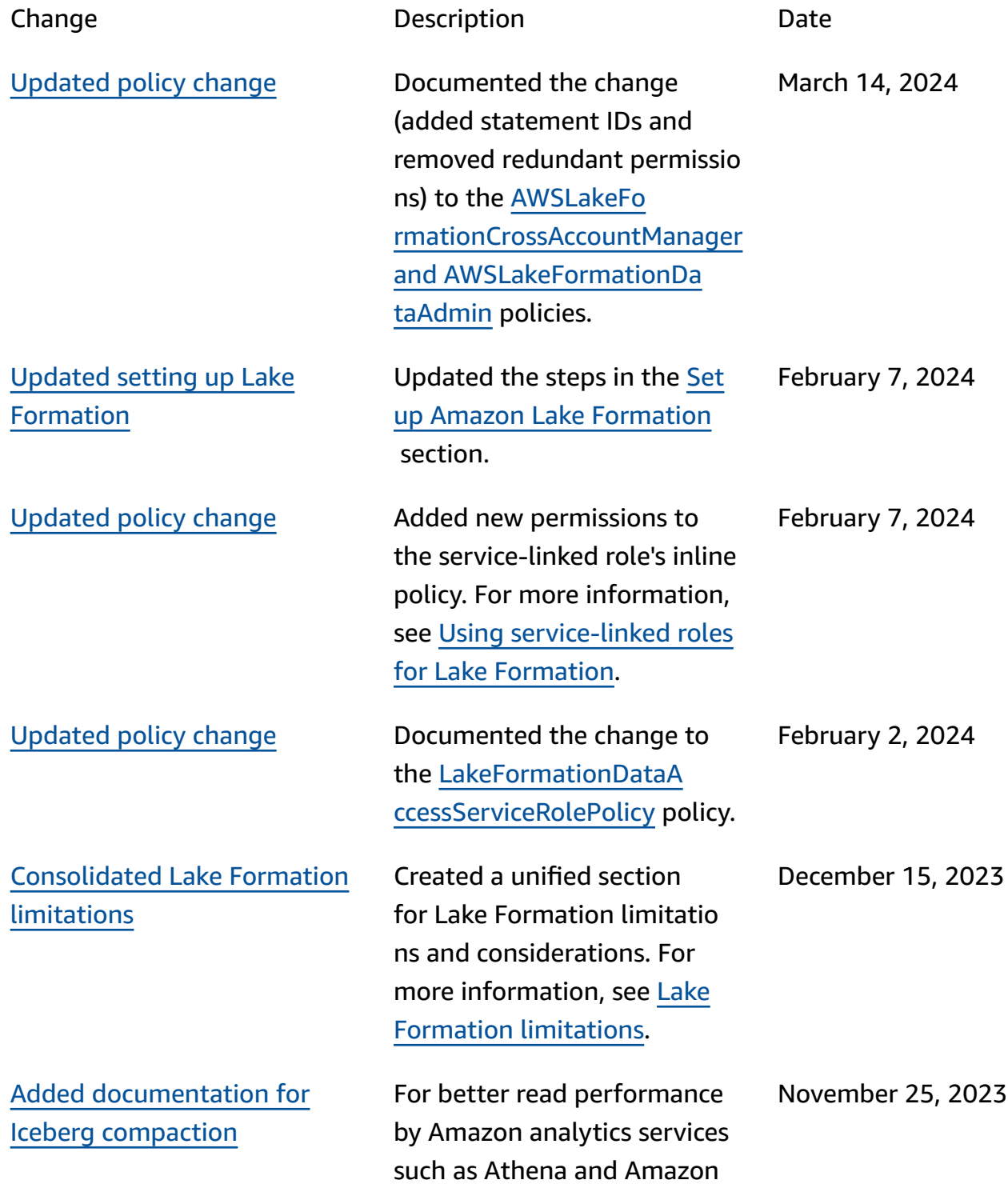

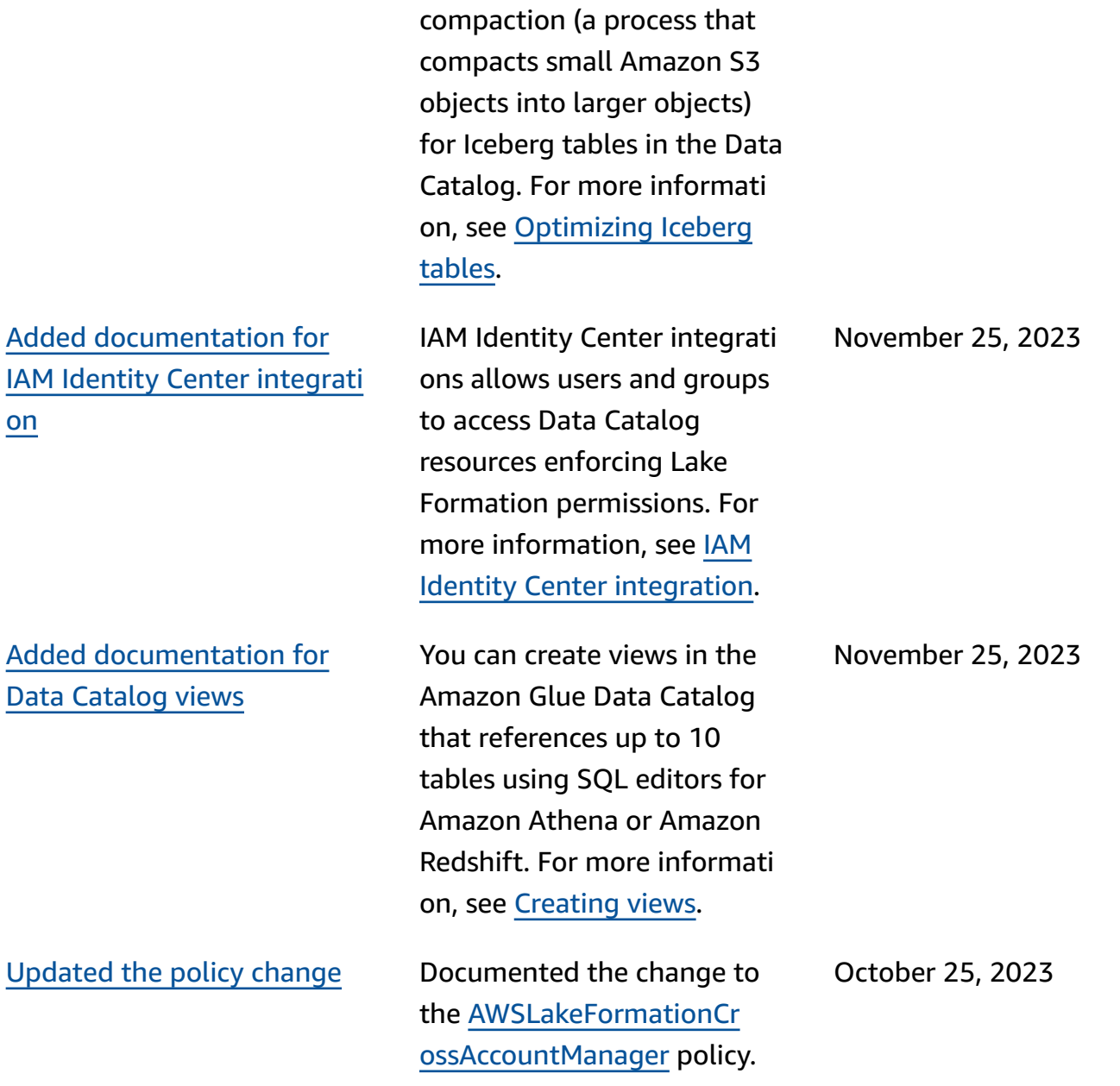

EMR, and Amazon Glue ETL

jobs, Amazon Glue Data Catalog provides managed

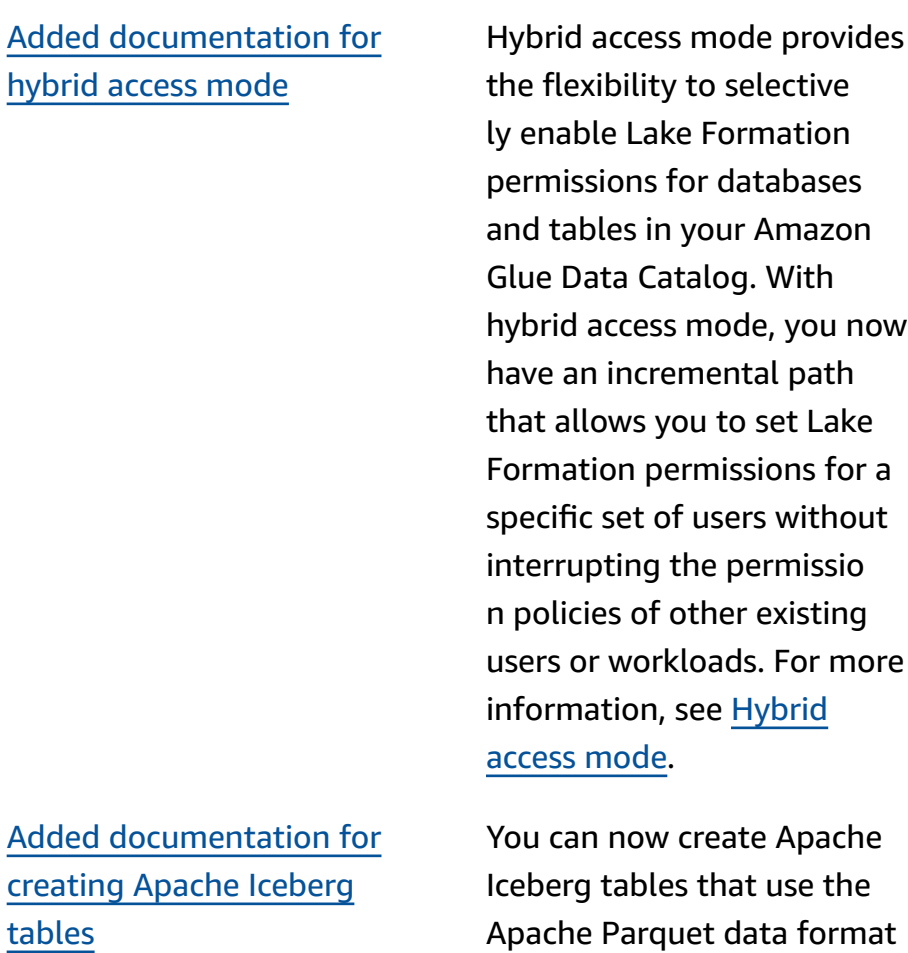

in the Amazon Glue Data Catalog with data residing in Amazon S3. For more information, see [Creating](https://docs.amazonaws.cn/lake-formation/latest/dg/creating-iceberg-tables.html)

[Iceberg](https://docs.amazonaws.cn/lake-formation/latest/dg/creating-iceberg-tables.html) tables.

August 16, 2023

September 26, 2023

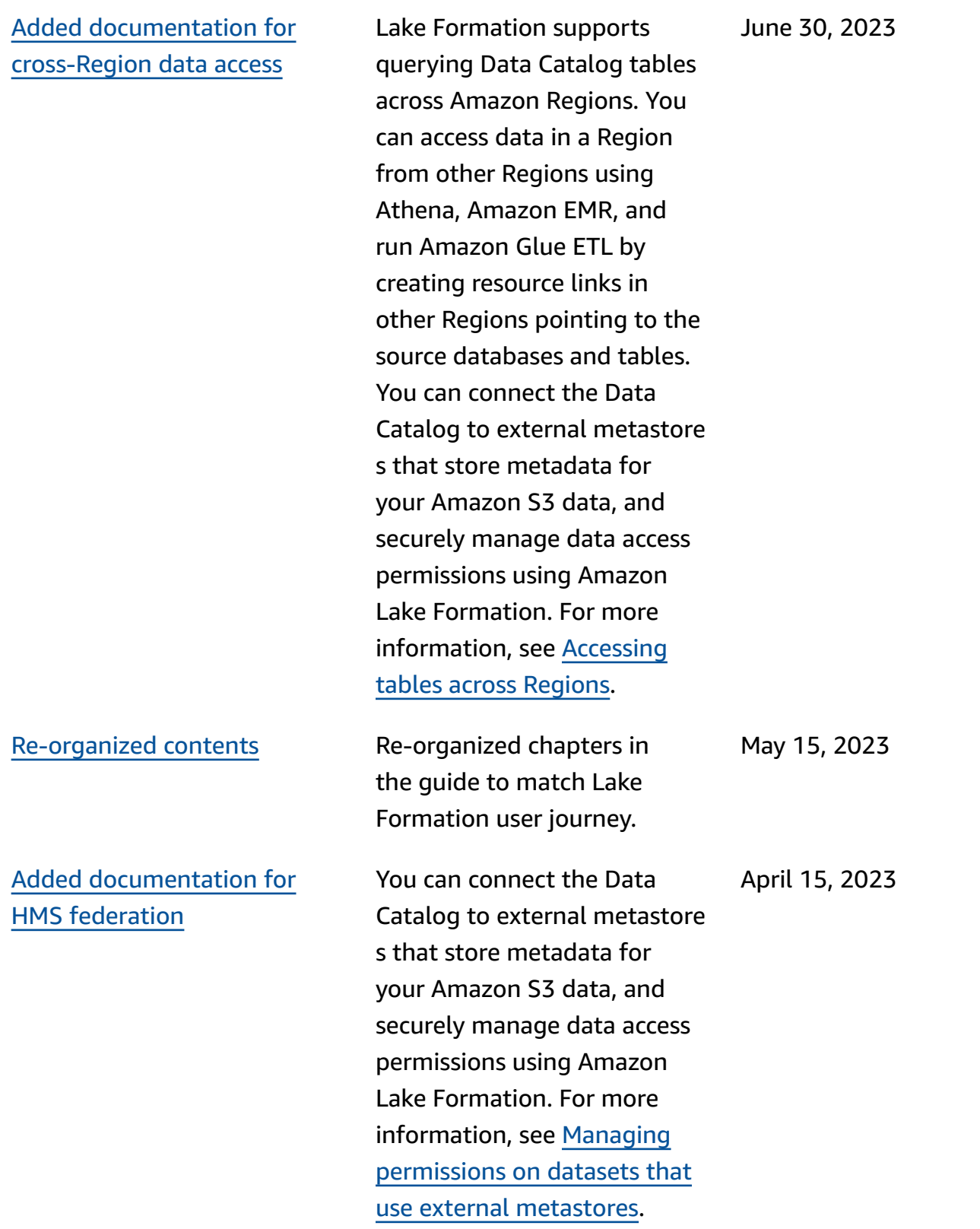

Added [documentation](#page-571-0) for Amazon [Redshift](#page-571-0) data sharing

Support for [cross-account](#page-571-0) data sharing [directly](#page-571-0) with [principals](#page-571-0)

Support for [Amazon](#page-571-0) RAM [enabled data sharing using](#page-571-0) [TBAC](#page-571-0)

Added a section on [working](#page-571-0) with other [services](#page-571-0)

You can now securely manage data in a datashare from Amazon Redshift using Lake Formation permissions. Lake Formation supports licensing access to your data through Amazon Web Services Data Exchange. For more informati on, see [Data sharing in](https://docs.amazonaws.cn/lake-formation/latest/dg/data-sharing-overivew.html)  Amazon Lake [Formation](https://docs.amazonaws.cn/lake-formation/latest/dg/data-sharing-overivew.html).

Added information about sharing data directly with IAM principals in another account. For more information see [Cross-account](https://docs.amazonaws.cn/lake-formation/latest/dg/cross-account-permissions.html) data sharing in Amazon Lake [Formation](https://docs.amazonaws.cn/lake-formation/latest/dg/cross-account-permissions.html).

Added information about The LF-TBAC method of granting Data Catalog permissions use Amazon Resource Access Manager for [cross-account](https://docs.amazonaws.cn/lake-formation/latest/dg/cross-account-permissions.html) [grants](https://docs.amazonaws.cn/lake-formation/latest/dg/cross-account-permissions.html).

Added information on how Amazon services such as Athena, Amazon Glue, Redshift Spectrum, and Amazon EMR can use Lake Formation to securely access data in Amazon S3 locations registered with Lake Formation. For more information see [Working](#page-518-0) with other [Amazon](#page-518-0) services.

November 30, 2022

November 10, 2022

November 10, 2022

November 10, 2022
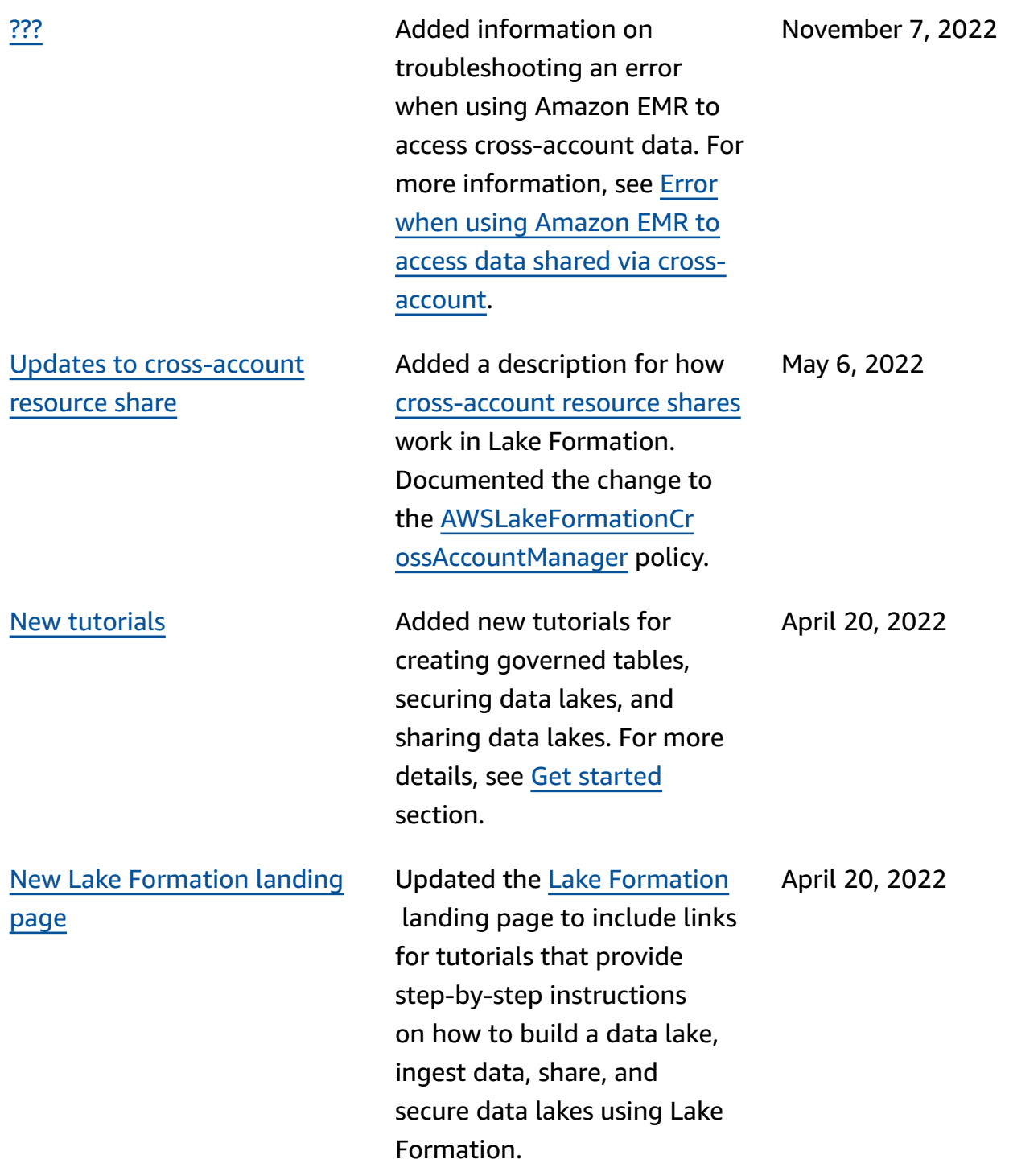

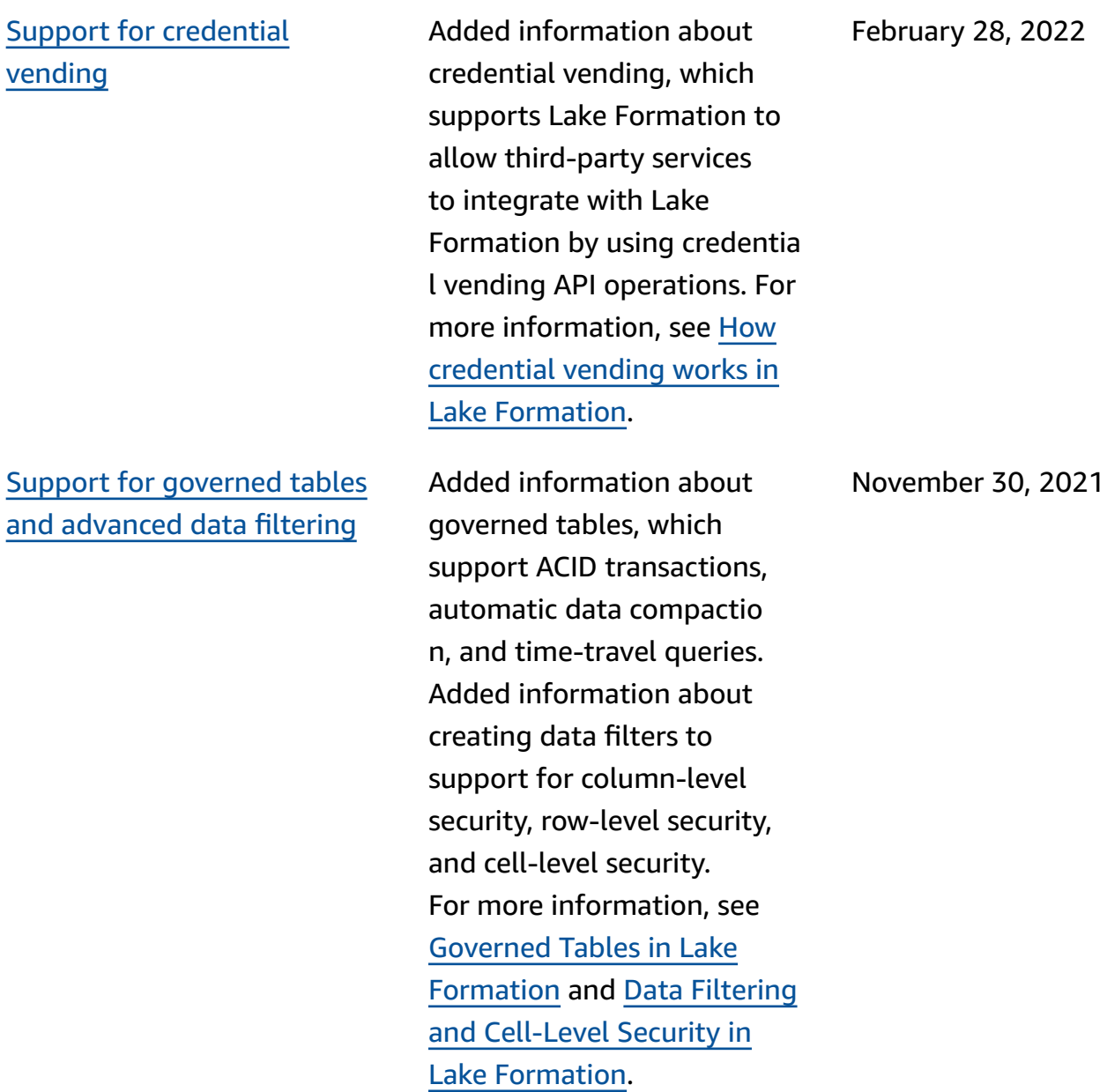

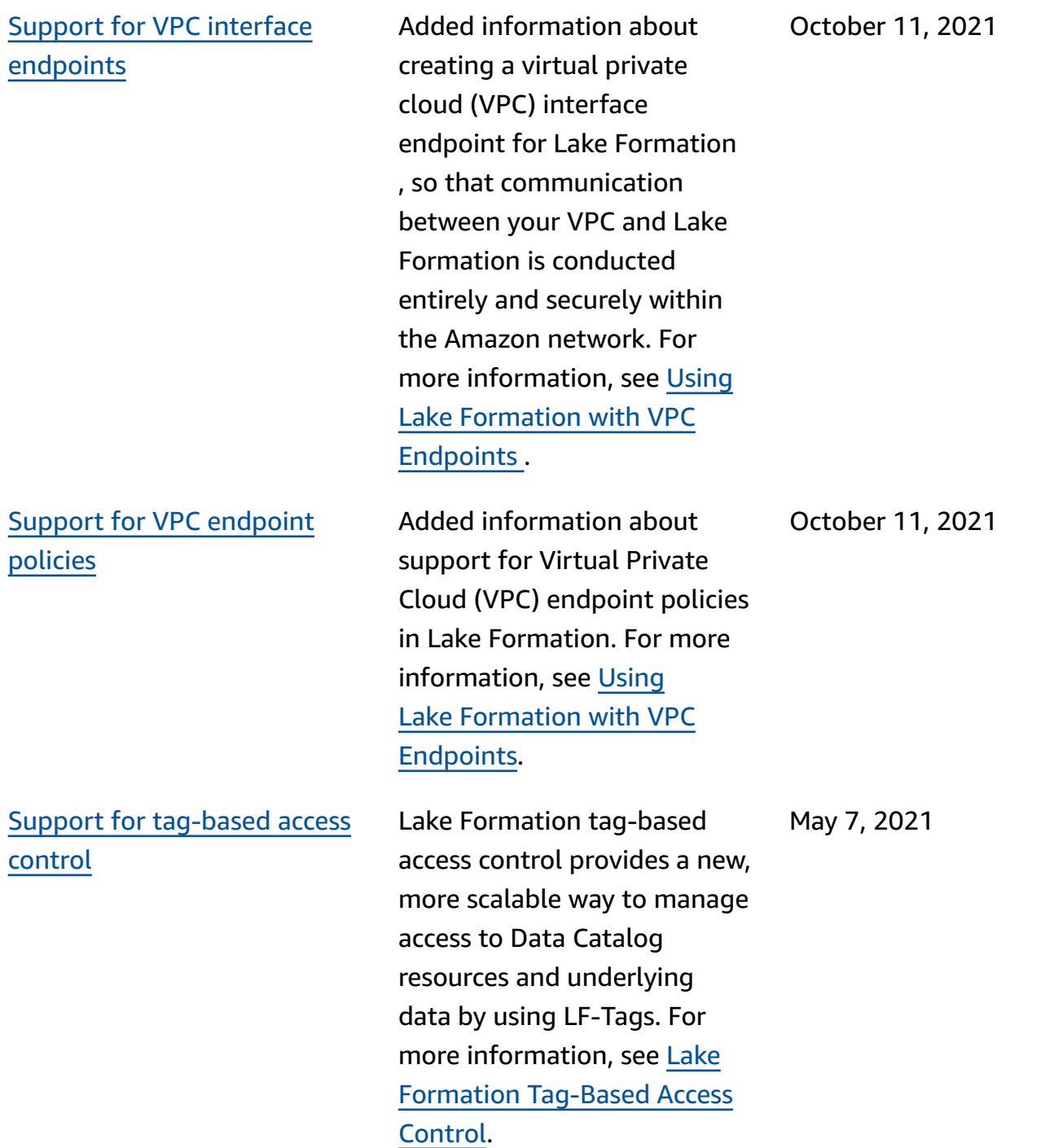

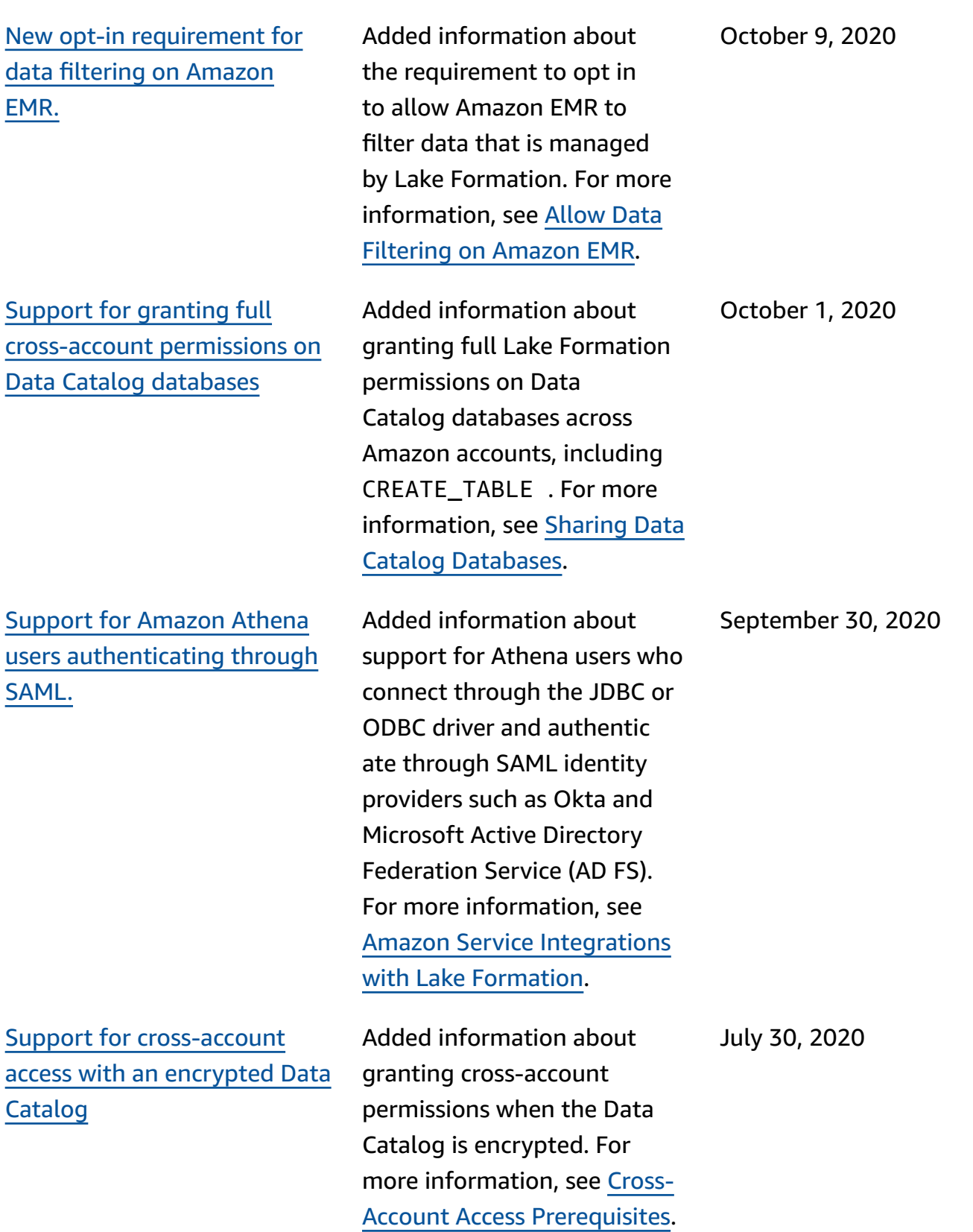

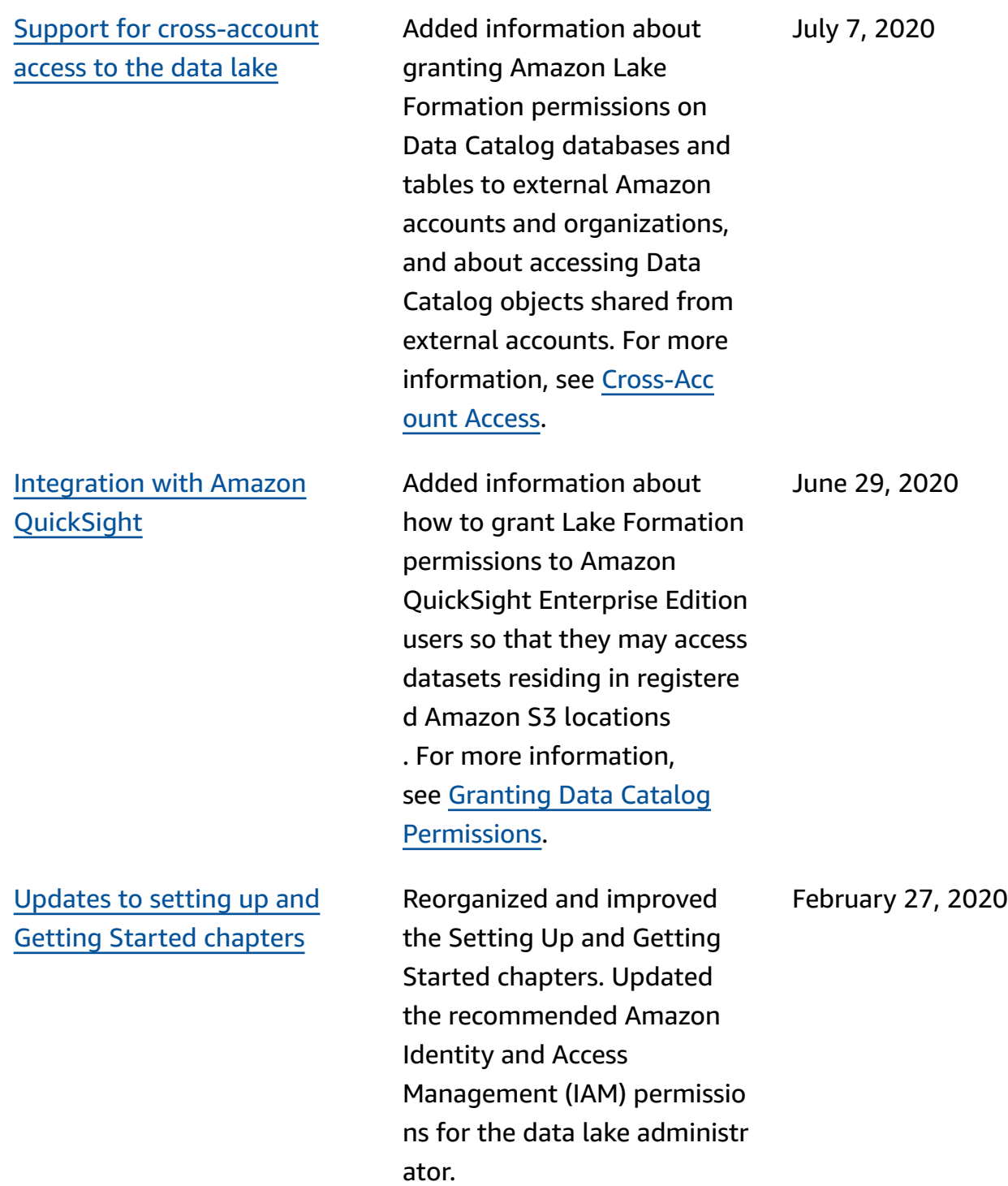

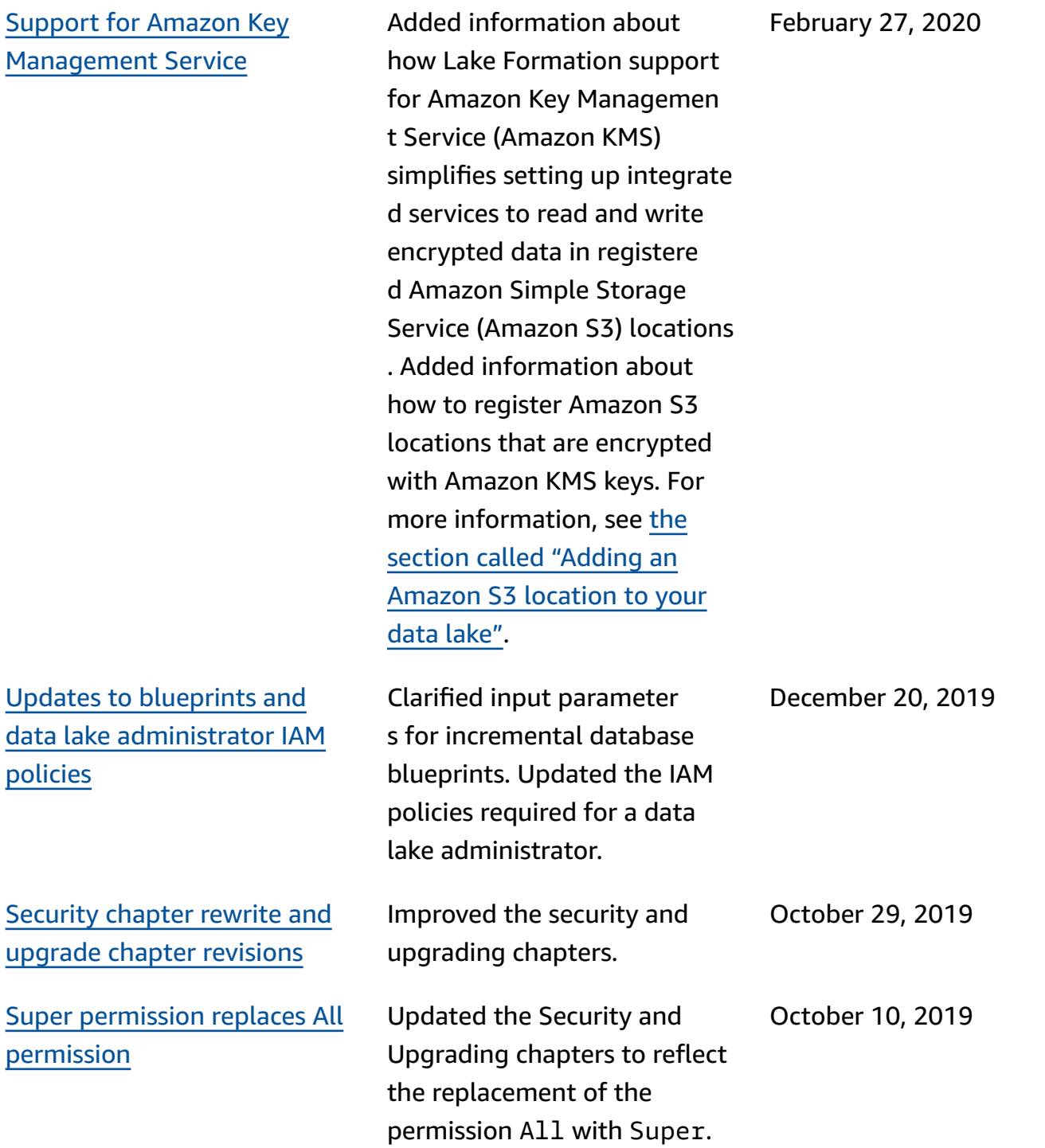

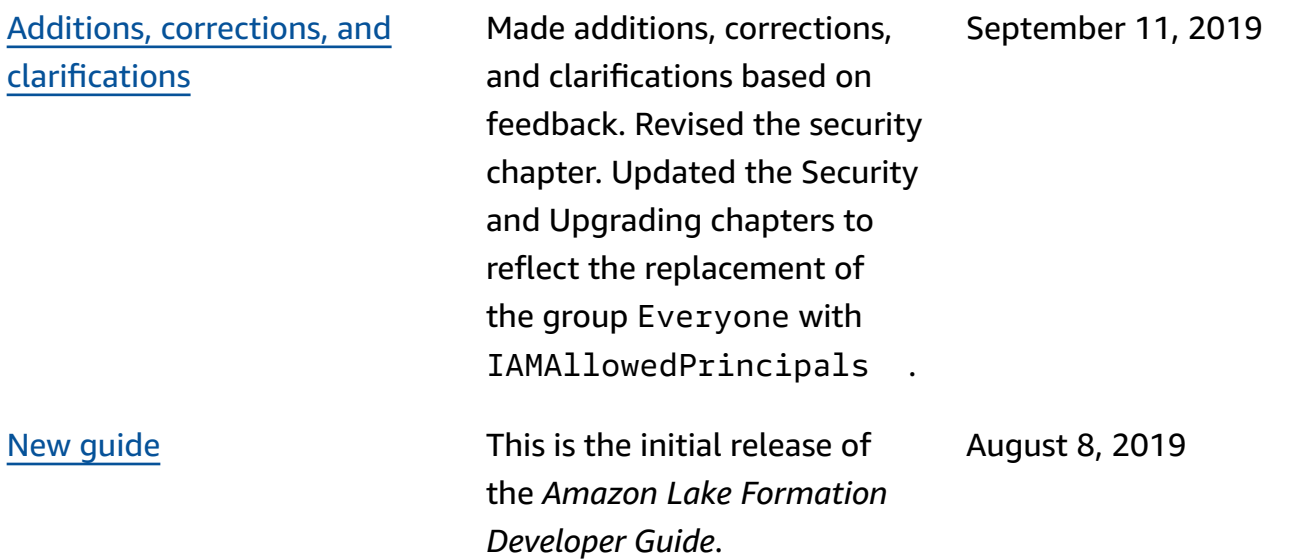

## **Amazon Glossary**

For the latest Amazon terminology, see the Amazon [glossary](https://docs.amazonaws.cn/glossary/latest/reference/glos-chap.html) in the *Amazon Web Services Glossary Reference*.